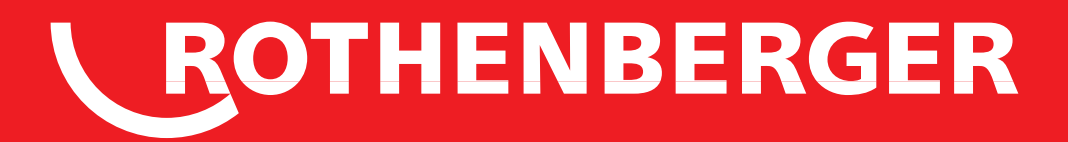

# Modul Pipe 25/16

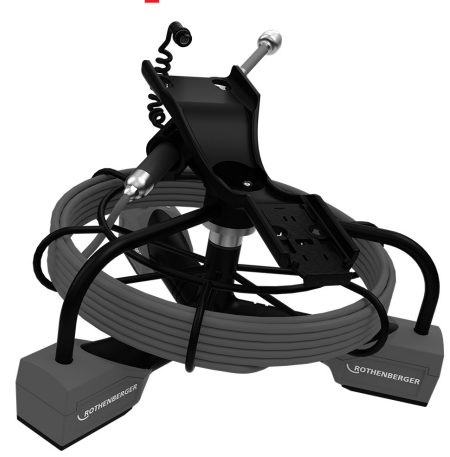

- **DE Bedienungsanleitung**
- **EN Instructions for use**
- **FR Instruction d'utilisation**
- **ES Instrucciones de uso**
- **Istruzioni d'uso**
- **NL Gebruiksaanwijzing**
- **PT Instruções de serviço**
- **DA Brugsanvisning**
- **SV Bruksanvisning**
- **NO Bruksanvisning**
- **FI Käyttöohje**
- **PL Instrukcja obslugi**
- **CS Návod k používání**
- **TR Kullanim kilavuzu**
- **HU Kezelési útmutató**
- **RO Manualului de utilizare**
- **EL Οδηγίες χρήσεως**
- **RU Инструкция по использованию**
- **JA** マニュアル

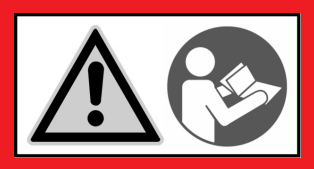

www.rothenberger.com

# Intro

#### **EU-KONFORMITÄTSERKLÄRUNG**

Wir erklären in alleiniger Verantwortung, dass dieses Produkt mit den angegebenen Normen und Richtlinien übereinstimmt.

#### **EU-DECLARATION OF CONFORMITY**

We declare on our sole accountability that this product conforms to the standards and guidelines stated.

#### **DECLARATION EU DE CONFORMITÉ**

Nous déclarons sous notre propre responsabilité que ce produit est conforme aux normes et directives indiquées.

#### **DECLARACION DE CONFORMIDAD EU**

Declaramos, bajo nuestra responsabilidad exclusiva, que este producto cumple con las normas y directivas mencionadas.

#### **DICHARAZIONE DI CONFORMITÀ EU**Dichia-

riamo su nostra unica responsabilità, che questo prodotto è conforme alle norme ed alle direttive indicate.

#### **EU-KONFORMITEITSVERKLARING**

Wij verklaren in eigen verantwoordelijkheid dat dit product overeenstemt met de van toepassing zijnde normen en richtlijnen.

#### **DECLARAÇÃO DE CONFORMIDADE EU**

Declaramos, sob responsabilidade exclusiva, que o presente produto está conforme com as Normas e Directivas indicadas.

#### **EU-KONFORMITETSERKLÆRING**

Vi erklærer som eneansvarlig, at dette produkt er i overensstemmelse med anførte standarder, retningslinjer og direktiver.

#### **EU-FÖRSÄKRAN**

Vi försäkrar på eget ansvar att denna produkt uppfyller de angivna normerna och riktlinjerna.

#### **EU-SAMSVARSERKLÆRING**

Vi erklærer på eget ansvar at dette produktet stemmer overens med de følgende normer eller normative dokumenter.

#### **TODISTUS EU-STANDARDINMUKAISUUDESTA**

Todistamme täten ja vastaamme yksin siitä, että tämä tuote on allalueteltujen standardien ja standardomisasiakirjojen vaatimusten mukainen.

#### **DEKLARACJA ZGODNOŚCI EU**

Oświadczamy z pełną odpowiedzialnością, że produkt ten odpowiada wymaganiom następujących norm i dokumentów normatywnych.

#### **EU-PROHLÁŠENÍ O SHODÌ**

Se vší zodpovìdností prohlašujeme, že tento výrobek odpovídá následujícím normám a normativním dokumentům.

#### **EU UYGUNLUK BEYANI**

Tek sorumlu olarak bu ürünün yönetmelik hükümleri uyarýnca aþaðýdaki normlara ve norm dokümanlarýna uygunluðunu beyan ederiz.

#### **EU-AZONOSSÁGI NYILATKOZAT**

Teljes felelősségünk tudatában kijelentjük, hogy jelen termék megfelel a következő szabványoknak vagy szabványossági dokumentumoknak.

#### **DECLARAŢIE DE CONFORMITATE EU**

Declarăm pe propria răspundere că acest produs este conform cu standardele şi directivele enumerate.

#### **ΔΗΛΩΣΗ ΠΙΣΤΟΤΗΤΑΣ ΕU**

Δήλώνουμε με αποκλειστική μας ευθύvη, ότι αυτό το προϊόv αvταποκρίvεται στα ακόλουθα πρότυπα ή έγγραφα τυποποίησης.

#### **ДЕКЛАРАЦИЯ О СООТВЕТСТВИИ СТАНДАРТАМ EU.** Мы заявляем что этот

продукт соответствует следующим стандартам.

**EU** 適合宣言

当社は自らの責任において、本製品が上記の規格 およびガイ ドラインに適合していることを宣言し ます。

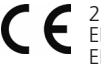

2014/30/EU, 2011/65/EU, EN 61000-6-1, EN 61000-6-3 EN 61000-3-2, EN 61000-3-3

> Herstellerunterschrift Manufacturer / authorized representative signature

**ppa. Thorsten Bühl** Kelkheim, 18.04.2016 Director Corporate Technology

Technische Unterlagen bei / Technical file at: ROTHENBERGER Werkzeuge GmbH Spessartstasse 2-4 D-65779 Kelkheim/Germany

**No. 1500000052 Modul 25/16**

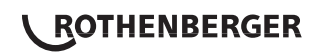

## Intro

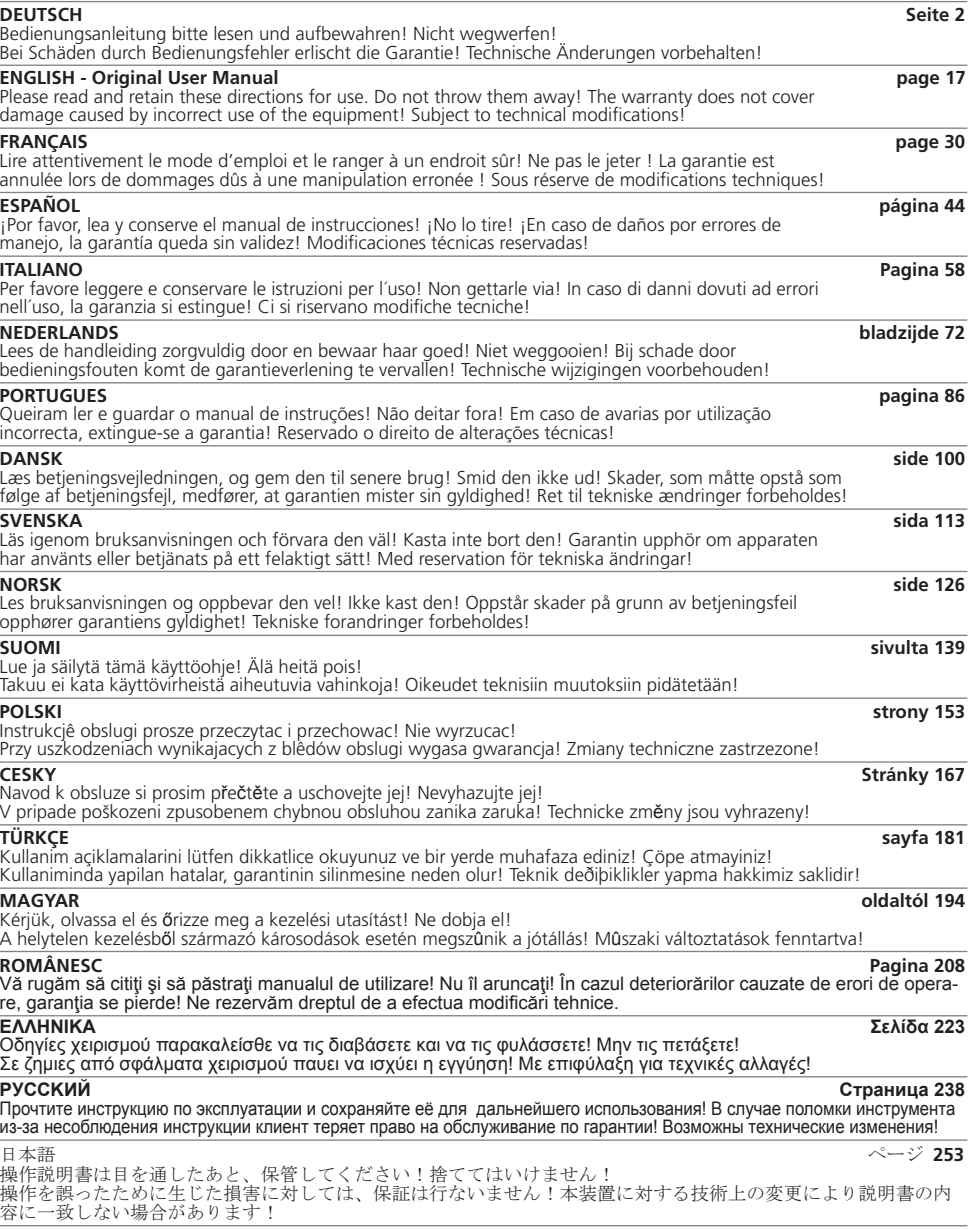

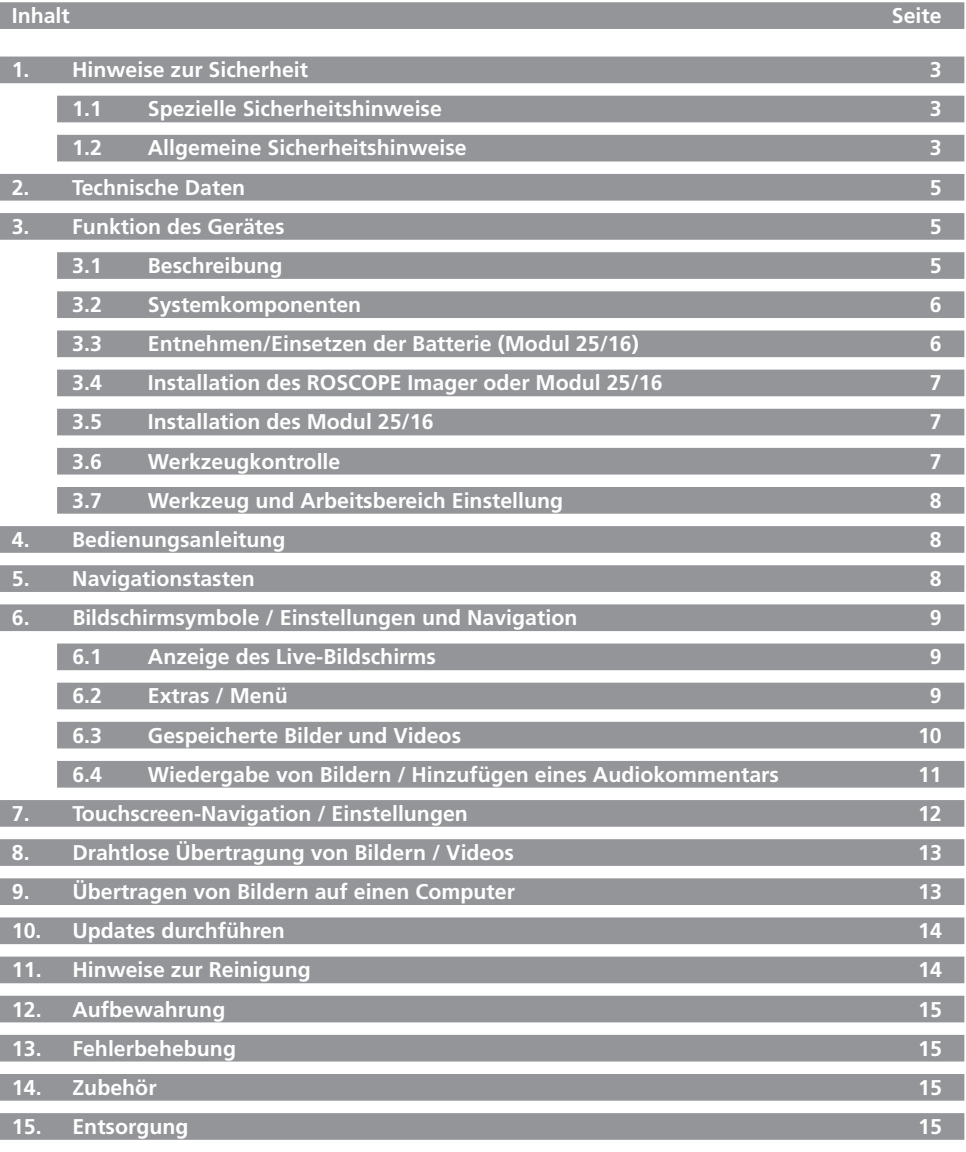

**16. Kundendienst 16**

**2 ROTHENBERGER** DEUTSCH

#### **Kennzeichnungen in diesem Dokument:**

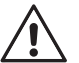

**Gefahr!**

Dieses Zeichen warnt vor Personenschäden.

### **Achtung!**

Dieses Zeichen warnt vor Sach- oder Umweltschäden.

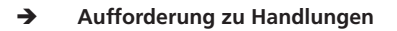

**Dieses Produkt ist abgedeckt durch: US Patentiert 7.384.308; 7.431.619 B2; 7.581.988 B2; 7.584.534; Chinesische Patente: ZL200620147826.1; ZL200620147827.6; ZL2007200004596.8; und andere Patente angemeldet.**

#### **1. Hinweise zur Sicherheit**

#### **1.1 Spezielle Sicherheitshinweise**

ROSCOPE 1000/i2000 Inspektionskamera Sicherheitshinweise

- 1. Nicht in explosiven Atmosphären verwenden, wie z. B. in der Nähe von entflammbaren Flüssigkeiten, Gasen oder in Räumen mit hoher Staubbelastung.
- 2. Nicht aggressiven Chemikalien aussetzen.
- 3. Das Kameramodul ist bis zu einer Tiefe von 9 m wasserdicht; das Handgerät darf jedoch nur in trockenen Umgebungen verwendet werden (es ist nicht wasserdicht).

#### **1.2 Allgemeine Sicherheitshinweise**

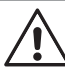

**ACHTUNG! Sämtliche Anweisungen sind zu lesen.** Fehler bei der Nichteinhaltung der nachstehend aufgeführten Anweisungen können elektrischen Schlag, Brand und/ oder schwere Verletzungen verursachen. Der nachfolgend verwendete Begriff "Elektrowerkzeug" bezieht sich auf netzbetriebene Elektrowerkzeuge (mit Netzkabel) und auf akkubetriebene Elektrowerkzeuge (ohne Netzkabel).

#### **BEWAHREN SIE DIESE ANWEISUNGEN GUT AUF.**

#### **1) Arbeitsplatz**

- a) **Halten Sie Ihren Arbeitsbereich sauber und aufgeräumt.** Unordnung und unbeleuchtete Arbeitsbereiche können zu Unfällen führen.
- b) **Arbeiten Sie mit dem Gerät nicht in explosionsgefährdeter Umgebung, in der sich brennbare Flüssigkeiten, Gase oder Stäube befinden.** Elektrowerkzeuge erzeugen Funken, die den Staub oder die Dämpfe entzünden können.
- c) **Halten Sie Kinder und andere Personen während der Benutzung des Elektrowerkzeugs fern.** Bei Ablenkung können Sie die Kontrolle über das Gerät verlieren.
- **2) Elektrische Sicherheit**
- a) **Der Anschlussstecker des Gerätes muss in die Steckdose passen. Der Stecker darf in keiner Weise verändert werden. Verwenden Sie keine Adapterstecker gemeinsam mit schutzgeerdeten Geräten.** Unveränderte Stecker und passende Steckdosen verringern das Risiko eines elektrischen Schlages.
- b) **Vermeiden Sie Körperkontakt mit geerdeten Oberflächen, wie von Rohren, Heizungen, Herden und Kühlschränken.** Es besteht ein erhöhtes Risiko durch elektrischen Schlag, wenn Ihr Körper geerdet ist.
- c) **Halten Sie das Gerät von Regen oder Nässe fern.** Das Eindringen von Wasser in ein Elektrogerät erhöht das Risiko eines elektrischen Schlages.
- d) **Zweckentfremden Sie das Kabel nicht, um das Gerät zu tragen, aufzuhängen oder um den Stecker aus der Steckdose zu ziehen. Halten Sie das Kabel fern von Hitze, Öl, scharfen Kanten oder sich bewegenden Geräteteilen.** Beschädigte oder verwickelte Kabel erhöhen das Risiko eines elektrischen Schlages.

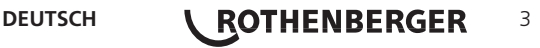

- e) **Wenn Sie mit einem Elektrowerkzeug im Freien arbeiten, verwenden Sie nur Verlängerungskabel, die auch für den Außenbereich zugelassen sind.** Die Anwendung eines für den Außenbereich geeigneten Verlängerungskabels verringert das Risiko eines elektrischen Schlages.
- **3) Sicherheit von Personen**
- a) **Seien Sie aufmerksam, achten Sie darauf, was Sie tun, und gehen Sie mit Vernunft an die Arbeit mit einem Elektrowerkzeug. Benutzen Sie das Gerät nicht, wenn Sie müde sind oder unter dem Einfluss von Drogen, Alkohol oder Medikamenten stehen.** Ein Moment der Unachtsamkeit beim Gebrauch des Gerätes kann zu ernsthaften Verletzungen führen.
- b) **Tragen Sie persönliche Schutzausrüstung und immer eine Schutzbrille.** Das Tragen persönlicher Schutzausrüstung, wie Staubmaske, rutschfeste Sicherheitsschuhe, Schutzhelm oder Gehörschutz, je nach Art und Einsatz des Elektrowerkzeuges, verringert das Risiko von Verletzungen.
- c) **Vermeiden Sie eine unbeabsichtigte Inbetriebnahme. Vergewissern Sie sich, dass der Schalter in der Position "AUS" ist, bevor Sie den Stecker in die Steckdose stecken.** Wenn Sie beim Tragen des Gerätes den Finger am Schalter haben oder das Gerät eingeschaltet an die Stromversorgung anschließen, kann dies zu Unfällen führen.
- d) **Entfernen Sie Einstellwerkzeuge oder Schraubenschlüssel, bevor Sie das Gerät einschalten.** Ein Werkzeug oder Schlüssel, der sich in einem drehenden Geräteteil befindet, kann zu Verletzungen führen.
- e) **Überschätzen Sie sich nicht. Sorgen Sie für einen sicheren Stand und halten Sie jederzeit das Gleichgewicht.** Dadurch können Sie das Gerät in unerwarteten Situationen besser kontrollieren.
- f) **Tragen Sie geeignete Kleidung. Tragen Sie keine weite Kleidung oder Schmuck. Halten Sie Haare, Kleidung und Handschuhe fern von sich bewegenden Teilen.** Lockere Kleidung, Schmuck oder lange Haare können von sich bewegenden Teilen erfasst werden.
- g) **Wenn Staubabsaug- und Auffangeinrichtungen montiert werden können, vergewissern Sie sich, dass diese angeschlossen sind und richtig verwendet werden.** Das Verwenden dieser Einrichtungen verringert Gefährdungen durch Staub.
- **4) Sorgfältiger Umgang und Gebrauch von Elektrowerkzeugen**
- a) **Überlasten Sie das Gerät nicht. Verwenden Sie für Ihre Arbeit das dafür bestimmte Elektrowerkzeug.** Mit dem passenden Elektrowerkzeug arbeiten Sie besser und sicherer im angegebenen Leistungsbereich.
- b) **Benutzen Sie kein Elektrowerkzeug, dessen Schalter defekt ist.** Ein Elektrowerkzeug, das sich nicht mehr ein- oder ausschalten lässt, ist gefährlich und muss repariert werden.
- c) **Ziehen Sie den Stecker aus der Steckdose, bevor Sie Geräteeinstellungen vornehmen, Zubehörteile wechseln oder das Gerät weglegen.** Diese Vorsichtsmaßnahme verhindert den unbeabsichtigten Start des Gerätes.
- d) **Bewahren Sie unbenutzte Elektrowerkzeuge außerhalb der Reichweite von Kindern auf. Lassen Sie Personen das Gerät nicht benutzen, die mit diesem nicht vertraut sind oder diese Anweisungen nicht gelesen haben.** Elektrowerkzeuge sind gefährlich, wenn Sie von unerfahrenen Personen benutzt werden.
- e) **Pflegen Sie das Gerät mit Sorgfalt. Kontrollieren Sie, ob bewegliche Geräteteile einwandfrei funktionieren und nicht klemmen, ob Teile gebrochen oder so beschädigt sind, dass die Funktion des Gerätes beeinträchtigt ist. Lassen Sie beschädigte Teile vor dem Einsatz des Gerätes reparieren.** Viele Unfälle haben ihre Ursache in schlecht gewarteten Elektrowerkzeugen.
- f) **Halten Sie Schneidwerkzeuge scharf und sauber.** Sorgfältig gepflegte Schneidwerkzeuge mit scharfen Schneidkanten verklemmen sich weniger und sind leichter zu führen.
- g) **Verwenden Sie Elektrowerkzeug, Zubehör, Einsatzwerkzeuge usw. entsprechend diesen Anweisungen und so, wie es für diesen speziellen Gerätetyp vorgeschrieben ist. Berücksichtigen Sie dabei die Arbeitsbedingungen und die auszuführende Tätigkeit.** Der Gebrauch von Elektrowerkzeugen für andere als die vorgesehenen Anwendungen kann zu gefährlichen Situationen führen.

- **5) Sorgfältiger Umgang und Gebrauch von Akkugeräten**
- a) **Stellen Sie sicher, dass das Gerät ausgeschaltet ist, bevor Sie den Akku einsetzen.** Das Einsetzen eines Akkus in ein Elektrowerkzeug, das eingeschaltet ist, kann zu Unfällen führen.
- b) **Laden Sie die Akkus nur in Ladegeräten auf, die vom Hersteller empfohlen werden.** Für ein Ladegerät, das für eine bestimmte Art von Akkus geeignet ist, besteht Brandgefahr, wenn es mit anderen Akkus verwendet wird.
- c) **Verwenden Sie nur die dafür vorgesehenen Akkus in den Elektrowerkzeugen.** Der Gebrauch von anderen Akkus kann zu Verletzungen und Brandgefahr führen.
- d) **Halten Sie den nicht benutzten Akku fern von Büroklammern, Münzen, Schlüsseln, Nägeln, Schrauben oder anderen kleinen Metallgegenständen, die eine Überbrückung der Kontakte verursachen könnten.** Ein Kurzschluss zwischen den Akkukontakten kann Verbrennungen oder Feuer zur Folge haben.
- e) **Bei falscher Anwendung kann Flüssigkeit aus dem Akku austreten.** Vermeiden Sie den Kontakt damit. Bei zufälligem Kontakt mit Wasser abspülen. Wenn die Flüssigkeit in die Augen kommt, nehmen Sie zusätzlich ärztliche Hilfe in Anspruch. Austretende Akkuflüssigkeit kann zu Hautreizungen oder Verbrennungen führen.

#### **6) Service**

**Lassen Sie Ihr Gerät nur von qualifiziertem Fachpersonal und nur mit Original-Ersatzteilen reparieren.** Damit wird sichergestellt, dass die Sicherheit des Gerätes erhalten bleibt.

#### **2. Technische Daten**

#### **Modul 25/16**

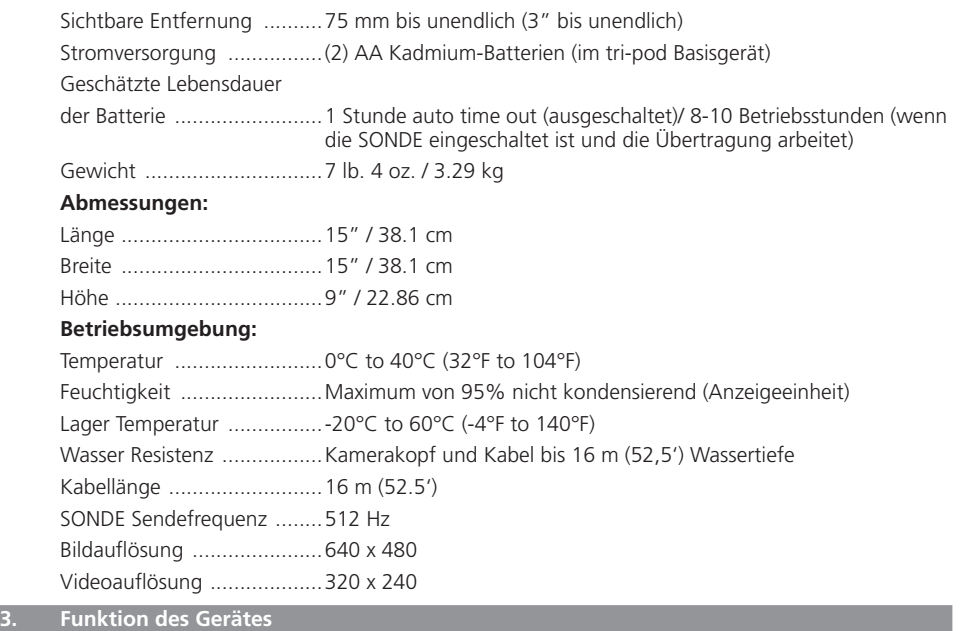

### **3.1 Beschreibung**

### **Modul 25/16**

Bitte verwenden Sie Modul 25/16 nur in Verbindung mit dem ROSCOPE 1000/i2000 Handgerät und das Modul ROLOC PLUS.

Das Modul verfügt über einen integrierten, Batterie betriebenen SONDE. In Verbindung mit einem Ortungsgerät (ROLOC PLUS) ermöglicht dieser die exakte Bestimmung der Position des Kamerakopfes.

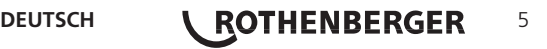

#### **3.2 Systemkomponenten**

Das Modul 25/16 (Art.-Nr. 1500000052) kommt mit den folgenden Positionen:

- Modul 25/16 (umfasst Haspel-und Kameramodul) / (ROSCOPE 1000/i2000 gesondert verkauft)
- (2) AA-Batterien
- Bedienungsanleitung
- Kunststoffkoffer

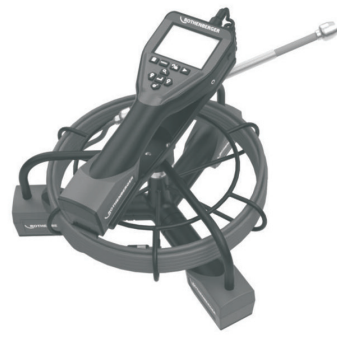

Bild 1 - Modul 25/16 (Art.-Nr. 1500000052) Systemkomponenten

**3.3 Entnehmen/Einsetzen der Batterie (Modul 25/16)**

Befolgen Sie die nachstehenden Anweisungen für einen einwandfreien Zusammenbau, um das Risiko schwerer Verletzungen während des Gebrauchs zu reduzieren.

#### **Entnehmen oder Einsetzen der Batterie:**

1. Ihre Hände müssen trocken sein. Drücken Sie mit Ihren Daumen auf die Verriegelung. (Bild 2).

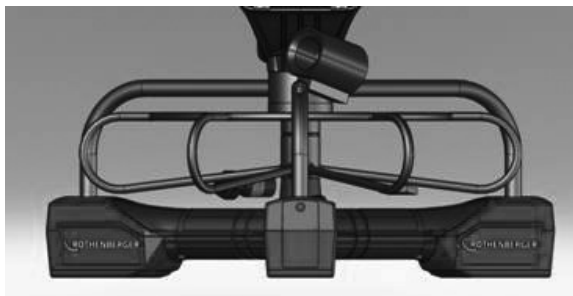

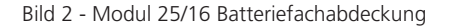

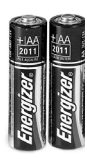

(2) AA-Batterien 60 min. ausschalten

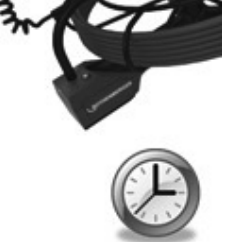

Bild 3 - Entnehmen/Einsetzen der Batterie für Modul 25/16

2. Batterieentnahme und -einsatz (Bild 3)

Um die Batterien zu entnehmen, neigen Sie das Geärt leicht zur Seite und lassen Sie die Batterien in die andere Hand gleiten.

3. Beachten Sie die Polarität (+/-). Setzen Sie die (2) AA-Batterien ein und verschrauben Sie die Abdeckung (Bild 2).

**3.4 Installation des ROSCOPE Imager oder Modul 25/16**

Es darf immer nur ein Kamerakabel an das Gerät angeschlossen werden. Beim Anbau oder bei der Abnahme eines Kamerakabel muss das Gerät ausgeschaltet sein.

Der Stecker des Kamerakabels muss an das Handgerät angeschlossen werden, um das ROSCOPE 1000/i2000 verwenden zu können. Um das Kabel an das Handgerät anschließen zu können, müssen die Nut und die Feder (Bild 4 und 5) zueinander ausgerichtet werden. Sobald sie ausgerichtet sind, ziehen Sie die Rändelmutter an, um die Verbindung zu sichern.

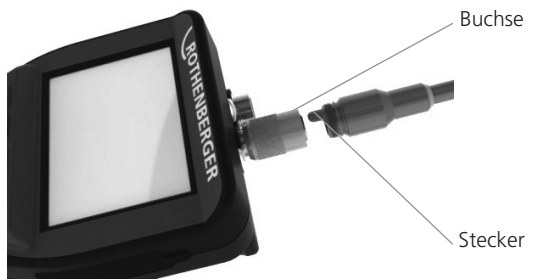

Bild 4 - Kabelverbindungen (Steckverbindung A, schwarz)

**HINWEIS:** Das Gleiche gilt für entweder ROSCOPE 1000/i2000 (oder) Modul 25/16.

**3.5 Installation des Modul 25/16**

Bild 6 zeigt die Vorgehensweise zur Installation des ROSCOPE 1000/i2000 Handgerät auf dem Modul 25/16.

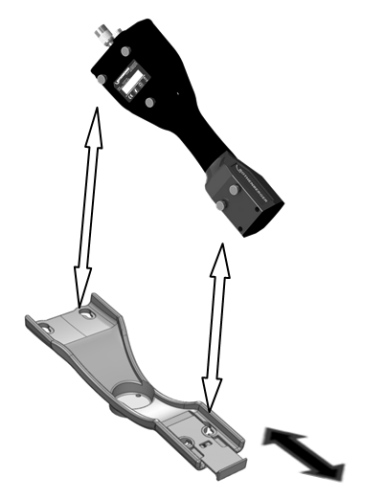

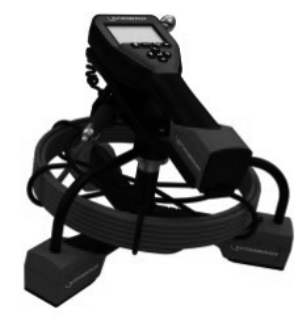

Bild 6 - Installation ROSCOPE 1000/i2000 Handgerät

**3.6 Werkzeugkontrolle**

- 1. Steckverbindungen sauber halten.
- 2. Batterie auf Anzeichen von Verschleiß oder Schäden prüfen.

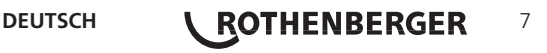

- 3. Fremdkörper und Verunreinigungen (Fett, Schmutz, Öl oder Abwasser) vom Gerät entfernen. Das Glas des Kamerakopfes muss frei von Fremdkörpern sein, um optimale Leistung sicherstellen zu können.
- 4. Beachten Sie alle Warnungen auf den Schildern gemäß Bild 7.

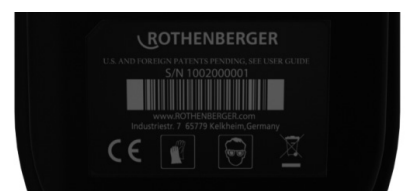

Bild 7 – Warnschilder

**3.7 Werkzeug und Arbeitsbereich Einstellung**

- Der Arbeitsbereich muss ausreichend beleuchtet sein.
- Der Arbeitsbereich muss frei von entflammbaren Flüssigkeiten, Dämpfen oder Staub sein.

#### **4. Bedienungsanleitung**

- • Lesen Sie die gesamte Bedienungsanleitung (sowohl ROSCOPE 1000/i2000 und Modul 25/16).
- Laden Sie die Batterie und setzen Sie sie ein.
- Batterie während der Lagerung entnehmen, um die Batterielebensdauer zu verlängern.

#### **5. Navigationstasten**

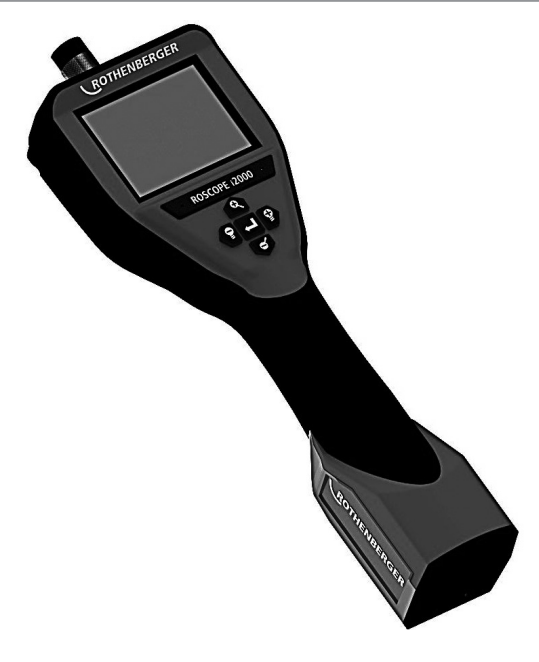

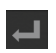

Bild oder Video aufnehmen (ein/aus)

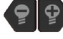

LED-Helligkeit +/-

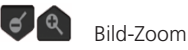

8 **\ ROTHENBERGER** DEUTSCH

#### **6.1 Anzeige des Live-Bildschirms**

Anzeige und Taste des Aufnahmemodus (zur Auswahl von Kamera oder Video Bildschirm berühren)

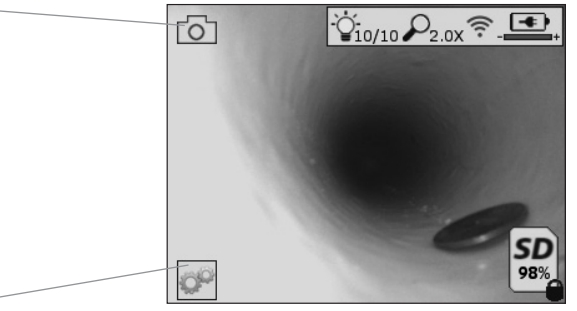

Taste Extras/Menü (für Zugriff auf Extras-Menü Bildschirm berühren)

**HINWEIS** - Wenn der Benutzer den Bildschirm berührt oder eine Hardware-Taste drückt, erscheinen alle Symbole und werden nach 3 Sekunden ausgeblendet.

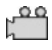

Videoaufnahmemodus ausgewählt

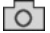

Bildaufnahmemodus ausgewählt (Standardeinstellung)

Ö

Intensität der LED

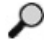

Zoomstärke

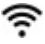

WLAN-Verbindung hergestellt

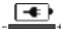

Ladezustand des Akkus

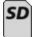

Zeigt die verbleibende Speicherkapazität auf der SD-Karte an

Anzeige dafür, dass die SD-Karte schreibgeschützt ist

Es wird kein Symbol angezeigt, wenn keine SD-Karte installiert ist (SD-Karte ist zum Speichern erforderlich). **(für Zugriff auf gespeicherte Dateien Bildschirm berühren)**

**HINWEIS** - Das Betätigen der Einschalttaste während der Videoaufnahme kann zu einer Beschädigung der SD-Karte führen.

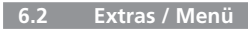

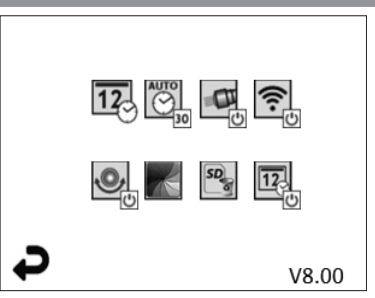

**HINWEIS** - Wenn der Benutzer den Bildschirm berührt oder eine Hardware-Taste drückt, erscheinen alle Symbole und werden nach 3 Sekunden ausgeblendet.

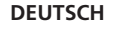

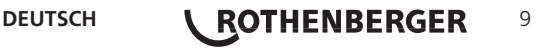

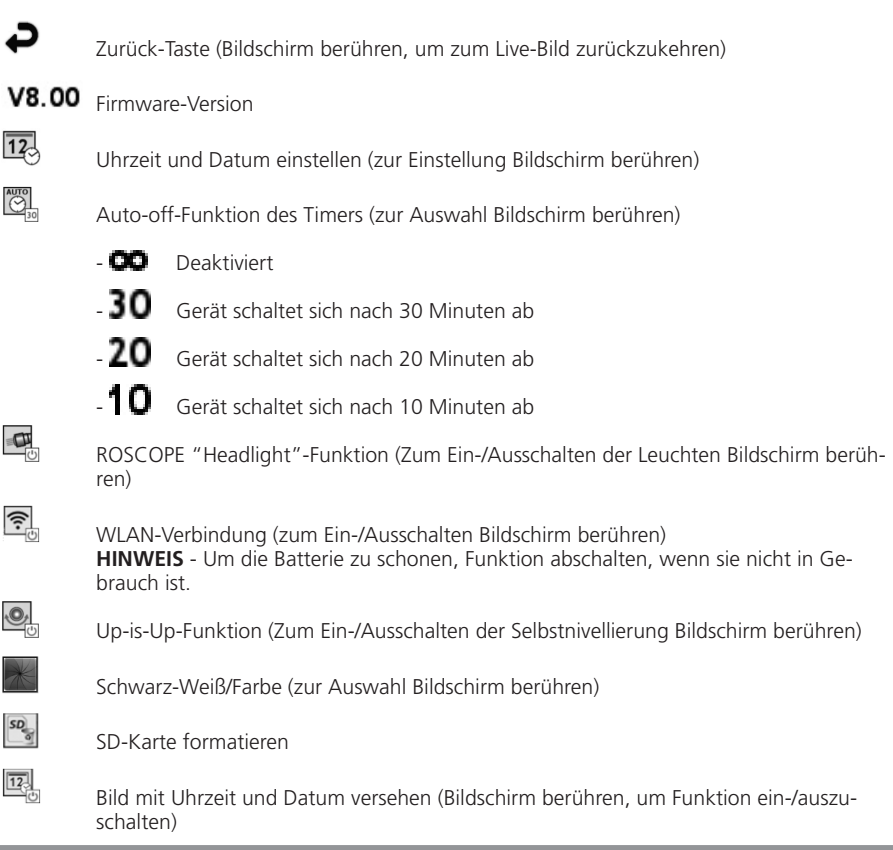

#### **6.3 Gespeicherte Bilder und Videos**

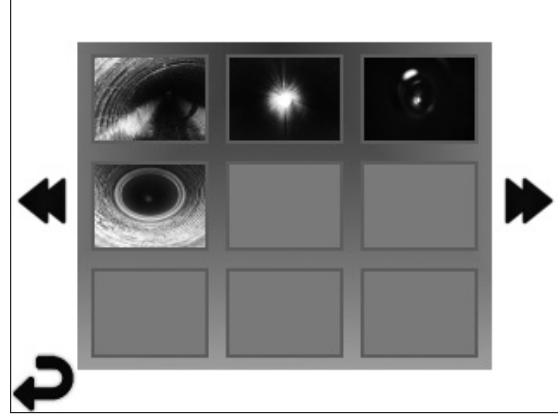

**HINWEIS** - Wenn der Benutzer den Bildschirm berührt oder eine Hardware-Taste drückt, erscheinen alle Symbole und werden nach 3 Sekunden ausgeblendet.

Das Auswählen einer Miniaturansicht öffnet das Bild/Video im Vollbild-Modus (zur Auswahl Bildschirm berühren):

### 10 **\ ROTHENBERGER** DEUTSCH

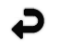

Zurück-Taste (Bildschirm berühren, um zum Live-Bild zurückzukehren)

Anzeige einer Videodatei/Audiodatei

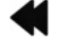

Zur vorherigen Seite

Zur nächsten Seite

**6.4 Wiedergabe von Bildern / Hinzufügen eines Audiokommentars**

**HINWEIS** - Sound-Bite kann auf Live-Video aufgenommen werden. / Es kann nicht einem gespeicherten Video hinzugefügt werden.

**HINWEIS** - Wenn der Benutzer den Bildschirm berührt oder eine Hardware-Taste drückt, erscheinen alle Symbole und werden nach 3 Sekunden ausgeblendet.

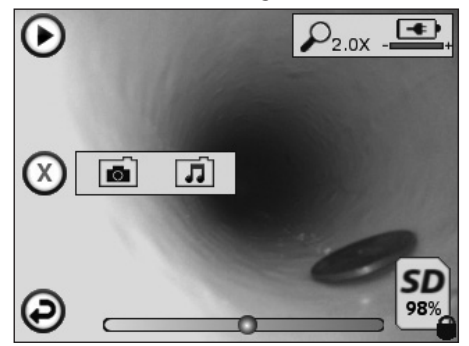

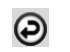

Zurück-Taste (Bildschirm berühren, um zum Live-Bild zurückzukehren)

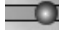

Fortschrittsanzeige der Video- oder Audio-Wiedergabe

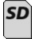

Zeigt die verbleibende Speicherkapazität auf der SD-Karte an

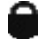

Anzeige dafür, dass die SD-Karte schreibgeschützt ist

Funktionen für Audiokommentare (Zur Auswahl der folgenden Befehle Bildschirm berühren)

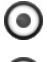

Aufzeichnen eines Audiokommentars

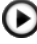

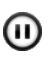

Wiedergabe eines Audiokommentars unterbrechen

Audiokommentar wiedergeben, falls vorhanden

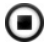

Aufzeichnung eines Audiokommentars oder Wiedergabe eines Audiokommentars stoppen

**Statusanzeigen** 

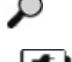

Zoomstärke

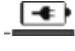

Ladezustand des Akkus

WLAN-Verbindung hergestellt

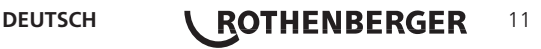

Aktuelles Bild oder Video löschen

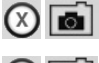

Sowohl Bild- als auch Videokommentar löschen (zum Löschen Bildschirm berühren)

Nur Videokommentar löschen (zum Löschen Bildschirm berühren)

Bildschirm berühren, um Löschen zu bestätigen oder Auswahl abzubrechen:

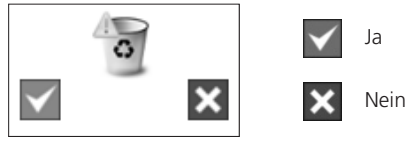

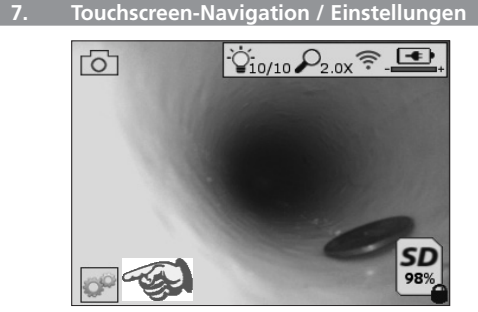

Bild 8 - Extras-Menü Bildschirm Bild 9 - Extras-Menü Bildschirm

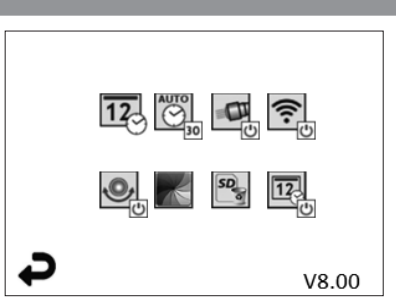

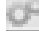

 $\overline{12}$ 

Bildschirm berühren (Extras-Symbol berühren / untere linke Ecke - Bild 8), um in das interaktive Menü zu gelangen (Bild 9).

Symbol für Datum & Uhrzeit (oben links) berühren, um Datum und Uhrzeit einzustellen

- Zur Auswahl die einzelnen Einträge antippen
- Pfeile nach oben/unten wiederholt antippen, um zum gewünschten Eintrag zu gelan gen
- Pfeil "Zurück" antippen, um zum Hauptmenü zu gelangen

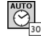

Symbol "Auto Time-Out" berühren (Mitte oben), um Funktion auszuwählen:

- 10 Minuten Timeout
- 20 Minuten Timeout
- 30 Minuten Timeout
- Kein Timeout / Gerät muss von Hand abgeschaltet werden

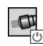

Symbol für Leuchten am Gehäuse (oben rechts) berühren, um Leuchten einzuschalten; erneut berühren, um sie auszuschalten

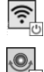

Berühren, um die WLAN-Verbindung ein-/auszuschalten

Symbol für patentierte Selbstnivellierungsfunktion "Up-is-Up" (unten links) berühren, um die Funktion einzuschalten / erneut berühren, um sie auszuschalten.

**HINWEIS:** Möglicherweise erkennen Sie schwarze Bereiche rund um den Bildumfang, während das Live-Bild innerhalb des LCD-Schirms gedreht wird. Dies ist normal und wird durch das Format des Kameramoduls bedingt; ein Einzoomen in das Live-Bild reduziert dies.

## 12 **\ ROTHENBERGER** DEUTSCH

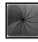

Das Symbol Schwarz-Weiß/Farb (Mitte unten) berühren, um zwischen Schwarz-Weiß und Farbe zu wechseln.

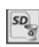

 $\overline{12}$ 

SD-Karte (unten rechts) berühren - Bestätigen durch Ja/Nein, um den "GESAMTEN" Speicher der SD-Karte (100%) zu löschen (unten rechts).

Berühren Sie, um die Funktion für den Zeit-/Datum-Stempel zu aktivieren/deaktivieren

#### **8. Drahtlose Übertragung von Bildern / Videos**

Die ROSCOPE i2000 bietet die Möglichkeit, gespeicherte Bilder und Videos vom Handgerät drahtlos zu einem sekundären WLAN-fähigen Smartphone zu übertragen, so dass Daten geteilt werden können.

**HINWEIS** - Funkstörungen und der Abstand zwischen ROSCOPE i2000 und externen Geräten können Auswirkungen auf die Übertragung von Daten haben.

Auf www.rothenberger.com finden Sie alle Details und einen KOSTENLOSEN Firmware-Download, oder suchen Sie im App-store.

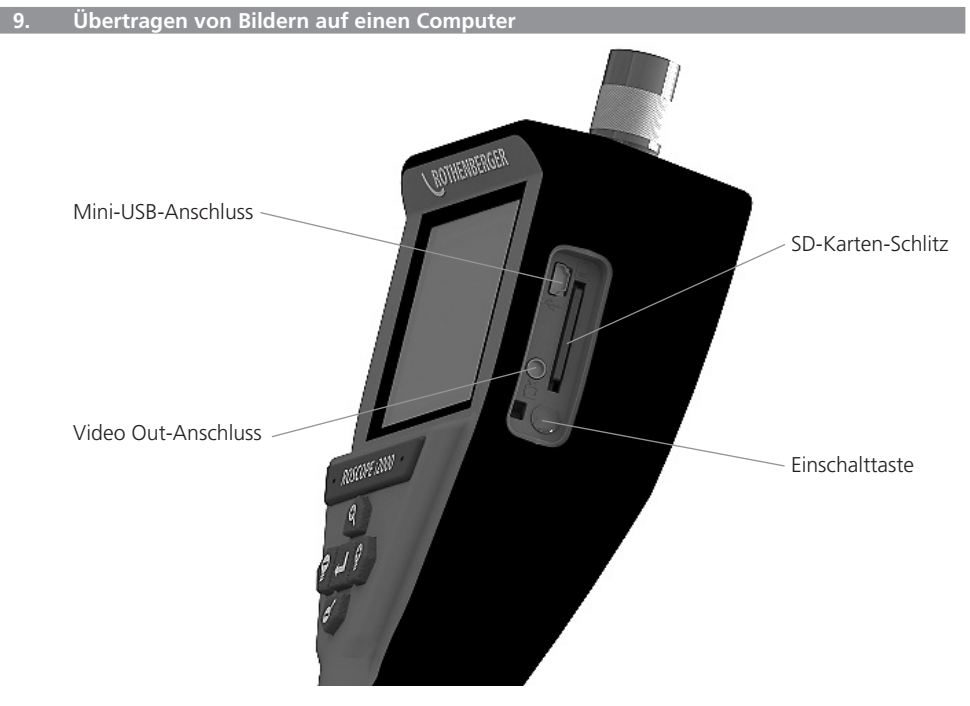

Bild Nr. 10 – USB-Verbindung für Übertragungen

- 1. Verwenden Sie das Mini-USB-Kabel, um das ROTHENBERGER-Handgerät an den Computer anzuschließen, wie in (Bild Nr. 10) dargestellt.
- 2. Wenn Sie das Gerät einschalten, erscheint ein Splash-Screen mit dem Hinweis "USB angeschlossen" auf dem LCD-Bildschirm - Folgen Sie den entsprechenden Anweisungen Ihres Computers (Plattformen und/oder Versionen können variieren)
- 3. Sie können auch die SD-Speicherkarte entnehmen und die Daten direkt auf Ihren Computer laden - Folgen Sie den entsprechenden Anweisungen Ihres Computers (Plattformen und/ oder Versionen können variieren).

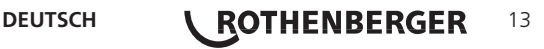

#### **10. Updates durchführen**

Überprüfen Sie regelmäßig die Aktualität Ihrer Firmware auf www.rothenberger.com.

#### **Schritt 1**

Kopieren Sie den Ordner DCIM auf eine leere SD-Karte.

#### **Schritt 2**

Legen Sie eine SD-Karte ein und starten Sie das Gerät. Stellen Sie sicher, dass der Akku noch zu mindestens 50% aufgeladen ist.

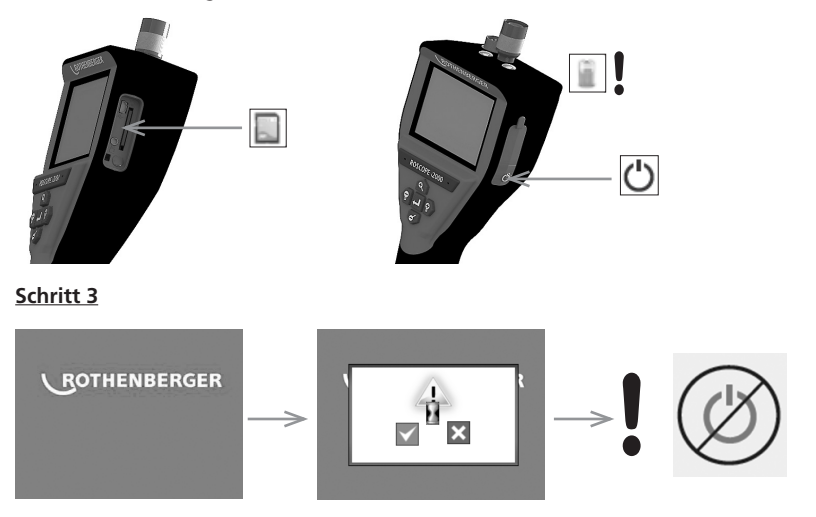

### **Drücken Sie nicht die Einschalttaste während die Sanduhr auf dem Bildschirm erscheint!** Die Software wird aktualisiert (45 Sek.).

#### **Schritt 4**

Das Update war erfolgreich, OK zum Ausschalten des Gerätes und entfernen Sie die SD-Karte.

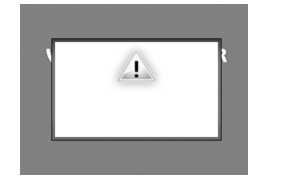

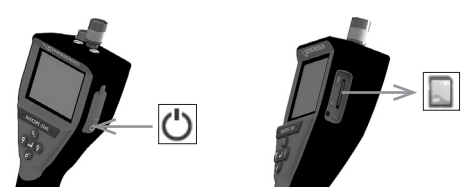

#### **11. Hinweise zur Reinigung**

- 1. Nehmen Sie die Batterie aus dem Gerät.
- 2. Verwenden Sie Alkohol-Wischtücher, ein mildes Reinigungsmittel und Wasser, um Schmutz und Fett vom Produkt zu entfernen.
- 3. Zum Reinigen des LCD-Fensters empfehlen wir ein weiches Optik-Putztuch.
- 4. Zum Reinigen des Kamerakopfes empfehlen wir Baumwolltücher.
- 5. Lassen Sie das Gerät gut trocknen, bevor Sie die Batterie wieder einsetzen und das Gerät betreiben.

### 14 **\ ROTHENBERGER** DEUTSCH

#### **12. Aufbewahrung**

- 1. Vor längeren Einlagerungszeiten das Gerät reinigen.
- 2. Das Gerät an einem kühlen, trockenen Ort lagern.
- 3. Batterie während der Lagerung entnehmen, um die Batterielebensdauer zu verlängern.

#### **13. Fehlerbehebung**

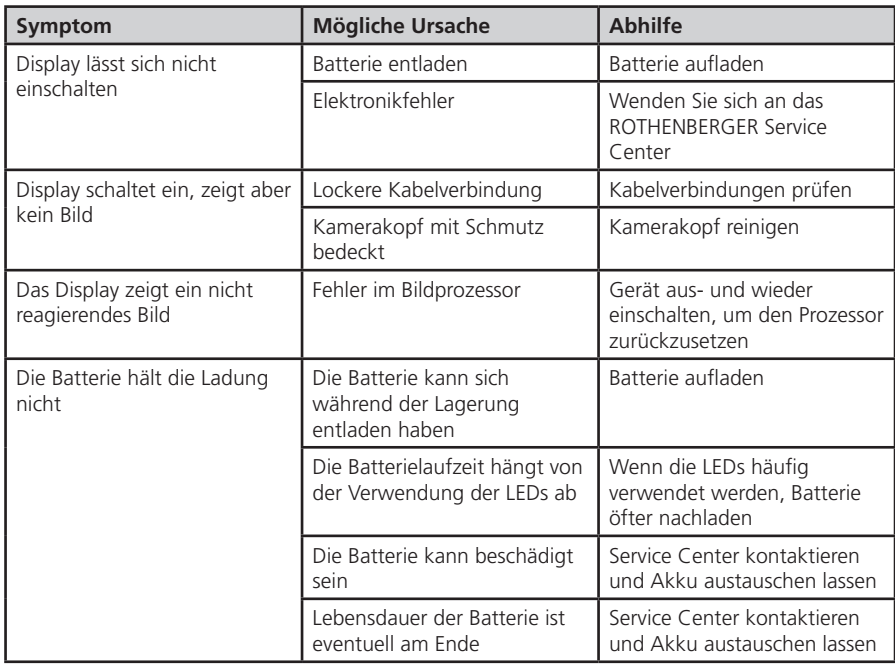

#### **14. Zubehör**

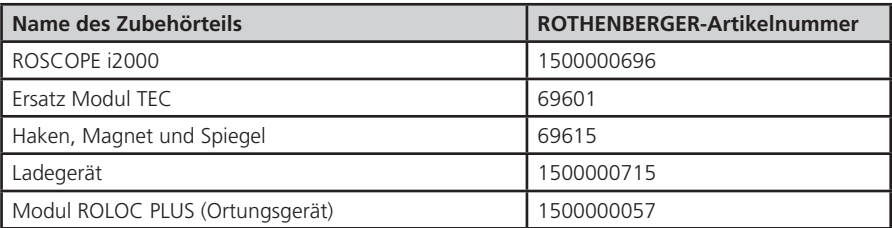

#### **15. Entsorgung**

Teile des Gerätes sind Wertstoffe und können der Wiederverwertung zugeführt werden. Hierfür stehen zugelassene und zertifizierte Verwerterbetriebe zur Verfügung. Für eine umweltfreundliche Entsorgung der nicht verwertbaren Teile (z.B. Elektronikschrott) kontaktieren Sie bitte Ihren lokalen Entsorgungsträger oder kontaktieren Sie Ihr lokales, von ROTHENBERGER autorisiertes Service Center. Verbrauchte Wechselakkus nicht ins Feuer oder in den Hausmüll werfen. Ihr Fachhändler bietet eine umweltgerechte Alt-Akku-Entsorgung an.

**DEUTSCH | ROTHENBERGER** 15

#### **Nur für EU-Länder:**

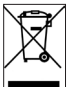

Werfen Sie Elektrowerkzeuge nicht in den Hausmüll! Gemäß der Europäischen Richtlinie 2012/19/EU über Elektro- und Elektronik-Altgeräte und ihrer Umsetzung in nationales Recht müssen nicht mehr gebrauchsfähige Elektrowerkzeuge getrennt gesammelt und einer umweltgerechten Wiederverwertung zugeführt werden.

#### **16. Kundendienst**

Die ROTHENBERGER Kundendienst-Standorte stehen zur Verfügung, um Ihnen zu helfen (siehe Liste im Katalog oder online), und Ersatzteile und Kundendienst werden durch dieselben Standorte angeboten.

Bestellen Sie Ihre Zubehör- und Ersatzteile bei Ihrem Fachhändler oder online über RoService+:

**Telefon: + 49 (0) 61 95/ 800 – 8200**

**Fax: + 49 (0) 61 95/ 800 – 7491**

**Email: service@rothenberger.com**

**www.rothenberger.com**

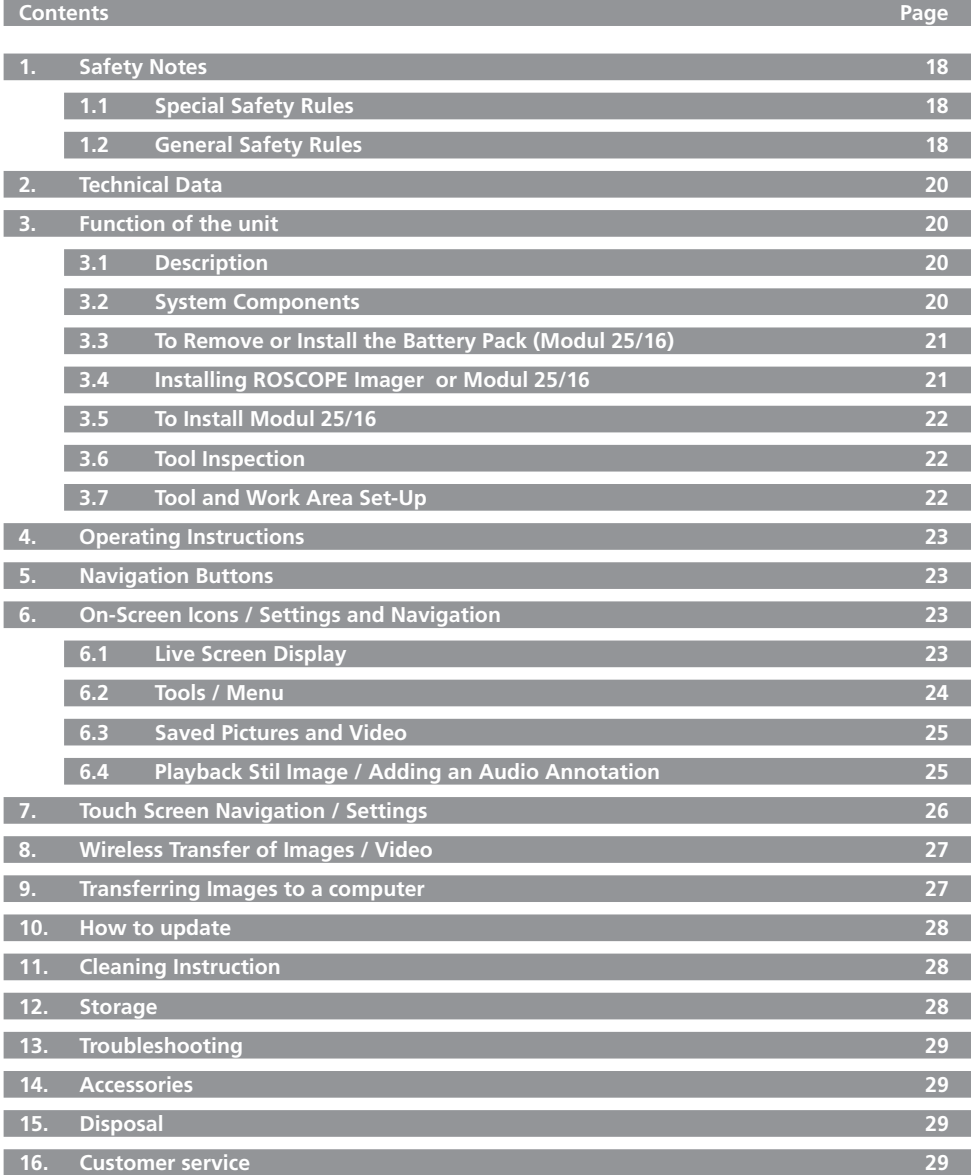

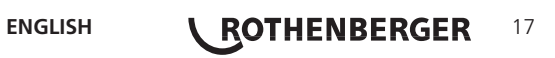

#### **Markings in this document:**

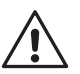

#### **Danger!**

This sign warns against the danger of personal injuries.

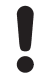

### **Caution!**

This sign warns against the danger of property damage and damage to the environment.

#### **Call for action**

**This product is covered by: U.S. Patents 7,384,308; 7,431,619 B2; 7,581,988 B2; 7,584,534; Chinese Patents: ZL200620147826.1; ZL200620147827.6; ZL2007200004596.8; and other patents pending.**

#### **1. Safety Notes**

#### **1.1 Special Safety Rules**

ROSCOPE 1000/i2000 Handheld Inspection Device Safety

- 1. Do not use in explosive atmospheres such as in the presence of flammable liquids, gases, or heavy dust.
- 2. Do not expose to corrosive chemicals.
- 3. The imager is water-proof to 9m depth however the use of the handheld device should be limited to dry environments (as it is not water proof).

#### **1.2 General Safety Rules**

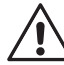

#### **WARNING! Read all instructions.**

Failure to follow all instructions listed below may result in electric shock, fire and/or serious injury. The term "power tool" in all of the warnings listed below refers to your mains operated (corded) power tool or battery operated (cordless) power tool.

#### **SAVE THESE INSTRUCTIONS.**

- **1) Work area**
- a) **Keep work area clean and well lit.** Cluttered and dark areas invite accidents.
- b) **Do not operate power tools in explosive atmospheres, such as in the presence of flammable liquids, gases or dust.** Power tools create sparks which may ignite the dust or fumes.
- c) **Keep children and bystanders away while operating a power tool.** Distractions can cause you to lose control.
- **2) Electrical safety**
- a) **Power tool plugs must match the outlet. Never modify the plug in any way. Do not use any adapter plugs with earthed (grounded) power tools.** Unmodified plugs and matching outlets will reduce risk of electric shock.
- b) **Avoid body contact with earthed or grounded surfaces such as pipes, radiators, ranges and refrigerators.** There is an increased risk of electric shock if your body is earthed or grounded.
- c) **Do not expose power tools to rain or wet conditions.** Water entering a power tool will increase the risk of electric shock.
- d) **Do not abuse the cord. Never use the cord for carrying, pulling or unplugging the power tool.** Keep cord away from heat, oil, sharp edges or moving parts. Damaged or entangled cords increase the risk of electric shock.
- e) **When operating a power tool outdoors, use an extension cord suitable for outdoor use.** Use of a cord suitable for outdoor use reduces the risk of electric shock.

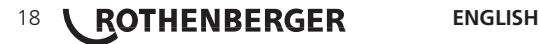

- **3) Personal safety**
- a) **Stay alert, watch what you are doing and use common sense when operating a power tool. Do not use a power tool while you are tired or under the influence of drugs, alcohol or medication.** A moment of in attention while operating power tools may result in serious personal injury.
- b) **Use safety equipment. Always wear eye protection.** Safety equipment such as dust mask, nonskid safety shoes, hard hat, or hearing protection used for appropriate conditions will reduce personal injuries.
- c) **Avoid accidental starting. Ensure the switch is in the off position before plugging in.** Carrying power tools with your finger on the switch or plugging in power tools that have the switch on invites accidents.
- d) **Remove any adjusting key or wrench before turning the power tool on.** A wrench or a key left attached to a rotating part of the power tool may result in personal injury.
- e) **Do not overreach. Keep proper footing and balance at all times.** This enables better control of the power tool in unexpected situations.
- f) **Dress properly. Do not wear loose clothing or jewelry. Keep your hair, clothing and gloves away from moving parts.** Loose clothes, jewelry or long hair can be caught in moving parts.
- g) **If devices are provided for the connection of dust extraction and collection facilities, ensure these are connected and properly used.** Use of these devices can reduce dust related hazards.
- **4) Power tool use and care**
- a) **Do not force the power tool. Use the correct power tool for your application.** The correct power tool will do the job better and safer at the rate for which it was designed.
- b) **Do not use the power tool if the switch does not turn it on and off.** Any power tool that cannot be controlled with the switch is dangerous and must be repaired.
- c) **Disconnect the plug from the power source before making any adjustments, changing accessories, or storing power tools.** Such preventive safety measures reduce the risk of starting the power tool accidentally.
- d) **Store idle power tools out of the reach of children and do not allow persons unfamiliar with the power tool or these instructions to operate the power tool.** Power tools are dangerous in the hands of untrained users.
- e) **Maintain power tools. Check for misalignment or binding of moving parts, breakage of parts and any other condition that may affect the power tools operation. If damaged, have the power tool repaired before use.** Many accidents are caused by poorly maintained power tools.
- f) **Keep cutting tools sharp and clean.** Properly maintained cutting tools with sharp cutting edges are less likely to bind and are easier to control.
- g) **Use the power tool, accessories and tool bits etc., in accordance with these instructions and in the manner intended for the particular type of power tool, taking into account the working conditions and the work to be performed.** Use of the power tool for operations different from those intended could result in a hazardous situation.
- **5) Battery tool use and care**
- a) **Ensure the switch is in the off position before inserting battery pack.** Inserting the battery pack into power tools that have the switch on invites accidents.
- b) **Recharge only with the charger specified by the manufacturer.** A charger that is suitable for one type of battery pack may create a risk of fire when used with another battery pack.
- c) **Use power tools only with specifically designated battery packs.** Use of any other battery packs may create a risk of injury and fire.
- d) **When battery pack is not in use, keep it away from other metal objects like paper clips, coins, keys, nails, screws, or other small metal objects that can make a connection from one terminal to another.** Shorting the battery terminals together may cause burns or a fire.

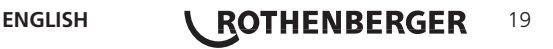

e) **Under abusive conditions, liquid may be ejected from the battery; avoid contact.** If contact accidentally occurs, flush with water. If liquid contacts eyes, additionally seek medical help. Liquid ejected from the battery may cause irritation or burns.

#### **6) Service**

**Have your power tool serviced by a qualified repair person using only identical replacement parts.** This will ensure that the safety of the power tool is maintained.

#### **2. Technical Data**

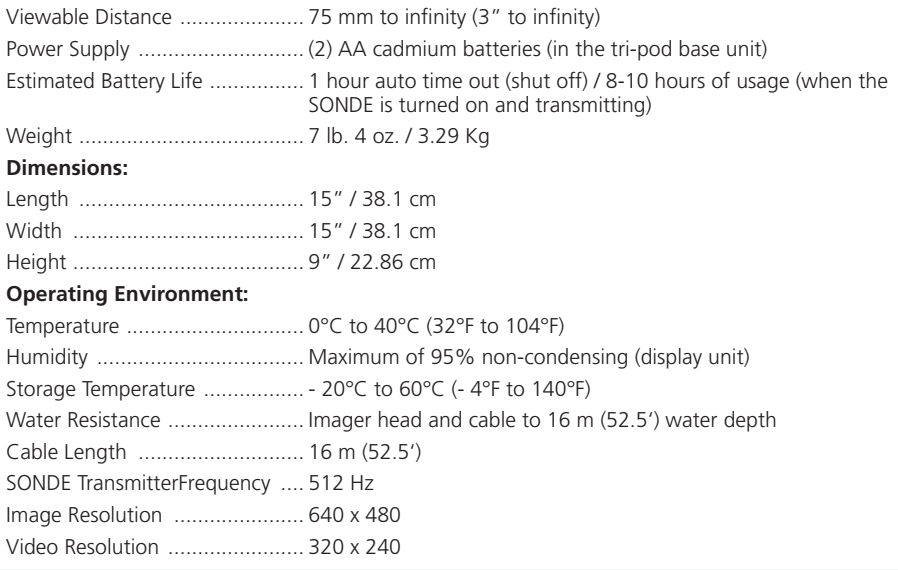

#### **3. Function of the unit**

### **3.1 Description**

The Modul 25/16 is intended to be used with the ROSCOPE 1000/i2000 handheld viewing device (and the Modul ROLOC Plus). It provides the user with a much greater range of inspection due to the 16m flexible imager cable. The imager also has a built-in battery operated transmitting SONDE device, that (when used with the ROLOC Plus) allows the user to identify the exact location of the imager head (and SONDE), there-by locating the exact position of a damaged or blocked pipe or drain line.

#### **3.2 System Components**

The Modul 25/16 (No. 1500000052) comes with the following items (Figure 1): - Modul 25/16 (includes reel and imager) / (ROSCOPE 1000/i2000 sold separately)

- (2) AA-Batteries
- Manual
- Blow Mold Case

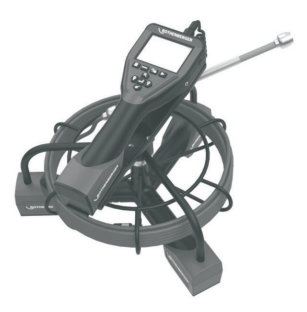

Figure 1 - Modul 25/16 (No. 1500000052) System Components

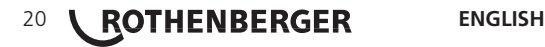

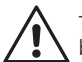

To reduce the risk of serious injury during use, follow these procedures for proper assembly.

#### **To Remove or Install the Battery Pack:**

1. With dry hands, place thumb on latch and depress, then lift and pull to remove cap when released (Figure 2).

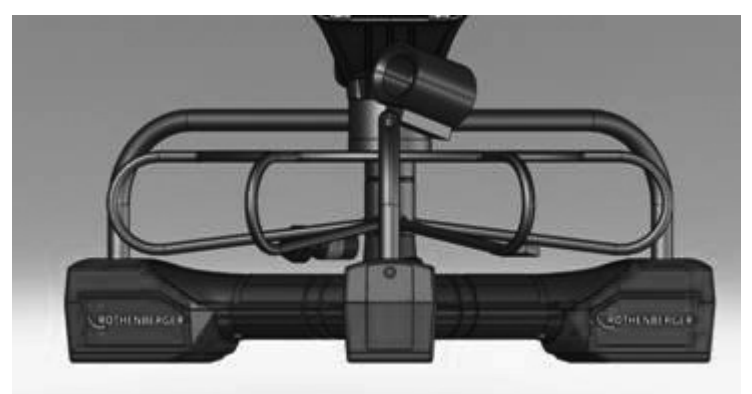

Figure 2 - Modul 25/16 Battery Door

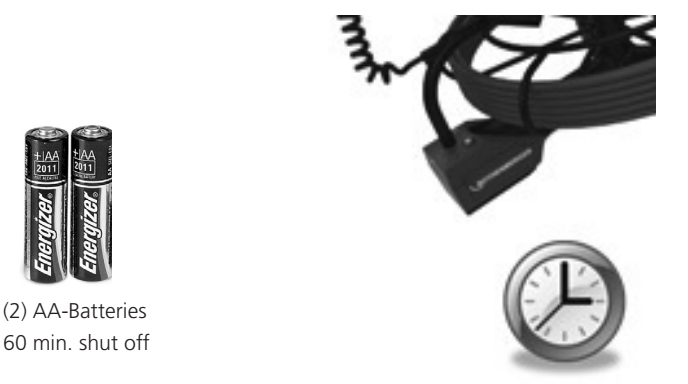

Figure 3 - Removing/Installing Batteries for the Modul 25/16

- 2. Battery removal and installation (Figure 3) To remove batteries, tilt unit slightly to slide battery(ies) into other hand.
- 3. Follow polarity indicators, and insert (2) AA batteries and replace battery cover and screw (Figure 2).

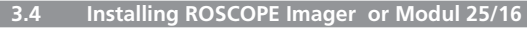

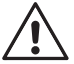

Only one device should be connected to the unit at a time. Always make sure the unit is off when installing or removing imagers or other accessories.

To use the ROSCOPE 1000/i2000 inspection device, the 17mm imager or the Modul 25/16 must be connected to the handheld device. To secure connector to the handheld device, make sure the key and slot (Figure 4 and 5) are properly aligned. Once they are aligned, hand-tighten the knurled nut to hold the connection in place.

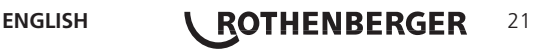

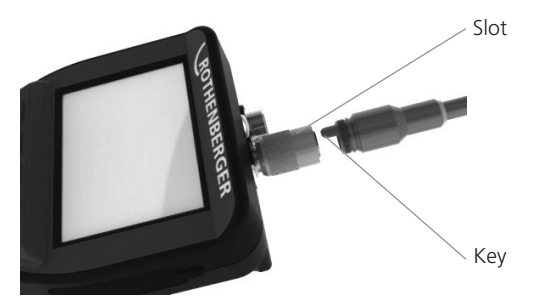

Figure 4 - Cable Connections (Connector Style A, Black Color) **NOTE:** Connector is the same for either ROSCOPE 1000/i2000 imager (or) Modul 25/16.

#### **3.5 To Install Modul 25/16**

Figure 6 shows the procedure for installing the ROSCOPE 1000/i2000 handheld unit to the mounting cradle on the Modul 25/16 .

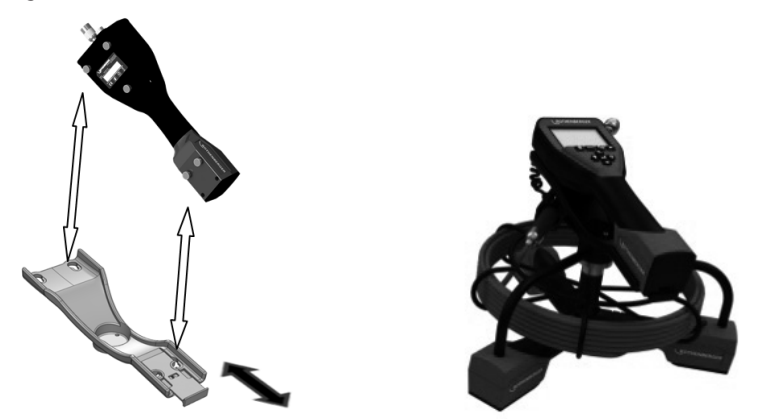

Figure 6 - Installing ROSCOPE 1000/i2000 handheld unit to the mounting cradle

**3.6 Tool Inspection**

- 1. Keep connectors clean.
- 2. Inspect Battery for signs of wear or damage.
- 3. Clean any foreign contaminants (grease, dirt, oil or sewage) from the device. Imager glass must be free of any debris to ensure optimal performance.
- 4. Be aware of all warnings on label as shown in Figure 7.

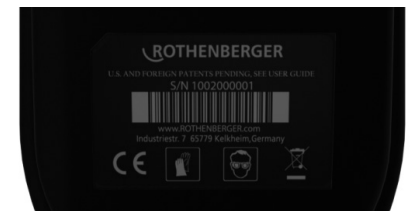

#### Figure 7 – Warning Label

**3.7 Tool and Work Area Set-Up**

- Check work area for proper lighting,
- Flammable liquids, vapors or dust are not present in the work area.

### 22 *KOTHENBERGER* ENGLISH

#### **4. Operating Instructions**

- Read the entire manual (of both ROSCOPE 1000/i2000 and Modul 25/16).
- Charge battery and install.
- Battery should be removed during storage to promote battery life.
- **5. Navigation Buttons**

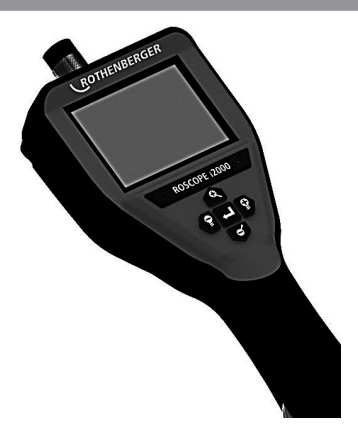

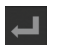

Capture Picture or Video (on/off)

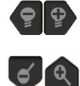

LED Brightness +/-

Zoom Image

**6. On-Screen Icons / Settings and Navigation**

**6.1 Live Screen Display**

Capture Mode Indicator and Button (Touch screen to select camera or video)

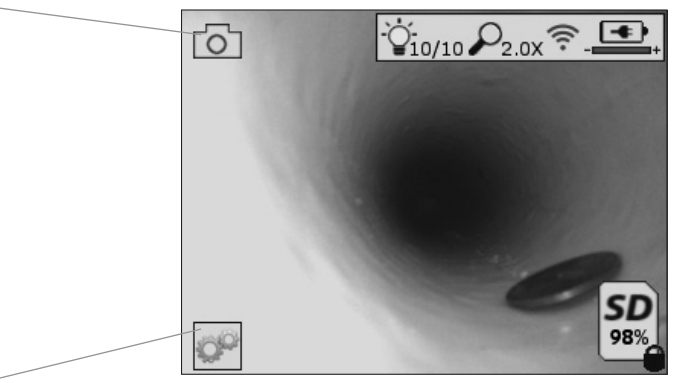

Tools/Menu Button (Touch screen to access Tools Menu)

**NOTE** - All icons will appear when the user touches the screen or presses a hardware button and will disappear after 3 seconds.

ففن

Video Capture Mode Selected

Го

Image Capture Mode Selected (Default Setting)

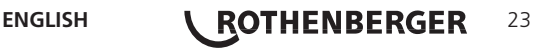

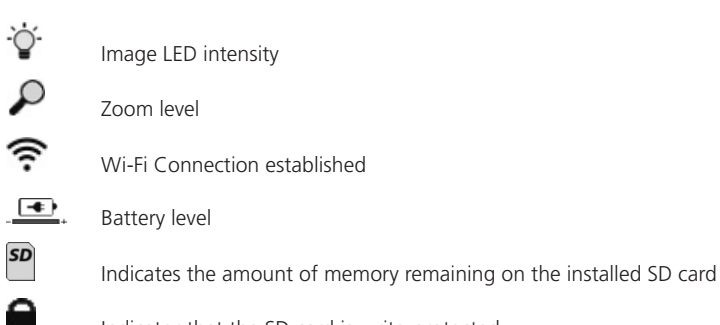

Indicator that the SD card is write-protected No icon will appear when there is no SD card installed (SD card required for memory storage).

#### **(Touch screen to access saved files)**

**NOTE** - Actuating the power button while video is recording, may corrupt the SD card.

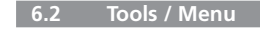

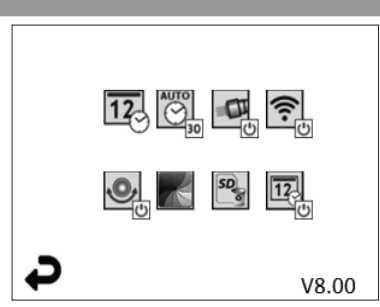

**NOTE** - All icons will appear when the user touches the screen or presses a hardware button and will disappear after 3 seconds.

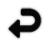

Back Button (Touch screen to return to Live Image)

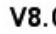

V8.00 Firmware version

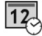

Set Time and Date (Touch screen for settings)

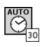

Auto-off Timer Function (Touch screen to select)

- **Disabled**
- **30** Device will turn off after 30 minutes
- $-20$  Device will turn off after 20 minutes
- $-10$  Device will turn off after 10 minutes

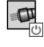

ROSCOPE "Headlight" Function (Touch screen to turn headlights on/off)

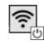

Wi-Fi Connection (Touch screen to turn on/off) **NOTE** - To save the battery, turn off when not in use.

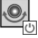

Up-is-Up Function (Touch screen to turn self-leveling on/off)

Black and White/Color (Touch screen to select)

### 24 *KOTHENBERGER* ENGLISH

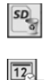

Format SD Card

Add Time and Date to picture (Touch screen for on/off feature)

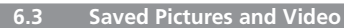

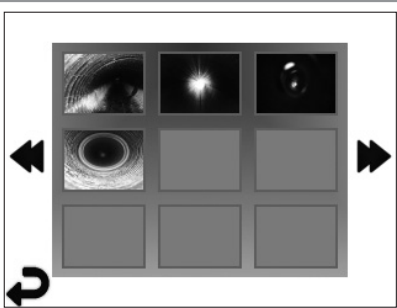

**NOTE** - All icons will appear when the user touches the screen or presses a hardware button and will disappear after 3 seconds.

Selecting a Thumbnail will open the image/video to full-screen mode (Touch screen to select)

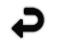

Back Button (Touch screen to return to Live Image)

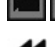

Indication of a video file/audio file

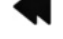

Move to the previous page

Move to the next page

**6.4 Playback Stil Image / Adding an Audio Annotation**

**NOTE** - Sound-Bite can be recorded on live video. / It cannot be added to saved video.

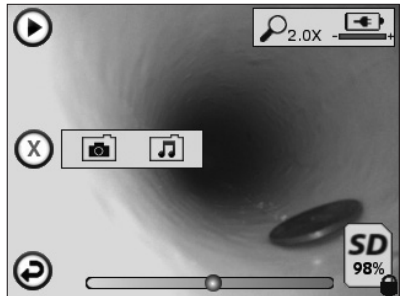

**NOTE** - All icons will appear when the user touches the screen or presses a hardware button and will disappear after 3 seconds.

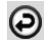

Back Button (Touch screen to return to Live Image)

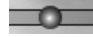

Video or audio playback progress bar

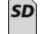

Indicates the amount of memory remaining on the installed SD card

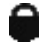

Indicator that the SD card is write-protected

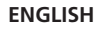

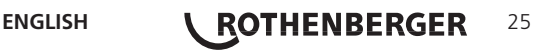

Audio Notation Functions (Touch screen for choice of following commands)

 $\odot$ 

Record an audio notation

 $\bm{\mathsf{\Theta}}$  $\mathbf \Theta$ 

 $\bigodot$ 

Pause playing an audio notation

Play an audio notation if one is present

Stop the recording of an audio notation or a playing audio notation

Status Indicators

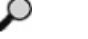

Zoom level

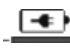

Battery level

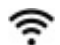

Wi-Fi Connection established

Delete current image or video

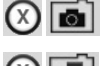

Delete both image and video notation (Touch screen to delete)

Delete just the audio notation (Touch screen to delete)

Touch screen to confirm deleting or cancel selection:

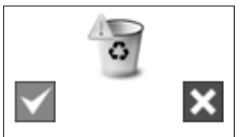

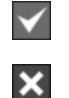

yes no

**7. Touch Screen Navigation / Settings**

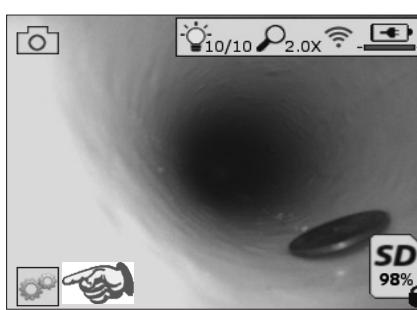

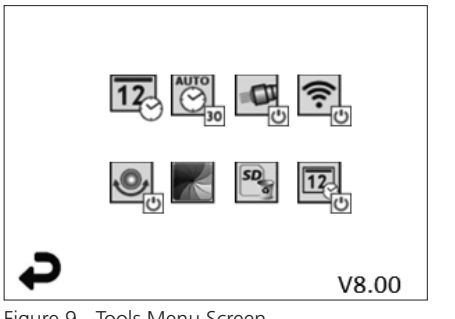

Figure 8 - Tools Menu Screen Figure 9 - Tools Menu Screen

Touch screen (Touch Tools icon / lower left corner - Figure 8) to enter the interactive menu (Figure 9).

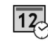

Touch the date & time icon (top left) to set date and time

- Tap each individual entry to select
- Tap up / down arrows repeatedly to desired entry
- Tap "Back" arrow to main menu

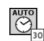

Touch "Auto Time-Out" icon (top center) to select feature:

### 26 *KOTHENBERGER* ENGLISH

- 10 minute time-out
- 20 minute time-out
- 30 minute time-out
- No time-out / unit must be manually turned off

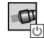

Touch head lights icon (top right) to turn lights on / tap again to turn lights off

Touch to turn the Wi-Fi Connection on/off

Touch patented "Up-is-Up" self-leveling feature icon (bottom left) to turn feature on / tap again to turn feature off.

**NOTE:** You may witness black regions around the perimeter as the live image rotates within the LCD. This is a normal result of the format of the imager, zooming in on the live image will reduce this.

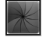

Touch the black & white / color icon (bottom center) to switch between black & white and color modes.

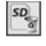

Touch SD card (bottom right) - confirm yes/no to clear "ALL" SD card memory storage  $(100\%)$ .

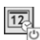

Touch to turn feature for the time/date stamp on/off

#### **8. Wireless Transfer of Images / Video**

The ROSCOPE i2000 has the ability to wirelessly transfer saved images and video from the handheld device to a secondary Wi-Fi enabled smart phone, such that you can share data.

**NOTE** - Radio interference and the range between ROSCOPE i2000 and external devices can impact the transfer of data.

Go to www.rothenberger.com for complete details and a FREE firmware download or search Appstore.

#### **9. Transferring Images to a computer**

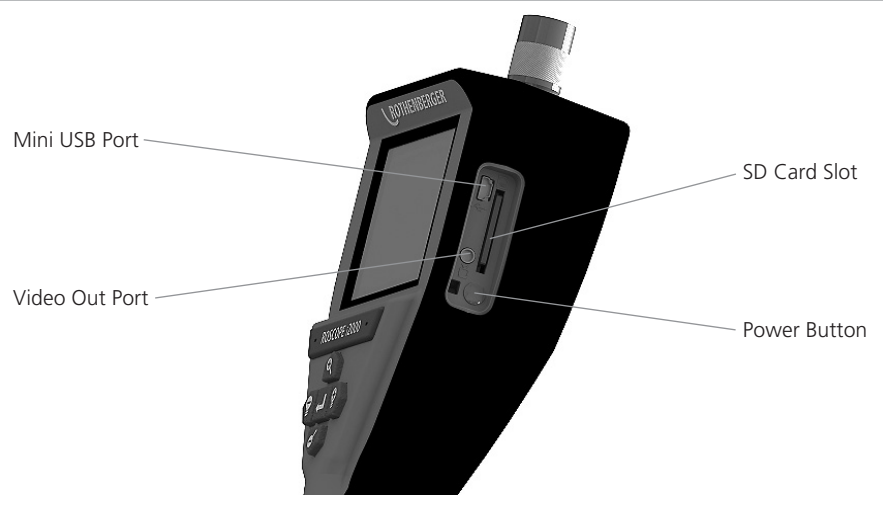

Figure 10 – USB Connection for Transfer

1. Use the Mini USB cable to connect the ROTHENBERGER handheld device to the computer (Figure 10).

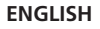

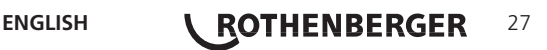

- 2. Power the device ON, a splash screen saying "USB Connected" will appear on the LCD screen - follow the appropriate prompts from your computer (platforms and / or versions may vary)
- 3. You may also remove the SD Card memory storage device and load directly into your computer - follow the appropriate prompts from your computer (platforms and  $\ell$  or versions may vary).

#### **10. How to update**

Periodically check for the latest version of firmware on www.rothenberger.com.

- **Step 1** Copy folder DCIM on an empty SD card.
- **Step 2** Insert SD card and start the unit. Make sure that battery level is at least 50%.

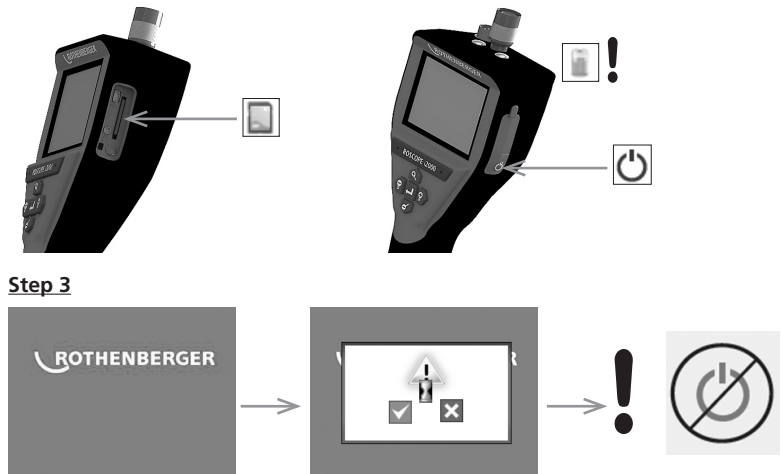

**Do not press the power button when the "hour glass" is on the screen!** The firmware is updating (45 seconds).

### **Step 4**

Firmware updated successfully, OK to turn power off and remove SD card.

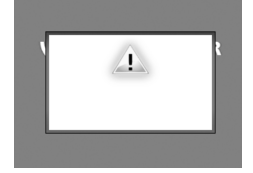

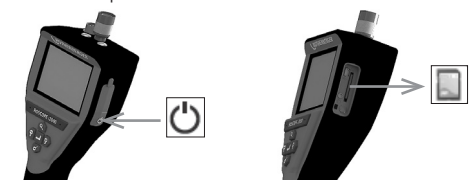

#### **11. Cleaning Instruction**

- 1. Remove battery from unit.
- 2. Alcohol wipes, mild detergent and water to remove dirt and grease from the product.
- 3. Recommend soft optical cloth for cleaning the LCD window.
- 4. Recommend cotton cloth for cleaning imager head.
- 5. Allow appropriate drying time before re-inserting the battery and operating.

#### **12. Storage**

- 1. Unit should be cleaned prior to long term storage.
- 2. Store in a cool dry location.
- 3. Battery should be removed during storage to promote battery life.

### 28 *KOTHENBERGER* ENGLISH

#### **13. Troubleshooting**

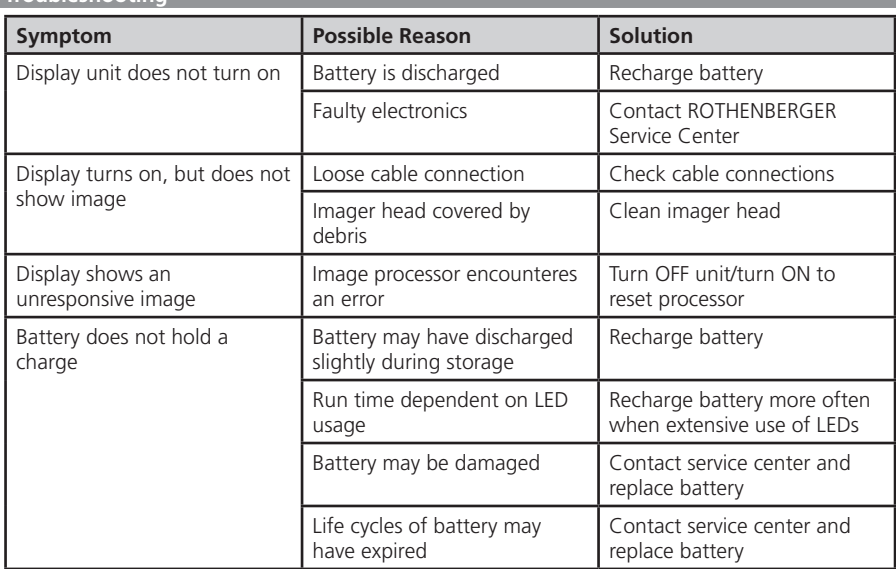

#### **14. Accessories**

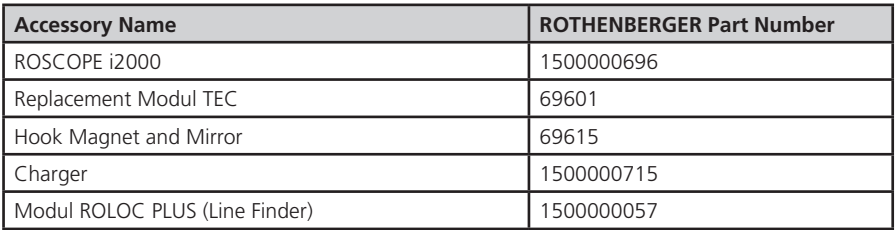

#### **15. Disposal**

Components of the unit are of recyclable material and should be put to recycling. For this purpose registered and certified recycling companies are available. For an environmental friendly disposal of the non-recyclable parts (e.g. electronic waste) please contact your local waste disposal authority or contact your local ROTHENBERGER authorized service center.

#### **For EU countries only:**

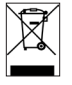

Do not dispose of electric tools with domestic waste. In accordance with European Directive 2012/19/EC on waste electrical and electronic equipment and its implementation as national law, electric tools that are no longer serviceable must be collected separately and utilised for environmentally compatible recycling.

#### **16. Customer service**

The ROTHENBERGER service locations are available to help you (see listing in catalog or on-line) and replacement parts and service are also available through these same service locations.

Order your accessories and spare parts from your specialist retailer or using RoService+ online:

**Phone: + 49 (0) 61 95 / 800 – 8200 Fax: + 49 (0) 61 95 / 800 – 7491**

**Email: service@rothenberger.com**

**www.rothenberger.com**

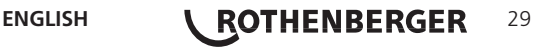

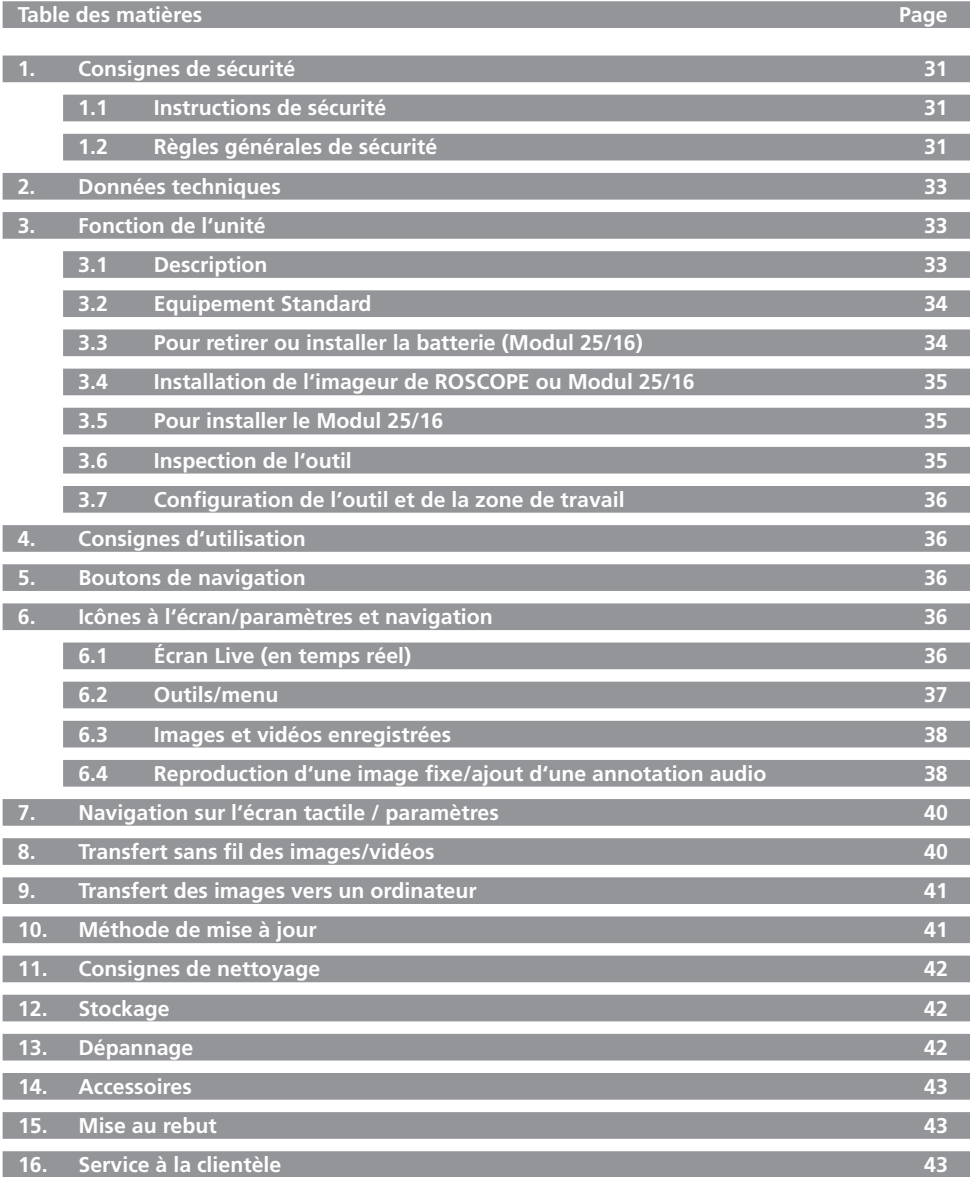

30 **CROTHENBERGER** FRANÇAIS

#### **Pictogrammes contenus dans ce document:**

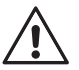

#### **Danger!**

Ce pictogramme signale un risque de blessure pour les personnes.

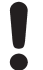

#### **Attention!**

Ce pictogramme signale un risque de dommage matériel ou de préjudice pour l'environnement.

**Nécessité d'exécuter une action**

**Ce produit est couvert par les brevets américains 7,384,308; 7,431,619 B2; 7,581,988 B2; 7,584,534; les brevets chinois : ZL200620147826.1; ZL200620147827.6; ZL2007200004596.8 et autres brevets en instance.**

#### **1. Consignes de sécurité**

#### **1.1 Instructions de sécurité**

Dispositif de poche d'inspection de sécurité du ROSCOPE 1000/i2000

- 1. Ne pas utiliser dans des atmosphères explosives, telles qu'en présence de liquides inflammables, de gaz ou de poussières lourdes.
- 2. Ne pas exposer à des produits chimiques corrosifs.
- 3. L'imageur est imperméable à l'eau à 9 m de profondeur, toutefois, l'utilisation de l'appareil de poche devrait être limitée aux milieux secs (car il n'est pas étanche).

**1.2 Règles générales de sécurité**

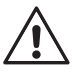

**AVERTISSEMENT! Lisez toutes les instructions.** Le non-respect de toutes les instructions indiquées ci-après peut cause un choc électrique, un incendie et/ou de graves blessures. Le terme «outil électrique» dans tous les avertissements indiqués ci-après se réfère à votre outil électrique (à fil) manuel ou aux outils à piles (sans fil).

#### **CONSERVEZ CES INSTRUCTIONS.**

#### **1) Zone de travail**

- a) **Tenez la zone de travail propre et bien éclairée.** Les zones encombrées et sombres sont propices aux accidents.
- b) **N'utilisez pas les outils électriques dans des atmosphères explosives, par exemple en présence de liquides inflammables, gaz ou poussières.** Les outils électriques créent des étincelles qui pourraient enflammer les poussières ou les vapeurs.
- c) **Tenez les enfants et les passants à distance lorsque vous utilisez un outil électrique.** Les distractions peuvent vous faire perdre le contrôle.
- **2) Sécurité électrique**
- a) **Les fiches des outils électriques doivent correspondre à la sortie. Ne jamais modifier la fiche de quelque façon que ce soit. Ne pas utiliser d'adaptateur avec des outils électriques mis à la terre (mise à la terre).** Les fiches non modifiées et les prises correspondantes réduisent les risques de choc électrique.
- b) **Évitez tout contact du corps avec les surfaces reliées à la terre comme les tuyaux, les radiateurs, les cuisinières et les réfrigérateurs.** Le risque de choc électrique augmente si votre corps est relié à la terre.
- c) **Le risque de choc électrique augmente si votre corps est relié à la terre.** L'eau dans unoutil électrique augmente le risque de choc électrique.
- d) **N'altérez pas le cordon. Ne jamais utiliser le cordon pour transporter, tirer ou débrancher un outil électrique.** Gardez le cordon loin de la chaleur, l'huile, des arêtes vives ou des pièces mobiles. Les cordons endommagés ou emmêlés augmentent le risque de choc électrique.

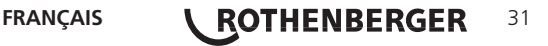

- e) **Lorsque vous utilisez un outil électrique à l'extérieur, utilisez une rallonge conçue pour une utilisation extérieure.** L'utilisation d'un cordon adapté à un usage extérieur réduit le risque de choc électrique.
- **3) Sécurité personnelle**
- a) **Restez attentif, regardez ce que vous faites et utilisez le bon sens lors de l'utilisation d'un outil électrique. Ne pas utiliser un outil électrique si vous êtes fatigué ou sous l'influence de drogues, d'alcool ou de médicaments.** Un moment d'inattention pendant l'utilisation des outils électriques peut entraîner de graves blessures.
- b) **Utilisez l'équipement de sécurité. Portez toujours des protections oculaires.** L'équipement de sécurité tel qu'un masque à poussière, des chaussures de sûreté antidérapantes, un casque ou une protection auditive utilisé pour les conditions appropriées réduira les blessures.
- c) **Évitez tout démarrage accidentel. S'assurer que le commutateur est en position arrêt avant de brancher.** Le transport des outils avec vos doigts sur l'interrupteur ou le branchement des outils dont l'interrupteur est position marche entraîne des accidents.
- d) **Retirez les clés de réglage ou les connecteurs avant de mettre en marche l'outil.** Un outil ou une clé de réglage raccordée à une pièce rotative de l'outil électrique peut entraîner des blessures.
- e) **N'allez pas trop loin. Conservez un appui et un équilibre appropriés à tout moment.** Cela permet un meilleur contrôle de l'outil dans les situations imprévues.
- f) **Portez des vêtements appropriés. Ne portez pas de vêtements amples ou de bijoux. Tenez vos cheveux, vos vêtements et vos gants éloignés des pièces mobiles.** Les vêtements amples, les bijoux et les cheveux longs peuvent être pris dans les pièces mobiles.
- g) **Si des dispositifs sont prévus pour le raccordement de mécanismes de dépoussiérage et de ramassage, s'assurer qu'ils sont connectés et utilisés correctement.** L'utilisation de ces dispositifs permet de réduire les risques liés à la poussière.
- **4) Utilisation et entretien de l'outil électrique**
- a) **Ne forcez pas l'outil. Utilisez l'outil adapté à votre application.** L'outil électrique approprié effectuera un travail meilleur et plus sûr dans les conditions pour lesquelles il a été conçu.
- b) **N'utilisez pas l'outil électrique si l'interrupteur marche/arrêt ne fonctionne pas correctement.** Tout outil électrique qui ne peut pas être contrôlé par son interrupteur est dangereux et doit être réparé.
- c) **Débranchez la fiche de la source d'alimentation avant de procéder à des réglages, de changer les accessoires ou de ranger les outils électriques.** Ces mesures de sécurité préventives réduisent le risque de démarrage accidentel de l'outil.
- d) **Rangez les outils électriques inutilisés hors de portée des enfants et ne laissez pas des personnes inexpertes ou ne connaissant pas ces instructions utiliser l'outil électrique.** Les outils électriques sont dangereux entre les mains de personnes inexpérimentées.
- e) **Entretien d'outils électriques. Vérifiez tout désalignement ou blocage des pièces mobiles, rupture des pièces, et toute autre condition pouvant affecter le fonctionnement de l'outil. S'il est endommagé, le faire réparer avant utilisation.** De nombreux accidents sont causés par des outils mal entretenus.
- f) **Tenez les outils de coupe affûtés et propres.** Des outils de coupe entretenus correctement avec des bords tranchants aiguisés sont moins enclins à se bloquer et sont plus faciles à contrôler.
- g) **Utilisez l'outil électrique, les accessoires et les barreaux, etc., conformément à ces instructions et de la manière prévue pour ce type particulier d'outil électrique, en tenant compte des conditions de travail et du travail à effectuer.** L'utilisation de cet outil électrique pour des opérations différentes de celles prévues peut entraîner une situation dangereuse.
- **5) Utilisation et entretien des batteries**
- a) **S'assurer que le commutateur est en position arrêt avant de monter la batterie.** Insérer la batterie dans un outil électrique en marche entraîne des accidents.
- 32 *KOTHENBERGER* FRANÇAIS

- b) **Rechargez la batterie uniquement avec le chargeur spécifié par le fabricant.** Un chargeur qui convient pour un type de batterie peut créer un risque d'incendie lorsqu'il est utilisé avec une autre batterie.
- c) **Utilisez les outils électriques uniquement avec les batteries spécifiquement désignées.** L'utilisation de toute autre batterie peut créer un risque de blessure et d'incendie.
- d) **Lorsque la batterie n'est pas utilisée, tenez-la loin des objets métalliques tels que trombones, pièces de monnaie, clés, clous, vis ou autres petits objets métalliques qui peuvent faire une connexion d'un terminal à l'autre.** Les bornes de la batterie peuvent provoquer des brûlures ou un incendie.
- e) **Dans des conditions extrêmes, le liquide peut être éjecté de la batterie ; évitez tout contact.** En cas de contact accidentel, rincez avec de l'eau. S'il y a un contact entre le liquide et yeux, consultez un médecin. Des fuites de liquide de la batterie peuvent provoquer des irritations ou des brûlures.
- **6) Révision**

**Faites réviser votre outil électrique par un réparateur qualifié en n'utilisant que des pièces de rechange identiques.** Cela assurera que la sécurité de l'outil est mise à jour.

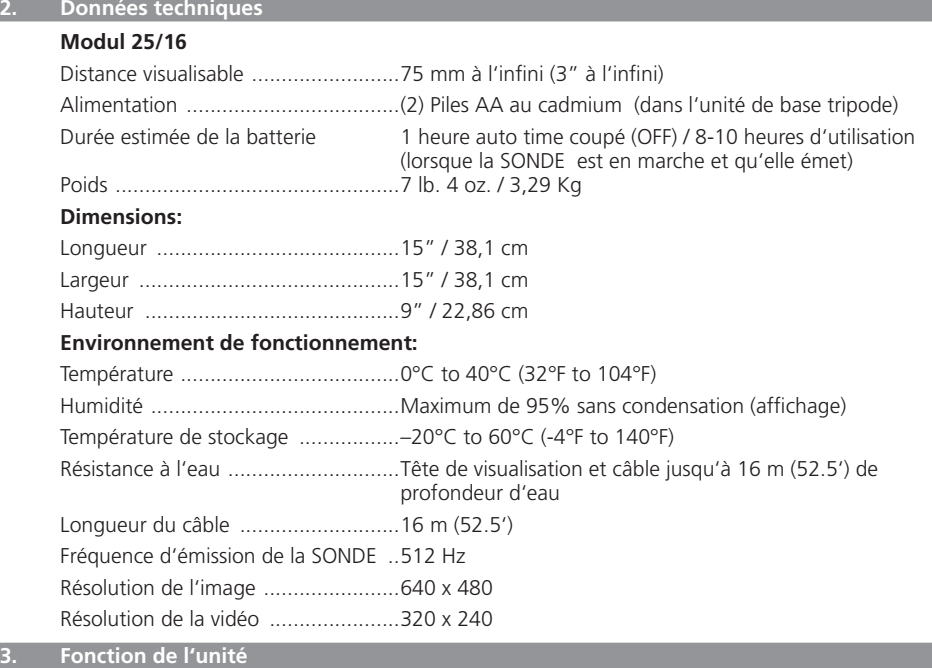

#### **3.1 Description**

#### **Modul 25/16**

Le Modul 25/16 est destiné à être utilisé avec le système de visualisation de poing ROSCOPE 1000/i2000 (et le Modul ROLOC Plus). Il offre à l'utilisateur une plage d'inspection sensiblement plus importante grâce au câble flexible de 16 m de la tête de visualisation (imager). Celle-ci comporte un système de SONDE d'émission alimenté par pile qui (lorsqu'il est utilisé avec le ROLOC Plus) permet à l'utilisateur d'identifier la position exacte de la tête de visualisation (et de la SONDE) et par conséquent la position exacte d'un tuyau ou d'un tube de drainage endommagé ou bloqué.

FRANÇAIS **\ ROTHENBERGER** 33

#### **3.2 Equipement Standard**

Le Modul 25/16 (N° 1500000052) comporte les sous-ensembles suivants (Figure 1):

- Modul 25/16 (inclut la bobine et la tête de visualisation) / (le ROSCOPE 1000/i2000 est vendu séparément)
- (2) Piles AA
- Manuel
- Coffret antichoc moulé

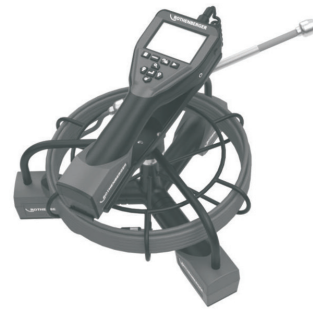

Figure 1 - Modul 25/16 (Nº 1500000052) Equipement Standard

**3.3 Pour retirer ou installer la batterie (Modul 25/16)**

Pour réduire le risque de blessures graves lors de l'utilisation, suivez les procédures d'assemblage.

#### **Pour retirer ou installer la batterie:**

1. Avec les mains sèches, mettre le pouce sur le loquet et à déprimer, puis soulevez et tirez pour enlever le bouchon une fois libéré (Figure 2).

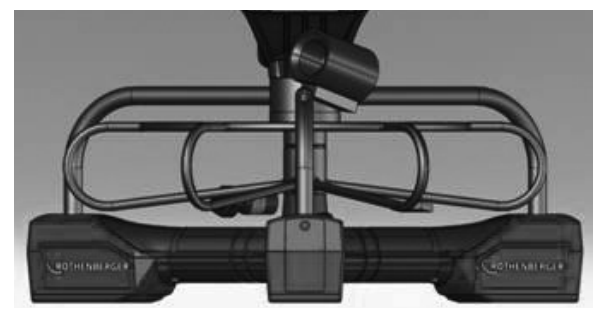

Figure 2 - Modul 25/16 Couvercle batterie

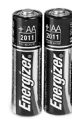

(2) Piles AA 60 min. couper

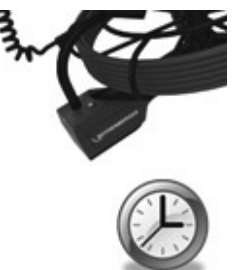

Figure 3 - Retrait / Installation de la batterie pour le Modul 25/16
2. Retrait de la batterie et l'installation (Figure 3)

Pour retirer les piles, l'unité incliner légèrement pour glisser batterie(s) dans l'autre main.

3. Suivre les indicateurs de polarité et insérez (2) piles AA et remettre le couvercle de la batterie et la vis (Figure 2).

**3.4 Installation de l'imageur de ROSCOPE ou Modul 25/16**

Un seul appareil d'imagerie doit être relié à l'unité à la fois. Assurez-vous toujours que l'appareil est hors tension lors de l'installation ou du retrait d'un imageur.

Pour utiliser l'appareil d'inspection ROSCOPE 1000/i2000, le câble tête de la caméra doit être connecté à l'appareil de poche. Pour brancher le câble à l'appareil de poche, assurez-vous que la clé et la fente (Figure 4 et 5) sont correctement alignées. Une fois qu'ils sont alignés, serrez à la main l'écrou moleté pour tenir la connexion en place.

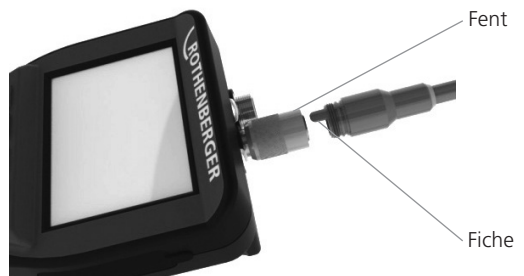

Figure 4 - Connexions des câbles (type de connecteur A Couleur, Noir)

**NOTE:** Identique pour la tête de visualisation ROSCOPE 1000/i2000 imager et pour le Modul 25/16.

**3.5 Pour installer le Modul 25/16**

La Figure 6 montre la procédure d'installation de l'unité de poing ROSCOPE 1000/i2000 dans le réceptacle de montage du Modul 25/16.

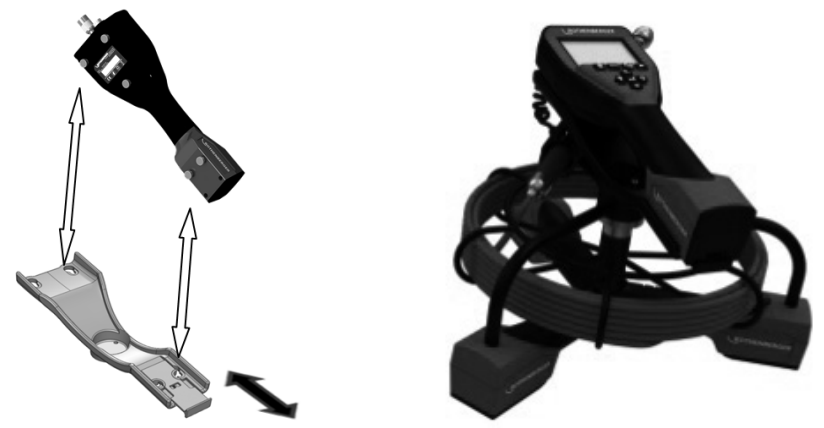

Figure 6 - Installation de l'unité de poing ROSCOPE 1000/i2000 dans le réceptacle de montage

**3.6 Inspection de l'outil**

- 1. Nettoyez les connecteurs
- 2. Inspectez la batterie pour des signes d'usure ou de dommages
- 3. Nettoyez les contaminants étrangers (graisse, saleté, huile ou eaux usées) de l'appareil. La vitre de la caméra doit être exempt de tout débris pour garantir une performance optimale.
- 4. Soyez conscient de tous les avertissements sur l'étiquette comme le montre la Figure 7.

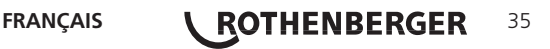

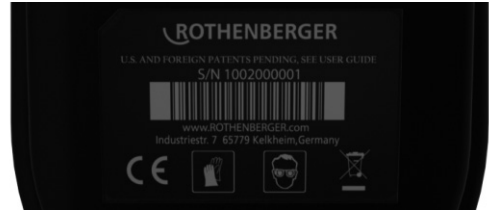

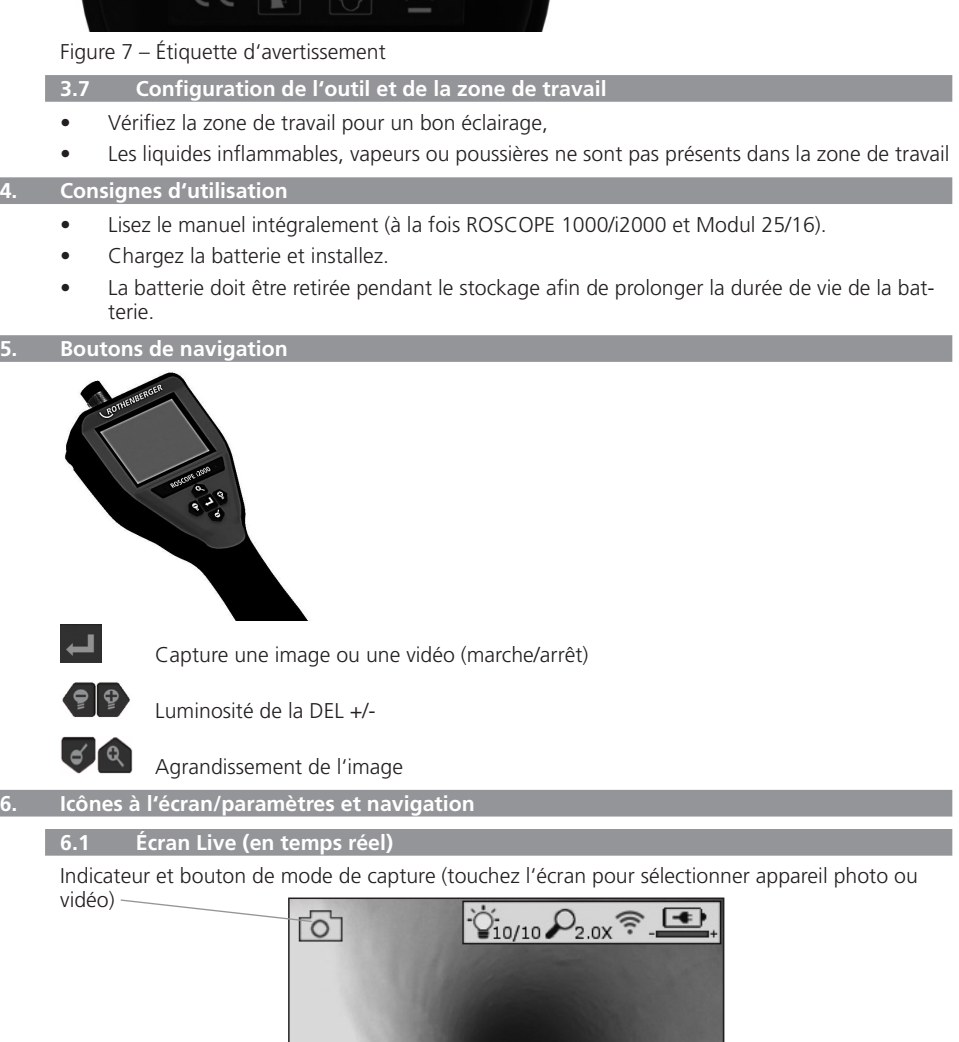

Bouton outils/menu (touchez l'écran pour accéder au menu Outils)

**OF** 

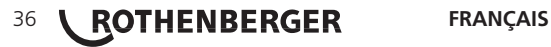

-

SD<sub>98%</sub>

**REMARQUE** - Toutes les icônes affichent lorsque l'utilisateur touche l'écran ou appuie sur un bouton matériel et disparaissent au bout de 3 secondes.

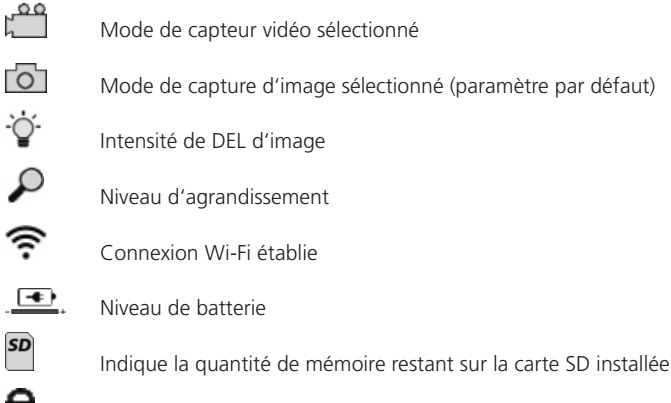

Indique que la carte SD est protégée en écriture

Aucune icône en s'affiche lorsqu'il n'y a pas de carte SD installée (carte SD requise pour le stockage en mémoire).

# **(Touchez l'écran pour accéder aux fichiers sauvegardés)**

**REMARQUE** - L'activation du bouton d'alimentation durant l'enregistrement vidéo peut altérer la carte SD.

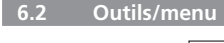

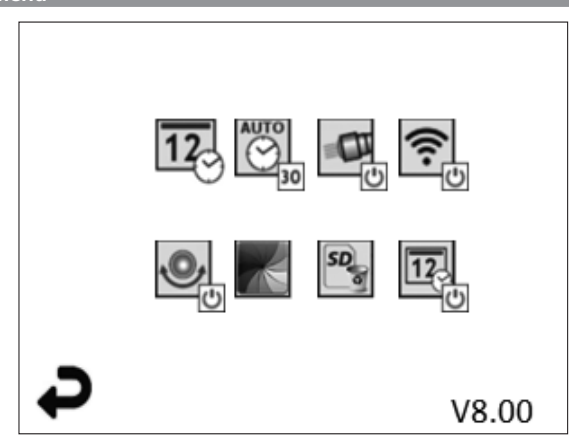

**REMARQUE** - Toutes les icônes affichent lorsque l'utilisateur touche l'écran ou appuie sur un bouton matériel et disparaissent au bout de 3 secondes.

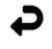

Bouton retour (touchez l'écran pour revenir à l'image en temps réel)

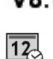

V8.00 Version du micrologiciel

Régler l'heure et la date (touchez l'écran pour les paramètres)

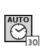

Fonction de minuterie d'extinction automatique (touchez l'écran pour sélectionner)

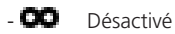

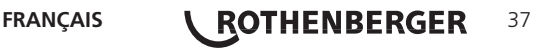

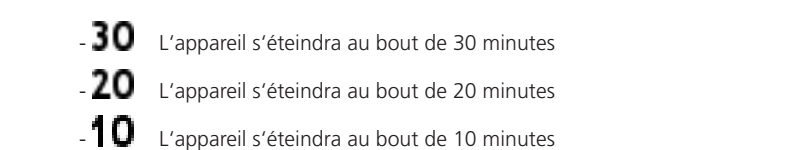

Fonction torche du ROSCOPE (touchez l'écran pour allumer/éteindre la torche)

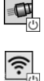

Connexion Wi-Fi (touchez l'écran pour activer/désactiver) **REMARQUE** - Pour économiser la batterie, éteignez l'appareil lorsqu'il n'est pas utilisé.

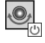

Fonction niveau (touchez l'écran pour activer/désactiver la fonction de niveau automatique)

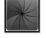

Noir et blanc/couleur (touchez l'écran pour sélectionner)

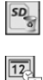

Formater la carte SD

Ajouter l'heure et la date à l'image (touchez l'écran pour activer/désactiver la fonction)

**6.3 Images et vidéos enregistrées**

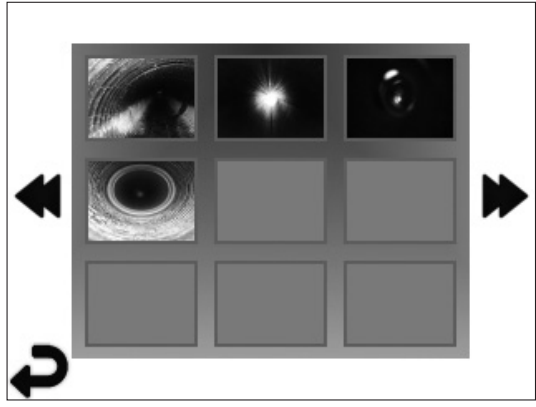

**REMARQUE** - Toutes les icônes affichent lorsque l'utilisateur touche l'écran ou appuie sur un bouton matériel et disparaissent au bout de 3 secondes.

La sélection d'une miniature ouvrir l'image/vidéo en mode plein écran (touchez l'écran pour sélectionner)

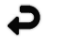

Bouton retour (touchez l'écran pour revenir à l'image en temps réel)

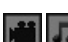

Indication d'un fichier vidéo/fichier audio

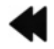

Passer à la page précédente

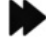

Passer à la page suivante

**6.4 Reproduction d'une image fixe/ajout d'une annotation audio**

**REMARQUE** - Une piste sonore peut être enregistrée sur une vidéo en temps réel. Elle ne peut pas être ajoutée à une vidéo sauvegardée.

# 38 *KOTHENBERGER* FRANÇAIS

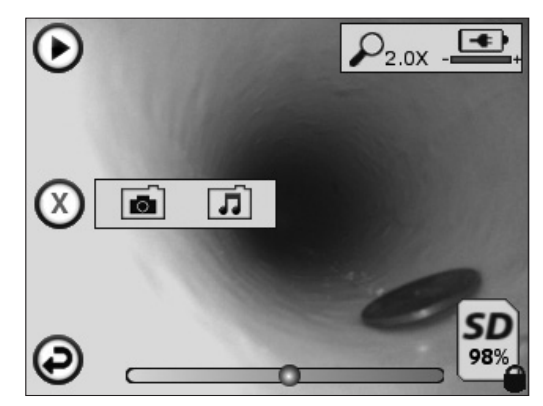

**REMARQUE** - Toutes les icônes affichent lorsque l'utilisateur touche l'écran ou appuie sur un bouton matériel et disparaissent au bout de 3 secondes.

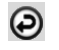

Bouton retour (touchez l'écran pour revenir à l'image en temps réel)

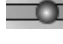

Barre de progression de reproduction vidéo ou audio

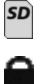

Indique que la carte SD est protégée en écriture

Fonctions d'annotation audio (touchez l'écran pour choisir les commandes suivantes)

Indique la quantité de mémoire restant sur la carte SD installée

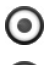

Enregistrer une annotation audio

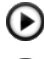

Lire une annotation audio, si présente

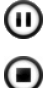

Mettre en pause la lecture d'une annotation audio

Arrêter l'enregistrement d'une annotation audio ou la lecture d'une annotation audio Indicateurs d'état

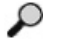

Niveau d'agrandissement

Connexion Wi-Fi établie

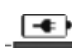

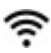

Niveau de batterie

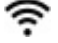

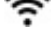

Supprimer l'image ou la vidéo actuelle

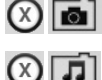

Supprimer l'image et l'annotation audio (touchez l'écran pour supprimer)

IЛ Supprimer seulement l'annotation audio (touchez l'écran pour supprimer) Touchez l'écran pour confirmer la suppression ou annuler la sélection:

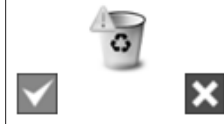

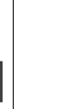

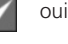

non

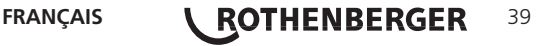

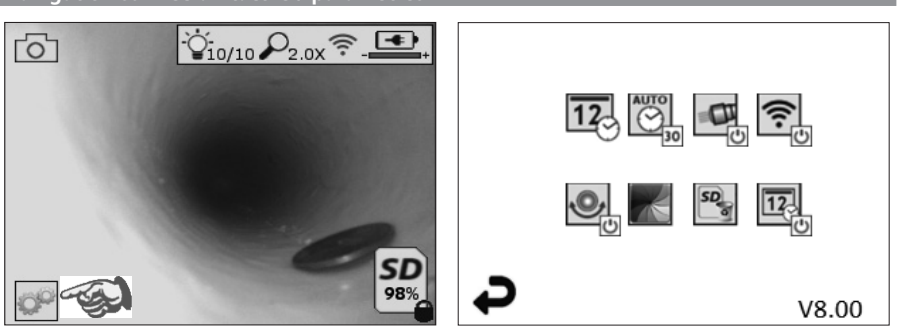

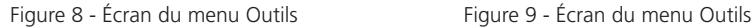

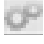

Touchez l'écran tactile (touchez l'icône des outils en bas à gauche - Figure 8) pour entrer dans le menu interactif (Figure 9).

 $\overline{12}$ 

Touchez l'icône de date et d'heure (en haut à gauche) pour régler la date et l'heure

- Touchez chaque entrée pour la sélection
- Touchez plusieurs fois les flèches haut/bas jusqu'à l'entrée désirée
- Touchez la flèche Retour pour revenir au menu principal

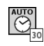

Touchez l'icône « Extinction automatique » (en haut au centre) pour sélectionner la fonction:

- Délai de 10 minutes
- Délai de 20 minutes
- Délai de 30 minutes
- Aucun délai, l'appareil doit être éteint manuellement

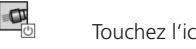

Touchez l'icône de la torche (en haut à droite) pour allumer la torche et touchez-la à nouveau pour l'éteindre

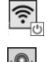

Touchez pour activer/désactiver la connexion Wi-Fi

Touchez l'icône de la fonction brevetée de niveau automatique (en bas à gauche) pour activer la fonction et touchez-la à nouveau pour la désactiver.

**REMARQUE:** Il est possible que vous aperceviez des zones noires autour du périmètre car les images en direct pivotent sur l'écran LCD. Il s'agit d'une conséquence normale du format de l'imageur. L'agrandissement de l'image en direct diminuera cet effet.

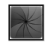

Touchez l'icône noir et blanc/couleur (en bas au centre) pour basculer entre le mode noir et blanc et le mode couleur.

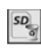

Touchez la carte SD (en bas à droite) - Confirmez oui/non pour effacer TOUT le stockage de la carte mémoire SD (100%).

 $\overline{12}$ 

Touchez pour activer/désactiver la fonction d'horodatage

# **8. Transfert sans fil des images/vidéos**

Le ROSCOPE i2000 peut transférer sans fil les images et vidéos sauvegardées entre l'appareil portatif et un smartphone auxiliaire avec fonction Wi-Fi afin de vous permettre de partager les données.

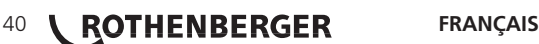

**REMARQUEE** - Les interférences radio et la portée entre le ROSCOPE i2000 et les appareils externes peuvent avoir un impact sur le transfert des données.

Visitez le site www.rothenberger.com pour obtenir des informations complètes et télécharger un micrologiciel GRATUIT ou effectuer une recherche dans la boutique des applications.

**9. Transfert des images vers un ordinateur**

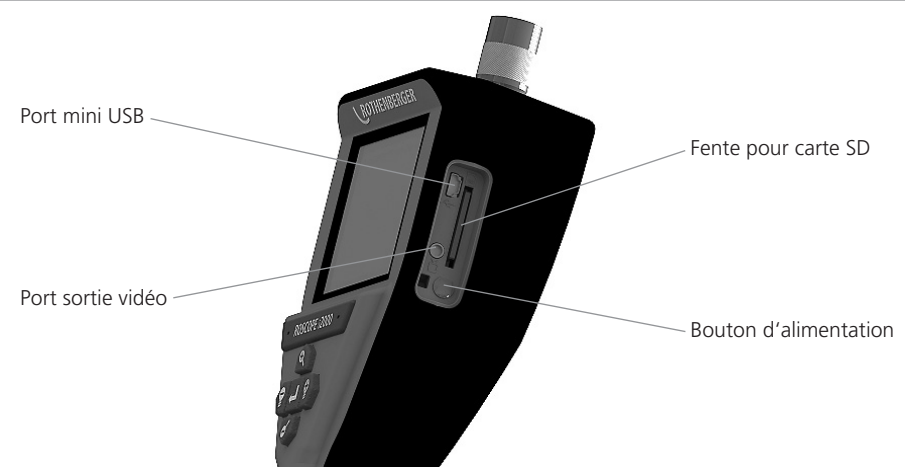

Figure 10 - Connexion USB pour le transfert

- 1. Utilisez le câble mini USB pour connecter l'appareil portatif ROTHENBERGER à l'ordinateur (Figure 10).
- 2. Mettez l'appareil en marche. Un écran d'initialisation s'affiche et indique « USB connecté ». Suivez les instructions fournies par votre ordinateur (les plate-formes et/ou les versions peuvent varier).
- 3. Vous pouvez aussi retirer la carte SD et la charger directement sur votre ordinateur . Suivez les instructions fournies par votre ordinateur (les plate-formes et/ou les versions peuvent varier).

### **10. Méthode de mise à jour**

Consultez périodiquement la disponibilité de nouveaux micrologiciels sur le site www.rothenberger.com.

# **Étape 1**

Copier le dossier DCIM sur une carte SD vierge.

### **Étape 2**

Insérez la carte SD et démarrez l'appareil. Assurez-vous que le niveau de batterie est d'au moins 50 %.

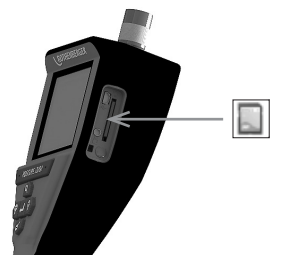

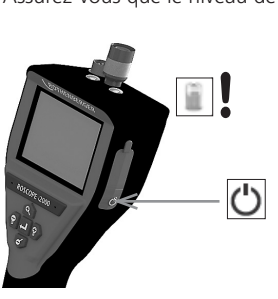

# **Étape 3**

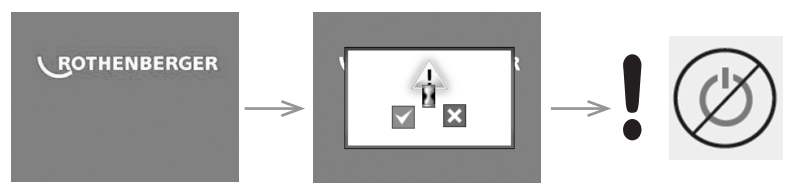

**Ne pas appuyer sur la touché départ lorsque le sablier est affiché sur l'écran!** Le programme est en cours d'actualisation (45 secondes).

# **Étape 4**

Actualisation effectuée avec succès. OK pour arrêter l'appareil et retrait de la carte SD.

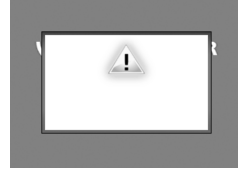

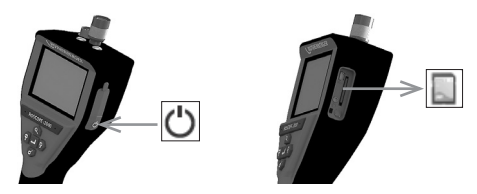

### **11. Consignes de nettoyage**

- 1. Retirez la batterie de l'unité.
- 2. Les tampons imbibés d'alcool, de détergent doux et d'eau pour enlever la saleté et la graisse du produit.
- 3. Recommandez un chiffon optique doux pour nettoyer la fenêtre LCD.
- 4. Recommandez le tissu en coton pour le nettoyage la tête de la caméra.
- 5. Laissez un temps de séchage approprié avant de réinsérer la batterie et avant de l'utiliser.

# **12. Stockage**

- 1. L'appareil doit être nettoyé avant le stockage à long terme.
- 2. Conservez dans un endroit frais et sec.
- 3. La batterie doit être retirée pendant le stockage pour prolonger sa durée de vie.

# **13. Dépannage**

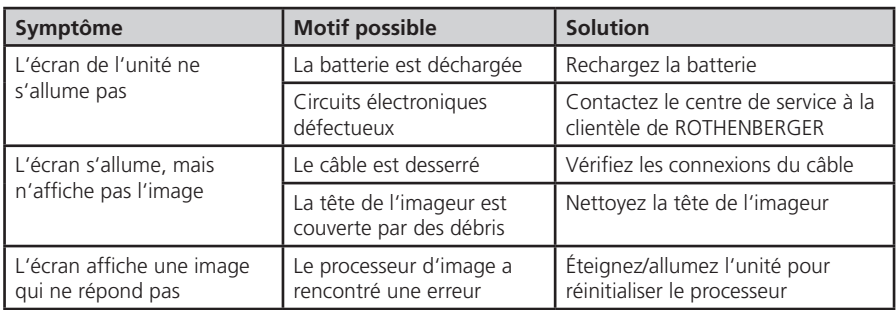

# 42 *KOTHENBERGER* FRANÇAIS

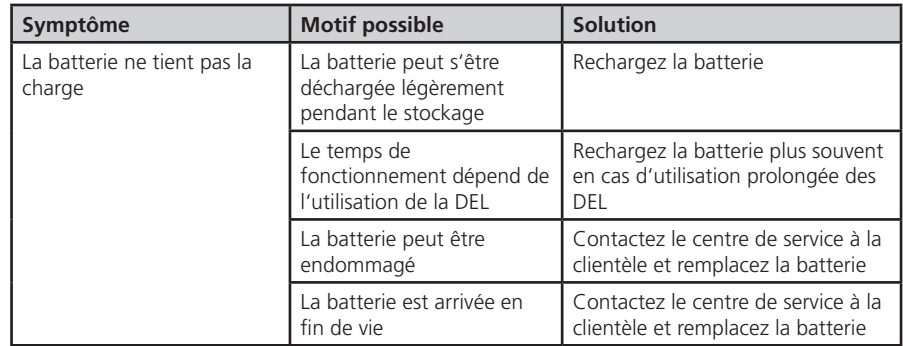

### **14. Accessoires**

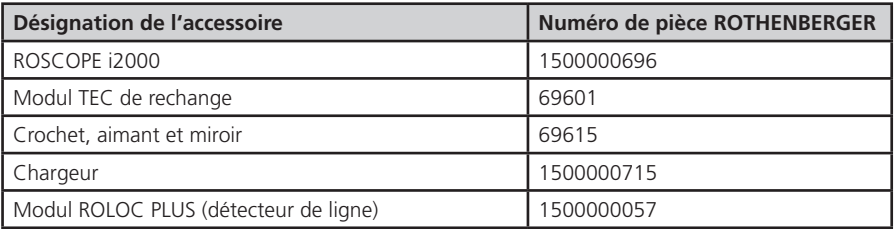

### **15. Mise au rebut**

Certaines pièces de l'appareil sont recyclables et peuvent donc faire l'objet d'un traitement de recyclage. Des entreprises de recyclage agréées et certifées sont disponibles à cet effet. Pour une mise au rebut des pièces non recyclables dans le respect de l'environnement (par ex. déchets électroniques), veuillez contacter l'autorité locale de mise au rebut des déchets ou contactez votre centre de service clientèle ROTHENBERGER local agréé.

#### **Pour les pays européens uniquement:**

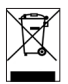

Ne pas jeter les appareils électriques dans les ordures ménagères ! Conformément à la directive européenne 2012/19/CE relative aux déchets d'équipements électriques et électroniques et sa transposition dans la législation nationale, les appareils électriques usagés doivent faire l'objet d'une collecte sélective ainsi que d'un recyclage respectueux de l'environnement.

### **16. Service à la clientèle**

Les centres de service clientèle ROTHENBERGER sont disponibles pour vous aider (voir la liste dans le catalogue ou en ligne) et pour le remplacement des pièces, ainsi que pour la révision.

Commandez vos accessoires et pièces de rechange auprès de votre revendeur spécialisé ou RoService+ online:

**Téléphone: + 49 (0) 61 95 / 800 – 8200**

**Fax: + 49 (0) 61 95 / 800 – 7491**

**Email: service@rothenberger.com**

**www.rothenberger.com**

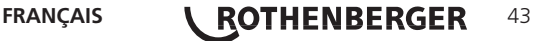

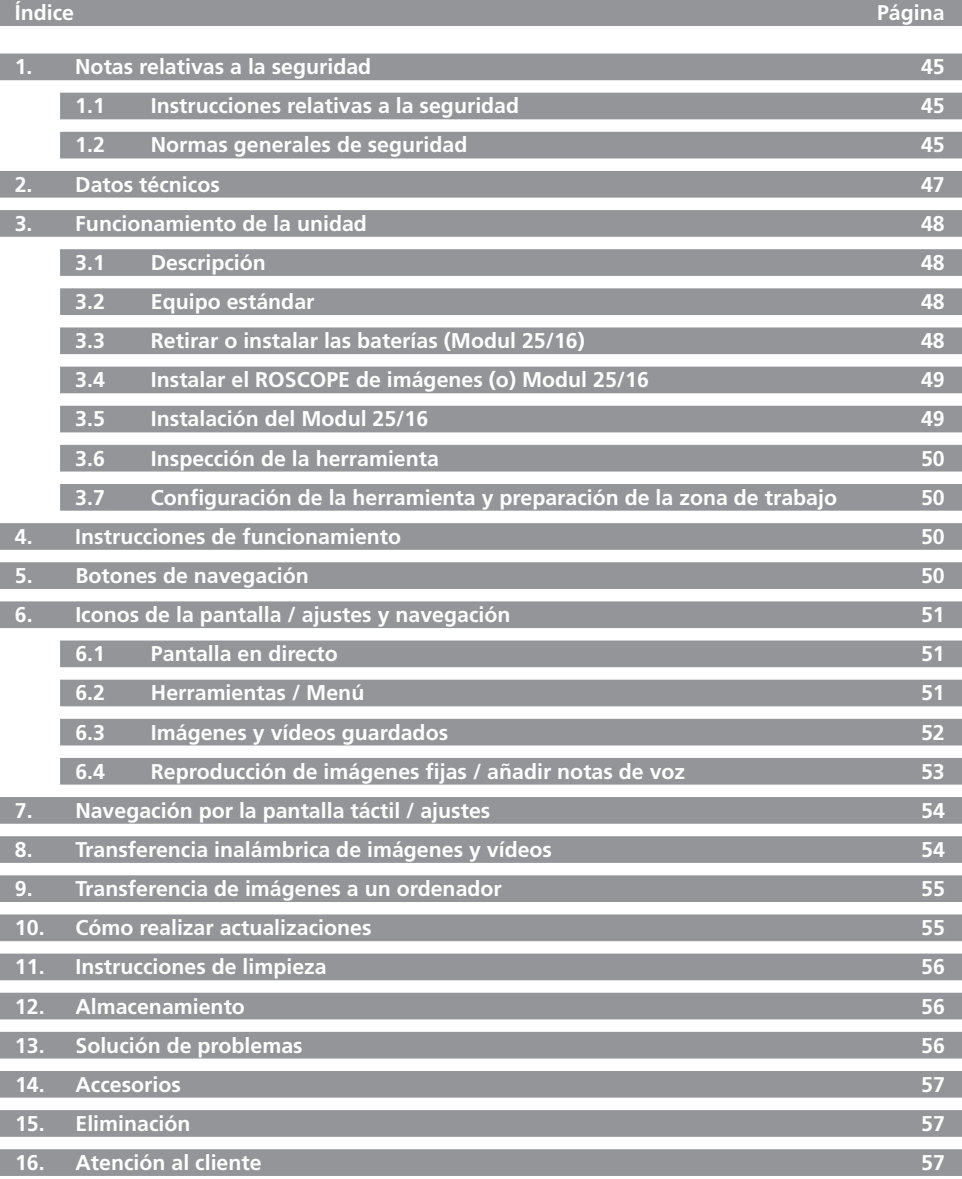

44 **COTHENBERGER** ESPAÑOL

## **Marcaciones en este documento:**

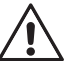

**Peligro!**

Este símbolo avisa de que el usuario corre peligro de lesionarse.

# **Atención!**

Este símbolo avisa de que hay peligro de causar daños materiales o medioambientales.

# **Requerimiento de actuar**

**Este producto está protegido por: las patentes americanas 7,384,308; 7,431,619 B2; 7,581,988 B2; 7,584,534; patentes chinas: ZL200620147826.1; ZL200620147827.6; ZL2007200004596.8; y otras patentes pendientes.**

### **1. Notas relativas a la seguridad**

### **1.1 Instrucciones relativas a la seguridad**

Seguridad del dispositivo de inspección portátil ROSCOPE 1000/i2000

- 1. No lo utilice en atmósferas explosivas, como en contextos donde haya polvo, gases o líquidos inflamables.
- 2. No lo exponga a sustancias químicas corrosivas.
- 3. El generador de imágenes es resistente al agua hasta en una profundidad de 9 m. No obstante, el uso del dispositivo portátil debería limitarse a los contextos secos (ya que no es impermeable).

### **1.2 Normas generales de seguridad**

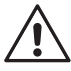

**¡ADVERTENCIA! Lea todas las instrucciones.** Si no sigue todas las instrucciones in dicadas a continuación, podrá provocar electrocuciones, incendios y/o graves daños personales. El término "herramienta eléctrica" indicado en todas las advertencias citadas a continuación se refiere a su herramienta alimentada por red (por cable) o su herramienta eléctrica que funcione por baterías (inalámbrica).

# **GUARDE LAS PRESENTES INSTRUCCIONES.**

### **1) Zona de trabajo**

- a) **Mantenga su área de trabajo limpia y bien iluminada.** Los bancos agrupados y las zonas oscuras dan lugar a accidentes.
- b) **No haga funcionar las herramientas eléctricas en atmósferas explosivas, como ambientes donde haya polvo, gases o líquidos inflamables.** Las herramientas eléctricas originan chispas que pueden encender el polvo o producir humo.
- c) **Mantenga alejadas a las personas que lo rodeen y a los niños mientras opera una herramienta eléctrica.** Las distracciones pueden provocarle la pérdida de control.
- **2) Seguridad eléctrica**
- a) **Las tomas de la herramienta eléctrica deben coincidir con el enchufe. No cambie nunca la toma de ningún modo. No utilice tomas de adaptadores con herramientas eléctricas puestas a tierra.** El uso de tomas no modificadas y enchufes adecuados reducirán los riesgos de electrocuciones.
- b) **Evite el contacto corporal con superficies con toma de tierra como, por ejemplo, tuberías, radiadores, cocinas y refrigeradores.** Existe mayor riesgo de descarga eléctrica si su cuerpo está puesto a tierra.
- c) **No exponga las herramientas eléctricas a la lluvia ni a condiciones de humedad.** Si entra agua en una herramienta eléctrica, aumentará el riesgo de descarga eléctrica.
- d) **Do tire del cable. No utilice nunca el cable para transportar, tirar o desconectar la herramienta eléctrica. Mantenga el cable alejado del calor, el aceite, los bordes afilados o las piezas móviles.** Los cables dañados o doblados aumentan el riesgo de electrocuciones.

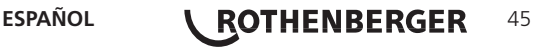

- e) **Cuando opere la herramienta eléctrica en el exterior, utilice una alargadera adecuada para el uso en exteriores.** El uso de un cable adecuado para exteriores reducirá el riesgo de descargas eléctricas.
- **3) Seguridad personal**
- a) **Permanezca atento, controle lo que está haciendo y utilice el sentido común cuando emplee una herramienta eléctrica. No utilice la herramienta cuando esté cansado o bajo los efectos del alcohol, las drogas o medicinas.** Un momento de descuido mientras se opera una herramienta eléctrica puede provocar lesiones personales graves.
- b) **Uso del equipo de seguridad. Lleve siempre protección ocular.** El uso de equipo de seguridad, como mascarillas para polvo, calzado de seguridad antideslizante, cascos o protección auditiva en las condiciones adecuadas reducirá las lesiones personales.
- c) **Evite los arranques accidentales. Compruebe que el interruptor se encuentra en posición de apagado antes de conectar la herramienta.** Si traslada la herramienta eléctrica con el dedo colocado en el interruptor o conectada con el interruptor encendido podrá dar lugar a accidentes.
- d) **Retire la llave de tuercas o la clavija de ajuste antes de encender la herramienta eléctrica.** Una llave de tuercas o una clavija de ajuste que quede conectada a una pieza giratoria de la herramienta eléctrica pueden provocar lesiones personales.
- e) **No se estire demasiado. Mantenga un equilibrio y una estabilidad adecuada constantemente.** De este modo, controlará mejor la herramienta eléctrica en situaciones imprevistas.
- f) **Use la vestimenta adecuada. No utilice ropas holgadas ni joyas. Mantenga el cabello, la ropa y los guantes alejados de las piezas en movimiento.** Las ropas holgadas, las joyas o el cabello largo pueden quedar atrapados en las piezas en movimiento.
- g) **Si se suministran dispositivos para la conexión de un extractor de polvo y sistemas de recogida, compruebe que dichos dispositivos están conectados y que se utilizan adecuadamente.** El uso de estos dispositivos puede reducir los peligros relacionados con el polvo.
- **4) Uso y cuidado de la herramienta eléctrica**
- a) **No fuerce la herramienta eléctrica. Utilice la herramienta eléctrica adecuada para el trabajo que realizará.** La herramienta eléctrica adecuada hará el trabajo mejor, y de un modo más seguro, a la velocidad para la que fue diseñada.
- b) **No utilice la herramienta eléctrica si el interruptor no la enciende o apaga.** Las herramientas eléctricas que no puedan ser controladas con el interruptor constituyen un peligro y deben repararse.
- c) **Desconecte la toma de la herramienta de la fuente de alimentación antes de realizar cualesquiera ajustes, cambiar accesorios o guardar la herramienta.** Estas medidas de seguridad preventivas reducen el riesgo de encender la herramienta eléctrica de forma accidental.
- d) **Guarde las herramientas eléctricas que no estén en uso fuera del alcance de los niños y no permita que otras personas no familiarizadas con ellas o con estas instrucciones operen la herramienta eléctrica.** Las herramientas eléctricas son peligrosas si son operadas por usuarios que no tienen formación.
- e) **Mantenimiento de las herramientas eléctricas. Compruebe que no haya piezas en movimiento mal alineadas o trabadas, piezas rotas o cualquier otra situación que pueda afectar al funcionamiento de las herramientas eléctricas.** Si la herramienta está dañada, llévela a un técnico para que la repare antes de volver a utilizarla. Se producen muchos accidentes a causa de las herramientas eléctricas que carecen de un mantenimiento adecuado.
- f) **Mantenga las herramientas de corte afiladas y limpias.** Las herramientas de corte con mantenimiento adecuado y con los bordes de corte afilados son menos propensas a trabarse y son más fáciles de controlar.
- g) **Utilice la herramienta eléctrica, los accesorios y las brocas de conformidad con estas instrucciones y del modo previsto para el tipo de herramienta eléctrica en concreto, teniendo en cuenta las condiciones de trabajo y el trabajo que va a realizarse.** El uso de la herramienta eléctrica para operaciones diferentes de aquellas para las que fue diseñada podría originar una situación peligrosa.

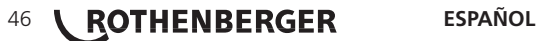

- **5) Uso y cuidado de la herramienta por batería**
- a) **Compruebe que el interruptor se encuentra en la posición de apagado antes de introducir el paquete de baterías.** La introducción del paquete de baterías en herramientas eléctricas que tengan el interruptor en posición de encendido da lugar a accidentes.
- b) **Recargue exclusivamente con el cargador indicado por el fabricante.** Un cargador adecuado para un tipo de paquete de baterías puede provocar riesgos de incendio al ser utilizado con otro paquete de baterías.
- c) **Utilice exclusivamente las herramientas eléctricas con los paquetes de baterías indicados específicamente.** El uso de cualquier otro paquete de baterías puede crear riesgos de daños e incendios.
- d) **Cuando el paquete de baterías no esté en uso, manténgalo alejado de otros objetos metálicos como los clips de papel, las llaves, los clavos, las tuercas u otros objetos metálicos pequeños que puedan conectar ente sí ambos terminales.** La unión de los terminales de las baterías puede provocar quemaduras o incendios.
- e) **En condiciones abusivas, podrá salir líquido de la batería, evite el contacto.** Si se produce el contacto de forma accidental, limpie con agua. Si el líquido se pone en contacto con los ojos, acuda además a un médico. El líquido expulsado de la batería podrá provocar irritaciones o quemaduras.

### **6) Servicio**

**Solicite a una persona cualificada en reparaciones que realice el mantenimiento de su herramienta eléctrica y que sólo utilice piezas de repuesto idénticas.** Esto garantizará la seguridad de la herramienta eléctrica.

### **2. Datos técnicos**

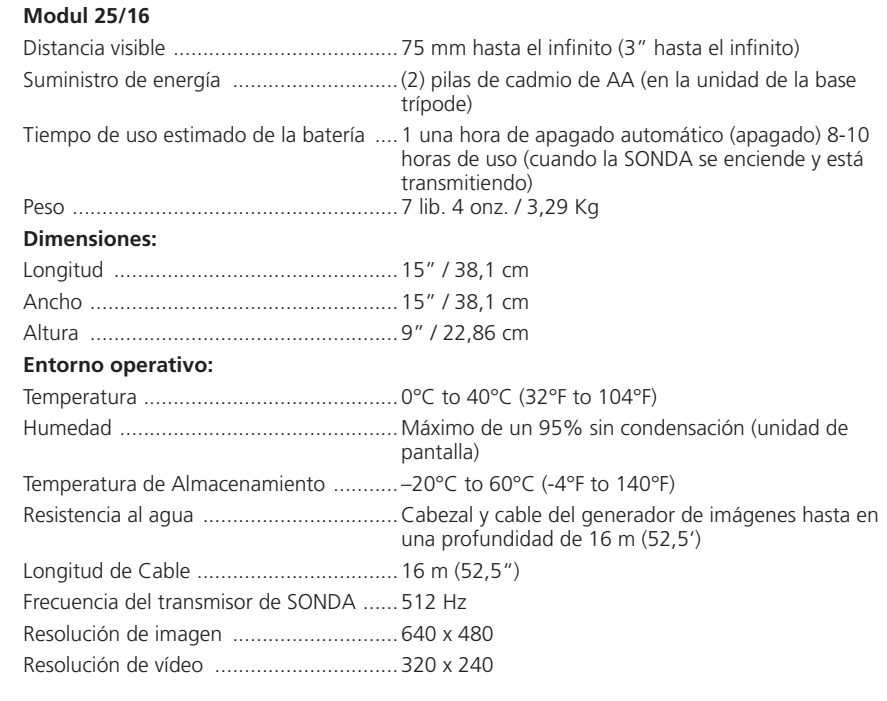

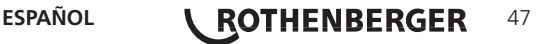

### **3. Funcionamiento de la unidad**

### **3.1 Descripción**

El Modul 25/16 ha sido diseñado para ser utilizado con el dispositivo de visualización manual ROSCOPE 1000/i2000 (et the Modul ROLOC Plus). Ofrece al usuario una serie mucho mayor de inspección debido al cable flexible del generador deimágenes de 16 m. El generador de imágnes también tiene un dispositivo de SONDA de transmisión integrado que funciona por pilas, que (cuando se utiliza con el ROLOC Plus), permite que el usuario pueda identificar la ubicación exacta del cabezal del generador de imágenes (y de la SONDA), localizando la posición exacta de un tubo o línea de drenaje dañada o bloqueada.

### **3.2 Equipo estándar**

El Modul 25/16 (N.º 1500000052) viene con los siguientes artículos (Figura 1):

- Modul 25/16 (incluye el carrete y el generador de imágenes) / (ROSCOPE 1000/i2000 vendido por separado)
- (2) Pilas AA
- Manual
- Carcasa moldeada por insuflación

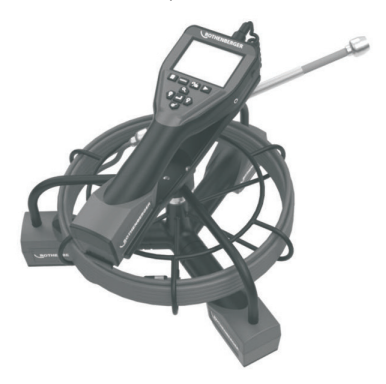

Figura 1 - Modul 25/16 (N.º 1500000052) Equipo estándar

**3.3 Retirar o instalar las baterías (Modul 25/16)**

Para reducir el riesgo de daños graves durante su uso, siga las instrucciones indicadas a continuación para garantizar un ensamblaje adecuado.

# **Retirar o instalar las baterías:**

1. Con las manos secas, coloque el pulgar en el pestillo y presione, a continuación, levante y tire para quitar la tapa cuando se suelta (Figura 2).

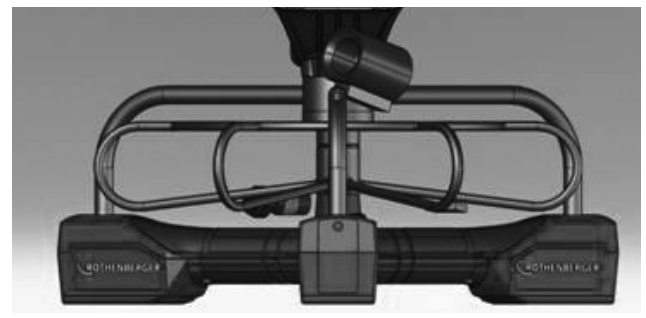

Figura 2 - Modul 25/16 Tapa de baterías

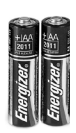

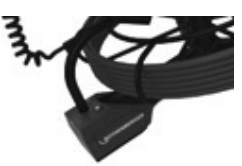

(2)AA Alcalinas 60 min. desconectar

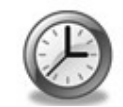

Figura 3 - Retirar/Instalar las baterías Modul 25/16

- 2. Extracción e instalación de las baterías (Figura 3) Para quitar las baterías, incline ligeramente la unidad para deslizar la batería.
- 3. Siga los indicadores de la polaridad e inserte (2) baterías AA y vuelva a colocar la cubierta de la batería y el tornillo (Figura 2).

**3.4 Instalar el ROSCOPE de imágenes (o) Modul 25/16**

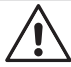

Tan sólo debe conectarse un único generador de imágenes a la unidad. Compruebe que la unidad esté siempre apagada a la hora de instalar o retirar un generador de imágenes.

Para utilizar el dispositivo de inspección ROSCOPE 1000/i2000, el cable del cabezal del generador de imágenes deberá estar conectado al dispositivo portátil. Para conectar el cable al dispositivo portátil, compruebe que la llave y la ranura (Figura 4 y 5) estén correctamente alineados. Una vez que estén alineados, apriete manualmente la tuerca moleteada para fijar la conexión en su lugar.

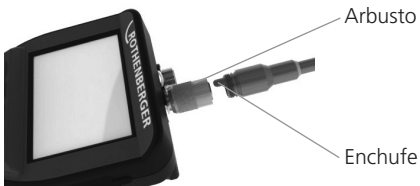

Figura 4 - Cableado (Conector de estilo A negro)

**NOTA:** Misma conexión para el generador de imágenes ROSCOPE 1000/i2000 (o) el Modul 25/16.

**3.5 Instalación del Modul 25/16**

La Figura 6 muestra el procedimiento para instalar la unidad manual del ROSCOPE 1000/i2000 m a la base de montaje en el Modul 25/16.

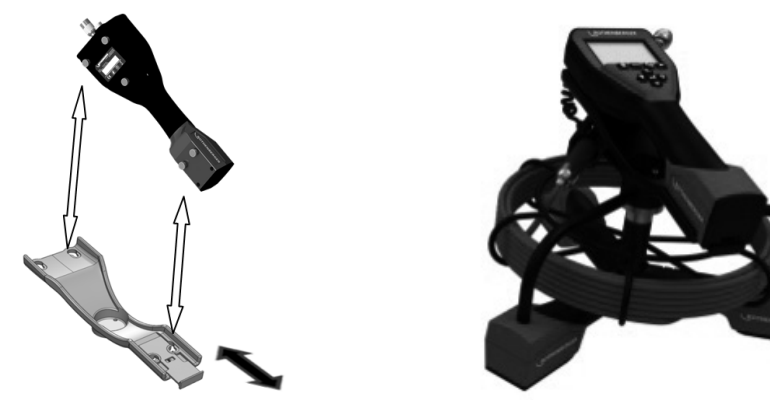

Figura 6 - Instalación de la unidad manual del ROSCOPE 1000/i2000 en la base de montaje

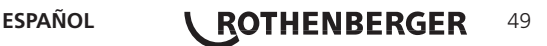

# **3.6 Inspección de la herramienta**

- 1. Mantenga limpios los conectores
- 2. Observe si la batería registra marcas de desgaste o daños.
- 3. Limpie cualquier elemento ajeno contaminante (grasa, suciedad, aceite o aguas residuales) del dispositivo. El cristal del generador de imágenes debe carecer de cualquier suciedad para garantizar un rendimiento óptimo.
- 4. Observe todas las advertencias señalizadas en la etiqueta, tal y como se indica en la Figura 7.

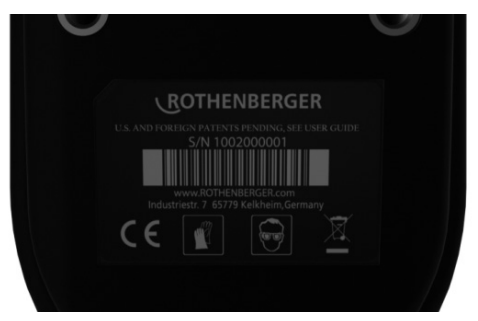

Figura 7 – - Etiqueta de advertencia

- **3.7 Configuración de la herramienta y preparación de la zona de trabajo**
	- • Compruebe que la zona de trabajo goza de una iluminación adecuada.
	- • Compruebe que no existan líquidos, vapores o polvos inflamables en la zona de trabajo.

# **4. Instrucciones de funcionamiento**

- • Lea el manual al completo (ambos ROSCOPE 1000/i2000 e Modul 25/16).
- • Recargue la batería e instálela.
- Deberá retirar la batería cuando guarde el producto para mejorar su duración.
- **5. Botones de navegación**

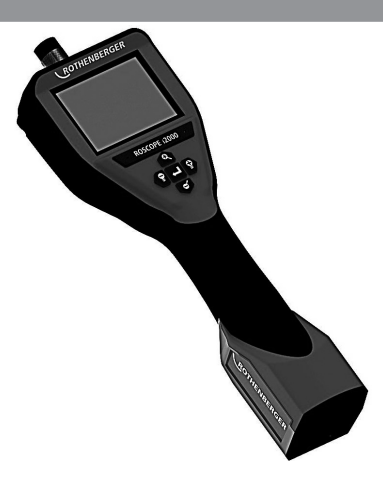

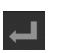

Capturar imágenes o vídeo (encender/apagar)

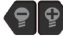

Brillo de la pantalla +/-

Zoom de la imagen

50 *KOTHENBERGER* ESPAÑOL

### **6.1 Pantalla en directo**

Botón e indicador del modo de captura (pulse para seleccionar imágenes fijas o vídeo)

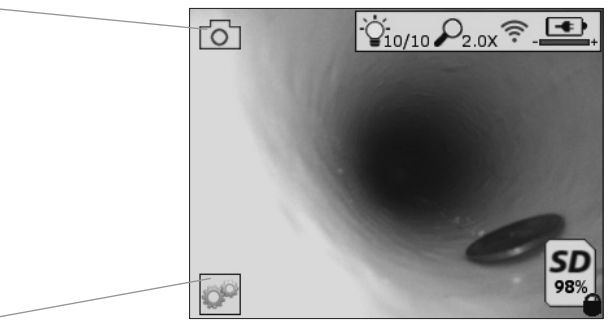

Botón Herramientas/Menú (pulse para acceder al menú Herramientas)

**NOTA:** todos los iconos se visualizan cuando el usuario toca la pantalla o pulsa un botón físico y desaparecen al cabo de 3 segundos.

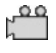

Modo de captura de vídeo seleccionado

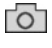

Modo de captura de imágenes seleccionado (predeterminado)

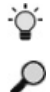

Nivel de zoom

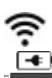

Conexión Wi-Fi activada

Intensidad de la pantalla LED

Nivel de batería

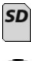

Indica la cantidad de memoria que queda en la tarjeta SD instalada

Indicador de protección contra escritura de la tarjeta SD

Si no hay introducida ninguna tarjeta SD, no se muestra ningún icono (para poder guardar datos debe haber una tarjeta SD).

# **(Pulse para acceder a los archivos guardados)**

**NOTA:** si se pulsa el botón de encendido durante la grabación de vídeo, los datos podrían resultar dañados.

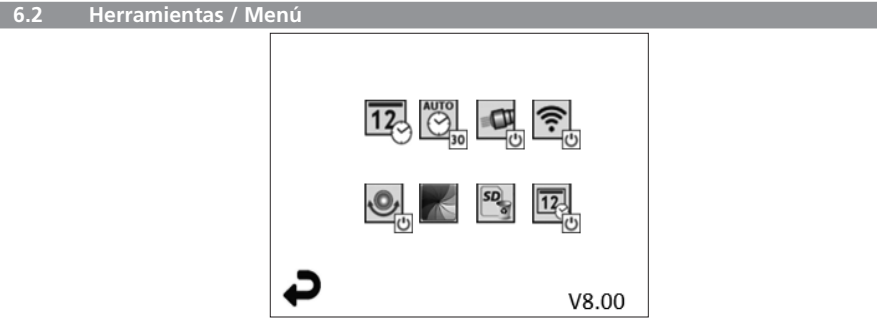

**NOTA:** todos los iconos se visualizan cuando el usuario toca la pantalla o pulsa un botón físico y desaparecen al cabo de 3 segundos.

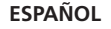

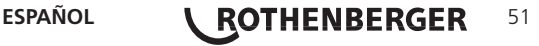

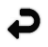

 $\overline{12}$ 

Botón Atrás (pulse para regresar a la pantalla en directo)

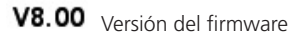

Ajustar la hora y la fecha (pulse para ajustar)

 $\overline{\odot}$ 

Temporizador de apagado automático (pulse para seleccionarlo)

- Desactivado
- 30 El dispositivo se apagará después de 30 minutos
- 20 El dispositivo se apagará después de 20 minutos
- $-10$  El dispositivo se apagará después de 10 minutos

 $\blacksquare$ 

Función de "linterna" del ROSCOPE (pulse para encender y apagar la linterna)

 $\overline{\mathbf{O}}$ 

Conexión Wi-Fi (pulse para activarla y desactivarla) **NOTA:** para ahorrar batería, desactívela cuando no la esté utilizando.

Función "boca arriba" (pulse para activar y desactivar la función de nivelación automática)

Blanco y negro/color (pulse para seleccionar)

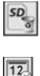

Formatear la tarjeta SD

Añadir la hora y la fecha a la imagen (pulse para activar y desactivar esta función)

# **6.3 Imágenes y vídeos guardados**

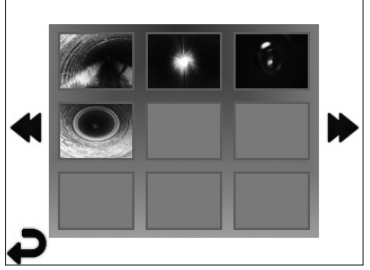

**NOTA:** todos los iconos se visualizan cuando el usuario toca la pantalla o pulsa un botón físico y desaparecen al cabo de 3 segundos.

Cuando se selecciona una miniatura, la imagen o el vídeo correspondientes se abren en el modo de pantalla completa (pulse para seleccionar)

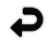

Botón Atrás (pulse para regresar a la pantalla en directo)

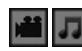

Indicación de un archivo de vídeo/audio

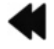

Ir a la página anterior

Ir a la página siguiente

# 52 *KOTHENBERGER* ESPAÑOL

### **6.4 Reproducción de imágenes fijas / añadir notas de voz**

**NOTA:** se puede grabar audio durante el vídeo en directo. No obstante, no puede añadirse a los vídeos guardados.

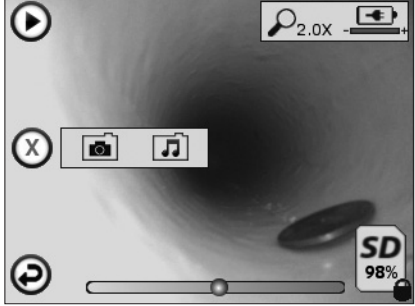

**NOTA:** todos los iconos se visualizan cuando el usuario toca la pantalla o pulsa un botón físico y desaparecen al cabo de 3 segundos.

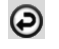

Botón Atrás (pulse para regresar a la pantalla en directo)

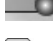

Barra de progreso de la reproducción de vídeo o audio

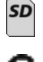

Indica la cantidad de memoria que queda en la tarjeta SD instalada

Indicador de protección contra escritura de la tarjeta SD

Funciones de notas de voz (pulse para seleccionar los comandos siguientes)

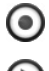

Grabar una nota de voz

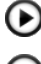

Reproducir una nota de voz grabada previamente

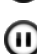

Pausar la reproducción de una nota de voz

∩ Parar la grabación o la reproducción de una nota de voz Indicadores de estado

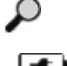

Nivel de zoom

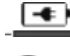

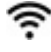

Nivel de batería

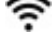

Conexión Wi-Fi activada

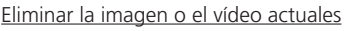

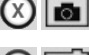

Eliminar el vídeo y la nota de voz (pulsar para eliminar)

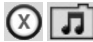

Si

Eliminar solo la nota de voz (pulsar para eliminar) Pulsar para confirmar o cancelar la operación:

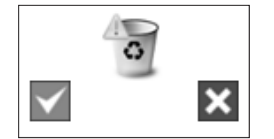

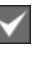

No

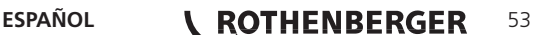

**7. Navegación por la pantalla táctil / ajustes**

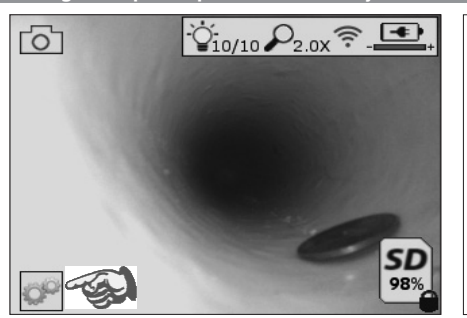

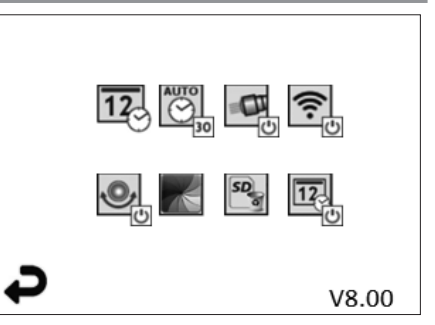

Figura 8 - Pantalla del menú Herramientas Figura 9 - Pantalla del menú Herramientas

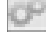

Pantalla táctil (pulse el icono Herramientas en la esquina inferior izquierda, Figura 8) para acceder al menú interactivo (Figura 9).

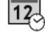

Pulse el icono de la fecha y la hora (arriba a la izquierda) para ajustar la fecha y la hora

- Pulse una entrada para seleccionarla
- Pulse las flechas arriba y abajo repetidamente hasta llegar a la entrada deseada
- Pulse la flecha "Atrás" para regresar al menú principal

 $\overline{\mathbb{Q}}$ 

Pulse el icono "Temporizador de apagado" (arriba en el centro) para seleccionarlo:

- Apagar después de 10 minutos
- Apagar después de 20 minutos
- Apagar después de 30 minutos
- No apagar / la unidad debe apagarse manualmente

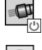

Pulse el icono de la linterna (arriba a la derecha) para encender y apagar la linterna

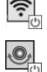

Pulse para activar y desactivar la conexión Wi-Fi

Pulse el icono de la función patentada de autonivelación "boca arriba" (abajo a la izquierda) para activarla y desactivarla.

**NOTA:** quizás observe zonas negras en torno al perímetro, ya que la imagen gira en la LCD. Esto es un resultado normal del formato del generador de imágenes y lo podrá reducir ampliando la imagen en directo.

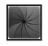

Pulse el icono de blanco y negro/color (abajo en el centro) para cambiar entre los modos de blanco y negro y color.

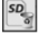

Pulse el icono de la tarjeta SD (abajo a la derecha) y confirme "Sí/No" para borrar "TODO" el contenido de la memoria SD (100%).

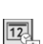

Pulse para activar y desactivar la marcha de fecha y hora

# **8. Transferencia inalámbrica de imágenes y vídeos**

El ROSCOPE i2000 puede transferir inalámbricamente las imágenes y los vídeos guardados en el dispositivo portátil a un teléfono inteligente con Wi-Fi, para que pueda compartir los datos.

**NOTA:** las radiointerferencias y la distancia entre el ROSCOPE i2000 y los dispositivos externos pueden afectar a la transferencia de datos.

Visite www.rothenberger.com para obtener información detallada y descargar GRATUITAMENTE el firmware, o búsquelo en el App Store.

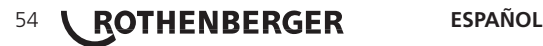

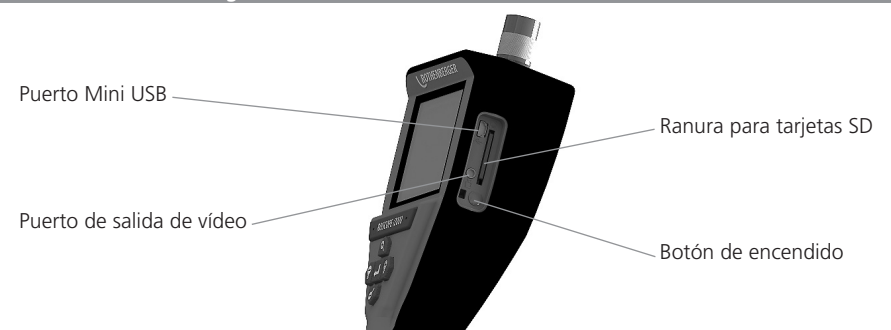

Figura 10 - Puerto USB para la transmisión

- 1. Utilice el cable Mini USB para conectar el dispositivo portátil ROTHENBERGER al ordenador (Figura 10).
- 2. Encienda el dispositivo; en la pantalla LCD se mostrará una pantalla de bienvenida con el mensaje "USB Connected" (USB conectado). Siga las instrucciones del ordenador (pueden variar según la plataforma o versión)
- 3. Si lo prefiere, puede extraer la tarjeta multimedia del dispositivo, insertarla directamente en el ordenador y seguir las instrucciones del ordenador (pueden variar según la plataforma o versión).

# **10. Cómo realizar actualizaciones**

Compruebe periódicamente el nivel de actualización del firmware en www.rothenberger.com.

### **Paso 1**

Copie la carpeta DCIM en una tarjeta SD vacía.

# **Paso 2**

Inserte la tarjeta SD y encienda la unidad. Compruebe que la batería esté, como mínimo, al 50% de carga.

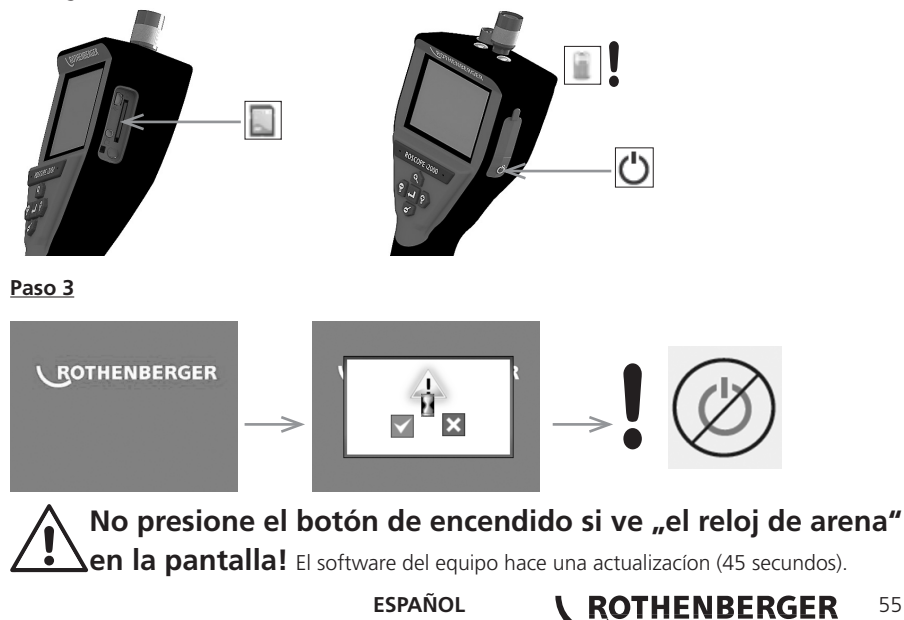

# **Paso 4**

El software de equipo se actualizo con exito, OK para apagar y remueve la carta SD.

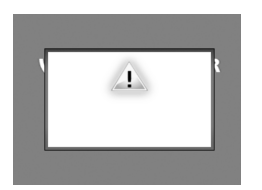

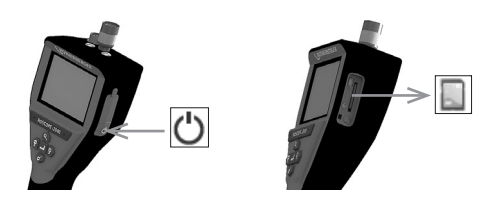

### **11. Instrucciones de limpieza**

- 1. Retire la batería de la unidad.
- 2. Utilice toallitas de alcohol, detergente suave y agua para retirar la suciedad y las grasas del producto.
- 3. Se recomienda un paño óptico suave para la limpieza la ventana LCD.
- 4. Se recomienda un paño de algodón para la limpieza del cabezal del generador de imágenes.
- 5. Deje secar durante un tiempo antes de volver a introducir la batería y poner el dispositivo en funcionamiento.

### **12. Almacenamiento**

- 1. Deberá limpiar la unidad antes de guardarla durante mucho tiempo.
- 2. Guárdela en un lugar frío y seco.
- 3. Deberá retirar la batería cuando guarde el producto para mejorar su duración.

### **13. Solución de problemas**

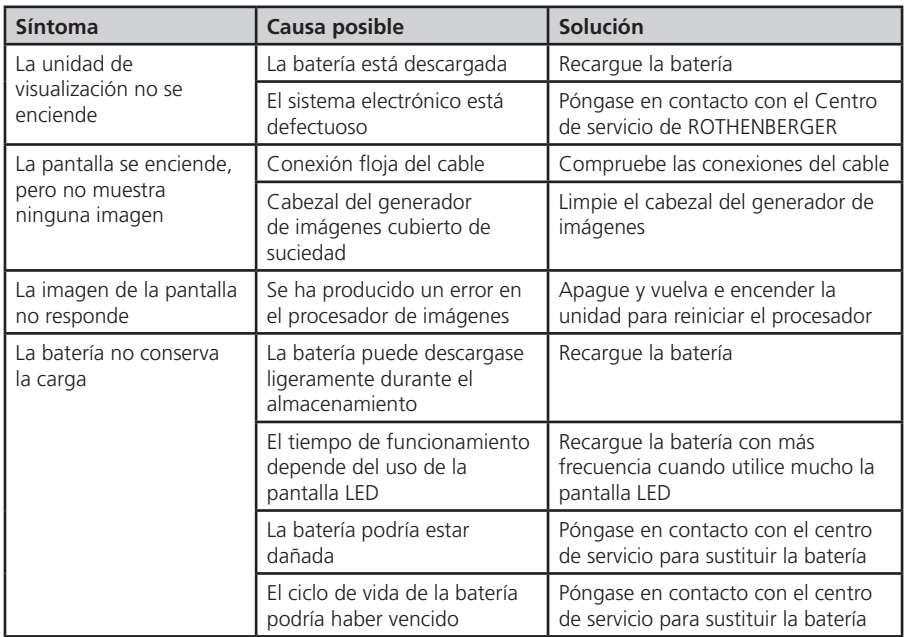

# **56 <b>\** ROTHENBERGER ESPAÑOL

#### **14. Accesorios**

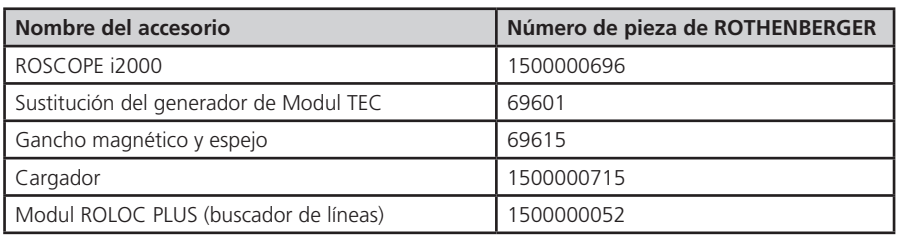

### **15. Eliminación**

Algunas partes del aparato son materiales reciclables. Para su recogida se encuentran a disposición centros de reciclaje homologados y certificados. Para eliminar las piezas no reciclables (p.ej. los residuos electrónicos) respetando el medio ambiente, póngase en contacto con el organismo local de gestión de residuos o con su centro de servicio autorizado de ROTHENBERGER.

#### **Sólo para países UE:**

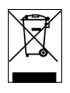

No arroje las herramientas eléctricas a los desechos domésticos. Conforme a la directiva europea 2012/19/CE sobre residuos de aparatos eléctricos y electrónicos y su transposición a derecho nacional las herramientas eléctricas aptas para el uso no deben ser más recolectadas por separado y recicladas.

# **16. Atención al cliente**

Los puntos de servicio de ROTHENBERGER (consulte la lista en el catálogo o en internet) están a su disposición para ayudarle y ofrecerle piezas de repuesto y servicio técnico.

Para realizar el pedido de accesorios y piezas de repuesto, acuda a su distribuidor especializado o utilice RoService+ online:

**Teléfono:+ 49 (0) 61 95 / 800 – 8200 Fax: + 49 (0) 61 95 / 800 – 7491 Email: service@rothenberger.com www.rothenberger.com**

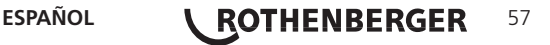

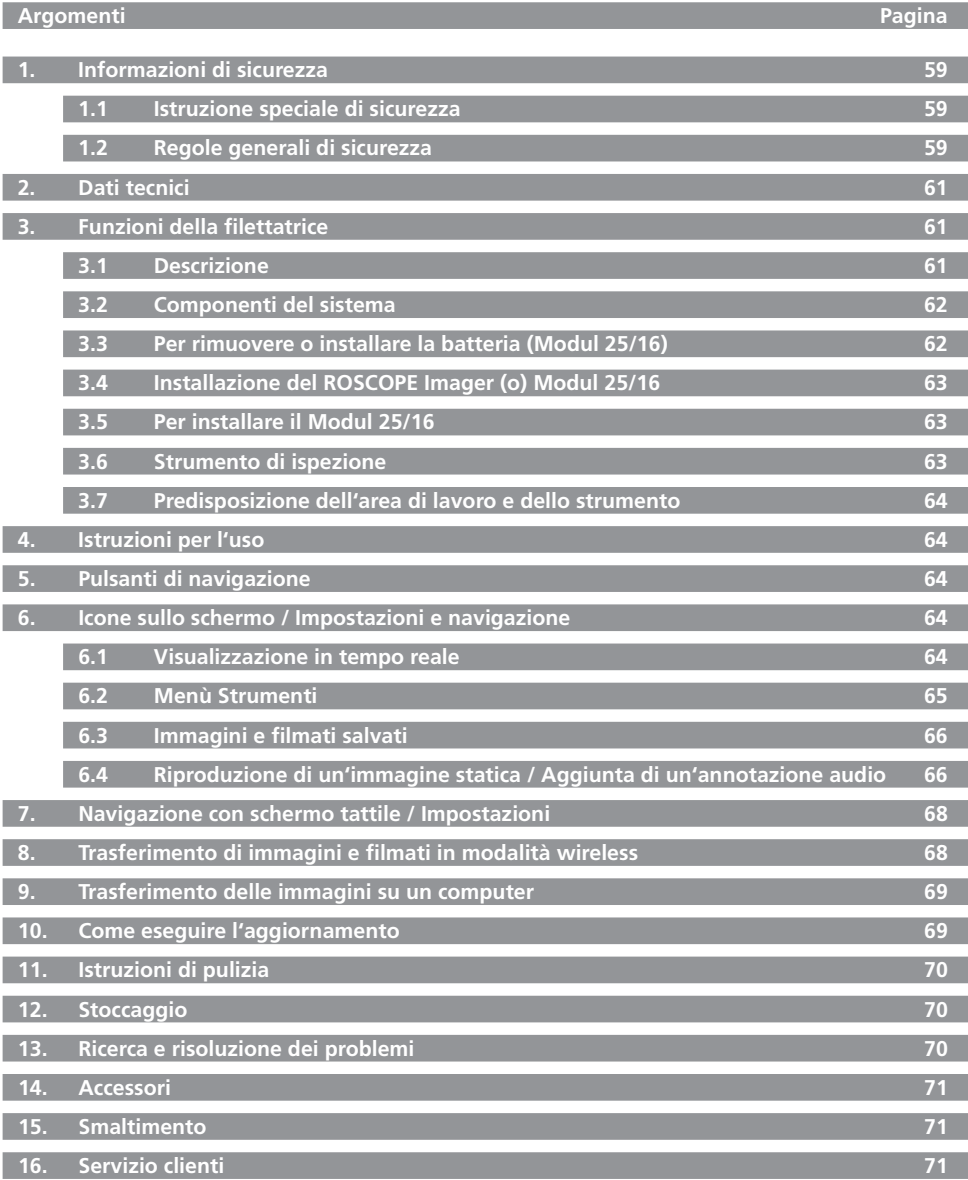

**58 <b>CROTHENBERGER** ITALIANO

# **Significato dei simboli presenti nelle istruzioni:**

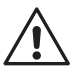

# **Pericolo!**

Questo simbolo mette in guardia dai danni fisici alle persone.

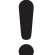

# **Attenzione!**

Questo simbolo mette in guardia dai danni materiali alle cose o all'ambiente.

# **Invito ad agire**

**Questo prodotto è coperto da: brevetti USA 7.384.308, 7.431.619 B2; 7.581.988 B2; 7.584.534; Brevetti cinese: ZL200620147826.1; ZL200620147827.6; ZL2007200004596.8 e altri brevetti in corso.**

### **1. Informazioni di sicurezza**

# **1.1 Istruzione speciale di sicurezza**

ROSCOPE 1000/i2000 - Dispositivo di ispezione portatile

- 1. Non utilizzare in atmosfere esplosive, ad esempio in presenza di liquidi, gas o polveri pesanti infiammabili.
- 2. Non esporre a sostanze chimiche corrosive.
- 3. L'imager (ovvero il riproduttore di immagini) è impermeabile all'acqua fino a una profondità di 9 m. Tuttavia, si consiglia di utilizzare il dispositivo portatile esclusivamente in ambienti asciutti (in quanto il dispositivo non è impermeabile all'acqua).

### **1.2 Regole generali di sicurezza**

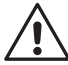

**ATTENZIONE! È assolutamente necessario leggere attentamente tutte le istruzioni.** Eventuali errori nell'adempimento delle istruzioni qui di seguito riportate potranno causare scosse elettriche, incendi e/o lesioni gravi. Il termine qui di seguito utilizzato «utensile elettrico» si riferisce ad utensili elettrici alimentati dalla rete (con linea di allacciamento), nonché ad utensili elettrici alimentati a pile (senza linea di allacciamento).

# **CUSTODIRE ACCURATAMENTE LE PRESENTI ISTRUZIONI.**

### **1) Posto di lavoro**

- a) **Mantenere pulito ed ordinato il posto di lavoro.** Il disordine e le zone di lavoro non illuminate possono essere fonte di incidenti.
- b) **Evitare d'impiegare l'utensile in ambienti soggetti al rischio di esplosioni nei quali si trovino liquidi, gas o polveri infiammabili.** Gli utensili elettrici producono scintille che possono far infiammare la polvere o i gas.
- c) **Mantenere lontani i bambini ed altre persone durante l'impiego dell'utensile elettrico.** Eventuali distrazioni potranno comportare la perdita del controllo sull'utensile.
- **2) Sicurezza elettrica**
- a) **La spina per la presa di corrente dovrà essere adatta alla presa. Evitare assolutamente di apportare modifiche alla spina. Non impiegare spine adattatrici assieme ad utensili con collegamento a terra.** Le spine non modificate e le prese adatte allo scopo riducono il rischio di scosse elettriche.
- b) **Evitare il contatto fisico con superfici collegate a terra, come tubi, riscaldamenti, cucine elettriche e frigoriferi.** Sussiste un maggior rischio di scosse elettriche nel momento in cui il corpo é messo a massa.
- c) **Custodire l'utensile al riparo dalla pioggia o dall'umidità.** L'eventuale infiltrazione di acqua in un utensile elettrico va ad aumentare il rischio d'insorgenza di scosse elettriche.
- d) **Non usare il cavo per scopi diversi da quelli previsti al fine di trasportare o appendere l'apparecchio, oppure di togliere la spina dalla presa di corrente. Mantenere l'utensile al riparo da fonti di calore, dall'olio, dagli spigoli o da parti di strumenti in movimento.** I cavi danneggiati o aggrovigliati aumentano il rischio d'insorgenza di scosse elettriche.

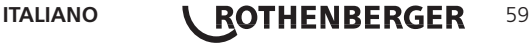

- e) **Qualora si voglia usare l'utensile all'aperto, impiegare solo ed esclusivamente cavi di prolunga omologati per l'impiego all'esterno.** L'uso di un cavo di prolunga omologato per l'impiego all'esterno riduce il rischio d'insorgenza di scosse elettriche.
- **3) Sicurezza delle persone**
- a) **È importante concentrarsi su ciò che si sta facendo e a maneggiare con giudizio l'utensile elettrico durante le operazioni di lavoro. Non utilizzare l'utensile in caso di stanchezza o sotto l'effetto di droghe, bevande alcoliche e medicinali.** Un attimo di distrazione durante l'uso dell'utensile potrà causare lesioni gravi.
- b) **Indossare sempre equipaggiamento protettivo individuale, nonché guanti protettivi.** Se si avrà cura d'indossare equipaggiamento protettivo individuale come la maschera antipolvere, la calzatura antisdrucciolevole di sicurezza, il casco protettivo o la protezione dell'udito, a seconda dell'impiego previsto per l'utensile elettrico, si potrà ridurre il rischio di ferite.
- c) **Evitare l'accensione involontaria dell'utensile. Assicurarsi che il tasto si trovi in posizione di «SPENTO», prima d'inserire la spina nella presa di corrente.** Il fatto di tenere il dito sopra all'interruttore o di collegare l'utensile accesso all'alimentazione di corrente potrà essere causa di incidenti.
- d) **Togliere gli attrezzi di regolazione o la chiave inglese prima di accendere l'utensile.** Un utensile o una chiave inglese che si trovino in una parte di strumento in rotazione potranno causare lesioni.
- e) **È importante non sopravvalutarsi. Avere cura di mettersi in posizione sicura e di mantenere l'equilibrio.** In tale maniera sarà possibile controllare meglio l'apparecchio in situazioni inaspettate.
- f) **Indossare vestiti adeguati. Evitare di indossare vestiti lenti o gioielli. Tenere i capelli, i vestiti ed i guanti lontani da pezzi in movimento.** Vestiti lenti, gioielli o capelli lunghi potranno impigliarsi in pezzi in movimento.
- g) **Se sussiste la possibilità di montare dispositivi di aspirazione o di captazione della polvere, assicurarsi che gli stessi siano stati installati correttamente e vengano utilizzati senza errori.** L'impiego dei suddetti dispositivi diminuisce il pericolo rappresentato dalla polvere.
- **4) Maneggio ed impiego accurato di utensili elettrici**
- a) **Non sovraccaricare l'utensile. Impiegare l'utensile elettrico adatto per sbrigare il lavoro.** Utilizzando l'utensile elettrico adatto si potrà lavorare meglio e con maggior sicurezza nell'ambito della gamma di potenza indicata.
- b) **Non utilizzare utensili elettrici con interruttori difettosi.** Un utensile elettrico che non si può più accendere o spegnere è pericoloso e dovrà essere riparato.
- c) **Togliere la spina dalla presa di corrente prima di regolare l'apparecchio, di sostituire pezzi di ricambio o di mettere da parte l'apparecchio.** Tale precauzione eviterà che l'apparecchio possa essere messo in funzione inavvertitamente.
- d) **Custodire gli utensili elettrici non utilizzati al di fuori della portata dei bambini. Non fare usare l'apparecchio a persone che non sono abituate ad usarlo o che non abbiano letto le presenti istruzioni.** Gli utensili elettrici sono pericolosi se utilizzati da persone inesperte.
- e) **Effettuare accuratamente la manutenzione dell'apparecchio. Verificare che le parti mobile dello strumento funzionino perfettamente e non s'inceppino, che non ci siano pezzi rotti o danneggiati al punto tale da limitare la funzione ell'apparecchio stesso. Far riparare le parti danneggiate prima d'impiegare l'apparecchio.** Numerosi incidenti vengono causati da utensili elettrici la cui manutenzione è stata effettuata poco accuratamente.
- f) **Mantenere affilati e puliti gli utensili da taglio.** Gli utensili da taglio curati con particolare attenzione e con taglienti affilati s'inceppano meno frequentemente e sono più facili da condurre.
- g) **Utilizzare utensili elettrici, accessori, attrezzi, ecc. in conformità con le presenti istruzioni e secondo quanto previsto per questo tipo specifico di apparecchio. Osservare le condizioni di lavoro ed il lavoro da eseguirsi durante l'impiego.** L'impiego di utensili elettrici per usi diversi da quelli consentiti potrà dar luogo a situazioni di pericolo.

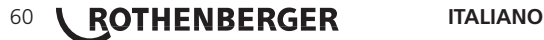

- **5) Maneggio ed impiego accurato di accumulatori**
- a) **Assicurarsi che l'apparecchio sia spento, prima di impiegare l'accumulatore.** L'impiego di un accumulatore in un utensile elettrico acceso potrà dare insorgenza ad incidenti.
- b) **Caricare l'accumulatore solo ed esclusivamente nei dispositivi di carica consigliati dal produttore.** Per un dispositivo di carica previsto per un determinato tipo di accumulatore, sussiste pericolo di incendio, se utilizzato con un accumulatore di tipo diverso.
- c) **Utilizzare negli utensili elettrici solo ed esclusivamente gli accumulatori previsti allo scopo.** L'uso di accumulatori di tipo diverso potrà dare insorgenza a lesioni e comportare il rischio d'incendi.
- d) T**enere l'accumulatore non utilizzato lontano da graffette, monete, chiavi, chiodi, viti o da altri oggetti in metallo di piccole dimensioni che potrebbero causare un ponte tra i contatti.** Un eventuale corto circuito tra i contatti dell'accumulatore potrà dare origine a bruciature o ad incendi.
- e) **In caso di impiego sbagliato, potranno insorgere fuoriuscite di liquido dall'accumulatore.** Evitarne il contatto. In caso di contatto casuale, sciacquare con acqua. Qualora il liquido dovesse entrare in contatto con gli occhi, chiedere immediato consiglio al medico. Il liquido fuoriuscito dall'accumulatore potrà causare irritazioni cutanee o bruciature.

### **6) Assistenza**

**Fare riparare l'apparecchio solo ed esclusivamente da personale specializzato e solo impiegando pezzi di ricambio originali.** In tale maniera potrà essere salvaguardata la sicurezza dell'apparecchio.

# **2. Dati tecnici**

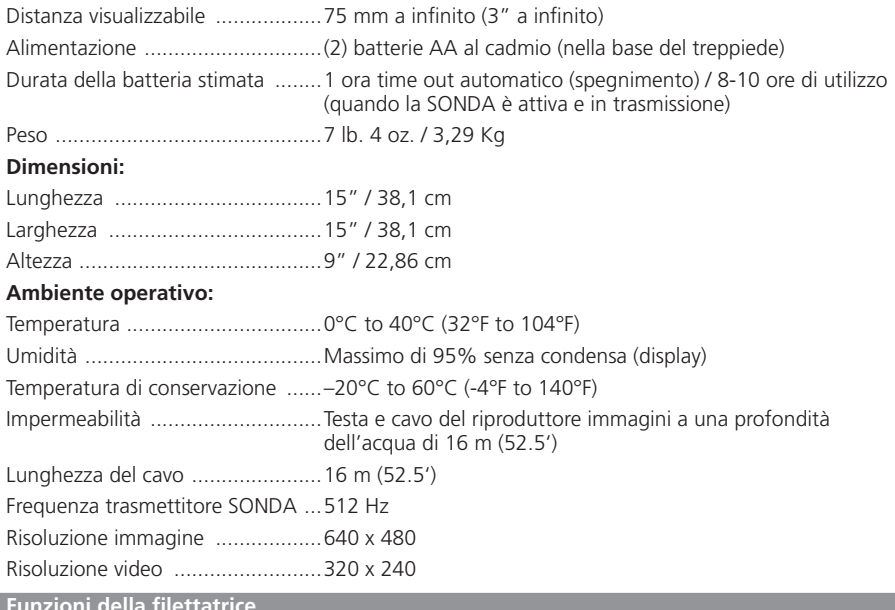

### **3. Funzioni della filettatrice**

### **3.1 Descrizione**

Il Modul 25/16 è destinato all'uso con il dispositivo di visualizzazione portatile ROSCOPE 1000/ i2000 (e il Modul Roloc Plus). Fornisce all'utente un raggio di ispezione notevolmente più ampio grazie al cavo flessibile da 16 m del riproduttore di immagini. Il riproduttore di immagini è inoltre dotato di una SONDA di trasmissione integrata a batteria che (quando utilizzata insieme a ROLOC Plus) consente all'utente di identificare la posizione esatta della testa (e della SONDA) del riproduttore di immagini, individuando così la posizione esatta di un tubo o di una condotta di scarico danneggiati o ostruiti.

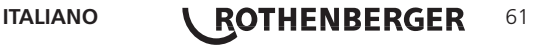

## **3.2 Componenti del sistema**

Il Modul 25/16 (N. 1500000052) comprende i seguenti componenti (Figura 1):

- Modul 25/16 (comprende bobina e riproduttore di immagini) / (ROSCOPE 1000/i2000 venduto separatamente)
- (2) batterie AA
- Manuale
- Scatola con stampaggio per fusione

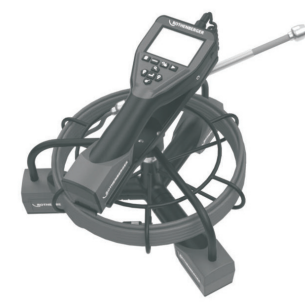

Figura 1 - Modul 25/16 (N. 1500000052) Componenti del sistema

**3.3 Per rimuovere o installare la batteria (Modul 25/16)**

Per ridurre il rischio di lesioni gravi durante l'uso, seguire le seguenti procedure per eseguire un montaggio a regola d'arte.

# **Per rimuovere o installare il pacco batterie:**

1. con le mani asciutte, premere con il pollice il fermo, poi girare e tirare per rimuovere il tappo (Figura 2).

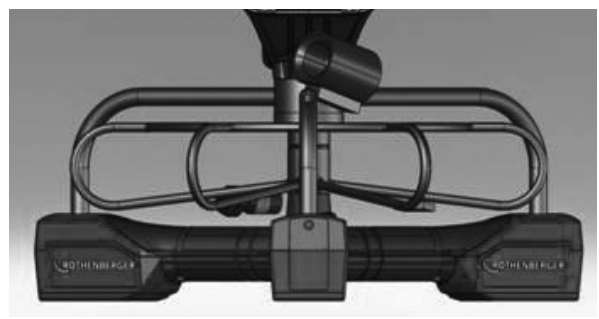

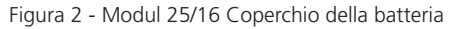

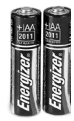

(2) AA Alkaline 60 min. spegnere

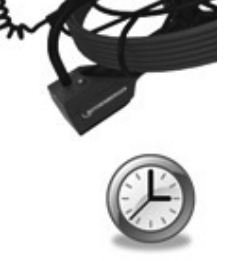

Figura 3 - Rimozione/installazione della Batteria per Modul 25/16

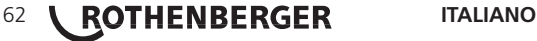

- 2. Rimozione e istallazione della batteria (Figura 3) Per rimuovere la batteria, inclinare l´unità leggermente per fare scivolare la batteria (-ie) sul palmo della mano.
- 3. Seguire le indicazioni della polarità, e inserire (2) AA batterie, infine rimettere il coperchio e girare la vite (Figura 2).

**3.4 Installazione del ROSCOPE Imager (o) Modul 25/16**

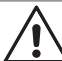

È possibile collegare all'unità un solo imager alla volta. Assicurarsi sempre che l'unità sia spenta quando si installa o si rimuove un imager.

Per utilizzare il dispositivo di ispezione ROSCOPE 1000/i2000, il cavo della testa dell'imager deve essere collegato al dispositivo portatile. Per collegare il cavo al dispositivo portatile, assicurarsi che la chiave e lo slot (Figura 4 e 5) siano correttamente allineati. Una volta allineati, serrare manualmente il dado zigrinato per mantenere il collegamento in sede.

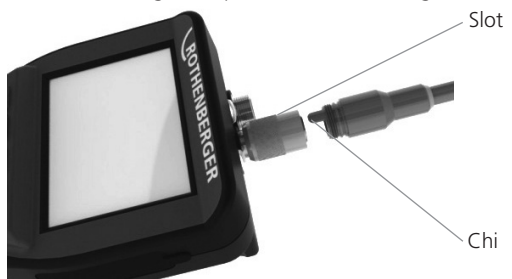

Figura 4 - Collegamenti del cavo (connettore di tipo A, colore nero)

**NOTA:** Uguale per il riproduttore di immagini ROSCOPE 1000/i2000 (o) Modul 25/16

### **3.5 Per installare il Modul 25/16**

La Figura 6 illustra la procedura per l'installazione dell'unità portatile nella base di montaggio sul Modul 25/16.

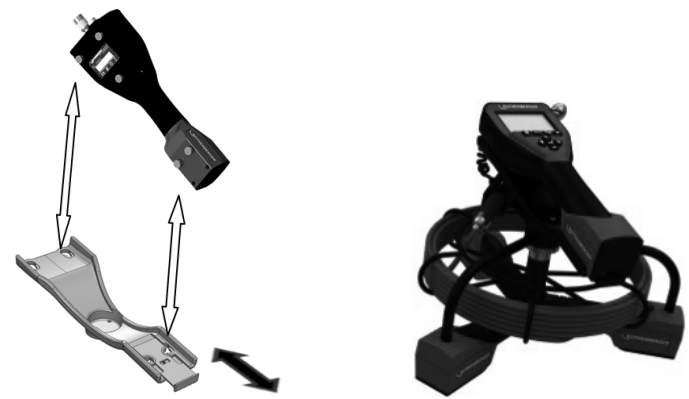

Figura 6 - Installazione dell'unità portatile ROSCOPE 1000/i2000 nella base di montaggio

### **3.6 Strumento di ispezione**

- 1. Mantenere i connettori puliti.
- 2. Ispezionare la batteria per individuare eventuali segni di usura o danni.
- 3. Rimuovere eventuali residui di agenti contaminanti estranei (grasso, sporco, olio o liquame) dal dispositivo. Il vetro dell'imager deve essere privo di sporco per garantire un funzionamento ottimale.
- 4. Prestare attenzione a tutti gli adesivi di avvertimento come illustrato nella Figura 7.

# **ITALIANO <b>I** ROTHENBERGER 63

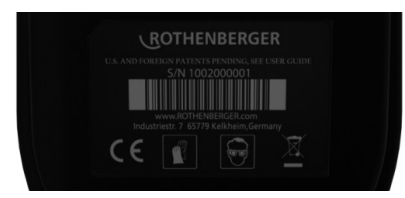

Figura 7 - Adesivo di avvertimento

- **3.7 Predisposizione dell'area di lavoro e dello strumento**
	- • Verificare che l'area di lavoro sia opportunamente illuminata.
	- Assicurarsi che nell'area di lavoro non vi siano liquidi, vapori o polveri infiammabili.

# **4. Istruzioni per l'uso**

- Leggere l'intero manuale (entrambi ROSCOPE 1000/i2000 e Modul 25/16).
- Caricare la batteria e installarla.
- La batteria deve essere rimossa durante l'immagazzinaggio per prolungarne la durata.

# **5. Pulsanti di navigazione**

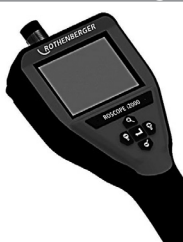

Cattura immagine o filmato (modalità attiva/non attiva)

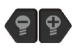

Luminosità LED +/-

Zoom immagine

**6. Icone sullo schermo / Impostazioni e navigazione**

**6.1 Visualizzazione in tempo reale**

Indicatore e pulsante della Modalità di cattura (toccare lo schermo per selezionare la fotocamera o la videocamera)

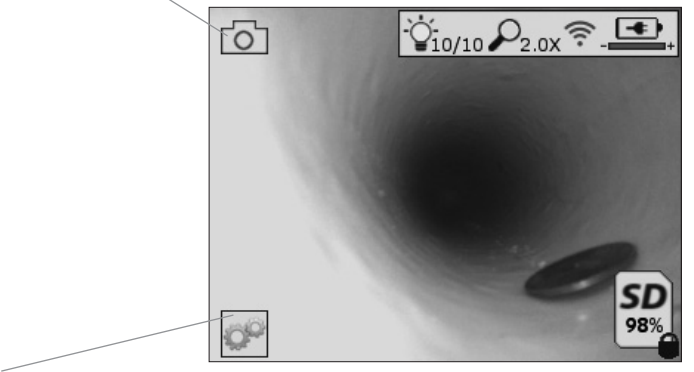

Pulsante del menù Strumenti (toccare lo schermo per accedere al menù Strumenti)

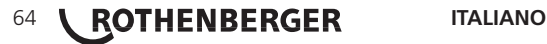

**NOTA** - Tutte le icone compaiono a video quando l'utente tocca lo schermo o preme un pulsante sul tastierino, e scompaiono dopo 3 secondi.

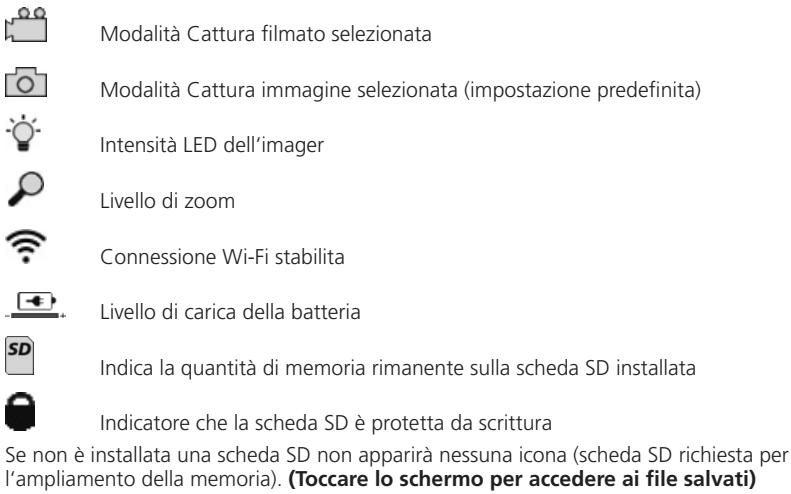

**NOTA** - Azionando il pulsante di accensione mentre la telecamera sta registrando, la scheda SD potrebbe essere corrotta.

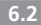

**6.2 Menù Strumenti**

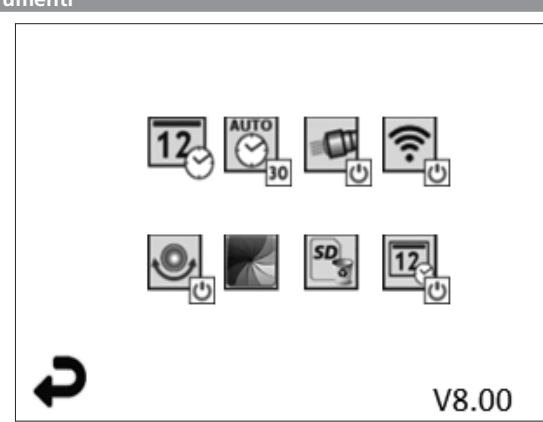

**NOTA** - Tutte le icone compaiono a video quando l'utente tocca lo schermo o preme un pulsante sul tastierino, e scompaiono dopo 3 secondi.

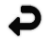

Pulsante Indietro (toccare lo schermo per tornare alle immagini in tempo reale)

V8.00 Versione del firmware

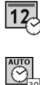

Imposta data e ora (toccare lo schermo per eseguire l'impostazione)

Funzione timer di spegnimento automatico (toccare lo schermo per selezionare la funzione)

- Disattivata

 $-$  30 Il dispositivo si spegnerà dopo 30 minuti

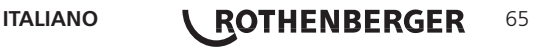

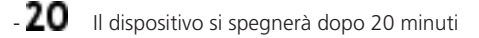

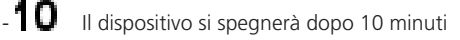

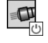

Funzione "Fari" del ROSCOPE (toccare lo schermo per attivare/disattivare la funzione)

Connessione Wi-Fi (toccare lo schermo per attivare/disattivare la connessione) **NOTA** - Per risparmiare la carica della batteria, disattivare la connessione quando non è in uso.

 $\overline{\mathbf{O}}$ 

Funzione "Up-is-Up" del ROSCOPE (toccare lo schermo per attivare/disattivare la funzione di autolivellamento)

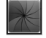

Bianco e nero/Colori (toccare lo schermo per scegliere tra una delle due modalità di visualizzazione)

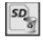

Formatta scheda SD

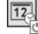

Aggiungi data e ora all'immagine (toccare lo schermo per attivare/disattivare la funzione

**6.3 Immagini e filmati salvati**

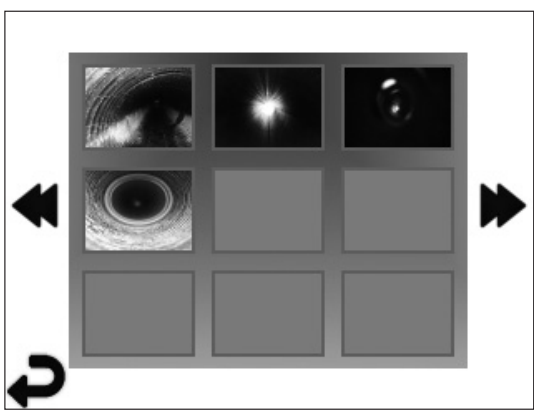

**NOTA** - Tutte le icone compaiono a video quando l'utente tocca lo schermo o preme un pulsante sul tastierino, e scompaiono dopo 3 secondi.

Selezionando un'anteprima l'immagine/il filmato si apre nella modalità a schermo intero (toccare lo schermo per effettuare la selezione)

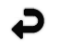

Pulsante Indietro (toccare lo schermo per tornare alle immagini in tempo reale)

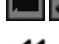

Indicazione di un file video/audio

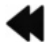

Vai alla pagina precedente

Vai alla pagina successiva

**6.4 Riproduzione di un'immagine statica / Aggiunta di un'annotazione audio**

**NOTA** - Nei filmati in tempo reale è possibile registrare una breve annotazione audio, ma non è possibile aggiungerla a un filmato salvato.

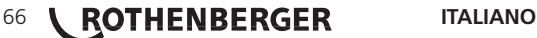

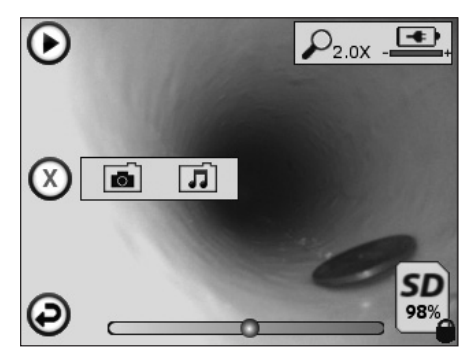

**NOTA** - Tutte le icone compaiono a video quando l'utente tocca lo schermo o preme un pulsante sul tastierino, e scompaiono dopo 3 secondi.

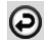

Pulsante Indietro (toccare lo schermo per tornare alle immagini in tempo reale)

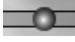

Barra di avanzamento della riproduzione audio o video

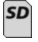

Indica la quantità di memoria rimanente sulla scheda SD installata

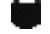

Indicatore che la scheda SD è protetta da scrittura

Funzioni di annotazione audio

(toccare lo schermo per selezionare uno dei comandi riportati di seguito)

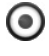

Registra un'annotazione audio

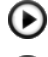

Riproduci un'annotazione audio, se presente

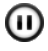

Interrompi momentaneamente la riproduzione di un'annotazione audio

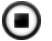

Arresta la registrazione o la riproduzione di un'annotazione audio Indicatori di stato

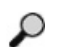

Livello di zoom

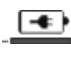

Livello di carica della batteria

ຣ

Connessione Wi-Fi stabilita

Elimina immagine o filmato corrente

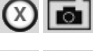

Elimina l'immagine e il filmato (tocca lo schermo per eliminare)

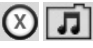

Elimina solo l'annotazione audio (tocca lo schermo per eliminare) Tocca lo schermo per confermare l'eliminazione o annullare:

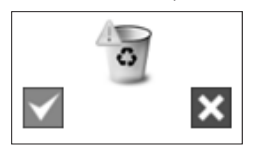

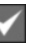

sì no

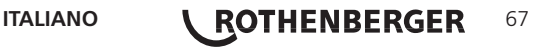

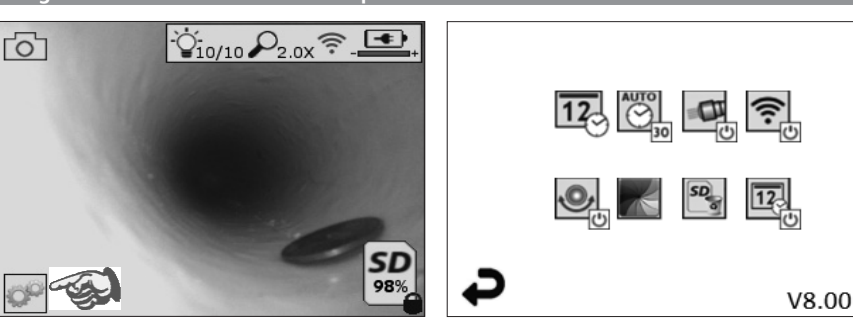

Figura 8 - Schermata del menù Strumenti Figura 9 - Schermata del menù Strumenti

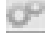

Toccare lo schermo (l'icona Strumenti nell'angolo in basso a sinistra - Figura 8) per aprire il menù interattivo (Figura 9).

 $\overline{12}$ 

Toccare l'icona della data e ora (in alto a sinistra) per impostarle

- Toccare ogni singola voce per selezionarla
- Toccare ripetutamente le frecce in su / in giù fino alla voce desiderata
- Toccare la freccia indietro per tornare al menù principale

 $\overline{\bigotimes}$ 

Toccare l'icona del time-out automatico (in alto, al centro) per selezionare una delle seguenti funzioni:

- Time-out dopo 10 minuti
- Time-out dopo 20 minuti
- Time-out dopo 20 minuti
- Nessun time-out automatico / l'unità deve essere spenta manualmente

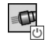

Toccare l'icona dei fari (in alto a destra) per accendere le luci e toccarla di nuovo per spegnerle

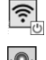

Toccare per attivare/disattivare la connessione Wi-Fi

Toccare l'icona dela funzione di autolivellamento brevettata "Up-is-Up" (in basso a sinistra) per attivare la funzione e toccarla di nuovo per disattivarla.

**NOTA:** Quando l'immagine in tempo reale ruota sul display LCD, potrebbero vedersi delle aree nere intorno al perimetro. Questo è un risultato normale del formato dell'imager; ingrandire l'immagine in tempo reale per ridurre questo effetto visivo.

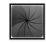

Toccare l'icona della visualizzazione in bianco e nero / a colori (in basso, al centro) per passare dalla modalità in bianco e nero a quella a colori (e viceversa).

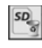

Toccare l'icona della scheda SD (in basso a destra) - confermare sì/no per svuotare TUT-TA la memoria della scheda SD (100%).

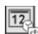

Toccare l'icona per attivare/disattivare la funzione per l'inserimento del timbro data/ora

# **8. Trasferimento di immagini e filmati in modalità wireless**

Il ROSCOPE i2000 possiede la capacità di trasferire in modalità wireless le immagini e i filmati salvati dall'unità portatile a uno smartphone secondario abilitato per la connessione Wi-Fi, offrendo la possibilità di condividere i dati.

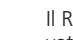

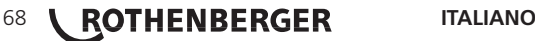

**NOTA** - Le interferenze radio e il campo tra il ROSCOPE i2000 e i dispositivi esterni possono incidere sul trasferimento dei dati.

Per conoscere i dettagli completi e per eseguire il download GRATUITO del firmware o una ricerca nell'App store, visitare il sito Internet www.rothenberger.com.

**9. Trasferimento delle immagini su un computer**

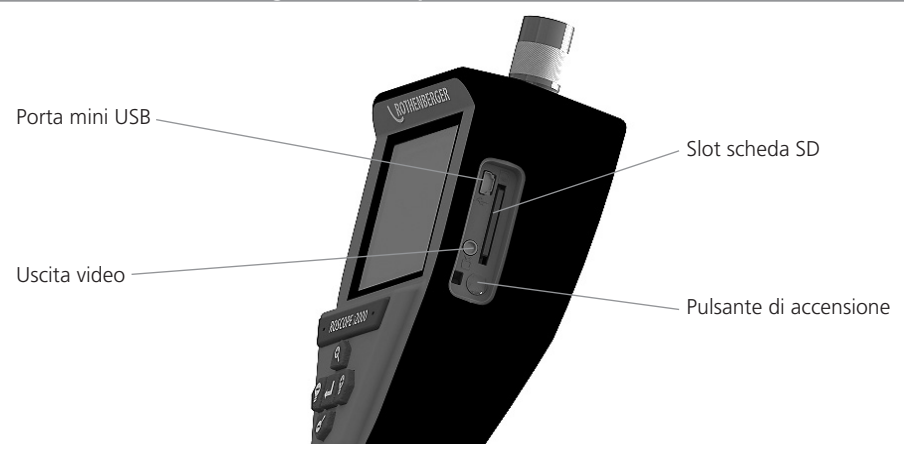

Figura 10 – Connessione USB per il trasferimento

- 1. Utilizzare il cavo con connettore Mini USB per collegare l'unità portatile ROTHENBERGER al computer (Figura 10).
- 2. Accendere l'unità e una schermata di caricamento con l'indicazione "USB Connected" (USB collegato) sarà visualizzata sullo schermo LCD - seguire gli opportuni prompt del computer (le piattaforme e / o le versioni possono variare).
- 3. È anche possibile rimuovere la scheda di memoria SD e caricarla direttamente sul computer; seguire gli opportuni prompt del computer (le piattaforme e / o le versioni possono variare).

### **10. Come eseguire l'aggiornamento**

Controllare periodicamente se il proprio firmware è aggiornato sul sito Internet www.rothenberger.com.

# **Passaggio 1**

Copiare la cartella DCIM su una scheda SD vuota.

### **Passaggio 2**

Inserire la scheda SD nell'unità e avviarla. Assicurarsi che il livello di carica della batteria sia almeno 50%.

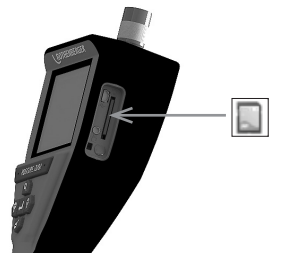

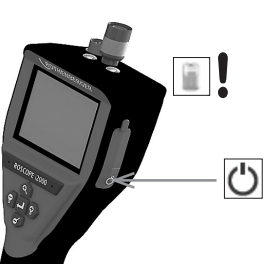

# **Passaggio 3**

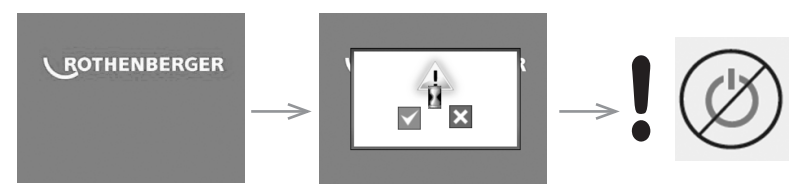

# **Non premere il pulsante di accensione quando c'è la clessidra sullo schermo!** Il firmware si sta aggiornando (45 secondi).

# **Passaggio 4**

Il firmware è stato aggiornato con successo, OK per spegnere e rimuovere la SD card.

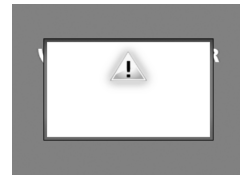

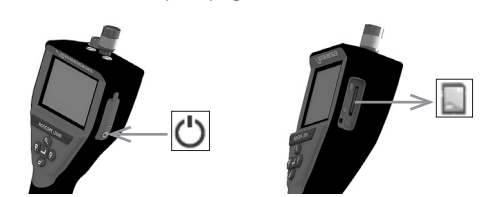

#### **11. Istruzioni di pulizia**

- 1. Rimuovere la batteria dall'unità.
- 2. Utilizzare salviette imbevute di alcool, un detergente neutro e dell'acqua per rimuovere sporco e grasso dal prodotto.
- 3. Si consiglia di utilizzare un panno per occhiali morbido per la pulizia dello schermo LCD.
- 4. Si consiglia di utilizzare un panno di cotone per la pulizia della testa dell'imager.
- 5. Prima di reinserire la batteria e di mettere in funzione il dispositivo, attendere che il prodotto di pulizia si asciughi completamente.

# **12. Stoccaggio**

- 1. Prima di immagazzinare l'unità per lungo tempo, è necessario pulirla.
- 2. Riporre l'unità in un luogo fresco e asciutto.
- 3. La batteria deve essere rimossa durante l'immagazzinaggio per prolungarne la durata.

# **13. Ricerca e risoluzione dei problemi**

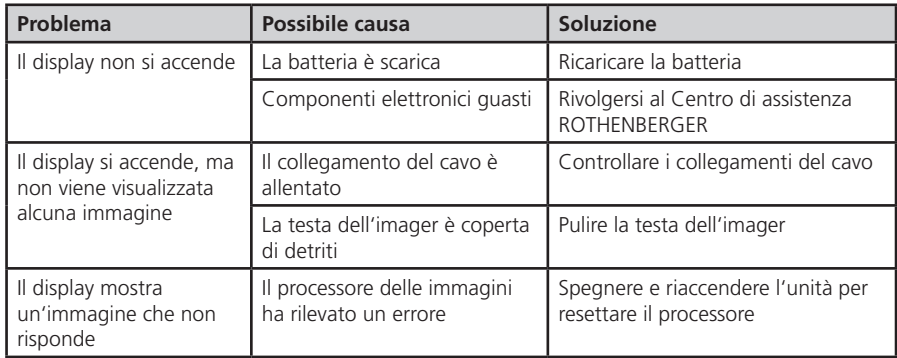

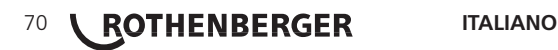
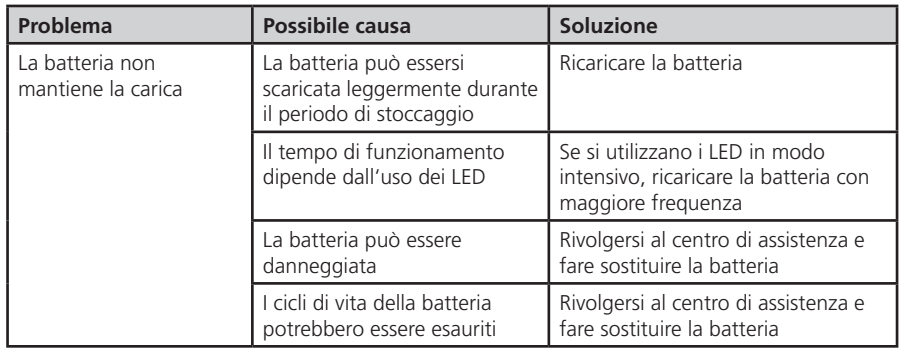

#### **14. Accessori**

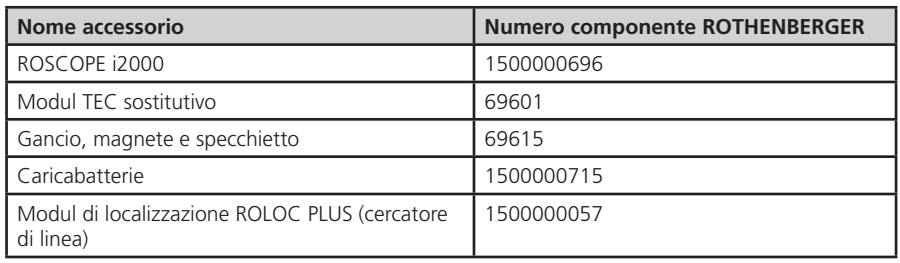

#### **15. Smaltimento**

Alcuni componenti dell'attrezzo sono riciclabili e sono da raccogliere differenziatamene. Vi sono imprese addette e certificate a tali lavori. Per uno smaltimento compatibile per l'ambiente dei componenti non riciclabili (ad esempio i rottami elettronici) si prega di consultare l'autorità locale competente per lo smaltimento di rifiuti oppure di rivolgersi al proprio centro di assistenza RO-THENBERGER. Non gettare nel fuoco o nei rifiuti domestici accumulatori usati. Il Suo rivenditore Le offre la possibilità di smaltire in modo ecologico i vecchi accumulatori.

#### **Solo per Paesi UE:**

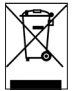

Non smaltire gli utensili elettrici insieme ai rifiuti domestici! Ai sensi della Direttiva Europea 2012/19/CE relativa ai rifiuti di apparecchiature elettriche ed elettroniche e alla sua applicazione nel diritto vigente in ambito nazionale, le apparecchiature elettriche non più utilizzabili devono essere smaltite in modo differenziato e riciclate secondo criteri di ecocompatibilità.

#### **16. Servizio clienti**

I centri di assistenza ROTHENBERGER sono disponibili per darvi supporto (vedere listino sul cataloI centri di assistenza ROTHENBERGER sono disponibili per darvi supporto (vedere listino sul catalogo oppure online) fornendovi inoltre ricambi e assistenza tecnica.

Ordinate gli accessori e i ricambi presso il vostro rivenditore di fiducia oppure il RoService+ online:

**Telefono:+ 49 (0) 61 95 / 800 – 8200**

**Fax: + 49 (0) 61 95 / 800 – 7491**

**Email: service@rothenberger.com**

**www.rothenberger.com**

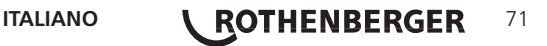

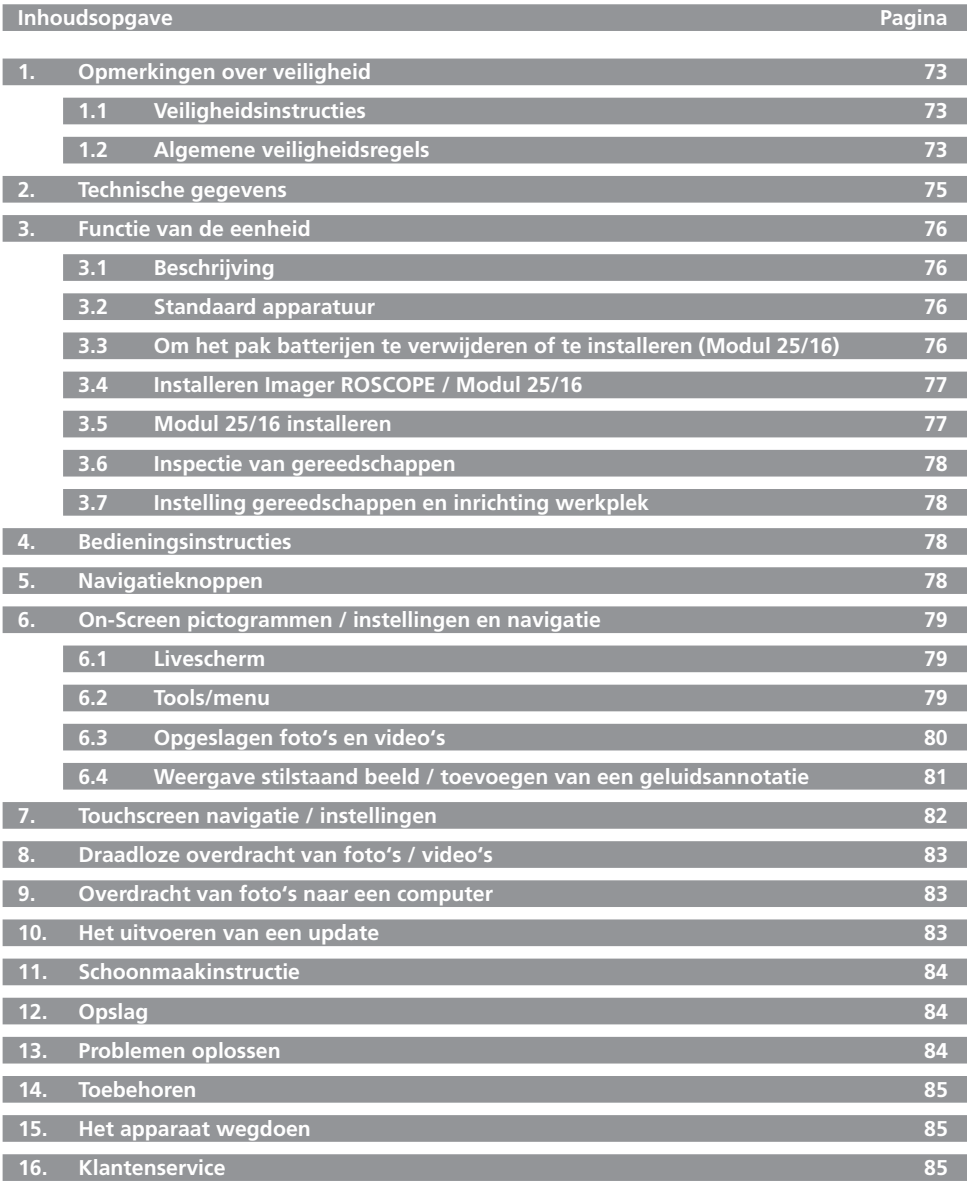

72 **ROTHENBERGER** NEDERLANDS

#### **Gebruikte symbolen en tekens in dit document:**

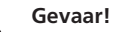

Dit symbool waarschuwt voor lichamelijk letsel.

### **Let op!**

Dit teken waarschuwt voor materiële schade en schade aan het milieu.

#### **Verzoek te handelen**

**Op dit product zijn van toepassing: de Amerikaans octrooien 7,384,308; 7,431,619 B2; 7,581,988 B2; 7,584,534; Chinese octrooien: ZL200620147826.1; ZL200620147827.6; ZL2007200004596.8 en andere octrooien zijn nog in aanvraag.**

#### **1. Opmerkingen over veiligheid**

#### **1.1 Veiligheidsinstructies**

Veiligheid handheld inspectie-apparaat ROSCOPE 1000/i2000

- 1. Werk niet in een explosieve atmosfeer, zoals in de aanwezigheid van brandbare vloeistoffen, gassen of zware stof.
- 2. Niet blootstellen aan chemicaliën die roest in de hand werken.
- 3. De beeldprocessor kan tegen water tot op een diepte van negen meter, maar men moet het handheld apparaat alleen gebruiken in droge omgevingen (want dit kan niet tegen water).

#### **1.2 Algemene veiligheidsregels**

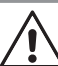

**WAARSCHUWING! Lees alle instructies.** Als u niet alle instructies die hieronder worden gegeven opvolgt, kan een elektrische schok, brand en/of ernstig persoonlijk letsel het gevolg zijn. De term "elektrisch gereedschap" in alle waarschuwingen die hieronder worden gegeven, verwijst naar uw (niet-snoerloze) elektrisch gereedschap met netvoeding of (snoerloos) elektrisch gereedschap dat werkt op een batterij.

#### **BEWAAR DEZE INSTRUCTIES.**

- **1) Werkplek**
- a) **Houd uw werkplek schoon en goed verlicht.** Rommelige en donkere werkplekken veroorzaken ongelukken.
- b) **Werk niet met elektrisch gereedschap in een explosieve atmosfeer, zoals in de aanwezigheid van brandbare vloeistoffen, gassen of stof.** Elektrisch gereedschap geeft vonken af die het stof of de dampen tot ontbranding kunnen brengen.
- c) **Houd kijkers, kinderen en bezoekers op afstand terwijl u aan het werk bent met elektrisch gereedschap.** U zou de controle over het gereedschap kunnen verliezen, wanneer u wordt afgeleid.
- **2) Elektrische veiligheid**
- a) **Stekers van elektrische gereedschap moeten passen bij het stopcontact. Verander de steker in geen enkel opzicht. Gebruik geen adapterstekers met geaarde elektrische gereedschappen.** Als stekers en overeenkomstige stopcontacten niet veranderd zijn, is de kans op elektrische schokken minder.
- b) **Zorg ervoor dat u niet met uw lichaam contact maakt met geaarde oppervlakken zoals leidingen, radiators en fornuizen en koelkasten.** Er is een groter risico van een elektrische schok, als uw lichaam geaard is.
- c) **Stel elektrisch gereedschap niet bloot aan regen of natte omstandigheden.** Water dat in het elektrisch gereedschap binnendringt, zal het risico van een elektrische schok doen toenemen.

**NEDERLANDS \ ROTHENBERGER** 73

- d) **Behandel het snoer goed. Gebruik het snoer nooit voor het dragen, trekken of uit het stopcontact halen van het elektrische gereeedschap. Houd het snoer weg bij hitte, olie, scherpe randen of bewegende delen.** Beschadigde snoeren of snoeren die in de war zijn, doen het risico van een elektrische schok toenemen.
- e) **Wanneer u buiten met elektrisch gereedschap werkt, gebruik dan een verlengsnoer dat geschikt is voor gebruik buiten.** Als men een snoer gebruikt dat geschikt is voor gebruik buiten, vermindert dit het risico op elektrische schokken.
- **3) Persoonlijke veiligheid**
- a) **Blijf op uw hoede, kijk wat u doet en gebruik uw gezond verstand, wanneer u met elektrisch gereedschap werkt. Werk niet met een elektrisch gereedschap, wanneer u moe bent of onder de invloed bent van verdovende middelen, alcohol of medicijnen** Een ogenblik van onoplettendheid terwijl u aan het werk bent met elektrisch gereedschap, kan leiden tot ernstige persoonlijk letsel.
- b) **Gebruik een veiligheidsuitrusting. Draag altijd oogbescherming.** Veiligheidsuitrusting zoals een stofmasker, anti-slip veiligheidsschoenen, een helm of gehoorbescherming die onder de juiste omstandigheden wordt gebruikt, zal het risico van persoonlijk letsel doen afnemen.
- c) **Voorkom dat het gereedschap per ongeluk wordt gestart. Zorg ervoor dat de schakelaar in de positie UIT (OFF) staat, voordat u het apparaat insteekt.** Als uw elektrische gereedschappen met uw vinger aan de schakelaar draagt of elektrische gereedschappen insteekt die de schakelaar ingeschakeld hebben, is dit vragen om ongelukken.
- d) **Verwijder alle aanpassingssleutels of de moersleutel voordat u het elektrische gereedschap inschakelt.** Een steeksleutel of inbussleutel die aan een draaiend gedeelte van het gereedschap is blijven zitten, kan persoonlijk letsel veroorzaken.
- e) **Reik niet te ver. Blijf altijd stevig op uw voeten staan en houd te allen tijde uw evenwicht.** Dit maakt betere controle mogelijk van het elektrisch gereedschap in onverwachte situaties.
- f) **Draag de juiste kleding. Draag geen losse kleding of sieraden. Houd uw haar, kleding en handschoenen weg bij bewegende onderdelen.** Losse kleding, sieraden of lang haar kan bekneld raken in bewegende onderdelen.
- g) **Als apparaten standaard geleverd worden met faciliteiten voor stofextractie en stofverzameling, zorgt u dat deze verbonden zijn en goed gebruikt worden.** Gebruik van deze apparaten kan gevaren die met stof te maken hebben verminderen.
- **4) Gebruik en onderhoud van het elektrisch gereedschap**
- a) **Oefen geen geweld uit op het gereedschap. Gebruik het juiste gereedschap voor uw toepassing.** Met het juiste gereedschap kunt u het werk beter en sneller uitvoeren in een tempo waarvoor het is bedoeld.
- b) **Gebruik het elektrisch gereedschap niet, als u dit met de schakelaar niet in en uit kunt schakelen.** Ieder elektrisch gereedschap dat niet kan worden bediend met de schakelaar, is gevaarlijk en moet worden gerepareerd.
- c) **Trek de stekker uit het stopcontact voordat u aanpassingen aanbrengt, accessoires verwisselt of het gereedschap opbergt.** Dergelijke preventieve veiligheidsmaatregelen verminderen het risico van het per ongeluk starten van het elektrisch gereedschap.
- d) **Berg elektrisch gereedschap dat u niet gebruikt, op buiten het bereik van kinderen en laat niet iemand die niet bekend is met het elektrisch gereedschap of deze instructies, het elektrisch gereedschap bedienen.** Elektrisch ereedschap is gevaarlijk in de handen van ongeoefende gebruikers.
- e) **Elektrische gereedschappen onderhouden. Controleer het gereedschap op de juiste uitlijning of het vastlopen van bewegende delen, breuk van onderdelen en andere factoren die van invloed kunnen zijn op de werking van het elektrisch gereedschap. Als het elektrisch gereedschap beschadigd is, laat het dan repareren voordat u het weer gebruikt.** Vele ongelukken worden veroorzaakt door slecht onderhouden elektrisch gereedschap.
- f) **Houd zaaggereedschap scherp en schoon.** Goed onderhouden zaaggereedschap, met scherpe snijvlakken, zal niet zo snel vastlopen en is gemakkelijker te bedienen.

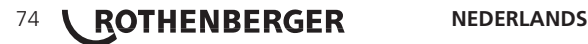

- g) **Gebruik het elektrisch gereedschap, de accessoires en zaagbladen, enz. volgens deze instructies en op de wijze die bedoeld is voor het speciale type elektrisch gereedschap, en houd daarbij rekening met de werkomstandigheden en het werk dat moet worden uitgevoerd.** Gebruik van het elektrisch gereedschap voor handelingen die verschillen van die waarvoor het gereedschap is bedoeld, zou kunnen leiden tot een gevaarlijke situatie.
- **5) Gebruik en onderhoud van het batterijgereedschap**
- a) **Zorg ervoor dat de schakelaar in de positie uit (off) staat voordat u het pak batterijen insteekt.** Als u het pak batterijen in elektrische gereedschappen steek waarvan de schakelaar aan staat, is vragen om ongelukken.
- b) **Alleen opnieuw opladen met de lader die voorgeschreven is door de fabrikant.** Een lader die geschikt is voor het ene type pak batterijen, kan een risico op brand opleveren, wanneeer gebruikt met een ander pak batterijen.
- c) **Gebruik elektrische gereedschappen alleen met specifiek daarvoor aangewezen pakken batterijen.** Als men een ander pak batterijen gebruikt, kan dit het risico opleveren van letsel en brand.
- d) **Wanneer het pak batterijen niet gebruikt wordt, houd het dan ver van andere metalen objecten zoals paperclips, munten, sleutels, nagels, schroeven of andere kleine metalen objecten die het ene eindpunt met het andere eindpunt kunnen verbinden.** Als men kortsluiting veroorzaakt aan de eindpunten van de batterij, kan dit brandwonden of brand veroorzaken.
- e) **Als men de batterijen niet goed behandelt, kan vloeistof uit de batterij lekken. Vermijd contact daarmee.** Als men daar per ongeluk toch mee in contact komt, meteen afspoelen met water. Als vloeistof in de ogen komt, moet u verder medische hulp zoeken. Vloeistof uit de batterij kan zorgen voor irritatie of brandwonden.

#### **6) Service**

**Laat uw gereedschap nazien door een gekwalificeerde reparateur die alleen identieke vervangingsonderdelen gebruikt.** Dit zorgt ervoor dat de veiligheid van het elektrische gereedschap behouden blijft.

#### **2. Technische gegevens**

#### **Modul 25/16**

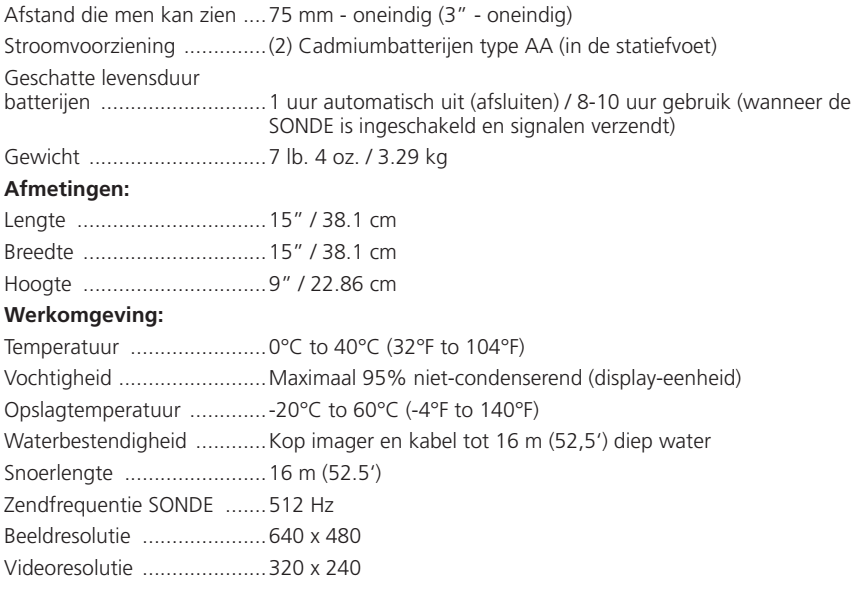

**NEDERLANDS \ ROTHENBERGER** 75

#### **3.1 Beschrijving**

#### **Modul 25/16**

De Modul 25/16 is bedoeld voor gebruik met de ROSCOPE 1000/i2000 hand-viewer (and the Modul ROLOC PLUS). De 25/16 geeft de gebruiker een veel groter inspectiebereik door de flexibele imager-kabel van 16 m. De imager heeft ook een ingebouwde zendsonde die op batterijen werkt, die (bij gebruik met de ROLOC PLUS) de gebruiker de mogelijkheid biedt de exacte locatie van de imager-kop (en van de SONDE) bepalen, zodat de exacte positie van een beschadigde of verstopte leiding of afvoer kan worden vastgesteld.

#### **3.2 Standaard apparatuur**

De Modul 25/16 (nr. 1500000052) wordt geleverd met de volgende items:

- Modul 25/16 (inclusief haspel en imager) / (ROSCOPE 1000/i2000 wordt apart verkocht)
- (2) AA-batterijen
- Handleiding
- Opbergkoffer

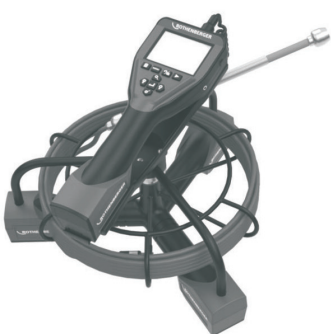

Figuur 1 - Modul 25/16 (nr. 1500000052) Systeemcomponenten

**3.3 Om het pak batterijen te verwijderen of te installeren (Modul 25/16)**

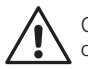

Om het risico van ernstig letsel tijdens gebruik te verminderen volgt u deze procedures om het gereedschap goed in elkaar te zetten.

#### **Om het pak batterijen te verwijderen of te installeren:**

1. Met droge handen, plaats duim op vergrendeling en druk, til en trek om dop te verwijderen wanneer ze vrijkomen. (Figuur 2).

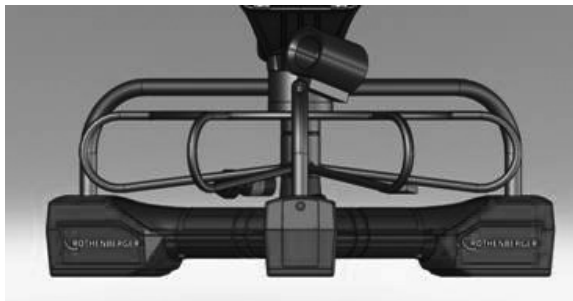

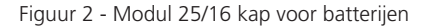

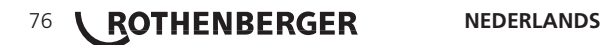

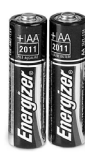

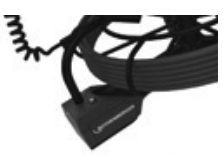

(2) AA Alkaline 60 min. uitschakelen

Figuur 3 - batterij verwijderen/installeren voor Modul 25/16

2. Batterij verwijderen en installatie (Figuur 3)

Tot licht Verwijder de batterijen, tilt unit om de batterij (en) schuiven in andere hand.

3. Volg de polariteit indicatoren (+/-), en (2) AA-batterijen en plaats vervang de batterij deksel en schroef (Figuur 2).

#### **3.4 Installeren Imager ROSCOPE / Modul 25/16**

Men dient alleen één imager per keer op de eenheid aan te sluiten. Zorg er altijd voor dat de eenheid uitgeschakeld is, als men een imager installeert of verwijdert.

Om het ROSCOPE 1000/i2000 inspectie-apparaat te kunnen gebruiken moet van de 17mm imager or the Modul 25/16 verbonden zijn met het handheld apparaat. Om de aan te sluiten op het handheld apparaat moet u ervoor zorgen dat de sleutel en de gleuf (Figuur 4 en 5) goed op één lijn liggen. Wanneer deze eenmaal uitgelijnd zijn, draait u met de hand de geribde moer aan om de aansluiting op zijn plaats te houden.

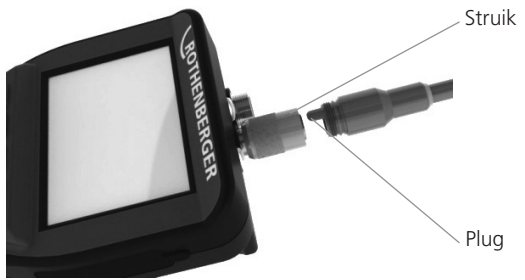

Figuur 4 - Kabelverbindingen (connectorstijl A, zwarte kleur)

**OPMERKING:** Dezelfde voor ROSCOPE 1000/i2000 imager (of) Modul 25/16.

#### **3.5 Modul 25/16 installeren**

Figuur 6 toont de procedure voor het installeren van de ROSCOPE 1000/i2000 hand-unit op de houder in de Modul 25/16.

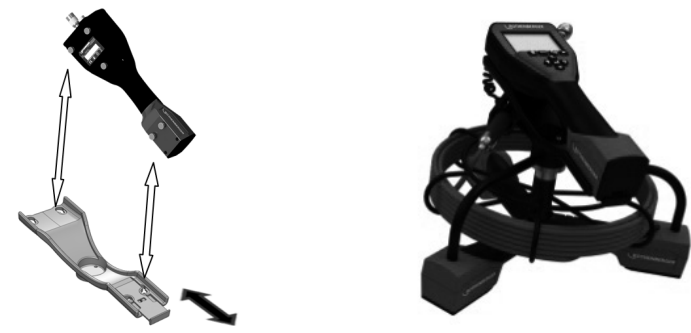

Figuur 6 - ROSCOPE 1000/i2000 hand-unit installeren in de houder

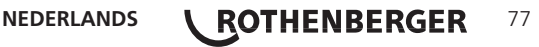

#### **3.6 Inspectie van gereedschappen**

- 1. Houd connectors schoon.
- 2. Ga na of de batterij tekenen van slijtage of beschadiging vertoont.
- 3. Verwijder vreemd vuil (vet, vuil, olie of afvalwater) van het apparaat. Het glas van de imager moet vrij zijn van vuil voor optimale prestaties.
- 4. Wees u bewust van alle waarschuwingen op het label zoals u ziet in Figuur 7.

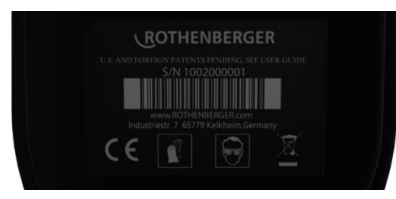

Figuur 7 – Waarschuwingslabel

**3.7 Instelling gereedschappen en inrichting werkplek**

- • Controleer dat de werkplek goed verlicht is.
- Brandbare vloeistoffen, dampen of stof mogen niet op de werkplek aanwezig zijn.

#### **4. Bedieningsinstructies**

- • Lees de gehele handleiding (van zowel ROSCOPE 1000/i2000 en Modul 25/16).
- Laad de batterij en installeer deze
- Men moet de batterij verwijderen bij opslaan van het apparaat. Op deze wijze gaat de batterij langer mee.

#### **5. Navigatieknoppen**

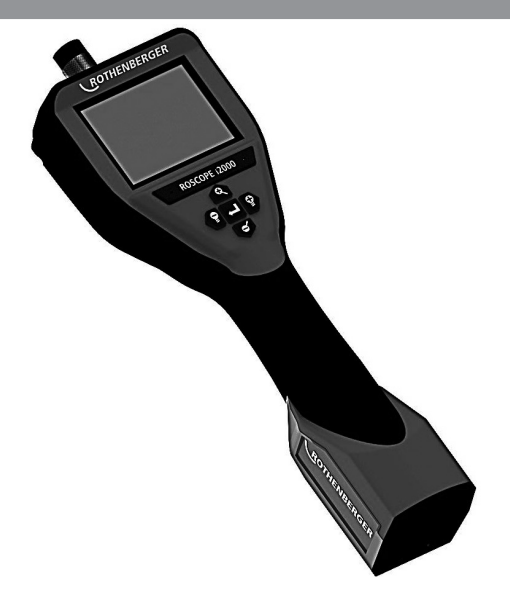

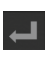

Foto of video maken (aan/uit)

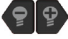

Helderheid van de leds +/-

In- en uitzoomen van het beeld

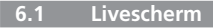

Vastlegmodus-indicatie en -knop (raak scherm aan om camera of video te selecteren)

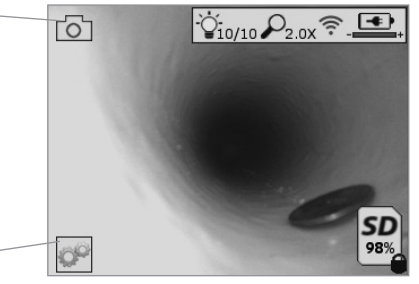

Tools/menu-knop (raak scherm aan om naar het Tools/menu te gaan)

**NB** - Alle pictogrammen verschijnen wanneer de gebruiker het scherm aanraakt of op een hardwareknop drukt, en verdwijnen weer na 3 seconden.

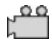

Video-vastlegmodus geselecteerd

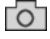

Foto-vastlegmodus geselecteerd (standaard instelling)

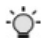

Beeld led intensiteit

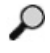

Zoomniveau

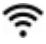

 $\left| \frac{1}{2} \right|$ 

Wi-Fi verbinding aanwezig

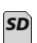

Accu-capaciteit

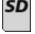

Geeft de resterende geheugencapaciteit aan van de geïnstalleerde SD-kaart

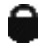

Indicatie dat de SD-kaart beveiligd is tegen schrijven

Er verschijnt geen pictogram wanneer er geen SD-kaart geïnstalleerd is (SD-kaart is vereist voor geheugenopslag).

#### **(Raak het scherm aan om toegang te krijgen tot de opgeslagen bestanden)**

**NB** - Door op de aan/uit-knop te drukken terwijl er een video-opname gemaakt wordt, kan de SD-kaart beschadigd raken.

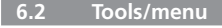

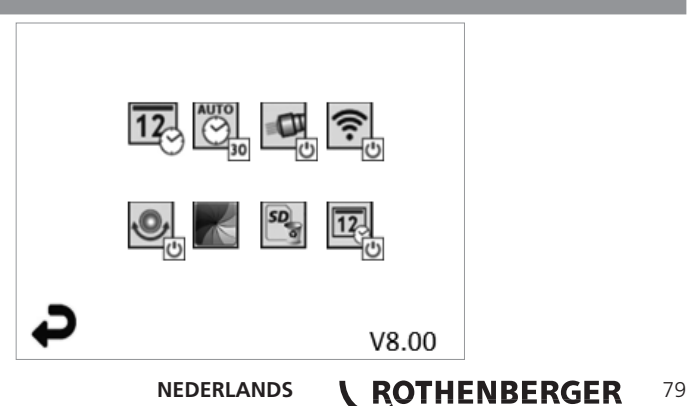

**NB** - Alle pictogrammen verschijnen wanneer de gebruiker het scherm aanraakt of op een hardwareknop drukt, en verdwijnen weer na 3 seconden.

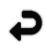

Terug-knop (raak het scherm aan om terug te gaan naar het livebeeld)

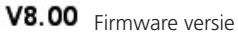

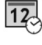

Instellen van tijd en datum (raak het scherm aan voor het instellen)

 $\overline{\mathbb{C}}$ 

Automatisch uitschakelen (raak het scherm aan om te selecteren)

- CO Timer functie niet geactiveerd
- $-30$  Apparaat schakelt uit na 30 minuten
- $-20$  Apparaat schakelt uit na 20 minuten
- $-10$  Apparaat schakelt uit na 10 minuten

ROSCOPE , koplamp' functie (raak scherm aan voor het in- of uitschakelen van de camerakop-verlichting)

Wi-Fi verbinding (raak scherm aan voor in- of uitschakelen) **NB** - Schakel deze functie uit (om de accu te sparen) wanneer u geen Wi-Fi verbinding gebruikt.

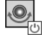

 $\blacksquare$ 

宗

Boven-is-boven functie (raak scherm aan om de zelfnivellering in/uit te schakelen)

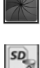

Zwart/wit of kleur (raak scherm aan om te selecteren)

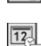

SD-kaart formatteren

Tijd en datum toevoegen aan de foto (raak scherm aan om de functie in/uit te schakelen)

**6.3 Opgeslagen foto's en video's**

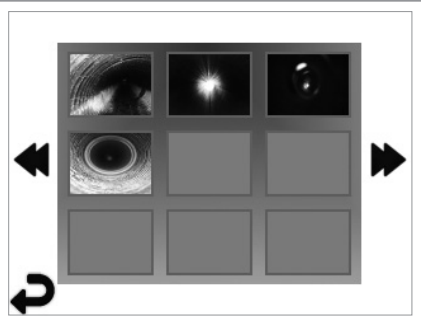

**NB** - Alle pictogrammen verschijnen wanneer de gebruiker het scherm aanraakt of op een hardwareknop drukt, en verdwijnen weer na 3 seconden.

Door een thumbnail te selecteren zal de foto/video op volledige schermgrootte worden geopend (raak scherm aan om te selecteren)

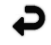

Terug-knop (raak het scherm aan om terug te gaan naar het livebeeld)

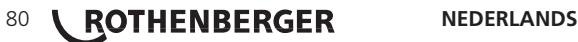

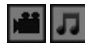

Indicatie van een videobestand / audiobestand

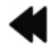

Naar de vorige pagina

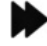

Naar de volgende pagina

**6.4 Weergave stilstaand beeld / toevoegen van een geluidsannotatie**

**NB** - Een geluidsfragment kan bij live-video worden opgenomen. Kan niet worden toegevoegd aan een opgeslagen videobestand.

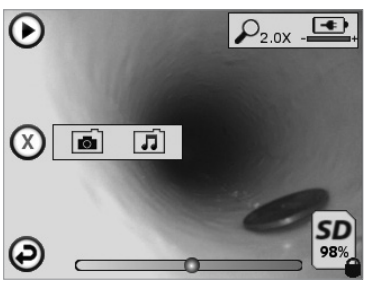

**NB** - Alle pictogrammen verschijnen wanneer de gebruiker het scherm aanraakt of op een hardwareknop drukt, en verdwijnen weer na 3 seconden.

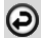

Terug-knop (raak het scherm aan om terug te gaan naar het livebeeld)

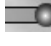

Voortgangsbalk video- of audioweergave

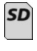

Geeft de resterende geheugencapaciteit aan van de geïnstalleerde SD-kaart

Indicatie dat de SD-kaart beveiligd is tegen schrijven

Geluidsannotatie functies (raak scherm aan voor een keuze van de volgende commando's)

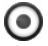

Een geluidsannotatie opnemen

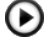

Een geluidsannotatie weergeven (indien aanwezig)

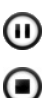

Een geluidsannotatie tijdelijk stoppen

Opname of weergave van een geluidsannotatie stoppen

Status indicatoren

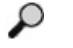

Zoomniveau

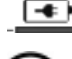

Accu-capaciteit

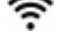

Wi-Fi verbinding aanwezig

Huidige foto of video verwijderen

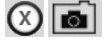

Zowel foto- als video-annotatie verwijderen (raak scherm aan om te verwijderen)

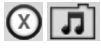

Alleen geluidsannotatie verwijderen (raak scherm aan om te verwijderen)

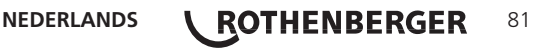

Raak scherm aan om verwijderen te bevestigen of keuze te annuleren:

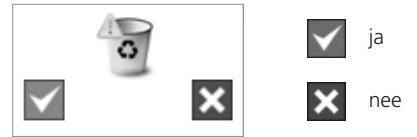

**7. Touchscreen navigatie / instellingen**

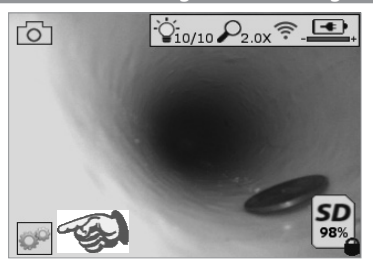

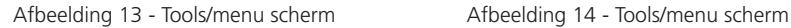

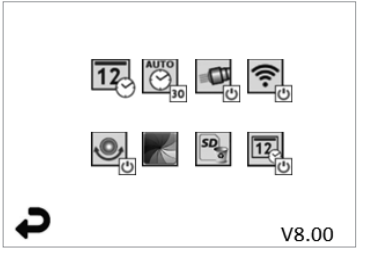

Raak scherm aan (raak tools pictogram aan / linkerbenedenhoek - afbeelding 13) om naar het interactieve menu te gaan (afbeelding 14).

Raak het datum & tijd pictogram aan (linksboven) om de datum en tijd in te stellen - Tik op elk afzonderlijk item om te selecteren

- Tik herhaaldelijk op omhoog/omlaag pijltjes voor het gewenste item
- Tik op ,Terug' pijltje voor hoofdmenu

Raak het ,automatisch uitschakelen' pictogram aan (midden boven) om het volgende te selecteren:

- na 10 minuten uitschakelen
- na 20 minuten uitschakelen
- na 30 minuten uitschakelen
- Niet automatisch uitschakelen / apparaat moet handmatig worden uitgeschakeld

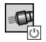

 $\overline{12}$ 

 $\overline{\bigodot}$ 

Tik op het 'koplamp' pictogram (rechtsboven) om de verlichting in te schakelen / tik nog eens om de verlichting uit te schakelen

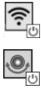

Raak aan om de Wi-Fi verbinding in/uit te schakelen

Tik op het pictogram met de gepatenteerde 'boven-is-boven' zelfnivellering (linksonder) om de functie in te schakelen / tik nog eens om de functie uit te schakelen.

**NB:** Het is mogelijk dat u zwarte gebieden rond de omtrek ziet wanneer het live-beeld op het LCD-scherm roteert. Dit is normaal en wordt veroorzaakt door het formaat van de beeldsensor; inzoomen op het live-beeld zal dit verminderen.

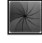

Tik op het zwart-wit/kleur pictogram (middenonder) om tussen de zwart-wit en kleur modi te schakelen.

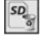

Tik op SD-kaart (rechtsonder) - bevestig ja/nee om 'ALLE' SD-kaart geheugenopslag te wissen (100%).

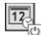

Raak aan om de functie voor de tijd/datum-stempel in/uit te schakelen

#### **8. Draadloze overdracht van foto's / video's**

De ROSCOPE i2000 kan opgeslagen foto's en video's draadloos versturen naar een smartphone met Wi-Fi, zodat u de gegevens kunt delen.

**NB** - Radio-interferentie en het bereik tussen de ROSCOPE i2000 en het externe apparaat kunnen de overdracht van de gegevens beïnvloeden.

Ga naar www.rothenberger.com voor alle details en GRATIS firmware download of raadpleeg de app-store.

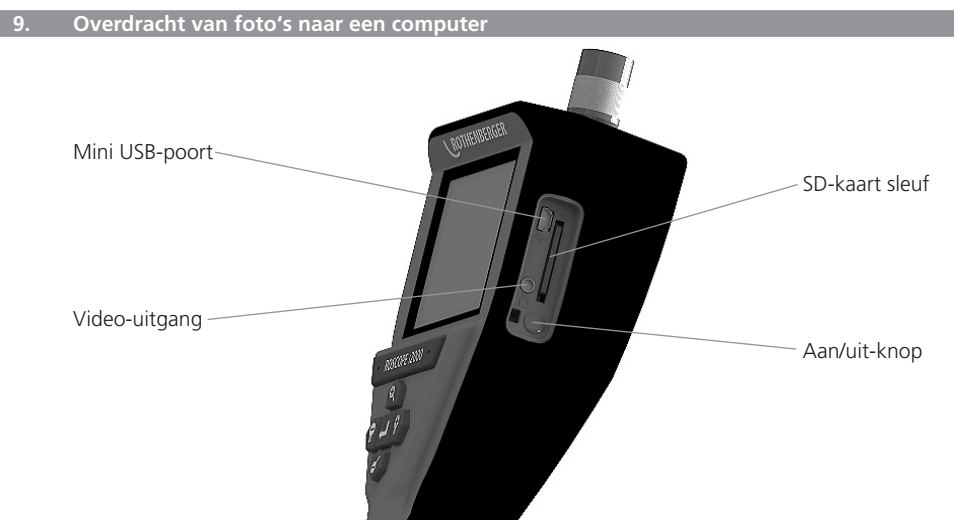

Afbeelding 14 – USB-aansluiting voor overdracht

- 1. Gebruik de mini USB-kabel om het handtoestel van ROTHENBERGER op een computer aan te sluiten (afbeelding 14).
- 2. Schakel het apparaat in; er verschijnt een opstartscherm met de melding , USB Connected' volg de aanwijzingen van uw computer (platforms en/of versies kunnen variëren).
- 3. Ook kunt u de SD-kaart verwijderen en de opgeslagen gegevens rechtstreeks naar uw computer kopiëren - volg de aanwijzingen van uw computer (platforms en/of versies kunnen variëren).

#### **10. Het uitvoeren van een update**

Kijk regelmatig op www.rothenberger.com voor de nieuwste firmware versie.

#### **Stap 1**

Kopieer de map DCIM naar een lege SD-kaart.

#### **Stap 2**

Plaats de SD-kaart en schakel het apparaat in. Zorg ervoor dat de resterende capaciteit van de accu ten minste 50% is.

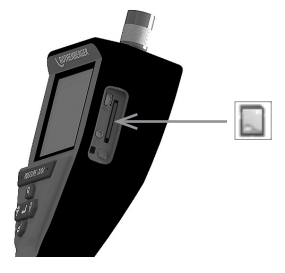

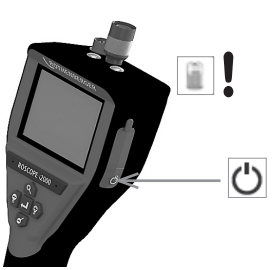

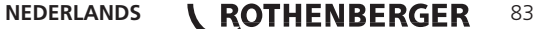

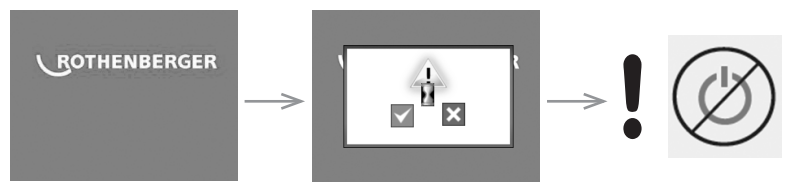

# Druk niet op de aan/uit-knop wanneer de ,zandloper' op het scherm te zien is!

De firmware wordt geüpdatet (45 seconden).

#### **Stap 4**

Firmware is succesvol geüpdatet; nu kunt u het apparaat uitschakelen en de SD-kaart verwijderen.

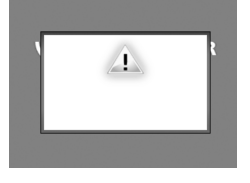

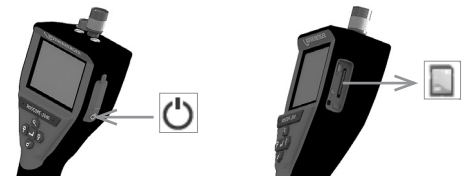

#### **11. Schoonmaakinstructie**

- 1. Verwijder batterij uit eenheid.
- 2. Gebruik doekjes met alcohol, milde zeep en water om vuil en vet van het product te verwijderen.
- 3. Aanbevolen zach optisch doekje voor het schoonmaken van het LCD-venster.
- 4. Aanbevolen katoenen doek voor het schoonmaken van de kop van de imager.
- 5. Trek voldoende tijd uit om te drogen, voordat me de batterij opnieuw insteekt en met het apparaat gaat werken.

#### **12. Opslag**

- 1. Eenheid dient schoongemaakt te worden, voordat men hem lang opslaat
- 2. Opslaan op een koele droge plek
- 3. Men moet de batterij verwijderen bij opslaan van het apparaat. Op deze wijze gaat de batterij langer mee.

#### **13. Problemen oplossen**

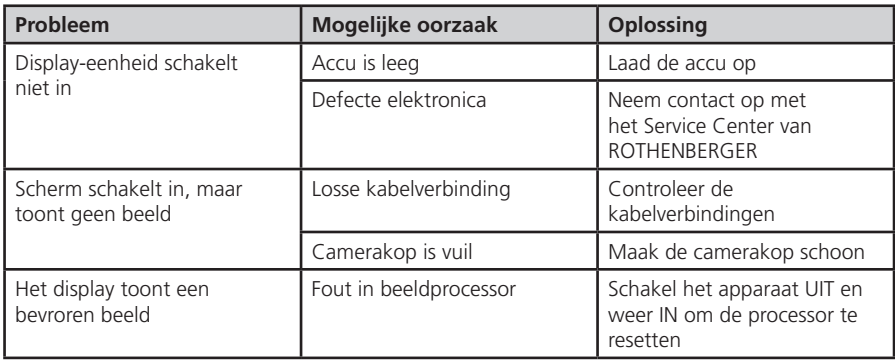

# 84 **\ ROTHENBERGER** NEDERLANDS

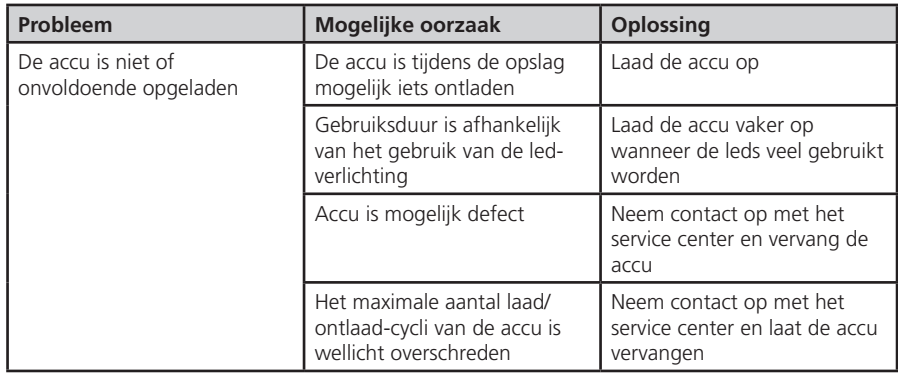

#### **14. Toebehoren**

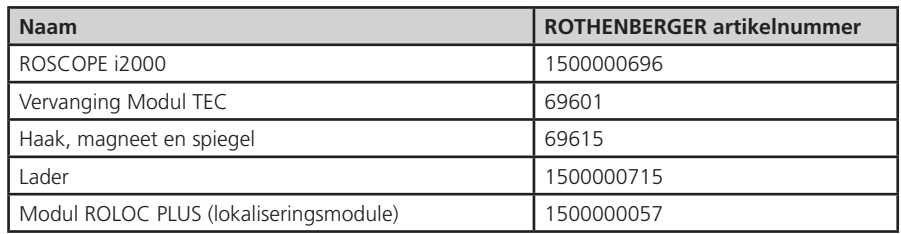

#### **15. Het apparaat wegdoen**

Delen van het apparaat zijn recyclebare materialen en kunnen dus opnieuw worden gebruikt. Hiertoe staan geregistreerde en gecertificeerde recyclebedrijven ter beschikking. Voor een milieuvriendelijke afvalverwijdering van niet-recyclebare onderdelen (bijv. elektronisch afval) kunt u contact opnemen met de gemeentelijke afvalverwerking; of neem hiertoe contact op met uw plaatselijke ROTHENBERGER geautoriseerde service center.

#### **Alleen voor de EU-landen:**

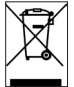

Werp elektrisch gereedschap niet in het huisvuil! Volgens de Europese richtlijn 2012/19/ EG betreffende uitgediende elektro- en elektronica-apparatuur en haar omzetting in nationaal recht moet niet meer bruikbaar elektrisch gereedschap afzonderlijk worden verzameld en milieuvriendelijk voor recycling beschikbaar worden gesteld.

#### **16. Klantenservice**

De ROTHENBERGER service-locaties zijn er om u te helpen (zie lijst in de catalogus of online). Via deze service-locaties zijn ook vervangende onderdelen verkrijgbaar.

Bestel uw accessoires en reserveonderdelen via de vakhandel of RoService+ online:

**Telefoon:+ 49 (0) 61 95 / 800 – 8200**

**Fax: + 49 (0) 61 95 / 800 – 7491**

**Email: service@rothenberger.com**

**www.rothenberger.com**

NEDERLANDS **\ ROTHENBERGER** 85

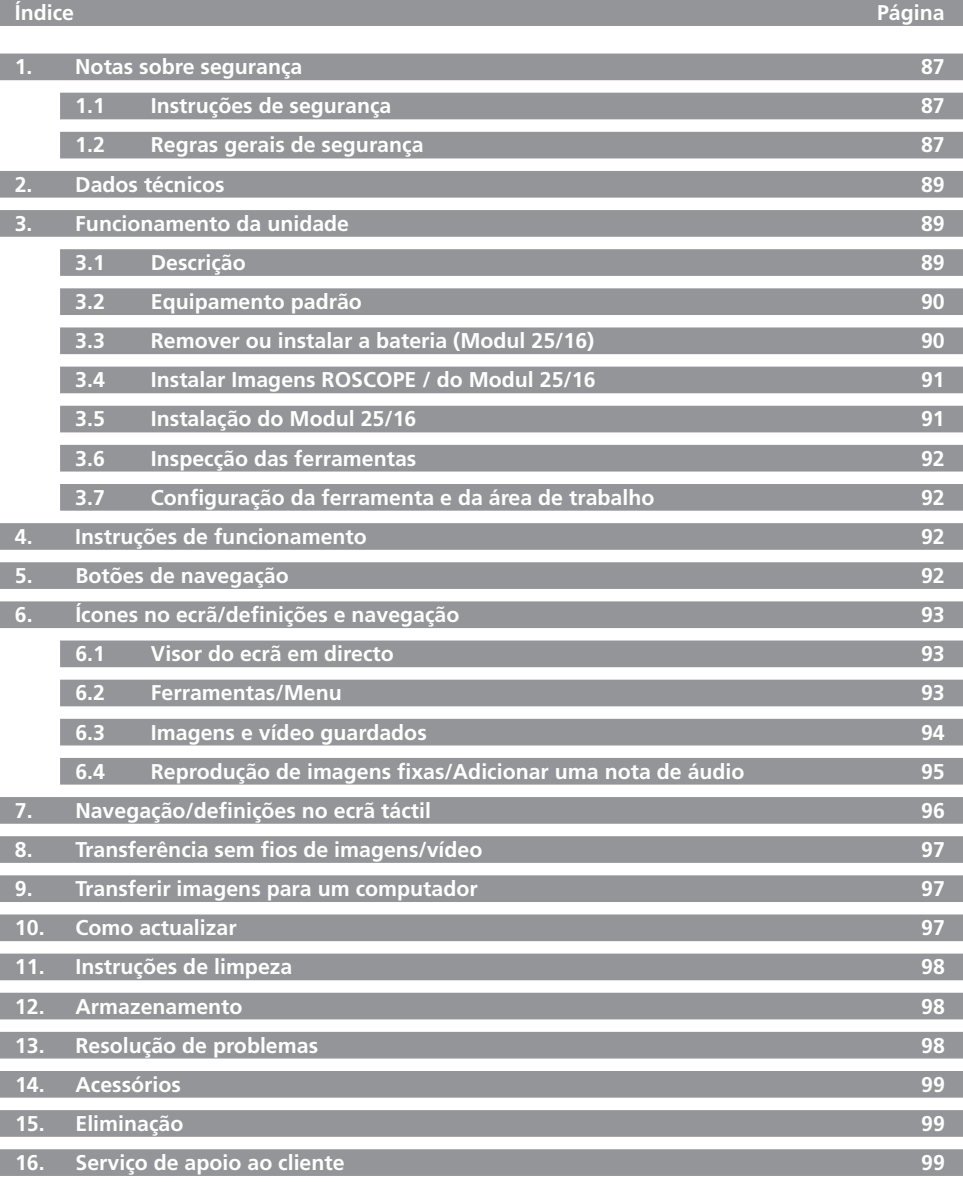

86 **ROTHENBERGER** PORTUGUES

#### **Identificações neste documento:**

**Perigo!** Este símbolo avisa de danos pessoais.

## **Atenção!**

Este símbolo avisa de danos materiais ou ambientais.

**Incentivo para acções**

**Este produto é abrangido por: Patentes dos E.U.A. 7,384,308; 7,431,619 B2; 7,581,988 B2; 7,584,534; Patentes da China: ZL200620147826.1; ZL200620147827.6; ZL2007200004596.8; e outras patentes pendentes.**

#### **1. Notas sobre segurança**

#### **1.1 Instruções de segurança**

Segurança do dispositivo de inspecção portátil ROSCOPE 1000/i2000

- 1. Não o utilize em ambientes explosivos, tais como na presença de líquidos inflamáveis, gases ou muito pó.
- 2. Não o exponha a produtos químicos corrosivos.
- 3. O gerador de imagens é impermeável a uma profundidade de 9 m, embora a utilização do dispositivo portátil deva limitar-se a ambientes secos (uma vez que não é impermeável).

#### **1.2 Regras gerais de segurança**

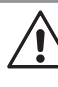

**AVISO! Leia todas as instruções.** O não cumprimento de todas as instruções indicadas abaixo pode resultar em choque eléctrico, incêndio e/ou ferimentos graves. A designação "ferramenta eléctrica" presente em todos os avisos indicados abaixo diz respeito à ferramenta ligada à corrente eléctrica (com fio) ou à ferramenta alimentada por bateria (sem fios).

#### **GUARDE ESTAS INSTRUÇÕES.**

#### **1) Área de trabalho**

- a) **Mantenha a área de trabalho limpa e devidamente iluminada.** Áreas obstruídas e escuras podem originar acidentes.
- b) **Não utilize as ferramentas eléctricas em ambientes explosivos, tais como na presença de líquidos inflamáveis, gases ou pó.** As ferramentas eléctricas produzem faíscas que podem inflamar a poeira ou os vapores.
- c) **Mantenha as crianças e os transeuntes afastados quando utilizar uma ferramenta eléctrica.** As distracções podem causar perda de controlo.
- **2) Segurança eléctrica**
- a) **As fichas da ferramenta eléctrica devem corresponder à tomada. Nunca modifique a ficha seja como for. Não utilize quaisquer fichas adaptadoras com ferramentas ligadas à terra.** Fichas e tomadas correspondentes não modificadas reduzem o risco de choque eléctrico.
- b) **Evite o contacto com superfícies ligadas à terra, tais como tubos, radiadores, fogões a gás e frigoríficos.** Existe um maior risco de choque eléctrico se o seu corpo estiver ligado à terra.
- c) **Não exponha as ferramentas à chuva ou a condições de humidade.** A entrada de água numa ferramenta eléctrica aumenta o risco de choque eléctrico.
- d) **Não utilize o cabo incorrectamente. Nunca utilize o cabo para transportar, puxar ou desligar a ferramenta eléctrica. Mantenha o cabo afastado de calor, óleo, extremidades afiadas ou peças em movimento.** Há uma maior probabilidade de choque eléctrico se os cabos estiverem danificados ou entrelaçados.

**PORTUGUES \ ROTHENBERGER** 87

- e) **Quando utilizar uma ferramenta eléctrica no exterior, utilize uma extensão adequada para uso exterior.** O risco de choque eléctrico é minimizado se utilizar um cabo adequado para exteriores.
- **3) Segurança pessoal**
- a) **Mantenha-se alerta, preste atenção ao que está a fazer e use o senso comum quando utilizar uma ferramenta eléctrica. Não utilize uma ferramenta eléctrica quando estiver cansado ou sob o efeito de drogas, álcool ou medicação.** Um momento de distracção quando utilizar as ferramentas pode resultar em ferimentos graves.
- b) **Utilize equipamento de segurança. Use sempre protecção ocular.** Equipamento de segurança, tais como máscaras anti-poeira, sapatos de segurança antiderrapantes, capacete de segurança e protecção auricular, usado nas condições apropriadas, reduz o risco de lesões.
- c) **Evite um arranque acidental. Certifique-se de que o interruptor se encontra na posição de desligado antes de o ligar.** O transporte de ferramentas eléctricas com o dedo colocado no interruptor ou ligá-las quando o interruptor está na posição de ligado pode dar origem a acidentes.
- d) **Retire qualquer chave de ajuste ou chave de porcas antes de ligar a ferramenta eléctrica.** Uma chave de fendas ou uma chave inserida numa peça rotativa da ferramenta eléctrica pode resultar em ferimentos.
- e) **Não se estique demasiado. Mantenha-se sempre em posição firme e equilibrada.** Desta forma, será mais fácil controlar o aparelho em situações inesperadas.
- f) **Use roupa apropriada. Não use roupa larga nem jóias. Mantenha o cabelo, roupa e luvas afastados de partes em movimento.** Roupas largas, jóias ou cabelos compridos podem ficar presos nas partes em movimento.
- g) **Se for prevista a montagem de dispositivos de aspiração de pó e de dispositivos de recolha, assegure-se de que estejam ligados e sejam utilizados correctamente.** A utilização deste tipo de dispositivos pode reduzir os riscos provocados por poeiras.
- **4) Utilização e cuidados a ter com a ferramenta eléctrica**
- a) **Não force a ferramenta eléctrica. Utilize a ferramenta eléctrica correcta para o seu trabalho.** A ferramenta eléctrica adequada fará um trabalho melhor e mais seguro ao ritmo para que foi concebida.
- b) **Não utilize a ferramenta eléctrica se o interruptor não puder ser ligado nem desligado.** Qualquer ferramenta eléctrica que não possa ser controlada através do interruptor de ligar e desligar é um perigo e tem de ser reparada.
- c) **Retire a ficha da tomada eléctrica antes de efectuar quaisquer ajustes, substituir acessórios ou armazenar ferramentas eléctricas.** Estas medidas de segurança evitam que a ferramenta eléctrica seja ligada acidentalmente.
- d) **Guarde as ferramentas eléctricas que não estiverem a ser utilizadas fora do alcance de crianças e não permita que o aparelho seja utilizado por pessoas não familiarizadas com o mesmo ou com estas instruções.** As ferramentas eléctricas são perigosas se forem utilizadas por pessoas sem formação.
- e) **Efectue a manutenção das ferramentas eléctricas. Verifique se as partes móveis do aparelho estão alinhadas e não emperram, se existem peças partidas e qualquer outra situação que possa interferir com o funcionamento das ferramentas. Caso existam peças danificadas, devem ser reparadas antes da utilização do aparelho.** Muitos acidentes têm como causa a manutenção insuficiente das ferramentas eléctricas.
- f) **Mantenha as ferramentas de corte sempre afiadas e limpas.** Ferramentas de corte devidamente tratadas, com arestas de corte afiadas, emperram com menos frequência e controlam-se com maior facilidade.
- g) **Utilize a ferramenta eléctrica, os acessórios e as peças, etc., de acordo com estas instruções, tendo em conta as condições de trabalho e a tarefa a ser efectuada.** A utilização da ferramenta eléctrica para fins diferentes dos previstos poderá resultar em situações perigosas.
- **5) Utilização e cuidados a ter com a bateria**
- a) **Certifique-se de que o interruptor se encontra na posição de desligado antes de in-**

88 **\ ROTHENBERGER** PORTUGUES

**serir a bateria.** Inserir uma bateria em ferramentas eléctricas com o interruptor ligado pode dar origem a acidentes.

- b) **Recarregue apenas com o carregador especificado pelo fabricante.** Um carregador adequado para um tipo de bateria pode causar um incêndio se for utilizado com outra bateria.
- c) **Utilize apenas as ferramentas eléctricas com as baterias designadas para esse fim específico.** O uso de quaisquer outras baterias pode dar origem a ferimentos ou incêndio.
- d) **Quando não estiver a utilizar a bateria, mantenha-a afastada de outros objectos metálicos, como clipes de papel, moedas, pregos, parafusos ou outros objectos metálicos pequenos que possam estabelecer ligação de um terminal para outro.** O curto-circuito dos terminais da bateria pode causar queimaduras ou incêndio.
- e) **Em condições de abuso, pode sair electrólito da bateria; evite o contacto.** Se ocorrer um contacto acidental, lave com água. Se o líquido entrar em contacto com os olhos, deve procurar ajuda médica. O líquido ejectado da bateria pode causar irritação ou queimaduras.

#### **6) Assistência**

**A sua ferramenta eléctrica só deve ser reparada por pessoal qualificado e só devem ser utilizadas peças sobressalentes originais.** Desta forma, é assegurada a segurança da ferramenta eléctrica.

#### **2. Dados técnicos**

#### **Modul 25/16**

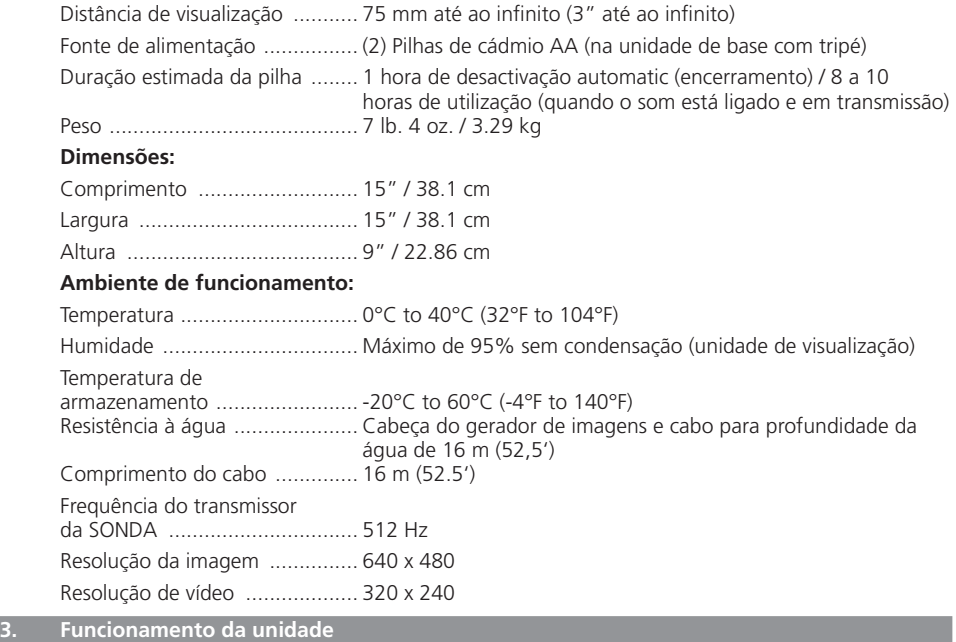

#### **3.1 Descrição**

#### **Modul 25/16**

O Modul 25/16 foi concebido para utilização com o dispositivo de visualização portátil ROSCOPE 1000/i2000 (e Modul ROLOC PLUS). Permite ao utilizador uma gama de inspecção muito superior graças ao cabo de processamento de imagens flexível de 16 m. A câmara de processamento de imagens também inclui um dispositivo integrado com sonda que funciona a pilhas, que (quando é utilizado com o modelo ROLOC PLUS permite ao utilizador identificar a localização exacta da cabeça do gerador de imagens (e SONDA), que permite localizar a posição exacta de um tubo bloqueado ou danificado ou de drenagem.

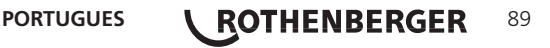

#### **3.2 Equipamento padrão**

O Modul 25/16 (N.º 1500000052) é fornecido com os seguintes itens:

- Modul 25/16 (inclui bobina e gerador de imagens) / (ROSCOPE 1000/i2000 vendido em separado)
- (2) Pilhas AA
- Manual
- Estojo em molde de sopro

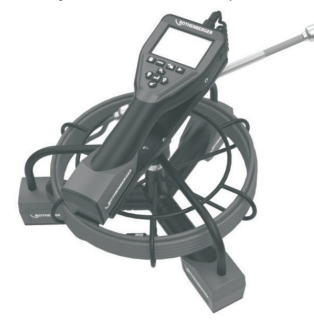

Figura 1 - Modul 25/16 (N.º 1500000052) System Components

**3.3 Remover ou instalar a bateria (Modul 25/16)**

Para reduzir o risco de ferimentos graves quando utilizar a ferramenta, efectue os se guintes procedimentos para efectuar uma montagem adequada.

#### **Remover ou instalar a bateria:**

1. Com as mãos secas, polegar lugar no trinco e deprimir, em seguida, levante e puxe para remover tampa quando liberado. (Figura 2).

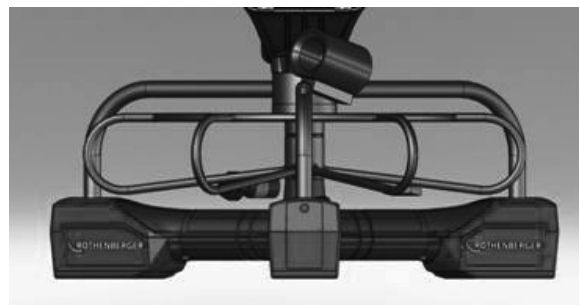

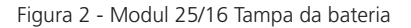

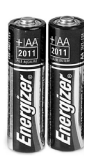

(2) AA Alkaline 60 min. desligar

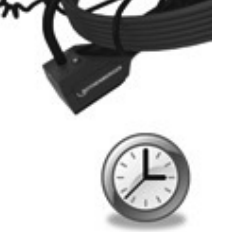

Figura 3 - Remover/instalar a bateria Modul 25/16

2. Remoção da bateria e instalação (Figura 3)

Para remover as baterias, a unidade de inclinação ligeiramente para deslizar bateria (s) em outro lado.

3. Siga indicadores de polaridade (+/-), e colocar as pilhas (2) AA e substituir a bateria ea tampa de rosca (Figura 2).

**3.4 Instalar Imagens ROSCOPE / do Modul 25/16**

Só pode ligar um gerador de imagens à unidade de cada vez. Certifique-se sempre de que a unidade está desligada sempre que instalar ou remover um gerador de imagens.

Para utilizar o dispositivo de inspecção ROSCOPE 1000/i2000, 17mm ou o Modulo 25/16 do gerador de imagens deve ser ligado ao dispositivo portátil. Para ligar ao dispositivo portátil, certifique-se de que a chave e a ranhura (Figura 4 e 5) estão devidamente alinhadas. Quando estiverem alinhadas, aperte a porca serrilhada à mão para manter a ligação no devido lugar.

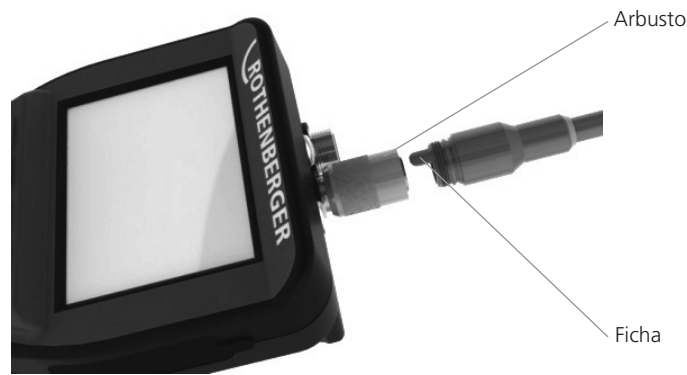

Figura 4 - Ligações do cabo (Conector estilo A, preto)

**NOTA:** O mesmo se aplica para o gerador de imagens ROSCOPE 1000/i2000 (ou) para o Modul 25/16.

#### **3.5 Instalação do Modul 25/16**

A Figura 6 mostra o procedimento de instalação do equipamento portátil ROSCOPE 1000/i2000 no suporte do montagem no Modul 25/16.

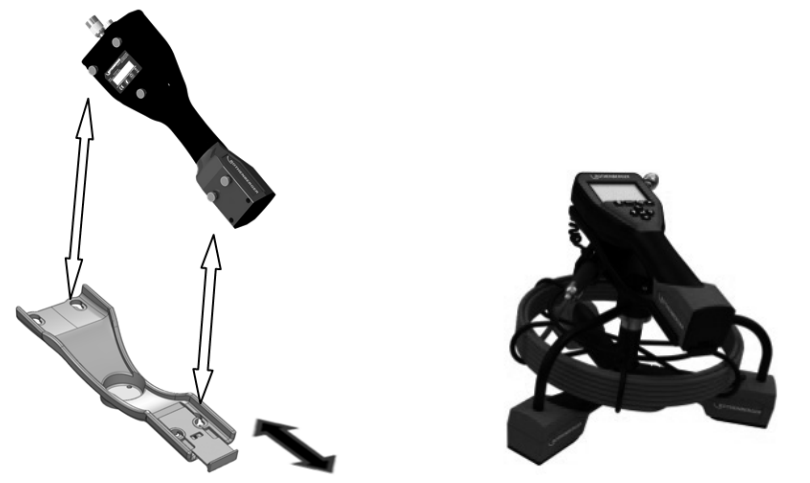

Figura 6 - Instalação do equipamento portátil ROSCOPE 1000/i2000 no suporte do montagem

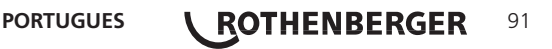

#### **3.6 Inspecção das ferramentas**

- 1. Mantenha os conectores limpos
- 2. Inspeccione a bateria para verificar a presença de sinais de desgaste ou danos.
- 3. Limpe quaisquer contaminantes estranhos (gordura, sujidade, óleo ou águas residuais) do dispositivo. O vidro do gerador de imagens não deve apresentar quaisquer resíduos para garantir um excelente desempenho.
- 4. Tenha em conta todos os avisos afixados na etiqueta, tal como indicado na Figura 7.

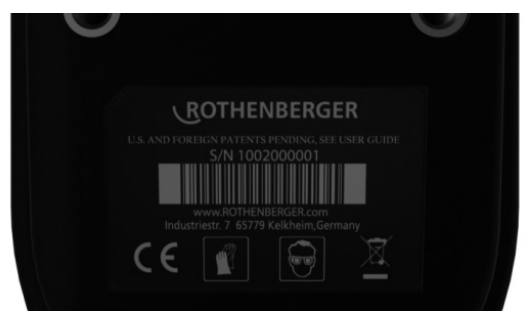

Figura 7 – Etiqueta de aviso

- **3.7 Configuração da ferramenta e da área de trabalho**
	- • Verifique se a área de trabalho está devidamente iluminada,
	- • A área de trabalho não deve apresentar líquidos inflamáveis, vapores ou poeira.

#### **4. Instruções de funcionamento**

- • Leia todo o manual (tanto ROSCOPE 1000/i2000 e Modul 25/16).
- • Carregar e instalar a bateria
- A bateria deve ser retirada durante o armazenamento para aumentar a duração da bateria.
- **5. Botões de navegação**

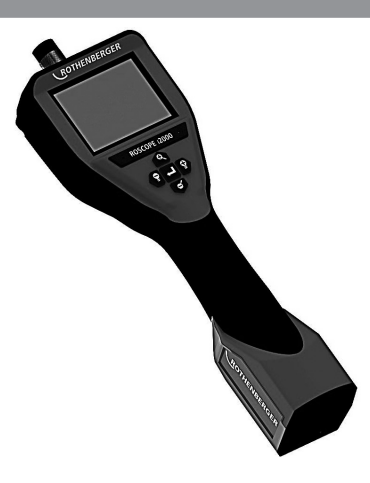

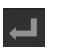

Captar imagens ou vídeos (ligar/desligar)

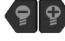

Luminosidade LED +/-

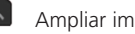

Ampliar imagem

92 *ROTHENBERGER* PORTUGUES

#### **6.1 Visor do ecrã em directo**

Botão e indicador do modo de captura (Toque no ecrã para seleccionar câmara ou vídeo)

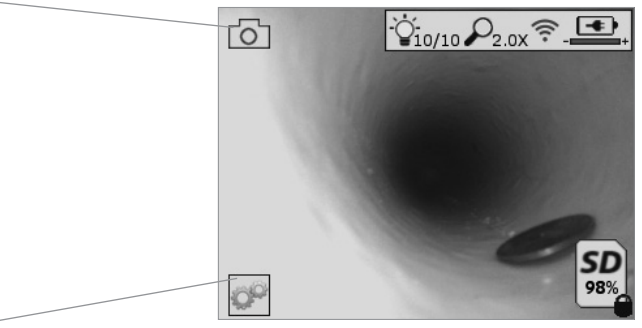

Botão Ferramentas/Menu (Toque no ecrã para aceder ao menu Ferramentas)

**NOTA** - Todos os ícones apresentados quando o utilizador toca no ecrã ou prime o botão de hardware e desaparecem após 3 segundos.

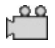

Modo de captura de vídeo seleccionado

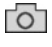

Modo de captura de imagem seleccionado (predefinição)

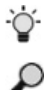

Intensidade do LED da imagem

Nível de zoom

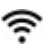

Ligação Wi-Fi estabelecida

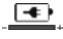

Nível de carga da bateria

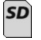

Indica a quantidade de memória restante no cartão SD instalado

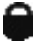

Indica que o cartão SD está protegido contra cópia

Se não estiver instalado nenhum cartão SD, não é apresentado nenhum ícone (o cartão SD deve estar inserido para ocorrer o armazenamento na memória).

#### **(Toque no ecrã para aceder aos ficheiros guardados)**

**NOTA** - Se premir o botão de alimentação durante a gravação de um vídeo, o cartão SD pode ficar corrompido.

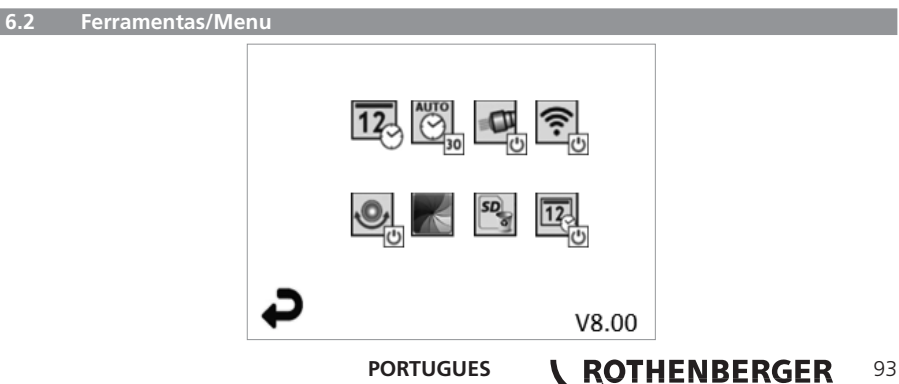

**NOTA** - Todos os ícones apresentados quando o utilizador toca no ecrã ou prime o botão de hardware e desaparece após 3 segundos.

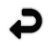

Botão Voltar (Toque no ecrã para voltar para o modo de Imagem em directo)

V8.00 Versão do firmware

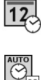

Definir data e hora (Toque no ecrã para aceder às definições)

Função para desligar o temporizador automaticamente (Toque no ecrã para seleccionar esta opção)

- Desactivada
- 30 O dispositivo desliga-se após 30 minutos
- $-20$  O dispositivo desliga-se após 20 minutos
- $-10$  O dispositivo desliga-se após 10 minutos

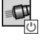

Ligação Wi-Fi (Toque no ecrã para ligar/desligar) **NOTA** - Para poupar a carga da bateria, desligue esta opção quando não utilizá-la.

Função "Faróis" da ROSCOPE (Toque no ecrã para ligar/desligar os faróis)

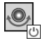

 $SD$ 

 $\overline{12}$ 

Função "Up-is-Up" (Toque no ecrã para ligar/desligar a função de nivelamento au tomático)

Preto e branco/cores (Toque no ecrã para seleccionar esta opção)

Formatar cartão SD

Adicionar data e hora à imagem (Toque no ecrã para ligar/desligar a opção)

**6.3 Imagens e vídeo guardados**

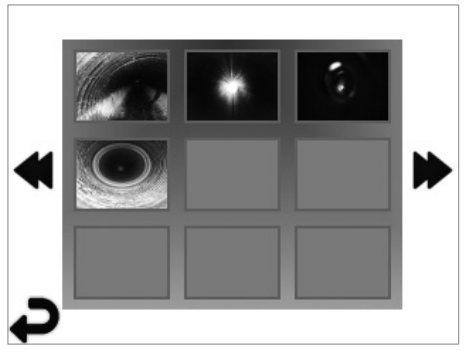

**NOTA** - Todos os ícones apresentados quando o utilizador toca no ecrã ou prime o botão de hardware e desaparece após 3 segundos.

Se seleccionar uma miniatura, a imagem/vídeo são abertos no modo de ecrã inteiro (Toque no ecrã para seleccionar esta opção)

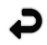

Botão Voltar (Toque no ecrã para voltar para o modo de Imagem em directo)

# 94 *NOTHENBERGER* PORTUGUES

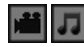

Indicação de um ficheiro de vídeo/áudio

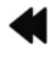

Ir para a página anterior

Ir para a página seguinte

**6.4 Reprodução de imagens fixas/Adicionar uma nota de áudio**

**NOTA** - É possível gravar frases-chave em vídeo em directo. / Não é possível adicioná-las a vídeo gravado.

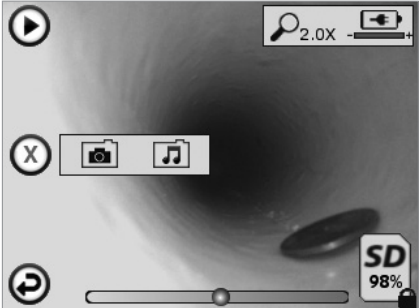

**NOTA** - Todos os ícones apresentados quando o utilizador toca no ecrã ou prime o botão de hardware e desaparece após 3 segundos.

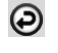

Botão Voltar (Toque no ecrã para voltar para o modo de Imagem em directo)

SD

Barra de progresso de reprodução de vídeo ou áudio

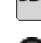

Indica a quantidade de memória restante no cartão SD instalado

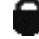

Indica que o cartão SD está protegido contra cópia

Funções das notas de áudio (Toque no ecrã para escolher um dos seguintes comandos)

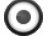

Gravar uma nota de áudio

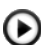

Reproduzir uma nota de áudio, caso haja alguma gravada

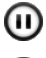

Colocar em pausa a reprodução de uma nota de áudio

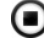

Parar a gravação de uma nota de áudio ou reproduzir uma nota de áudio Indicadores de estado

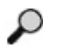

Nível de zoom

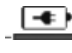

Nível de carga da bateria

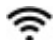

Ligação Wi-Fi estabelecida

Eliminar imagens ou vídeos actuais

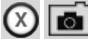

Eliminar uma nota de imagem e de vídeo (Toque no ecrã para eliminá-la)

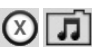

Eliminar apenas a nota de áudio (Toque no ecrã para eliminá-la)

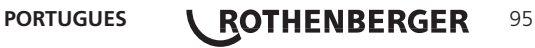

Toque no ecrã para confirmar a eliminação ou cancelar a selecção:

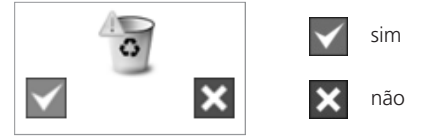

**7. Navegação/definições no ecrã táctil**

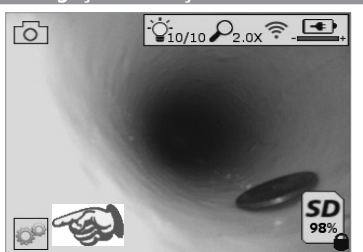

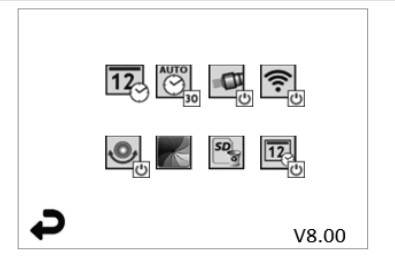

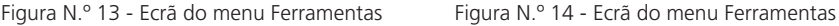

Toque no ecrã (Toque no ícone Ferramentas/canto inferior esquerdo - Figura N.º 13) para aceder ao menu interactivo (Figura N.º 14).

 $\overline{12}$ 

 $\overline{\mathbb{Q}}$ 

Toque no ícone de data e hora (canto superior esquerdo) para acertar a data e a hora - Toque em cada entrada individual para seleccionar

- Toque nas setas para cima/baixo várias vezes para aceder à entrada pretendida
- Toque na seta "Voltar" para aceder ao menu principal

Toque no ícone "Tempo limite automático" (na parte superior central) para seleccionar a funcionalidade:

- Tempo limite de 10 minutos
- Tempo limite de 20 minutos
- Tempo limite de 30 minutos
- Sem tempo limite/a unidade deve ser desligada manualmente

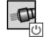

Toque no ícone de faróis (canto superior direito) para ligar as luzes/toque novamente para desligar as luzes

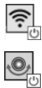

Toque para ligar/desligar a Ligação Wi-Fi

Toque no ícone de nivelamento automático "Up-is-Up" patenteado (canto inferior esquerdo) para ligar a funcionalidade/toque novamente para desligá-la.

**NOTA:** podem aparecer pontos negros em torno do perímetro à medida que a imagem em directo roda no LCD. Isto é o resultado normal do formato do dispositivo de captura de imagens, a ampliação da imagem irá reduzir este efeito.

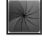

Toque no ícone de preto e branco/cores (parte central inferior) para alternar entre os modos a preto e branco e a cores.

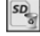

Toque no cartão SD (canto inferior direito) - confirme sim/não para apagar "TODOS" os dados armazenados no cartão SD (100%).

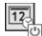

Toque para ligar/desligar a funcionalidade de carimbo de data/hora

#### **8. Transferência sem fios de imagens/vídeo**

O ROSCOPE i2000 tem capacidade para transferir sem fios imagens e vídeo guardados no dispositivo portátil para um smartphone compatível com Wi-Fi, para que possa partilhar dados.

**NOTA** - A interferência de rádio e a gama entre o ROSCOPE i2000 e os dispositivos externos pode afectar a transferência dos dados.

Vá para www.rothenberger.com para obter todos os pormenores, uma transferência de firmware GRATUITA ou pode pesquisar na loja de aplicações.

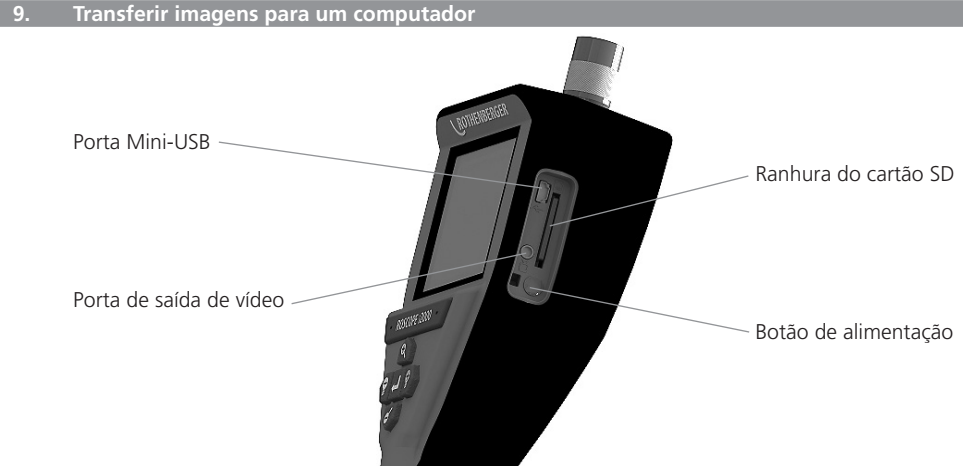

Figura N.º 14 – Ligação USB para transferência

- 1. Utilize o cabo Mini-USB para ligar o dispositivo portátil ROTHENBERGER ao computador (Figura N.º 14).
- 2. Quando liga o dispositivo, é apresentado um ecrã inicial a indicar "USB ligado" no ecrã LCD - siga as indicações do computador (as plataformas e/ou versões podem variar)
- 3. Também pode remover o dispositivo de armazenamento de memória do cartão SD e carregá-lo directamente no computador - siga as indicações do computador (as plataformas e/ ou versões podem variar).

#### **10. Como actualizar**

Verifique periodicamente a versão mais recente do firmware em www.rothenberger.com.

#### **Passo 1**

Copie a pasta DCIM para um cartão SD vazio.

#### **Passo 2**

Insira o cartão SD e inicie a unidade. Certifique-se de que o nível de carga da bateria é de, pelo menos, 50%.

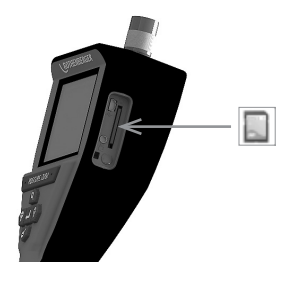

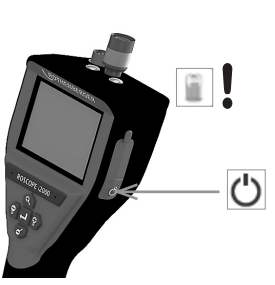

#### **Passo 3**

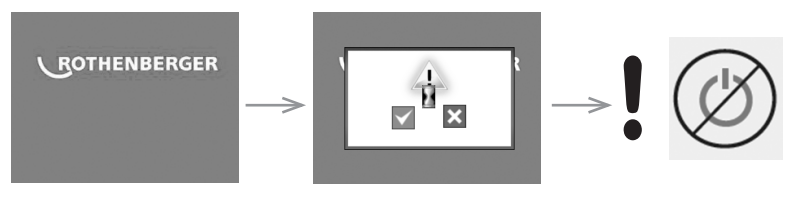

**Não prima o botão de alimentação se aparecer o símbolo de "ampulheta" no ecrã!** O firmware é actualizado (45 segundos).

#### **Passo 4**

O firmware foi actualizado com sucesso, prima OK para desligar a corrente e retire o cartão SD.

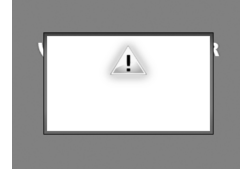

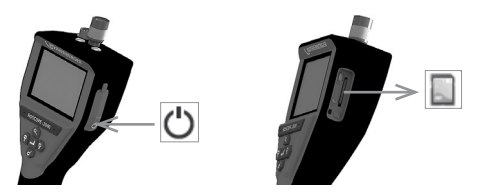

#### **11. Instruções de limpeza**

- 1. Retire a bateria da unidade.
- 2. Utilize panos de papel embebidos em álcool, detergente suave para remover sujidade ou gordura do equipamento.
- 3. É recomendável utilizar um pano para os óculos suave para limpar o visor do LCD.
- 4. É recomendável utilizar um pano de algodão para limpar a parte superior do gerador de imagens.
- 5. Deixe o produto a secar durante algum tempo antes de inserir novamente a bateria e utilizar o aparelho.

#### **12. Armazenamento**

- 1. A unidade deve ser limpa antes de a armazenar durante um longo período de tempo.
- 2. Guarde-a num local seco e fresco.
- 3. A bateria deve ser retirada durante o armazenamento para aumentar a duração da bateria.

#### **13. Resolução de problemas**

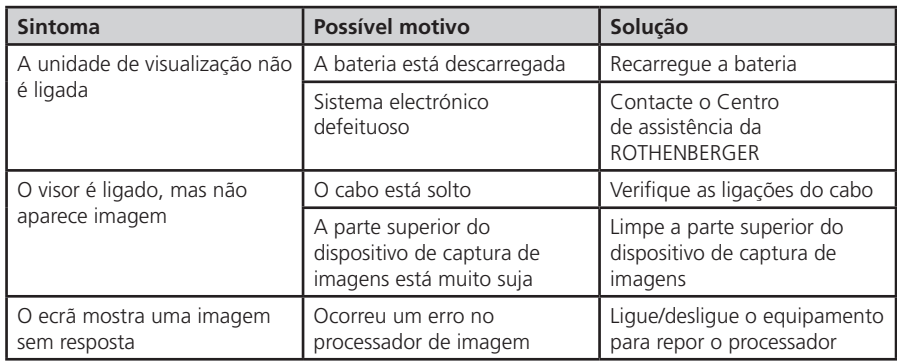

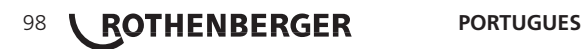

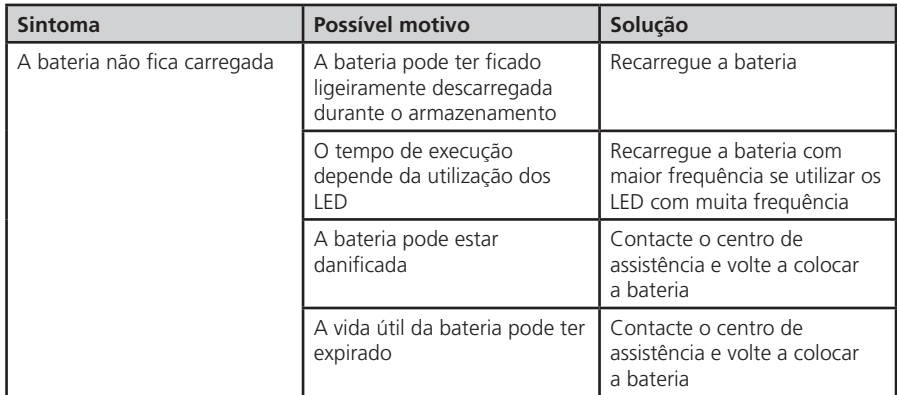

#### **14. Acessórios**

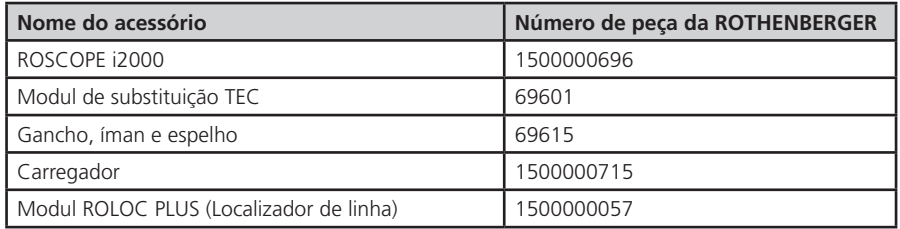

#### **15. Eliminação**

Algumas partes do equipamento são materiais valiosos e podem ser reciclados. Para este fim, há empresas de reciclagem autorizadas e certificadas à sua disposição. Para saber como eliminar as peças não recicláveis (por exemplo, resíduos de equipamentos electrónicos) de maneira ecológica, contacte a autoridade local responsável pela eliminação dos resíduos ou o centro de assistência autorizada local da ROTHENBERGER.

#### **Só para países UE:**

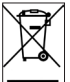

Não deite ferramentas eléctricas para o lixo doméstico! De acordo com a Directiva Europeia 2012/19/CE relativa aos resíduos de equipamentos eléctricos e electrónicos e a sua transposição para Direito nacional é obrigatório recolher separadamente ferramentas eléctricas fora de uso e conduzi-las à reciclagem.

#### **16. Serviço de apoio ao cliente**

As instalações de assistência da ROTHENBERGER estão disponíveis para ajudá-lo (consulte a lista no catálogo ou online). Estas instalações de assistência colocam também ao seu dispor peças de substituição e assistência.

Encomende os seus acessórios e peças sobresselentes a um revendedor especialista ou de RoService+ online:

**Telefone: + 49 (0) 61 95 / 800 – 8200**

**Fax: + 49 (0) 61 95 / 800 – 7491**

**Email: service@rothenberger.com**

**www.rothenberger.com**

**PORTUGUES \ ROTHENBERGER** 99

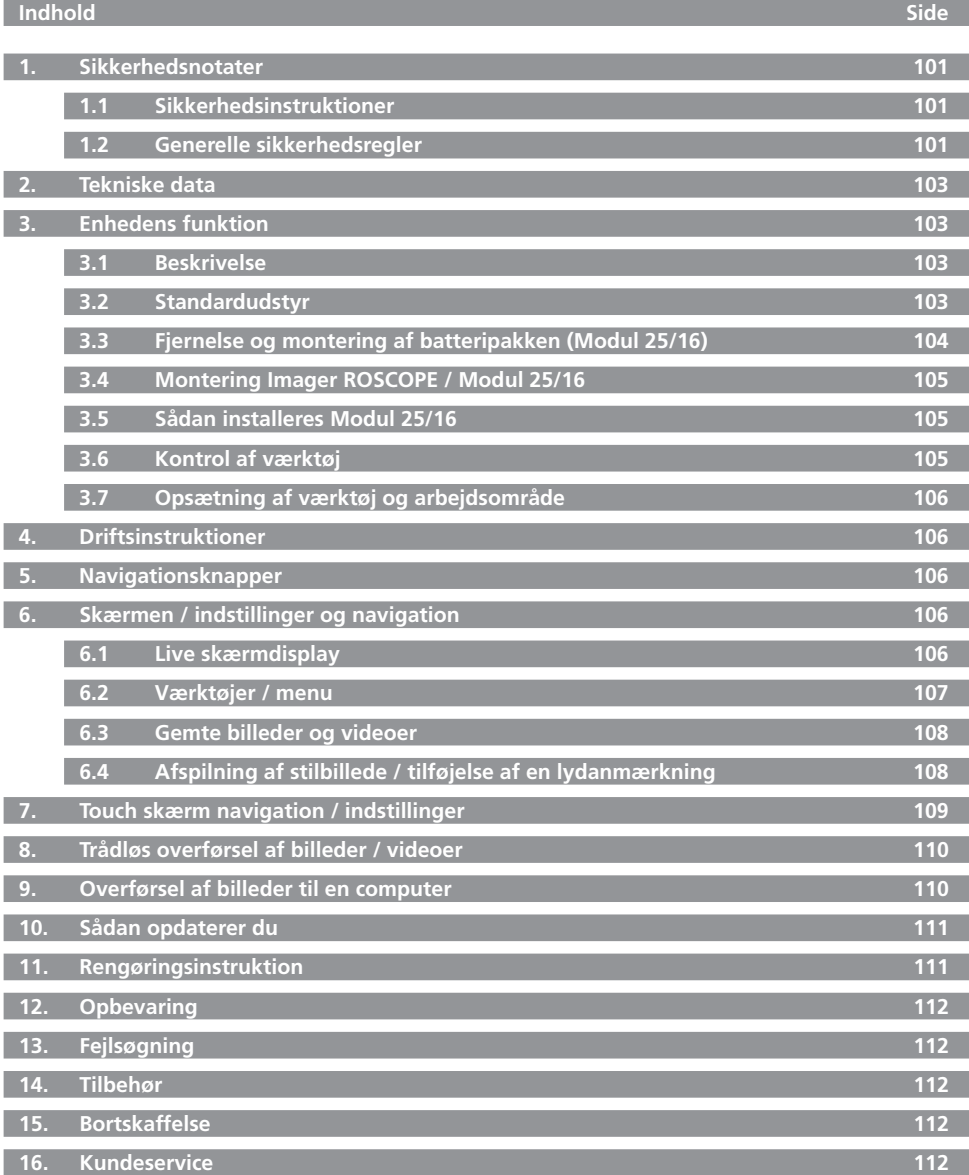

100 **COTHENBERGER** DANSK

#### **Symboleri denne dokumentation:**

**Fare!** Dette tegn advarer mod personskader.

**Pas på!**

Dette tegn advarer mod ting- eller miljøskader.

**Opfordrer til handling**

**Dette produkt er dækket af Amerikanske patenter: 7,384,308; 7,431,619 B2; 7,581,988 B2; 7,584,534; Kinesiske patenter: ZL200620147826.1; ZL200620147827.6; ZL2007200004596.8; og andre løbende patenter.**

#### **1. Sikkerhedsnotater**

#### **1.1 Sikkerhedsinstruktioner**

ROSCOPE 1000/i2000 håndholdt sikkerhedskontrolenhed

- 1. Undlad at benytte den i en eksplosionsfarlig atmosfære, som f.eks. ved tilstedeværelsen af brændbare væsker, gasser eller støv.
- 2. Udsæt den ikke for ætsende kemikalier.
- 3. Imager er vandtæt ned til en dybde på 9 m, men brugen af den håndholdte enhed skal begrænses til tørre omgivelser (da den ikke er vandtæt).

#### **1.2 Generelle sikkerhedsregler**

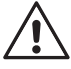

**ADVARSEL! Læs alle instruktioner.** Manglende overholdelse af alle nedenstående instruktioner kan medføre elektrisk stød, brand og/eller alvorlig personskade. Termen "elværktøj" i advarslerne refererer til dit elektroniske (ledning) eller batteribetjente (trådløse) elværktøj.

#### **GEM DISSE INSTRUKTIONER.**

#### **1) Arbejdsområde**

- a) **Sørg for, at arbejdsområdet er rent og godt oplyst.** Rodede og mørke områder giver anledning til ulykker.
- b) **Undlad at benytte elektrisk værktøj i en eksplosionsfarlig atmosfære, som f.eks. ved tilstedeværelsen af brændbare væsker, gasser eller støv.** Elektrisk værktøj danner gnister der kan antænde støv eller dampe.
- c) **Hold børn og omkringstående på afstand, når der anvendes elektrisk værktøj.** Distraktioner kan medføre, at du mister kontrollen.
- **2) Elektrisk sikkerhed**
- a) **Stik på elektrisk værktøj skal passe til stikkontakten. Stikket må aldrig modificeres på nogen måde. Undlad at bruge adapterstik sammen med jordforbundet elektrisk værktøj.** Umodificerede stik og dertil passende stikkontakter reducerer risikoen for elektrisk stød.
- b) **Undgå kropskontakt med jordforbundne overflader, som f.eks. radiatorer, komfurer og køleskabe.** Der er øget risiko for elektrisk stød, hvis din krop er jordforbundet.
- c) **Undlad at udsætte elektrisk værktøj for regn eller våde forhold.** Hvis der trænger vand ind i et elektrisk værktøj, øges risikoen for elektrisk stød.
- d) **Undlad at udsætte ledningen for overlast. Brug aldrig ledningen til at bære, trække elværktøjet eller trække det ud af stikkontakten. Hold ledningen borte fra varme, olie, skarpe kanter og bevægelige dele.** Beskadigede eller sammenfiltrede ledninger øger risikoen for elektrisk stød.
- e) **Når elektrisk værktøj benyttes udendørs, skal der anvendes en forlængerledning,**

**som er egnet til udendørs brug.** Brug af en ledning, der er egnet til udendørs brug, reducerer risikoen for elektrisk stød.

- **3) Personlig sikkerhed**
- a) **Vær opmærksom, pas på hvad du foretager dig, og brug sund fornuft, når du benytter et elektrisk værktøj. Betjen ikke værktøjet, hvis du er træt, påvirket af narkotika, alkohol eller medicin.** Et øjebliks uopmærksomhed under anvendelse af et elektrisk værktøj kan forårsage alvorlig personskade.
- b) **Brug sikkerhedsudstyr. Bær altid beskyttelsesbriller.** Sikkerhedsudstyr, som f.eks. støvmaske, skridsikre sikerhedssko, sikkerhedshjelm eller høreværn, brugt når omstændighederne foreskriver det, reducerer omfanget af personskader.
- c) **Undgå at starte ved et uheld. Sørg for at kontakten er slået fra, før stikket sættes i.** Hvis elværktøj bæres med fingeren på kontakten eller tilsluttes, når kontakten er tændt, kan det give anledning til ulykker.
- d) **Fjern eventuelle justerings- eller skruenøgler, før det elektriske værktøj startes.** En skruenøgle eller anden nøgle, der bliver siddende på en roterende del af elværktøjet, kan medføre personskader.
- e) **Undlad at række for langt. Hold hele tiden en god fodstilling og balance.** Dette giver bedre kontrol af det elektriske værktøj, når uventede situationer opstår.
- f) **Bær hensigtsmæssig påklædning. Bær ikke løst tøj eller smykker. Hold dit hår, tøj og handsker på afstand af bevægelige dele.** Løstsiddende tøj, smykker eller langt hår kan blive fanget i bevægelige dele.
- g) **Hvis der anvendes støvudsugnings- eller støvopsamlingsudstyr, skal dette tilsluttes og anvendes korrekt.** Anvendelse af disse enheder kan begrænse farer forårsaget af støv.
- **4) Anvendelse og vedligeholdelse af elektrisk værktøj**
- a) **Tving ikke elværktøjet. Brug det elværktøj, der er bedst egnet til det arbejde, der skal udføres.** Elværktøjet vil klare opgaven bedre og mere sikkert med den ydelse, som det er beregnet til.
- b) **Undlad at benytte elværktøjet, hvis kontakten ikke tænder og slukker for det.** Alt elektrisk værktøj, der ikke kan kontrolleres med kontakten, er farligt og skal repareres.
- c) **Træk stikket ud af stikkontakten, før elektrisk værktøj justeres, dets tilbehør udskiftes, eller det stilles til opbevaring.** Sådanne forebyggende sikkerhedsforanstaltninger mindsker risikoen for, at værktøjet startes utilsigtet.
- d) **Opbevar elektrisk værktøj uden for rækkevidde af børn, og tillad ikke personer, som ikke er bekendt med dette elektriske værktøj eller disse instruktioner, at betjene værktøjet.** Elektrisk værktøj er farligt i hænderne på personer, som ikke er instrueret i brugen deraf.
- e) **Vedligeholdelse af elektrisk værktøj. Undersøg om bevægelige dele sidder skævt, binder eller er gået itu såvel som andre forhold, der kan påvirke betjeningen af værktøjet. Hvis det elektriske værktøj er beskadiget, skal det repareres før brug.** Mange ulykker er forårsaget af dårligt vedligeholdt værktøj.
- f) **Hold skæreværktøjer skarpe og rene.** Ordentligt vedligeholdt skæreværktøj med skarpe skærekanter har mindre tilbøjelighed til at binde og er lettere at styre.
- g) **Brug elektrisk værktøj, tilbehør, bor, osv. i overensstemmelse med disse instruktioner og på den måde, denne specielle type elektrisk værktøj er beregnet til, idet der tages hensyn til arbejdsforholdene og den opgave, som skal udføres.** Brug af elektrisk værktøj til andre opgaver end dem, det er beregnet til, kan resultere i en farlig situation.
- **5) Brug og pleje af batteriværktøj**
- a) **Sørg for at kontakten er slået fra, før batteripakken isættes.** Isættelse af batteripakken i elektrisk værktøj, der er slået til, kan give anledning til ulykker.
- b) **Oplad kun med den oplader, der er angivet af producenten.** En oplader, der passer til en type batteripakke, kan udgøre en risiko for brand, når den bruges til en anden type.
- c) **Brug kun elektriske værktøjer med specielt designede batteripakker.** Brug af andre batteripakker kan medføre risiko for personskade og brand.

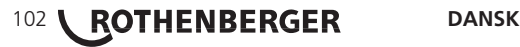

- d) **Når batteripakken ikke er i brug, hold den på afstand af andre metalgenstande som f.eks. papirclips, mønter, nøgler, søm, skruer eller andre små metalgenstande, som kan frembringe en kortslutning fra en pol til en anden.** Kortslutning af batteriets poler kan medføre forbrændinger eller brand.
- e) **Under grove forhold kan væske sive ud fra batteriet, undgå kontakt.** Hvis der opstår kontakt ved et uheld, skyl med vand. Hvis væske kommer ind i øjnene, søg omgående lægehjælp. Væske, der siver ud fra batteriet, kan fremkalde irritationer eller forbrændinger.

#### **6) Service**

**Værktøj skal serviceres af en kvalificeret servicetekniker, som udelukende benytter identiske reservedele.** Derved sikres det, at værktøjets driftssikkerhed opretholdes.

#### **2. Tekniske data**

#### **Modul 25/16**

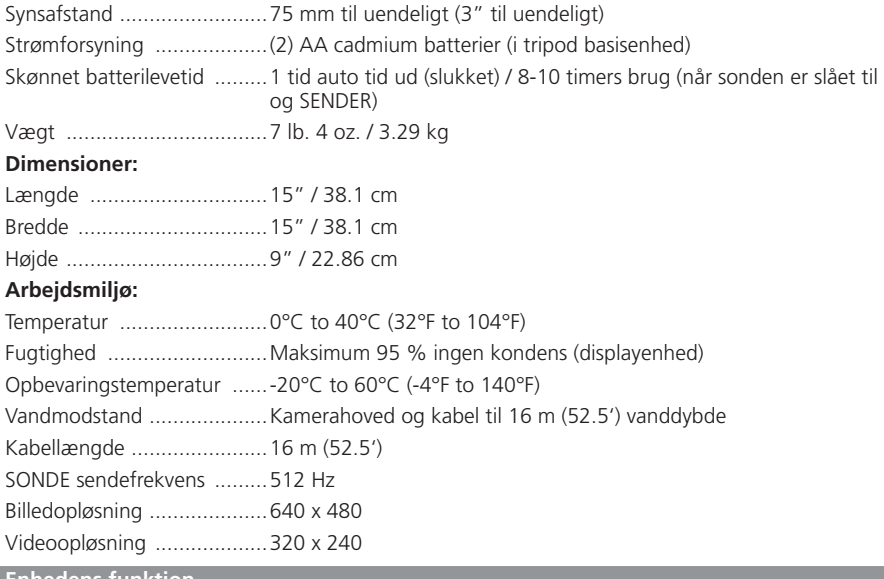

#### **3. Enhedens funktion**

#### **3.1 Beskrivelse**

#### **Modul 25/16**

Modul 25/16 er beregnet til brug sammen med ROSCOPE 1000/i2000 håndholdt inspektionsenhed (og modulet ROLOC PLUS).

Den giver brugeren et langt større inspektionsområde på grund af det 16 m fleksible kamerakabel. Kamerahovedet har også en indbygget batteridrevet sondeenhed, som (når den bruges sammen med ROLOC Plus) giver brugeren mulighed for at identificere den nøjagtige placering for kamerahovedet (og SONDE), og på denne måde finde frem til den nøjagtige placering af et ødelagt eller blokeret rør eller afløb.

#### **3.2 Standardudstyr**

Med Modul 25/16 (Nr. 1500000052) medfølger følgende:

- Modul 25/16 (inkluderer tromle og kamerahoved) / (ROSCOPE 1000/i2000 sælges separat)

- (2) AA batterier
- Manual
- Hardboks

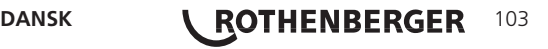

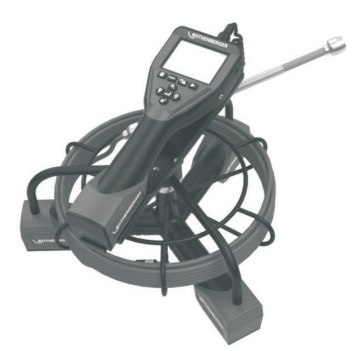

Figur 1 - Modul 25/16 (Nr. 1500000052) Systemkomponenter

**3.3 Fjernelse og montering af batteripakken (Modul 25/16)**

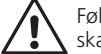

Følg disse fremgangsmåder for korrekt montering for at reducere risikoen for alvorlige skader.

#### **Fjernelse og montering af batteripakken:**

1. Med tørre hænder, skal du placere tommelfingeren på låsen og presse, løft og træk for at fjerne hætten, når den slippes (Figur 2).

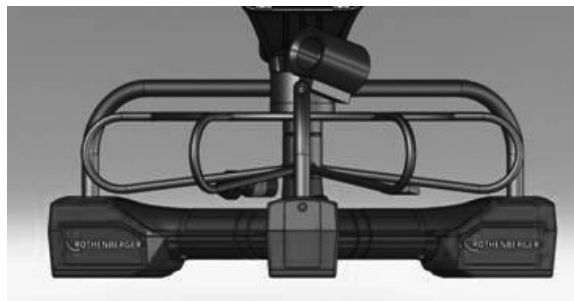

Figur 2 - Modul 25/16 Batteridæksel

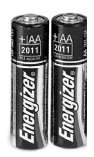

(2) AA-batterier 60 min. slukke

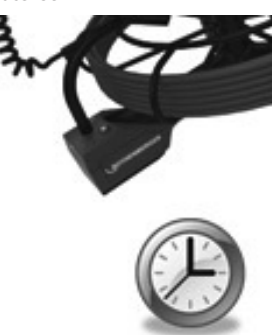

Figur 3 - Fjerne/montere batteri til Modul 25/16

2. Batteri fiernelse og installation (Figur 3)

For at fjerne batterierne, vippe enhed let at glide batteri (-er) til anden side.

3. Følg polaritet indikatorer (+/-), og sæt (2) AA-batterier og udskift batteri dækslet og skruen (Figur 2).

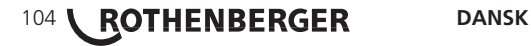

Der kan kun tilsluttes en imager til enheden ad gangen. Sørg altid for at enheden er slået fra, når en imager monteres eller fjernes.

For at kunne bruge ROSCOPE 1000/i2000 kontrolenhed, skal17mm imager eller Modul 25/16 hovedkablet tilsluttes til den håndholdte enhed. For at tilslutte til den håndholdte enhed sørg for at nøglen og rillen (Figur 4 og 5) er korrekt rettede ind. Når de først er rettede ind, spænd roulettemøtrikken manuelt for at holde tilslutningen på plads.

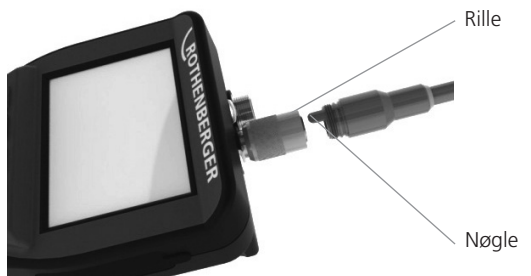

Figur 4- Kabeltilslutninger (stikforbindelse stil A, sort farve) **BEMÆRK:** Samme for enten ROSCOPE 1000/i2000 kamerahoved (eller) Modul 25/16.

**3.5 Sådan installeres Modul 25/16**

Figur 6 viser proceduren for installation af ROSCOPE 1000/i2000 håndholdt enhed på Modul 25/16 monteringsstativ.

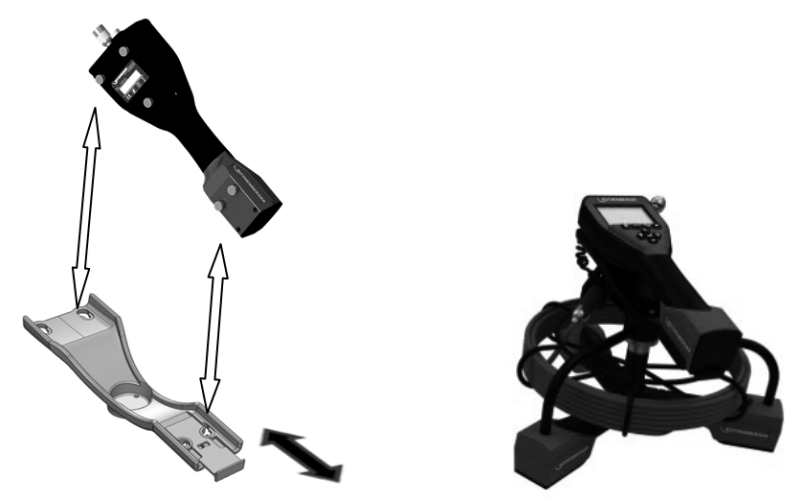

Figur 6 – Installation af ROSCOPE 1000/i2000 håndholdt enhed på monteringsstativ

- **3.6 Kontrol af værktøj**
- 1. Hold stikforbindelser rene.
- 2. Kontrollér batteriet for tegn på slitage eller beskadigelse.
- 3. Rengør enheden for alle fremmedlegemer (fedt, snavs, olie eller spildevand). Imager glasset skal være fri for alle efterladenskaber for at sikre en optimal ydelse.
- 4. Vær opmærksomhed på alle advarsler på mærkaten som vist i figur 7.

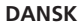

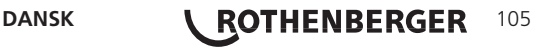

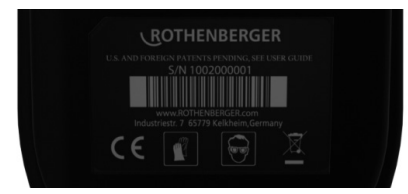

Figur 7 – Advarselsmærkat

- **3.7 Opsætning af værktøj og arbejdsområde**
	- • Kontrollér arbejdsområdet for korrekt belysning.
	- • Brændbare væsker, dampe eller støv ikke er til stede i arbejdsområdet.

#### **4. Driftsinstruktioner**

- Læs hele vejledningen (både ROSCOPE 1000/i2000 og Modul 25/16).
- Oplad batteriet og montér.
- Batteriet skal tages ud under opbevaring for at forlænge batterilevetiden.
- **5. Navigationsknapper**

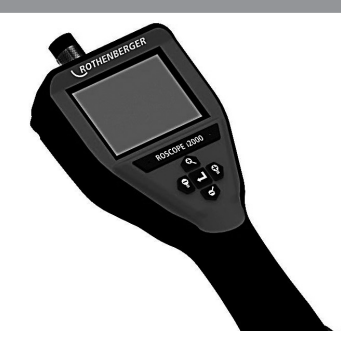

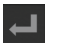

Optager billede eller video (on/off)

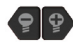

LED lysstyrke +/-

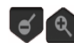

Zoom billede

**6. Skærmen / indstillinger og navigation**

**6.1 Live skærmdisplay**

Optagelsesfunktionsindikator og knap (touch skærmen til at vælge kamera eller video)

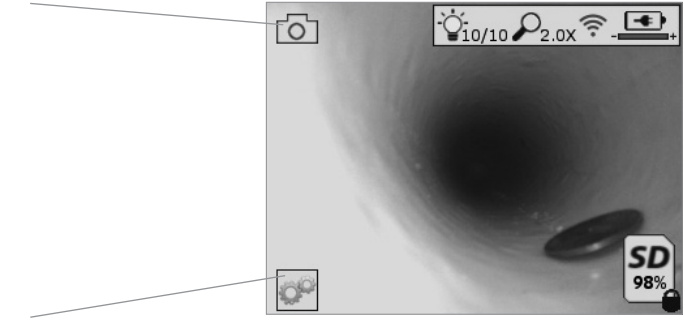

Værktøjer/menuknap (touch skærm til adgang til værktøjsmenu)

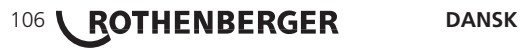
**BEMÆRK** - Alle symboler vises, når brugeren rører ved skærmen eller trykker på en hardwareknap og forsvinder efter 3 sekunder.

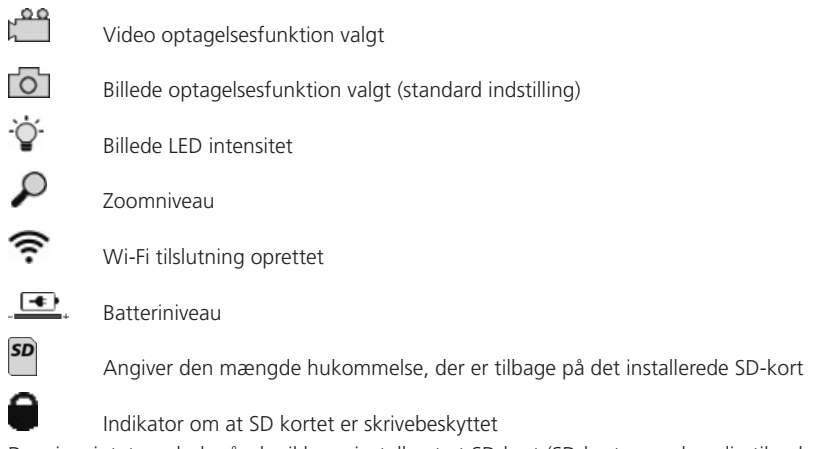

Der vises intet symbol, når der ikke er installeret et SD-kort (SD-kort er nødvendig til opbevaring af hukommelse).

# **(Touch skærm for adgang til gemte filer)**

**BEMÆRK** - Aktivering af tænd/slukknappen, mens videoen optager, kan beskadige SD-kortet.

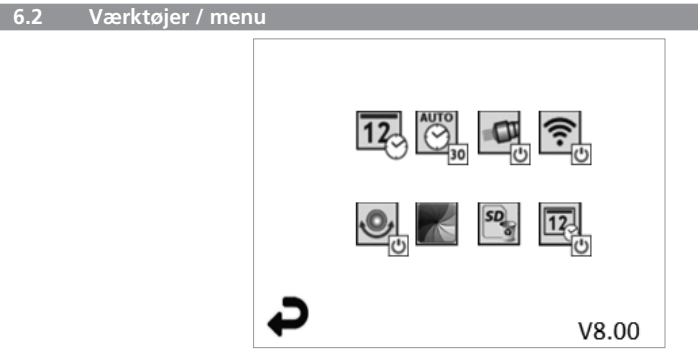

**BEMÆRK** - Alle symboler vises, når brugeren rører ved skærmen eller trykker på en hardwareknap og forsvinder efter 3 sekunder.

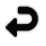

Tilbage-knap (touch skærm tilbage til levende billede)

 $\overline{12}$ 

V8.00 Firmwareversion

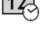

Indstil tid og dato (touch skærm til indstillinger)

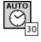

Auto-off timerfunktion (touch skærmen til at vælge)

- Deaktiveret
- Enheden vil slukke efter 30 minutter
- 20 Enheden vil slukke efter 20 minutter
- $-10$  Enheden vil slukke efter 10 minutter

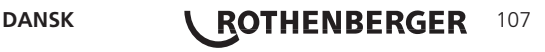

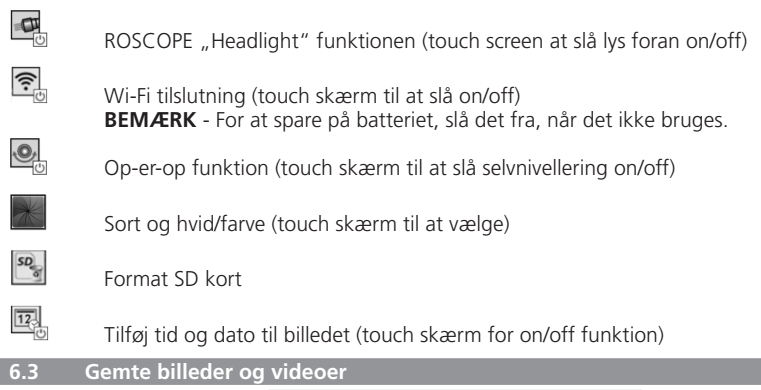

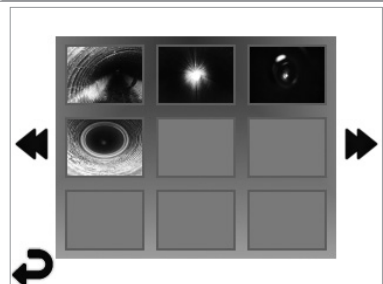

**BEMÆRK** - Alle symboler vises, når brugeren rører ved skærmen eller trykker på en hardwareknap og forsvinder efter 3 sekunder.

Valg af et miniaturebillede åbner billede/video til fuld skærmsfunktion (touch skærmen til at vælge)

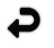

Tilbage-knap (touch skærm tilbage til levende billede)

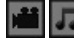

Indikation af en videofil/audiofil

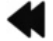

Vend tilbage til foregående side

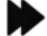

Flyt til næste side

**6.4 Afspilning af stilbillede / tilføjelse af en lydanmærkning**

**BEMÆRK** - Lydbidder kan optages på live video. / Kan ikke tilføjes til en gemt video.

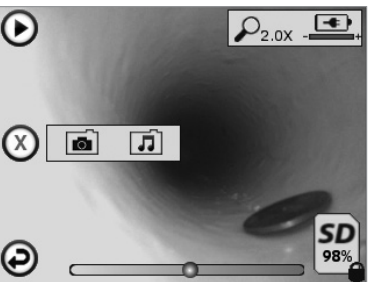

**BEMÆRK** - Alle symboler vises, når brugeren rører ved skærmen eller trykker på en hardwareknap og forsvinder efter 3 sekunder.

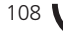

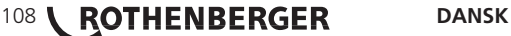

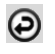

Tilbage-knap (touch skærm tilbage til levende billede)

Statuslinje for afspilning af video eller lyd

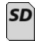

Angiver den mængde hukommelse, der er tilbage på det installerede SD-kort

Indikator om at SD kortet er skrivebeskyttet

Lydangivelsesfunktioner (touch skærm for valg af følgende kommandoer)

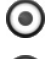

Optag en lydangivelse

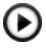

Afspil en lydangivelse, hvis der findes en

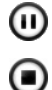

Hold pause under afspilning af en lydangivelse

Stop optagelsen af en lydangivelse eller en lydangivelse under afspilning **Statusindikatorer** 

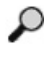

Zoomniveau

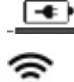

**Batteriniveau** 

Wi-Fi tilslutning oprettet

Slet aktuelt billede eller aktuel video

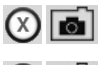

л

Slet både billede- og videoangivelse (touch skærm til at slette)

Slet kun lydangivelsen (touch skærm til at slette)

Touch skærm til at bekræfte valg af sletning:

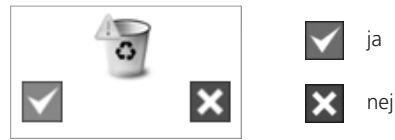

**7. Touch skærm navigation / indstillinger**

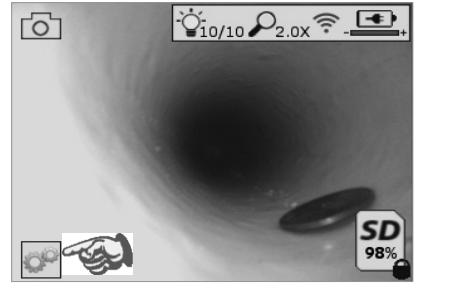

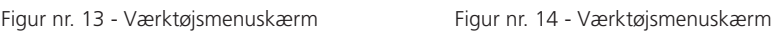

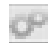

Touch skærm (touch værktøjssymbol / nederste venstre hjørne – figur nr. 13) til at gå ind i den interaktive menu (figur nr. 14).

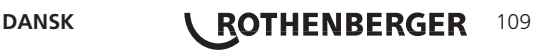

V8.00

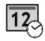

- Berør dato- & tidssymbol (øverst til venstre) for at indstille dato og tid
- Tryk på hver enkel indtastning for at vælge
- Tryk på op / ned pilene gentagne gange for den ønskede indtastning
- Tryk på "Tilbage" pilen til hovedmenuen

 $\overline{\bigodot}$ 

Berør "Auto pause" symbolet (i midten foroven) for at vælge funktion:

- 10 minutters pause
- 20 minutters pause
- 30 minutters pause
- Ingen pause / enheden skal slås fra manuelt

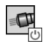

Berør head lights symbolet (øverst til højre) for at tænde lys / tryk igen for at slå lys fra

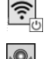

Berør for at slå Wi-Fi tilslutningen on/off

Berør symbolet for den patenterede "Op-er-op" selvnivellerende funktion (nederst til venstre) for at slå funktionen til / tryk igen for at slå funktionen fra.

**BEMÆRK:** Det er muligt, at du ser sorte områder rundt om perimeteret, da det levende billede bevæger sig inde i LCD'en. Dette er et normalt resultat af imagerformattet, zooming ind på et levende billede vil reducere det.

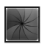

Berør symbolet for sort & hvid/ farve (knap i midten) for at skifte mellem sort & hvid og farvefunktioner.

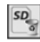

 $\overline{12}$ 

Berør SD kort (nederst til højre) – bekræft ja/nej for at slette "AL" SD kort hukommelse (100 %).

Berør for at slå funktionen for tid/dato mærke on/off

# **8. Trådløs overførsel af billeder / videoer**

ROSCOPE i2000 kan trådløst overføre gemte billeder og videoer fra den håndholdte enhed til en sekundær Wi-Fi aktiveret smartphone, således at du kan dele data.

**BEMÆRK** - Radiointerferens og området mellem ROSCOPE i2000 og eksterne enheder kan påvirke overførslen af data.

Gå til www.rothenberger.com ffor flere oplysninger og en GRATIS firmware download eller søg efter en app-butik.

**9. Overførsel af billeder til en computer**

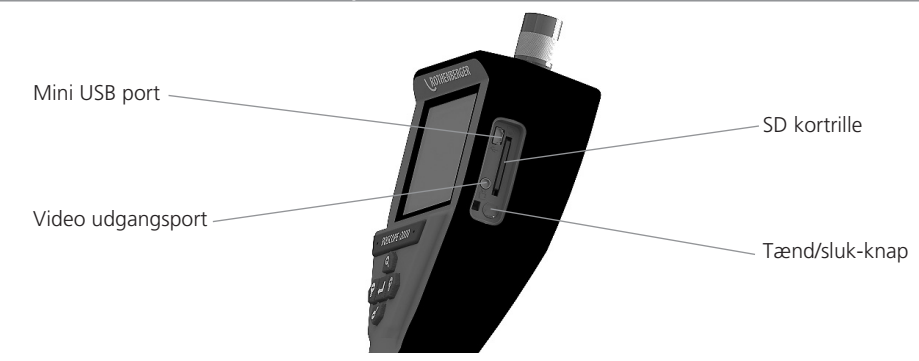

**110 <b>\** ROTHENBERGER DANSK Figur nr. 14 – USB forbindelse til overførsel

- 1. Brug USB mini kablet til at tilslutte ROTHENBERGERs håndholdte enhed til computeren (figur nr.  $14$ ).
- 2. Tænd for enheden, en splashskærm, der meddeler "USB tilsluttet" vises på LCD skærmen følg de passende prompter fra din computer (platforme og / eller versioner kan variere)
- 3. Du kan også fjerne SD korthukommelsens lagringsenhed og indlæse direkte til din computer - følg den relevante prompter fra computeren (platforme og / eller versioner kan variere).

## **10. Sådan opdaterer du**

Kontrollér med mellemrum for den seneste version af firmware på www.rothenberger.com.

# **Trin 1**

Kopiér mappe DCIM til et tomt SD kort.

# **Trin 2**

Indsæt SD kortet og start enheden. Kontrollér at batteriniveauet er mindst 50 %.

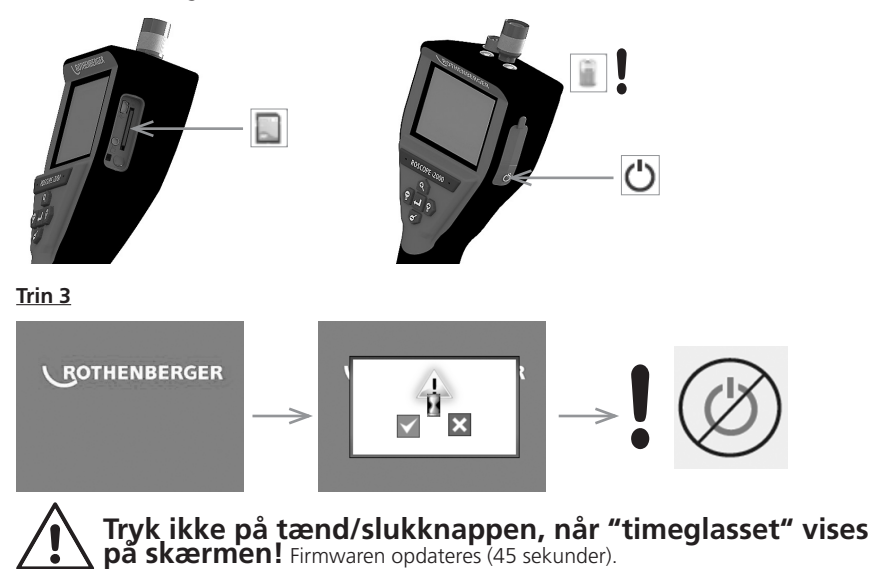

# **Trin 4**

Firmware blev opdateret med succes, OK at slå strømmen fra og tage SD kortet ud.

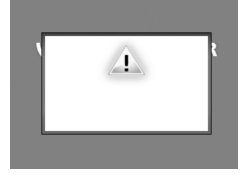

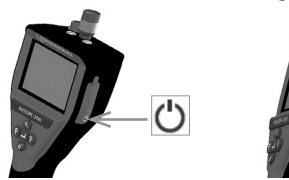

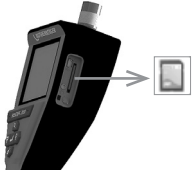

## **11. Rengøringsinstruktion**

- 1. Fiern batteriet fra enheden.
- 2. Alkohol aftørringer, mildt sæbemiddel og vand til at fjerne snavs og fedt fra produktet.
- 3. Der anbefales en blød brillepudseklud til rengøring af LCD vinduet.
- 4. Anbefaler en bomuldsklud til rengøring af imager hovedet.
- 5. Lad det tørre godt, før batteriet indsættes, og strømmen sættes til.

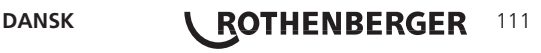

#### **12. Opbevaring**

- 1. Enheden skal rengøres før langtids opbevaring.
- 2. Opbevar et køligt, tørt sted.
- 3. Batteriet skal tages ud under opbevaring for at forlænge batterilevetiden.

## **13. Fejlsøgning**

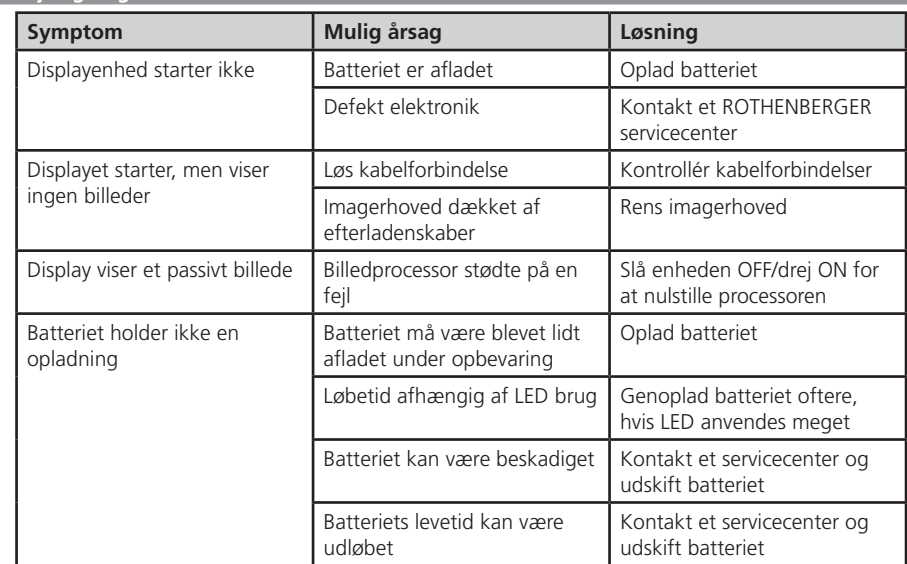

#### **14. Tilbehør**

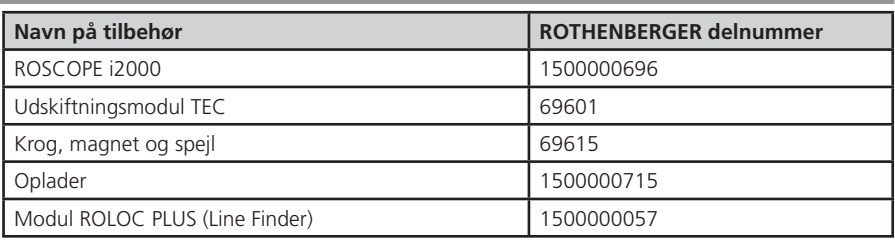

## **15. Bortskaffelse**

Dele af apparetet er af brugbart materiale og kann genbruges. Hertil står autoriserede og certificerede genbrugsvirksomheder til rådighed. For en miljøvenlig bortskaffelse af de ikke-genanvendelige dele (f.eks. elektronisk affald) skal du kontakte din lokale genbrugsstation eller kontakte dit lokale ROTHENBERGER autoriserede servicecenter.

## **Kun til EU-lande:**

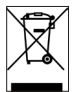

Elektrisk værktøj må ikke smides ud med det almindelige affald! I henhold til det Europæiske Direktiv 2012/19/EF om affald af elektrisk- og. elektronisk udstyr og gennemførelsen i national lovgivning skal ikke længere brugbart elektrisk værktøj indsamles separat og tilføres en recyclingsproces.

## **16. Kundeservice**

ROTHENBERGER servicesteder er til rådighed til at hjælpe dig (se listen i kataloget eller online) og reservedele og service er også tilgængelig via de samme servicesteder.

Du kan bestille tilbehør og reservedele fra din forhandler og via RoService+ online:

**Email: service@rothenberger.com www.rothenberger.com**

**Telefon: + 49 (0) 61 95 / 800 – 8200 Fax: + 49 (0) 61 95 / 800 – 7491**

# **112 <b>\** ROTHENBERGER DANSK

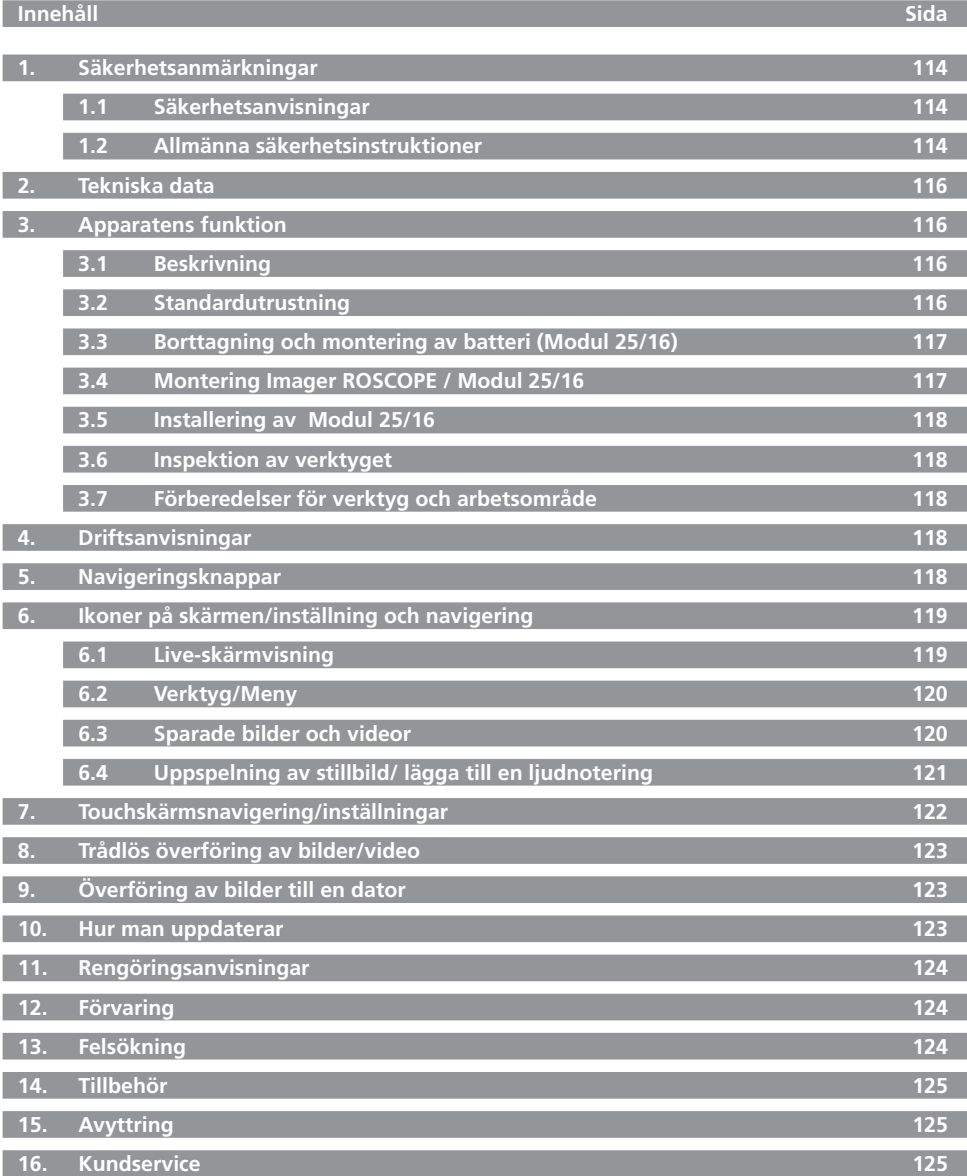

**SVENSKA ROTHENBERGER** 113

# **Symboler i detta dokument:**

**Fara!**

Denna symbol varnar för personskador.

# **OBS!**

Denna symbol varnar för skador på material eller miljö.

**Uppmaning till handlande**

**Denna produkt täcks av USA patent: 7,384,308; 7,431,619 B2; 7,581,988 B2; 7,584,534; Kinesiska patent: ZL200620147826.1; ZL200620147827.6; ZL2007200004596.8; och andra patent under behandling.**

# **1. Säkerhetsanmärkningar**

# **1.1 Säkerhetsanvisningar**

Säkerhet för ROSCOPE 1000/i2000, handenhet för inspektion

- 1. Använd inte i explosiva miljöer, såsom i närheten av brännbara vätskor, gaser eller mycket damm.
- 2. Utsätt inte för frätande kemikalier.
- 3. Bildgeneratorn är vattentät upp till 9 m djup, men användningen av handverktyget ska begränsas till torra miljöer (då det inte är vattentätt).
- **1.2 Allmänna säkerhetsinstruktioner**

# **VARNING! Läs alla instruktioner.**

Underlåtenhet att följa varningarna och instruktionerna kan resultera i elektrisk stöt, eldsvåda och/eller allvarlig personskada. Termen "elverktyg" i alla varningar som listas nedan refererar till ditt nätdrivna (med sladd) elverktyg eller batteridrivna (utan sladd) verktyg.

# **SPARA DESSA INSTRUKTIONER.**

# **1) Arbetsområde**

- a) **Håll arbetsområdet rent och väl upplyst.** Belamrade och mörka utrymmen inbjuder till olyckor.
- b) **Använd inte i explosiva miljöer, såsom i närheten av brännbara vätskor, gaser eller mycket damm.** Elverktyg genererar gnistor vilka kan antända damm eller gaser.
- c) **Håll barn och andra personer på avstånd när du använder elverktyg.** Distraktioner kan leda till att du förlorar kontrollenen.
- **2) Elsäkerhet**
- a) **Maskinens elkontakt måste passa med nätuttaget. Gör inga ingrepp av något slag på kontakten. Använd inga adapterkontakter tillsammans med jordade elverktyg.** Kontakter som inte är modifierade samt överensstämmande uttag minskar risken för elstötar.
- b) **Undvik kroppskontakt med jordade ytor såsom rör, element, spisar och kylskåp.** Det finns en ökad risk för elstötar om din kropp är jordad.
- c) **Utsätt inga elverktyg för regn eller fuktiga miljöer.** Det finns risk för elstötar om vatten tränger in i verktyget.
- d) **Var försiktig med kabeln. Använd aldrig kabeln för att bära, dra eller rycka ur kontakten med. Håll kabeln utom räckhåll för hetta, olja, vassa kanter eller rörliga delar.** Skadade eller hoptrasslade kablar ökar risken för elstötar.
- e) **Vid användning av elverktyg utomhus måste en förlängningssladd avsedd för utomhusbruk användas.** Användning av förlängningssladd avsedd för utomhusbruk minskar risken för elstötar.

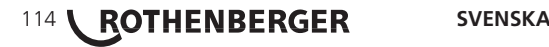

- **3) Personlig säkerhet**
- a) **Var alert, se över vad du gör och använd sunt förnuft när du använder elverktyg. Använd inte verktyget om du är påverkad av alkohol, medicin eller droger.** Ett ögonblicks ouppmärksamhet kan leda till allvarliga personskador.
- b) **Använd säkerhetsutrustning. Använd skyddsglasögon.** Säkerhetsutrustning såsom dammskyddsmask, halkfria säkerhetsskor, hjälm och hörselskydd för lämpliga förhållanden minskar risken för personskador.
- c) **Undvik oavsiktlig start. Se till att strömbrytaren står i avstängt läge innan du sätter in kontakten.** Bär du verktyget med fingret på strömbrytaren eller om du pluggar in elverktyg som är på inbjuder du till olyckor.
- d) **Ta bort eventuella justernycklar eller skruvmejslar innan du sätter på verktyget.** En skruvmejsel eller nyckel som sitter kvar på en roterande del på ett elverktyg kan leda till personskador.
- e) **Sträck dig inte för långt. Stå alltid stadigt och håll balansen.** På så sätt har du bättre kontroll över verktyget i oväntade situationer.
- f) **Klä dig lämpligt. Använd inte lössittande kläder eller smycken. Håll hår, kläder och handskar borta från rörliga delar.** Löst sittande kläder, smycken och långt hår kan fastna i rörliga delar.
- g) **Om det finns anordningar för dammutsugning eller uppsamling, se till att dessa är rätt anslutna och att de sitter fast ordentligt.** Användning av dessa enheter kan reducera faror i samband med damm.
- **4) Användning och skötsel av eldrivet verktyg**
- a) **Använd ingen onödig kraft vid hantering av verktyget. Använd rätt elverktyg för ditt arbete.** Det avsedda elverktyget gör ett bättre och säkrare jobb.
- b) **Använd inte verktyget om strömbrytaren inte fungerar.** Alla elverktyg som inte kan kontrolleras med strömbrytaren är farliga och måste repareras.
- c) **Dra ur kontakten ur strömkällan innan du gör några justeringar, byter tillbehör eller förvarar elverktyg.** Dessa preventiva säkerhetsåtgärder minskar risken för att verktyget ska startas oavsiktligt.
- d) **Förvara elverktyg utom räckhåll för barn och låt inte personer som är obekanta med verktyget eller med dessa anvisningar använda det.** Elverktyg är farliga i händerna på oerfarna användare.
- e) **Skötsel av elverktyg. Kontrollera beträffande felinriktning eller anslutningar av rörliga delar, skador på delar eller annat som kan påverka verktygets funktion. Reparera verktyget före användning om det är skadat.** Många olyckor sker som ett resultat av dåligt underhållna verktyg.
- f) **Håll skärverktyg skarpa och rena.** Ordentligt underhållna skärverktyg med vassa kanter fastnar inte lika lätt och kan kontrolleras bättre.
- g) **Använd elverktyget, tillbehören och bitsen i enlighet med dessa anvisningar och på det sätt som avses för den särskilda sorten elverktyg, och ta även hänsyn till arbetsförhållandena och arbetet som ska utföras.** Om verktyget används för andra ändamål än de avsedda, kan det leda till riskfyllda situationer.
- **5) Användning och skötsel av batteridrivet verktyg**
- a) **Se till att strömbrytaren står i avstängt läge innan du sätter i batteriet.** Att sätta in ett batteri i ett elverktyg med strömbrytaren på inbjuder till olyckor.
- b) **LLadda endast med den laddare som rekommenderas av tillverkaren.** En laddare som passar en batterityp kan medföra brandrisk om den används ihop med ett annat batteri.
- c) **Använd endast verktyg med särskilt designade batteri.** Användning av andra batterier kan medföra risk för personskador och eld.
- d) **När batteriet inte används bör det hållas borta från andra metallföremål som gem, slantar, nycklar, spikar, skruvar och andra små metallföremål som kan skapa kontakt mellan de två polerna.** Kortslutning mellan batteriets poler kan orsaka brännskada eller brand.

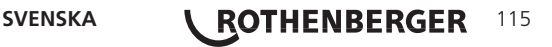

e) **Under olämpliga förhållanden kan vätska spruta ut från batteriet. Undvik kontakt.** Vid oavsiktlig kontakt, spola med vatten. Om vätskan kommer i kontakt med ögonen, sök också läkarhjälp. Vätska som sprutar ur batteriet kan orsaka sveda och brännskador.

## **6) Service**

**Se till att ditt elverktyg får service av en kvalificerad reparatör, som endast använder identiska ersättningsdelar.** Detta säkerställer att elverktygets säkerhet bibehålles.

# **2. Tekniska data**

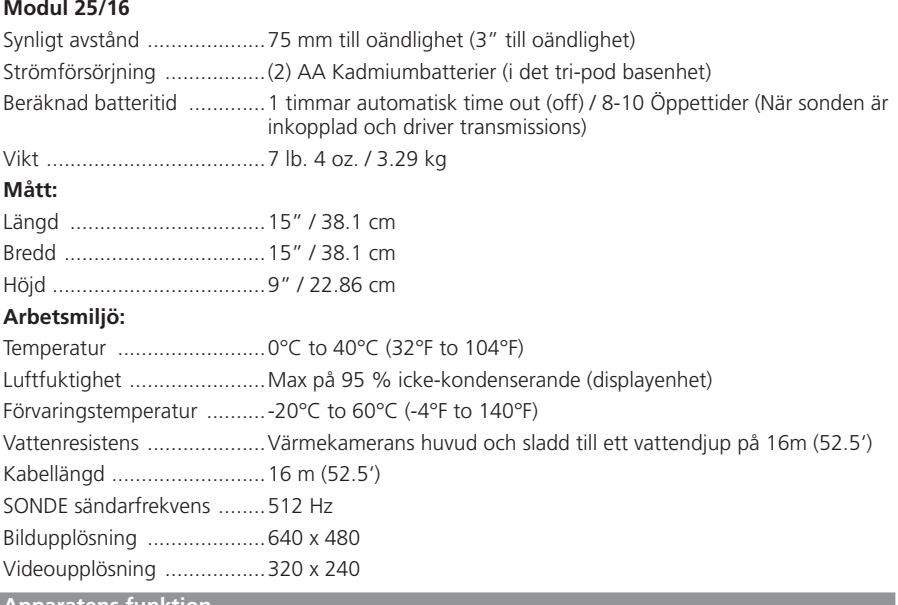

# **3. Apparatens funktion**

# **3.1 Beskrivning**

# **Modul 25/16**

Modul 25/16 är avsedd för användning med ROSCOPE 1000/i2000 handverktyg (och Modul ROLOC PLUS). Den kan ger användaren ett mycket stärre inspektionområde tack vare den flexibla kabeln på 16m Kameran har även en inbyggd batteridriven sändarenhet, som (när den används med ROLOC PLUS) låter användaren identifiera kamerahuvudets (och SONDENS) exakta position, och därmed hitta det exakta läget för det skadade eller igensatta röret eller avloppsledningen.

# **3.2 Standardutrustning**

Modul 25/16 (Nr. 1500000052) levereras med följande tillbehör:

- Modul 25/16 (uinklusive rulle och kamera) / (ROSCOPE 1000/i2000 säljs separat)
- (2) AA-batterier
- Manual
- Formblåst fodral

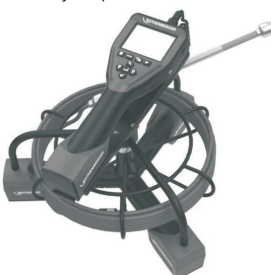

Figur 1 - Modul 25/16 (Nr. 1500000052) Systemkomponenter

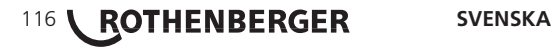

# **Borttagning och montering av batteri:**

1. Med torra händer, placera tummen på spärren och tryck, lyft och dra för att ta bort locket när den släpps (Figur 2).

Följ anvisningarna nedan för att minska risken för allvarliga skador under monteringen.

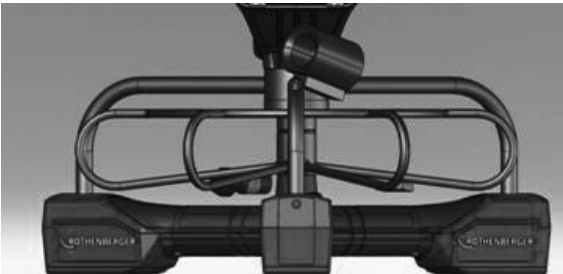

Figur 2 - Modul 25/16 Batterilock

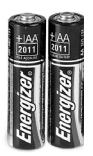

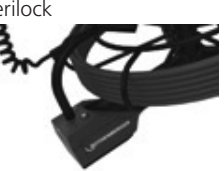

(2) AA-batterier 60 min. stänga

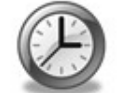

Figur 3 - Borttagning/Montering av batteri till Modul 25/16

2. Batteri demontering och montering (Figur 3)

För att ta bort batterierna, luta apparaten något att glida batteri (er) i andra hand.

3. Följ polaritet indikatorer (+/-), och sätt (2) AA-batterier och byta ut batteriluckan och skruva (Figur 2).

# **3.4 Montering Imager ROSCOPE / Modul 25/16**

Endast en bildgenerator i taget får vara kopplad till enheten. Se alltid till att enheten är avstängd när du monterar eller tar bort en bildgenerator.

För att du ska kunna använda ROSCOPE 1000/i2000 måste 17 mm imager eller Modul 25/16. vara ansluten till handenheten. Vid anslutning av till handenheten måste du försäkra dig om att nyckeln och uttaget (Figur 4 och 5) är rätt inriktade. När de väl har riktats in, dra åt den räfflade muttern för hand så att anslutningen hålls på plats.

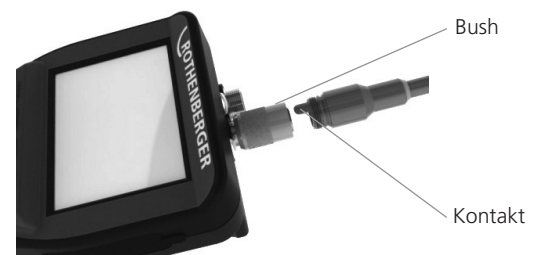

Figur 4 - Kabelanslutningar (Anslutning modell A, svart) **OBS:** Samma för antingen ROSCOPE 1000/i2000-kameran (eller) Modul 25/16.

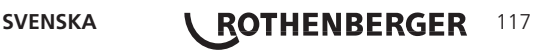

Figur 6 visar proceduren för installation av ROSCOPE 1000/i2000 handverktyg på monteringshållaren för Modul 25/16.

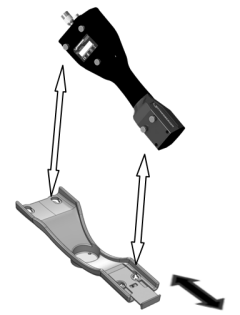

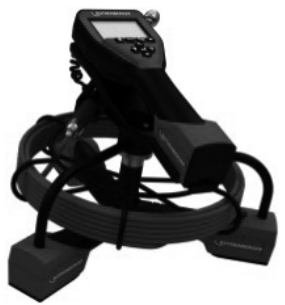

Figur 6 – Installering av ROSCOPE 1000/i2000 handverktyg på monteringshållaren

## **3.6 Inspektion av verktyget**

- 1. Håll anslutningarna rena.
- 2. Inspektera batteriet för tecken på slitage eller skador.
- 3. Ta bort eventuella föroreningar (fett, smuts, olja eller annat) från apparaten. Bildgeneratorns glas måste vara helt rent för bästa funktion.
- 4. Observera alla varningarna på etiketterna enligt figur 7.

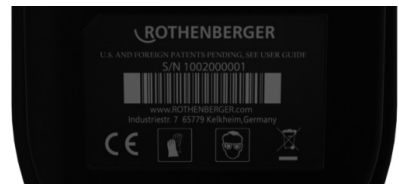

Figur 7 – Varningsetikett

**3.7 Förberedelser för verktyg och arbetsområde**

- • Kontrollera att arbetsområdet är väl upplyst.
- Lättantändliga vätskor, gaser eller damm får inte finnas i arbetsområdet.

# **4. Driftsanvisningar**

- • Läs hela manualen (både ROSCOPE 1000/i2000 och Modul 25/16).
- Ladda batteriet och montera det.
- • Batteriet ska tas bort vid när enheten inte används så håller det längre.

**5. Navigeringsknappar**

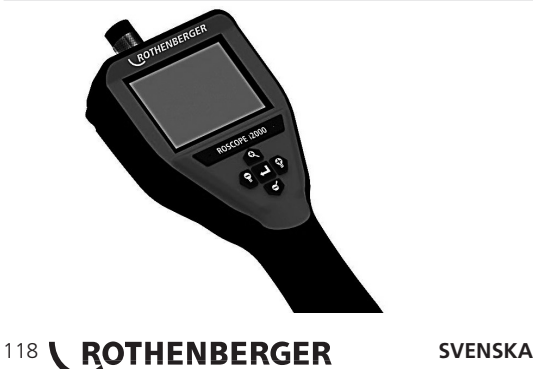

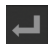

Ta bilder eller video (på/av)

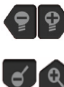

LED-ljusstyrka +/-

Zoombild

**6. Ikoner på skärmen/inställning och navigering**

**6.1 Live-skärmvisning**

Indikator tagningsläge och knapp (toucha skärmen för att välja kamera eller video)

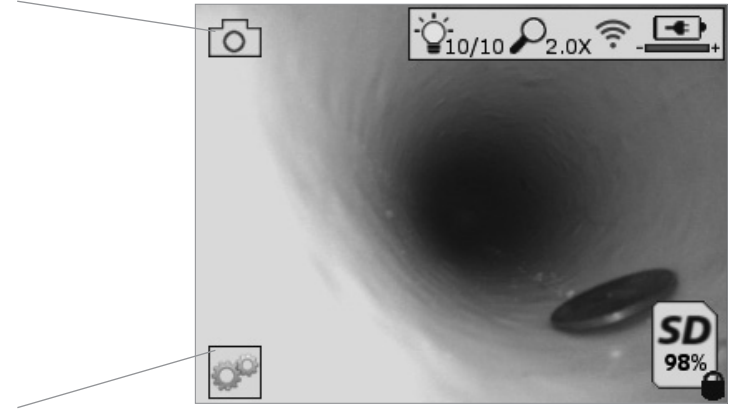

Verktygs/menyknapp (toucha skärmen för åtkomst till verktygsmenyn)

**NOTERA** - alla ikoner visas när användaren touchar skärmen eller trycker på en hårdvaruknapp och försvinner efter 3 sekunder.

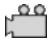

Videotagningsläge valt

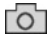

Bildtagningsläge valt (standardinställning)

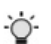

Bild-LED intensitet

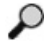

Zoomnivå

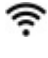

Wi-Fi-anslutning etablerad

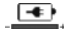

Batterinivå

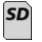

Indikerar mängden kvarvarande minne på det installerade SD-kortet

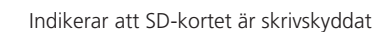

Ingen ikon kommer att visas om det inte finns något SD-kort installerat (SD-kort krävs för minneslagring).

# **(Toucha skärmen för åtkomst till sparade filer)**

**NOTERA** - aktivering av strömknappen medan video spelas in kan skada SD-kortet.

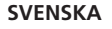

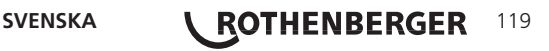

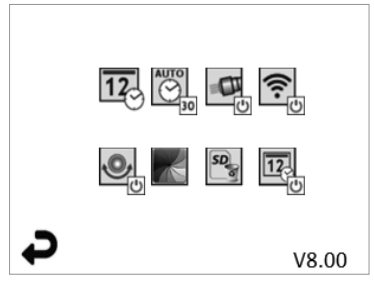

**NOTERA** - alla ikoner visas när användaren touchar skärmen eller trycker på en hårdvaruknapp och försvinner efter 3 sekunder.

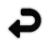

Backknapp (toucha skärmen för att återgå till live-bild)

V8.00 Version fast program

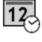

Ställ in tid och datum (toucha skärmen för inställningar) Auto-avstängningstimer (Toucha skärmen för att välja)

 $\overline{\mathbb{C}}$ 

- **CO** Avaktiverad
- 30 Enheten kommer att stängas av efter 30 minuter
- 20 Enheten kommer att stängas av efter 20 minuter
- **10** Enheten kommer att stängas av efter 10 minuter

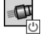

ROSCOPE "Strålkastarfunktion" (toucha skärmen för att slå på/stänga av strålkastare)

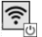

Wi-Fi-anslutning (toucha skärmen för att slå på/stänga av) **NOTERA** - för att spara på batteriet, stäng av när den inte används.

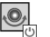

Up-is-Up funktion (toucha skärmen för att slå på/stänga av självnivellering)

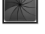

Svart-vit/färg (toucha skärmen för att välja)

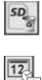

Formatera SD-kort

Lägg till tid och datum i en bild (toucha skärm,en för att slå på/stäng av funktionen)

**6.3 Sparade bilder och videor**

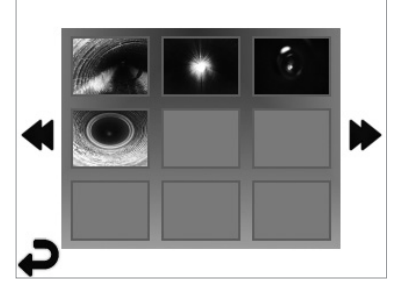

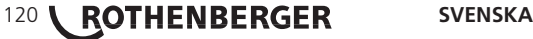

**NOTERA** - alla ikoner visas när användaren touchar skärmen eller trycker på en hårdvaruknapp och försvinner efter 3 sekunder.

Val av en miniatyrbild kommer att öppna bilden/videon i fullskärmsläge (toucha skärmen för att välja)

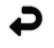

Backknapp (toucha skärmen för att återgå till live-bild)

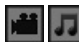

Indikation av en videofil/ljudfil

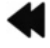

Flytta till föregående sida

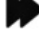

Flytta till nästa sida

**6.4 Uppspelning av stillbild/ lägga till en ljudnotering**

**NOTERA** - Ljud-bite kan spelas i på live-video. /Den kan inte läggas till på sparad video.

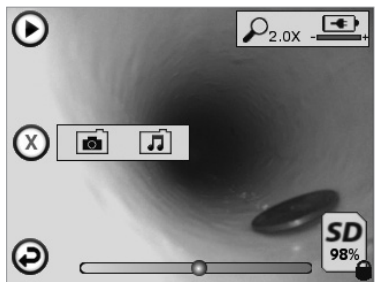

**NOTERA** - alla ikoner visas när användaren touchar skärmen eller trycker på en hårdvaruknapp och försvinner efter 3 sekunder.

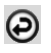

Backknapp (toucha skärmen för att återgå till live-bild)

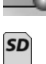

Förloppsfält video- eller ljuduppspelning

Indikerar mängden kvarvarande minne på det installerade SD-kortet

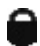

Indikerar att SD-kortet är skrivskyddat

Ljudnoteringsfunktioner (toucha skärmen för att välja bland följande kommandon)

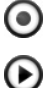

Inspelning av en ljudnotering

Uppspelning av en ljudnotering om sådan finns

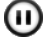

Pausa uppspelning av en ljudnotering

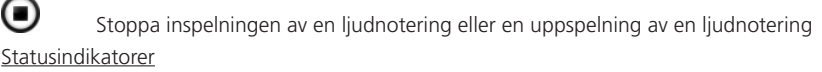

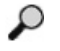

Zoomnivå

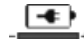

Batterinivå

Wi-Fi-anslutning etablerad

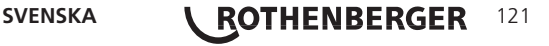

## Radera aktuell bild eller video

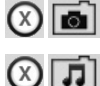

Radera både bild- och videonotering (toucha skärmen för att radera)

Radera bara ljudnotering (toucha skärmen för att radera)

Toucha skärmen för att bekräfta raderingen eller avbryt valet:

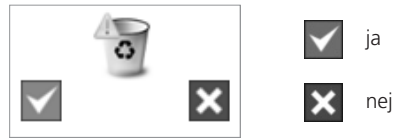

**7. Touchskärmsnavigering/inställningar**

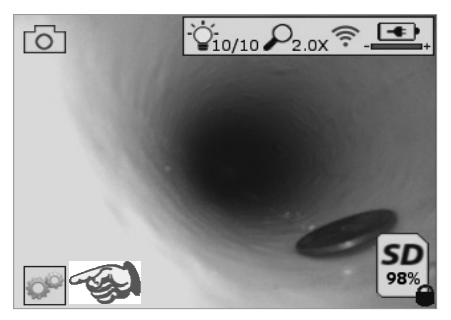

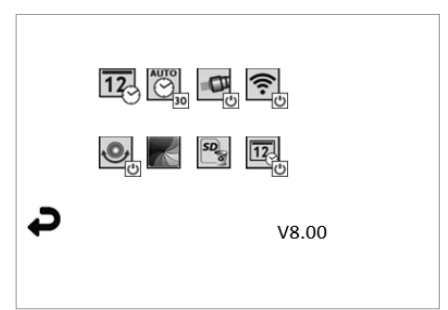

Figur nr. 13 - verktygsmenyskärmen Figur nr. 14 - verktygsmenyskärmen

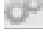

 $\overline{12}$ 

Toucha skärmen (toucha verktygsikon/nedre vänstra hörnet - figur nr. 13) för att öppna den interaktiva menyn (figur nr. 14).

Toucha datums- och tidsikonen (överst till vänster) för att ställa in datum och tid

- Klicka på varje enskild post för att välja
- Klicka på upp/ned pilarna upprepade gånger för att önskad inmatning
- Klicka på "Tillbakapilen" till huvudmenyn

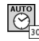

Toucha ikonen "Auto-tidsutlösning" (överst i mitten) för att välja funktion:

- 10 minuter tidsutlösning
- 20 minuter tidsutlösning
- 30 minuter tidsutlösning
- Ingen tidsutlösning/enheten måste stängas av manuellt

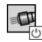

Toucha ikonen strålkastare (överst till höger) för att slå på lamporna/klicka igen för att stänga av lamporna

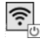

Toucha för att slå på/stäng av Wi-Fi-anslutningen

Toucha den patenterade "Up-is-Up" självnivellerande funktionsikonen (nederst till vänster) för att slå på funktionen/klicka igen för att stänga av funktionen.

**NOTERA:** Du kan upptäcka svarta regioner runt konturerna då live-bilden roterar inom LCD-skärmen. Det är ett normalt resultat hos formatet av bildenheten, inzoomning på live-bilden kommer att reducera detta.

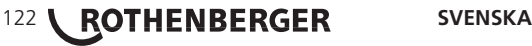

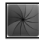

Toucha den svart-vita/färgikonen (nederst i mitten) för att växla mellan svart-vitt och färglägen.

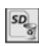

 $\overline{12}$ 

Toucha SD-kort (nederst till höger) - bekräfta ja/nej att rensa "ALLT" SD-kortets minnes lagring (100 %).

Toucha för att slå på/stänga av tids-/datumstämplingen

## **8. Trådlös överföring av bilder/video**

ROSCOPE i2000 har möjlighet att trådlöst överföra sparade bilder och video från en handhållen enhet till en sekundär Wi-Fi-aktiverad smartphone, så att du kan dela data.

**NOTERA** - Radiostörningar och avståndet mellan ROSCOPE i2000 och en extern enhet kan påverka överföringen av data.

Gå till www.rothenberger.com för fullständiga detaljer och en gratis nedladdning av fast program eller sök på App-store.

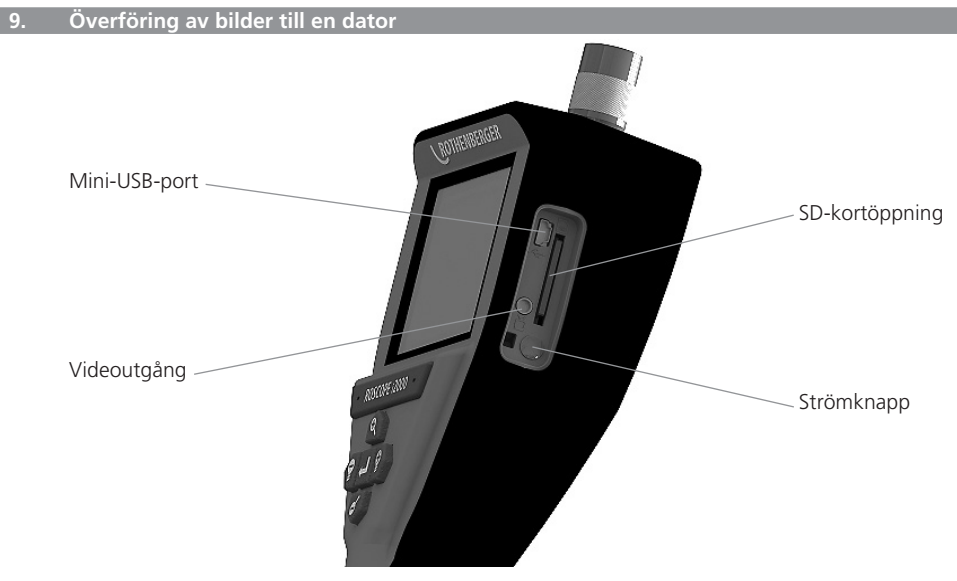

Figur nr. 14 – USB-anslutning för överföring

- 1. Använd mini-USB-kabeln för att ansluta ROTHENBERGER handhållna enhet till datorn (figur nr. 14).
- 2. Slå på enheten, en startskärm säger "USB ansluten" visas på LCD-skärmen följ lämpliga uppmaningar från datorn (kan variera mellan plattform och/eller versioner)
- 3. Du kan också ta bort SD-kortet och ladda det direkt i datorn följ lämpliga uppmaningar från datorn /kan variera mellan plattformar och/eller versioner).

# **10. Hur man uppdaterar**

Kontroller regelbundet efter den senaste versionen av det fasta programmet på www.rothenberger.com.

# **Steg 1**

Kopiera mappen DCIM på ett tomt SD-kort.

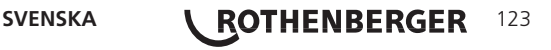

# **Steg 2**

Sätt i SD-kortet och starta enheten. Se till att batterinivån är minst 50 %.

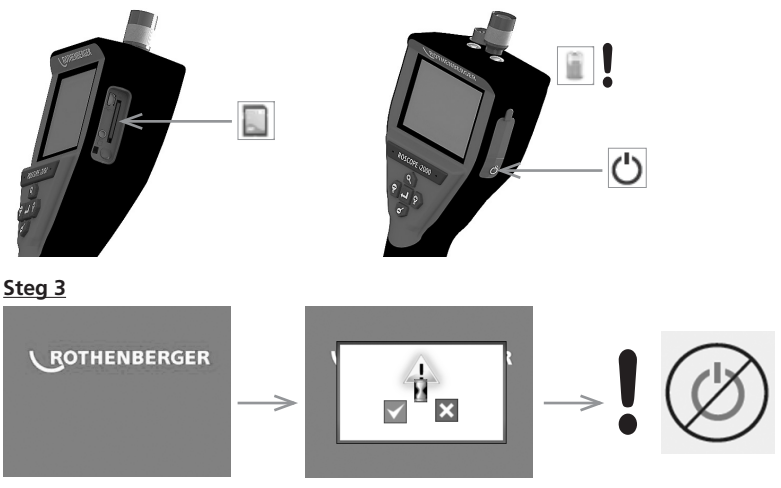

Tryck inte på strömknappen när "timglaset" finns på **skärmen!** Det fasta programmet uppdateras (45 sekunder).

# **Steg 4**

När fasta programmet uppdateras, tryck på OK för att stänga av och ta bort SD-kortet.

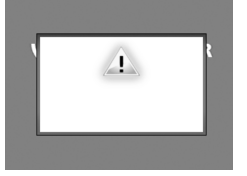

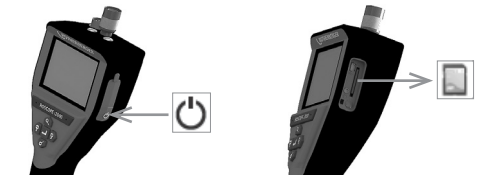

# **11. Rengöringsanvisningar**

- 1. Ta bort batteriet från enheten.
- 2. Använd en mjuk trasa, milt rengöringsmedel och vatten för att ta bort smuts och fett.
- 3. Vi rekommenderar en mjuk optisk trasa vid rengöring av LCD-skärmen.
- 4. En bomullstrasa rekommenderas för rengöring av bildgeneratorhuvudet.
- 5. Låt apparaten torka innan du sätter tillbaka batteriet och använder den igen.

# **12. Förvaring**

- 1. Enheten ska rengöras före långtidsförvaring.
- 2. Förvara på en sval och torr plats.
- 3. Batteriet ska tas bort när enheten inte används så håller det längre.

# **13. Felsökning**

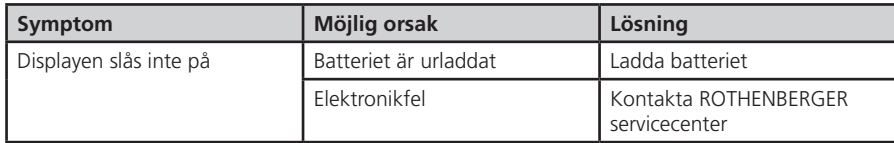

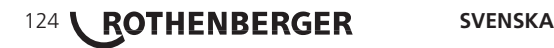

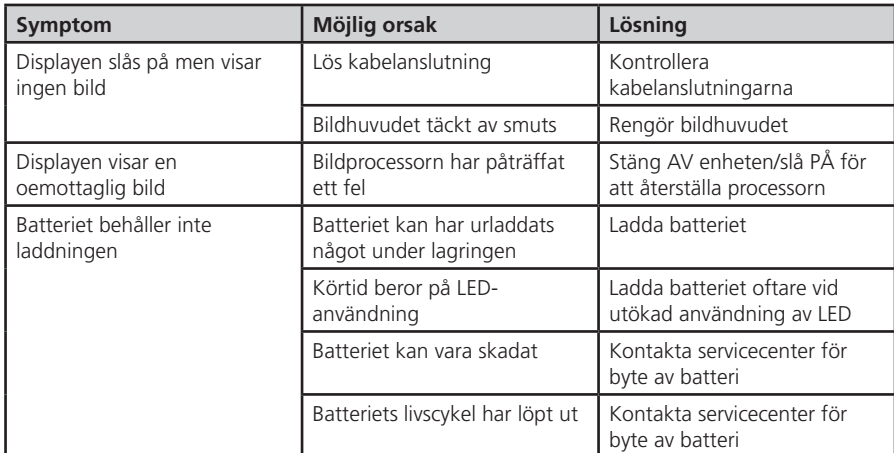

#### **14. Tillbehör**

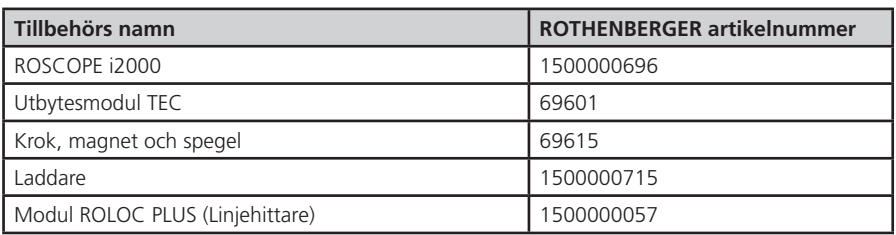

#### **15. Avyttring**

Vissa delar i detta verktyg innehåller ämnen som kan återvinnas. Detta kan utföras av certifierade återvinningsföretag. För en miljövänlig avyttring av icke-återvinningsbara delar (t.ex. elektronikskrot) kontakta den lokala återvinningen eller kontakta ditt lokala ROTHENBERGER auktoriserade servicecenter.

# **Gäller endast EU-länder:**

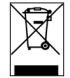

Kasta inte elektriska verktyg bland hushållsavfall! Enligt direktiv 2012/19/EG om avfall som utgörs av eller innehåller elektriska eller elektroniska produkter och nationell lagstiftning genom vilken direktivet införlivats ska elektriska verktyg som inte längre är användbara samlas in separat och tillföras miljövänlig återvinning.

# **16. Kundservice**

ROTHENBERGER serviceplatser finns tillgängliga för att hjälpa dig (se listan i katalogen eller online) och reservdelar och service finns också tillgängligt via samma serviceplatser.

Beställ dina tillbehör och reservdelar från din specialiståterförsäljare eller använd RoService+ online:

**Telefon: + 49 (0) 61 95 / 800 – 8200 Fax: + 49 (0) 61 95 / 800 – 7491 Email: service@rothenberger.com www.rothenberger.com**

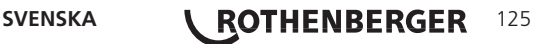

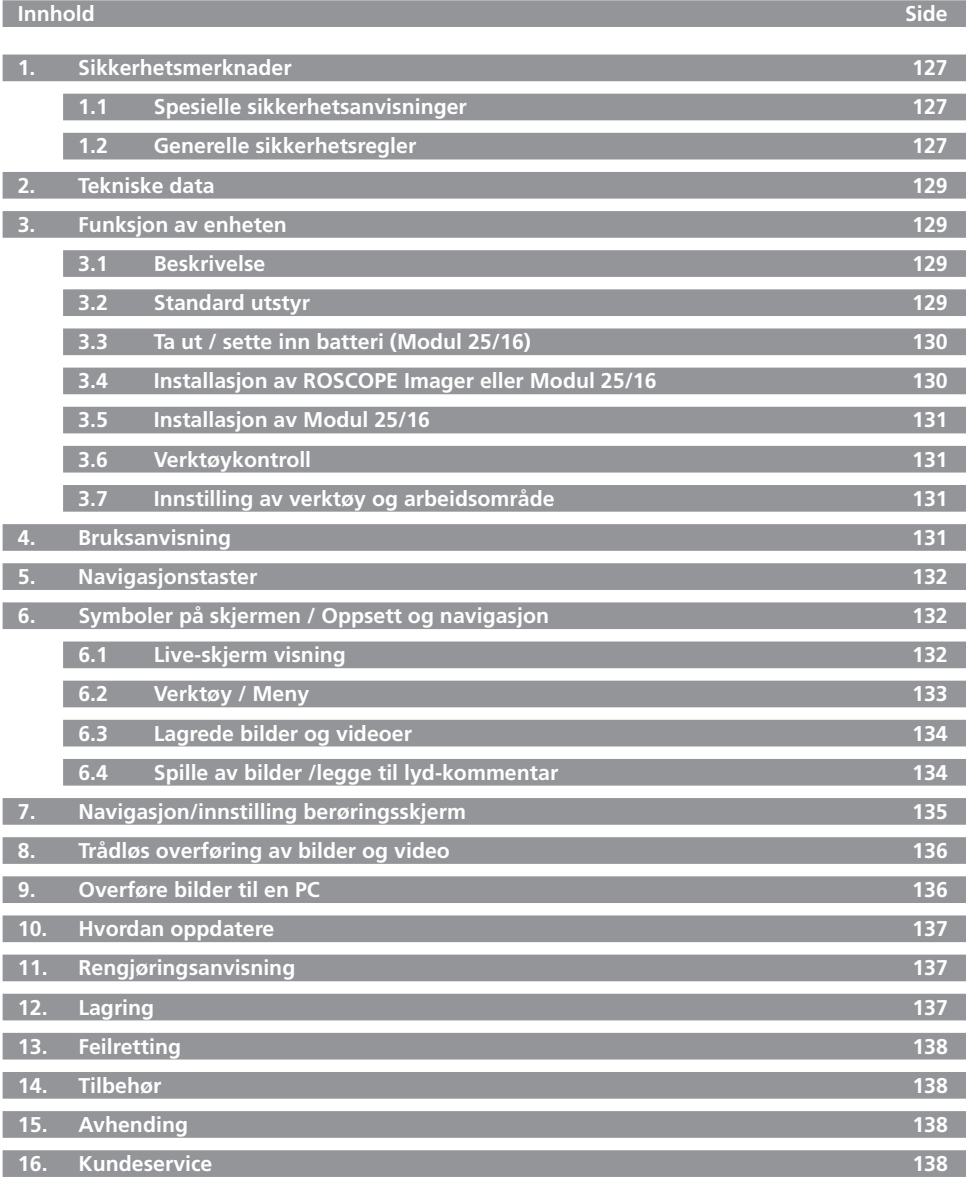

126 **ROTHENBERGER** NORSK

# **Kjennetegn i dette dokumentet:**

**Fare!** Dette tegnet advarer mot personskader.

# **OBS!**

Dette tegnet advarer mot materielle skader og miljøskader.

**Oppfordring til handlinger**

**Dette produktet er dekket av U.S. patenter: 7,384,308; 7,431,619 B2; 7,581,988 B2; 7,584,534; Kinesiske patenter: ZL200620147826.1; ZL200620147827.6; ZL2007200004596.8; og andre patenter under behandling.**

## **1. Sikkerhetsmerknader**

# **1.1 Spesielle sikkerhetsanvisninger**

ROSCOPE 1000/i2000 Inspeksjonskamera sikkerhetsanvisninger

- 1. Skal ikke brukes i eksplosive atmosfærer, som f.eks. i nærheten av brennbare væsker, gasser eller i rom med mye støv.
- 2. Skal ikke utsettes for aggressive kjemikalier.
- 3. Kameramodulen er vanntett til en dybde på 9 meter, det håndholdte apparatet skal likevel kun brukes i tørre omgivelser (det er ikke vanntett).

# **1.2 Generelle sikkerhetsregler**

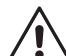

# **ADVARSEL! Les alle anvisningene.**

Dersom ikke alle anvisningene under følges kan det føre til elektrisk støt, brann og/eller alvorlige personskader. Den termen "elektrisk verktøy" i alle advarslene under henviser til ditt nettdrevne elektriske verktøy (med kabel) eller et batteridrevet (uten kabel) elektrisk verktøy.

# **TA VARE PÅ DENNE BRUKSANVISNINGEN.**

- **1) Arbeidsområde**
- a) **Hold arbeidsområdet rent og godt belyst.** Rotete og mørke områder fremmer ulykker.
- b) **Ikke bruk elektriske verktøy i eksplosive atmosfærer, så som i nærheten av brennbare væsker, gass eller støv.** Elektriske verktøy kan antenne støv eller damp.
- c) **Hold barn og tilskuere unna ved bruk av elektriske verktøy.** Distraksjoner kan føre til at du mister kontrollen.
- **2) Elektrisk sikkerhet**
- a) **Elektriske verktøy må passe til stikkontakten som brukes. Modifiser aldri støpselet på noen måte. Ikke bruk adapterkontakter med jordede elektriske verktøy.** Umodifiserte støpsel og passende stikkontakter vil redusere faren for elektrisk støt.
- b) **Unngå kroppskontakt med jordede flater så som rør, radiatorer, komfyrer og kjøleskap.** Det er økt fare for elektrisk støt dersom kroppen din er jordet ( kontakt med jordede flater).
- c) **Ikke utsett det elektriske verktøyet for regn eller våte forhold.** Dersom det kommer vann inn i et elektrisk verktøy øker faren for elektrisk støt.
- d) **Ikke mishandle den elektriske ledningen. Bruk aldri den elektriske ledningen for å bære eller trekke det elektriske verkøyet, eller for å ta ut støpselet. Hold den elektriske ledningen unna varme, olje, skarpe kanter og bevegelige deler.** Skadede eller flokede elektriske ledninger øker faren for elektrisk støt.
- e) **Ved bruk av et elektrisk verktøy utendørs, bruk en skjøteledning som passer for bruk utendørs.** Bruk av en skjøteledning for utendørs bruk reduserer faren for elektrisk støt.

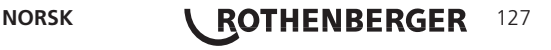

- **3) Personlig sikkerhet**
- a) **Vær oppmerksom, pass på hva du gjør og bruk sunn fornuft ved bruk av et elektrisk verktøy. Ikke bruk elektriske verktøy dersom du er trøtt eller påvirket av narkotika, alkohol eller legemidler.** Et øyeblikk av uoppmerksomhet ved bruk av et elektrisk verktøy kan føre til alvorlige personskader.
- b) **Bruk verneutstyr. Bruk alltid øyebeskyttelse.** Verneutstyr så som støvmaske, sklisikre vernesko, hjelm eller hørselvern brukes når det er aktuelt, det vil redusere faren for personskader.
- c) Unngå utilsiktet innkobling. Forsikre deg om at bryteren står i stilling "AV" før du **setter støpselet i stikkontakten.** Dersom du har fingeren på bryteren når du bærer apparatet eller kobler apparatet til strømforsyningen, kan det føre til en ulykke.
- d) **Ta av innstillingsverktøy eller skrunøkkel før du slår på apparatet.** Dersom det står et verktøy eller nøkkel i en roterende del av apparatet, kan det føre til personskader.
- e) **Ikke strekk deg for langt. Hold alltid godt fotfeste og god balanse.** Dette gir bedre kontroll av det elektriske verktøyet ved uventede situasjoner.
- f) **Kle deg ordentlig. Ikke bruk løst tøy eller smykker. Hold hår, klær og hansker unna bevegelige deler.** Løse klær, smykker eller langt hår kan feste seg i bevegelige deler.
- g) **Dersom det kan monteres støvsuger- og oppsamlingsinnretninger, forsikre deg om at de er monterte og anvendes riktig.** Anvendelse av slike innretninger reduserer støvfaren.
- **4) Bruk og stell av elektriske verktøy**
- a) **Ikke bruk det elektriske verktøyet for hardt. Bruk korrekt elektrisk verktøy for ditt bruksområde.** Et korrekt elektrisk verktøy vil gjøre jobben bedre og tryggere med den hastigheten det er designet for.
- b) **Ikke bruk det elektriske verktøyet dersom bryteren ikke kan slå verktøyet på og av.** Elektriske verktøy som ikke kan kontrolleres med bryteren er farlige og må repareres.
- c) **Trekk støpselet ut av stikkontakten før du foretar innstillinger på apparatet, skifter tilbehør eller legger bort apparatet.** Disse forsiktighetsreglene forhindrer utilsiktet start av apparatet.
- d) **Lagre elektriske verktøy som ikke er i bruk utenfor rekkevidde av barn, og la ikke personer som ikke er kjent med det elektriske verktøyet eller denne bruksanvisningen bruke verktøyet.** Elektriske verktøy er farlige i hendene på brukere uten opplæring.
- e) **Vedlikehold av elektriske verktøy. Kontroller for deler som ikke er innrettet eller som er låst, brudd på deler eller andre forhold som kan påvirke bruken av det elektriske verktøyet. Dersom det elektriske verktøyet er skadet må det repareres før bruk.** Mange ulykker skyldes dårlig vedlikeholdte elektriske verktøy.
- f) **Hold skjæreverktøyene skarpe og rene.** Godt stelte skjæreverktøy med skarpe egger kiler seg sjeldent fast og er lette å føre.
- g) **Bruk det elektriske verktøyet, tilbehør og verktøy-bits etc. i henhold til denne bruksanvisningen og som ment for den aktuelle typen elektrisk verktøy, og i henhold til arbeidsforholdene og jobben som skal gjøres.** Bruk av det elektriske verktøyet til andre oppgaver enn den tiltenkte, kan føre til farlige situasjoner.
- **5) Bruk og stell av batteridrevne verktøy**
- a) **Forsikre deg om at apparatet er slått av før du setter inn batteriet.** Dersom du setter inn batteri i et elektrisk verktøy når det er påslått, kan det føre til ulykker.
- b) **Lad kun opp med den laderen som er levert fra leverandøren.** En lader som passer for en type elektrisk verktøy kan føre til brannfare ved bruk på et annet elektrisk verktøy.
- c) **Bruk bare de elektriske verktøyene med de angitte batteripakkene.** Bruk av andre batteripakker kan føre til fare for personskader og brann.
- d) **Hold batteriet som ikke er i bruk unna papirklips, mynter, nøkler, spikere, skruer og andre små metalldeler. Kontakt kan skape kortslutning mellom kontaktene.** Kortslutning mellom batterikontaktene kan føre til brannskader eller kortslutning.
- e) **Under feilaktig og hard bruk kan det komme væske ut av batteriet, unngå kontakt.** Dersom du utilsiktet kommer i kontakt, skyll med vann. Dersom du får væsken i øynene, søk dessuten medisinsk hjelp. Væske fra batteriet kan føre til irritasjon eller brannskader.

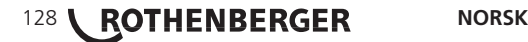

## **6) Service**

**Få service på det elektriske verktøyet fra en kvalifisert reparatør ved bruk kun av identiske reservedeler.** Dette vil sikre at sikkerheten på det elektriske verktøyet opprettholdes.

## **2. Tekniske data**

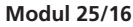

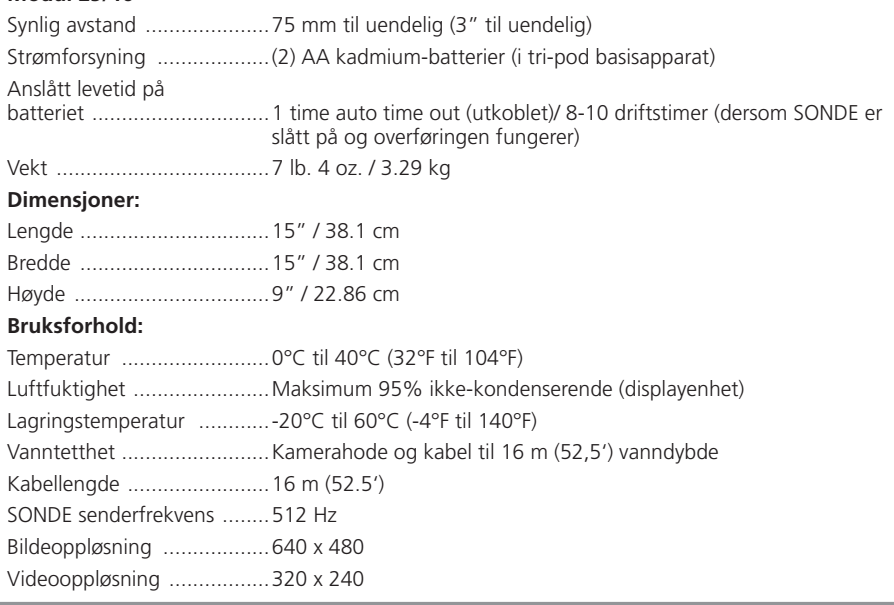

## **3. Funksjon av enheten**

## **3.1 Beskrivelse**

# **Modul 25/16**

Vennligst bruk Modul 25/16 bare i forbindelse med ROSCOPE 1000/i2000 håndsett og Modul ROLOC PLUS.

Modulen har en innebygd, batteridrevet SONDE. I forbindelse med en lokaliseringsinnretning (ROLOC PLUS) gjør at den nøyaktig bestemmelse av posisjonen til kamerahodet.

# **3.2 Standard utstyr**

Modul 25/16 (Nr. 1500000052) leveres med følgende utstyr:

- Modul 25/16 (omfatter haspel- og kameramodul) / (ROSCOPE 1000/i2000 selges separat)
- (2) AA-Batterier
- Manual
- Formstøpt boks

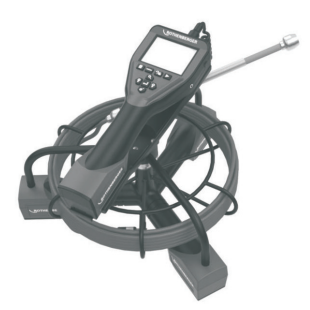

Figur 1 - Modul 25/16 (Art.-Nr. 1500000052) Systemkomponenter

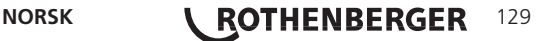

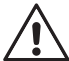

Følg anvisningene under for feilfri montering og for å redusere faren for personskader under bruken.

# **Ta ut eller sette inn batteri:**

1. Hendene dine må være tørre. Trykk på låsen med tomlene. (Figur 2).

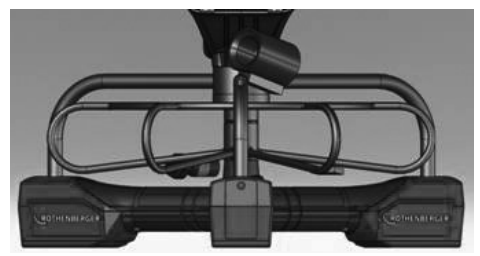

Figur 2 - Modul 25/16 Batteriromdeksel

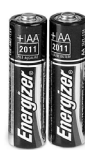

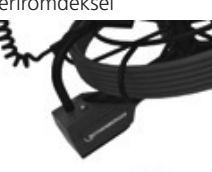

(2) AA-Batterier 60 min. slå av

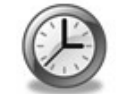

Figur 3 - Ta ut/sette inn batteri på Modul 25/16

- 2. Ta ut og sette inn batteri (Figur 3) For å ta ut batteriene, bøy apparatet lett til siden og la batteriene gli ned i din andre hånd.
- 3. Pass på polariteten (+/-). Sett inn (2) AA-batterier og skru til dekselet (Figur 2).

**3.4 Installasjon av ROSCOPE Imager eller Modul 25/16**

Kun ett bildehode skal kobles til enheten samtidig. Pass alltid på at enheten er slått av når du setter på eller tar av et bildehode.

Støpselet på kamerakabelen må være koblet til håndapparatet for å kunne bruke ROSCOPE 1000/ i2000. For å kunne koble kabelen til håndapparatet, må not og fjær (Figur 4 og 5) være rettet inn mot hverandre. Så snart de er innrettet, trekk til fingermutteren for å låse koblingen.

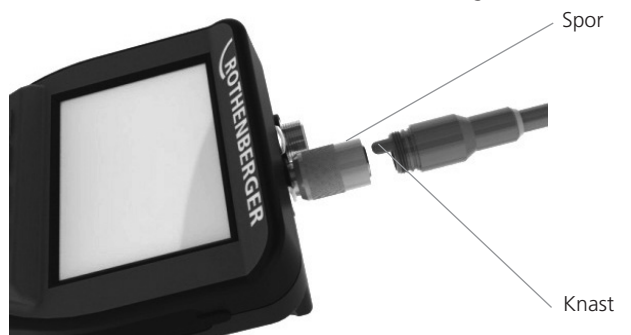

Figur 4 - Kabelkontakter (kontakt type "A", svart) **ANVISNING:** Det samme gjelder både for ROSCOPE 1000/i2000 og/eller Modul 25/16.

130 **\ ROTHENBERGER** NORSK

Figur 6 viser fremgangsmåten for installasjon av ROSCOPE 1000/i2000 håndapparat på modul 25/16.

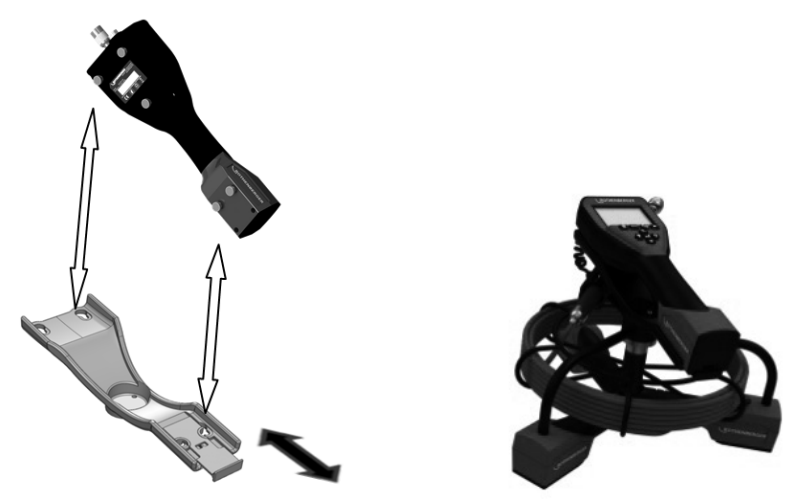

Figur 6 - Installasjon ROSCOPE 1000/i2000 håndapparat

- **3.6 Verktøykontroll**
	- 1. Hold kontaktene rene.
- 2. Kontroller batteriet for tegn på slitasje eller skader.
- 3. Fjern fremmedlegemer og forurensning (fett, smuss, olje eller avløpsvann) fra apparatet. Glasset på kamerahodet skal være fritt for fremmedlegemer for å sikre optimal effekt.
- 4. Følg alle advarsler på skiltene i henhold til Figur 7.

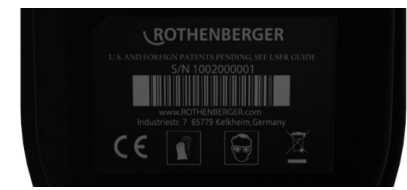

Figur 7 – Advarselskilt

**3.7 Innstilling av verktøy og arbeidsområde**

- Arbeidsområdet må være tilstrekkelig opplyst.
- • Arbeidsområdet skal være fritt for brennbare væsker, damp og støv.

## **4. Bruksanvisning**

- Les hele bruksanvisningen (både ROSCOPE 1000/i2000 og Modul 25/16).
- Lad opp batteriet og sett det inn.
- Batteri skal tas ut ved lagring for å forlenge batteriets levetid.

**NORSK <b>ROTHENBERGER** 131

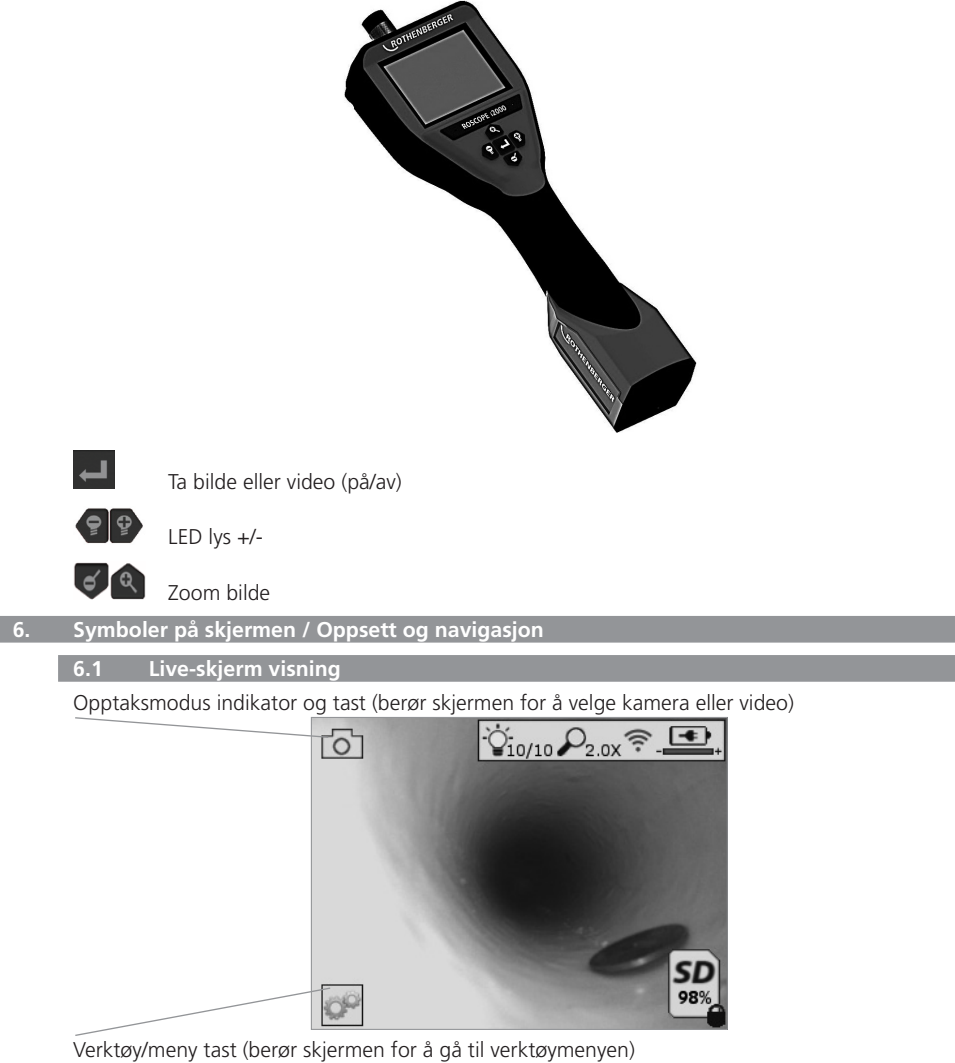

**MERK** - alle symboler vil vises når brukeren berører skjermen eller trykker en fysisk knapp, og vil forsvinne etter 3 sekunder.

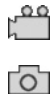

Video opptaksmodus valgt

Bilde opptaksmodus valg (standard innstilling)

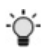

Bilde LED intensitet

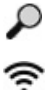

Zoom nivå

Wi-Fi tilkobling opprettet

# 132 **\ ROTHENBERGER** NORSK

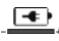

Batterinivå

SD

Viser mengden av minne som gjenstår på det installerte SD-kortet

Indikerer at SD-kortet er skrivebeskyttet

Intet symbol vises når det ikke er noe SD-kort installert (SD-kortet kreves for lagring til minne).

# **(Berør skjermen for å gå til lagrede filer)**

**MERK** - trykk på på/av knappen når videoen spilles inn kan skade SD-kortet.

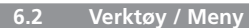

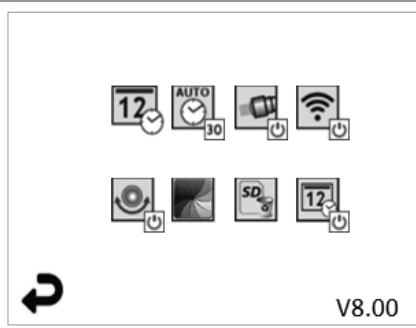

**MERK** - alle symboler vil vises når brukeren berører skjermen eller trykker en fysisk knapp, og vil forsvinne etter 3 sekunder.

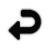

Tilbake-tast (berør skjermen for å gå tilbake til live-bildet)

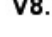

V8.00 Firmware versjon

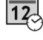

Sett tid og dato (berør skjermen for å stille inn)

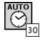

Auto-av tidsfunksjon (berør skjermen for å velge)

- Deaktivert
- 30 Enheten vil slå seg av etter 30 minutter
- 20 Enheten vil slå seg av etter 20 minutter
- $-10$  Enheten vil slå seg av etter 10 minutter

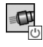

ROSCOPE "Frontlys" funksjon (berør skjermen for å slå frontlys på/av)

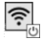

Wi-Fi tilkobling (berør skjermen for å slå på/av) **MERK** - for å spare batteriet, slå av når den ikke brukes.

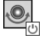

Opp-er-opp funksjon (berør skjermen for å slå selvretting på/av)

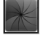

Svart&hvit/farge (berør skjermen for å velge)

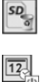

Formater SD-kort

Legg til dato og tid på bildet (berør skjermen for å slå funksjonen på/av)

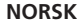

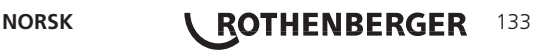

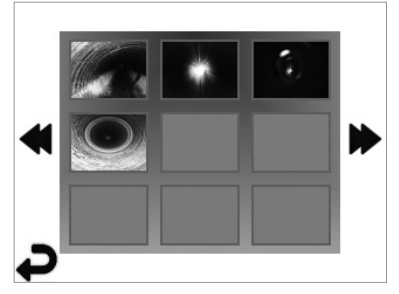

**MERK** - alle symboler vil vises når brukeren berører skjermen eller trykker en fysisk knapp, og vil forsvinne etter 3 sekunder.

Velg et minibilde (Thumbnail) for å åpne bilde/video til fullskjermvisning (berør skjermen for å velge)

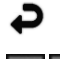

Tilbake-tast (berør skjermen for å gå tilbake til live-bildet)

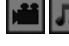

Indikasjon av videofil/lydfil

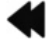

Gå til forrige side

Gå til neste side

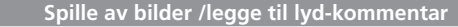

**MERK** - en lydsnutt kan registreres på videoen under innspilling. / Det kan ikke legges til på lagrede videoer.

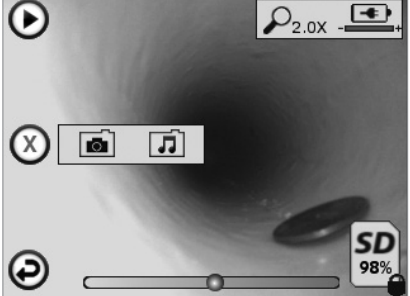

**MERK** - alle symboler vil vises når brukeren berører skjermen eller trykker en fysisk knapp, og vil forsvinne etter 3 sekunder.

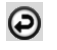

Tilbake-tast (berør skjermen for å gå tilbake til live-bildet)

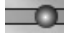

Fremdriftsstolpe for avspilling av video eller lyd

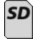

ſ.

Viser mengden av minne som gjenstår på det installerte SD-kortet

Indikerer at SD-kortet er skrivebeskyttet

Lyd-kommentar (berør skjermen for valg av følgende kommandoer)

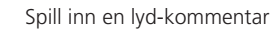

# 134 **\ ROTHENBERGER** NORSK

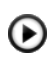

Spill av en kommentar dersom den finnes

 $\odot$ 

Pause ved avspilling av en kommentar

 $\bigodot$ Stopp innspilling av en lyd-kommentar eller avspilling av en lyd-kommentar Statusindikatorer

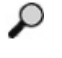

Zoom nivå

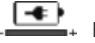

Batterinivå

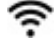

Wi-Fi tilkobling opprettet

Slett aktuelt bilde eller video

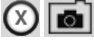

Slett kommentarer både til bilder og videoer (berør skjermen for å slette)

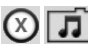

Slett bare lyd-kommentarer (berør skjermen for å slette)

Berør skjermen for å bekrefte eller avbryte valget.

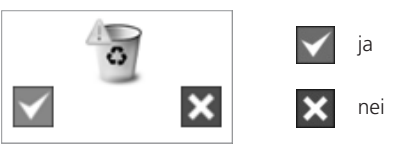

**7. Navigasjon/innstilling berøringsskjerm**

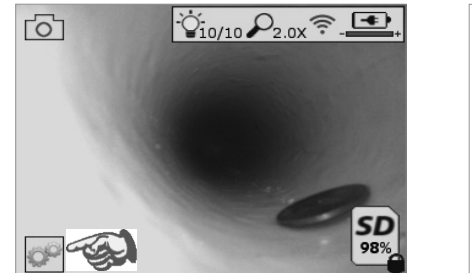

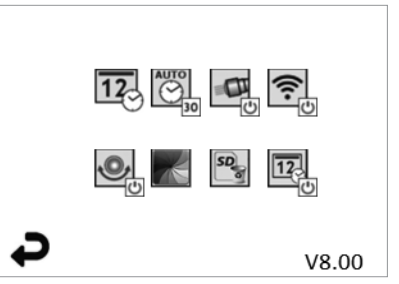

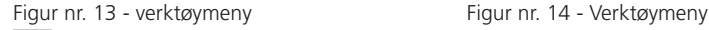

Berør skjermen (berør verktøysymbolet / nedre venstre hjørne - figur nr. 13) for å gå til den interaktive menyen (figur nr. 14).

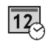

Berør symbolet for dato og tid (oppe til venstre) for å stille inn dato og tid

- Trykk på hver enkelt oppføring for å velge
- Trykk på opp/ned piler for å gå til ønsket oppføring
- Trykk "tilbake" pilen for å gå til hovedmenyen

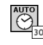

Berør "Auto Time-Out" symbolet (oppe senter) for å velge funksjon:

- 10 minutter time-out
- 20 minutter time-out
- 30 minutter time-out
- Ingen time-out / enheten må slås av manuelt

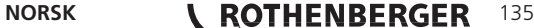

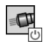

Berør symbolet for frontlys (oppe til høyre) for å slå lys på / trykk igjen for å slå lyset av

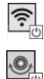

Berør for å slå Wi-Fi tilkobling på/av

Berør symbolet for den patenterte "Opp-er-opp" funksjonen for selvretting (nede til venstre) for å slå funksjonen på / trykk igjen for å slå funksjonen av.

**MERK:** Du kan se svarte områder rundt kanten når det levende bildet roterer innen LCD-skjermen. Dette er et normalt resultat av formatet av bildehodet, innzooming på det levende bildet vil redusere dette.

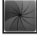

Berør symbolet svart&hvit/farge (nede senter) for å skifte mellom svart&hvit og farge.

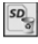

Berør symbolet SD-kortet (nede til høyre) - bekreft ja/nei for å fjerne "ALL" lagring på SD-kortet (100%).

 $\overline{12}$ 

Berør for å slå funksjonen med tid/dato stempling på/av

# **8. Trådløs overføring av bilder og video**

ROSCOPE i2000 har mulighet for trådløs overføring av lagrede bilder og videoer fra den håndholdte enheten til en annen smart-telefon med Wi-Fi, slik at data kan deles.

**MERK** - Radiointerferens og avstand mellom ROSCOPE i2000 og eksterne enheter kan påvirke overføringen av data.

Gå til www.rothenberger.com for komplett informasjon og GRATIS nedlasting av programvare, eller søk i App-store.

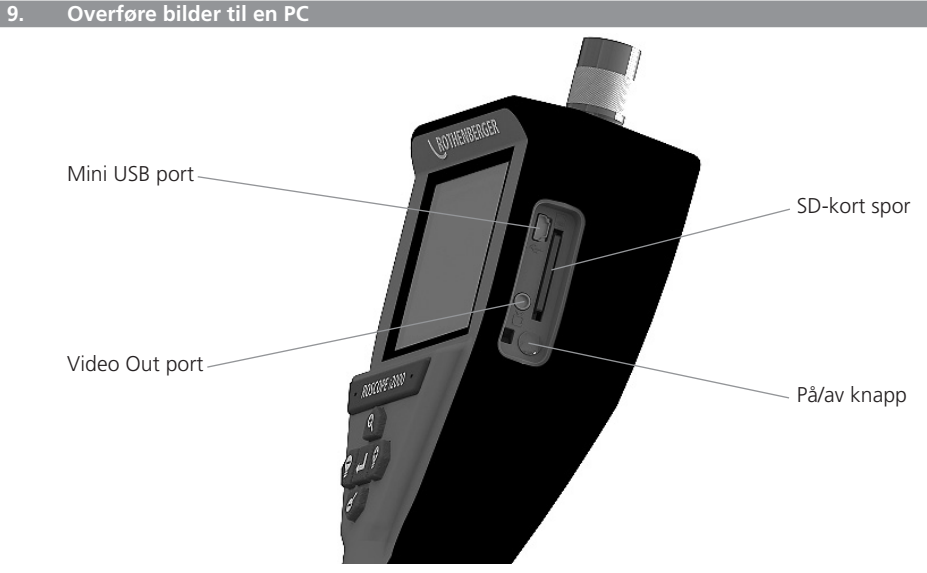

Figur No. 14 – USB tilkobling for overføring

- 1. Bruk Mini USB-kabelen for å koble ROTHENBERGER håndholdt enhet til PC-en (figur nr. 14).
- 2. Slå enheten PÅ, en start-skjerm viser "USB tilkoblet" på LCD-skjermen følg de aktuelle instruksjonene fra PC-en (kan variere med plattform og/eller versjon)
- 3. Du kan også ta ut SD-kortet og laste direkte inn på PC-en følg de aktuelle instruksjonene fra PC-en (plattform og/eller versjoner kan variere).

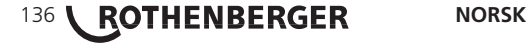

## **10. Hvordan oppdatere**

Sjekk regelmessig for siste versjon av programvaren på www.rothenberger.com.

# **Trinn 1**

Kopier mappen DCIM til et tomt SD.kort.

## **Trinn 2**

Sett inn SD-kortet og start enheten. Pass på at batterinivået er minst 50%.

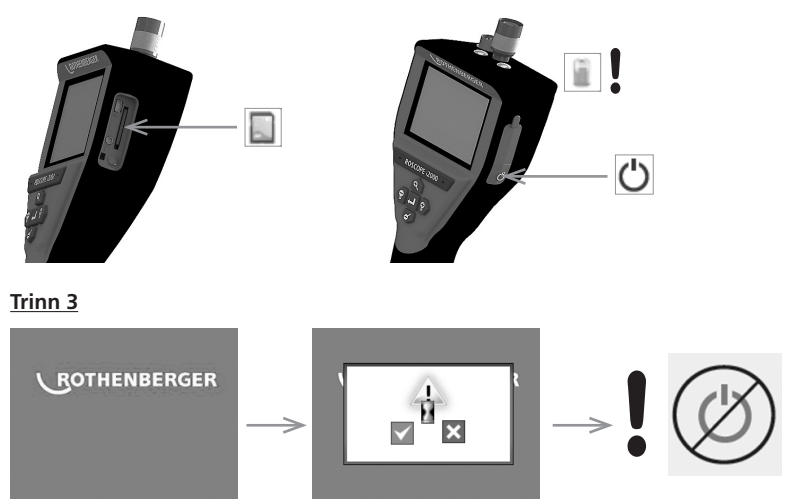

**Ikke trykk på på/av knappen når "timeglasset" vises på skjermen!** Programvaren oppdateres (45 sekunder).

# **Trinn 4**

Programvaren oppdatert vellykket, det er OK å slå av strømmen og ta ut SD-kortet.

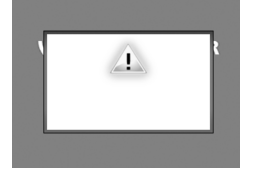

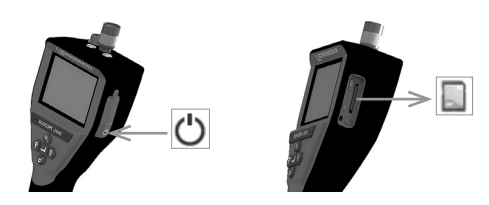

## **11. Rengjøringsanvisning**

- 1. Ta batteriene ut av apparatet
- 2. Bruk alkoholholdige renseservietter eller mildt såpevann for å fjerne smuss og fett fra produktet.
- 3. Det anbefales å bruke en myk optikk-klut for å rengjøre LCD-vinduet.
- 4. Det anbefales å bruke en bomullsklut for å rengjøre bildehodet.
- 5. La den håndholdte enheten tørke tilstrekkelig før du bruker den.

# **12. Lagring**

- 1. Det er en god vane å rengjøre enheten før den skal lagres lenge.
- 2. Det er best å lagre den på et kjølig og tørt sted.
- 3. Batteri skal tas ut ved lagring for å forlenge batteriets levetid.

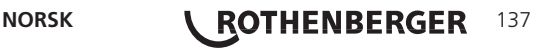

#### **13. Feilretting**

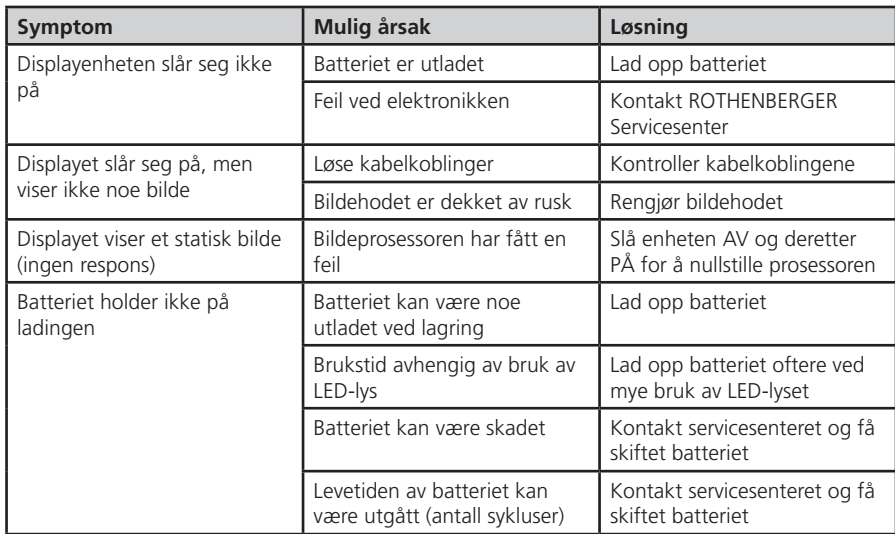

#### **14. Tilbehør**

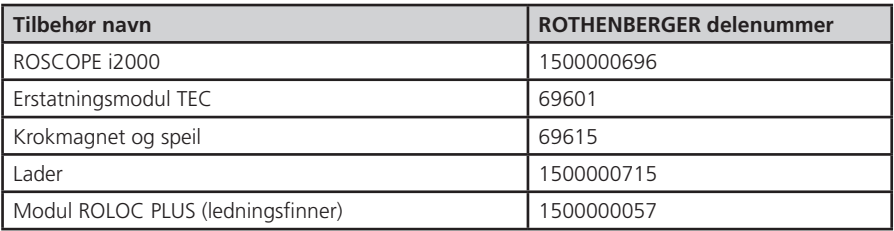

### **15. Avhending**

Deler av apparatet er verdifulle stoffer, og kan tilføres resirkuleringen. Du kan bruke tillatte og sertifiserte resirkuleringsbedrifter til dette. For miljøvennlig avhending av delene som ikke kan gjenbrukes (f.eks. elektronisk avfall), vennligst kontakt det lokale renovasjonsvesenet eller kontakt ditt lokale ROTHENBERGER autoriserte servicesenter.

## **Kun for EU-land:**

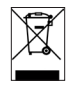

Elektroverktøy må ikke deponeres sammen med husholdningssøppelet! Iht. Europeisk direktiv 2012/19/EF angående gamle elektro og elektronikkapparater, og deres omsetning til nasjonal rett, må elektroverktøy som ikke brukes lenger samles og tilføres et miljøvennlig gjenbruksdeponi.

# **16. Kundeservice**

ROTHENBERGER servicesentere kan hjelpe deg (se liste i katalogen eller på nettet) og reservedeler/ service kan du også få fra de samme stedene.

Bestill tilbehør og reservedeler fra din spesialistforhandler eller bruk RoService+ online:

**Telefon: + 49 (0) 61 95 / 800 – 8200**

**Fax: + 49 (0) 61 95 / 800 – 7491**

**Email: service@rothenberger.com**

**www.rothenberger.com**

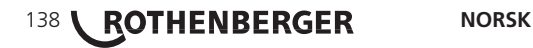

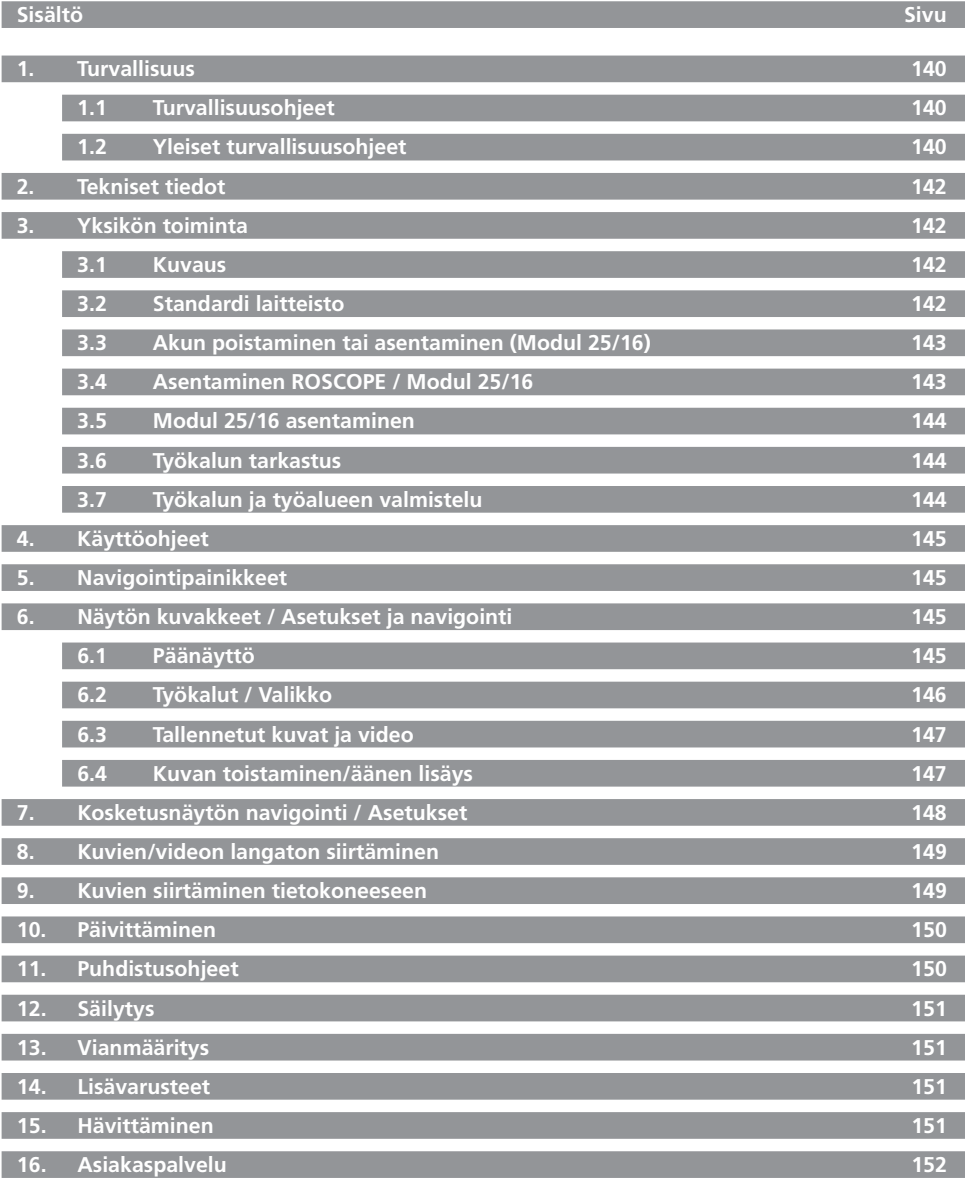

SUOMI**NG CHENBERGER** 139

# **Dokumentissa käytetyt merkinnät:**

**Vaara!** Merkki varoittaa loukkaantumisista.

# **Huom!**

Merkki varoittaa esine- ja ympäristövahingoista.

**Viittaa toimenpiteisiin**

**Tätä tuotetta koskevat: Yhdysvaltojen patentit 7,384,308; 7,431,619 B2; 7,581,988 B2; 7,584,534; Kiinan patentit: ZL200620147826.1; ZL200620147827.6; ZL2007200004596.8; ja muut käynnissä olevat patenttihakemukset.**

### **1. Turvallisuus**

# **1.1 Turvallisuusohjeet**

Käsinpideltävän ROSCOPE 1000/i2000 -tarkastusvälineen turvallisuus

- 1. Älä käytä räjähdysalttiissa ympäristöissä, kuten syttyvien nesteiden, kaasujen tai voimakkaan pölyn läheisyydessä.
- 2. Älä altista syövyttäville kemikaaleille.
- 3. Kuvantamislaite on vedenkestävä 9 m:n syvyyteen saakka, käsin pideltävän laitteen käyttö tulee kuitenkin rajoittaa kuiviin ympäristöihin (sillä se ei ole vedenkestävä).

## **1.2 Yleiset turvallisuusohjeet**

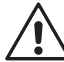

# **VAROITUS! Lue kaikki ohjeet.**

Mikäli alla olevia ohjeita ei noudateta, vaarana voi olla sähköisku, tulipalo ja/tai vakava henkilövamma. Kaikissa alla olevissa varoituksissa esiintyvä termi "sähkötyökalu" viittaa sähköverkkoon liitettyyn (virtajohdolla varustettuun) sähkötyökaluun tai akulla toimivaan (langaton) sähkötyökaluun.

# **SÄILYTÄ NÄMÄ OHJEET.**

- **1) Työalue**
- a) **Pidä työalue puhtaana ja hyvin valaistuna.** Onnettomuuksia saattuu helpommin, jos työalue on epäjärjestyksessä ja huonosti valaistu.
- b) **Älä käytä sähkölaitteita räjähdysalttiissa ympäristöissä, kuten syttyvien nesteiden, kaasujen tai pölyn läheisyydessä.** Sähkötyökalut aiheuttavat kipinöitä, jotka voivat sytyttää pölyn tai höyryt.
- c) **Pidä lapset ja ulkopuoliset henkilöt kaukana sähkötyökalusta sen käytön aikana.** Häiritsevät tekijät voivat aiheuttaa laitteen hallinnan menetyksen.
- **2) Sähköturvallisuus**
- a) **Sähkötyökalujen pistokkeiden on sovittava pistorasiaan. Älä koskaan muuta pistoketta millään tavalla. Älä käytä mitään sovitinta maadoitettujen sähkötyökalujen kanssa.** Sähköiskunvaara on pienempi, kun pistokkeisiin ei tehdä muutoksia ja pistoke sopii pistorasiaan.
- b) **Vältä koskettamasta maadoitettuihin pintoihin, kuten putkiin, lämmittimiin, lisäosiin ja jäähdyttimiin.** Sähköiskun vaara on suurempi, jos kehosi on maadoitettu.
- c) **Älä altista sähkötyökaluja vesisateelle tai kosteille olosuhteille.** Jos sähkötyökaluun pääsee vettä, sähköiskun vaara on suurempi.
- d) **Älä käytä väärin virtajohtoa. Älä käytä virtajohtoa sähkötyökalun kuljettamiseen, vetämiseen tai pistokkeen irrottamiseen. Suojaa johto lämmöltä, öljyltä, teräviltä reunoilta tai liikkuvilta osilta.** Vaurioituneet tai sotkeutuneet johdot lisäävät sähköiskun vaaraa.

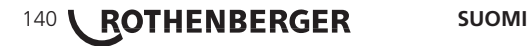

- e) **Kun sähkötyökaluja käytetään ulkotilassa, käytä ulkokäyttöön sopivaa jatkojohtoa.** Ulkokäyttöön sopivan jatkojohdon käyttäminen vähentää sähköiskun vaaraa.
- **3) Henkilökohtainen turvallisuus**
- a) **Ole varovainen, kiinnitä huomiota suorittamiisi toimenpiteisiin ja käytä tervettä järkeä sähkötyökalun käytön aikana. Älä käytä sähkötyökalua väsyneenä tai huumeiden, alkoholin tai lääkkeiden vaikutuksen alaisena.** Pienikin tarkkaamattomuus sähkötyökalun käytön aikana voi johtaa vakavaan henkilövahinkoon.
- b) **Turvavarusteiden käyttö. Käytä aina suojalaseja.** Olosuhteiden mukaiset turvavarusteet, kuten suojanaamari, turvajalkineet, suojakypärä tai kuulonsuojaimet vähentävät henkilövahinkoja.
- c) **Vältä bahingollista käynnistymistä. Varmista, että virtakytkin on pois päältä ennen laitteen kytkemistä sähköverkkoon.** Jos sähkötyökaluja kuljetetaan pitämällä sormea virtakytkimellä tai jos sähkötyökalun virtakytkin on päälle verkkovirtaan kytkemisen aikana, onnettomuuksien vaara on suurempi.
- d) **Poista säätöavaimet tai jakoavaimet ennen sähkötyökalun kytkemistä päälle.** Sähkötyökalun kiertävään osaan kiinni jäänyt avain voi johtaa henkilövahinkoihin.
- e) **Älä kurottele. Säilytä aina hyvä jalansija ja tasapaino.** Tällöin säilytät paremman sähkötyökalun hallinnan odottamattomissa tilanteissa.
- f) **Käytä asianmukaista vaatetusta. Älä käytä löysää vaatetusta tai koruja. Pidä hiukset, vaatteet ja käsineet kaukana liikkuvista osista.** Löysät vaatteet, korut ja pitkät hiukset voivat jäädä liikkuviin osiin.
- g) **Jos laitteissa on pölynpoisto- ja pölynkeräysjärjestelmä, varmista, että ne on liitetty oikein ja että niitä käytetään oikeaoppisesti.** Kyseisten järjestelmien käyttö voi vähentää pölyyn liittyviä vaaroja.
- **4) Sähkötyökalun käyttö ja hoito**
- a) **Älä käytä sähkötyökalua voimaa käyttäen. Käytä käyttötarkoitukseen sopivaa sähkötyökalua.** Oikea sähkötyökalu suorittaa toimenpiteen paremmin ja turvallisemmin käyttäen sen suunniteltua tehoa.
- b) **Älä käytä sähkötyökalua, jos sen virtakytkin ei kytke sitä päälle ja pois päältä.** Sähkötyökalut, joita ei voida hallita virtakytkimestä, ovat vaarallisia ja ne on korjattava.
- c) **Irrota pistoke virtalähteestä ennen säätöjen tekemistä, lisävarusteiden vaihtamista tai sähkötyökalujen asettamista säilöön.** Kyseiset varotoimet vähentävät työkalun tarkoituksettoman käynnistymisen vaaraa.
- d) **Säilytä tyhjäkäynnillä toimivia sähkötyökaluja lasten ulottumattomissa. Älä myöskään anna sellaisten henkilöiden käyttää sähkötyökalua, joilla ei ole riittävää tuntemusta tai jotka eivät ole lukeneet näitä ohjeita.** Sähkötyökalut ovat vaarallisia, jos käyttäjällä ei ole riittävää koulutusta.
- e) **Säilytä sähkötyökalujen hyvä kunto. Tarkista liikkuvien osien virheelliset kohdistukset tai kiinni juuttumiset, osien vauriot ja muut viat, jotka voivat vaikuttaa sähkötyökalun toimintaan. Jos sähkötyökalu on vaurioitunut, korjauta se ennen käyttöä.** Monet onnettomuudet johtuvat huonosti hoidetuista sähkötyökaluista.
- f) **Pidä leikkaavat työkalut terävinä ja puhtaina.** Oikeaoppisesti ylläpidetyt leikkausvälineet terävillä terillä juuttuvat kiinni harvemmin ja niiden hallinta on helpompaa.
- g) **VKäytä sähkötyökalua, lisävarusteita ja teriä jne. näiden ohjeiden mukaisesti ja sähkötyökalun käyttötarkoituksen mukaisesti, huomioi käyttöolosuhteet ja suoritettavat toimenpiteet.** Jos sähkötyökalua käytetään sen käyttötarkoituksista poikkeaviin tarkoituksiin, vaaratilanteita voi syntyä.
- **5) Akulla toimivan työkalun käyttö ja hoito**
- a) **Varmista, että virtakytkin on pois päältä ennen akun asettamista paikoilleen.** Onnettomuuksia voi sattua, jos akku asetetaan sähkötyökaluun, jonka virtakytkin on päällä.
- b) **Lataa akku vain valmistajan määrittämää laturia käyttäen.** Akkulaturin käyttäminen sopimattoman akun kanssa voi aiheuttaa tulipalovaaran.
- c) **Käytä sähkötyökaluja vain niille tarkoitettujen akkujen kanssa.** Muiden akkujen käyttä-

minen voi aiheuttaa henkilövahinkovaaran tai tulipalovaaran.

- d) **Kun akku ei ole käytössä, säilytä se kaukana metallisista esineistä, kuten klemmareista, kolikoista, avaimista, nauloista, ruuveista tai muista pienistä metallisista osista, jotka voivat yhdistää navat.** Akkunapojen yhdistäminen voi johtaa palovammoihin tai tulipaloon.
- e) **Väärinkäytön seurauksena akusta voi tulla nestettä; älä koske nesteeseen.** Jos kosketat nesteeseen vahingossa, huuhtele ihoalue vedellä. Jos nestettä pääsee silmiin, huuhtele vedellä ja ota yhteyttä lääkäriin. Akusta ulos tuleva neste voi aiheuttaa ärsytystä tai palovammoja.
- **6) Huolto**

**Anna pätevän korjaajan huoltaa sähkötyökalu ja varmista, että vain alkuperäisiä varaosia käytetään.** Täten voidaan varmistaa sähkötyökalun turvallisuus.

## **2. Tekniset tiedot**

## **Modul 25/16**

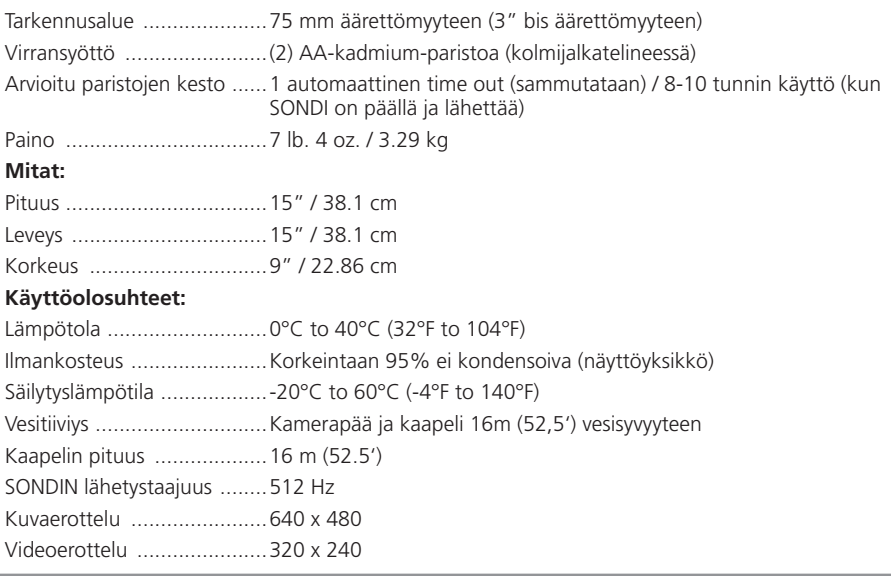

#### **3. Yksikön toiminta**

## **3.1 Kuvaus**

# **Modul 25/16**

Modul 25/16 on tarkoitettu käytettäväksi yhdessä ROSCOPE 1000/i2000 käsinäyttöyksikön kanssa (ja Modul ROLOC PLUS).

Se mahdollistaa käyttäjälle paljon suuremman työskentelyalueen, 16 metriä pitkän joustavan kamerakaapelin ansiosta. Kamerapäällä on myös sisäänrakennettu paristokäyttöinen lähettävä sondi, jonka avulla käyttäjä (kun se käytetään ROLOC PLUS in kanssa) tarkalleen voi paikantaa kamerapäätä (ja SONDIA), ja sen myötä myös vaurioitunut tai tukkiutunut kohta.

## **3.2 Standardi laitteisto**

Modul 25/16 (Nro 1500000052) sisältää seuraavat osat:

- Modul 25/16 (sisältää kaapelikela ja kamerapää) / (ROSCOPE 1000/i2000 myydään erikseen)

- (2) AA-paristoa
- Käyttöohje
- Muotopuristettu kotelo

# 142 **\ ROTHENBERGER** SUOMI
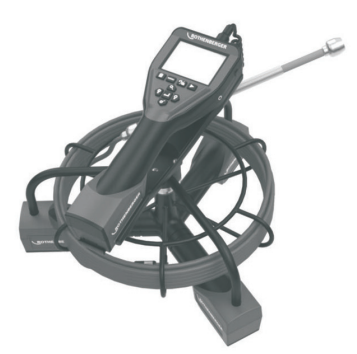

Kuva 1 - Modul 25/16 (Nro 1500000052) Järjestelmäosat

**3.3 Akun poistaminen tai asentaminen (Modul 25/16)**

Noudata näitä kokoamisohjeita vakavan henkilövahingon välttämiseksi.

### **Akun poistaminen tai asentaminen:**

1. Kuivin käsin, aseta peukalo salpa ja masentaa, nosta ja vedä korkki joutuessaan. (Kuva 2).

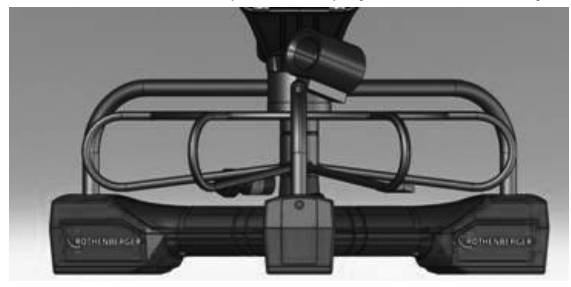

Kuva 2 - Modul 25/16 Akkukotelon kansi

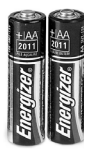

(2) AA-paristoa 60 min. sammuta

Kuva 3 - Akun poistaminen/asentaminen Modul 25/16

2. Akun poisto ja asennus (Kuva 3)

Voit poistaa paristot, Tilt yksikkö hieman liukumaan akku (t) tulee taas.

3. Seuraa napaisuusmerkintöjä (+/-), ja aseta (2) AA paristot ja vaihda kansi ja ruuvi (Kuva 2).

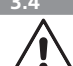

**3.4 Asentaminen ROSCOPE / Modul 25/16**

Vain yksi kuvantamislaite tulee kytkeä laitteeseen yhdellä kertaa. Varmista aina, että yksikkö on kytketty pois päältä kuvantamislaitteen asentamisen tai poistamisen aikana.

ROSCOPE 1000/i2000 -tarkastuslaitteen käyttö edellyttää, että 17mm kuvantamispään johto on liitetty käsin pideltävään laitteeseen tai Modul 25/16. Kytke johto käsin pideltävään laitteeseen ja varmista, että kosketin ja aukko (Kuva 4 ja 5) kohdistuvat oikein. Kun osat on kohdistettu, kiristä pyälletty mutteri käsin liitoksen pitämiseksi paikoillaan.

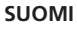

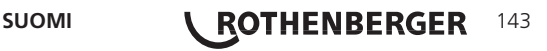

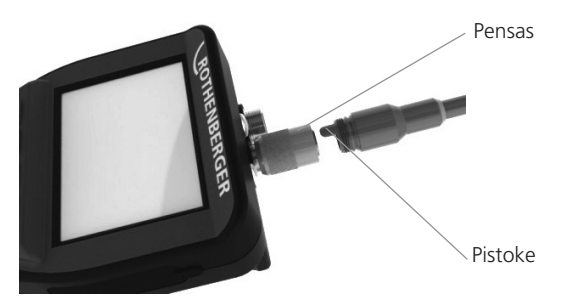

Kuva 4 - Johtojen kytkennät (liitin A, musta) **Huom:** Sama joko ROSCOPE 1000/i2000 -kamerapäälle (tai) Modul 25/16.

**3.5 Modul 25/16 asentaminen**

Kuva 6 näyttää miten käsiyksikkö ROSCOPE 1000/i2000 asetetaan pidikkeeseen Modul 25/16.

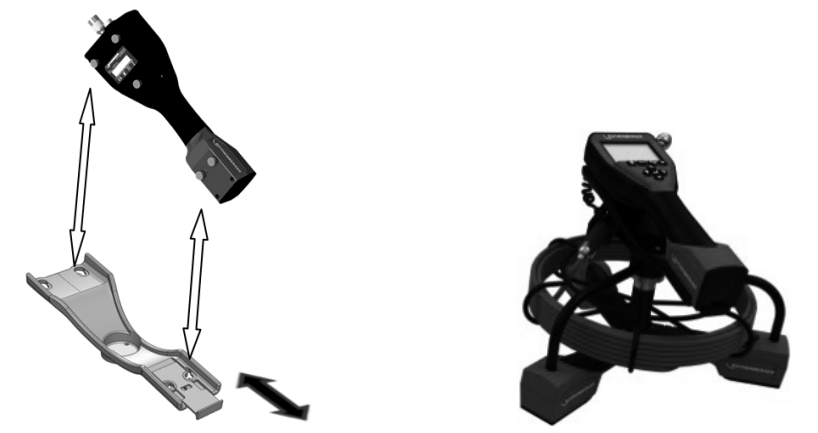

Kuva 6 - Miten käsiyksikkö ROSCOPE 1000/i2000 asetetaan pidikkeeseen

#### **3.6 Työkalun tarkastus**

- 1. Pidä liittimet puhtaina.
- 2. Tarkasta akku mahdollisten kulumien tai vaurioiden varalta.
- 3. Puhdista mahdolliset epäpuhtaudet (rasva, lika, öljy tai jätevesi) laitteesta. Kuvantamislaitteen lasissa ei saa olla jäämiä optimaalisen suorituskyvyn takaamiseksi.
- 4. Katso kaikki merkin varoitukset Kuva 7.

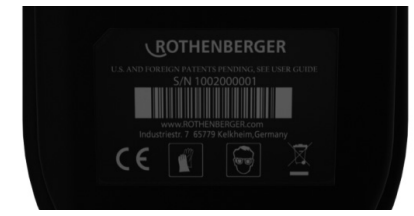

#### Kuva 7 – Varoitusmerkki

**3.7 Työkalun ja työalueen valmistelu**

- Tarkista, että työalueen valaistus on asianmukainen.
- Työalueella ei saa olla syttyviä nesteitä, höyryjä tai pölyä.

# 144 **\ ROTHENBERGER** SUOMI

- • Lue koko käyttöopas (sekä ROSCOPE 1000/i2000 ja Modul 25/16).
- Lataa akku ja asenna se paikoilleen.
- Akku kannattaa poistaa laitteesta säilytyksen ajaksi sen käyttöiän pidentämiseksi.

#### **5. Navigointipainikkeet**

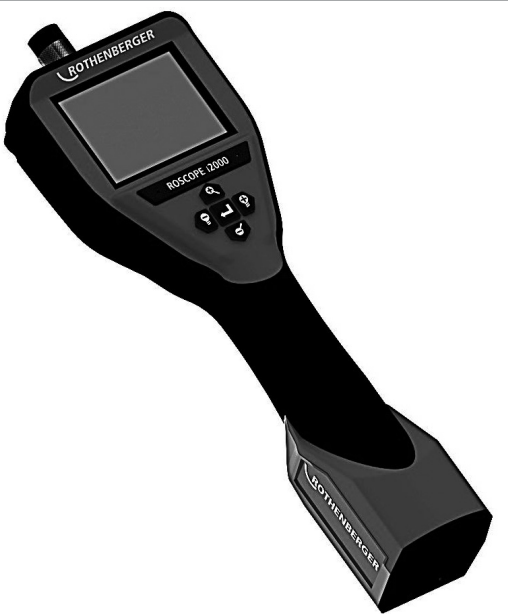

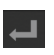

Ota kuva tallenna videota (päälle/pois)

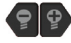

LED-valon kirkkaus +/-

Kuvan tarkennus

#### **6. Näytön kuvakkeet / Asetukset ja navigointi**

#### **6.1 Päänäyttö**

Kuvaustilan merkkivalo ja painike (kosketa näyttöä kameran tai videon valitsemiseksi)

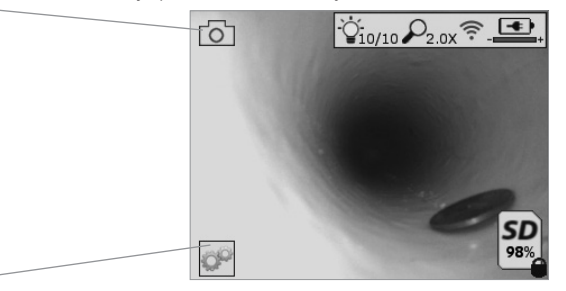

Työkalut/Valikko-painike (kosketa näyttöä Työkalut-valikkoon siirtymiseksi)

**HUOMAA** - Kaikki kuvakkeet tulevat näkyviin, kun käyttäjä koskettaa näyttöä tai painaa laiteohjelmistopainiketta ja ne häviävät 3 sekunnin jälkeen.

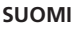

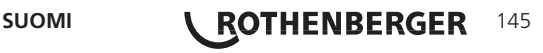

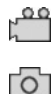

Videon kuvaustila valittu

Kuvan tallennustila valittu (oletusasetus)

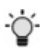

 $\mathcal{Q}$ 

ຣ

Kuvan LED-valon kirkkaus

Zoomaustaso

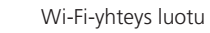

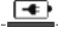

Akun virtataso

SD

Osoittaa asennetun SD-kortin jäljelle jäävän muistin

Merkkivalo, joka osoittaa SD-kortin olevan suojattu kirjoitukselta

Mitään kuvaketta ei tule näkyviin, kun laitteeseen ei ole asennettu SD-korttia (SD-kortti vaaditaan muistin tallentamiseen).

### **(Kosketa näyttöä tallennettuihin tiedostoihin siirtymiseksi)**

**HUOMAA** - Jos virtapainiketta painetaan videon tallennuksen aikana, SD-kortti voi korruptoitua.

**6.2 Työkalut / Valikko**

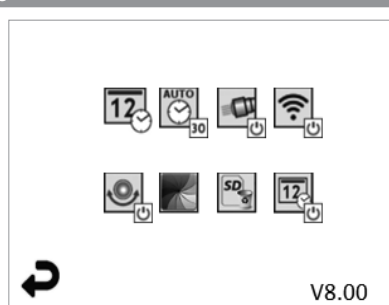

**HUOMAA** - Kaikki kuvakkeet tulevat näkyviin, kun käyttäjä koskettaa näyttöä tai painaa laiteohjelmistopainiketta ja ne häviävät 3 sekunnin jälkeen.

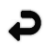

Takaisin-painike (kosketa näyttöä kuvaustilaan palaamiseksi)

V8.00 Laiteohjelmistoversio

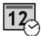

Aseta aika ja päivämäärä (valitse asetukset näyttöä koskettamalla)

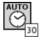

Automaattinen virrankatkaisu (valitse näyttöä koskettamalla)

- Pois päältä
- Laite sammuu 30 minuutin kuluttua
- 20 Laite sammuu 20 minuutin kuluttua
- $-10$  Laite sammuu 10 minuutin kuluttua

ROSCOPE "Käyttövalo" -toiminto (kytke käyttövalot päälle/pois päältä näyttöä koskettamalla)

# 146 **\ ROTHENBERGER** SUOMI

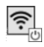

Wi-Fi-yhteys (kytke päälle/pois päältä näyttöä koskettamalla) **HUOMAA** - Akun säästämiseksi kytke pois päältä, kun laitetta ei käytetä.

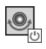

Up-is-Up-toiminto (kytke automaattinen tasaus päälle/pois päältä näyttöä koskettamalla)

Mustavalkoinen/värillinen (valitse näyttöä koskettamalla)

SD<sub>2</sub>  $\overline{12}$ 

Formatoi SD-kortti

Lisää aika ja päivämäärä kuvaan (kytke päälle/pois päältä näyttöä koskettamalla)

**6.3 Tallennetut kuvat ja video**

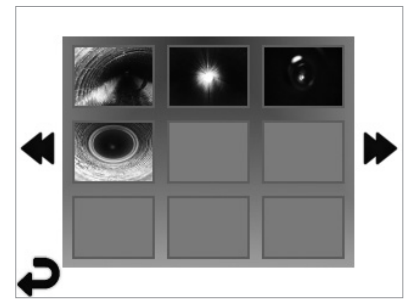

**HUOMAA** - Kaikki kuvakkeet tulevat näkyviin, kun käyttäjä koskettaa näyttöä tai painaa laiteohjelmistopainiketta ja ne häviävät 3 sekunnin jälkeen.

Kun pikkukuvake valitaan, koko näyttöön tulee näkyviin kuva/video (valitse näyttöä koskettamalla)

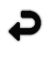

Takaisin-painike (kosketa näyttöä kuvaustilaan palaamiseksi)

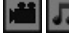

Video-/äänitiedoston ilmaisin

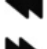

Siirry edelliselle sivulle

Siirry seuraavalle sivulle

**6.4 Kuvan toistaminen/äänen lisäys**

**HUOMAA** - Ääni voidaan tallentaa reaaliaikaiseen videoon. / Sitä ei voida lisätä tallennettuun videoon.

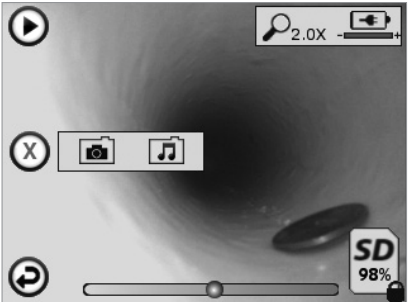

**HUOMAA** - Kaikki kuvakkeet tulevat näkyviin, kun käyttäjä koskettaa näyttöä tai painaa laiteohjelmistopainiketta ja ne häviävät 3 sekunnin jälkeen.

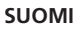

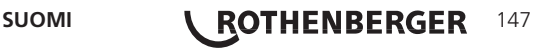

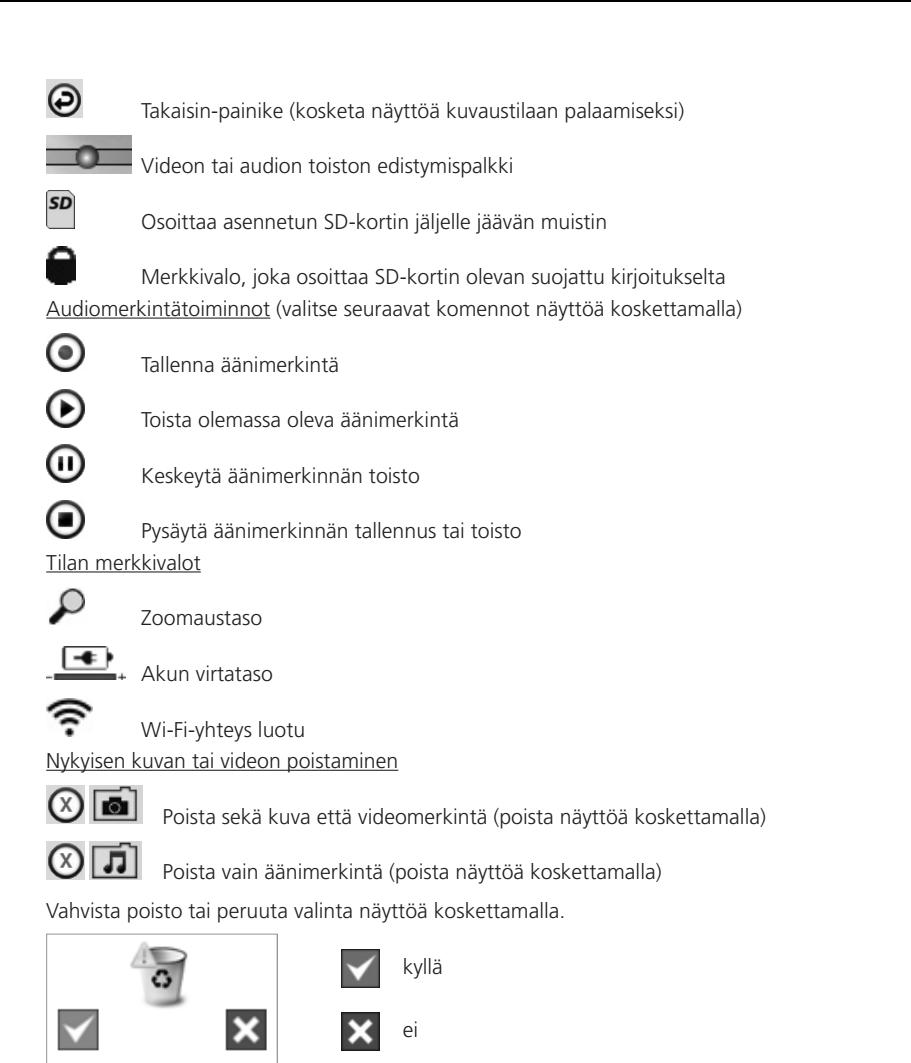

**7. Kosketusnäytön navigointi / Asetukset**

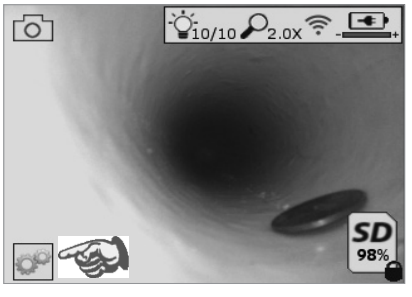

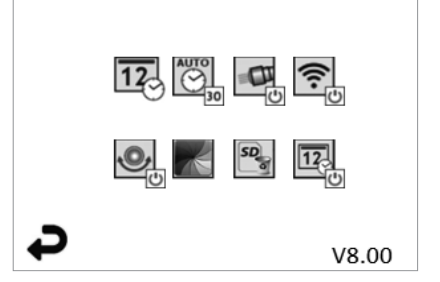

Kuva 13 - Työkalut-valikkonäyttö Kuva 14 - Työkalut-valikkonäyttö

œ

Kosketa näyttöä (kosketa Työkalut-kuvaketta/vasen alakulma - kuva 13) interaktiiviseen valikkoon siirtymiseksi (kuva 14).

# **148 <b>\** ROTHENBERGER SUOMI

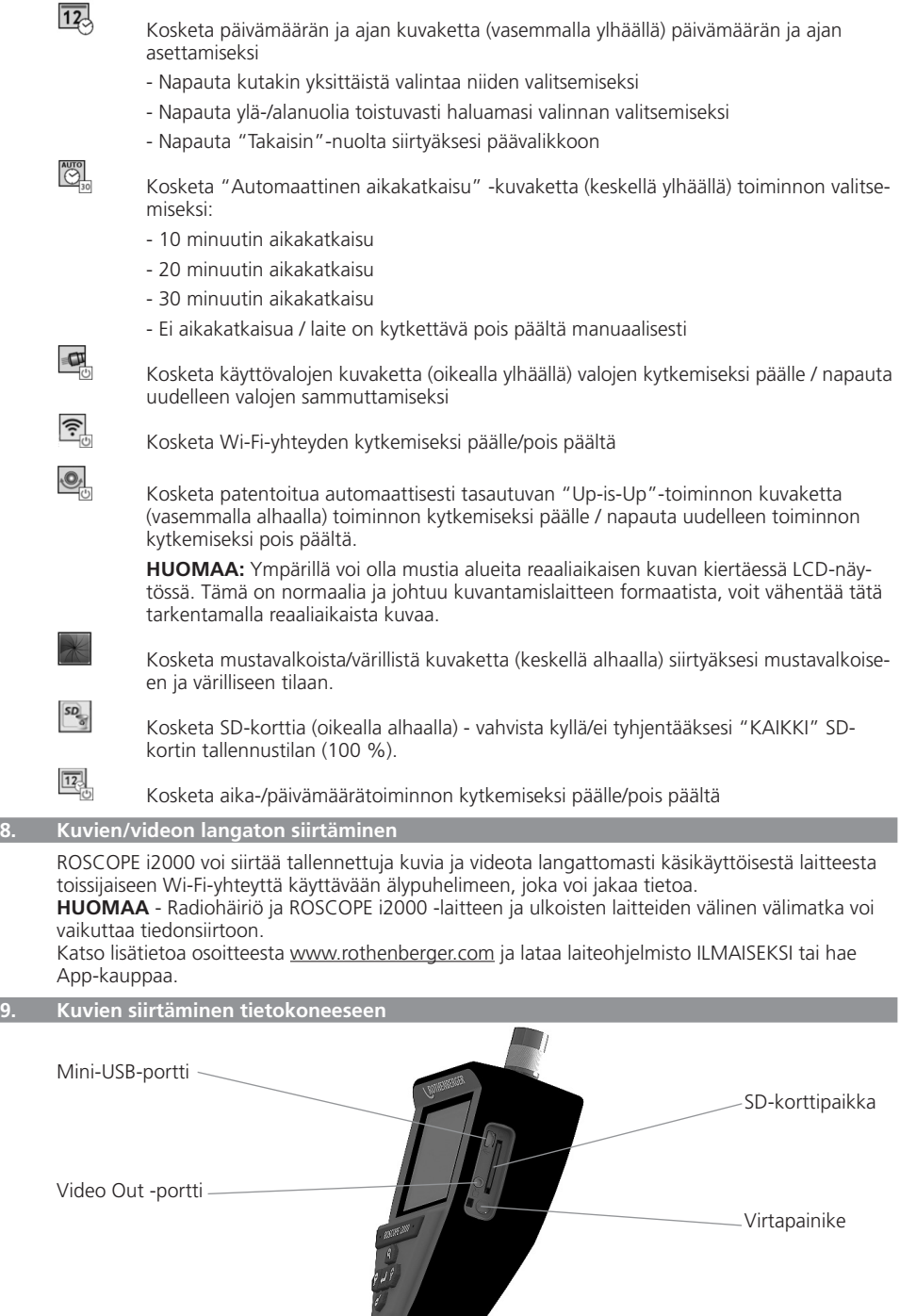

Kuva 14 – USB-liitäntä siirtoa varten

SUOMI**NG CHENBERGER** 149

- 1. Liitä käsikäyttöinen ROTHENBERGER-laite tietokoneeseen mini-USB-kaapelilla (kuva 14).
- 2. Kytke laite päälle, LCD-näyttöön tulee näkytiin aloitusnäyttö "USB yhdistetty" noudata tietokoneen ohjeita (alustat ja/tai versiot voivat vaihdella)
- 3. Voit myös poistaa SD-kortin ja ladata suoraan tietokoneeseen noudata tietokoneen ohjeita (alustat ja/tai versiot voivat vaihdella).

#### **10. Päivittäminen**

Tarkista säännöllisesti laiteohjelmiston viimeisin versio osoitteesta www.rothenberger.com.

#### **Vaihe 1**

Kopioi DCIM-kansio tyhjään SD-korttiin.

#### **Vaihe 2**

Aseta SD-kortti ja käynnistä laite. Varmista, että akkutaso on vähintään 50 %.

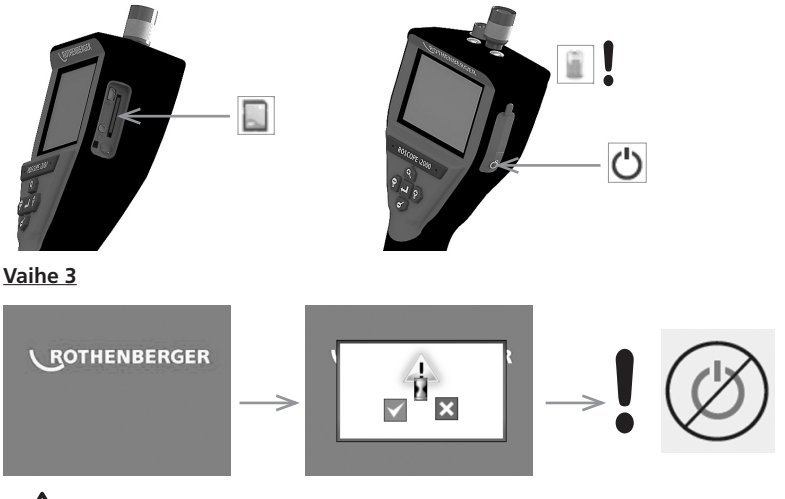

### **Älä paina virtapainiketta, kun näytössä näkyy tiimalasi!** Laiteohjelmiston päivitys on käynnissä (45 sekuntia).

#### **Vaihe 4**

Laiteohjelmisto päivitetty onnistuneesti. Virta voidaan katkaista ja SD-kortti poistaa.

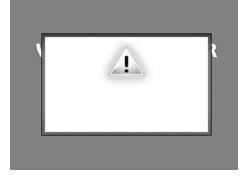

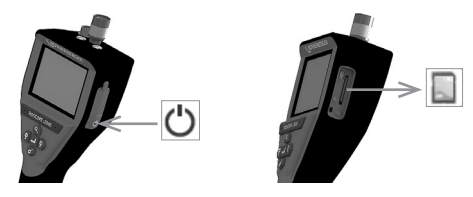

#### **11. Puhdistusohjeet**

- 1. Poista akku laitteesta.
- 2. Pyyhi lika ja rasva pois laitteesta alkoholiliinoilla, miedolla pesuaineella ja vedellä.
- 3. LCD-ikkuna on suositeltavaa puhdistaa suositellulla pehmeällä optisella liinalla.
- 4. Kuvantamispää on suositeltavaa puhdistaa suositellulla puuvillakankaalla.
- 5. Anna laitteen kuivua riittävästä ennen akun asettamista paikoilleen ja laitteen käyttämistä.

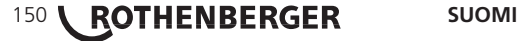

#### **12. Säilytys**

- 1. Laite on puhdistettava ennen sen asettamista säilöön pitkäksi ajaksi.
- 2. Säilytä viileässä ja kuivassa paikassa.
- 3. Akku tulee poistaa laitteesta säilytyksen ajaksi sen käyttöiän pidentämiseksi.

#### **13. Vianmääritys**

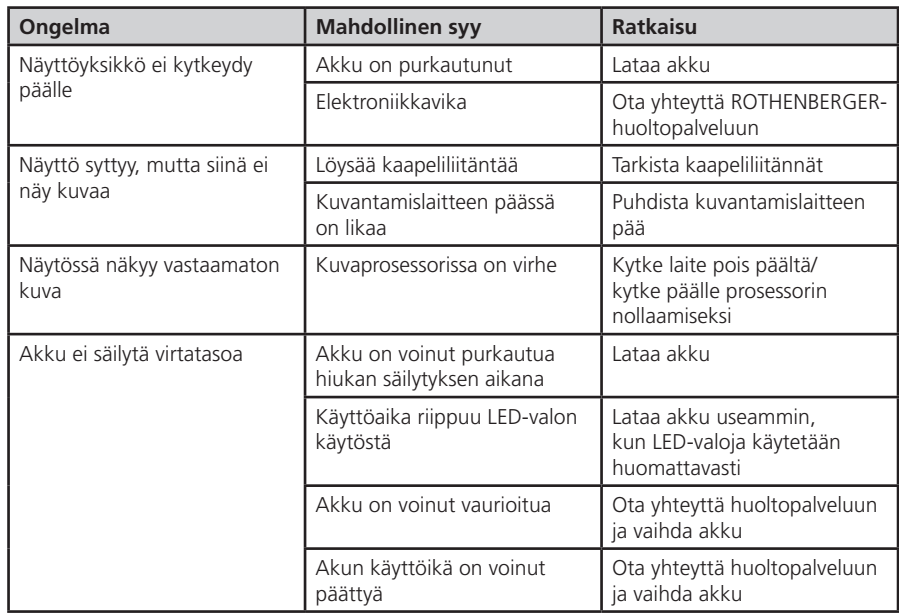

#### **14. Lisävarusteet**

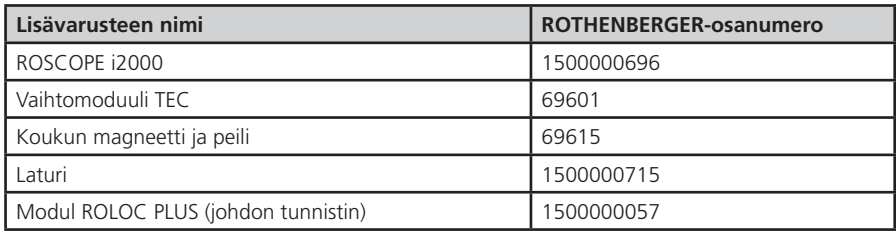

#### **15. Hävittäminen**

Koneessa on osia, jotka voidaan toimittaa uusiokäyttöön. Tätä varten on hyväksynnän ja sertifikaatin saaneita kierrätysyrityksiä. Jotta muut kuin kierrätettävissä olevat osat hävitettäisiin ympäristöystävällisesti (esim. elektroniikkaromu), ota yhteyttä paikalliseen jätehuoltoon tai valtuutettuun ROTHENBERGER-huoltopalveluun.

#### **Koskee vain EU-maita:**

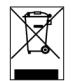

Älä heitä sähkötyökaluja sekajätteisiin! Eurooppalaisen sähkö- ja elektroniikkaromusta annetun direktiivin 2012/19/EY ja sen voimaansaattavien kansallisten säädösten mukaisesti tulee käytöstä poistetut sähkötyökalut kerätä erikseen uudelleenkäyttöä varten.

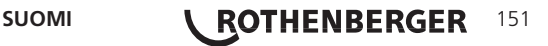

#### **16. Asiakaspalvelu**

ROTHENBERGER-asiakaspalvelu palvelee teitä eri toimipaikoissa (katso tiedot katalogista tai internetistä) ja samoja yhteystietoja käyttäen käytettävissänne on myös varaosia- sekä huoltopalvelu. Voitte tilata lisävarusteita ja varaosia paikalliselta jälleenmyyjältä tai RoService+ online:

**Puhelin: + 49 (0) 61 95 / 800 – 8200 Faksi: + 49 (0) 61 95 / 800 – 7491 Email: service@rothenberger.com www.rothenberger.com**

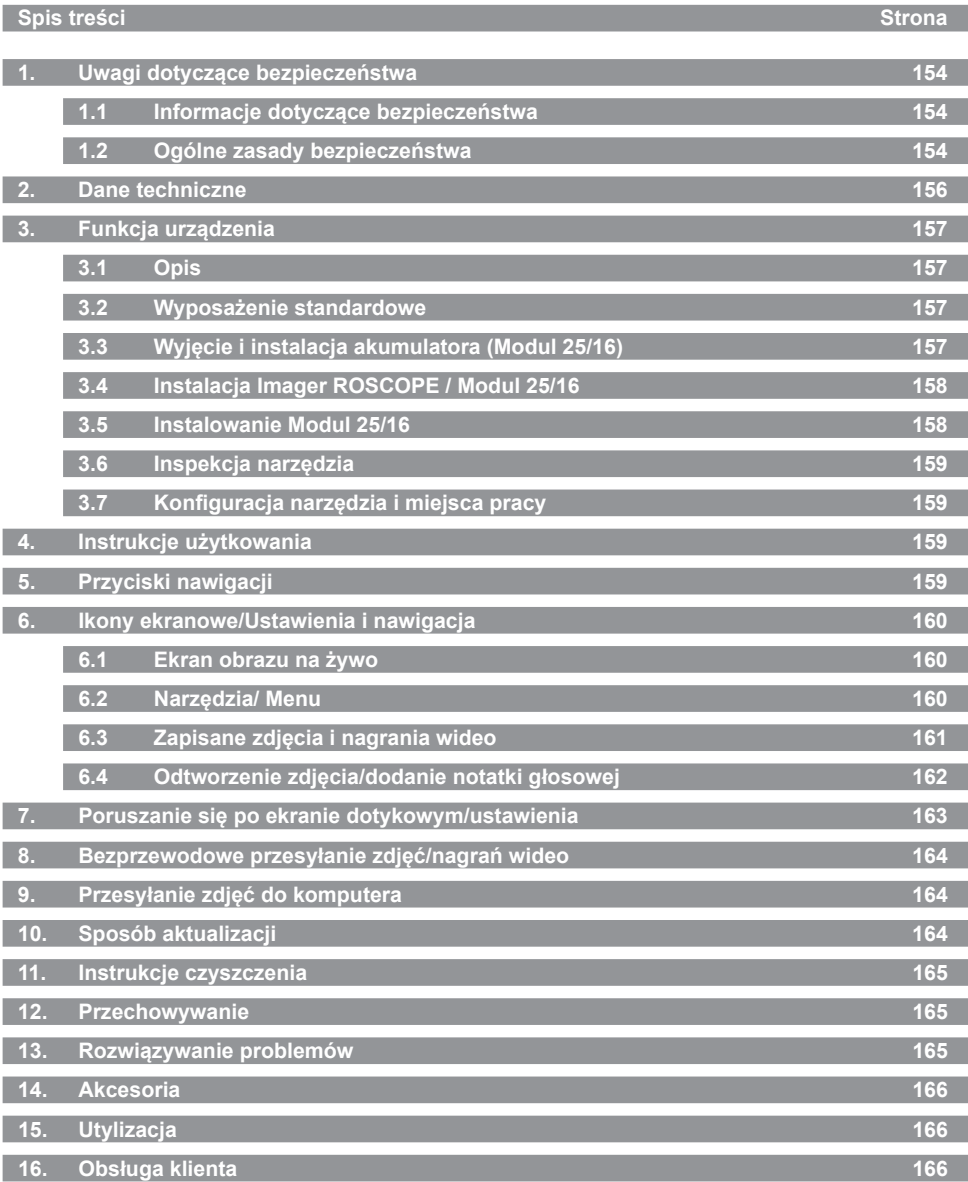

# POLSKI **ROTHENBERGER** 153

#### **Oznakowanie w tym dokumencie:**

**Niebezpieczeństwo!**

Ten znak ostrzega przed zagrożeniem dla ludzi.

### **Uwaga!**

Ten znak ostrzega przed możliwością powstania zagrożenia dla dóbr materialnych i środowiska naturalnego.

#### **Wezwanie do działania**

**W niniejszym urządzeniu zastosowano patenty: Stany Zjednoczone 7,384,308; 7,431,619 B2; 7,581,988 B2; 7,584,534; Chiny: ZL200620147826.1; ZL200620147827.6; ZL2007200004596.8; a także inne patenty zgłoszone w urzędzie patentowym.**

#### **1. Uwagi dotyczące bezpieczeństwa**

#### **1.1 Informacje dotyczące bezpieczeństwa**

Bezpieczeństwo użytkowania ręcznego urządzenia inspekcyjnego ROSCOPE 1000/i2000

- 1. Nie używaj urządzenia w atmosferze zagrożonej wybuchem, na przykład w obecności łatwopalnych płynów lub gazów lub też przy silnym zapyleniu.
- 2. Nie narażaj urządzenia na działanie substancji powodujących korozję.
- 3. Kamera jest wodoodporna do głębokości 9 m, jednakże użytkowanie urządzenia ręcznego powinno być ograniczone do suchego środowiska (ponieważ nie jest wodoodporne).

#### **1.2 Ogólne zasady bezpieczeństwa**

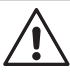

**OSTRZEŻENIE! Zapoznaj się ze wszystkimi instrukcjami.** Nieprzestrzeganie poniższych instrukcji może spowodować porażenie prądem elektrycznym, pożar i/lub poważne obrażenia. Termin "narzędzie elektryczne" we wszystkich poniższych ostrzeżeniach odnosi się do narzędzia zasilanego z sieci (praca przewodowa) lub z akumulatora (praca bezprzewodowa).

#### **ZACHOWAJ TE INSTRUKCJE.**

- **1) Miejsce pracy**
- a) **Miejsce pracy powinno być czyste i odpowiednio oświetlone.** Nieporządek i słabe oświetlenie sprzyjają wypadkom.
- b) **Nie używaj narzędzi elektrycznych w atmosferze zagrożonej wybuchem, na przykład w obecności łatwopalnych płynów, gazów lub pyłów.** Narzędzia elektryczne wytwarzają iskry, które mogą spowodować zapłon pyłu lub oparów.
- c) **Podczas użytkowania narzędzi elektrycznych zachowaj odpowiedni odstęp dzieci i osób postronnych.** Odwrócenie uwagi może spowodować utratę kontroli przez użytkownika.
- **2) Bezpieczeństwo elektryczne**
- a) **Wtyczki narzędzi elektrycznych muszą odpowiadać gniazdom sieciowym. Nigdy nie modyfikuj w jakikolwiek sposób wtyczki. Podczas użytkowania uziemionych lub podłączonych do masy narzędzi elektrycznych nie stosuj jakichkolwiek przejściówek wtyczek.** Niemodyfikowane wtyczki i odpowiadające im gniazda ograniczają niebezpieczeństwo porażenia prądem elektrycznym.
- b) **Unikaj kontaktu ciała z uziemionymi lub podłączonymi do masy powierzchniami, takimi jak przewody rurowe, grzejniki, piecyki i lodówki.** Kontakt ciała z uziemieniem lub masą zwiększa niebezpieczeństwo porażenia prądem elektrycznym.
- c) **Nie narażaj narzędzi elektrycznych na działanie deszczu lub wilgoci.** Woda przedostająca się do narzędzia elektrycznego zwiększa niebezpieczeństwo porażenia prądem elektrycznym.

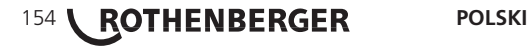

- d) **Nie nadużywaj przewodu elektrycznego. Nigdy nie używaj przewodu elektrycznego do przenoszenia, ciągnięcia lub odłączania z sieci narzędzia elektrycznego. Przewód elektryczny powinien znajdować się z dala od źródeł ciepła, oleju, ostrych krawędzi i ruchomych części.** Uszkodzone lub splątane przewody zwiększają niebezpieczeństwo porażenia prądem elektrycznym.
- e) **Podczas użytkowania narzędzi elektrycznych na zewnątrz budynków korzystaj z przedłużaczy odpowiednich do stosowania na zewnątrz.** Korzystanie z przedłużaczy odpowiednich do stosowania na zewnątrz ogranicza niebezpieczeństwo porażenia prądem elektrycznym.
- **3) Bezpieczeństwo osobiste**
- a) **Podczas użytkowania narzędzia elektrycznego zachowaj czujność, zdrowy rozsądek i obserwuj swoje działania. Narzędzi elektrycznych nie powinny używać osoby zmęczone lub też znajdujące się pod wpływem narkotyków, alkoholu lub leków.** Chwila nieuwagi podczas użytkowania narzędzi elektrycznych może spowodować poważne obrażenia.
- b) **Stosuj środki bezpieczeństwa. Zawsze stosuj ochronę oczu.** Środki bezpieczeństwa, takie jak maski pyłowe, ochronne buty przeciwpoślizgowe, kaski i ochraniacze słuchu stosowane w odpowiednich warunkach ograniczają niebezpieczeństwo obrażeń.
- c) **Unikaj przypadkowego uruchomienia. Przed podłączeniem przewodu zasilającego zawsze upewnij się, że włącznik znajduje się w pozycji wyłączonej.** Przenoszenie narzędzi elektrycznych z palcem na włączniku lub podłączanie narzędzi elektrycznych z naciśniętym włącznikiem sprzyja wypadkom.
- d) **Przed włączeniem narzędzia elektrycznego usuń wszelkie klucze regulacyjne.** Klucz znajdujący się na obrotowej części narzędzia elektrycznego może spowodować obrażenia.
- e) **Nie wychylaj się zbyt daleko. Zawsze zachowaj odpowiednią postawę i równowagę.** Pozwala to lepiej kontrolować narzędzie elektryczne w nieoczekiwanych sytuacjach.
- f) **Stosuj odpowiedni ubiór. Nie noś luźnej odzieży ani biżuterii. Włosy, ubiór i rękawice powinny znajdować się z dala od ruchomych części.** Luźna odzież, biżuteria lub długie włosy mogą być pochwycone przez ruchome części.
- g) **Jeśli urządzenia są wyposażone w elementy służące do podłączenia urządzeń odprowadzających lub zbierających pył, upewnij się, że takie urządzenia są podłączone i prawidłowo użytkowane.** Stosowanie takich urządzeń ogranicza niebezpieczeństwo związane z pyłem.
- **4) Użytkowanie i konserwacja narzędzi elektrycznych**
- a) **Nie przeciążaj narzędzi elektrycznych. Stosuj odpowiednie narzędzia elektryczne do danej pracy.** Odpowiednie narzędzie elektryczne pozwoli wykonać pracę lepiej i bezpieczniej przy parametrach, do jakich zostało przeznaczone.
- b) **Nie używaj narzędzia elektrycznego, jeśli jego włącznik nie działa prawidłowo.** Każde narzędzie elektryczne, którego nie można kontrolować przy pomocy włącznika, jest niebezpieczne i musi zostać naprawione.
- c) **Przed przeprowadzeniem regulacji, zmianą akcesoriów lub przechowywaniem narzędzi elektrycznych odłącz je od źródła zasilania.** Tego rodzaju zapobiegawcze środki ostrożności ograniczają niebezpieczeństwo przypadkowego uruchomienia narzędzia elektrycznego.
- d) **Po zakończeniu pracy narzędzia elektryczne przechowuj w miejscu niedostępnym dla dzieci i nie pozwalaj na obsługę narzędzi elektrycznych przez osoby nie zaznajomione z danym narzędziem lub niniejszymi instrukcjami.** Narzędzia elektryczne są niebezpieczne w rękach niewyszkolonych użytkowników.
- e) **Dbaj o narzędzia elektryczne. Sprawdzaj niedopasowanie połączenia ruchomych części, pęknięcia i inne nieprawidłowości, które mogą mieć wpływ na obsługę narzędzi elektrycznych. W przypadku uszkodzeń zleć naprawę narzędzia elektrycznego przed jego użyciem.** Wiele wypadków jest spowodowanych przez zaniedbane narzędzia elektryczne.

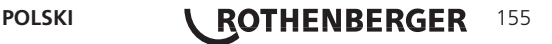

- f) **Utrzymuj odpowiednią ostrość i czystość narzędzi tnących.** Odpowiednio utrzymywane narzędzia tnące o ostrych krawędziach tnących rzadziej zacinają się i są łatwiejsze w kontrolowaniu.
- g) **Narzędzia elektryczne, akcesoria, końcówki itp. użytkuj zgodnie z niniejszymi instrukcjami i z przeznaczeniem, uwzględniając warunki pracy oraz zadania, które mają zostać wykonane.** Użytkowanie narzędzi elektrycznych do prac innych niż przewidziane może powodować niebezpieczeństwo.
- **5) Użytkowanie i konserwacja akumulatora**
- a) **Przed włożeniem akumulatora upewnij się, że włącznik znajduje się w pozycji wyłączonej.** Włożenie akumulatora do narzędzia elektrycznego, którego włącznik znajduje się w pozycji włączonej, sprzyja wypadkom.
- b) **Do ładowania używaj wyłącznie ładowarki określonej przez producenta.** Ładowarka odpowiednia do jednego typu akumulatora używana z akumulatorem innego typu może stwarzać niebezpieczeństwo pożaru.
- c) **Narzędzia elektryczne powinny być używane wyłącznie z przeznaczonymi do nich akumulatorami.** Użycie innych akumulatorów może stwarzać niebezpieczeństwo obrażeń i pożaru.
- d) **Kiedy akumulator nie jest używany, przechowuj go z dala od innych przedmiotów metalowych, takich jak spinacze do papieru, monety, klucze, gwoździe, śruby i inne niewielkie metalowe przedmioty, które mogą spowodować zwarcie styków.** Zwarcie styków akumulatora może spowodować poparzenie lub pożar.
- e) **W przypadku przeciążeń może dojść do wycieku płynu z akumulatora; unikaj kontaktu z płynem.** W przypadku kontaktu przepłucz to miejsce wodą. W przypadku kontaktu płynu z oczami zwróć się ponadto o pomoc do lekarza. Płyn, który wyciekł z akumulatora, może spowodować podrażnienia lub poparzenia.

#### **6) Serwis**

**Narzędzia elektryczne powinny być naprawiane przez wykwalifikowany serwis stosujący wyłącznie identyczne części zamienne.**

Zapewni to zachowanie bezpieczeństwa narzędzia elektrycznego.

**2. Dane techniczne**

#### **Modul 25/16**

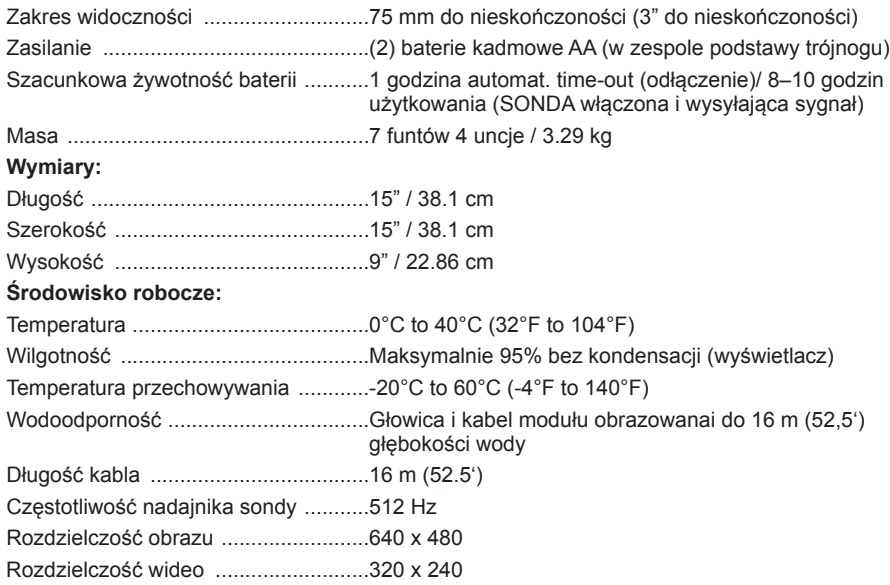

### **156 <b>ROTHENBERGER** POLSKI

#### **3.1 Opis Modul 25/16**

Modul 25/16 jest przeznaczony do użytku z ręczną kamerą inspekcyjną ROSCOPE 1000/ i2000 (i Modul ROLOC PLUS).

Zapewnia on użytkownikowi znacznie większy zakres badań dzięki wyposażeniu w elastyczny kabel obrazowania o długości 16 metrów. Moduł obrazowania jest ponadto wyposażony we wbudowaną sondę nadawczą zasilaną baterią, która (w przypadku użycia w połączeniu z urządzeniem ROLOC PLUS) pozwala użytkownikowi na określanie dokładnej lokalizacji głowicy obrazowania (i sondy), tym samym lokalizując dokładną pozycję uszkodzonej bądź zablokowanej rury lub przewodu spustowego.

**3.2 Wyposażenie standardowe**

Modul 25/16 (Nr 1500000052) jest dostarczany z następującymi elementami:

- Modul 25/16 (obejmuje zwijarkę i moduł obrazowania) / (ROSCOPE 1000/i2000 sprzedawany oddzielnie)
- (2) baterie AA
- Podręcznik
- Futerał o dopasowanym kształcie

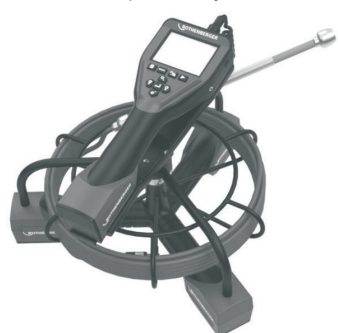

Rysunek 1 - Modul 25/16 (Nr 1500000052) Składniki systemu

**3.3 Wyjęcie i instalacja akumulatora (Modul 25/16)**

Aby zmniejszyć niebezpieczeństwo poważnych obrażeń podczas użytkowania, prze strzegaj poniższych procedur prawidłowego montażu.

#### **Wyjęcie i instalacja akumulatora:**

1. Z wycierania rąk, kciuk miejsce na zatrzask i nacisnąć, a następnie podnieś i pociągnij, aby wyciągnąć korek po zwolnieniu. (Rysunek 2).

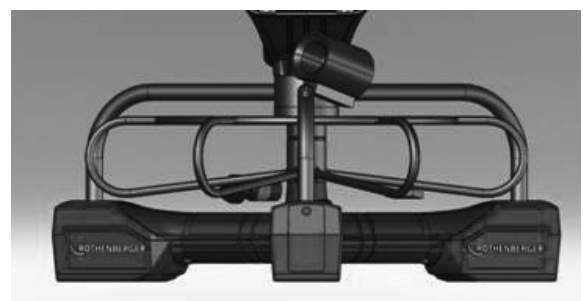

Rysunek 2 - Modul 25/16 Pokrywa akumulatora

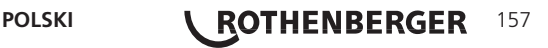

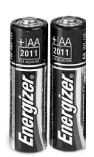

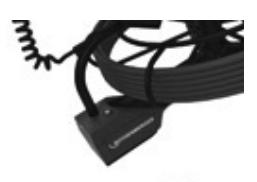

(2) baterie AA 60 min. wyłączać

Rysunek 3 - Wyjmowanie/instalowanie akumulatora Modul 25/16

2. Demontaż i montaż baterii (Rysunek 3)

Aby wyjąć baterie, urządzenia przechylić lekko przesuwać akumulatora (-ów) do drugiej strony.

3. Śledź wskaźniki polaryzacji (+/-) i włóż (2) baterie AA i wymienić pokrywę baterii i śruby (Rysunek 2).

#### **3.4 Instalacja Imager ROSCOPE / Modul 25/16**

Jednocześnie do urządzenia można podłączyć tylko jedną kamerę. Przed zainstalowaniem lub odłączeniem kamery zawsze upewnij się, że urządzenie jest wyłączone.

Aby można było korzystać z urządzenia inspekcyjnego ROSCOPE 1000/i2000, 17 mm kamery lub Modul 25/16 musi być podłączony do urządzenia ręcznego. Aby podłączyć przewód do urządzenia ręcznego, upewnij się, że wypust i otwór (Rysunek 4 i 5) są prawidłowo wyrównane. Po wyrównaniu dokręć ręcznie nakrętkę radełkowaną, aby unieruchomić połączenie.

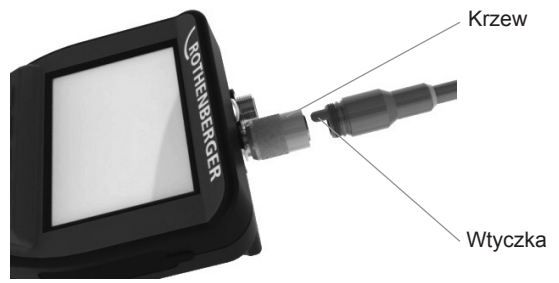

Rysunek 4 - Połączenia przewodu (złącze typu A, kolor czarny) **UWAGA:** Dotyczy zarówno modułu obrazowania ROSCOPE 1000/i2000 (lub) Modul 25/16.

#### **3.5 Instalowanie Modul 25/16**

Na Rysunku 6 pokazano procedurę instalowania ręcznej kamery ROSCOPE 1000/i2000 w podstawce montażowej na Modul 25/16.

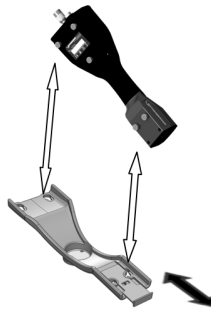

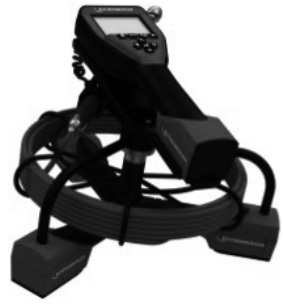

Rysunek 6 - Instalowanie ręcznej kamery ROSCOPE 1000/i2000 w podstawce montażowej

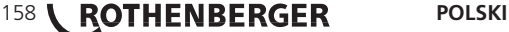

#### **3.6 Inspekcja narzędzia**

- 1. Zachowaj czystość złącz
- 2. Sprawdź akumulator pod kątem oznak zużycia lub uszkodzenia.
- 3. Usuń wszelkie zanieczyszczenia (smary, zabrudzenia, olej lub ścieki) z urządzenia. Szkło kamery musi być wolne od jakichkolwiek zabrudzeń, aby zapewnić optymalną wydajność.
- 4. Przestrzegaj wszystkich ostrzeżeń znajdujących się na etykiecie przedstawionej na Rysunek 7.

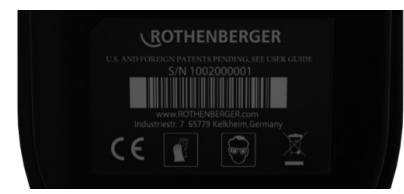

Rysunek 7 – Etykieta ostrzegawcza

- **3.7 Konfiguracja narzędzia i miejsca pracy**
- Sprawdź, czy miejsce pracy jest prawidłowo oświetlone.
- Sprawdź, czy miejsce pracy jest wolne od łatwopalnych płynów, oparów i pyłów.

#### **4. Instrukcje użytkowania**

- Zapoznaj się z całą instrukcją (zarówno ROSCOPE 1000/i2000 i Modul 25/16).
- Naładuj i zainstaluj akumulator
- Akumulator podczas przechowywania powinien być wyjęty w celu wydłużenia jego żywotności.
- **5. Przyciski nawigacji**

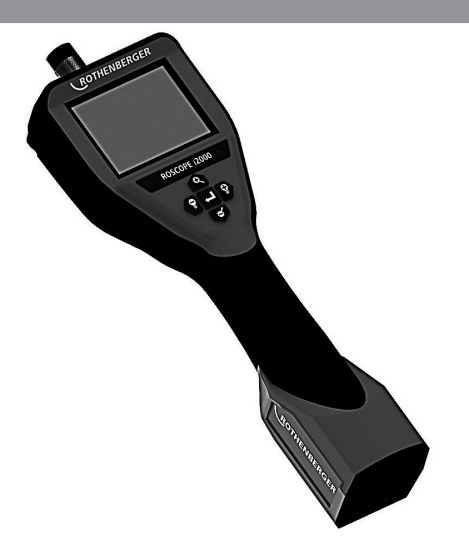

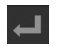

Przechwytywanie zdjęć lub wideo (wł./wył.)

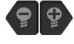

Jasność LED +/-

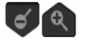

Przybliżenie obrazu

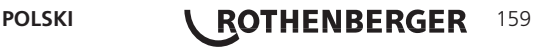

#### **6.1 Ekran obrazu na żywo**

Wskaźnik i przycisk trybu przechwytywania (dotknąć ekranu, aby wybrać zdjęcie lub wideo)

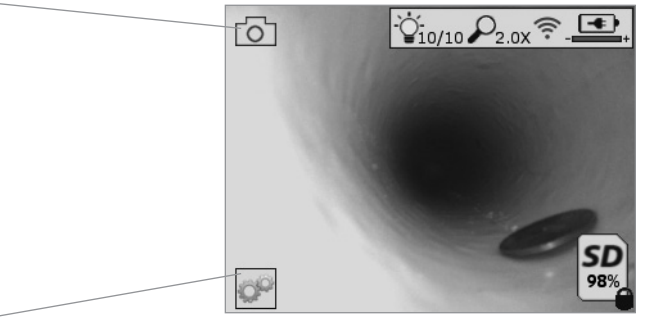

Przycisk narzędzi/menu (dotknąć ekrany, aby uzyskać dostęp do menu narzędzi) **UWAGA** - Wszystkie ikony pojawiają się po dotknięciu ekranu przez użytkownika lub wciśnięciu przycisku sprzętowego i znikają po 3 sekundach.

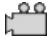

Wybrany tryb rejestracji wideo

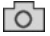

Wybrany tryb rejestracji zdjęć (ustawienie domyślne)

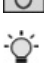

Natężenie diody LED

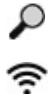

Poziom zoomu

Nawiązano połączenie z siecią bezprzewodową

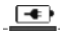

Poziom naładowania akumulatora

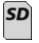

Podaje ilość wolnej pamięci na karcie SD w urządzeniu

Wskaźnik informujący o zabezpieczeniu karty SD przed zapisem

Jeśli w urządzeniu nie znajduje się karta SD, ikona nie będzie wyświetlona (karta SD wymagana do przechowywania danych).

#### **(Dotknąć ekranu, aby uzyskać dostęp do zapisanych plików)**

**UWAGA** - Naciśnięcie przycisku zasilania podczas rejestracji wideo może spowodować uszkodzenia karty SD.

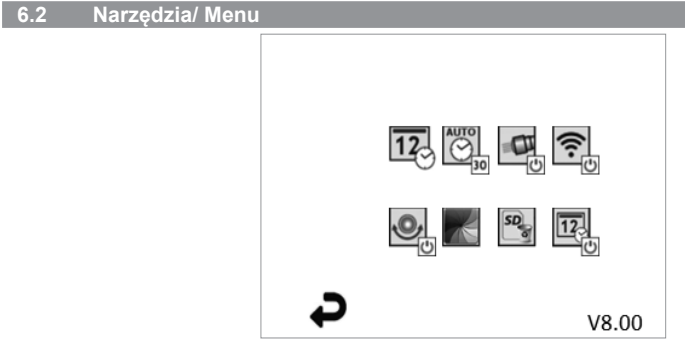

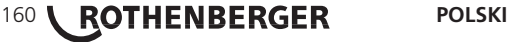

**UWAGA** - Wszystkie ikony pojawiają się po dotknięciu ekranu przez użytkownika lub wciśnięciu przycisku sprzętowego i znikają po 3 sekundach.

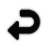

Przycisk cofania (dotknąć ekranu, aby powrócić do obrazu na żywo)

- V8.00 Wersia oprogramowania sprzętowego
- $\overline{12}$  $\overline{\bigodot}$

Ustawienie godziny i daty (dotknąć ekranu, aby rozpocząć regulacje ustawień)

Funkcja automatycznego wyłączania (dotknąć ekranu, aby wybrać)

- **CO** Wyłączone
- 30 Urzadzenie wyłączy się po 30 minutach
- 20 Urządzenie wyłączy się po 20 minutach
- $-10$  Urządzenie wyłączy się po 10 minutach

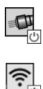

Funkcja latarki ROSCOPE (dotknąć ekrany, aby włączyć/wyłączyć latarkę)

Połączenie z siecią bezprzewodową (dotknąć ekranu, aby ją włączyć/wyłączyć) **UWAGA** - Aby oszczędzać energię akumulatora, należy wyłączać urządzenie, gdy nie jest używane.

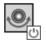

 $5D$ 

 $\overline{12}$ 

Funkcja automatycznego poziomowania (dotknąć ekranu, aby włączy/wyłączyć funkcie)

Ekran czarno-biały/kolorowy (dotknąć ekranu, aby wybrać)

Formatowanie karty SD

Dodawanie godziny i daty do zdjęć (dotknąć ekranu, aby włączyć/wyłączyć funkcję)

**6.3 Zapisane zdjęcia i nagrania wideo**

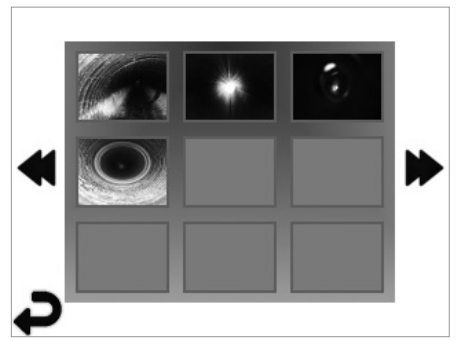

**UWAGA** - Wszystkie ikony pojawiają się po dotknięciu ekranu przez użytkownika lub wciśnięciu przycisku sprzętowego i znikają po 3 sekundach.

Wybranie miniatury powoduje otwarcie zdjęcia/nagrania wideo w widoku pełnoekranowym (dotknąć ekranu, aby wybrać)

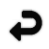

Przycisk cofania (dotknąć ekranu, aby powrócić do obrazu na żywo)

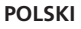

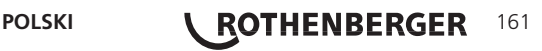

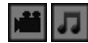

Oznaczenie pliku wideo/audio

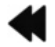

Przejście do poprzedniej strony

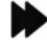

Przejście do następnej strony

**6.4 Odtworzenie zdjęcia/dodanie notatki głosowej**

**UWAGA** - Do nagrań wideo podczas zapisu można dodawać notatki głosowe. / Notatek nie można dodawać do już zapisanych nagrań wideo.

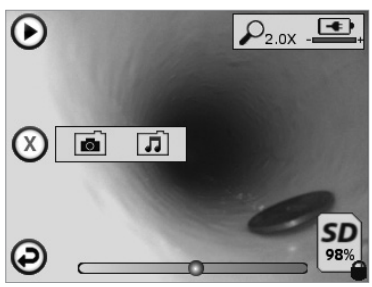

**UWAGA** - Wszystkie ikony pojawiają się po dotknięciu ekranu przez użytkownika lub wciśnięciu przycisku sprzętowego i znikają po 3 sekundach.

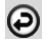

Przycisk cofania (dotknąć ekranu, aby powrócić do obrazu na żywo)

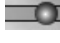

Pasek postępu odtwarzania wideo/audio

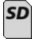

Podaje ilość wolnej pamięci na karcie SD w urządzeniu

Wskaźnik informujący o zabezpieczeniu karty SD przed zapisem

Funkcje notatek głosowych (dotknąć ekranu, aby dokonać wyboru z następujących poleceń)

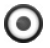

Nagranie notatki głosowej

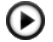

Odtworzenie notatki głosowej, jeśli jest nagrana

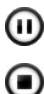

Wstrzymanie odtwarzania notatki głosowej

Zatrzymanie nagrywania notatki głosowej lub zatrzymanie odtwarzania notatki Wskaźniki stanu

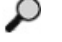

Poziom zoomu

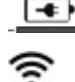

Poziom naładowania akumulatora

Nawiązano połączenie z siecią bezprzewodową Usunięcie bieżącego zdjęcia lub nagrania wideo

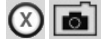

Usunięcie zdjęcia i notatki głosowej (dotknąć ekranu, aby usunąć)

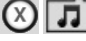

Usunięcie tylko notatki głosowej (dotknąć ekranu, aby usunąć)

# **162 <b>ROTHENBERGER** POLSKI

Dotknąć ekranu, aby potwierdzić usunięcie lub anulować wybór:

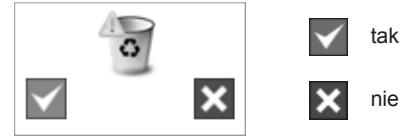

**7. Poruszanie się po ekranie dotykowym/ustawienia**

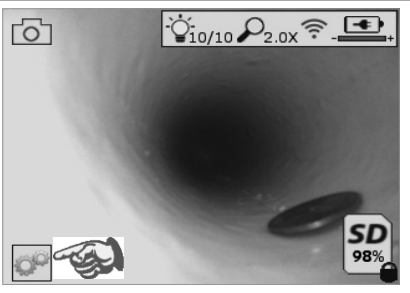

Rysunek nr 13 - Ekran menu narzędzi Rysunek nr 14 - Ekran menu narzędzi

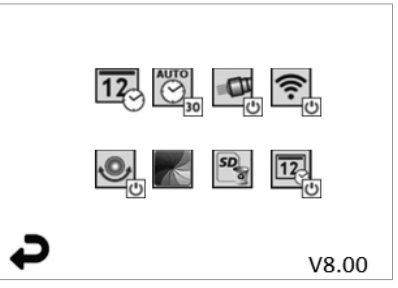

Dotknąć ekranu (dotknąć ikony narzędzi w lewym dolnym rogu- Rysunek nr 13), aby otworzyć interaktywne menu (Rysunek nr 14).

Dotknąć ikony godziny i daty (u góry po lewej stronie), aby ustawić datę i godzinę

- Dotykać poszczególnych wpisów, aby je wybrać
- Dotykać strzałek do góry/w dół raz za razem, aby zmieniać wartość
- Dotknąć strzałki "wstecz", aby powrócić do głównego menu

Dotknąć ikony automatycznego wyłączania (u góry pośrodku), aby wybrać funkcję:

- Automatyczne wyłączenie po 10 minutach
- Automatyczne wyłączenie po 20 minutach
- Automatyczne wyłączenie po 30 minutach
- Brak automatycznego wyłączenia/urządzenie należy wyłączać ręcznie

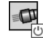

 $\overline{12}$ 

 $\overline{\bigotimes}$ 

Dotknąć ikony latarki (u góry po prawej stronie), aby włączyć światło/dotknąć ponownie, aby je wyłączyć

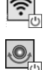

Dotknąć, aby włączyć/wyłączyć połączenie z siecią bezprzewodową

Dotknąć ikony opatentowanej funkcji automatycznego poziomowania (na dole po lewej stronie), aby ją włączyć/dotknąć jej ponownie, aby ją wyłączyć

**UWAGA:** Podczas obracania obrazu na żywo na ekranie LCD mogą być widoczne czarne obszary wokół jego krawędzi. Jest to normalne zjawisko wynikające z formatu kamery, które można ograniczyć przez zbliżenie obrazu na żywo.

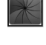

Dotknąć ikony czarno-białe/kolorowe (na dole pośrodku), aby przełączyć pomiędzy trybem czarno-białym a kolorowym.

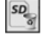

Dotknąć kary SD (na dole po prawej stronie), aby potwierdzić/odrzucić wyświetlanie "ALL", wolna pamięć na karcie SD (100%).

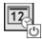

Dotknąć, aby włączyć/wyłączyć dołączanie daty/godziny

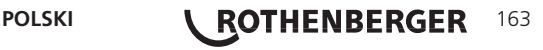

#### **8. Bezprzewodowe przesyłanie zdjęć/nagrań wideo**

Urządzenie ROSCOPE i2000 pozwala na bezprzewodowe przesyłanie zapisanych zdjęć i nagrań wideo z modułu ręcznego do innego urządzenia obsługującego sieć bezprzewodową, np. smartfona, co pozwala na dzielenie się danymi.

**UWAGA** - Zakłócenia radiowe i odległość pomiędzy ROSCOPE i2000 a urządzeniami zewnętrznymi może wpływać na przesyłanie danych.

Proszę odwiedzić stronę www.rothenberger.com , aby uzyskać więcej informacji i BEZPŁATNIE pobrać oprogramowanie sprzętowe, lub proszę przeszukać sklep z aplikacjami.

#### **9. Przesyłanie zdjęć do komputera**

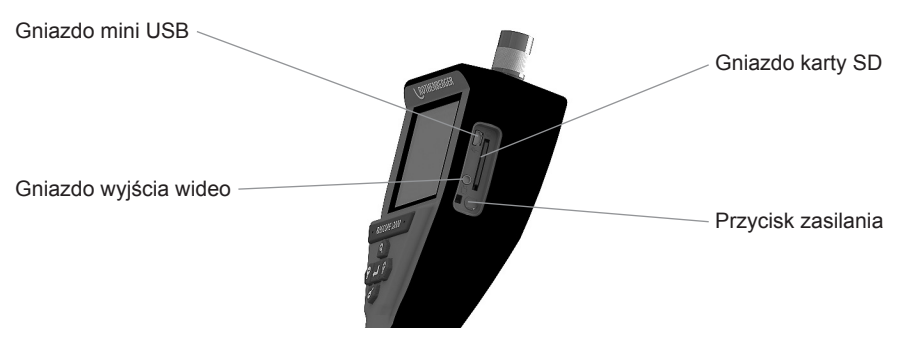

Rysunek 14 – Złącze USB do przesyłania danych

- 1. Przy pomocy przewodu mini USB podłącz moduł ręczny ROTHENBERGER do komputera (Rysunek 14).
- 2. Włącz urządzenie. Na ekranie LCD pojawi się ekran z komunikatem "USB Connected" (USB podłączone). Proszę postępować zgodnie z poleceniami na ekranie komputera (mogą występować różnice pomiędzy różnymi platformami lub wersjami).
- 3. Kartę pamięci SD można także wyjąć z urządzenia i włożyć bezpośrednio do czytnika komputera. Proszę postępować zgodnie z poleceniami na ekranie komputera (mogą występować różnice pomiędzy różnymi platformami lub wersjami).

#### **10. Sposób aktualizacji**

Proszę regularnie sprawdzać dostępność najnowszej wersji oprogramowania sprzętowego na stronie www.rothenberger.com.

#### **Krok 1**

Skopiować folder DCIM na pustą kartę SD.

#### **Krok 2**

Włożyć kartę SD do urządzenia i uruchomić urządzenie. Dopilnować, aby poziom naładowania akumulatora wynosił co najmniej 50%.

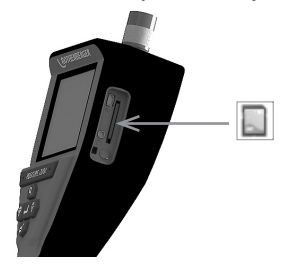

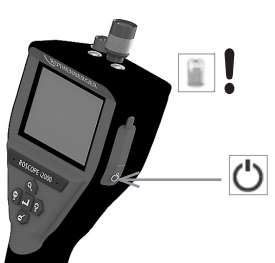

**164 <b>ROTHENBERGER** POLSKI

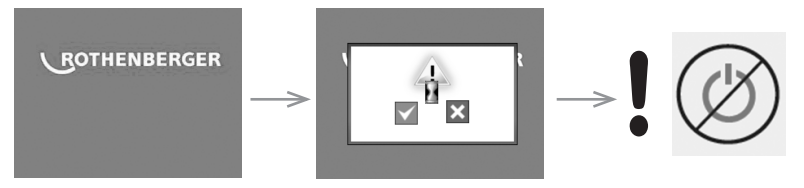

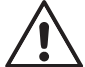

**Nie wolno naciskać przycisku zasilania, gdy na ekranie wyświetlony jest symbol klepsydry!** Trwa aktualizacja oprogramowania sprzętowego (45 sekund).

#### **Krok 4**

Aktualizacja oprogramowania zakończona powodzeniem. Można wyłączyć urządzenie i wyjąć kartę SD.

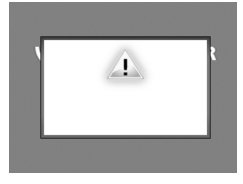

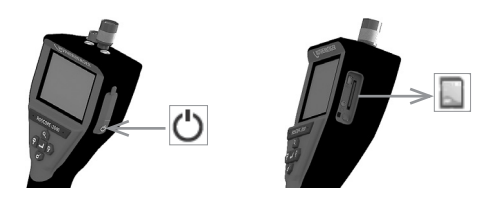

#### **11. Instrukcje czyszczenia**

- 1. Wyjmij akumulator z urządzenia.
- 2. Przy pomocy chusteczek nasączanych alkoholem, delikatnego detergentu i wody usuń zabrudzenia i smary z urządzenia.
- 3. Do czyszczenia wyświetlacza LCD zalecane jest stosowanie miękkiej chusteczki przeznaczonej do czyszczenia elementów optycznych.
- 4. Do czyszczenia głowicy kamery zalecane jest stosowanie miękkiej bawełnianej szmatki.
- 5. Przed ponownym włożeniem akumulatora i użytkowaniem urządzenia pozostaw je do wyschnięcia.

#### **12. Przechowywanie**

- 1. Przed dłuższym przechowywaniem wyczyść urządzenie.
- 2. Urządzenie przechowuj w chłodnym i suchym miejscu.
- 3. Akumulator podczas przechowywania powinien być wyjęty w celu wydłużenia jego żywotności.

#### **13. Rozwiązywanie problemów**

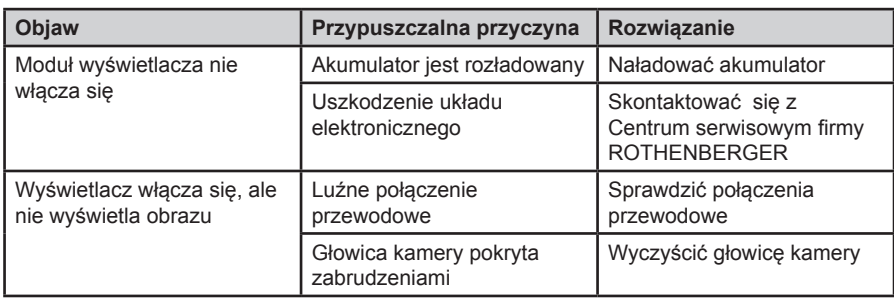

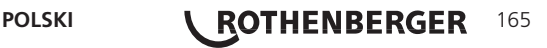

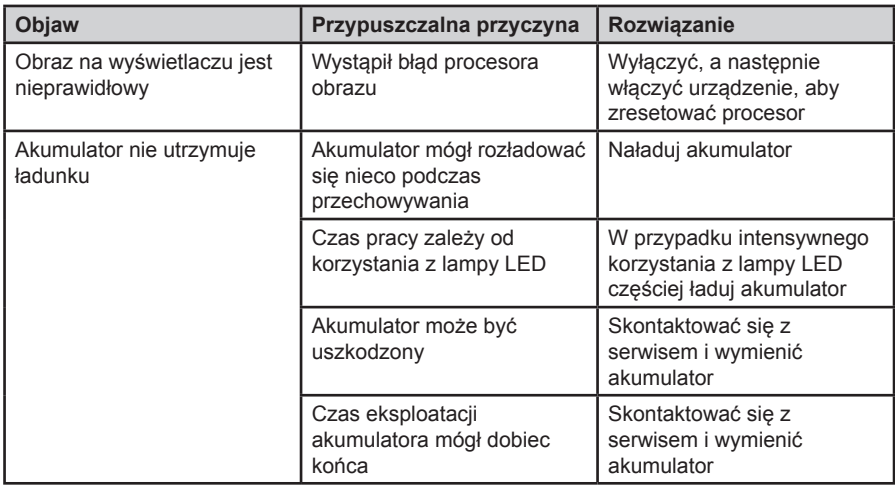

#### **14. Akcesoria**

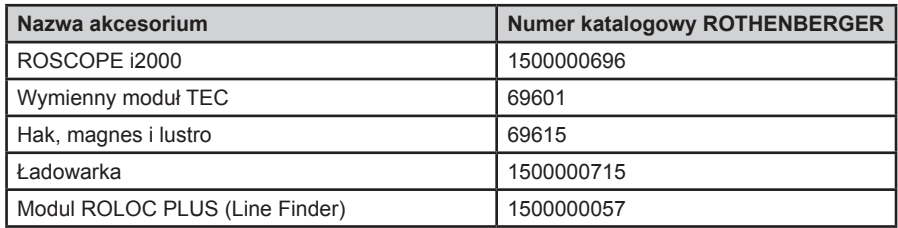

#### **15. Utylizacja**

Części urządzenia są materiałami o wartości utylizacyjnej i można je odprowadzić do przedsiębiorstw zajmujących się odzyskiem surowców wtórnych i unieszkodliwianiem pozostałości, posiadających wymaganą koncesję i certyfikaty. W celu bezpiecznej dla środowiska utylizacji części nienadających się do recyklingu (np. odpadów elektronicznych) proszę skontaktować się z lokalnym urzędem odpowiadającym za gospodarkę odpadów lub skontaktować się z najbliższym autoryzowanym serwisem ROTHENBERGER.

#### **Tylko dla krajów UE:**

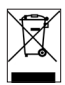

Nie należy wyrzucać elektronarzędzi do śmieci domowych! Zgodnie z Dyrektywą Europejską 2012/19/EG o zużytych przyrządach elektrycznych i elektronicznych i jej wprowadzeniem do prawa krajowego, niesprawne już elektronarzędzia muszą być zbierane osobno i doprowadzane do utylizacji zgodnie z zasadami ochrony środowiska.

#### **16. Obsługa klienta**

Pracownicy serwisu ROTHENBERGER chętnie udzielą Państwu pomocy (lista lokalizacji w katalogu lub w Internecie). W serwisie można także zakupić części zamienne i dokonać naprawy urządzenia.

Akcesoria i części zamienne można zamawiać u specjalistycznego sprzedawcy oraz przy RoService+ online:

**Telefon: + 49 (0) 61 95 / 800 – 8200**

**Faks: + 49 (0) 61 95 / 800 – 7491**

**Email: service@rothenberger.com**

**www.rothenberger.com**

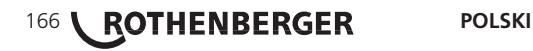

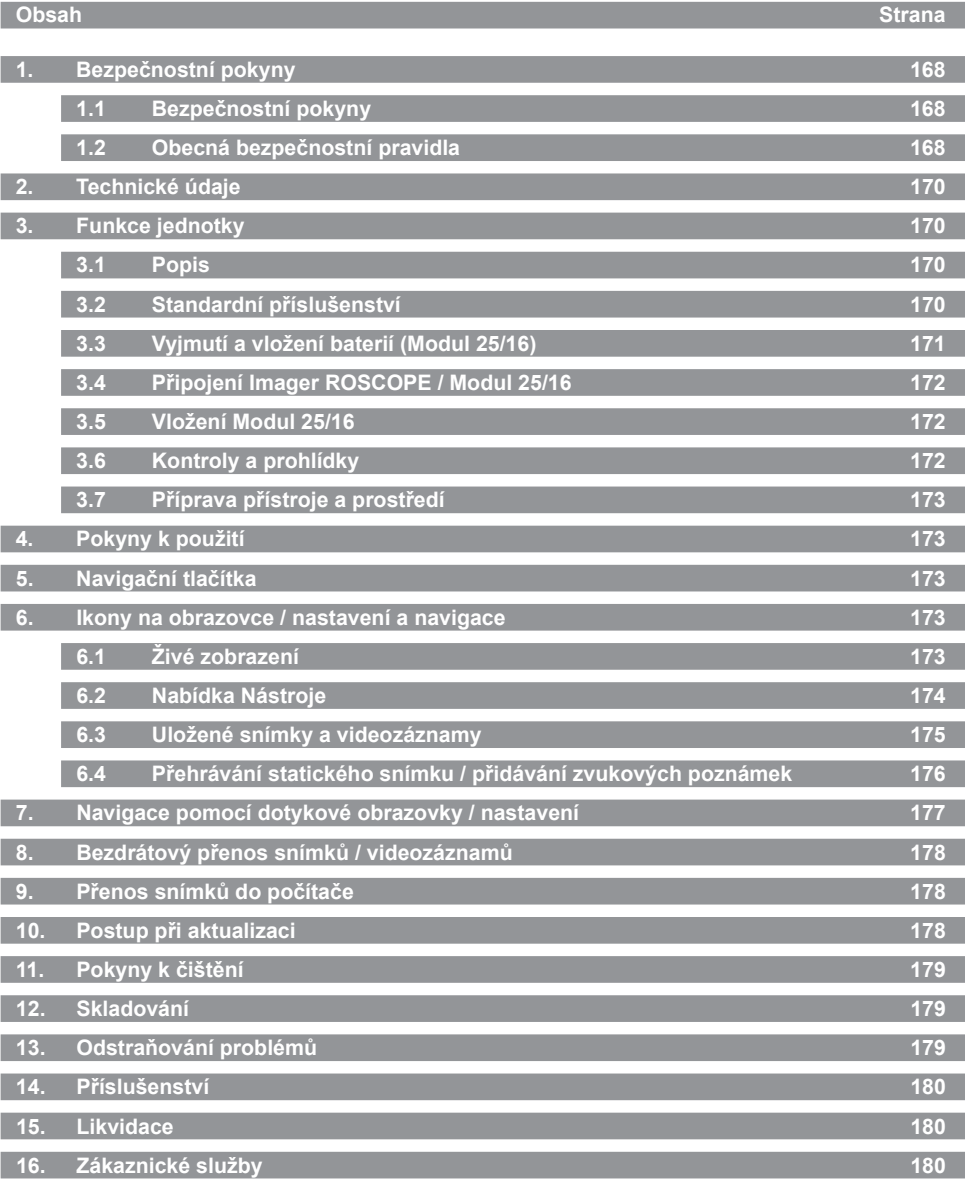

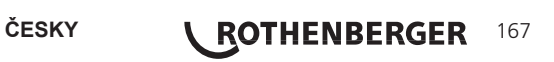

#### **Značky obsažené v textu:**

### **Výstraha!**

Tento symbol varuje před nebezpečím úrazu.

### **Varování!**

Tento symbol varuje před nebezpečím škod na majetku a poškozením životního prostředí.

**Výzva k provedení úkonu**

**Tento výrobek využívá: US patenty 7,384,308; 7,431,619 B2; 7,581,988 B2; 7,584,534; Čínské patenty: ZL200620147826.1; ZL200620147827.6; ZL2007200004596.8; a některé další.**

#### **1. Bezpečnostní pokyny**

#### **1.1 Bezpečnostní pokyny**

Bezpečné používání přenosného inspekčního zařízení ROSCOPE 1000/i2000

- 1. Přístroj nepoužívejte v prostředí se zvýšeným rizikem exploze (vysoká koncentrace prachu, hořlavé kapaliny nebo plyny).
- 2. Přístroj chraňte před agresivními chemikáliemi.
- 3. Kamerová hlava je vodotěsná do hloubky 9 m, základní jednotka vodotěsná není.

#### **1.2 Obecná bezpečnostní pravidla**

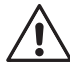

**VAROVÁNÍ! Přečtěte si všechny pokyny v tomto návodu.** Nedodržení těchto pokynů může způsobit úraz elektrickým proudem, požár a/nebo vážné zranění. Výraz "elektrický nástroj" ve varovných pokynech označuje kameru napájenou z elektrické sítě i kameru napájenou z baterie.

### **TENTO NÁVOD SI USCHOVEJTE.**

#### **1) Oblast použití**

- a) **Prostor, ve kterém kameru používáte, udržujte v čistotě a zajistěte dostatečné osvětlení.** Nepořádek a slabé osvětlení zvyšují riziko nehody.
- b) **Kameru nepoužívejte v prostředí se zvýšeným rizikem exploze (vysoká koncentrace prachu, hořlavé kapaliny nebo plyny).** Elektrické nástroje generují jiskry, které mohou zapálit prach nebo plyny.
- c) **Při práci s elektrickým nástrojem dbejte na to, aby se v blízkosti nikdo další nepohyboval.** Rozptylování může vést ke ztrátě kontroly.
- **2) Elektrická bezpečnost**
- a) **Vidlice kabelu elektrického nástroje musí odpovídat používanému typu elektrické zásuvky. Vidlici nikdy a žádným způsobem neupravujte. Je-li elektrický nástroj uzemněný, nepřipojujte k vidlici síťového kabelu žádné adaptéry.** Originální vidlice a správný typ zásuvky snižují riziko zasažení elektrickým proudem.
- b) **Při práci se nedotýkejte uzemněných předmětů, jako jsou radiátory, trubky nebo chladničky.** Kontakt těla s uzemněnými předměty zvyšuje riziko zasažení elektrickým proudem.
- c) **Elektrické nástroje chraňte před deštěm a vlhkem.** Vniknutí vody do elektrického nástroje může způsobit zasažení elektrickým proudem.
- d) **Se síťovým kabelem manipulujte šetrně. Nikdy jej nepoužívejte k nošení nebo vytahování nástroje, při odpojování od zásuvky za něj netahejte. Kabel chraňte před vysokými teplotami, ostrými hranami a pohybujícími se předměty.** Poškozený nebo zamotaný kabel zvyšuje riziko zasažení elektrickým proudem.

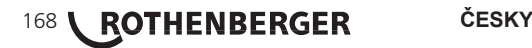

- e) **Při používání elektrického nástroje mimo objekt použijte prodlužovací šňůru vhodnou pro venkovní použití.** Použití také šňůry snižuje riziko zasažení elektrickým proudem
- **3) Bezpečnost osob**
- a) **Při práci s elektrickým nástrojem postupujte obezřetně, udržujte si přehled a používejte zdravý rozum. S nástrojem nepracujte, jste-li unaveni, pod vlivem drog, alkoholu nebo léčiv.** Moment nepozornosti může způsobit závažné zranění.
- b) **Používejte ochranné pracovní prostředky. Vždy používejte pracovní brýle.** Ochranné prostředky, jako jsou respirátor, obuv s protiskluzovou podrážkou, pevná pokrývka hlavy nebo chrániče sluchu snižují riziko zranění.
- c) **Nástroj chraňte před náhodným zapnutím. Před připojením k zásuvce musí být nástroj vždy vypnutý.** Nošení nástroje s prstem na vypínači nebo připojování zapnutého nástroje do elektrické sítě může způsobit úraz.
- d) **Před zapnutím nástroje odstraňte z jeho blízkosti ostatní nástroje.** Klíče atd. zachycené v rotujících dílech elektrického nástroje mohou způsobit vážné zranění.
- e) **Udržujte si stabilitu. Při práci zachovávejte stabilní postoj a rovnováhu.** V situaci ohrožení tak budete mít lepší kontrolu nad nástrojem.
- f) **Noste vhodný oděv. Při práci nenoste příliš volný oděv ani žádné ozdoby. Vlasy, cípy oděvu a rukavice nepřibližujte příliš k pohybujícím se dílům.** Volný oděv. ozdoby nebo dlouhé vlasy se mohou zachytit v pohybujících se dílech.
- g) **Je-li na pracovišti zajištěno odsávání prachu, dbejte na to, aby bylo správně připojené a bylo používáno předepsaným způsobem.** Použití takových zařízení snižuje nebezpečí exploze prachu.
- **4) Ošetřování elektrických nástrojů**
- a) **Nástroj nevystavujte mechanickému namáhání. Používejte nástroj vhodný pro zamýšlený úkol.** Použití správného typu nástroje zvyšuje bezpečnost a produktivitu práce.
- b) **Nástroj s vadným vypínačem nepoužívejte.** Používání elektrických nástrojů s vadným vypínačem může vést k zasažení elektrickým proudem - vadný vypínač nechejte vždy opravit.
- c) **Před seřizováním, vyměňováním dílů nebo příslušenství a před uskladněním nástroj vždy odpojte od elektrické sítě.** Snížíte tak riziko náhodného zapnutí.
- d) **Elektrické nástroje skladujte mimo dosah dětí a nedovolte jej používat osobám, které s ním nemají dostatečné zkušenosti.** Elektrické nástroje jsou v rukách nezkušených osob velmi nebezpečné.
- e) **Prohlídky elektrických přístrojů. Kontrolujte seřízení, volný pohyb pohyblivých dílů, známky poškození a všechny další skutečnosti, mající vliv na funkci a bezpečnost nástroje. Poškozený nástroj nechejte před dalším použitím opravit.** Velké procento úrazů je způsobeno používáním nástrojů ve špatném technickém stavu.
- f) **Nástroje určené k řezání atd. udržujte v čistém a ostrém stavu.** Správně ošetřovaný a ostrý řezný nástroj méně často při práci uvázne a snadněji se nad ním udržuje kontrola.
- g) **Elektrické nástroje, příslušenství a nože používejte podle pokynů v příslušném návodu a pro předepsaný účel, berte v úvahu podmínky na pracovišti.** Používání elektrických nástrojů k nevhodným účelům může vést k nebezpečným situacím.
- **5) Ošetřování elektrických nástrojů napájených z baterie**
- a) **Před vyměňováním baterií musí být nástroj vždy vypnutý.** Vkládání baterií do zapnutého nástroje může způsobit nehodu.
- b) **Používejte výhradně nabíječky doporučené výrobcem nástroje.** Nabíječka určená pro určité typy akumulátorů může při nabíjení jiného typu akumulátorů způsobit požár.
- c) **Elektrické nástroje používejte v kombinaci s předepsaným typem akumulátorů.** Použití jiného akumulátoru může způsobit požár nebo zranění.
- d) **Akumulátory neskladujte v blízkosti kovových předmětů, jako jsou spony, mince, klíče, šroubky atd., které by mohly zkratovat jejich svorky.** Propojení svorek může způsobit popálení nebo požár.

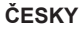

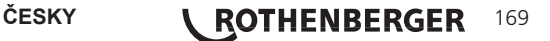

- e) **Při nevhodném používání může z akumulátoru vytékat elektrolyt vyvarujte se kontaktu.** V případě zasažení pokožky postižené místo oplachujte pod tekoucí vodou. Při vniknutí do očí vyhledejte navíc lékařské ošetření. Elektrolyt akumulátoru může způsobit podráždění nebo poleptání.
- **6) Servis**

**Opravy a servis elektrických nástrojů nechejte provést ve specializovaném servisu, který má k dispozici potřebné originální díly.** Zachováte tak provozní bezpečnost nástroje.

#### **2. Technické údaje**

#### **Modul 25/16**

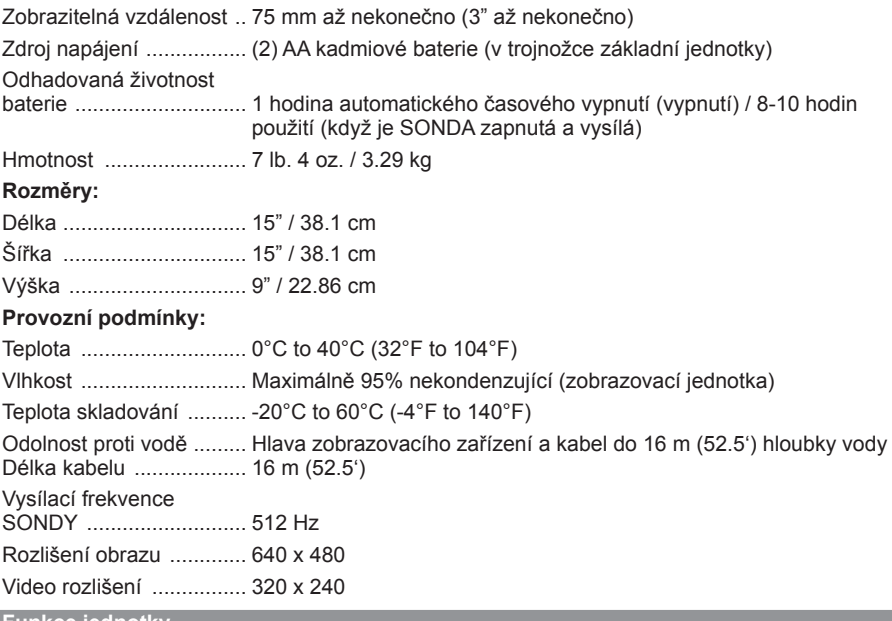

**3. Funkce jednotky**

#### **3.1 Popis**

#### **Modul 25/16**

Modul 25/16 je určen pro použití s přenosným zobrazovacím zařízením ROSCOPE 1000/ i2000 (a Modul ROLOC PLUS).

Poskytuje uživateli mnohem širší rozsah inspekcí díky 16 m flexibilnímu kabelu zobrazovacího zařízení. Zobrazovací zařízení také má vestavěnou baterii, která ovládá zařízení vysílací SONDY, které (když se používá s ROLOC PLUS) umožňuje uživateli určit přesné umístění hlavy zobrazovacího zařízení (a SONDY), a tím i přesné umístění poškozené nebo zablokované trubky nebo výtokového potrubí.

#### **3.2 Standardní příslušenství**

Modul 25/16 (Č. 1500000052) je dodáván s následujícím příslušenstvím:

- Modul 25/16 (včetně cívky a zobrazovacího zařízení) / (ROSCOPE 1000/i2000 se prodává zvlášť)
- (2) AA baterie
- Návod
- Tvarovaný kufr

# 170 **Q ROTHENBERGER** ČESKY

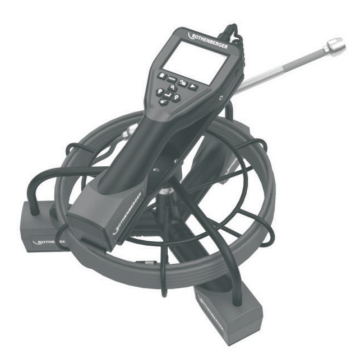

Obrázek 1 - Modul 25/16 (Č. 1500000052) Příslušenství

**3.3 Vyjmutí a vložení baterií (Modul 25/16)**

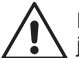

Pro snížení rizika úrazu během používání přístroje dodržujte při sestavování následuiící pokyny.

### **Vyjmutí a vložení baterií:**

1. S suché ruce, položte palec na západku a stlačit, pak zvedněte a tahem odstraňte víčko, když vydal. (Obrázek 2).

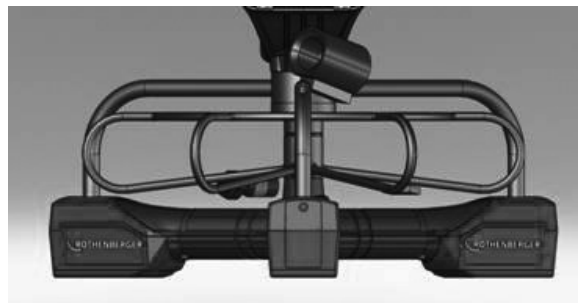

Obrázek 2 - Modul 25/16 Kryt baterií

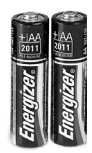

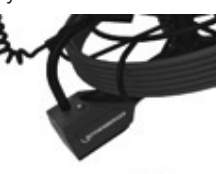

(2) AA baterie 60 min. vypnout

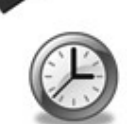

Obrázek 3 - Vyjmutí/vložení baterií pro Modul 25/16

2. Baterie demontáž a montáž (Obrázek 3)

Chcete-li odstranit baterie, přístroj naklonit mírně na snímku akumulátor (y) na straně druhé.

3. Postupujte podle polarity (+/-) ukazatelů a vložte (2) AA baterie a vyměňte kryt baterie a šrouby (Obrázek 2).

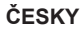

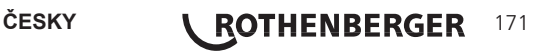

K základní jednotce může být připojená jen jedna kamerová hlava. Při připojování nebo odpojování kabelu musí být základní jednotka vždy vypnutá.

Pro použití inspekčního zařízení ROSCOPE 1000/i2000 je nutné připojit k základní jednotce 17mm kamerovou hlavu veya Modul 25/16. Před připojením srovnejte kolíček a zdířku (Obrázek 4 a 5). Zasuňte konektor a rukou utáhněte rýhovanou matici.

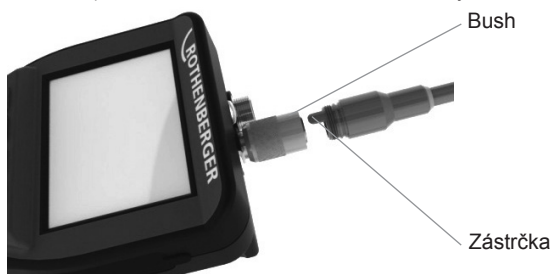

Obrázek 4 - Připojení kabelu (konektor Style A, černý) **POZNÁMKA:** Stejné buď pro zobrazovací zařízení ROSCOPE 1000/i2000 (nebo) Modul 25/16.

#### **3.5 Vložení Modul 25/16**

Obrázek 6 zobrazuje postup pro instalaci přenosné jednotky ROSCOPE 1000/i2000 na montážní kolébku u Modul 25/16.

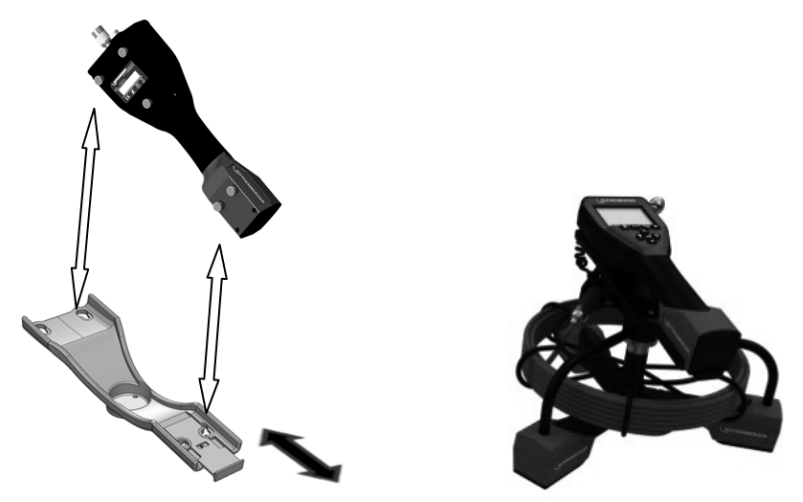

Obrázek 6 - Instalace přenosné jednotky ROSCOPE 1000/i2000 na montážní kolébku

- **3.6** Kontroly a prohlídky
- 1. Konektory udržujte v čistotě.
- 2. Kontrolujte známky opotřebení nebo poškození baterie.
- 3. Přístroj zbavujte nečistot (mastnota, olej, špína.). Sklo kamerové hlavy musí být pro ostrý obraz úplně čisté.
- 4. Respektujte všechna varování na štítku, viz Obrázek 7.

# 172 *KOTHENBERGER* ČESKY

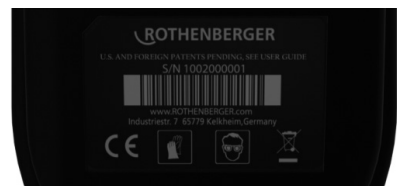

#### Obrázek 7 – Varovný štítek

- **3.7 Příprava přístroje a prostředí**
	- Zajistěte na místě dostatečné osvětlení.
	- V blízkosti se nesmí vyskytovat hořlavé kapaliny, plyny ani prach.

#### **4. Pokyny k použití**

- Přečtěte si důkladně tento návod (jak ROSCOPE 1000/i2000 a Modul 25/16).
- Baterii nechejte nabít a vložte do základní jednotky.
- Před uskladněním přístroje baterii pro prodloužení její životnosti vytáhněte ven.

#### **5. Navigační tlačítka**

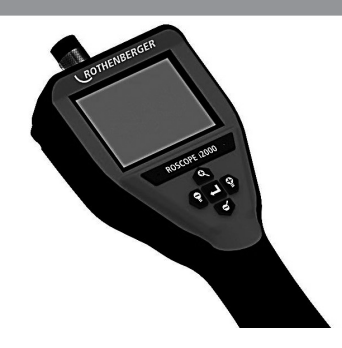

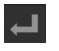

Záznam snímku nebo videa (zapnut/vypnut)

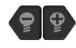

Jas LED diod +/-

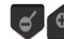

Přiblížení snímku

#### **6. Ikony na obrazovce / nastavení a navigace**

#### **6.1 Živé zobrazení**

Indikátor a tlačítko režimu záznamu (prostřednictvím dotykové obrazovky se vybírá kamera

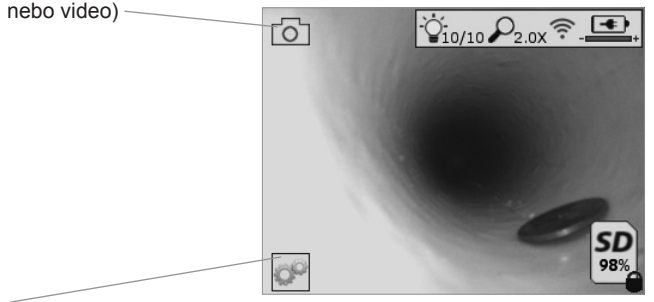

Tlačítko nabídky Nástroje (do nabídky Nástroje se přechází prostřednictvím dotykové obrazovky)

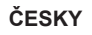

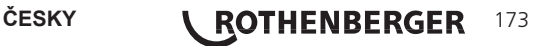

**POZNÁMKA** - Jestliže se uživatel dotkne obrazovky nebo stiskne některé hardwarové tlačítko, zobrazí se všechny ikony. Tyto ikony po 3 sekundách zmizí.

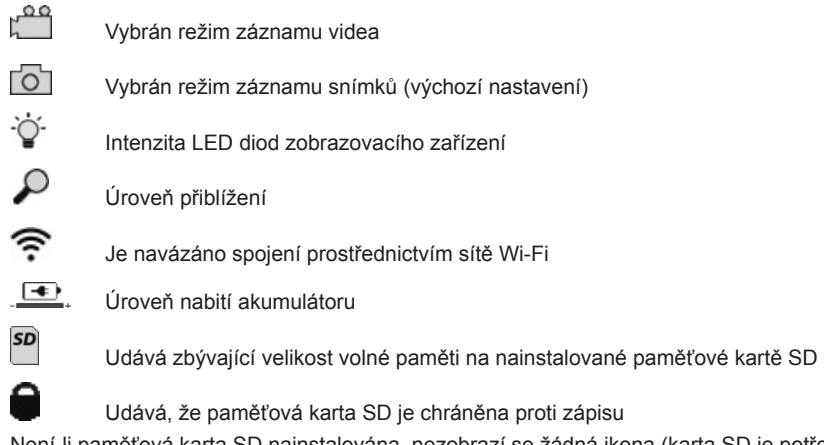

Není-li paměťová karta SD nainstalována, nezobrazí se žádná ikona (karta SD je potřebná k ukládání dat do paměti).

**(Přístup k uloženým souborům je možný prostřednictvím dotykové obrazovky) POZNÁMKA** - Stisknutí tlačítka vypínače napájení během záznamu videa může způsobit poškození paměťové karty SD.

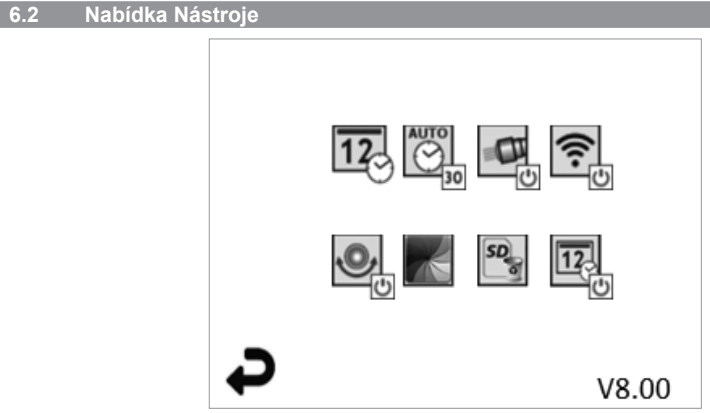

**POZNÁMKA** - Jestliže se uživatel dotkne obrazovky nebo stiskne některé hardwarové tlačítko, zobrazí se všechny ikony. Tyto ikony po 3 sekundách zmizí.

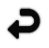

Tlačítko Zpět (návrat do režimu živého zobrazení pomocí dotykové obrazovky)

V8.00 Verze firmware

Nastavit datum a čas (nastavení prostřednictvím dotykové obrazovky)

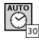

 $\overline{12}$ 

Funkce časovače automatického vypnutí (výběr prostřednictvím dotykové obrazovky)

- CO Funkce je deaktiována
- 30 zařízení se vypne po uplynutí 30 minut

174 **\ ROTHENBERGER CESKY** 

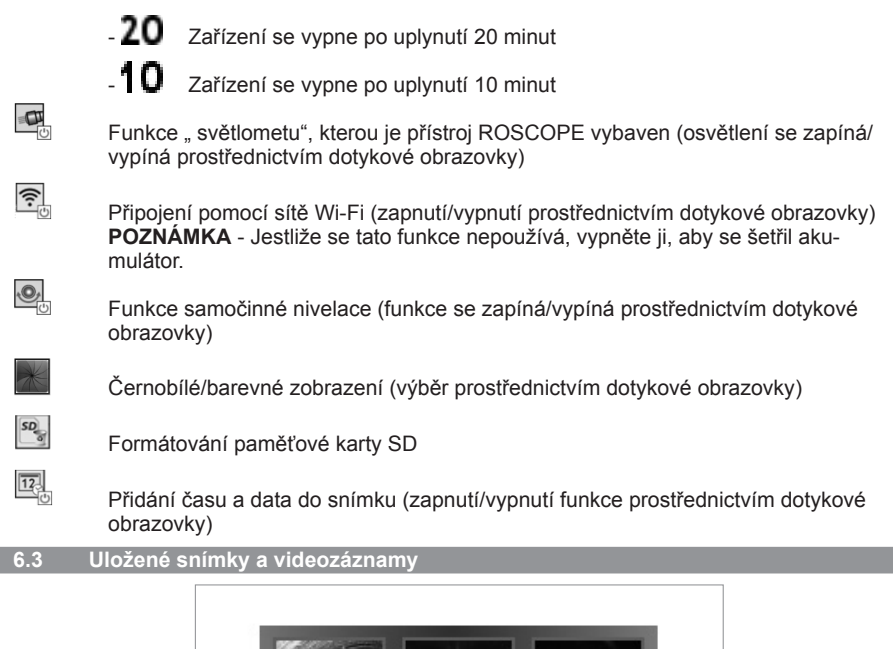

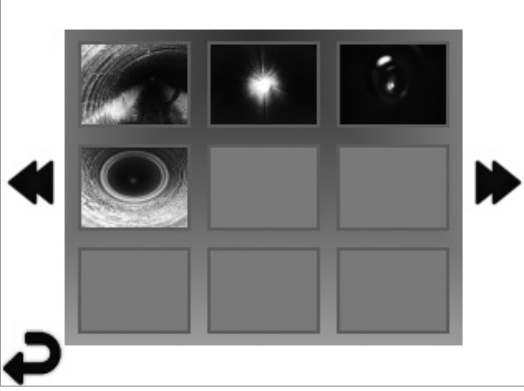

**POZNÁMKA** - Jestliže se uživatel dotkne obrazovky nebo stiskne některé hardwarové tlačítko, zobrazí se všechny ikony. Tyto ikony po 3 sekundách zmizí.

Vybráním miniaturního náhledu se snímek/videozáznam zobrazí v celoobrazovkovém režimu (výběr se provádí prostřednictvím dotykové obrazovky)

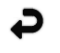

Tlačítko Zpět (návrat do režimu živého zobrazení pomocí dotykové obrazovky)

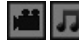

Označení souboru videozáznamu / zvukového záznamu

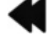

Přechod na předchozí stránku

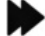

Přechod na další stránku

**POZNÁMKA** - Zvukové poznámky lze přidávat při živém záznamu videa. Nelze je přidávat k uloženým videozáznamům.

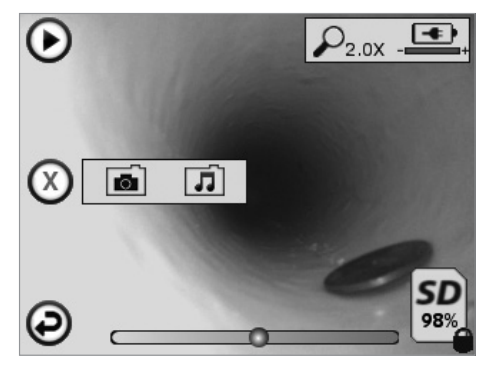

**POZNÁMKA** - Jestliže se uživatel dotkne obrazovky nebo stiskne některé hardwarové tlačítko, zobrazí se všechny ikony. Tyto ikony po 3 sekundách zmizí.

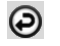

Tlačítko Zpět (návrat do režimu živého zobrazení pomocí dotykové obrazovky)

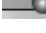

Ukazatel průběhu přehrávání videozáznamu nebo audiozáznamu

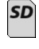

Udává zbývající velikost volné paměti na nainstalované paměťové kartě SD

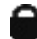

Udává, že paměťová karta SD je chráněna proti zápisu

Funkce zvukových poznámek

(prostřednictvím dotykové obrazovky se provádí volba následujících příkazů)

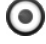

Záznam zvukové poznámky

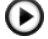

Přehrání zvukové poznámky, je-li přidána

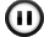

Pozastavení přehrávání zvukové poznámky

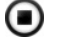

Zastavení záznamu zvukové poznámky nebo přehrání zvukové poznámky Stavové indikátory

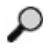

Úroveň přiblížení

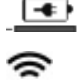

Úroveň nabití akumulátoru

Je navázáno spojení prostřednictvím sítě Wi-Fi

Odstranění aktuálního snímku nebo videozáznamu

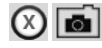

Odstranění snímku i videozáznamu se zvukovou poznámkou (odstranění se provádí prostřednictvím dotykové obrazovky)

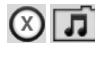

Odstranění pouze zvukové poznámky (odstranění se provádí prostřednictvím dotykové obrazovky)

Potvrzení odstranění nebo zrušení výběru prostřednictvím dotykové obrazovky:

# 176 *KOTHENBERGER* ČESKY

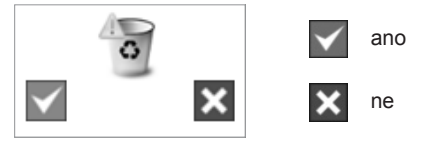

**7. Navigace pomocí dotykové obrazovky / nastavení**

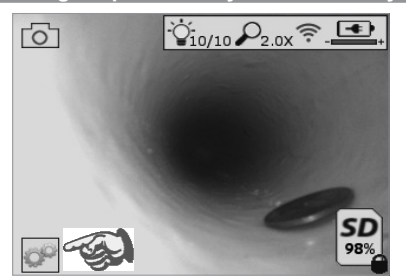

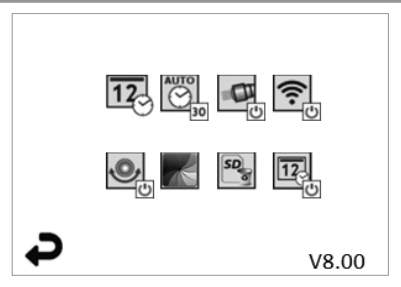

Obrazovka s nabídkou Nástroje

Obrázek č. 13<br>Obrazovka s nabídkou Nástroje Obrazovka s nabídkou Nástroje

Dotyková obrazovka (dotyková ikona Nástroje / v levém dolním rohu - obrázek č. 13) pro přístup k interaktivní nabídce (obrázek č. 14).

 $\overline{12}$ 

 $\overline{\bigotimes}$ 

œ

Dotkněte se ikony data a času (vlevo nahoře), abyste mohli nastavit datum a čas - Klepněte na každou jednotlivou položku, kterou chcete vybrat

- K požadované položce přejdete opakovaným klepnutím na šipky směřující nahoru/ dolů
- Klepnutím na šipku "Zpět" se vrátíte do hlavní nabídky

Dotyková ikona "Automatický časový limit" (nahoře uprostřed) pro výběr funkce:

- časový limit 10 minut
- časový limit 20 minut
- časový limit 30 minut
- Není-li nastaven žádný časový limit, zařízení je nutno vypínat ručně

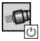

Dotyková ikona světlometu (vpravo nahoře) k zapínání / vypínání osvětlení

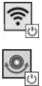

Dotyková ikona k zapínání / vypínání připojení k síti Wi-Fi

Dotyková ikona patentované funkce "samočinné nivelace" (vlevo dole) k zapínání / vypínání této funkce.

**POZNÁMKA:** Při otáčení živého obrazu uvnitř displeje LCD můžete postřehnout černé oblasti po obvodu. Toto je normální následek použití formátovací funkce zobrazovacího zařízení. Tento jev se potlačí přiblížením živého obrazu.

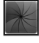

Dotyková ikona černobílého / barevného zobrazení (dole uprostřed) k přepínání mezi černobílým a barevným režimem.

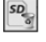

Dotyková ikona paměťové karty SD (vpravo dole) k potvrzování vymazání celého (100%) obsahu paměťové karty SD.

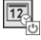

Dotyková ikona k zapínání / vypínání funkce časového / datového razítka

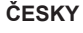

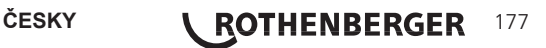

#### **8. Bezdrátový přenos snímků / videozáznamů**

Přístroj ROSCOPE i2000 je vybaven funkcí umožňující bezdrátový přenos uložených snímků a videozáznamů z ručního zařízení do pomocného mobilního telefonu umožňujícího připojení k síti Wi-Fi. Tato funkce vám umožňuje sdílení dat.

**POZNÁMKA** - Přenos dat může být nepříznivě ovlivňován vysokofrekvenčním rušením a vzdáleností mezi přístrojem ROSCOPE i2000 a externími zařízeními.

Chcete-li zobrazit veškeré podrobné informace a získat přístup k BEZPLATNÉMU stahování firmware, přejděte na stránky www.rothenberger.com nebo vyhledejte službu App-store.

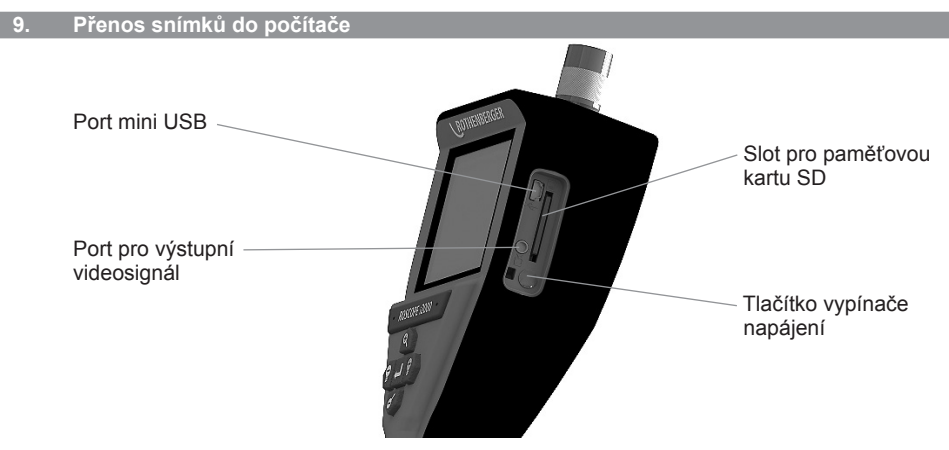

Obrázek č. 14 – Připojení prostřednictvím rozhraní USB pro umožnění přenosu

- 1. K připojení ručního zařízení ROTHENBERGER k počítači použijte kabel mini USB (obrázek č. 14).
- 2. Po zapnutí napájení zařízení se na LCD displeji zobrazí zaváděcí obrazovka s hlášením "Kabel USB připojen" – řiďte se příslušnými výzvami zobrazovanými vaším počítačem (platformy a/nebo verze se mohou lišit).
- 3. Můžete také odebrat paměťovou kartu SD a načítat data přímo do svého počítače řiďte se příslušnými výzvami zobrazovanými vaším počítačem (platformy a/nebo verze se mohou lišit).

#### **10. Postup při aktualizaci**

Pravidelně kontrolujte nejaktuálnější verzi firmware na stránkách www.rothenberger.com.

#### **Krok 1**

Překopírujte složku DCIM na prázdnou paměťovou kartu SD.

#### **Krok 2**

Zasuňte paměťovou kartu SD a zapněte jednotku. Ujistěte se, že úroveň nabití akumulátoru činí alespoň 50%.

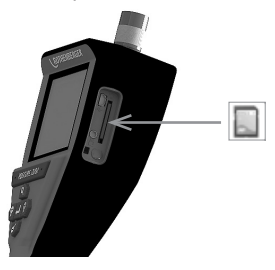

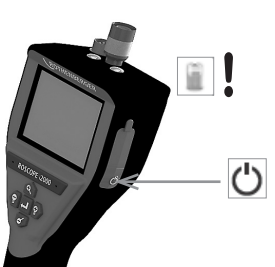

178 *KOTHENBERGER* ČESKY
#### **Krok 3**

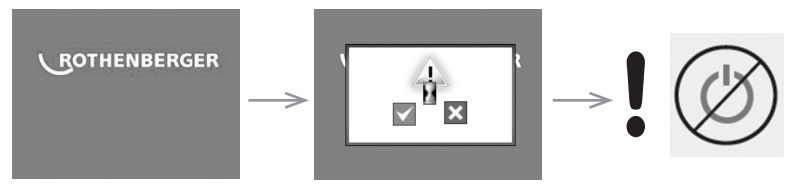

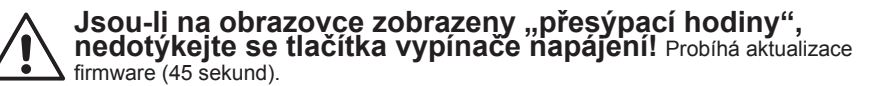

# **Krok 4**

Firmware byl úspěšně zaktualizován. Stiskněte tlačítko OK, aby se zařízení vypnulo a bylo možno vyjmout paměťovou kartu SD.

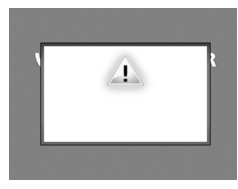

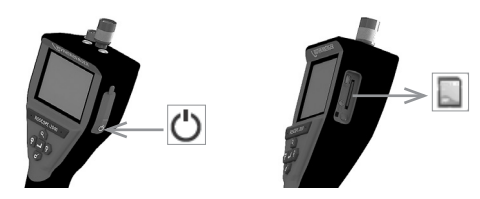

### **11. Pokyny k čištění**

- 1. Z jednotky vytáhněte baterie.
- 2. K očištění povrchu od mastnoty a nečistot použijte hadřík navlhčený v alkoholu, neagresivním čisticím prostředku nebo vodě.
- 3. Doporučujeme použít speciální utěrku na LCD displeje.
- 4. Pro očištění kamerové hlavy doporučujeme použít bavlněný hadřík.
- 5. Před vložením baterií nechejte přístroj dostatečně vyschnout.

#### **12. Skladování**

- 1. Před delším skladováním jednotku očistěte.
- 2. Skladujte na suchém a studeném místě.
- 3. Před uskladněním přístroje baterii pro prodloužení její životnosti vytáhněte ven.

#### **13. Odstraňování problémů**

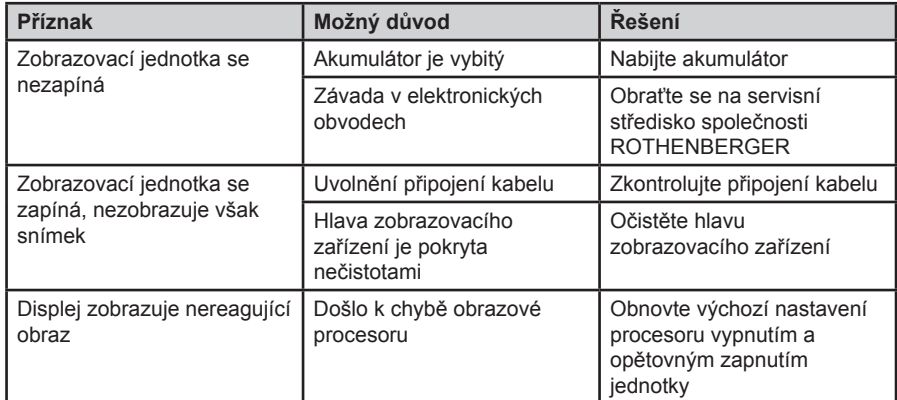

ČESKY **\ROTHENBERGER** 179

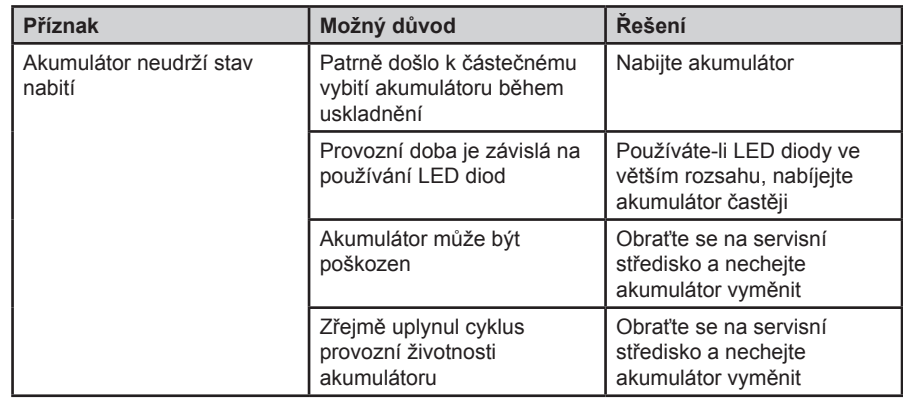

#### **14. Příslušenství**

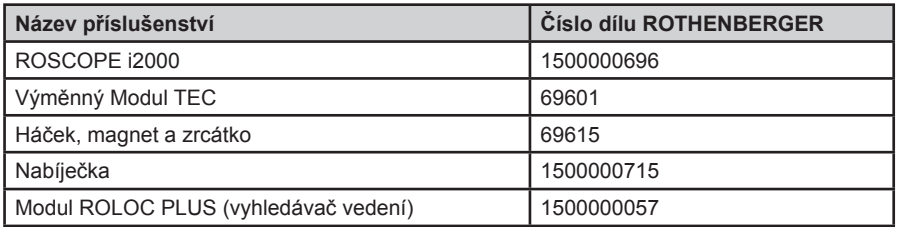

#### **15. Likvidace**

Části tohoto zařízení představují zhodnotitelný materiál a mohou být předány k recyklaci. K tomuto účelu jsou k dispozici schválené a certifikované recyklační závody. Abyste zajistili ekologickou likvidaci nerecyklovatelných dílů (např. elektronického odpadu), obraťte se na místní úřady zajišťující dohled nad likvidací odpadů nebo na místní autorizované servisní středisko společnosti ROTHENBERGER. Opotřebované výměnné akumulátory neodhazujte do ohně ani do domácího odpadu. Váš odborný prodejce vám nabídne ekologicky šetrnou likvidaci starých akumulátorů.

#### **Pouze pro země EU:**

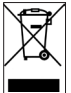

Neodhazujte elektrické nástroje do odpadu! Podle Evropské směrnice 2012/19/EG o odpadních elektrických a elektronických zařízeních (OEEZ) a podle jejího převedení do národního práva musejí být opotřebené elektronástroje sbírány odděleně a ode vzdány do ekologicky šetrného zpracování.

#### **16. Zákaznické služby**

K dispozici je síť servisních středisek společnosti ROTHENBERGER, která vám poskytnou potřebnou pomoc a jejichž prostřednictvím jsou rovněž dodávány náhradní díly a zajišťovány servisní zásahy (viz seznam v katalogu nebo na webových stránkách).

Příslušenství a náhradní díly můžete objednávat prostřednictvím svého specializovaného prodejce nebo RoService+ online služeb:

**Telefon: + 49 (0) 61 95 / 800 – 8200 Fax: + 49 (0) 61 95 / 800 – 7491**

**Email: service@rothenberger.com**

**www.rothenberger.com**

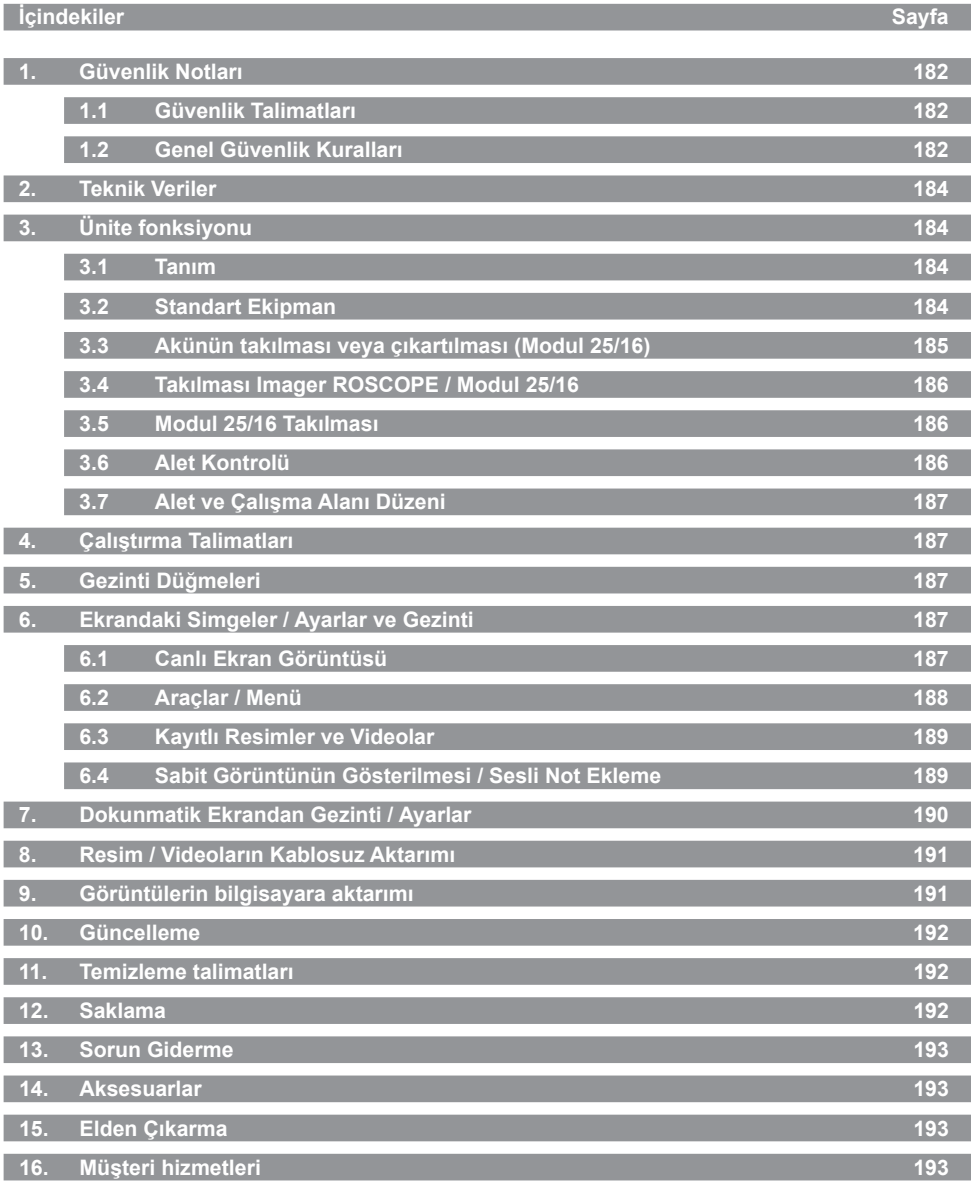

TÜRKÇE **BOTHENBERGER** 181

#### **Dokümantasyonda kullanılan işaretler:**

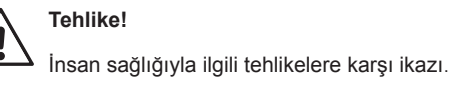

# **Dikkat!**

Eşyaya ve çevreye zarar verebilecek durumlara karşı ikaz.

**Belli davranışlar için çağrı**

**Ürünü kapsayan patentler: ABD Patentleri 7,384,308; 7,431,619 B2; 7,581,988 B2; 7,584,534; Çin Patentleri: ZL200620147826.1; ZL200620147827.6; ZL2007200004596.8; ve diğer beklemedeki patentler.**

#### **1. Güvenlik Notları**

# **1.1 Güvenlik Talimatları**

ROSCOPE 1000/i2000 Elle Kullanılan Kontrol Cihaz Güvenliği

- 1. Yanıcı sıvılar, gazlar veya ağır tozların bulunduğu yerler gibi yanıcı ortamlarda çalıştırmayın.
- 2. Aşındırıcı kimyasallara maruz bırakmayın.
- 3. Görüntüleyici 9m'ye kadar su geçirmez olmakla birlikte elle kullanılan cihazın kullanımı kuru ortamlarla sınırlanmalıdır (tamamen su geçirmez olmadığı için).

#### **1.2 Genel Güvenlik Kuralları**

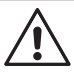

**UYARI! Tüm talimatları okuyun.** Aşağıda listelenen tüm talimatlara uyulmaması elektrik çarpmasına, yangına ve/veya ciddi yaralanmalara neden olabilir. Aşağıdaki tüm uyarılarda yer alan "elektrikli alet" terimi şebeke elektriğiyle (kablolu) veya akü/ pille (şarjlı) çalışan elektrikli aletinizi ifade etmektedir.

#### **TALİMATLARI SAKLAYIN.**

- **1) Çalışma alanı**
- a) **Çalışma alanını temiz ve aydınlık tutun.** Karışık ve karanlık alanlar kazaya davetiye çıkarır.
- b) **Elektrikli aletleri, yanıcı sıvılar, gazlar veya tozların bulunduğu yerler gibi yanıcı ortamlarda çalıştırmayın.** Elektrikli aletler toz veya dumanları ateşleyebilecek kıvılcımlar üretir.
- c) **Bir elektrikli aleti kullanırken çocukları ve etraftaki insanları uzakta tutun.** Dikkatinizi dağıtıcı şeyler kontrolü kaybetmenize neden olabilir.
- **2) Elektrik güvenliği**
- a) **Elektrikli aletin fişleri prize uygun olmalıdır. Fiş üzerinde kesinlikle hiçbir değişiklik yapmayın. Topraklanmış elektrikli aletler ile birlikte adaptör fişlerini kullanmayın.** Değiştirilmemiş fişler ve uygun prizler elektrik çarpması riskini azaltacaktır.
- b) **Borular, radyatörler, ocaklar ve buzdolapları gibi topraklanmamış yüzeylerle vücut temasından kaçının.** Vücudunuzun topraklanması halinde elektrik çarpması riski artmaktadır.
- c) **Elektrikli aletleri yağmura maruz bırakmayın veya ıslatmayın.** Bir elektrikli aletin içine giren su, elektrik çarpması riskini artıracaktır.
- d) **Elektrik kablosunu uygun olmayan amaçlarla kullanmayın. Elektrikli aleti kesinlikle kablosundan tutarak taşımayın, çekmeyin veya prizden çıkartmayın. Kabloyu ısı, yağ, keskin köşeler veya hareketli parçalardan uzak tutun.** Hasarlı veya dolaşmış kablolar elektrik çarpması riskini arttırır.
- e) **Elektrikli bir aleti açık havada çalıştırıyorsanız, açık havada kullanıma uygun bir**

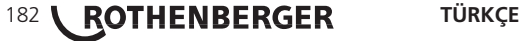

**uzatma kablosu kullanın.** Dış mekan kullanımına uygun bir kablonun kullanılması elektrik çarpması riskini azaltmaktadır.

- **3) Kişisel güvenlik**
- a) **Elektrikli bir aleti kullanırken her zaman dikkatli olun, yaptığınız işe yoğunlaşın ve sağduyulu davranın. Yorgun olduğunuz zaman veya ilaç, alkol ya da başka tedavi etkisi altında iken elektrikli aleti kullanmayın.** Elektrikli aletleri kullanırken bir anlık dikkatsizlik ciddi kişisel yaralanmaya yol açabilir.
- b) **Güvenlik ekipmanı kullanın. Daima koruyucu gözlük takın.** Koşullara uygun toz maskesi, kaymayan güvenlik ayakkabıları, baret veya kulaklık gibi güvenlik ekipmanlarının kullanılması kişisel yaralanmaları azaltacaktır.
- c) **Kazara çalıştırmadan kaçının. Prize takmadan önce düğmenin kapalı konumda olduğundan emin olun.** Aleti parmağınız düğme üzerinde bulunacak şekilde taşımak veya açık konumdaki elektrikli aleti prize takmak kazaya davetiye çıkartır.
- d) **Elektrikli aleti açmadan önce tüm ayarlama anahtarlarını çıkartın.** Elektrikli aletin hareketli bir parçasına takılı kalmış bir anahtar kişisel yaralanmaya neden olabilir.
- e) **Ulaşmakta zorlandığınız yerlerde kullanmayın. Her zaman için uygun ayak basacak yer bulun ve dengenizi sağlayın.** Böylece beklenmeyen durumlarda elektrikli alet daha iyi kontrol edilebilecektir.
- f) **Uygun şekilde giyinin. Bol elbiseler giymeyin veya takı takmayın. Saçınızı, elbiselerinizi ve eldivenlerinizi hareketli parçalardan uzak tutun.** Bol elbiseler ve takılar veya uzun saç hareketli parçalara takılabilir.
- g) **Toz çekme ve toplama araç-gereçlerinin bağlanması için cihazlar verilmesi halinde, bunların uygun biçimde bağlanması ve kullanılmasını sağlayın.** Bu cihazların kullanımı tozla ilgili tehlikeleri azaltabilir.
- **4) Elektrikli aletin kullanımı ve bakımı**
- a) **Elektrikli aleti zorlamayın. Uygulamanız için doğru elektrikli aleti kullanın.** Doğru elektrikli alet, belirlendiği kapasite ayarında kullanıldığında daha iyi ve güvenli çalışacaktır.
- b) **Düğme açmıyor ve kapatmıyorsa elektrikli aleti kullanmayın.** Anahtar ile kontrol edilemeyen herhangi bir elektrikli alet tehlikelidir ve tamir edilmelidir.
- c) **Ayarlama yaparken, aksesuar değiştirirken veya elektrikli aletleri saklarken fişini prizden çekin.** Bu türlü koruyucu güvenlik önlemleri elektrikli aletin yanlışlıkla çalışması riskini azaltır.
- d) **Elektrikli aleti, çocukların ulaşamayacağı yerlerde saklayın ve elektrikli aleti tanımayan veya bu talimatları bilmeyen kişilerin elektrikli aleti kullanmasına izin vermeyin.** Elektrikli aletler eğitimsiz kullanıcıların elinde çok tehlikelidir.
- e) **Elektrikli aletlerin bakımını yapın. Hareketli parçalardaki hizalama hatalarını ve tutuklukları, parçalardaki kırılmalar ve elektrikli aletin çalışmasını etkileyebilecek tüm diğer koşulları kontrol edin.. Hasarlı ise, kullanmadan önce elektrikli aletin tamirini yaptırın.** Kazaların pek çoğu, bakımı yapılmayan elektrikli aletlerden kaynaklanmaktadır.
- f) **Kesim aletlerini keskin ve temiz tutun.** Bakımı gerektiği şekilde yapılmış keskin uçlu kesme aletlerinin rahatsızlık yaratma olasılığı daha az, kontrolü daha kolaydır.
- g) **Elektrikli aleti, aksesuar ve alet uçları vb. parçaları bu talimatlar doğrultusunda ve elektrikli aletin tipine uygun şekilde, yapılacak işin şartlarını göz önüne alarak kullanın.** Elektrikli aletin amacı dışındaki işlemlerde kullanılması tehlikeli durumlara yol açabilir.
- **5) Akülü aletin kullanımı ve bakımı**
- a) **Aküyü takmadan önce düğmenin kapalı konumda olduğundan emin olun.** Düğme açık konumdayken, elektrikli aletlere akü takılması kazaya davetiye çıkartır.
- b) **Yalnızca üretici tarafından belirtilen şarj cihazları ile şarj edin.** Bir akü için uygun olan şarj cihazı, bir başka akü ile kullanıldığında yangın riski yaratabilir.
- c) **Elektrikli aletleri yalnızca özel olarak belirtilmiş aküler ile kullanın.** Herhangi bir başka akünün kullanımı yaralanma ve yangın riski yaratabilir.
- d) **Akü kullanılmadığında ataş, bozuk para, anahtar, çivi, vida veya iki kutbu kısa devre yaptırabilecek diğer küçük metal nesnelerden uzak tutun.** Akü kutuplarının kısa devre yapması yanık veya yangına neden olabilir.
- e) **Uygun olmayan şartlar altında, akü sıvı sızdırabilir; temastan kaçının.** Kazara temas durumunda, suyla yıkayın. Sıvının gözle teması durumunda, ayrıca tıbbi yardım alın. Aküden sızan sıvı tahriş veya yanıklara neden olabilir.

#### **6) Servis**

**Elektrikli aletinizi, sadece orijinal yedek parçaların kullanıldığı yetkili servise tamir ettirin.** Bu şekilde elektrikli aletin güvenliği sağlanmış olacaktır.

#### **2. Teknik Veriler**

#### **Modul 25/16**

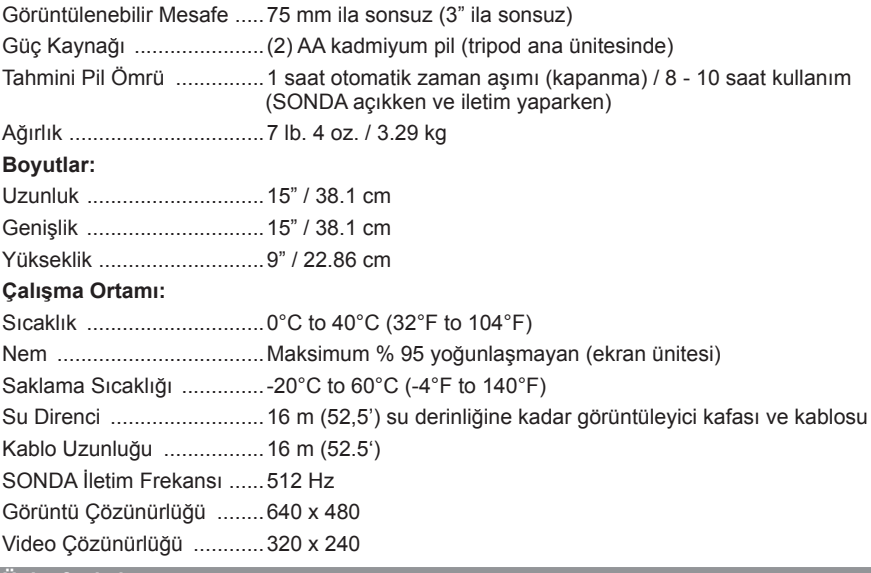

**3. Ünite fonksiyonu**

# **3.1 Tanım**

# **Modul 25/16**

Modul 25/16, ROSCOPE 1000/i2000 elle görüntüleme cihazı ile birlikte kullanılmak üzere tasarlanmıştır (Modul ROLOC PLUS).

16 m esnek görüntüleyici kablosu sayesinde kullanıcıya çok daha fazla denetim aralığı sağlar. Görüntüleyici ayrıca, pille çalışan dahili iletim sondası cihazına sahiptir; bu cihaz (ROLOC PLUS ile birlikte kullanıldığında) kullanıcıya, görüntüleyici kafasının (ve sondanın) tam yerini belirleme ve böylece hasar görmüş veya tıkanmış bir boru veya drenaj hattının tam yerini tespit etme imkanı sağlar.

#### **3.2 Standart Ekipman**

Modul 25/16 (No. 1500000052) aşağıdaki parçalarla birlikte gelir:

- Modul 25/16 (çark ve görüntüleyici dahil) / (ROSCOPE 1000/i2000 ayrı olarak satılır)

- (2) AA Pil
- Kullanım kılavuzu
- Hava Basınçlı Kalıp Kasası

# 184 **\ ROTHENBERGER** TÜRKÇE

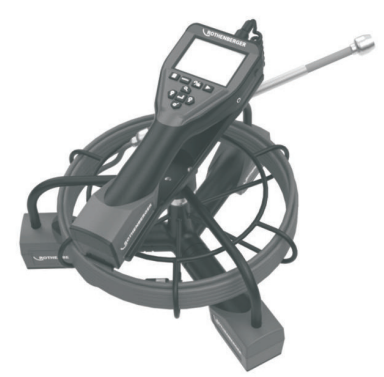

Şekil 1 - Modul 25/16 (No. 1500000052) Sistem Bileşenleri

**3.3 Akünün takılması veya çıkartılması (Modul 25/16)**

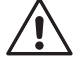

Kullanım sırasında meydana gelebilecek yaralanma riskini azaltmak amacıyla, doğru montaj için aşağıdaki işlemleri takip edin.

# **Aküyü takmak veya sökmek için:**

1. kuru eller, mandalı başparmak ve deprese, kaldırın ve sonra serbest bırakıldığında (Şekil 2) kapağını çıkarmak için çekin.

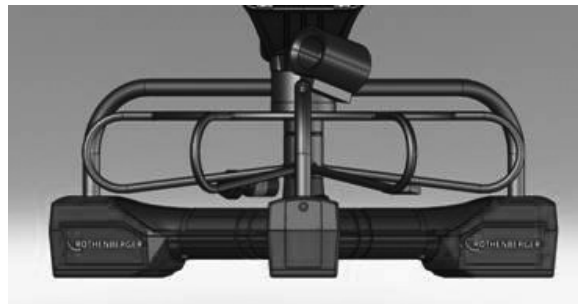

Şekil 2 - Modul 25/16 Akü Kapağı

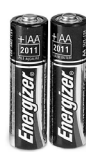

(2) AA Pil 60 min. kapamak

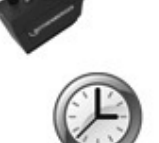

Şekil 3 - Akünün Sökülmesi/Takılması Modul 25/16

- 2. Pil kaldırma ve yükleme (Şekil 3) Öte yandan içine pil (ler) slayt biraz piller, tilt ünitesini kaldırmak için.
- 3. Polarite (+/-) göstergeleri takip edin, ve (2) adet AA pil takın ve pil kapağı ve vida (Şekil 2) değiştirin.

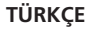

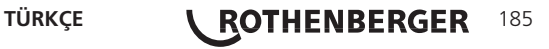

Üniteye bir seferde yalnızca bir görüntüleyici takılmalıdır. Daima, görüntüleyiciyi takarken ünitenin kapalı olduğundan emin olun.

ROSCOPE 1000/i2000 kontrol cihazının kullanılması için, 17mm imager veya Modul 25/16

kablosu elle kullanılan cihaza takılmış olmalıdır. Kabloyu elle kullanılan cihaza bağlamak için, anahtar ve yuva'nın (Şekil 4 ve 5) doğru hizalandığından emin olun. Hizalandıktan sonra, bağlantıyı sabitlemek için tırtıllı somunu elle sıkın.

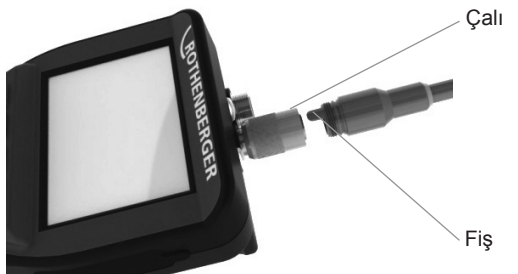

Şekil 4 - Kablo Bağlantıları (Style A Konektör, Siyah) **NOT:** ROSCOPE 1000/i2000 görüntüleyici (veya) Modul 25/16 için aynı.

**3.5 Modul 25/16 Takılması**

Şekil 6, elle kullanılan ROSCOPE 1000/i2000 ünitesini, Modul 25/16'daki montaj kızağına yerleştirme işlemini gösterir.

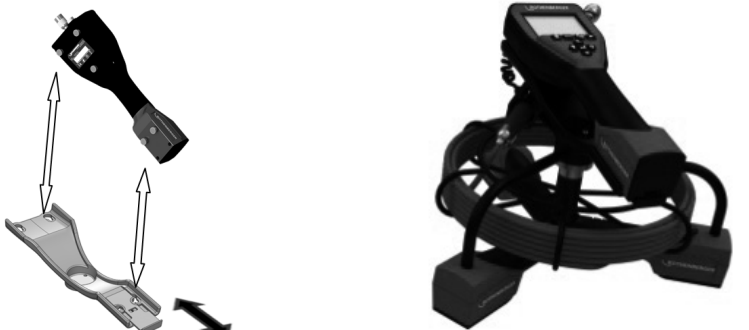

Şekil 6 - Elle kullanılan ROSCOPE 1000/i2000 ünitesinin montaj kızağına yerleştirilmesi

# **3.6 Alet Kontrolü**

- 1. Konektörleri temiz tutun.
- 2. Aküyü eskime veya hasar belirtileri açısından kontrol edin.
- 3. Cihaz üzerindeki yabancı maddeleri (gres, kir, yağ veya atık su) temizleyin. En iyi performans için, görüntüleyici camı tüm pisliklerden temizlenmiş olmalıdır.
- 4. Etiket üzerindeki (Şekil 7) tüm uyarıları dikkate alın.

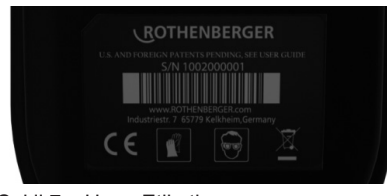

Şekil 7 – Uyarı Etiketi

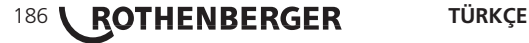

# **3.7 Alet ve Çalışma Alanı Düzeni**

- Çalıma alanını uygun aydınlatma açısından kontrol edin.
- Çalışma alanında tutuşabilen sıvılar, buharlar veya toz olmamalıdır.

# **4. Çalıştırma Talimatları**

- Tüm kılavuzu okuyun (ROSCOPE 1000/i2000 ve Modul 25/16 hem).
- Aküyü şarj edin ve takın.
- Akü ömrünü uzatmak amacıyla, kullanılmadığında akü sökülmelidir.

#### **5. Gezinti Düğmeleri**

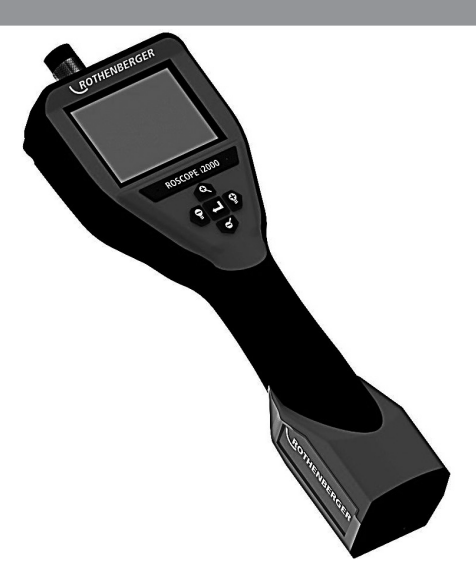

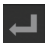

Resim veya Video Çek (açık/kapalı)

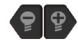

LED Parlaklığı +/-

# Görüntü Yaklaştırma

**6. Ekrandaki Simgeler / Ayarlar ve Gezinti**

**6.1 Canlı Ekran Görüntüsü**

Çekim Modu Göstergesi ve Düğmesi (Dokunmatik ekrandan kamera veya video seçme)

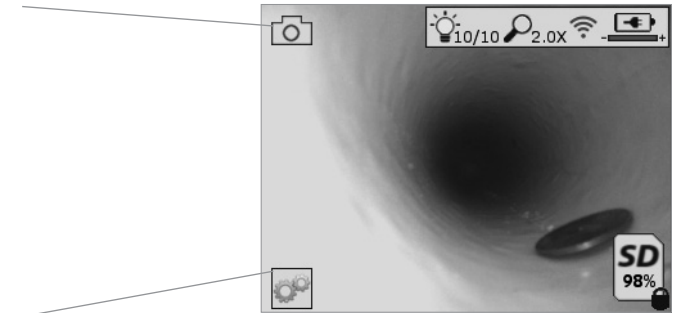

Araçlar/Menü Düğmesi (Dokunmatik ekrandan Araçlar Menüsüne erişme)

**NOT** - Kullanıcı ekrana dokunduğunda veya donanım düğmesine bastığında tüm simgeler belirecek ve 3 saniye sonra kaybolacaktır.

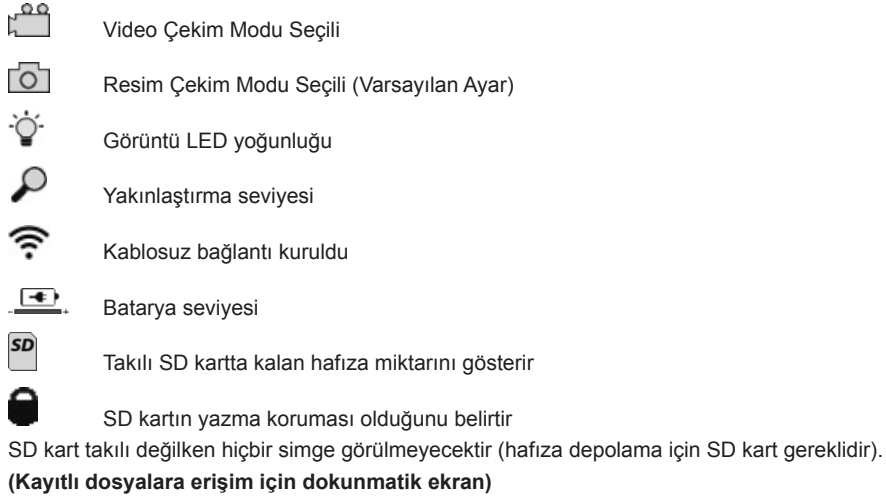

**NOT** - Video kaydı yaparken güç düğmesine basılması SD kartı bozabilir.

**6.2 Araçlar / Menü**

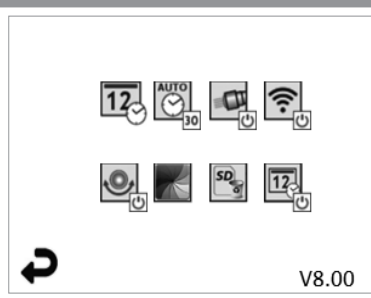

**NOT** - Kullanıcı ekrana dokunduğunda veya donanım düğmesine bastığında tüm simgeler belirecek ve 3 saniye sonra kaybolacaktır.

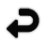

Geri Düğmesi (Dokunmatik ekrandan Canlı Görüntüye dönme)

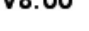

V8.00 Yazılım versiyonu

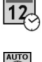

Saat ve Tarih Ayarı (Dokunmatik ekrandan ayarlama)

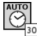

 $\sigma$ 

Otomatik Kapanma Zamanlama Özelliği (Dokunmatik ekrandan ayarlama)

- $O$  Kapalı
- 30 Cihaz 30 dakika sonra kapanacaktır
- 20 Cihaz 20 dakika sonra kapanacaktır
- $-10$  Cihaz 10 dakika sonra kapanacaktır

ROSCOPE "Fener" Özelliği (Dokunmatik ekrandan açma/kapama)

188 **\ ROTHENBERGER** TÜRKÇE

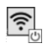

Kablosuz Bağlantı (Dokunmatik ekrandan açma/kapama) **NOT** - Bataryayı korumak için kullanımda değilken cihazı kapatın.

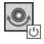

Up-is-up Özelliği (Dokunmatik ekrandan yükseklik ayarını açma/kapama)

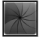

Siyah beyaz/Renkli (Dokunmatik ekrandan seçme)

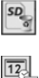

SD kart formatlama

Görüntüye Saat ve Tarih ekleme (Dokunmatik ekrandan özelliği açma/kapama)

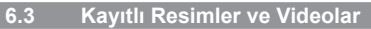

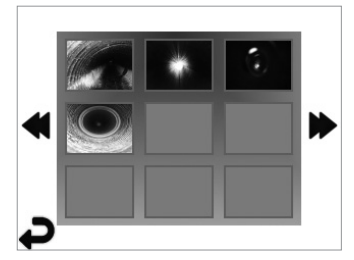

**NOT** - Kullanıcı ekrana dokunduğunda veya donanım düğmesine bastığında tüm simgeler belirecek ve 3 saniye sonra kaybolacaktır.

Bir küçük resmin seçilmesi resmi/videoyu tam ekran modunda açar (Dokunmatik ekrandan seçme)

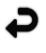

Geri Düğmesi (Dokunmatik ekrandan Canlı Görüntüye dönme)

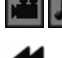

Video/Ses dosyası bildirimi

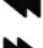

Önceki sayfaya geri dönme

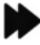

Sonraki sayfaya geri dönme

**6.4 Sabit Görüntünün Gösterilmesi / Sesli Not Ekleme**

**NOT** - Canlı videoyla birlikte kısa sesli açıklama da kaydedilebilir. / Kaydedilen videoya eklenebilir.

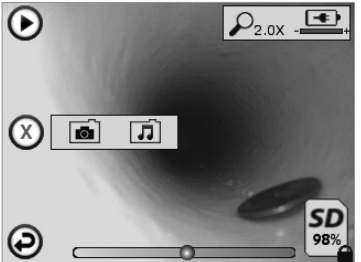

**NOT** - Kullanıcı ekrana dokunduğunda veya donanım düğmesine bastığında tüm simgeler belirecek ve 3 saniye sonra kaybolacaktır.

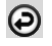

Geri Düğmesi (Dokunmatik ekrandan Canlı Görüntüye dönme)

Video veya ses oynatma ilerleme çubuğu

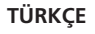

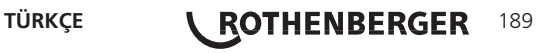

Takılı SD kartta kalan hafıza miktarını gösterir

SD kartın yazma koruması olduğunu belirtir

Sesli Not Özelliği (Dokunmatik ekrandan aşağıdaki komutları seçme)

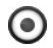

SD

Sesli not kaydı

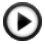

Eğer mevcutsa bir sesli not oynatma

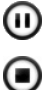

Oynatılan sesli notu duratlatma

Kaydedilen veya oynatılan sesli notu durdurma

Durum Göstergeleri

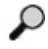

Yakınlaştırma seviyesi

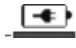

+ Batarya seviyesi

ຣ

Kablosuz bağlantı kuruldu

Mevcut resmi veya videoyu silme

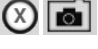

л

Hem resmi hem de video notunu silme (Dokunmatik ekrandan silme)

Yalnızca sesli notu silme (Dokunmatik ekrandan silme)

Dokunmatik ekrandan silme işlemini onaylama veya iptal etme seçeneği:

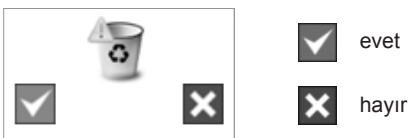

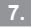

**7. Dokunmatik Ekrandan Gezinti / Ayarlar**

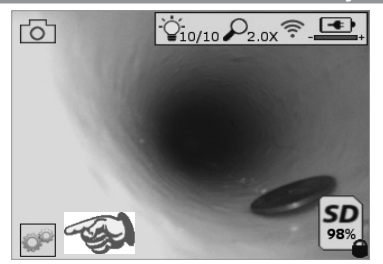

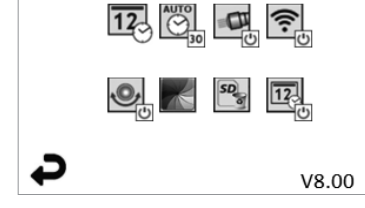

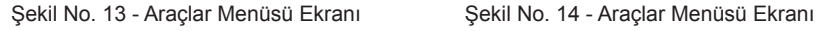

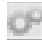

Ekrana dokunarak (Araçlar simgesine dokunun / sol alt köşe - Şekil No. 13) interaktif menüye girin (Şekil No. 14).

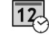

Tarih ve saati ayarlamak için tarih ve saat simgesine (sol üst) dokunun

- Tarih ve saati dokunarak seçin
- İstenilen ayarı yapmak için yukarı / aşağı oklarına basın
- Ana menü için "Geri" okuna dokunun

# 190 **\ ROTHENBERGER** TÜRKÇE

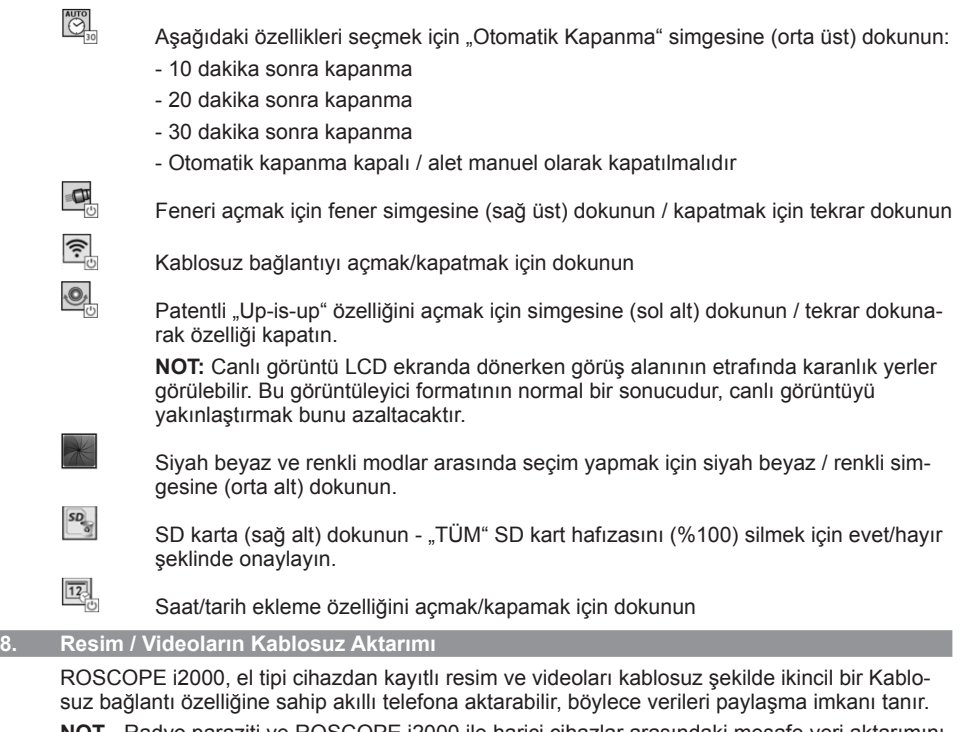

**NOT** - Radyo paraziti ve ROSCOPE i2000 ile harici cihazlar arasındaki mesafe veri aktarımını etkileyebilir.

Tüm detaylar ve ÜCRETSİZ indirilebilen yazılım için www.rothenberger.com adresini ziyaret edin veya App-store'da arayın.

#### **9. Görüntülerin bilgisayara aktarımı**

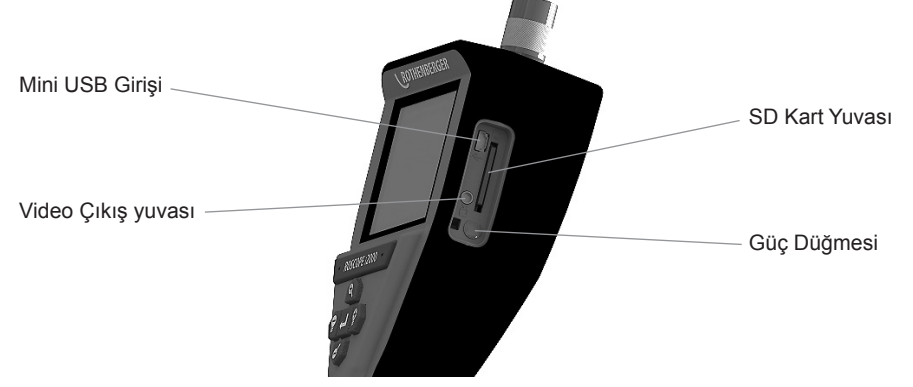

Şekil No. 14 – Aktarım için USB Bağlantısı

- 1. ROTHENBERGER el tipi cihazı bilgisayara bağlamak için Mini USB kablosunu kullanın (Şekil No. 14).
- 2. Cihazı açın, LCD ekranda "USB Connected (USB Bağlandı)" mesajı çıkacaktır bilgisayarınızda beliren adımları izleyin (platformlar ve / veya versiyonlar arasında farklılıklar olabilir)

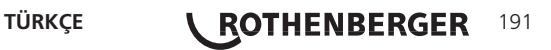

3. Aynı zamanda SD kart hafıza cihazını çıkararak direkt olarak bilgisayara yükleme yapabilirsiniz - bilgisayarınızda beliren adımları izleyin (platformlar ve / veya versiyonlar arasında farklılıklar olabilir).

#### **10. Güncelleme**

En son yazılım versiyonları için www.rothenberger.com adresini periyodik olarak ziyaret edin.

### **1. Adım**

DCIM klasörünü boş SD karta kopyalayın.

# **2. Adım**

SD kartı takın ve cihazı açın. Bataryanın en az %50 olduğundan emin olun.

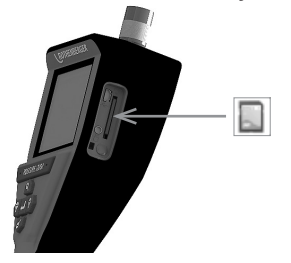

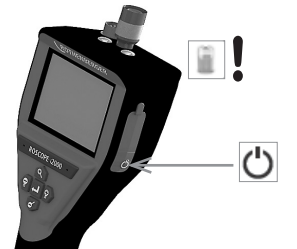

**3. Adım**

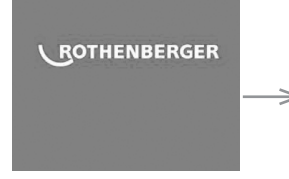

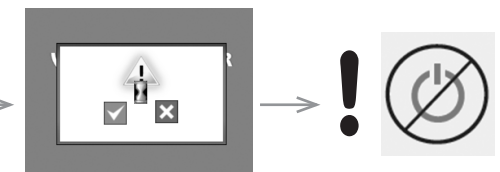

**"Kum saati" ekrandayken güç düğmesine basmayın!** Yazılım güncelleniyor (45 saniye).

# **4. Adım**

Yazılım başarıyla güncellendi, kapatmak ve SD kartı çıkarmak için "OK" düğmesine dokunun.

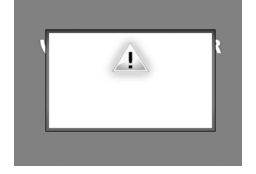

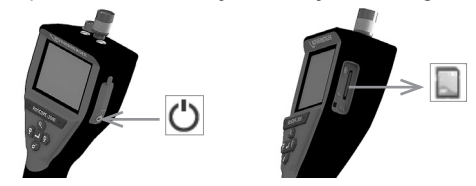

### **11. Temizleme talimatları**

- 1. Aküyü üniteden çıkartın.
- 2. Ürün üzerindeki kir ve yağı temizlemek için Islak mendil, hafif deterjan ve su kullanın.
- 3. LCD ekranı temizlemek için yumuşak optik kumaş önerilir.
- 4. Görüntüleyici kafasını temizlemek için pamuklu kumaş önerilir.
- 5. Aküyü tekrar takmadan ve çalıştırmadan önce kuruması için uygun bir süre bekleyin.

#### **12. Saklama**

- 1. Uzun süreli saklamadan önce, ünite temizlenmelidir
- 2. Serin ve kuru bir yerde muhafaza edin
- 3. Akü ömrünü uzatmak amacıyla, kullanılmadığında akü sökülmelidir.

# 192 **\ ROTHENBERGER** TÜRKÇE

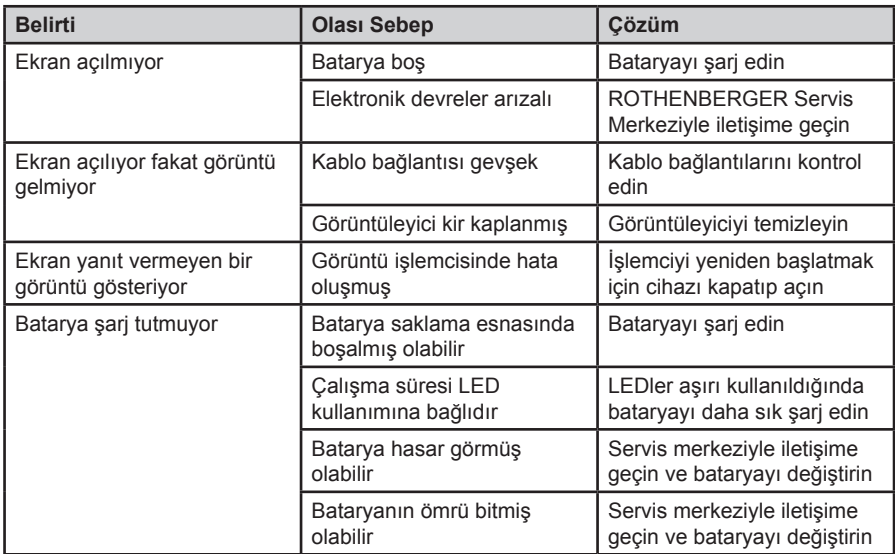

#### **14. Aksesuarlar**

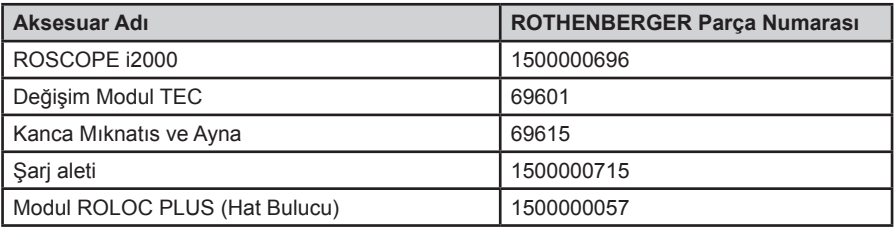

#### **15. Elden Çıkarma**

Makine terkibinde, atık değerlendirme yerlerine teslim edebileceğiniz değerli maddeler bulunmaktadır. Bulunduğunuz yerde de yetkili atık değerlendirme işletmeleri olabilir. Geri dönüşümü mümkün olmayan parçaların (ör: elektronik atıklar) doğa dostu biçimde elden çıkarılması için lütfen yerel atık kontrol kuruluşuyla veya yerel ROTHENBERGER yetkili servis merkeziyle iletişime geçin.

#### **Sadece AB ülkeleri için:**

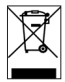

Elektronik aletleri ev çöpüne atmayınız! 2012/19/EG numaralı Elektro ve Elektronik Eski Cihazlar AB Yönetmeliği ve bunun üye ülkelerin hukukuna uyarlaması gereğince artık kullanılamayacak durumda olan elektro cihaz ve aletlerin ev çöpünden ayrı olarak toplanması ve çevreye zarar vermeyecek bir şekilde geri dönüşüme verilmesi gerekmektedir.

### **16. Müşteri hizmetleri**

ROTHENBERGER servis merkezleri size yardımcı olabilir (katalogdaki listelere veya web sitemize bakın) ve yedek parçalar ve servis hizmeti de bu servis merkezlerinde mevcuttur.

Aksesuarlarınızı veya yedek parçalarınızı uzman satış temsilcinizden veya RoService+ online:

**Telefon: + 49 (0) 61 95 / 800 – 8200 Faks: + 49 (0) 61 95 / 800 – 7491**

**Email: service@rothenberger.com www.rothenberger.com**

**TÜRKÇE | ROTHENBERGER 193** 

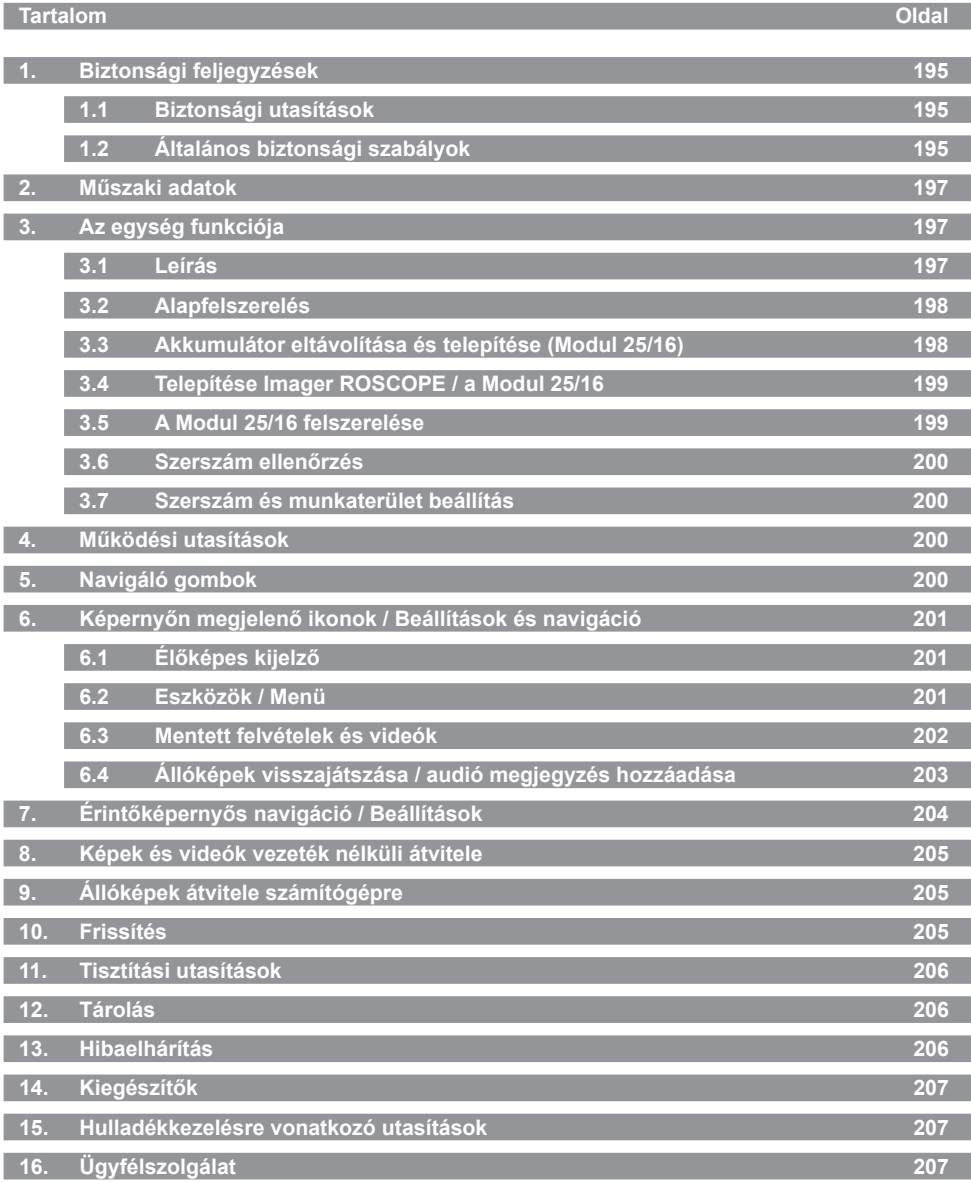

194 **MAGYAR** MAGYAR

#### **Az anyagban használt jelölések:**

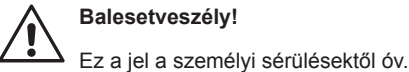

**Figyelem!**

Ez a jel anyagi- vagy környezeti károktól óv.

**Felhívás cselekvésre**

**A termékre a következők vonatkoznak: Egyesült államokbeli szabadalmak 7,384,308; 7,431,619 B2; 7,581,988 B2; 7,584,534; Kínai szabadalmak: ZL200620147826.1; ZL200620147827.6; ZL2007200004596.8; és egyéb szabadalmak függőben.**

#### **1. Biztonsági feljegyzések**

#### **1.1 Biztonsági utasítások**

ROSCOPE 1000/i2000 Kézi vizsgáló készülék biztonság

- 1. Soha ne használja az elektromos szerszámot robbanásveszélyes környezetben, például gyúlékony folyadékok, gázok vagy porok jelenlétében.
- 2. Ne tegye kis maró vegyszereknek.
- 3. A kijelző 9m-es mélységig vízálló, ugyanakkor a kézi készülék használata száraz környezethez korlátozott (mivel ez nem vízálló).

**1.2 Általános biztonsági szabályok**

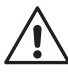

**FIGYELMEZTETÉS! Az összes utasítást olvassa el.** A következőkben ismertetett utasítások figyelmen kívül hagyása elektromos áramütést, tüzet és/vagy súlyos sérülést okozhat. A figyelmeztetésekben az "elektromos szerszám" kifejezés az Ön hálózatról üzemeltetett (vezetékes) gépi szerszámát vagy akkumulátoros (vezeték nélküli) gépi szerszámát jelenti.

#### **ŐRIZZE MEG EZEKET AZ UTASÍTÁSOKAT.**

- **1) Munkaterület**
- a) **Tartsa tisztán a munkaterületet és világítsa azt jól meg.** A rendetlen és sötét területek balesetet okozhatnak.
- b) **Soha ne használja az elektromos szerszámot robbanásveszélyes környezetben, például gyúlékony folyadékok, gázok vagy porok jelenlétében.** Az elektromos szerszámok szikrákat állítanak elő, amelyek meggyújthatják a porokat vagy a gőzöket.
- c) **Az elektromos szerszám használata közben tartsa távolt a gyerekeket és a bámészkodókat.** Ha elterelik a figyelmét, akkor elveszítheti az uralmát a szerszám fölött.
- **2) Elektromos biztonság**
- a) **A gépi szerszám csatlakozóinak illeszkedniük kell az aljzathoz. Soha, semmilyen módon ne módosítsa a dugót. Ne használjon semmilyen adapter dugót földelt gépi szerszámmal.** A nem módosított gugók és illeszkedő kimenetek csökkentek az áramütés veszélyét.
- b) **Kerülje, hogy a teste érintkezzék a földelt felületekkel, például a csővezetékekkel, a radiátorokkal, a tűzhelyekkel és a hűtőszekrényekkel.** Ha teste földelt felülettel érintkezik, akkor az növeli az elektromos áramütés kockázatát.
- c) **Ne engedje, hogy az elektromos szerszámok megázzanak vagy azokat nedvesség érje.** Ha víz kerül az elektromos szerszámba, akkor az növeli az elektromos áramütés kockázatát.
- d) **Óvatosan kezelje a tápkábelt. Az elektromos szerszámot soha ne vigye a kábelnél fogva és a dugaszt ne a kábelnél fogva húzza ki az aljzatból. Óvja a kábelt a hőtől, olajtól, éles szegletektől, illetve a mozgó alkatrészektől.** A sérült vagy összecsavarodott kábel növeli az elektromos áramütés kockázatát.

**MAGYAR <b>\ ROTHENBERGER** 195

- e) **Ha a szabadtéren használja az elektromos szerszámot, akkor használjon kültéri használatra alkalmas hosszabbító kábelt.** A kültéri használatra alkalmas kábel használata csökkenti az elektromos áramütés kockázatát.
- **3) Személyi biztonság**
- a) **Soha ne veszítse el éberségét, figyeljen oda arra, amit csinál és használja a józan eszét, ha elektromos szerszámmal dolgozik. Ne dolgozzon a szerszámmal, ha fáradt, kábítószert vagy alkoholt fogyasztott, illetve gyógyszer hatása alatt áll.** Az elektromos szerszám használata közben egy pillanatnyi figyelmetlenség is súlyos személyes sérülést okozhat.
- b) **Használjon biztonsági védőfelszerelést. Mindig viseljen védőszemüveget.** A megfelelő körülmények között használt védőfelszerelés, például a pormaszk, a biztonsági csúszásmentes védőcipő, a védősisak és a hallásvédelem csökkentik a személyi sérülés kockázatát.
- c) **Kerülje a véletlen elindítást. Bizonyosodjon meg arról, hogy a kapcsoló a kikapcsolt állásban van a csatlakoztatás előtt.** Az elektromos szerszámot úgy hordozza, hogy az ujja a kapcsolón legyen, vagy olyan elektromos szerszámot helyezzen áram alá, amely rendelkezik balesetet elkerülésére szolgáló kapcsolóval.
- d) **Távolítsa el a beállításhoz használt kulcsot vagy csavarkulcsot, mielőtt bekapcsolja az elektromos szerszámot.** Az elektromos szerszám forgó alkatrészéhez rögzített csavarkulcs vagy kulcs személyi sérülést okozhat.
- e) **Ne nyúljon túl messze, az kibillentheti az egyensúlyából. Mindig szilárd felületen álljon és ügyeljen, ne veszítse el az egyensúlyát.** Ezzel jobban tudja uralni az elektromos szerszámot váratlan helyzetekben is.
- f) **Öltözzön megfelelően. Ne viseljen laza ruházatot vagy ékszert. Haját, ruháját és kesztyűjét tartsa távol a mozgó alkatrészektől.** A laza öltözék, az ékszerek vagy a hosszú haj beleakadhat a mozgó alkatrészekbe.
- g) **Ha a készülékek rendelkeznek por eltávolító és gyűjtő képességgel, akkor győződjön meg róla, hogy ezek csatlakoztatva vannak és megfelelően használtak.** Ezen készülékek használata csökkenthetik a por kockázatát.
- **4) Elektromos szerszám használata és ápolása**
- a) **Ne erőltesse túl az elektromos szerszámot. A célnak megfelelő elektromos szerszámot alkalmazza.** A megfelelő elektromos szerszámmal jobban és biztonságosabban dolgozhat, mert azt kifejezetten az adott feladatra tervezték.
- b) **Ne használja az elektromos szerszámot, ha azt a kapcsolóval nem lehet ki- vagy bekapcsolni.** A hibás kapcsolóval rendelkező elektromos szerszámok használata veszélyes, az ilyen készüléket meg kell javíttatni.
- c) **Válassza le a dugaszt áramforrásról, mielőtt valamilyen beállítást végezne rajta, tartozékot cserélne vagy eltárolná az elektromos szerszámot.** Ezekkel a megelőző biztonsági intézkedésekkel csökkentheti az elektromos szerszám véletlen beindításának kockázatát.
- d) **A nem használt elektromos szerszámokat tárolja olyan helyen, ahol a gyerekek nem érhetik el; és ne engedje, hogy azt olyan személyek használják, akik az elektromos szerszám használatát és ezen utasításokat nem ismerik.** Gyakorlatlan felhasználó kezében az elektromos szerszám veszélyes lehet.
- e) **Tartsa karban az elektromos szerszámokat. Ellenőrizze a mozgó alkatrészek illeszkedését és hogy nem szorul-e valamelyik; ellenőrizze az alkatrészeket törésre és más olyan sérülésre, amelyek befolyásolhatják az elektromos szerszám működését. Ha az elektromos szerszám sérült, akkor azt a használat előtt javíttassa meg.** A nem megfelelően karbantartott elektromos szerszámok számos balesetet okoztak.
- f) **A vágószerszámok legyenek mindig tiszták és élesek.** A megfelelően karbantartott éles vágószerszám kisebb valószínűséggel szorul be és jobban irányítható.
- g) **Az elektromos szerszámot, a tartozékokat, a vágóéleket, stb. a használati utasításnak, a rendeltetésének megfelelően használja a munkakörülmények és az elvégzendő feladat figyelembe vételével.** Az elektromos szerszám rendeltetésellenes használata vészhelyzetet teremthet.

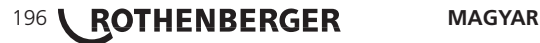

- **5) Akkumulátor használata és ápolása**
- a) **Bizonyosodjon meg arról, hogy a kapcsoló a kikapcsolt állásban van az akkumulátor behelyezése előtt.** Ha az akkumulátort úgy helyezi be, ha az elektromos szerszám be van kapcsolva, akkor azzal balesetet okozhat.
- b) **Csak azzal a töltővel töltse újra, amelyet a gyártó írt elő.** Az olyan töltő használta másik akkumulátorhoz, amely egy adott típusú akkumulátorhoz alkalmas növelheti a tűzveszélyt.
- c) **Az elektromos szerszámot csak a kimondottan megfelelő akkumulátorral használja.** Minden más akkumulátor használata növelheti a sérülés vagy tűz kockázatát.
- d) **Ha nem használja az akkumulátort, tartsa távol a fémes tárgyaktól, mint pl. gemkapcsok, érmék, kulcsok, szögek, csavarok vagy olyan kisebb fémes tárgyaktól, amelyek érintkezhetnek egyik kivezetéstől a másikig.** Az akkumulátor kivezetések egymással történő rövidrezárása égést vagy tüzet okozhatnak.
- e) **Abúzus feltételek között folyadok lövellhet ki az akkumulátorból; kerülje az érintkezést.** Ha az érintkezés véletlenül megtörtént, öblítse ki vízzel. Ha a folyadék érintkezik a szemmel, emellett keressen orvosi segítséget. Az akkumulátorból kijövő folyadék irritációt és égést okozhat.
- **6) Szerviz**

**Az elektromos szerszámot képzett szakemberrel szervizeltesse és csak eredeti cserealkatrészeket használjon fel.** Ezzel biztosíthatja az elektromos szerszám folyamatos biztonságos működését.

#### **2. Műszaki adatok**

#### **Modul 25/16**

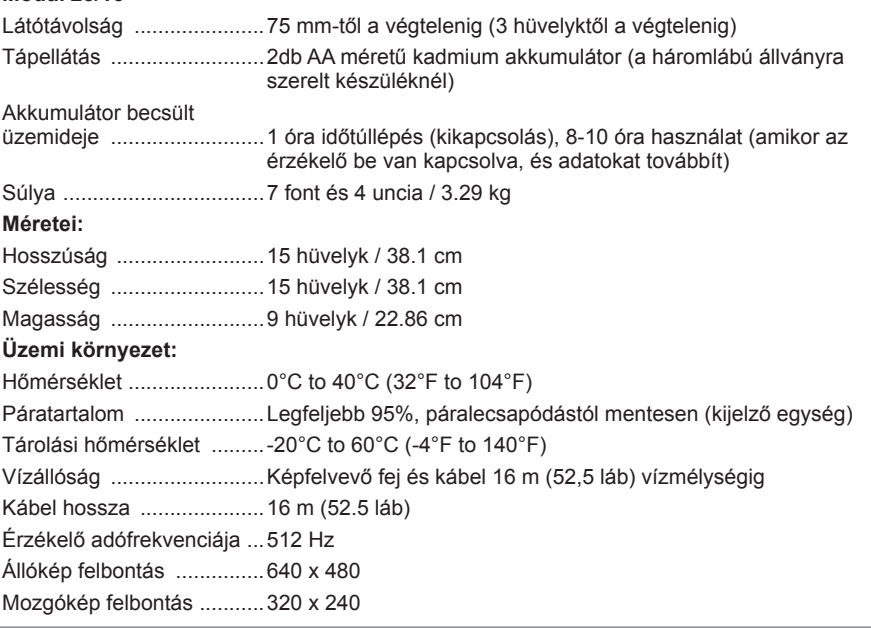

#### **3. Az egység funkciója**

# **3.1 Leírás**

### **Modul 25/16**

A Modul 25/16 a ROSCOPE 1000/i2000 kézi csővizsgáló készülékkel történő együttes használatra készült (és a Modul ROLOC PLUS).

16 m hosszú flexibilis képtovábbító kábelének köszönhetően sokkal bővebb tartományban lehet vele csővizsgálást végezni. A képfelvevő magában foglal egy akkumulátorral működő

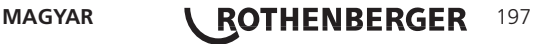

érzékelő eszközt is, amely (amikor a ROLOC PLUS típussal együtt használják) lehetővé teszi, hogy a felhasználó beazonosíthassa a képfelvevő fej (és az érzékelő) pontos helyét, azzal együtt pedig a sérült vagy eltömődött cső vagy ürítővezeték pontos elhelyezkedését.

#### **3.2 Alapfelszerelés**

A Modul 25/16 (No. 1500000052) a következő részekkel szállítjuk:

- Modul 25/16 (orsóval és képfelvevővel együtt) / (ROSCOPE 1000/i2000 külön beszerezhető)
- 2 db AA méretű akkumulátor
- Kezelési útmutató
- Fúvószerszám doboz

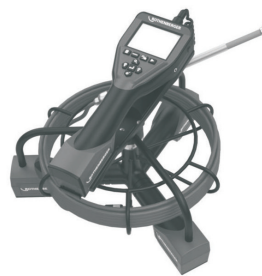

Ábra 1 - Modul 25/16 (No. 1500000052) Rendszer alkatrészek

**3.3 Akkumulátor eltávolítása és telepítése (Modul 25/16)**

A használat közbeni súlyos sérülés kockázatának csökkentése érdekében kövesse ezeket a folyamatokat a megfelelő összeszereléshez.

# **Akkumulátor eltávolítása és telepítése:**

1. A száraz kézzel helyezze hüvelykujját reteszt, és nyomja, majd emelje fel és húzza, hogy távolítsa el a kupakot, amikor megjelent. (Ábra 2).

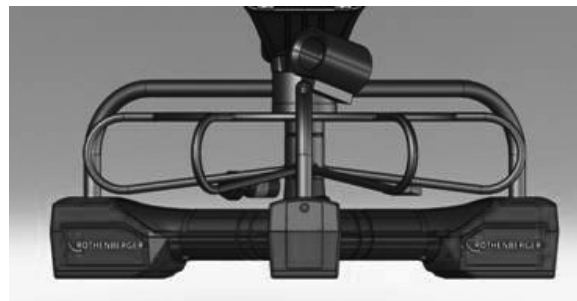

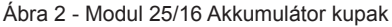

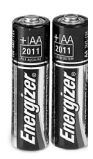

2 db AA méretű akkumulátor 60 min. kikapcsolása

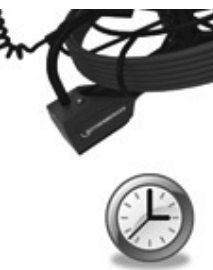

Ábra 3 - Kivétele / behelyezése Az akkumulátor Modul 25/16

- 2. Az akkumulátor eltávolítása és telepítése (Ábra 3) Ha törölni elemeket, dönthető egység kissé csúszik akkumulátor (ok) a másik kezét.
- 3. Kövesse polaritás (+/-) mutatók, és tegye (2) AA elem és akkumulátor fedelét és cserélje ki a csavart (Ábra 2).
- **3.4 Telepítése Imager ROSCOPE / a Modul 25/16**

Egyszerre csak egy kijelzőt lehet csatlakoztatni az egységhez. Mindig győződjön meg arról, hogy az egység ki van kapcsolva, amikor telepít vagy eltávolít egy kijelzőt.

A ROSCOPE 1000/i2000 ellenőrző készülék használatához a kijelző csatlakoztatva kell lennie a kézi készülékhez a 17mm imager vagy a Modul 25/16. A kézi készülékhez való csatlakoztatásához bizonyosodjon meg, hogy a kulcs és a nyílás (4. és 5. Ábra) megfelelően van összehangolva. Ha egyszer már illeszkednek feszítse meg a recézett anyacsavart, hogy a csatlakozás a helyén tartsa.

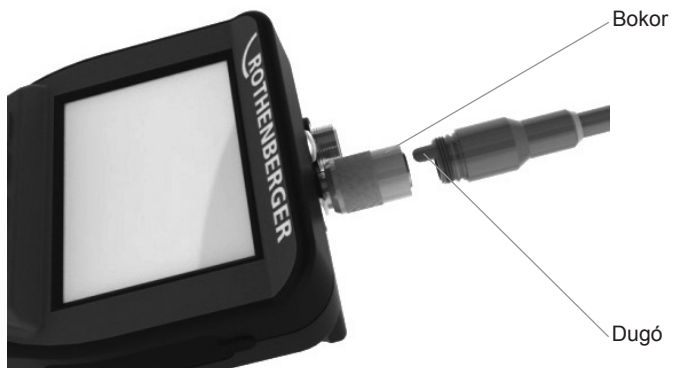

Ábra 4 - Kábel csatlakozások (A típusú csatlakoz, fekete színű) **MEGJEGYZÉS:** Ugyanaz akár a ROSCOPE 1000/i2000 képfelvevőjéhez akár a Modul 25/16.

**3.5 A Modul 25/16 felszerelése**

A 6. Ábrán látható, hogyan kell a ROSCOPE 1000/i2000 kézi készüléket felszerelni a Modul 25/16 tartókonzoljára.

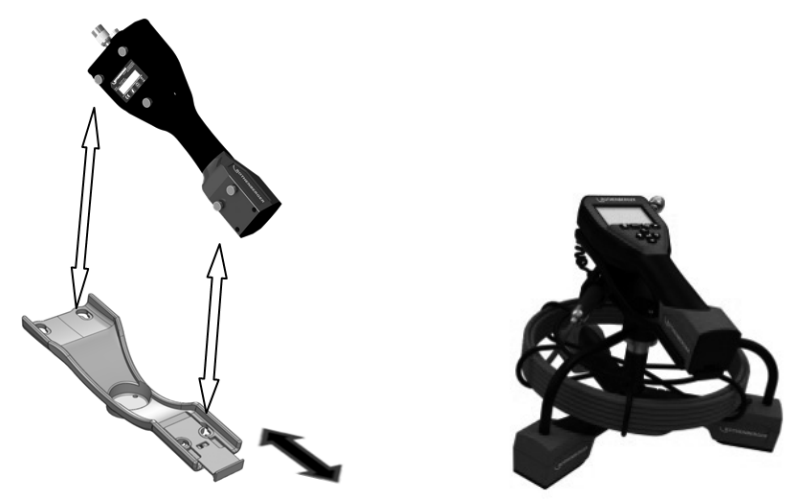

Ábra 6 - A ROSCOPE 1000/i2000 készülék felszerelése a tartókonzolra

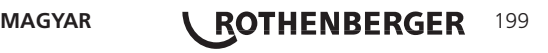

#### **3.6 Szerszám ellenőrzés**

- 1. Tartsa a csatlakozókat tisztán
- 2. Ellenőrizze az akkumulátort elhasználódás vagy sérülés jeleiért.
- 3. Tisztítson meg minden idegen szennyező anyagot (zsír, piszok, olaj vagy szennyeződés) a készülőkről A kijelző üvegének minden hulladéktól mentesnek kell lennie a megfelelő teljesítmény biztosításához
- 4. A cimkén levő minden figyelmeztetéssel legyen tisztában, ahogy az a 7. Ábrán látszik.

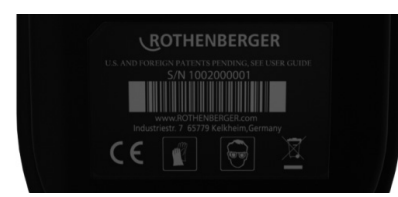

Ábra 7 – Figyelmztető cimke

**3.7 Szerszám és munkaterület beállítás**

- Ellenőrizze a munkaterület megfelelő megvilágítását,
- Gyúlékony folyadékok, gőzök vagy porok nincsenek a munkaterületen.

### **4. Működési utasítások**

- Olvassa el az egész kézikönyvet (mind ROSCOPE 1000/i2000 és Modul 25/16).
- Töltse fel az akkumulátort és telepítse.
- Az akkumulátort el kell távolítani tárolás során, hogy biztosítsa az akkumulátort élettartamát.

#### **5. Navigáló gombok**

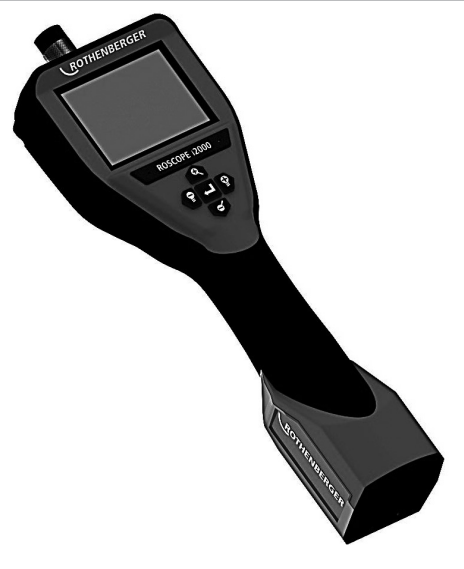

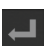

Állókép vagy videó rögzítése (be/ki)

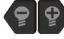

LED fényereje +/-

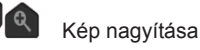

200 **\ ROTHENBERGER** MAGYAR

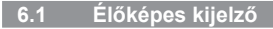

Rögzítési mód jelző és gomb (érintse meg a képernyőt a fényképezőgép vagy videó kiválasz-

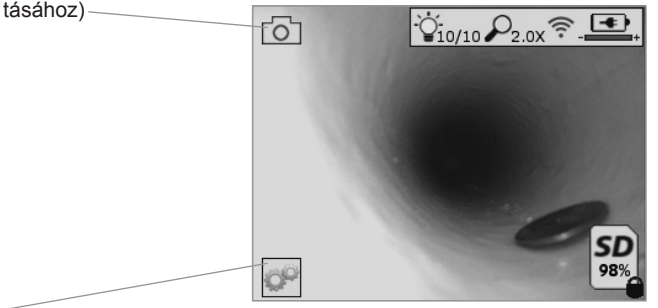

Eszközök/Menü gomb (érintse meg a képernyőt az Eszközök menü eléréséhez) **MEGJEGYZÉS** - Az egyes ikonok a képernyő érintésére vagy valamely hardver gomb megnyomására jelennek meg, majd 3 másodperc elteltével eltűnnek.

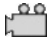

Videó rögzítési mód kiválasztva

Állókép rögzítési mód kiválasztva (alapértelmezett beállítás)

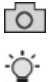

Kép LED jelzőfény intenzitása

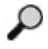

Nagyítás mértéke

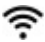

Wi-Fi kapcsolat létrejött

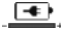

Akkumulátor töltöttségi szintje

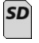

A behelyezett SD-kártyán lévő szabad helyet jelzi

Írásvédett SD-kártya jelzése

Ha a készülékbe nem helyezett be SD-kártyát, nem jelenik meg ikon (a memóriába mentéshez SD-kártya szükséges).

#### **(érintse meg a képernyőt a mentett fájlok eléréséhez)**

**MEGJEGYZÉS** - Ha videofelvétel közben megnyomja a főkapcsoló gombot, az az SD-kártya meghibásodásához vezethet.

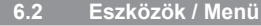

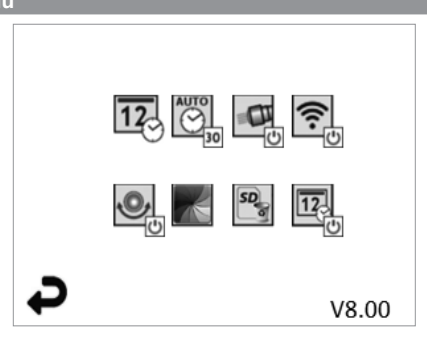

**MAGYAR <b>ACTHENBERGER** 201

**MEGJEGYZÉS** - Az egyes ikonok a képernyő érintésére vagy valamely hardver gomb megnyomására jelennek meg, majd 3 másodperc elteltével eltűnnek.

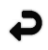

Visszalépés gomb (érintse meg a képernyőt, hogy visszalépjen az élőképre)

V8.00 Firmware verziószám

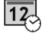

Dátum és idő beállítása (érintse meg a képernyőt a beállításhoz)

 $\overline{\bigodot}$ 

Automatikus kikapcsolás időzítő funkció (érintse meg a képernyőt a funkció kiválasztásához)

- **CO** Letiltva
- $-30$  A készülék 30 perc elteltével kikapcsol
- 20 A készülék 20 perc elteltével kikapcsol
- $-10$  A készülék 10 perc elteltével kikapcsol

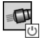

ROSCOPE "fényszóró" funkció (érintse meg a képernyőt a fényszóró be-/kikapcsolásához)

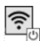

Wi-Fi kapcsolat (érintse meg a képernyőt a be-/kikapcsoláshoz) **MEGJEGYZÉS** - Az akkumulátor-töltés megtakarítása érdekében kapcsolja ki a készüléket, ha azt éppen nem használja.

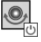

"Up-is-Up" funkció (érintse meg a képernyőt az önbeállító funkció be-/kikapcsolásához)

Fekete-fehér/színes (érintse meg a képernyőt a beállításhoz)

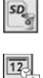

SD-kártya formázása

Dátum és idő hozzáadása a felvételekhez (érintse meg a képernyőt a funkció be-/ kikapcsolásához)

**6.3 Mentett felvételek és videók**

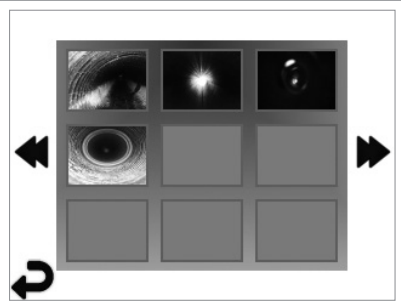

**MEGJEGYZÉS** - Az egyes ikonok a képernyő érintésére vagy valamely hardver gomb megnyomására jelennek meg, majd 3 másodperc elteltével eltűnnek.

Ha kijelöl egy mintaképet, azzal teljes képernyős módban megnyitja az adott kép/videó fájlt (érintse meg a képernyőt a kiválasztáshoz)

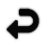

Visszalépés gomb (érintse meg a képernyőt, hogy visszalépjen az élőképre)

# 202 **\ ROTHENBERGER** MAGYAR

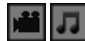

Videó/audió fájl jelzése

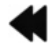

Visszalépés az előző lapra

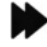

Továbblépés a következő lapra

**6.4 Állóképek visszajátszása / audió megjegyzés hozzáadása**

**MEGJEGYZÉS** - Az élőfelvételre hang-byteokat rögzíthet. / Már mentett videóhoz nem adható hozzá audió megjegyzés.

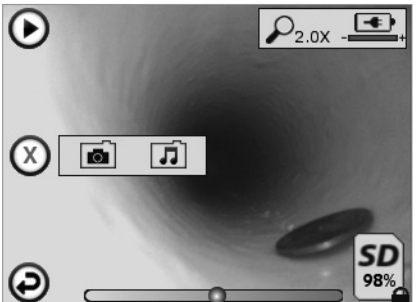

**MEGJEGYZÉS** - Az egyes ikonok a képernyő érintésére vagy valamely hardver gomb megnyomására jelennek meg, majd 3 másodperc elteltével eltűnnek.

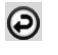

Visszalépés gomb (érintse meg a képernyőt, hogy visszalépjen az élőképre)

Videó vagy audió lejátszás állapotsáv

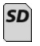

A behelyezett SD-kártyán lévő szabad helyet jelzi

Írásvédett SD-kártya jelzése

Audió értesítési funkciók (érintse meg a képernyőt a következő parancsok kiválasztásához)

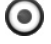

Audió jelzés rögzítése

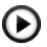

Audió jelzés lejátszása, ha van ilyen

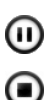

Audió jelzés lejátszásának szüneteltetése

Audió jelzés rögzítésének vagy audió jelzés lejátszásának leállítása

**Állapotjelzők** 

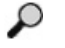

Nagyítás mértéke

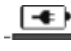

Akkumulátor töltöttségi szintje

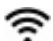

Wi-Fi kapcsolat létrejött

Aktuális állókép vagy videó törlése

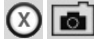

Állókép és videó jelzés törlése (érintse meg a képernyőt a törléshez)

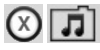

Csak az audió jelzés törlése (érintse meg a képernyőt a törléshez)

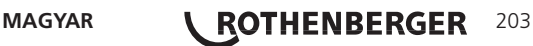

Érintse meg a képernyőt a törlés megerősítéséhez vagy visszavonásához:

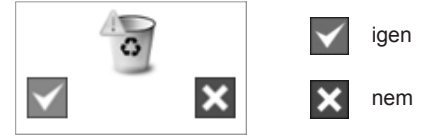

**7. Érintőképernyős navigáció / Beállítások**

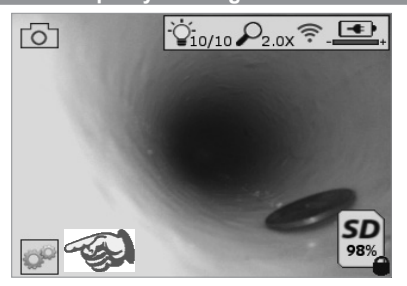

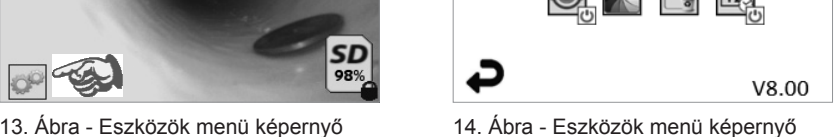

Érintse meg a képernyőt (érintse meg az Eszközök ikont / bal alsó sarok - 13. Ábra) az interaktív menü megnyitásához (14. Ábra).

Érintse meg a dátum és idő ikont (bal felső sarok) a dátum és idő beállításához

- Érintse meg az egyes értékeket azok kiválasztásához
- A kívánt beállításhoz érintse meg a fel / le nyilakat
- Érintse meg a "Vissza" nyilat a főmenübe való visszalépéshez

Érintse meg az "Automatikus időtúllépés" ikont (középen fent) a funkció kiválasztásához:

- 10 perces időtúllépés
- 20 perces időtúllépés
- 30 perces időtúllépés
- Nincs időtúllépés / az egységet manuális úton kell kikapcsolni

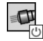

cP

 $\overline{12}$ 

 $\overline{\bigodot}$ 

Érintse meg a fényszóró ikont (jobbra fent) a világítások bekapcsolásához, majd érintse meg újra a kikapcsolásukhoz

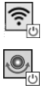

Érintse meg a Wi-Fi kapcsolat be-/kikapcsolásához

Érintse meg a szabadalmazott "Up-is-Up" önbeállító funkció ikonját (balra lent) a funkció bekapcsolásához / érintse meg újból az ikont a funkció kikapcsolásához.

**MEGJEGYZÉS:** Amikor az élőkép átfordul az LCD kijelzőn, fekete területeket láthat a kép körül. Ez a képalkotó formátumával járó normális jelenség, az élőkép felnagyításával csökkenthető ez a hatás.

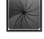

Érintse meg a fekete-fehér / színes ikont (középen lent) a fekete-fehér és színes kijelző módok közötti váltáshoz.

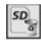

Érintse meg az SD-kártya gombot (jobbra lent) - erősítse meg a kiválasztást igen/ nem az "ALL" (ÖSSZES) SD-kártya memória törléséhez (100%).

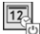

Érintéssel kapcsolja be/ki a dátum/idő jelzés funkciót

#### **8. Képek és videók vezeték nélküli átvitele**

A ROSCOPE i2000 készülék vezeték nélküli kapcsolat útján képes továbbítani a tárolt állóképeket és videókat a kézi eszközről egy másodlagos, Wi-Fi hálózattal rendelkező okos telefonra, így biztosítva az adatok megoszthatóságát.

**MEGJEGYZÉS** - A rádió interferencia valamint a ROSCOPE i2000 és a külső berendezések közötti távolság hatással lehet az adatátvitelre.

Keresse fel a www.rothenberger.com weboldalt a teljes részletekért és egy INGYENES firmware letöltéséhez, vagy az App-store böngészéséhez.

#### **9. Állóképek átvitele számítógépre**

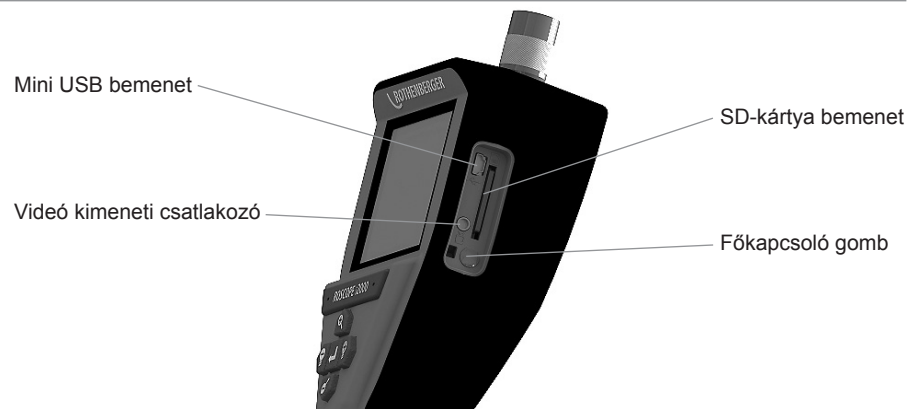

14. Ábra – USB csatlakozás az átvitelhez

- 1. A mini USB kábel segítségével csatlakoztassa a ROTHENBERGER kézi eszközt a számítógéphez (14. Ábra).
- 2. Kapcsolja BE a készüléket, a kijelzőn megjelenik az indítóképernyő az "USB Connected" (USB csatlakoztatva) felirattal - kövesse a számítógépen megjelenő utasításokat (az egyes platformok / vagy verziók eltérőek lehetnek).
- 3. Ezen kívül el is távolíthatja az SD-kártyát a készülékből és azt behelyezheti közvetlenül a számítógép kártyaolvasójába - kövesse a számítógépen megjelenő utasításokat (az egyes platformok / vagy verziók eltérőek lehetnek).

#### **10. Frissítés**

Időnként ellenőrizze a www.rothenberger.com weboldalon az esetleges firmware frissítéseket.

#### **1. lépés**

CMásolja a DCIM mappát egy üres SD-kártyára.

#### **2. lépés**

Helyezze be az SD-kártyát az egységbe. Ellenőrizze, hogy az akkumulátor töltöttségi szintje legalább 50%-on álljon.

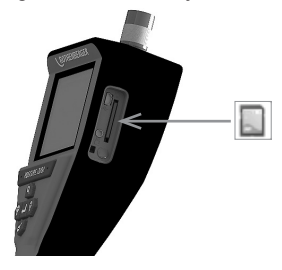

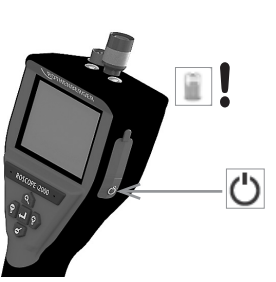

**MAGYAR <b>\ROTHENBERGER** 205

#### **3. lépés**

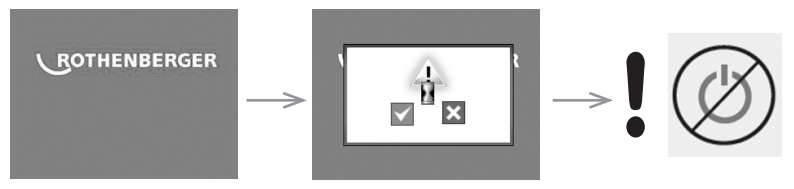

# **Ne nyomja meg a főkapcsoló gombot, amíg a kijelzőn a homokóra jelet látja!**

Ilyenkor megy végbe a firmware frissítése (45 másodperc).

### **4. lépés**

Ha sikeresen megtörtént a firmware frissítése nyomja meg az OK gombot a készülék kikapcsolásához és az SD-kártya eltávolításához.

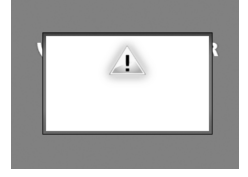

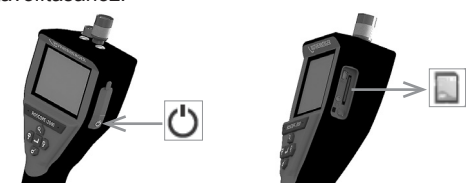

#### **11. Tisztítási utasítások**

- 1. Vegye ki az akkumulátort az egységből.
- 2. Alkoholos kendők, enyhe mosószer és víz a piszok és zsír eltávolításához a termékről.
- 3. Az LCD képernyő tisztításához puha optikai ruha ajánlott.
- 4. A kijelző fej tisztításához vatta használata ajánlott.
- 5. Adjon szárítási idő mielőtt visszahelyezné és üzemeltetné az akkumulátort.

#### **12. Tárolás**

- 1. Az egységet tisztán kell tartani a hosszútávú tárolás érdekében
- 2. Hűvös, száraz helyen tárolja
- 3. Az akkumulátort el kell távolítani tárolás során, hogy biztosítsa az akkumulátort élettartamát.

#### **13. Hibaelhárítás**

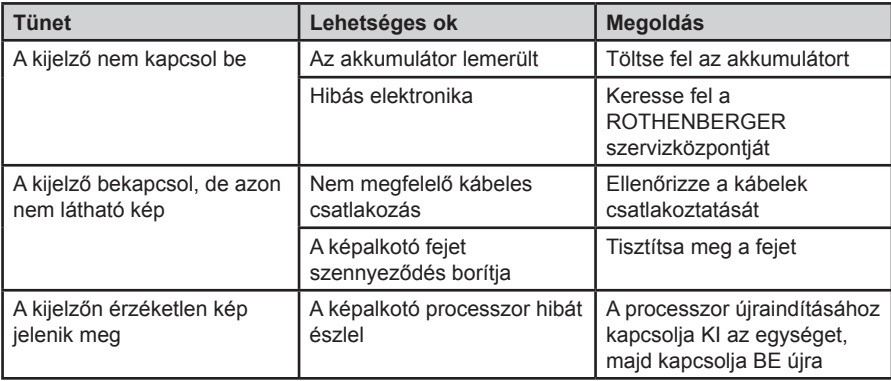

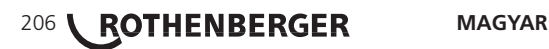

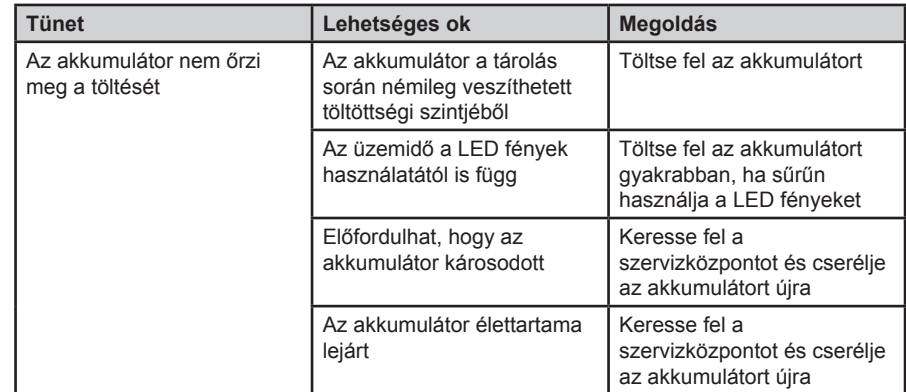

#### **14. Kiegészítők**

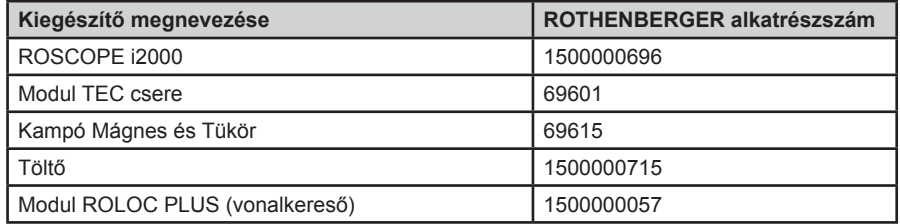

#### **15. Hulladékkezelésre vonatkozó utasítások**

A készülék egyes részei hasznosítható anyagból vannak, így újrahasznosíthatók. E célra jóváhagyott és tanúsított újrahasznosító üzemek állnak rendelkezésre. A nem hasznosítható anyagok (pl. elektronikai hulladék) környezetkímélő ártalmatlanításával kapcsolatban érdeklődjön a területileg illetékes hulladékkezelő hatóságnál vagy keresse fel a hivatalos helyi RO-THENBERGER szervizközpontot.

#### **Csak EU országoknak szól:**

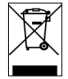

Ne dobjon a szemetesbe elektromos szerszámokat! A kiszolgált elektromos és elektronikus készülékekről szóló, 2012/19/EK jelű európai irányelv és a nemzeti jogba ültetett változata szerint a már használhatatlan elektromos szerszámokat a többi hulladéktól elkülönítve kell összegyűjteni és környezetbarát módon kell újra hasznosítani.

### **16. Ügyfélszolgálat**

A ROTHENBERGER szervizhelyek a felhasználó támogatását (lásd katalógus vagy online adatok), a csere alkatrészek és szerviz lehetőség rendelkezésre állását biztosítják.

A szükséges kiegészítőket és pótalkatrészeket rendelje meg a szakkereskedőtől vagy keresse fel vásárlói forródrótunkat:

**Telefon: + 49 (0) 61 95 / 800 – 8200**

**Fax: + 49 (0) 61 95 / 800 – 7491**

**Email: service@rothenberger.com**

**www.rothenberger.com**

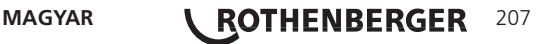

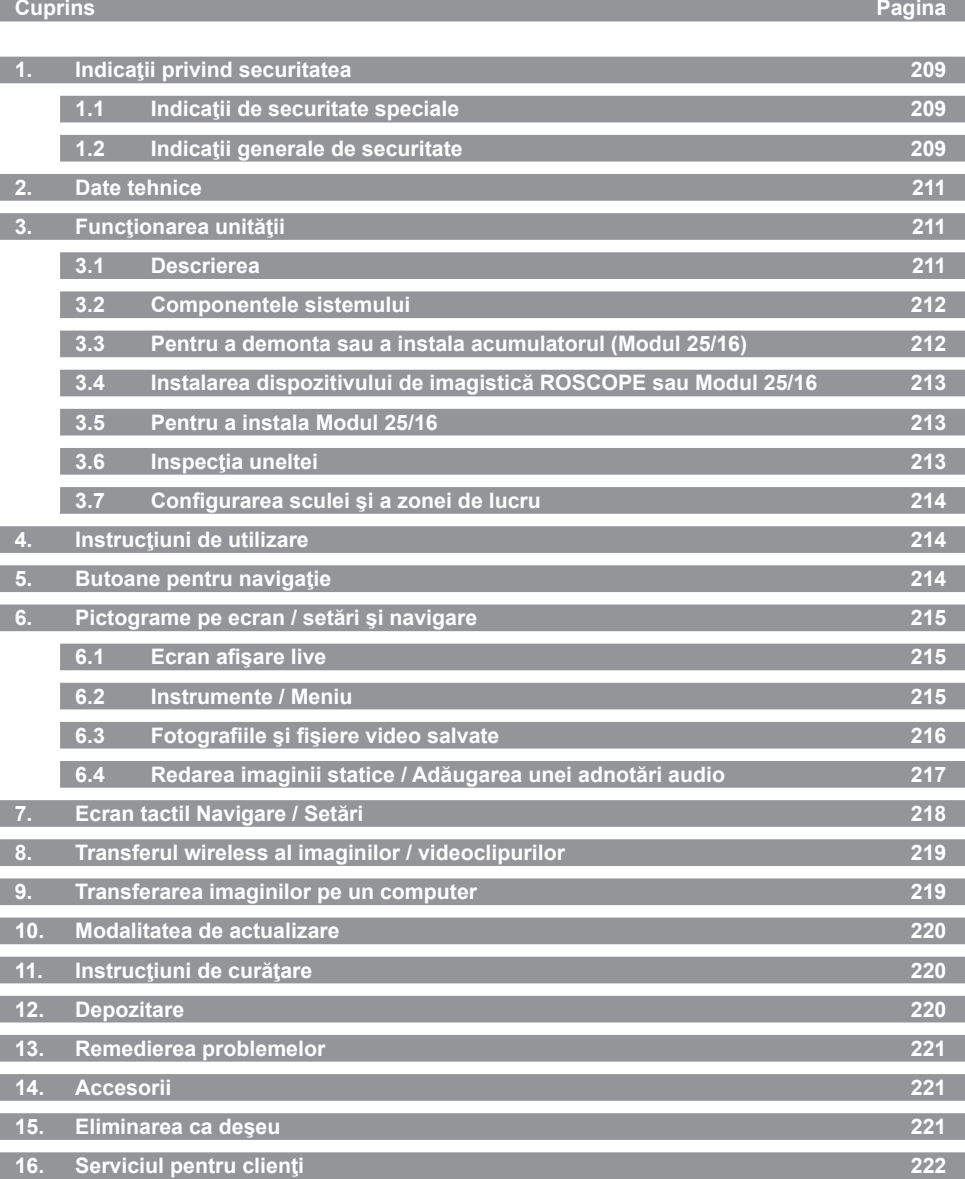

208 **ROTHENBERGER** ROMANIAN

#### **Identificatoarele din acest document:**

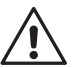

**Pericol!**

Acest simbol avertizează împotriva posibilelor vătămări de persoane.

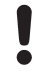

# **Atenţie!**

Acest simbol avertizează împotriva posibilelor prejudicii materiale sau poluări ale mediului.

**Solicitare a unor acţiuni**

**Acest produs este protejat prin: Patente SUA US 7 384 308; 7,431,619 B2; 7,581,988 B2; 7584534; Patente China: ZL200620147826.1; ZL200620147827.6; ZL2007200004596.8 şi alte patente în aşteptare.**

#### **1. Indicaţii privind securitatea**

#### **1.1 Indicaţii de securitate speciale**

Siguranta dispozitivului video portabil pentru inspectie ROSCOPE 1000 / i2000.

- 1. Nu utilizați în atmosfere explozive, cum ar fi în prezența lichidelor, gazelor sau pulberilor explozive.
- 2. Nu expuneti la substante chimice corozive.
- 3. Dispozitivul de imagistică este rezistent la apă până la o adâncime de 9m, însă utilizarea dispozitivului portabil trebuie limitată la medii uscate (deoarece nu este total etanş).

#### **1.2 Indicaţii generale de securitate**

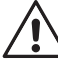

**AVERTIZARE! Citiţi toate indicaţiile de securitate şi instrucţiunile.** Deficienţele în respectarea indicaţiilor şi instrucţiunilor de securitate pot provoca electrocutări, incendii si/sau accidentări grave. Păstrați pentru viitor toate indicațiile de securitate și instructiunile.

Notiunea "sculă electrică", utilizată în indicatiile de securitate, face referire la sculele electrice actionate prin rețea (cu cablu de alimentare) și la sculele electrice actionate prin acumulatori (fără cablu de alimentare).

#### **1) Securitatea la locul de muncă**

- a) **Menţineţi zona dumneavoastră de lucru curată şi bine iluminată.** Dezordinea sau iluminatul insuficient în zona de lucru pot provoca accidente.
- b) **Nu lucraţi cu scula electrică în medii cu pericol de explozie, în care pot exista lichide, gaze sau pulberi inflamabile.** Sculele electrice generează scântei care pot aprinde pulberea sau vaporii.
- c) **Nu permiteţi accesul copiilor şi al altor persoane în zona de lucru pe parcursul folosirii sculei electrice.** În cazul abaterii atenției puteți pierde controlul asupra aparatului.
- **2) Securitatea electrică**
- a) **Fişa de racord a sculei electrice trebuie să se potrivească cu priza. Orice tip de modificare a fişei este interzisă. Nu utilizaţi niciun fel de fişe adaptoare împreună cu sculele electrice pământate.** Fişele fără modificări şi prizele adecvate diminuează riscul de electrocutare.
- b) **Evitaţi contactul corpului cu suprafeţele legate la pământ, cum ar fi ţevile, sistemele de încălzire, plitele şi frigiderele.** Riscul de electrocutare este foarte ridicat atunci când corpul dumneavoastră este în contact cu dispozitivele de pământare.
- c) **Feriţi sculele electrice de ploaie sau umezeală** Pătrunderea apei în aparatul electric măreşte riscul de electrocutare.
- d) **Nu folosiţi cablul în alte scopuri, cum ar fi transportarea sculei electrice, suspendarea acesteia sau pentru a trage fişa din priză. Ţineţi cablul la distanţă faţă de sursele de căldură, ulei, muchii ascuţite sau piesele mobile ale aparatului.** Cablurile deteriorate sau înfăşurate măresc riscul de electrocutare.

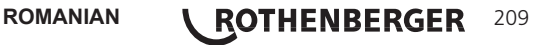

- e) Dacă lucrati cu scula electrică în aer liber, utilizati numai cabluri prelungitoare avi**zate pentru exterior.** Folosirea unui cablu prelungitor adecvat pentru lucrul în aer liber diminuează riscul de electrocutare.
- f) **Dacă utilizarea sculei electrice într-o zonă cu umiditate nu poate fi evitată, utilizaţi un comutator automat de protecţie diferenţial**. Utilizarea unui comutator automat de protecţie diferenţial diminuează riscul de electrocutare
- **3) Securitatea persoanelor**
- a) Manifestați atenție, concentrați-vă la ceea ce faceți și procedați în mod rațional în **lucrul cu scula electrică. Nu folosiţi scula electrică dacă sunteţi obosit sau vă aflaţi**  sub influenta drogurilor, alcoolului sau medicamentelor. Un moment de neatentie în folosirea sculei electrice poate duce la vătămări serioase.
- b) **Purtati echipamentul personal de protectie și, întotdeauna, ochelari de protectie.** Purtarea echipamentului personal de protecție, cum ar fi masca anti-praf, încălțămintea de siguranță aderentă, casca de protecție sau echipamentul de protecție auditivă, în funcție de aplicatia de lucru cu scula electrică, diminuează riscul de vătămare.
- c) **Evitaţi punerea involuntară în funcţiune. Asiguraţi-vă că scula electrică este oprită înainte de conectarea la alimentarea cu curent şi/sau la acumulator, preluarea sau transportarea acesteia.** Dacă aveți degetul pe comutator atunci când transportați scula electrică sau dacă racordați aparatul în stare conectată la alimentarea electrică, există posibilitatea producerii de accidente.
- d) **Îndepărtaţi uneltele de reglaj sau cheia de şuruburi înainte de a conecta scula electrică.** O unealtă sau o cheie care se află într-o piesă rotativă a aparatului poate duce la vătămări.
- e) **Evitați o ținută nefirească a corpului. Asigurați-vă o poziție stabilă și mențineți-vă în orice moment starea de echilibru.** În acest fel puteţi controla mai bine scula electrică în situații neașteptate.
- f) **Purtaţi îmbrăcăminte adecvată. Nu purtaţi îmbrăcăminte largă sau bijuterii. Ţineţi părul, îmbrăcămintea şi mănuşile la distanţă de piesele mobile.** Îmbrăcămintea lejeră, bijuteriile sau părul lung pot fi prinse de piesele mobile.
- g) **Dacă există posibilitatea de montare a unor dispozitive de aspirare sau captare a prafului, asiguraţi-vă că acestea sunt racordate şi utilizate în mod corect.** Utilizarea unui dispozitiv de aspirare a prafului poate diminua pericolele provocate de praf.
- **4) Utilizarea şi manevrarea sculei electrice**
- a) **Nu suprasolicitaţi aparatul. Utilizaţi scula electrică destinată lucrării dumneavoastră.** Cu scula electrică adecvată, veti lucra mai bine și mai sigur în domeniul de putere indicat.
- b) **Nu utilizati scule electrice cu comutatorul defect.** O sculă electrică ce nu mai permite conectarea sau deconectarea sa, reprezintă o sursă de pericol şi trebuie să fie reparată.
- c) Scoateti fisa din priză și/ sau îndepărtați acumulatorul înainte de a efectua reglaje **la aparat, de a schimba accesorii sau de a depune aparatul în afara zonei de lucru.** Această măsură de precauție împiedică pornirea involuntară a sculei electrice.
- d) **Păstraţi sculele electrice în afara razei de acces a copiilor, atunci când nu le folosiţi. Nu lăsaţi aparatul să fie folosit de persoane care nu sunt familiarizate cu acesta sau care nu au citit aceste instrucţiuni.** Sculele electrice sunt periculoase dacă sunt folosite de persoane neexperimentate.
- e) **Îngrijiţi sculele electrice cu atenţie. Controlaţi dacă piesele mobile ale aparatului funcţionează impecabil şi dacă nu se înţepenesc, dacă există piese rupte sau dacă**  sunt deteriorate în asa măsură încât functionarea sculei electrice să fie influentată **negativ. Dispuneţi repararea pieselor deteriorate înainte de utilizarea aparatului.** Multe accidente îşi au cauza în întreţinerea curentă nesatisfăcătoare a sculelor electrice
- f) Mentineti sculele pentru tăiere ascutite și curate Sculele pentru tăiere îngrijite cu atenție si având muchii tăietoare ascutite se blochează mai putin și sunt usor de dirijat.
- g) **Utilizaţi sculele electrice, accesoriile, sculele de lucru etc. conform acestor instrucţiuni. Luaţi în considerare condiţiile de lucru şi activitatea care urmează să se desfăşoare.** Folosirea sculelor electrice pentru aplicaţii care nu sunt prevăzute poate duce

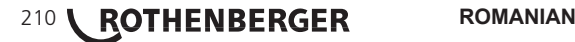

la aparitia de situatii periculoase.

- **5) Utilizarea şi manevrarea instrumentului cu acumulatori**
- a) **Încărcaţi acumulatorii numai în încărcătoarele recomandate de producător.** La un încărcător care este adecvat unui anumit tip de acumulatori există pericol de incendiu dacă acesta este utilizat cu alti acumulatori.
- b) Utilizati în sculele electrice numai acumulatorii prevăzuti în acest sens. Folosirea altor acumulatori poate duce la vătămări şi pericol de incendiu.
- c) **Ţineţi la distanţă acumulatorul nefolosit faţă de agrafe de birou, monede, chei, cuie, şuruburi sau alte obiecte metalice mici care ar putea provoca scurtcircuitarea contactelor.** Un scurtcircuit între contactele acumulatorului poate provoca arsuri sau incendii.
- e) **În caz de utilizare greşită, este posibilă scurgerea de lichid din acumulator. Evitaţi contactul cu acesta. În cazul unui contact accidental, spălaţi bine cu apă. Dacă lichidul ajunge în ochi, solicitaţi suplimentar asistenţă medicală.** Lichidul scurs din acumulatori poate provoca iritaţii ale pielii sau arsuri.

#### **6) Service**

**Încredinţaţi repararea sculei dumneavoastră electrice numai personalului de specialitate calificat şi numai cu piese de schimb originale.** În acest fel sunt asigurate condiţiile de menţinere a securităţii sculei electrice.

#### **2. Date tehnice**

#### **Modul 25/16**

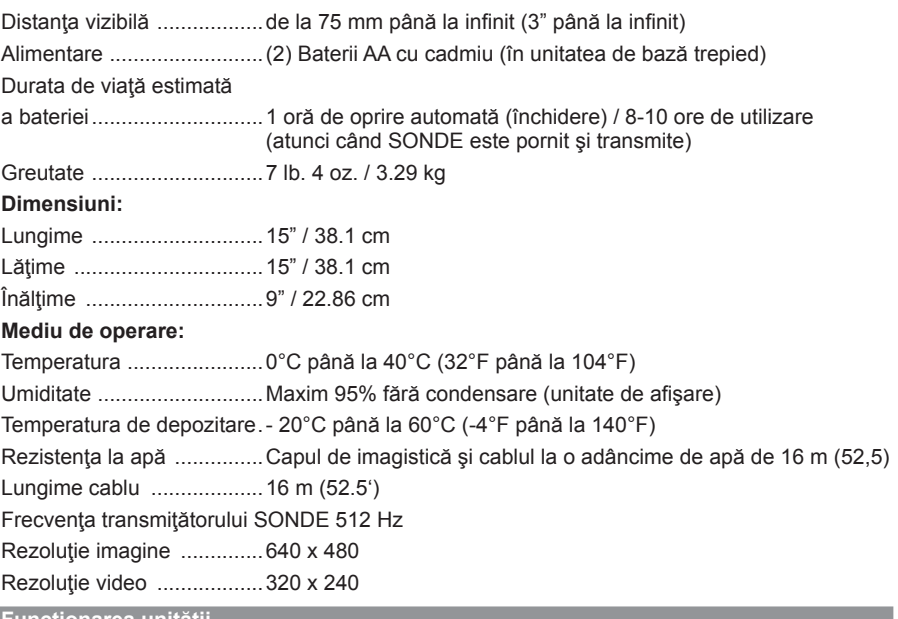

**3. Funcţionarea unităţii**

**3.1 Descrierea**

#### **Modul 25/16**

Modul 25/16 este destinat a fi utilizat cu dispozitivul de vizualizare ROSCOPE 1000 / i2000 portabil (și Modul ROLOC Plus). Oferă utilizatorului o gamă mult mai mare de inspecție datorită cablului flexibil de imagistică de 16m. Dispozitivul de imagistică are, de asemenea, un dispozitiv SONDE de transmisie cu acumulator integrat, care (atunci când este utilizat cu ROLOC Plus) care îi permite utilizatorului să identifice locația exactă a capului de imagistică (şi SONDE), localizând poziţia exactă a unui defect sau unei blocări într-o ţeavă.

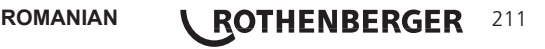

#### **3.2 Componentele sistemului**

Modul 25/16 (Nr. 1500000052) vine cu următoarele articole:

- Modul 25/16 (include un mosor şi un element de imagistică) / (ROSCOPE 1000 / i2000 vândut separat)

- (2) Baterii AA
- Manual
- Carcasă turnată

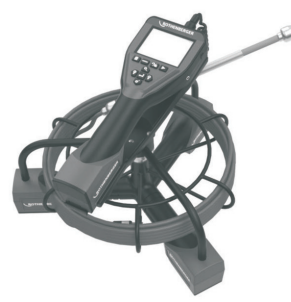

Figura 1 - Componentele sistemului Modul 25/16 (nr 1500000052)

**3.3 Pentru a demonta sau a instala acumulatorul (Modul 25/16)**

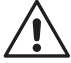

Pentru a reduce riscul rănirii grave în timpul utilizării, respectați aceste proceduri pentru asamblarea corectă.

#### **Pentru demontarea acumulatorului:**

1. Cu mâinile uscate, puneți degetul mare pe zăvor și apăsați, apoi ridicați și trageți pentru a scoate capacul atunci când este eliberat (Figura 2).

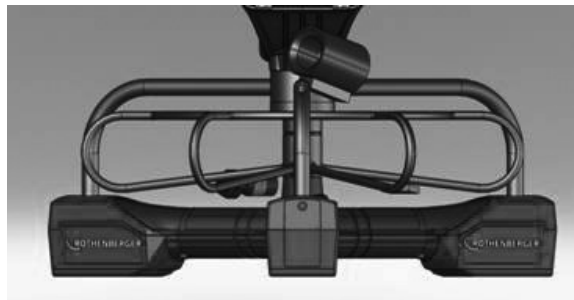

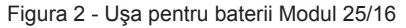

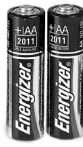

(2) Baterii AA 60 min. oprire

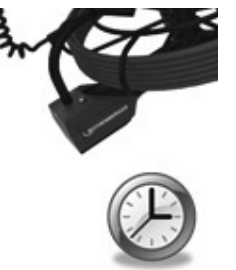

Figura 3 - Înlăturarea / instalarea bateriilor pentru Modul 25/16

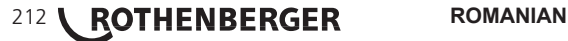

- 2. Îndepărtarea şi instalarea bateriilor (Figura 3) Pentru a scoate bateriile, înclinati usor unitatea pentru a glisa acumulatorul (baterii) cu cealaltă mână.
- 3. Urmăriți indicatoarele de polaritate și introduceți (2) bateriile AA și înlocuiți capacul bateriei şi şurubul (Figura 2).

**3.4 Instalarea dispozitivului de imagistică ROSCOPE sau Modul 25/16**

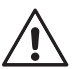

Un singur dispozitiv ar trebui să fie conectat la unitate la un moment dat. Asiguraţi-vă întotdeauna că unitatea este oprită atunci când instalaţi sau scoateţi imaginile sau alte accesorii.

Pentru a utiliza dispozitivul de inspecție ROSCOPE 1000 / i2000, imaginile de 17mm sau modulul 25/16 trebuie să fie conectate la dispozitivul portabil. Pentru a fixa conectorul dispozitivului portabil, asigurați-vă că cheia și fanta (Figura 4 și 5) sunt aliniate corespunzător. Odată ce acestea sunt aliniate, strângeţi piuliţa moletată cu mâna pentru a fixa conexiunea.

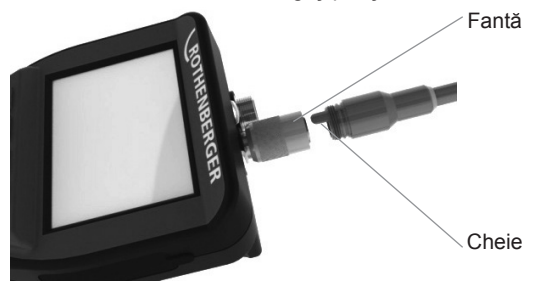

Figura 4 - Conexiuni prin cablu (conector A, culoare neagră)

**NOTĂ:** Conectorul este acelaşi pentru dispozitivul de imagistică ROSCOPE 1000/i2000 (sau) Modul 25/16.

#### **3.5 Pentru a instala Modul 25/16**

Figura 6 prezintă procedura de instalare a unității portabile ROSCOPE 1000/i2000 pe suportul de montare de pe modulul 25/16.

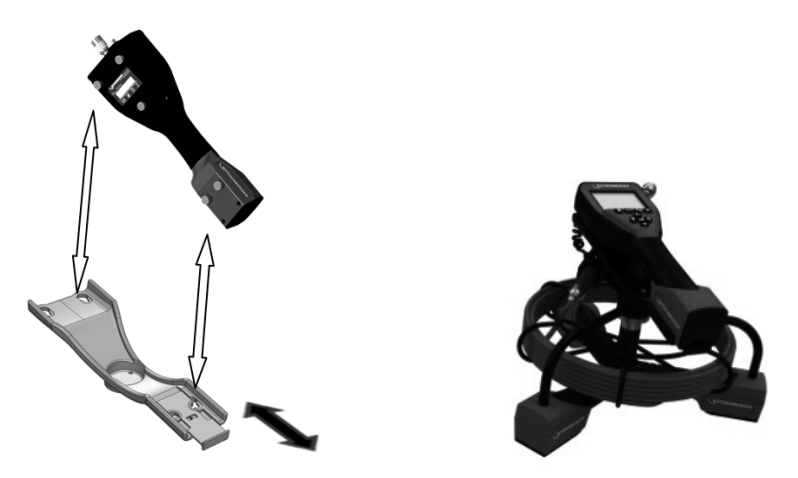

Figura 6 - Instalarea unităţii portabile ROSCOPE 1000 / i2000 la suportul de montaret

**3.6 Inspecţia uneltei**

- 1. Păstrați conectorii curați.
- 2. Controlaţi acumulatorul pentru semne de uzură sau deteriorare.

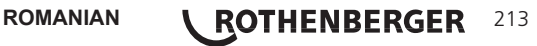

- 3. Curăţaţi toate depunerile (unsoare, murdărie, ulei sau depuneri din canalizare) de pe dispozitiv. Sticla pentru imagistică trebuie să fie fără depuneri pentru a asigura o performanţă optimă.
- 4. Fiti atenti la toate avertismentele de pe etichetă, asa cum se arată în Figura 7.

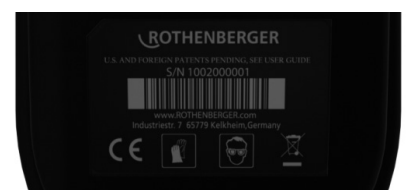

Figura 7 - Etichetă de avertizare

**3.7 Configurarea sculei şi a zonei de lucru**

- Verificați zona de lucru pentru o iluminare corespunzătoare,
- Lichide inflamabile, vapori sau praf nu sunt prezente în zona de lucru.

#### **4. Instrucţiuni de utilizare**

- Citiţi întregul manual (atât pentru ROSCOPE 1000/i2000, cât şi pentru Modul 25/16).
- Încărcați acumulatorul și instalați-l.
- Bateria trebuie scoasă în timpul depozitării pentru a prelungi durata de viaţă a bateriei.

#### **5. Butoane pentru navigaţie**

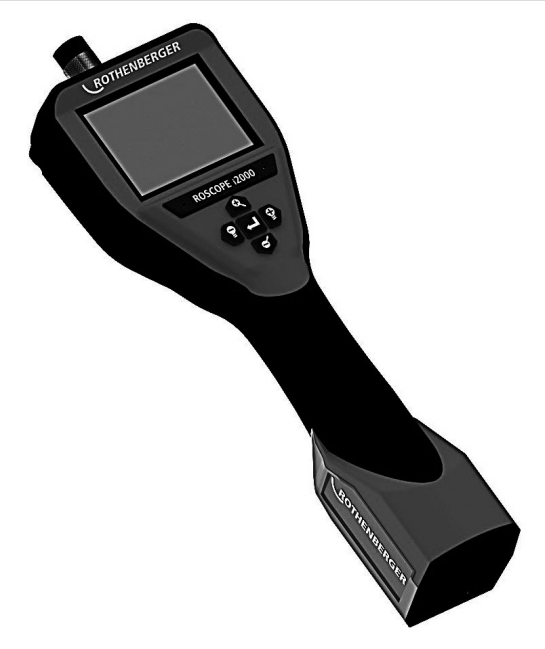

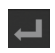

Captură imagine sau video (pornire / oprire)

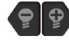

Luminozitate LED +/-

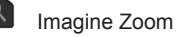

# 214 **ROTHENBERGER** ROMANIAN
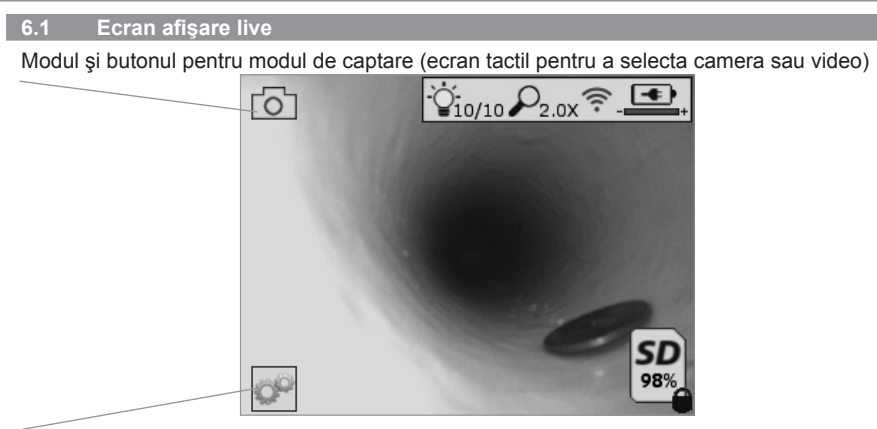

Butonul Instrumente/Meniu (ecran tactil pentru a accesa meniul Instrumente)

**NOTĂ** - Toate pictogramele vor apărea când utilizatorul atinge ecranul sau apasă un buton hardware şi va dispărea după 3 secunde.

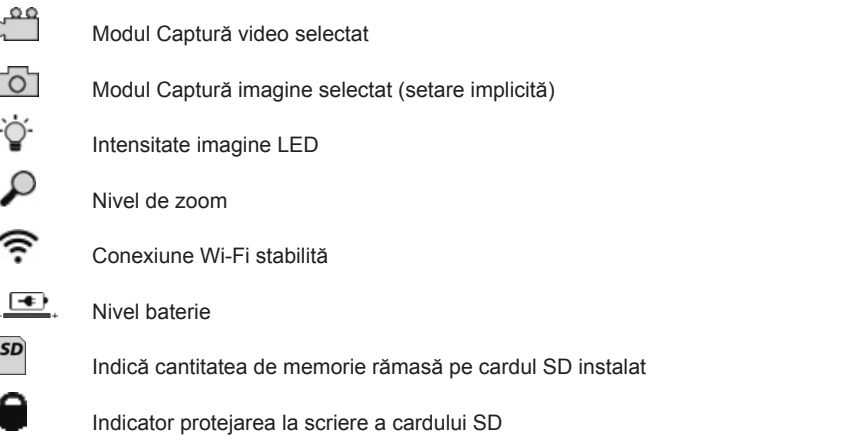

Nu va apărea nicio pictogramă atunci când nu este instalat niciun card SD (este necesar un card SD pentru memoria de stocare). **(Ecranul tactil pentru a accesa fişierele salvate)**

**NOTĂ** - Acţionarea butonului de alimentare în timpul înregistrării video poate corupe cardul SD.

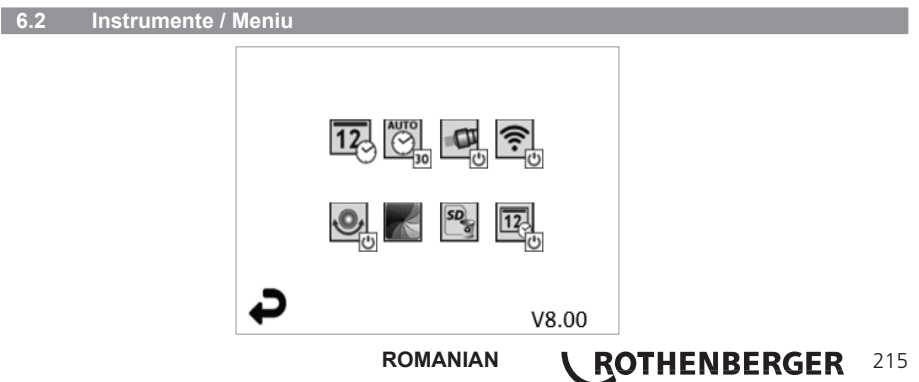

**NOTĂ** - Toate pictogramele vor apărea când utilizatorul atinge ecranul sau apasă un buton hardware şi va dispărea după 3 secunde.

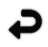

Butonul Înapoi (Ecranul tactil pentru a reveni la Imaginea live)

### V8.00 Versiune firmware

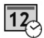

Setare oră și dată (ecranul tactil pentru setări)

 $\overline{\bigodot}$ 

Funcţia de oprire temporizată automată (ecran tactil pentru selectare)

- Dezactivat
- $-30$  Dispozitivul se va opri după 30 de minute
- $-20$  Dispozitivul se va opri după 20 de minute
- $-10$  Dispozitivul se va opri după 10 de minute
- $\blacksquare$ Functie proiector ROSCOPE (ecran tactil pentru pornirea/oprirea proiectorului)
- $\widehat{\mathbf{E}}$

 $\odot$ 

Conexiune Wi-Fi (ecran tactil pentru pornire/oprire) **NOTĂ** - Pentru a economisi consumul acumulatorului, opriți când nu îl utilizați.

Funcție de verticalitate Up-is-Up (ecran tactil pentru pornirea/oprirea autonivelării)

Alb-negru/Color (ecranul tactil pentru selectare)

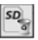

Formatare card SD

 $\overline{12}$ 

Adăugare oră şi dată la imagine (ecran tactil pentru caracteristica pornit/oprit)

**6.3 Fotografiile şi fişiere video salvate**

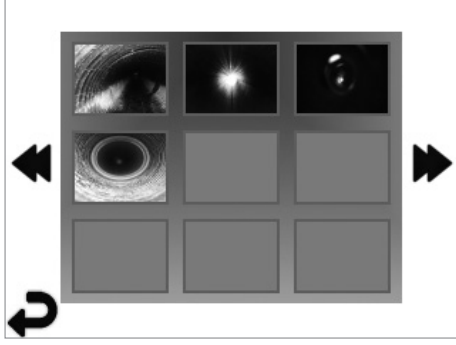

**NOTĂ** - Toate pictogramele vor apărea când utilizatorul atinge ecranul sau apasă un buton hardware şi va dispărea după 3 secunde.

Selectarea unei miniaturi va deschide imaginea / videoclipul în modul ecran complet (ecran tactil pentru selectare)

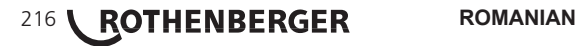

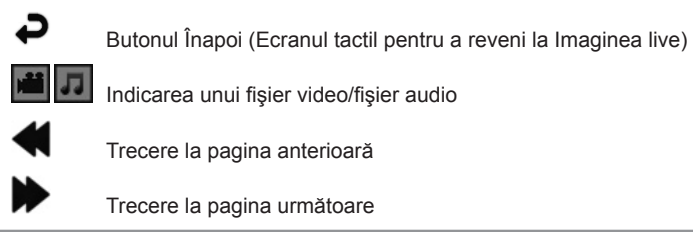

**6.4 Redarea imaginii statice / Adăugarea unei adnotări audio**

**NOTĂ** - Sound-Bite poate fi înregistrată pe live video. / Nu poate fi adăugat la videoclipul salvat.

**NOTĂ**- Toate pictogramele vor apărea când utilizatorul atinge ecranul sau apasă un buton hardware și va dispărea după 3 secunde.

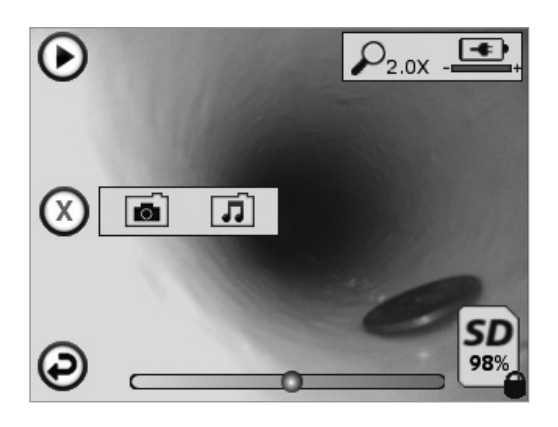

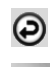

Butonul Înapoi (Ecranul tactil pentru a reveni la Imaginea live)

Bara de progres a redării video sau audio

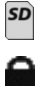

Indică cantitatea de memorie rămasă pe cardul SD instalat

Indicator protejarea la scriere a cardului SD

Funcții de notație audio (ecran tactil pentru alegerea următoarelor comenzi)

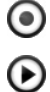

Înregistrarea unei notaţii audio

Redarea unei notaţii audio dacă este prezentă

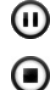

Întrerupe redarea unei notații audio

Opriți înregistrarea unei notații audio sau a unei notații audio de redare

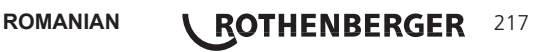

Indicatori de stare

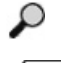

Nivel de zoom

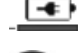

Nivel baterie

Conexiune Wi-Fi stabilită Şterge imaginea sau videoclipul curent

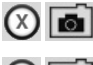

Şterge notarea imaginilor şi a videoclipurilor (ecran tactil pentru ştergere)

Şterge doar notarea audio (ecran tactil pentru ştergere)

Ecran tactil pentru a confirma ştergerea sau anularea selecţiei:

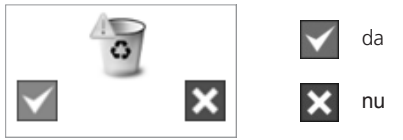

**7. Ecran tactil Navigare / Setări**

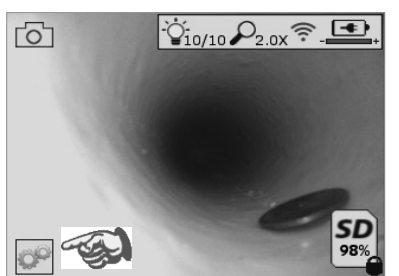

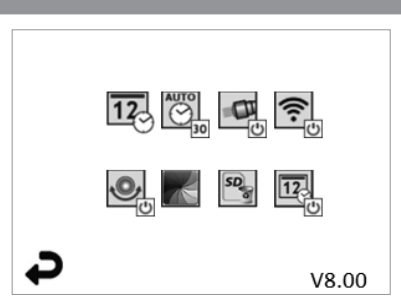

Figura 13 - Ecran meniu Instrumente Figura 14 - Ecran meniu Instrumente

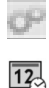

Ecran tactil (atingeţi pictograma Instrumente / colţul din stânga jos - Figura 13) pentru a intra în meniul interactiv (Figura 14).

Atingeţi pictograma dată şi oră (în partea stânga sus) pentru a seta data şi ora

- Apăsaţi fiecare intrare individuală pentru a o selecta
	- Apăsaţi în mod repetat săgeţile sus / jos până la intrarea dorită
	- Apăsați săgeata "Înapoi" în meniul principal

Atingeti pictograma "Timp de deconectare automată" (centru sus) pentru a selecta functia:  $\overline{\bigodot}$ 

- Timp de deconectare 10 minute
- Timp de deconectare 20 minute
- Timp de deconectare 30 minute
- Fără timp de deconectare / unitatea nu trebuie dezactivată manual

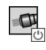

令

Atingeţi pictograma proiectorului de cap (în partea dreapta sus) pentru a activa/apăsaţi din nou pentru a opri luminile

Atingeţi pentru a activa / dezactiva conexiunea Wi-Fi

 $\Theta$ 

Atingeți pictograma caracteristicii de auto-nivelare "Up-is-Up" patentată (din stânga jos) pentru a activa din nou funcția / atingeți pentru a dezactiva caracteristica.

# 218 **ROTHENBERGER** ROMANIAN

**NOTĂ:** Puteţi întâmpina unele regiuni negre în jurul perimetrului, pe măsură ce imaginea live se roteşte pe ecranul LCD. Acesta este un rezultat normal al formatului dispozitivului de imagistică, mărirea imaginii live va reduce acest lucru.

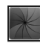

Atingeti pictograma alb-negru / color (centru jos) pentru a comuta între modurile albnegru şi color.

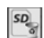

Atingeti cardul SD (în partea dreapta jos) - confirmați da / nu pentru a sterge "ALL" (TOATE) din memoria cardului SD (100%).

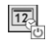

Atingeți pentru a activa / dezactiva funcția pentru marcajul de oră / dată

#### **8. Transferul wireless al imaginilor / videoclipurilor**

ROSCOPE i2000 are capacitatea de a transfera wireless imaginile şi videoclipurile salvate de pe dispozitivul portabil la un smartphone cu Wi-Fi, astfel încât să puteți partaja datele.

**NOTĂ** - Interferentele radio și distanțele dintre ROSCOPE i2000 și dispozitivele externe pot influenţa transferul de date.

Accesaţi www.rothenberger.com pentru detalii complete şi descărcaţi firmware-ul GRATUIT sau căutați în App Store.

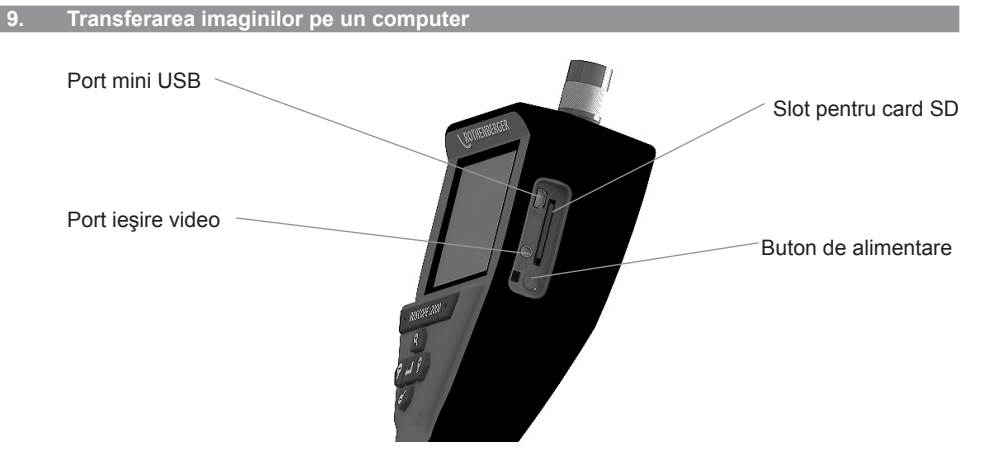

Figura 14 - Conexiune USB pentru transfer

- 1. Utilizati cablul Mini USB pentru a conecta dispozitivul portabil ROTHENBERGER la calculator (Figura 14).
- 2. Porniti dispozitivul, pe ecranul LCD apare un ecran de pornire care afisează mesajul. "USB Connected" (USB conectat) - urmaţi instrucţiunile corespunzătoare din computer (platformele şi/sau versiunile pot fi diferite)
- 3. Puteți, de asemenea, să eliminați dispozitivul de memorie card SD și să îl încărcați direct în computer - urmati instructiunile corespunzătoare din computer (platformele si/sau versiunile pot fi diferite).

**ROMANIAN \ ROTHENBERGER** 219

#### **10. Modalitatea de actualizare**

Verificaţi periodic cea mai recentă versiune a firmware-ului pe www.rothenberger.com.

#### **Pasul 1**

Copiaţi directorul DCIM pe un card SD gol.

#### **Pasul 2**

Introduceți cardul SD și porniți unitatea. Asigurați-vă că nivelul bateriei este de cel puțin 50%.

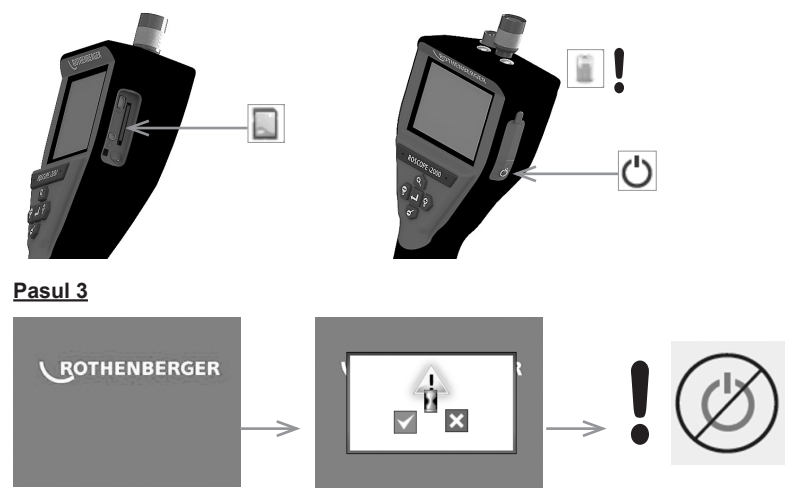

Nu apăsați butonul de alimentare atunci când "clepsidra" **este pe ecran!** Firmware-ul se actualizează (45 secunde).

#### **Pasul 4**

Firmware-ul a fost actualizat cu succes, OK pentru a opri alimentarea şi a scoate cardul SD.

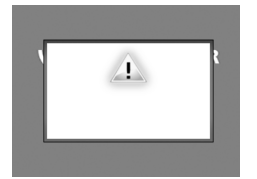

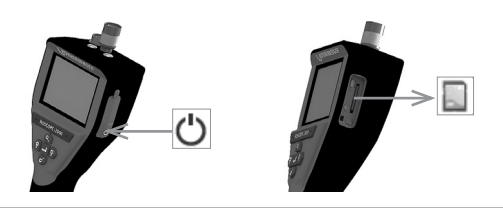

#### **11. Instrucţiuni de curăţare**

- 1. Scoateti acumulatorul din unealtă.
- 2. Servetelele cu alcool, detergentul slab și apa pentru a îndepărta murdăria și grăsimea din produs.
- 3. Recomandăm utilizarea unei cârpe moi pentru sters elemente optice pentru curățarea ferestrei LCD.
- 4. Recomandăm o cârpă de bumbac pentru curăţarea capului dispozitivului de imagistică.
- 5. Lăsaţi un timp de uscare adecvat înainte de reintroducerea acumulatorului şi de operare.

#### **12. Depozitare**

- 1. Unitatea trebuie curăţată înainte de depozitarea pe termen lung.
- 2. Depozitaţi într-un loc răcoros şi uscat.
- 3. Bateria trebuie scoasă în timpul depozitării pentru a prelungi durata de viaţă a bateriei.

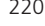

### 220 **ROTHENBERGER** ROMANIAN

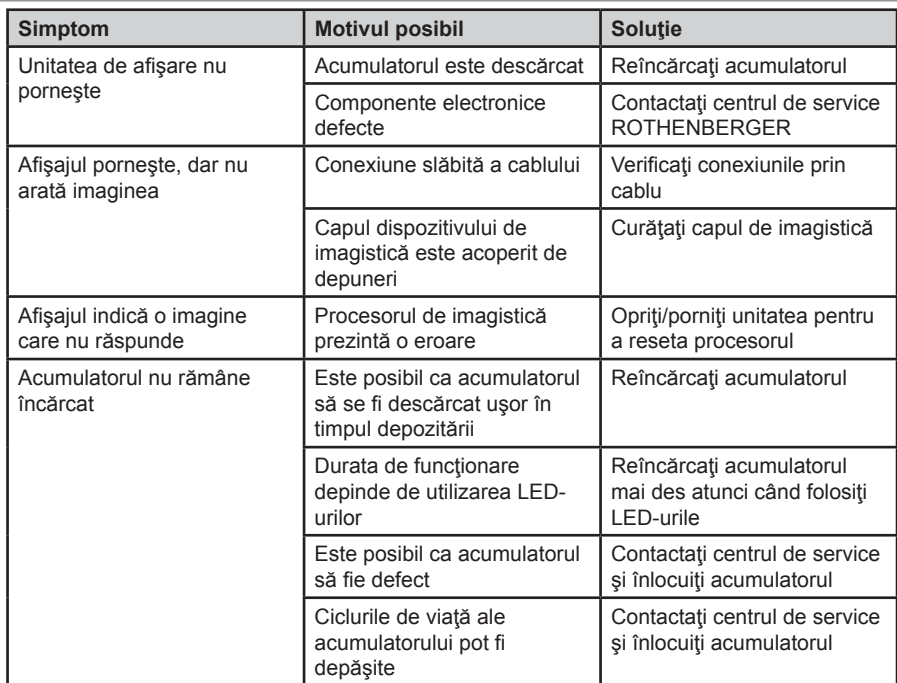

#### **14. Accesorii**

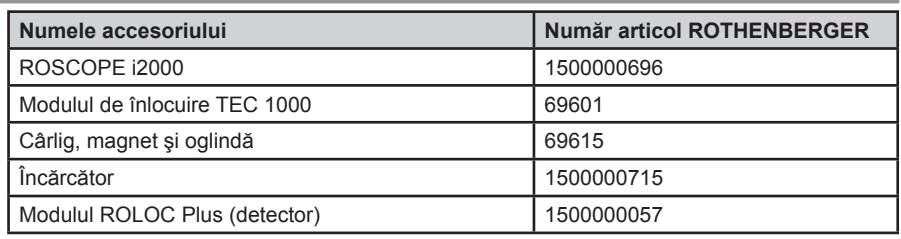

#### **15. Eliminarea ca deşeu**

Piesele aparatului sunt materiale valoroase şi pot fi depuse la centrele de revalorificare. În acest scop, aveți la dispoziție centre avizate și certificate de valorificare. Pentru eliminarea ecologică a pieselor nevalorificabile (de ex. deşeuri electronice) rugăm solicitaţi relaţii la autoritatea dumneavoastră de competenţa respectivă.

Nu aruncați acumulatorii de schimb consumați în foc sau în gunoiul menajer. Reprezentantul dumneavoastră comercial oferă o eliminare ecologică ca deşeu a acumulatorilor vechi.

#### **Numai pentru ţările UE:**

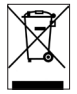

Nu aruncaţi sculele electrice în gunoiul menajer! Conform directivei europene 2012/19/ EU privind aparatele electrice şi electronice vechi şi transpunerii acesteia în legislaţia naţională, sculele electrice devenite inutilizabile trebuie colectate separat şi depuse la centrele de revalorificare.

**ROMANIAN | ROTHENBERGER** 221

#### **16. Serviciul pentru clienţi**

Amplasamentele serviciului pentru clienți ROTHENBERGER vă stau la dispoziție pentru a vă ajuta (consultați lista din catalog sau online), și piesele de schimb și serviciul pentru clienți sunt puse la dispoziție de aceleași amplasamente.

Comandaţi accesoriile dumneavoastră şi piesele de schimb la reprezentantul dumneavoastră comercial sau la centrul nostru RoService+ online:

**Telefon: + 49 (0) 61 95 / 800 – 8200**

**Fax: + 49 (0) 61 95 / 800 – 7491**

**Email: service@rothenberger.com**

**www.rothenberger.com**

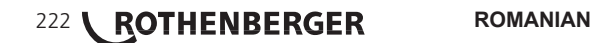

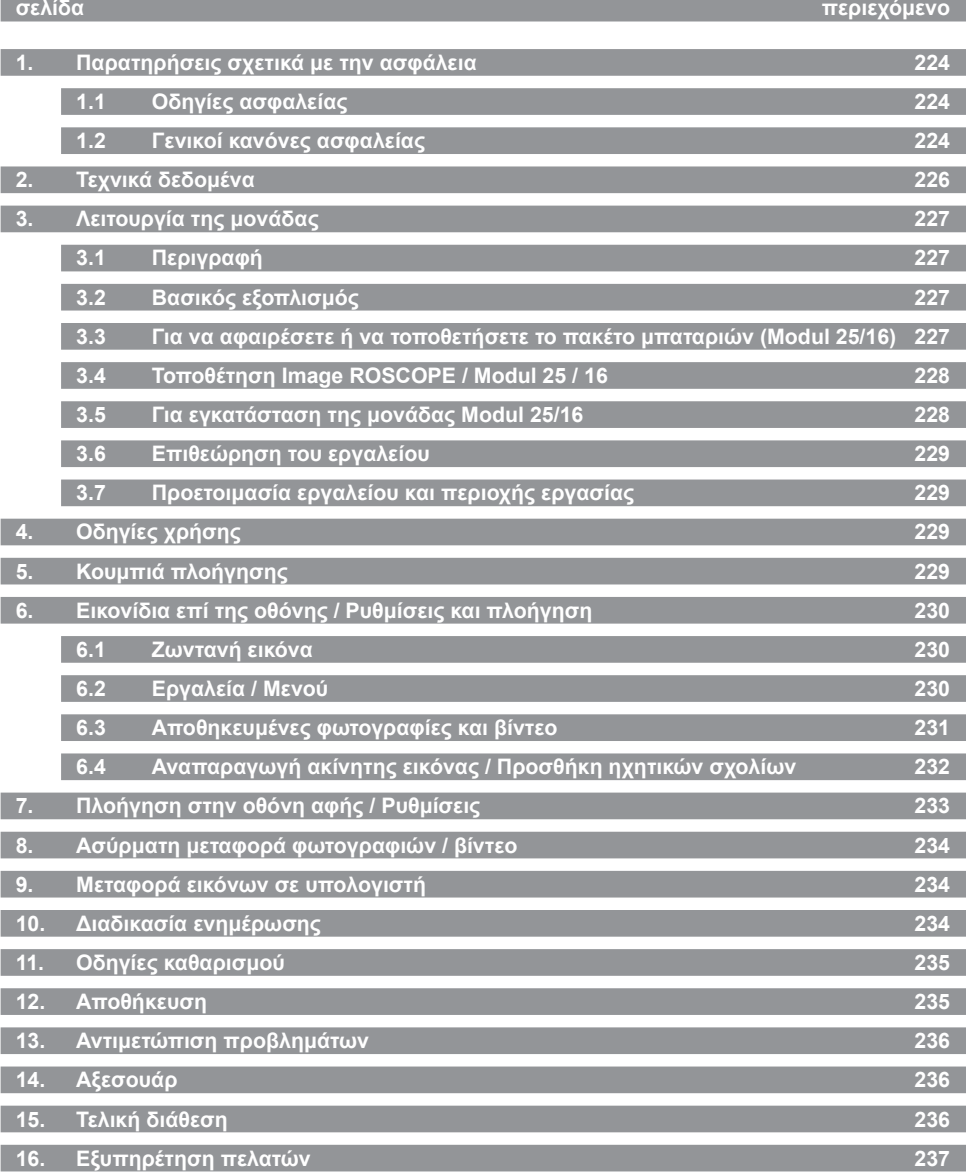

**ΕΛΛΗΝΙΚΑ ROTHENBERGER** 223

#### **Επισημάνσεις σ' αυτό το έγγραφο:**

**Κίνδυνος!**

Αυτό το σήμα προειδοποιεί για ζημίες προσώπων.

#### **Προσοχή!**

- Αυτό το σήμα προειδοποιεί για υλικές ή περιβαλλοντικές ζημίες.
- **Παρακίνηση σε πράξεις**

**Το παρόν προϊόν καλύπτεται από: Διπλώματα ευρεσιτεχνίας Η.Π.Α. 7,384,308; 7,431,619 B2; 7,581,988 B2; 7,584,534. Διπλώματα ευρεσιτεχνίας Κίνας: ZL200620147826.1; ZL200620147827.6; ZL2007200004596.8. Άλλα διπλώματα ευρεσιτεχνίας υπό κατοχύρωση.**

#### **1. Παρατηρήσεις σχετικά με την ασφάλεια**

#### **1.1 Οδηγίες ασφαλείας**

Ασφάλεια συσκευής χειρός για επιθεωρήσεις - ROSCOPE 1000/i2000

- 1. Να μη χρησιμοποιείται σε εκρηκτικές ατμόσφαιρες όπως παρουσία εύφλεκτων υγρών, αερίων ή έντονης σκόνης.
- 2. Να μην εκτίθεται σε διαβρωτικά χημικά.
- 3. Η μονάδα απεικόνισης είναι αδιάβροχη ως τα 9 μ., ωστόσο η χρήση της μονάδας χειρός θα πρέπει να περιορίζεται σε στεγνό περιβάλλον (επειδή δεν είναι αδιάβροχη).

#### **1.2 Γενικοί κανόνες ασφαλείας**

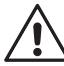

**ΠΡΟΕΙΔΟΠΟΙΗΣΗ! Διαβάστε όλες τις οδηγίες.** Η μη τήρηση όλων των κατωτέρω οδηγιών μπορεί να επιφέρει ηλεκτροπληξία και/ή σοβαρό τραυματισμό. Ο όρος "ηλεκτρικό εργαλείο" σε όλες τις αναφερόμενες κατωτέρω προειδοποιήσεις αναφέρεται στο ηλεκτρικό σας εργαλείο ρεύματος δικτύου (με καλώδιο) ή στο ηλεκτρικό σας εργαλείο μπαταρίας (χωρίς καλώδιο).

#### **ΦΥΛΑΞΤΕ ΑΥΤΕΣ ΤΙΣ ΟΔΗΓΙΕΣ.**

- **1) Περιοχή εργασίας**
- α) **Διατηρείτε την περιοχή εργασίας καθαρή και καλά φωτισμένη.** Οι ατακτοποίητες και σκοτεινές περιοχές εργασίες αποτελούν αιτία ατυχημάτων.
- β) **Μη χρησιμοποιείτε ηλεκτρικά εργαλεία σε εκρηκτικές ατμόσφαιρες όπως παρουσία εύφλεκτων υγρών, αερίων ή σκόνης.** Τα ηλεκτρικά εργαλεία παράγουν σπινθήρες που μπορεί να αναφλέξουν τη σκόνη ή τις αναθυμιάσεις.
- γ) **Κρατάτε παιδιά και παρευρισκόμενους μακριά κατά τη λειτουργία ενός ηλεκτρικού εργαλείου.** Οι παράγοντες απόσπασης της προσοχής μπορεί να προκαλέσουν απώλεια του ελέγχου του εργαλείου.
- **2) Ασφάλεια με το ηλεκτρικό ρεύμα**
- α) **Τα φις των ηλεκτρικών εργαλείων πρέπει να ταιριάζουν στις πρίζες. Ποτέ μην τροποποιήσετε το φις με οποιονδήποτε τρόπο. Να μη χρησιμοποιήσετε οποιοδήποτε φις προσαρμογής με γειωμένα ηλεκτρικά εργαλεία.** Τα μη τροποποιημένα φις και οι αντίστοιχες πρίζες θα μειώσουν τον κίνδυνο ηλεκτροπληξίας.
- β) **Αποφεύγετε την επαφή του σώματός σας με γειωμένες επιφάνειες, όπως σωλήνες, σώματα καλοριφέρ, κουζίνες και ψυγεία.** Υπάρχει αυξημένος κίνδυνος ηλεκτροπληξίας αν το σώμα σας είναι γειωμένο.
- γ) **Μην εκθέτετε τα ηλεκτρικά εργαλεία σε συνθήκες βροχής ή υγρασίας.** Αν εισέλθει νερό σε ηλεκτρικό εργαλείο αυξάνεται ο κίνδυνος ηλεκτροπληξίας.
- δ) **Μην κακομεταχειρίζεστε το καλώδιο. Ποτέ μη χρησιμοποιήσετε το καλώδιο για να μεταφέρετε, να τραβήξετε ή να αποσυνδέσετε από την πρίζα το ηλεκτρικό εργαλείο.**

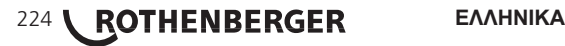

**Κρατάτε το καλώδιο μακριά από θερμότητα, λάδι, αιχμηρές ακμές ή κινούμενα μέρη.** Τα καλώδια που έχουν υποστεί ζημιά ή είναι μπερδεμένα, αυξάνουν τον κίνδυνο ηλεκτροπληξίας.

- ε) **Όταν χρησιμοποιείτε ένα ηλεκτρικό εργαλείο σε εξωτερικό χώρο, χρησιμοποιείτε μόνο καλώδιο επέκτασης κατάλληλο για χρήση σε εξωτερικό χώρο.** Η χρήση καλωδίου επέκτασης κατάλληλου για εξωτερικό χώρο μειώνει τον κίνδυνο ηλεκτροπληξίας.
- **3) Προσωπική ασφάλεια**
- α) **Να είστε σε εγρήγορση, προσέχετε τι κάνετε και χρησιμοποιείτε κοινή λογική κατά τη χρήση ηλεκτρικού εργαλείου. Μη χρησιμοποιείτε ηλεκτρικό εργαλείο αν είστε κουρασμένοι ή υπό την επήρεια ναρκωτικών ουσιών, οινοπνεύματος ή φαρμάκων.** Μια στιγμή απροσεξίας κατά τη χρήση ηλεκτρικών εργαλείων μπορεί να επιφέρει σοβαρό τραυματισμό.
- β) **Χρησιμοποιείτε εξοπλισμό ασφαλείας. Πάντα φοράτε προστασία ματιών.** Ο εξοπλισμός ασφαλείας, όπως μάσκα κατά της σκόνης, αντιολισθητικά παπούτσια ασφαλείας, κράνος, προστασία ακοής, όταν χρησιμοποιείται για τις κατάλληλες συνθήκες θα μειώσει τους τραυματισμούς.
- γ) **Αποφεύγετε την αθέλητη εκκίνηση. Πριν τη σύνδεση στην πρίζα να βεβαιώνεστε ότι ο διακόπτης είναι στη θέση απενεργοποίησης.** Η μεταφορά ηλεκτρικών εργαλείων με το δάκτυλό σας πάνω στο διακόπτη ή η σύνδεση στην πρίζα ηλεκτρικών εργαλείων που έχουν το διακόπτη ενεργοποιημένο αποτελούν αιτίες ατυχημάτων.
- δ) **Αφαιρέστε κάθε κλειδί ρύθμισης ή μηχανικό κλειδί πριν ενεργοποιήσετε το εργαλείο.** Ένα μηχανικό ή άλλο κλειδί που έχει παραμείνει συνδεδεμένο σε περιστρεφόμενο μέρος του ηλεκτρικού εργαλείου μπορεί να γίνει αιτία τραυματισμού.
- ε) **Μην τεντώνετε υπερβολικά το σώμα σας. Διατηρείτε πάντα σωστή στήριξη με τα πόδια και καλή ισορροπία.** Έτσι μπορείτε να έχετε καλύτερο έλεγχο του ηλεκτρικού εργαλείου σε μη αναμενόμενες καταστάσεις.
- στ)**Να ντύνεστε σωστά. Μη φοράτε χαλαρά ρούχα ή κοσμήματα. Κρατάτε τα μαλλιά σας, τα ρούχα και τα γάντια σας μακριά από κινούμενα μέρη.** Τα χαλαρά ρούχα, τα κοσμήματα ή τα μακριά μαλλιά μπορεί να πιαστούν σε κινούμενα μέρη.
- ζ) **Αν παρέχονται διατάξεις για τη σύνδεση συστημάτων εξαγωγής και συλλογής της σκόνης, να βεβαιώνεστε ότι αυτά είναι συνδεδεμένα και χρησιμοποιούνται σωστά.** Η χρήση αυτών των διατάξεων μπορεί να μειώσει τους κινδύνους από τη σκόνη.
- **4) Χρήση και φροντίδα των ηλεκτρικών εργαλείων**
- α) **Μην ασκείτε υπερβολική δύναμη στο ηλεκτρικό εργαλείο. Χρησιμοποιείτε το σωστό ηλεκτρικό εργαλείο για την εφαρμογή σας.** Το σωστό ηλεκτρικό εργαλείο θα εκτελέσει την εργασία καλύτερα και ασφαλέστερα με το ρυθμό εργασίας για τον οποίο σχεδιάστηκε.
- β) **Μη χρησιμοποιήσετε το ηλεκτρικό εργαλείο αν ο διακόπτης δεν το ενεργοποιεί ή απενεργοποιεί.** Οποιοδήποτε ηλεκτρικό εργαλείο δεν μπορεί να ελεγχθεί με το διακόπτη είναι επικίνδυνο και πρέπει να επισκευαστεί.
- γ) **Αποσυνδέετε το φις από την πηγή ρεύματος πριν διενεργήσετε οποιαδήποτε ρύθμιση, αλλαγή αξεσουάρ και πριν τη φύλαξη ηλεκτρικών εργαλείων.** Τέτοια προληπτικά μέτρα ασφαλείας μειώνουν τον κίνδυνο της αθέλητης εκκίνησης του ηλεκτρικού εργαλείου.
- δ) **Φυλάσσετε τα μη χρησιμοποιούμενα ηλεκτρικά εργαλεία μακριά από παιδιά και μην αφήνετε άτομα μη εξοικειωμένα με το ηλεκτρικό εργαλείο ή με αυτές τις οδηγίες να χρησιμοποιούν το ηλεκτρικό εργαλείο.** Τα ηλεκτρικά εργαλεία είναι επικίνδυνα στα χέρια μη εκπαιδευμένων χρηστών.
- ε) **Συντηρείτε τα ηλεκτρικά εργαλεία. Ελέγχετε για κακή ευθυγράμμιση ή μάγκωμα κινούμενων μερών, θραύση εξαρτημάτων και οποιαδήποτε άλλη κατάσταση μπορεί να επηρεάσει τη λειτουργία τους. Αν το ηλεκτρικό εργαλείο υποστεί ζημιά, επισκευάστε το πριν τη χρήση του.** Πολλά ατυχήματα προκαλούνται από κακοσυντηρημένα ηλεκτρικά εργαλεία.
- στ)**Διατηρείτε τα κοπτικά εργαλεία αιχμηρά και καθαρά.** Τα σωστά συντηρημένα κοπτικά εργαλεία με αιχμηρές κοπτικές αιχμές είναι λιγότερο πιθανό να μαγκώσουν και είναι ευκολότερο να ελεγχθούν.

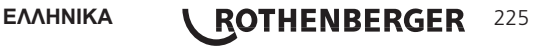

- ζ) **Χρησιμοποιείτε το ηλεκτρικό εργαλείο, τα αξεσουάρ και τις μύτες του εργαλείου σύμφωνα με αυτές τις οδηγίες και με τον τρόπο που προβλέπεται για το συγκεκριμένο τύπο ηλεκτρικού εργαλείου, λαμβάνοντας υπόψη τις συνθήκες εργασίας και την εργασία που πρόκειται να εκτελεστεί.** Η χρήση του ηλεκτρικού εργαλείου για εργασίες διαφορετικές από αυτές που προβλέπονται θα μπορούσε να προκαλέσει επικίνδυνη κατάσταση.
- **5) Χρήση και φροντίδα εργαλείων μπαταρίας**
- α) **Πριν την τοποθέτηση του πακέτου μπαταριών να βεβαιώνεστε ότι ο διακόπτης είναι στη θέση απενεργοποίησης.** Η τοποθέτηση του πακέτου μπαταριών στα ηλεκτρικά εργαλεία που έχουν το διακόπτη ενεργοποιημένο προκαλεί ατυχήματα.
- β) **Επαναφορτίζετε τις μπαταρίες μόνο με το φορτιστή που καθορίζει ο κατασκευαστής.** Ένας φορτιστής που είναι κατάλληλος για έναν τύπο πακέτου μπαταριών μπορεί να δημιουργεί κίνδυνο όταν χρησιμοποιείται με ένα πακέτο μπαταριών.
- γ) **Χρησιμοποιείτε τα ηλεκτρικά εργαλεία μόνο με ειδικά προβλεπόμενα πακέτα μπαταριών.** Η χρήση οποιωνδήποτε άλλων πακέτων μπαταριών μπορεί να δημιουργήσει κίνδυνο τραυματισμού και φωτιάς.
- δ) **Όταν ένα πακέτο μπαταριών δεν χρησιμοποιείται, να το κρατάτε μακριά από άλλα μεταλλικά αντικείμενα όπως συνδετήρες γραφείου, κέρματα, κλειδιά, καρφιά, βίδες ή άλλα μικρά μεταλλικά αντικείμενα που μπορούν να δημιουργήσουν σύνδεση από τον ένα πόλο στον άλλο της μπαταρίας.** Η βραχυκύκλωση των πόλων της μπαταρίας μεταξύ τους μπορεί να προκαλέσει εγκαύματα ή φωτιά.
- ε) **Υπό συνθήκες κακομεταχείρισης, μπορεί να διαρρεύσει υγρό από τη μπαταρία. Αποφεύγετε την επαφή με αυτό.** Αν προκληθεί αθέλητη επαφή, ξεπλύνετε το σημείο με νερό. Αν το υγρό έρθει σε επαφή με τα μάτια, επιπλέον ζητήστε ιατρική βοήθεια. Το υγρό που διαρρέει από τη μπαταρία μπορεί να προκαλέσει ερεθισμό ή εγκαύματα.

#### **6) Σέρβις**

**Αναθέτετε το σέρβις του εργαλείου σας σε εξειδικευμένο τεχνικό επισκευών με χρήση μόνο πανομοιότυπων ανταλλακτικών.** Έτσι θα εξασφαλιστεί ότι διατηρείται η ασφάλεια του ηλεκτρικού εργαλείου.

#### **2. Τεχνικά δεδομένα**

#### **Modul 25/16**

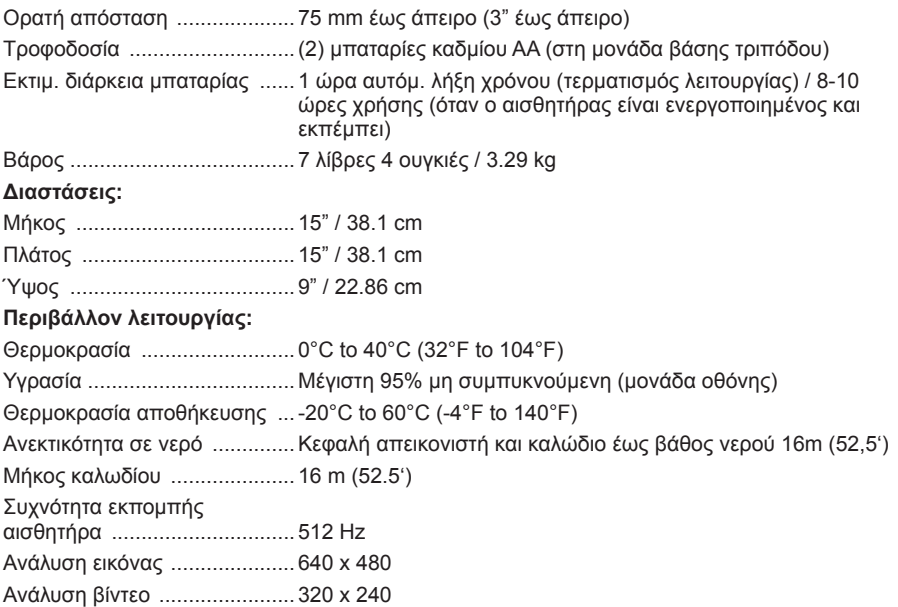

### 226 *ROTHENBERGER* ΕΛΛΗΝΙΚΑ

#### **3.1 Περιγραφή**

#### **Modul 25/16**

Η μονάδα Modul 25/16 προορίζεται για χρήση με τη συσκευή προβολής χειρός ROSCOPE (και η Ενότητα ROLOC PLUS).

Προσφέρει στο χρήστη πολύ μεγαλύτερη εμβέλεια επιθεώρησης χάρη στο εύκαμπτο καλώδιο 16 m του απεικονιστή. Ο απεικονιστής διαθέτει επίσης ενσωματωμένη διάταξη εκπέμποντος αισθητήρα που λειτουργεί με μπαταρία. Έτσι (όταν χρησιμοποιείται με τη συσκευή ROLOC PLUS) ο χρήστης μπορεί να γνωρίζει την ακριβή θέση της κεφαλής απεικονιστή (και του αισθητήρα), ώστε να μπορεί να εντοπιστεί η ακριβής θέση της ζημιάς ή απόφραξης σε σωλήνα ή γραμμή αποχέτευσης.

**3.2 Βασικός εξοπλισμός**

Η μονάδα Modul 25/16 (Αρ. 1500000052) συνοδεύεται από τα εξής:

- Modul 25/16 (περιλαμβάνει ανέμη και απεικονιστή) / (Η συσκευή ROSCOPE 1000/i2000 πωλείται ξεχωριστά)
- (2) μπαταρίες AA
- Εγχειρίδιο
- Θήκη πλαστική (φυσητής διαμόρφωσης)

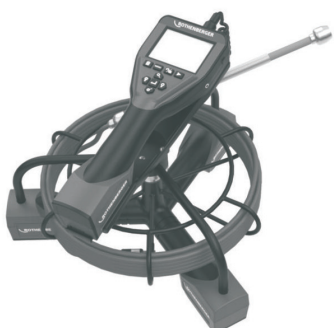

Εικόνα 1 - Modul 25/16 (Αρ. 1500000052) Μέρη του συστήματος

**3.3 Για να αφαιρέσετε ή να τοποθετήσετε το πακέτο μπαταριών (Modul 25/16)**

Για να μειώσετε τον κίνδυνο σοβαρού τραυματισμού κατά τη χρήση, ακολουθείτε αυτές τις διαδικασίες για σωστή συναρμολόγηση.

**Για να αφαιρέσετε ή να τοποθετήσετε το πακέτο μπαταριών:**

1. Με στεγνά χέρια, τοποθετήστε τον αντίχειρα στο μάνταλο και πιέστε, στη συνέχεια ανασηκώστε και τραβήξτε για να αφαιρέσετε καπάκι όταν κυκλοφόρησε. (Εικόνα 2).

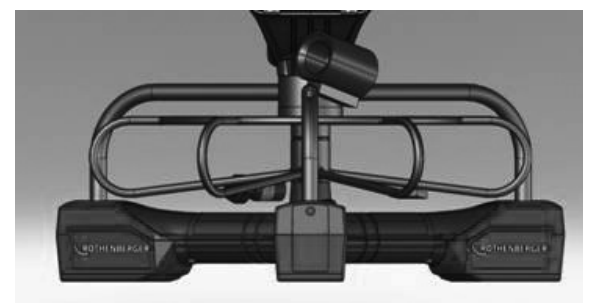

Εικόνα 2 - Modul 25/16 Κάλυμμα μπαταρίας

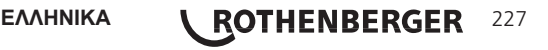

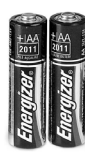

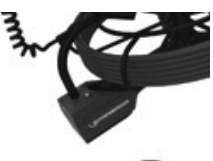

(2) μπαταρίες AA 60 min. απενεργοποιήσετε

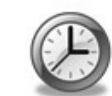

Εικόνα 3 - Αφαίρεση και τοποθέτηση της μπαταρίας Modul 25/16

2. Μπαταρία αφαίρεση και την εγκατάσταση (Εικόνα 3)

Για να αφαιρέσετε τις μπαταρίες, μονάδα ελαφρά κλίση για να γλιστρήσει μπαταρία (-ες) στην άλλη πλευρά.

3. Ακολουθήστε τους δείκτες πολικότητας (+/-), και τοποθετήστε (2) μπαταρίες ΑΑ και αντικαταστήστε κάλυμμα της μπαταρίας και βίδας (Εικόνα 2).

**3.4 Τοποθέτηση Image ROSCOPE / Modul 25 / 16**

Μόνο μία κεφαλή απεικόνισης πρέπει να είναι συνδεδεμένη στη μονάδα οποιαδήποτε στιγμή. Πάντα να βεβαιώνεστε ότι η μονάδα είναι απενεργοποιημένη κατά την τοποθέτηση ή την αφαίρεση μιας μονάδας απεικόνισης.

Για να χρησιμοποιήσετε ευθυγραμμιστεί σωστά. Όταν έχουν ευθυγραμμιστεί, σφίξτε με το χέρι το παξιμάδι με τις γραμμώσεις ώστε να συγκρατείται τη συσκευή επιθεώρησης ROSCO-PE 1000/i2000, 17 mm απεικόνισης ή το Modul 25/16 θα πρέπει να είναι συνδεδεμένη στη συσκευή χειρός. Για να συνδέσετε το καλώδιο στη συσκευή χειρός, βεβαιωθείτε ότι το κλειδί και η εγκοπή (Εικόνα 4 και 5) έχουν η σύνδεση στη θέση της.

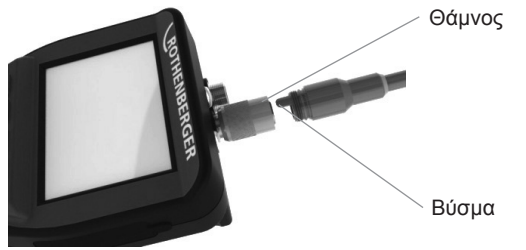

Εικόνα 4 - Συνδέσεις καλωδίου (σύνδεσμος τύπου A, μαύρο χρώμα)

**ΣΗΜΕΙΩΣΗ:** Ίδιες για απεικονιστή του ROSCOPE 1000/i2000 και Modul 25/16.

### **3.5 Για εγκατάσταση της μονάδας Modul 25/16**

Η Eικόνα 6 δείχνει τη διαδικασία εγκατάσταση της μονάδας χειρός ROSCOPE 1000/i2000 στη βάση στερέωσης της μονάδας Modul 25/16.

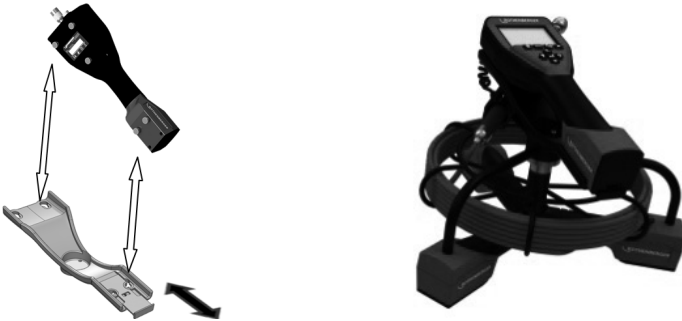

Εικόνα 6 - Εγκατάσταση της μονάδας χειρός ROSCOPE 1000/i2000 στη βάση στερέωσης

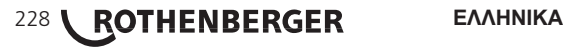

#### **3.6 Επιθεώρηση του εργαλείου**

- 1. Διατηρείτε τους συνδέσμους καθαρούς.
- 2. Επιθεωρείτε τη μπαταρία για ενδείξεις φθοράς ή ζημιάς.
- 3. Καθαρίζετε από τη συσκευή κάθε ξένη ουσία που ρυπαίνει (γράσο, βρομιές, λάδι ή απόβλητα). Το γυαλί της μονάδας απεικόνισης πρέπει να είναι απαλλαγμένο από κάθε υπόλειμμα για να εξασφαλίζεται μέγιστη απόδοση.
- 4. Τηρείτε όλες τις προειδοποιήσεις στην ετικέτα όπως δείχνει η Εικόνα 7.

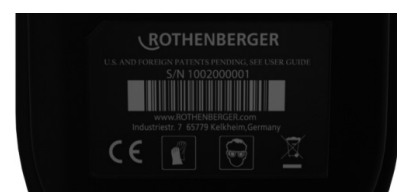

Εικόνα 7 – Ετικέτα προειδοποιήσεων

**3.7 Προετοιμασία εργαλείου και περιοχής εργασίας**

- Ελέγξτε την περιοχή εργασίας για σωστό φωτισμό.
- Ελέγξτε ότι δεν υπάρχουν στην περιοχή εργασίας εύφλεκτα υγρά, ατμοί και σκόνη.

#### **4. Οδηγίες χρήσης**

- Διαβάστε ολόκληρο το εγχειρίδιο (τόσο ROSCOPE 1000/i2000 και Modul 25/16).
- Φορτίστε τη μπαταρία και τοποθετήστε τη
- Η μπαταρία θα πρέπει να αφαιρείται κατά την αποθήκευση, για την επιμήκυνση του χρόνου ζωής της μπαταρίας.

#### **5. Κουμπιά πλοήγησης**

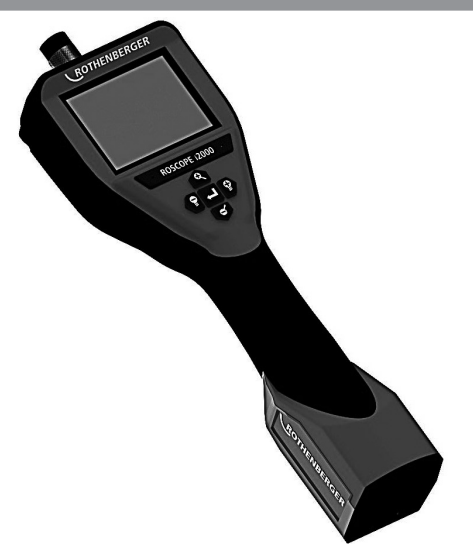

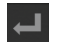

Λήψη φωτογραφίας ή βίντεο (ενεργοποίηση/ απενεργοποίηση)

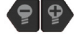

Φωτεινότητα LED +/-

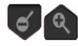

Ζουμ στην εικόνα

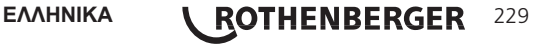

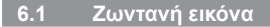

Κουμπί και ένδειξη τύπου λήψης (αγγίξτε την οθόνη για να επιλέξετε λήψη φωτογραφίας ή βίντεο)

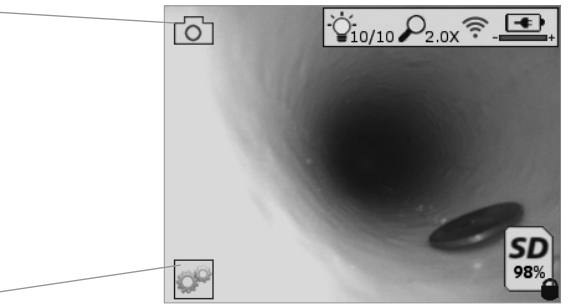

Κουμπί Εργαλεία/Μενού (αγγίξτε την οθόνη για να αποκτήσετε πρόσβαση στο μενού Εργαλεία)

**ΣΗΜΕΙΩΣΗ** - Όλα τα εικονίδια θα εμφανίζονται όταν ο χρήστης αγγίξει την οθόνη ή πατήσει ένα κουμπί της συσκευής και θα παύουν να εμφανίζονται μετά από 3 δευτερόλεπτα.

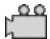

Έχει επιλεγεί λήψη βίντεο

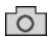

Έχει επιλεγεί λήψη φωτογραφίας (προεπιλεγμένη ρύθμιση)

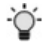

Φωτεινότητα LED μονάδας απεικόνισης

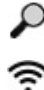

Επίπεδο ζουμ

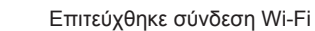

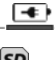

Στάθμη φόρτισης μπαταρίας

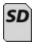

Δείχνει τον υπολειπόμενο χώρο μνήμης στην εγκατεστημένη κάρτα SD

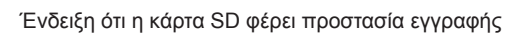

Δεν θα εμφανίζεται εικονίδιο αν δεν έχει εγκατασταθεί κάρτα SD (η κάρτα SD είναι απαραίτητη για αποθήκευση στη μνήμη).

#### **(Αγγίξτε την οθόνη για να αποκτήσετε πρόσβαση στα αποθηκευμένα αρχεία)**

**ΣΗΜΕΙΩΣΗ** - Η χρήση του κουμπιού ενεργοποίησης/ απενεργοποίησης κατά την εγγραφή βίντεο μπορεί να προκαλέσει αλλοίωση των δεδομένων στην κάρτα SD.

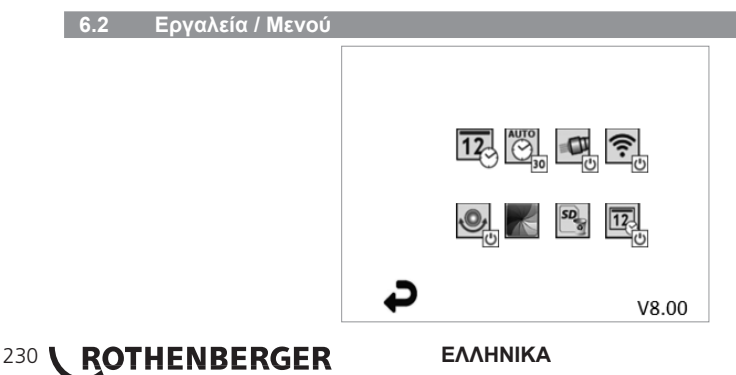

**ΣΗΜΕΙΩΣΗ** - Όλα τα εικονίδια θα εμφανίζονται όταν ο χρήστης αγγίξει την οθόνη ή πατήσει ένα κουμπί της συσκευής και θα παύουν να εμφανίζονται μετά από 3 δευτερόλεπτα.

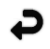

Κουμπί Επιστροφή (αγγίξτε την οθόνη για να επιστρέψετε σε ζωντανή εικόνα)

Έκδοση υλικολογισμικού

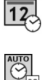

 $\blacksquare$ 

 $\widehat{\mathfrak{N}}$ 

 $\overline{\mathcal{O}}$ 

Ρύθμιση ώρας και ημερομηνίας (αγγίξτε την οθόνη για ρυθμίσεις)

Λειτουργία χρονοδιακόπτη αυτόματης απενεργοποίησης (αγγίξτε την οθόνη για να επιλέξετε)

- Ο Απενεργοποιημένη
- Η συσκευή θα απενεργοποιηθεί μετά από 30 λεπτά
- Η συσκευή θα απενεργοποιηθεί μετά από 20 λεπτά
- $-10$  Η συσκευή θα απενεργοποιηθεί μετά από 10 λεπτά

Λειτουργία "προβολέων" ROSCOPE (αγγίξτε την οθόνη για να ενεργοποιήσετε/ απενεργοποιήσετε τους προβολείς)

Σύνδεση Wi-Fi (αγγίξτε την οθόνη για ενεργοποίηση/ απενεργοποίηση) **ΣΗΜΕΙΩΣΗ** - Για εξοικονόμηση μπαταρίας, απενεργοποιήστε την όταν δεν χρησιμοποιείται.

Λειτουργία Up-is-Up (το πάνω φαίνεται πάνω) (αγγίξτε την οθόνη για να ενεργοποιήσετε/ απενεργοποιήσετε τη λειτουργία αυτόματης οριζοντίωσης)

Ασπρόμαυρη/Έγχρωμη εικόνα (αγγίξτε την οθόνη για να επιλέξετε)

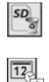

Μορφοποίηση (φορμάρισμα) κάρτας SD

Προσθήκη ώρας και ημερομηνίας στην εικόνα (αγγίξτε την οθόνη για ενεργοποίηση/ απενεργοποίηση της λειτουργίας)

**6.3 Αποθηκευμένες φωτογραφίες και βίντεο**

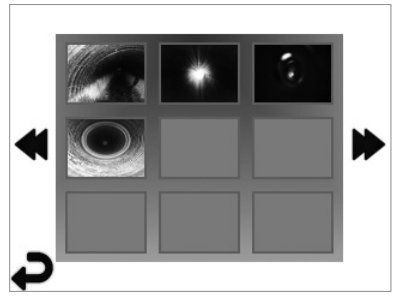

**ΣΗΜΕΙΩΣΗ** - Όλα τα εικονίδια θα εμφανίζονται όταν ο χρήστης αγγίξει την οθόνη ή πατήσει ένα κουμπί της συσκευής και θα παύουν να εμφανίζονται μετά από 3 δευτερόλεπτα.

Επιλέγοντας μια μικρογραφία, η φωτογραφία/ το βίντεο θα ανοίξει σε λειτουργία πλήρους οθόνης (αγγίξτε την οθόνη για να επιλέξετε)

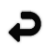

Κουμπί Επιστροφή (αγγίξτε την οθόνη για να επιστρέψετε σε ζωντανή εικόνα)

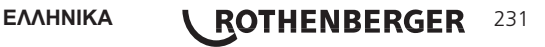

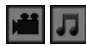

Ένδειξη αρχείου βίντεο/αρχείο ήχου

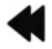

Μετακίνηση στην προηγούμενη σελίδα

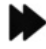

Μετακίνηση στην επόμενη σελίδα

**6.4 Αναπαραγωγή ακίνητης εικόνας / Προσθήκη ηχητικών σχολίων**

**ΣΗΜΕΙΩΣΗ** - Ένα ηχητικό απόσπασμα μπορεί να εγγραφεί σε ζωντανό βίντεο. / Δεν μπορεί να προστεθεί σε αποθηκευμένο βίντεο.

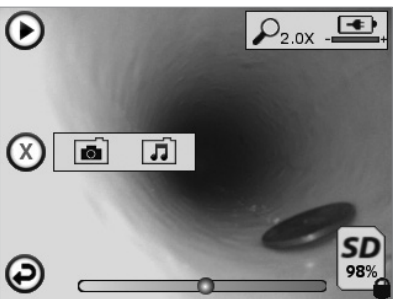

**ΣΗΜΕΙΩΣΗ** - Όλα τα εικονίδια θα εμφανίζονται όταν ο χρήστης αγγίξει την οθόνη ή πατήσει ένα κουμπί της συσκευής και θα παύουν να εμφανίζονται μετά από 3 δευτερόλεπτα.

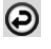

Κουμπί Επιστροφή (αγγίξτε την οθόνη για να επιστρέψετε σε ζωντανή εικόνα)

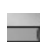

Ράβδος ένδειξης προόδου αναπαραγωγής βίντεο ή ήχου

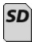

Δείχνει τον υπολειπόμενο χώρο μνήμης στην εγκατεστημένη κάρτα SD

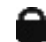

Ένδειξη ότι η κάρτα SD φέρει προστασία εγγραφής

Λειτουργίες Ηχητικής σημείωσης (οθόνη αφής για την επιλογή των εντολών που ακολουθούν)

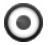

Εγγραφή μιας ηχητικής σημείωσης

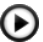

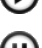

Αναπαραγωγή μιας ηχητικής σημείωσης, αν υπάρχει

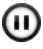

Παύση αναπαραγωγής μιας ηχητικής σημείωσης

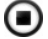

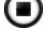

Διακοπή της εγγραφής ή αναπαραγωγής μιας ηχητικής σημείωσης

Ενδείξεις κατάστασης

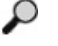

Επίπεδο ζουμ

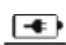

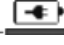

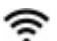

Στάθμη φόρτισης μπαταρίας

Επιτεύχθηκε σύνδεση Wi-Fi

Διαγραφή τρέχουσας φωτογραφίας ή βίντεο

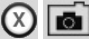

Διαγραφή και εικόνας και σημείωσης βίντεο (αγγίξτε την οθόνη για διαγραφή)

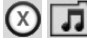

Διαγραφή μόνο της ηχητικής σημείωσης (αγγίξτε την οθόνη για διαγραφή)

### **232 <b>ROTHENBERGER** ΕΛΛΗΝΙΚΑ

Αγγίξτε την οθόνη για να επιβεβαιώσετε τη διαγραφή ή για να ακυρώσετε την επιλογή:

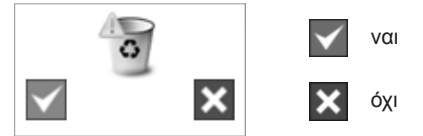

**7. Πλοήγηση στην οθόνη αφής / Ρυθμίσεις**

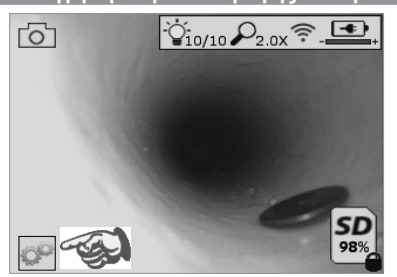

Εικόνα 13 - Οθόνη του μενού Εργαλεία Εικόνα 14 - Οθόνη του μενού Εργαλεία

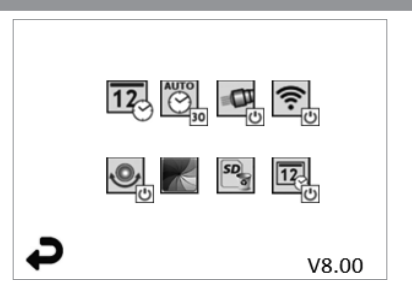

Αγγίξτε την οθόνη (Αγγίξτε το εικονίδιο Εργαλεία / κάτω αριστερή γωνία - Εικόνα 13) για είσοδο στο διαδραστικό μενού (Εικόνα 14).

 $\overline{12}$ 

œ

Αγγίξτε το εικονίδιο ημερομηνίας & ώρας (πάνω αριστερά) για να ρυθμίσετε ημερομηνία και ώρα

- Αγγίξτε κάθε μεμονωμένο στοιχείο για να επιλέξετε
- Αγγίξτε επανειλημμένα τα βέλη πάνω / κάτω μέχρι να φθάσετε στο επιθυμητό στοιχείο
- Αγγίξτε το βέλος "Επιστροφή" για να επιστρέψετε στο βασικό μενού

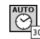

Αγγίξτε το εικονίδιο "Αυτόματη απενεργοποίηση" (πάνω, στο μέσο)) για να επιλέξετε τύπο λειτουργίας:

- αυτόματη απενεργοποίηση σε 10 λεπτά
- αυτόματη απενεργοποίηση σε 20 λεπτά
- αυτόματη απενεργοποίηση σε 30 λεπτά
- Χωρίς αυτόματη απενεργοποίηση / η συσκευή πρέπει να απενεργοποιηθεί χειροκίνητα

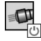

Αγγίξτε το εικονίδιο προβολέων (πάνω δεξιά) για να ενεργοποιήσετε τα φώτα / αγγίξτε πάλι για να απενεργοποιήσετε τα φώτα

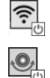

Αγγίξτε για να ενεργοποιήσετε/ απενεργοποιήσετε τη σύνδεση Wi-Fi

Αγγίξτε το εικονίδιο της κατοχυρωμένης με δίπλωμα ευρεσιτεχνίας λειτουργίας αυτόματης οριζοντίωσης "Up-is-Up" (Το πάνω είναι πάνω)" / αγγίξτε πάλι για να απενεργοποιήσετε τη λειτουργία.

**ΣΗΜΕΙΩΣΗ:** Μπορεί να δείτε μαύρες περιοχές περιμετρικά της εικόνας καθώς η ζωντανή εικόνα περιστρέφεται στην οθόνη LCD. Αυτό είναι ένα φυσιολογικό αποτέλεσμα της μορφής εικόνας της μονάδας απεικόνισης. Αν κάνετε ζουμ στη ζωντανή εικόνα, θα μειωθεί αυτό το φαινόμενο.

Αγγίξτε το εικονίδιο επιλογής ασπρόμαυρης / έγχρωμης εικόνας (κάτω, στο μέσο) για εναλλαγή μεταξύ ασπρόμαυρης και έγχρωμης λειτουργίας.

**ΕΛΛΗΝΙΚΑ \ROTHENBERGER** 233

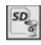

Αγγίξτε την κάρτα SD (κάτω δεξιά) - επιβεβαιώστε με ναι/όχι για να διαγράψετε "ΟΛΗ" την κάρτα μνήμης SD (100%).

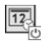

Αγγίξτε για να ενεργοποιήσετε ή να απενεργοποιήσετε τη λειτουργία σήμανσης ώρας/ημερομηνίας

#### **8. Ασύρματη μεταφορά φωτογραφιών / βίντεο**

Η συσκευή ROSCOPE i2000 έχει τη δυνατότητα ασύρματης μεταφοράς των αποθηκευμένων εικόνων και των βίντεο από τη συσκευή χειρός σε μια δευτερεύουσα συσκευή που υποστηρίζει Wi-Fi, όπως smartphone, ώστε να είναι εφικτή η κοινή χρήση των δεδομένων.

**ΣΗΜΕΙΩΣΗ** - Τυχόν ραδιοπαρεμβολές και η απόσταση μεταξύ της συσκευής ROSCOPE i2000 και των εξωτερικών συσκευών μπορεί να έχουν επιπτώσεις στη μεταφορά δεδομένων. Επισκεφθείτε τη διεύθυνση www.rothenberger.com για πλήρης λεπτομέρειες και μια ΔΩΡΕΑΝ λήψη λογισμικού ή πραγματοποιήστε αναζήτηση στις διαθέσιμες εφαρμογές (App-store).

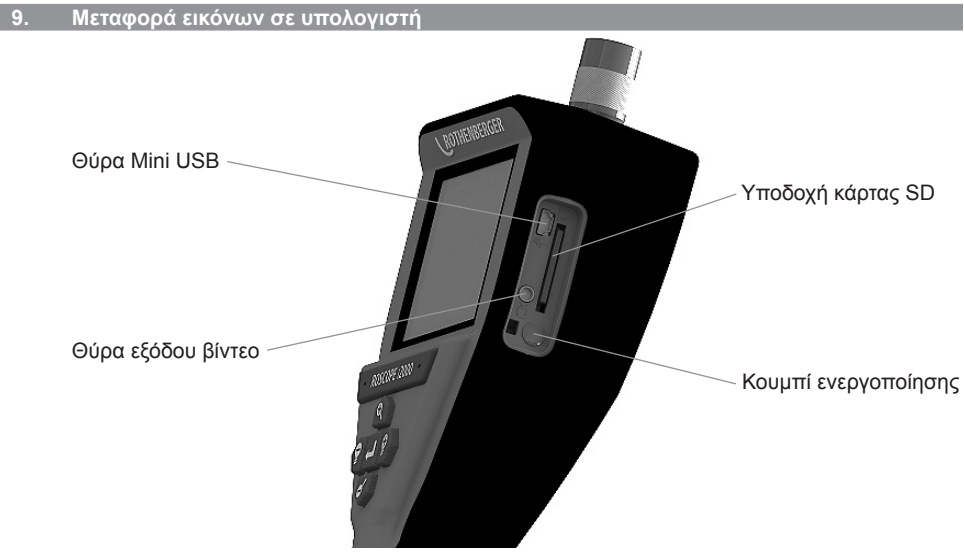

Εικόνα 14 – Σύνδεση USB για μεταφορά

- 1. Χρησιμοποιήστε το καλώδιο Mini USB για να συνδέσετε τη συσκευή χειρός ROTHEN-BERGER στον υπολογιστή (Εικόνα 14).
- 2. Ενεργοποιήστε τη συσκευή και θα εμφανιστεί στην οθόνη LCD μια αρχική οθόνη με το μήνυμα "USB Connected" (USB συνδέθηκε). - ακολουθήστε τις κατάλληλες οδηγίες από τον υπολογιστή σας (μπορεί να διαφέρουν ανάμεσα σε διαφορετικές πλατφόρμες / εκδόσεις)
- 3. Μπορείτε επίσης να αφαιρέσετε την κάρτα SD και να την τοποθετήσετε απευθείας στον υπολογιστή σας - - ακολουθήστε τις κατάλληλες οδηγίες από τον υπολογιστή σας (μπορεί να διαφέρουν ανάμεσα σε διαφορετικές πλατφόρμες / εκδόσεις).

#### **10. Διαδικασία ενημέρωσης**

Περιοδικά πρέπει να ελέγχετε στην τοποθεσία www.rothenberger.com. για την πιο πρόσφατη έκδοση του υλικολογισμικού.

#### **Βήμα 1**

Αντιγράψτε τον φάκελο DCIM σε μια κενή κάρτα SD.

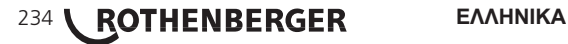

#### **Βήμα 2**

Εισάγετε την κάρτα SD και θέστε σε λειτουργία τη μονάδα. Βεβαιωθείτε ότι το επίπεδο φόρτισης της μπαταρίας είναι τουλάχιστον 50%.

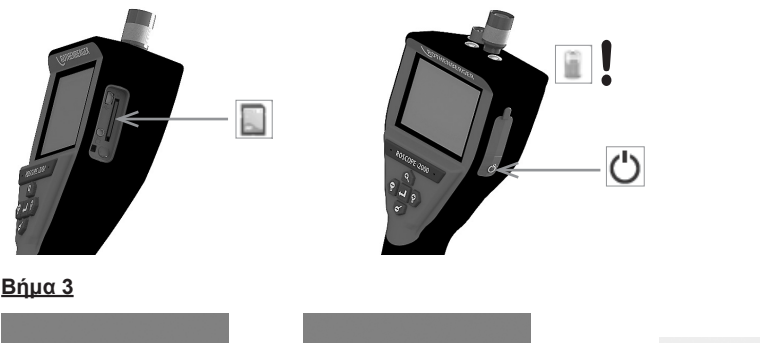

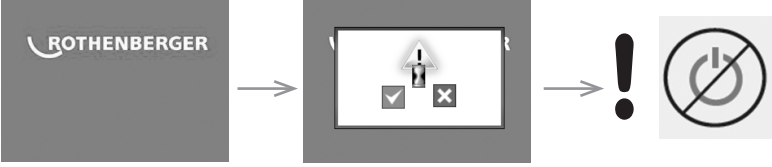

**Μην πατήσετε το κουμπί ενεργοποίησης/**  απενεργοποίησης όσο εμφανίζεται η "κλεψύδρα" στην **οθόνη!** Το υλικολογισμικό ενημερώνεται (45 δευτερόλεπτα).

#### **Βήμα 4**

Το υλικολογισμικό ενημερώθηκε με επιτυχία, μπορείτε να απενεργοποιήσετε τη συσκευή και να αφαιρέσετε την κάρτα SD.

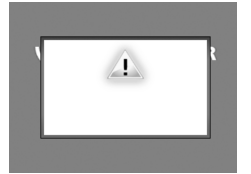

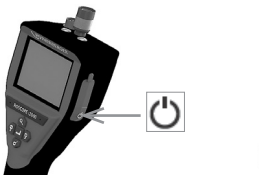

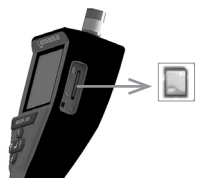

#### **11. Οδηγίες καθαρισμού**

- 1. Αφαιρέστε τη μπαταρία από τη μονάδα.
- 2. Χρησιμοποιήστε υγρά μαντιλάκια, ήπιο απορρυπαντικό και νερό για την απομάκρυνση βρομιάς και γράσου από το προϊόν.
- 3. Για τον καθαρισμό της οθόνης LCD συνιστούμε ένα μαλακό πανί οπτικών.
- 4. Για την κεφαλή απεικόνισης συνιστούμε βαμβακερά πανιά.
- 5. Αφήνετε αρκετό χρόνο στεγνώματος πριν την επανατοποθέτηση της λειτουργίας και τη χρήση.

#### **12. Αποθήκευση**

- 1. Η μονάδα θα πρέπει να καθαρίζεται πριν από μακροχρόνια αποθήκευση.
- 2. Να αποθηκεύεται σε δροσερή και ξηρή θέση.
- 3. Η μπαταρία θα πρέπει να αφαιρείται κατά την αποθήκευση, για την επιμήκυνση του χρόνου ζωής της μπαταρίας.

**ΕΛΛΗΝΙΚΑ \ ROTHENBERGER** 235

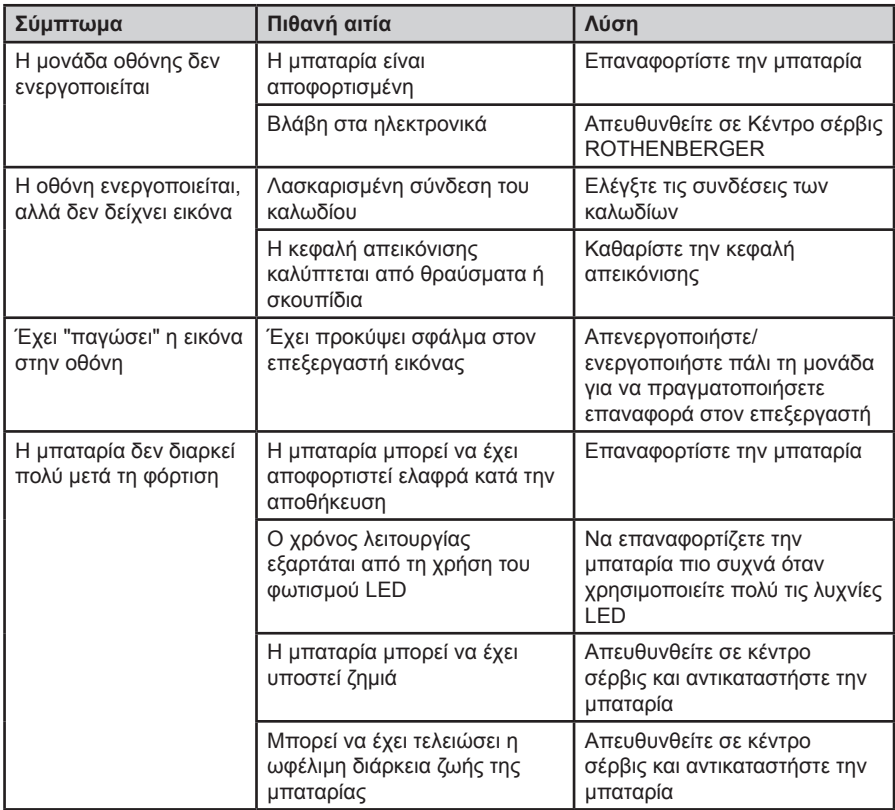

#### **14. Αξεσουάρ**

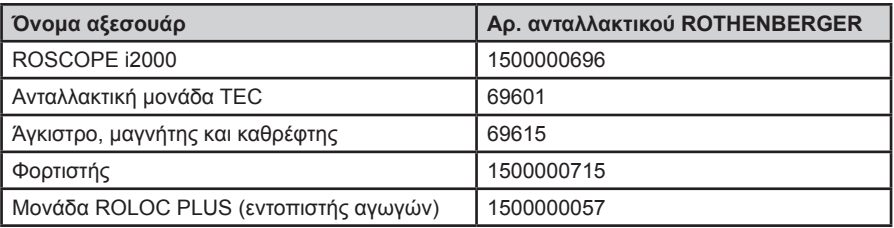

#### **15. Τελική διάθεση**

Κάποια τεμάχια της συσκευής είναι αξιοποιήσιμα υλικά και μπορούν να περάσουν σε ανακύκλωση. Γι αυτόν το σκοπό υπάρχουν πιστοποιημένες εταιρείες ανακύκλωσης με ειδική άδεια. Για μια σωστή και φιλική προς το περιβάλλον διάθεση αποβλήτων των μη αξιοποιήσιμων υλικών (π.χ. ηλεκτρονικών απορριμμάτων) απευθυνθείτε στην αρμόδια υπηρεσία αποβλήτων. Μεταχειρισμένοι ανταλλακτικοί συσσωρευτές δεν επιτρέπεται να αποσύρονται σε φωτιά ή στα οικιακά απορρίμματα. Για φιλική προς το περιβάλλον τελική διάθεση των μη ανακυκλώσιμων μερών (π.χ. ηλεκτρονικών αποβλήτων), απευθυνθείτε στην τοπική σας αρχή διάθεσης αποβλήτων ή στο τοπικό σας εξουσιοδοτημένο κέντρο σέρβις ROTHENBERGER.

## **236 <b>ROTHENBERGER** ΕΛΛΗΝΙΚΑ

#### **Μόνο για χώρες E.Ε.:**

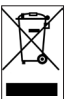

Μην αποσύρετε ηλεκτρικές συσκευές στα οικιακά απορρίμματα! Σύμφωνα με την Ευρωπαϊκή Οδηγία 2012/19/EΚ περί ηλεκτρικών και ηλεκτρονικών παλιών συσκευών και την εφαρμογή της σε εθνικό δίκαιο πρέπει οι άχρηστες πλέον ηλεκτρικές συσκευές να συλλέγονται ξεχωριστά και να καταλήγουν σε ανακύκλωση φιλική προς το περιβάλλον.

#### **16. Εξυπηρέτηση πελατών**

Εξυπηρέτηση πελατών Τα σημεία σέρβις ROTHENBERGER είναι στη διάθεσή σας για να σας εξυπηρετήσουν (δείτε τον κατάλογο ή στο Ίντερνετ) και ανταλλακτικά και σέρβις είναι διαθέσιμα από τα ίδια σημεία σέρβις.

Παραγγείλετε τα αξεσουάρ και τα ανταλλακτικά σας από το συνεργαζόμενο εξειδικευμένο κατάστημα ή μέσω της ανοικτής επικοινωνίας για RoService+ online:

**Τηλέφωνο: + 49 (0) 61 95 / 800 – 8200**

**Φαξ: + 49 (0) 61 95 / 800 – 7491**

**Email: service@rothenberger.com**

**www.rothenberger.com**

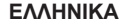

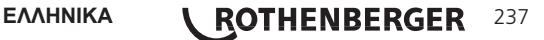

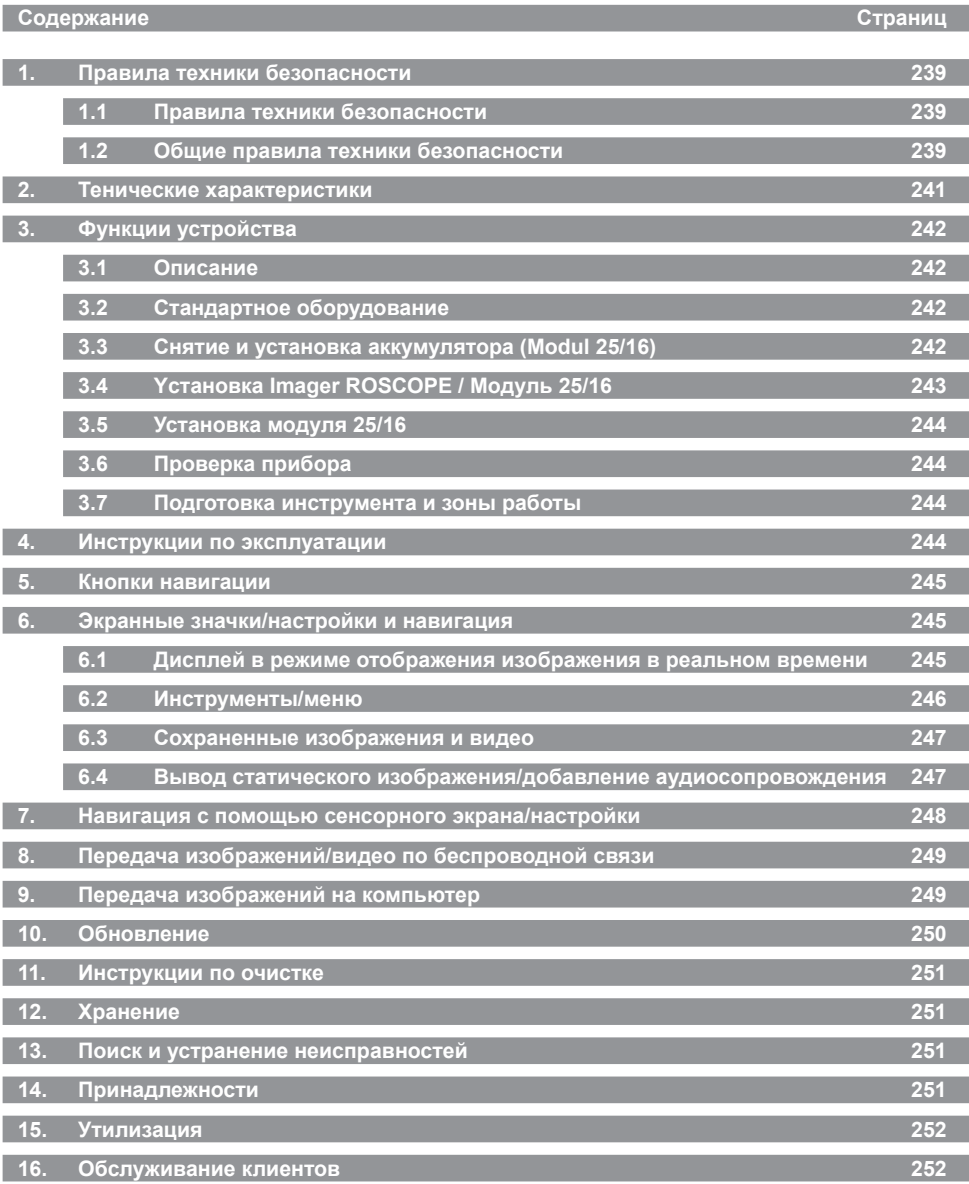

238 **ROTHENBERGER** РУССКИЙ

#### **Специальные обозначения в этом документе:**

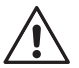

#### **Опасность!**

Этот знак предупреждает о возможной травмоопасности.

#### **Внимание!**

Этот знак предупреждает о травмоопасности или опасности для окружающей среды.

#### **Необходимость действия**

**Данное изделие защищено: Патентами США 7,384,308; 7,431,619 B2; 7,581,988 B2; 7,584,534; Патентами Китая: ZL200620147826.1; ZL200620147827.6; ZL2007200004596.8; и другими наодящимися на рассмотрении патентами.**

#### **1. Правила техники безопасности**

#### **1.1 Правила техники безопасности**

Безопасность при работе с ручным эндоскопом ROSCOPE 1000/i2000

- 1. Не используйте электроинструмент во взрывоопасных средах, в непосредственной близости от воспламеняющихся жидкостей или газов. Не работайте в средах с повышенным содержанием пыли.
- 2. Не подвергать воздействию с вызывающими коррозию химикатами.
- 3. Формирователь видеоизображения (объектив) водонепроницаем до глубины 9 м, однако ручной эндоскоп следует использовать в сухом окружении (поскольку он не водонепроницаемо).

#### **1.2 Общие правила техники безопасности**

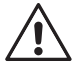

**ВНИМАНИЕ! Прочитайте все инструкции.** Несоблюдение каких-либо содержащихся в настоящем руководстве инструкций может привести к поражению электрическим током, пожару или серьезным травмам. В настоящем документе под термином «электроинструмент» подразумевается приобретенный вами инструмент с питанием от электрической сети (проводной) или работающим от аккумулятора (беспроводной).

#### **СОХРАНИТЕ ЭТИ ИНСТРУКЦИИ.**

- **1) Рабочая зона**
- **a) Соблюдайте чистоту в зоне работы. Работайте в хорошо освещенном месте.**  Недостаток освещения и наличие посторонних предметов в зоне работы могут привести к несчастным случаям.
- b) **Не используйте электроинструмент во взрывоопасных средах, в непосредственной близости от воспламеняющихся жидкостей или газов. Не работайте в средах с повышенным содержанием пыли.** При работе электроинструмента образуются искры, которые могут воспламенить пыль или пары.
- c) **При использовании электроинструмента следите, чтобы посторонние лица и дети находились на расстоянии.** Если внимание оператора будет отвлечено, то это может привести к потере управления электроинструментом.
- **2) Электробезопасность**
- a) **Электровилки должны соответствовать розеткам. Никогда не вносите изменения в электровилки. Не используйте никаких переходников для работы с электроинструментами с заземлением.** Невидоизмененные вилки и соответсвующие им розетки сокращают риск поражения электрическим током.
- b) **Избегайте контакта тела с такими заземленными поверхностями, как трубы, радиаторы отопления, кухонные плиты и холодильники.** При контакте тела с

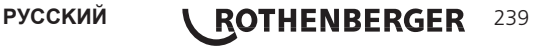

заземлением существует повышенная вероятность поражения электрическим током.

- c) **Не подвергайте электроинструмент воздействию воды. Не работайте под дождем и в среде с повышенной влажностью.** Попадание внутрь корпуса электроинструмента воды повышает вероятность поражения электрическим током.
- d) **Аккуратно обращайтесь с сетевым кабелем. Никогда не используйте его для переноски, не тяните за него, вытягивая вилку из розетки. Не подвергайте шнур электропитания воздействию масел и высокой температуры. Держите шнур вдали от острых предметов и движущихся деталей.** Поврежденный шнур электропитания несет в себе повышенный риск удара электротоком.
- e) **При работе с инструментом на улице используйте удлинитель, который подходит для использования за пределами помещения.** Использование удлинителя, предназначенного для работы на улице сокращает риск поражения электрическим током.
- **3) Личная безопасность**
- a) **При использовании электроинструмента соблюдайте осторожность. Внимательно наблюдайте за ходом операции и не теряйте здравого смысла. Не используйте электроинструмент в утомленном состоянии, а также находясь под воздействием наркотиков, алкоголя или лекарств.** Кратковременное отвлечение внимания при работе с электроинструментами может привести к серьезным травмам.
- b) **Используйте средства личной защиты. При работе всегда носите защитные очки.** Такие средства личной защиты, как респираторы, ботинки с противоскользящей подошвой, каска и защитные наушники при применении в соответствующих условиях работы снижают степень риска получения травмы.
- c) **Избегайте случайного запуска электроинструмента. Перед тем, как включить вилку в розетку убедитесь в том, что выключатель находится в положении Выкл.** Если при переноске инструмента вы держите палец на выключателе или если электроинструмент включен в сеть, есть вероятность несчастного случая.
- d) **Снимите все регулировочные ключи или плоскогубцы с инструмента перед тем, как включить инструмент.** Оставленный на вращающейся части гаечный ключ может привести к травме.
- e) **Не свешивайтесь. Всегда соблюдайте равновесие и сохраняйте опору.** Это позволит лучше контролировать электроинструмент в непредвиденных ситуациях.
- f) **Одевайтесь правильно. Не носите слишком просторную одежду и украшения. Остерегайтесь попадания волос, одежды и перчаток в движущиеся детали.** Свисающие части одежды, украшения и длинные волосы могут попасть в движущиеся детали.
- g) **Если предусмотрены устройства для удаления и сбора пыли, убедитесь в том, что они подключены и используются должным образом.** Использование этих устройств может снизить риски, связанные с пылью.
- **4) Использование и обслуживание электроинструментов**
- a) **При работе с инструментом не применяйте силу. Используйте электроинструмент по назначению.** Используемый по назначению инструмент позволит сделать работу лучше и безопаснее, обеспечивая ту скорость выполнения операций, для которой он предназначен.
- b) **Не используйте электроинструмент если не работает выключатель.** Любой инструмент с неработающими элементами управления опасен и подлежит ремонту.
- c) **Отсоедините штепсель от розетки электросети перед внесением каких-либо корректировок, сменой принадлежностей или переводом в режим хранения.** Эти профилактические меры безопасности сокращают риск случайного запуска электроинструмента.
- d) **Храните электроинструмент вне досягаемости детей. Не допускайте к работе с электроинструментом людей без опыта и лиц, не ознакомившихся с этими инструкциями.** В руках неопытных пользователей электроинструменты представляет угрозу.

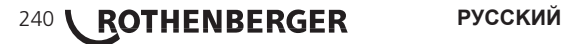

- e) **Обслуживание электроинструментов. Проверяйте движущиеся части на легкость хода, соосность, наличие повреждений либо иных дефектов, которые могут повлиять на ход работы. При наличии повреждений для их устранения обратитесь в мастерскую.** Множество несчастных случаев вызвано плохим обслуживанием электроинструмента.
- f) **Используйте только острые полотна и содержите их в чистоте.** Содержащимся в надлежащем состоянии электроинструментом при использовании острых полотен легче управлять. При использовании острых полотен снижается риск их изгиба.
- g) **Используйте электроинструмент, принадлежности, полотна и т.д., в соответствии с этими инструкциями и конкретным типом инструмента. Учитывайте условия работы и выполняемые операции.** Использование электроинструмента не по назначению может привести к возникновению опасных ситуаций.
- **5) Использование и обслуживание аккумуляторов**
- a) **Перед установкой аккумулятора убедитесь в том, что выключатель находится в положении Выкл.** Установка аккумулятора на электроинструмент с включенным выключателем может привести к несчастным случаям.
- b) **Подзарядку аккумулятора можно производить только с зарядного устройства, рекомендованного производителем.** Зарядное устройство, соответствующее одному типу аккумулятора может представлять риск возгорания если оно используется с другим аккумулятором.
- c) **Используйте электроинструменты только со специально предназначенными для них аккумуляторами.** Использование нерекомендованных аккумуляторов может представлять риск получения травмы или возгорания.
- d) **Если аккумулятор не используется, держите его подальше от металических предметов, таких как скрепки, монеты, ключи, иголки, винты или другие мелкие металические предметы, которые могут закоротить контакты.** Закорачивание контактов аккумуляторов может привести к пожару или ожогам.
- e) **При неправильном обращении с аккумулятором из него может вытечь аккумуляторная жидкость; избегайте контакта с электролитом.** При случайном контакте промойте большим количеством воды. При попадании в глаза обратитесь к врачу. Аккумуляторная жидкость может вызывать раздражение или ожоги.
- **6) Обслуживание**

**Обслуживание электроинструмента должно производиться квалифицированными специалистами. Замена компонентов допускается только при условии постановки идентичных запасных частей.** Это обеспечит безопасность обслуживания электроинструмента.

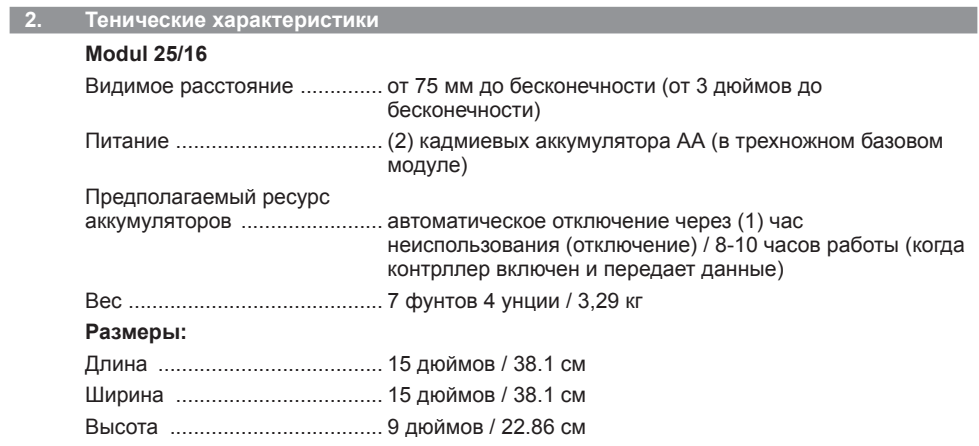

**PУССКИЙ \ ROTHENBERGER** 241

#### **Условия эксплуатации:**

Температура ........................... 0°C to 40°C (32°F to 104°F) Влажность ............................... Максимум 95% неконденсируемая (блок с дисплеем) Температура хранения .......... -20°C to 60°C (-4°F to 140°F) Водостойкость ........................ погружение головки фотоприемника и кабеля под воду на глубину до 16 м (52,5 дюймов) Длина кабеля .......................... 16 м (52,5 дюйма) Частота передатчика зонда ... 512 Гц Разрешение изображения ..... 640 x 480 Разрешение видео ................. 320 x 240 **3. Функции устройства**

# **3.1 Описание**

#### **Modul 25/16**

Модуль 25/16 предназначен для использования с контроллером с дисплеем Роскоп 1000/i2000 (и модуль ROLOC PLUS).

Он обеспечивает пользователя широрокими возможностями инспектирования благодаря 16-метровому гибкому кабелю фотоприемника. Фотоприемник также обладает встроенным аккумулятором, от которого питается передающий зонд, который (при использовании в ROLOC PLUS) позволяет пользователю определять точное местоположение головки фотоприемника (и зонда), таким образом обнаруживая точное положение поврежденной или заблокированной трубы или сточного трубопровода.

**3.2 Стандартное оборудование**

Модуль 25/16 (№ 1500000052) поставляется в комплекте со следующим оборудованием:

- Модуль 25/16 (включает катушку и фотоприемник) / (РОСКОП 1000/i2000 продается отдельно)
- (2) аккумулятора АА
- Руководство пользователя
- Корпус чистовой формы

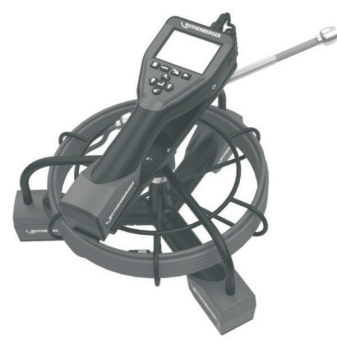

Рисунок 1 - Модуль 25/16 (№ 1500000052) Комплектующие системы

**3.3 Снятие и установка аккумулятора (Modul 25/16)**

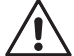

Во избежании риска получения серьезной травмы во время использования прибора соблюдайте правила правильной сборки.

#### **Снятие или установка аккумулятора:**

1. С сухие руки, поставьте большой палец на защелку и нажмите, затем приподнимите и вытащите крышку, когда выпустили. (Рисунок 2).

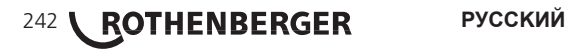

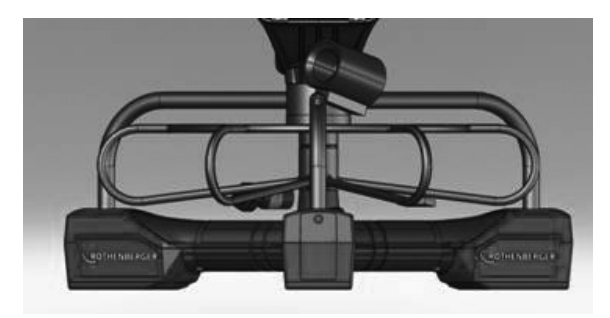

Рисунок 2 - Modul 25/16 Крышка aккумулятора

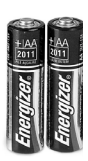

(2) аккумулятора АА 60 min. выключать

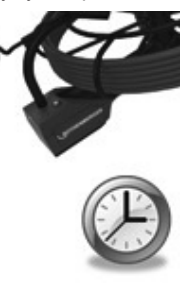

Рисунок 3 - Снятие /Установка Аккумулятора Modul 25/16

- 2. Аккумулятор снятие и установка (Рисунок 3) Для удаления батареи, наклона устройства немного скользить батареи (батарей) в другие руки.
- 3. Следуйте полярности (+/-) показателей, и вставьте (2) батарейки АА и заменить крышку и винт (Рисунок 2).

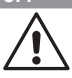

**3.4 Yстановка Imager ROSCOPE / Модуль 25/16**

Одновременно на прибор можно установить только одну миниатюрную видеокамеру. Перед установкой или снятием убедитесь в том, что устрйство выключено.

Чтобы использовать прибор визуального контроля ROSCOPE 1000/i2000 к нему нужно подключить кабель с миниатюрной видеокамерой или модуль 25/16. Чтобы подключить кабель к ручному прибору, убедитесь в том, что ключ и паз (Рисунок 4 и 5 ) хорошо подходят друг к другу. После того, как они совмещены, затяните вручную гайку с накаткой, чтобы зафиксировать соединение на месте.

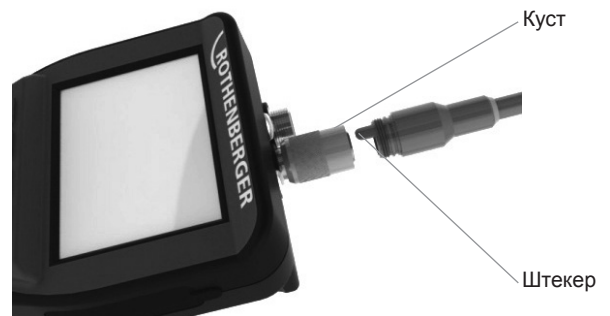

Рисунок 4 - подсоединение кабеля (Разъем типа A, черный) **Примечание:** Одинаково для фотоприемника Роскоп 1000/i2000 (или) Модуля 25/16.

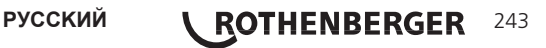

На Pисунке 6 представлена процедура установки контроллера Роскоп 1000/i2000 на монтажную опору на Модуле 25-16.

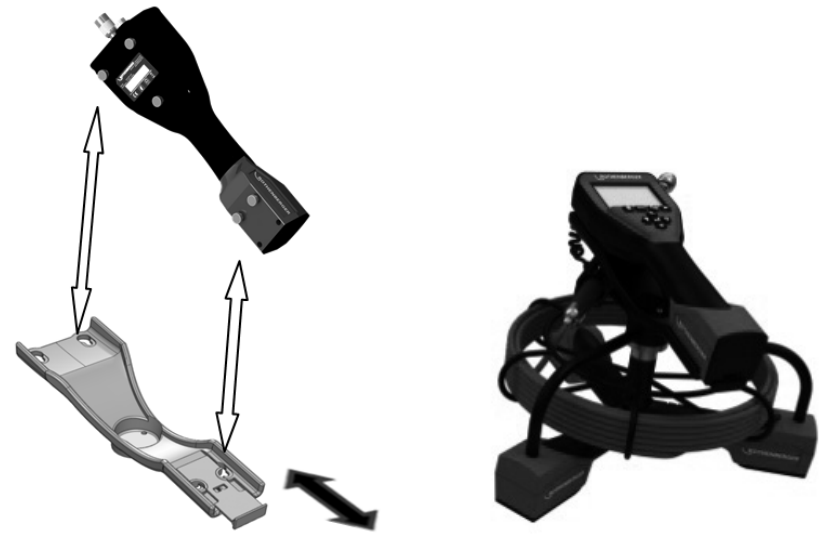

Рисунок 6 - Устанока контроллера Роскоп 1000/i2000 на монтажную опору

#### **3.6 Проверка прибора**

- 1. Следите за чистотой разъемов.
- 2. Проверяйте аккумулятор на предмет износа или повреждения.
- 3. Очищайте прибор от посторонних загрязнений (смазки, грязи, масла или органических отходов). Стекло объектива камеры быть чистым, чтобы обеспечить максимально хорошее качество изображения.
- 4. Обращайте внимание на все предупреждения на лейблах, как показано на Рисунок 7.

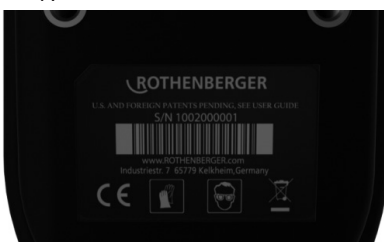

#### Рисунок 7 – Предупреждающие знаки

#### **3.7 Подготовка инструмента и зоны работы**

- Проверьте освещение рабочей зоны,
- отсутствие легковоспламеняющихся жидкостей, испарений или пыли.

#### **4. Инструкции по эксплуатации**

- Полностью прочитайте инструкции (как ROSCOPE 1000/i2000 и Modul 25/16).
- Зарядите аккумулятор и установите.
- Для увеличения срока службы аккумулятора, убирая устройство на хранение, снимайте аккумулятор.

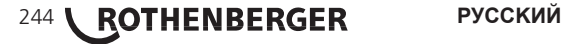

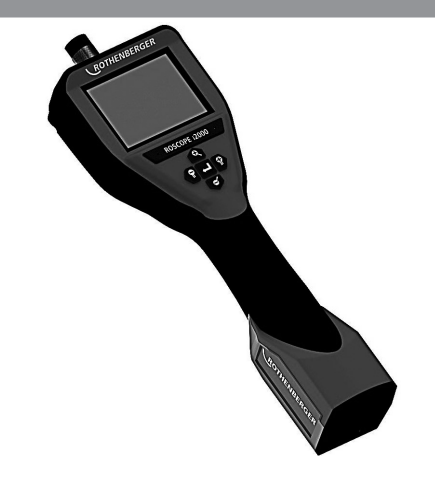

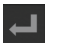

Фотоснимок или запись видео (вкл./выкл.)

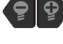

Яркость светодиода (+/-)

Масштабирование изображения

**6. Экранные значки/настройки и навигация**

**6.1 Дисплей в режиме отображения изображения в реальном времени**

Индикатор и кнопка режима съемки (коснитесь, чтобы выбрать камеру или видео)

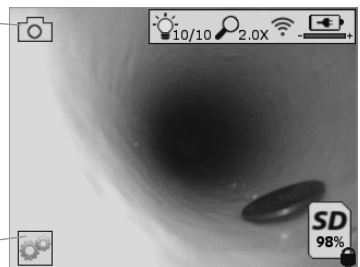

Кнопка инструментов/меню (коснитесь для доступа к инструментам/меню)

**ПРИМЕЧАНИЕ:** когда пользователь, касается экрана или нажимает аппаратную кнопку, появляются все значки; они исчезнут через 3 с.

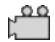

Выбран режим видеосъемки

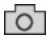

Выбран режим фотосъемки (настройка по умолчанию)

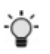

Интенсивность светодиода

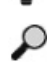

Уровень масштабирования

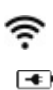

Установлено соединение Wi-Fi

Уровень заряда батареи

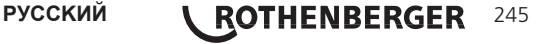

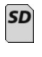

Указывает объем оставшейся памяти на установленной SD-карте

#### Индикатор защиты от записи на SD-карту

Если SD-карта не установлена, значок не будет отображаться (SD-карта требуется для хранения данных).

#### **(Коснитесь для доступа к сохраненным файлам.)**

**ПРИМЕЧАНИЕ:** нажатие кнопки питания во время записи видео может привести к повреждению SD-карты.

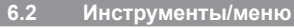

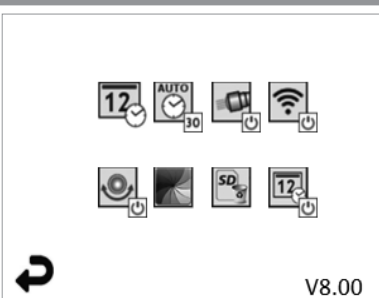

**ПРИМЕЧАНИЕ:** когда пользователь, касается экрана или нажимает аппаратную кнопку, появляются все значки; они исчезнут через 3 с.

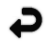

Кнопка возврата (коснитесь для возврата в режим отображения изображения в реальном времени)

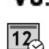

 $\overline{\odot}$ 

Версия встроенного ПО

Настройка времени и даты (коснитесь для настройки)

Таймер автоматического отключения (коснитесь для выбора)

- $\bullet$   $\bullet$   $\bullet$   $\bullet$   $\bullet$   $\bullet$   $\bullet$
- Устройство выключится через 30 мин
- $-20$  Устройство выключится через 20 мин
- $-10$  Устройство выключится через 10 мин

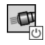

Головной светодиод ROSCOPE (коснитесь для включения/выключения головного светодиода)

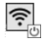

Подключение Wi-Fi (коснитесь для включения/выключения) **ПРИМЕЧАНИЕ:** для экономии заряда батареи отключайте, если не используется.

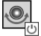

Функция Up-is-Up (коснитесь для включения/выключения самовыравнивания)

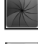

Черно-белый/цветной режим (коснитесь для выбора)

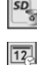

Форматирование SD-карты

Добавление времени и даты на изображение (коснитесь для включения/ выключения функции)

## 246 **ROTHENBERGER** РУССКИЙ

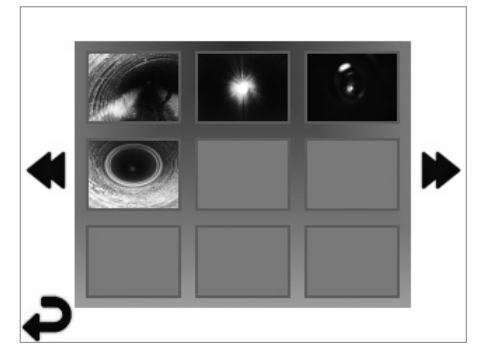

**ПРИМЕЧАНИЕ:** когда пользователь, касается экрана или нажимает аппаратную кнопку, появляются все значки; они исчезнут через 3 с.

При нажатии на эскиз откроется изображение/видео в полноэкранном режиме (коснитесь для выбора)

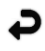

Кнопка возврата (коснитесь для возврата в режим отображения изображения в реальном времени)

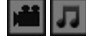

Обозначение видео-/аудиофайла

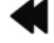

Переход к предыдущей странице

Переход к следующей странице

**6.4 Вывод статического изображения/добавление аудиосопровождения**

**ПРИМЕЧАНИЕ:** звуковой фрагмент можно добавить во время записи видео. Его нельзя добавить к сохраненному видеофайлу.

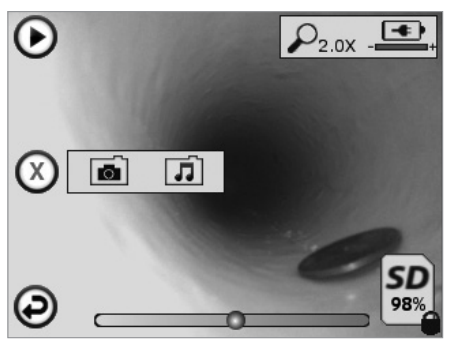

**ПРИМЕЧАНИЕ:** когда пользователь, касается экрана или нажимает аппаратную кнопку, появляются все значки; они исчезнут через 3 с.

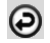

Кнопка возврата (коснитесь для возврата в режим отображения изображения в реальном времени)

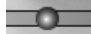

Индикатор воспроизведения видео- или аудиофайла

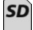

Указывает объем оставшейся памяти на установленной SD-карте

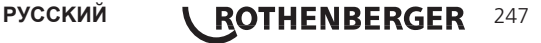

Индикатор защиты от записи на SD-карту

Функции аудиосопровождения (коснитесь для выбора следующих команд)

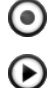

Запись аудиосопровождения

Воспроизведение аудиосопровождения, если присутствует

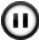

Пауза при воспроизведении аудиосопровождения

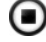

Остановка записи или воспроизведения аудиосопровождения

Индикаторы состояния

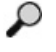

Уровень масштабирования

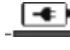

Уровень заряда батареи

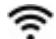

Установлено соединение Wi-Fi

Удаление текущего изображения или видео

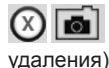

Удаление изображения вместе с видеосопровождением (коснитесь для

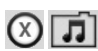

Удаление только аудиосопровождения (коснитесь для удаления)

Коснитесь экрана для подтверждения удаления или отмены выбора:

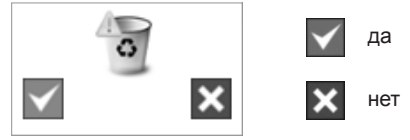

**7. Навигация с помощью сенсорного экрана/настройки**

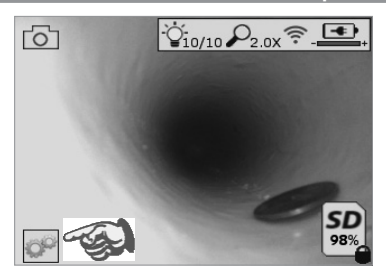

Рисунок 13 – Экран меню инструментов Рисунок 14 - Экран меню инструментов

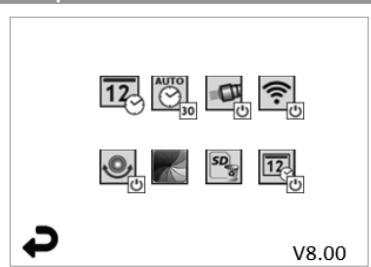

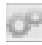

Коснитесь экрана (значка инструментов в левом нижнем углу – рис. 13) для перехода в интерактивное меню (рис. 14).

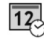

Коснитесь значка даты и времени (верхний левый) для установки даты и времени

- Коснитесь отдельного элемента для выбора
- Коснитесь несколько раз стрелок вверх/вниз для ввода нужного значения
- Коснитесь стрелки «назад» для возврата в главное меню

## 248 **\ ROTHENBERGER** РУССКИЙ

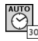

Коснитесь значка автоматического выключения (верхний центральный) для выбора:

- выключения через 10 мин
- выключения через 20 мин
- выключения через 30 мин
- отсутствия автоматического выключения/требуется выключение прибора вручную

Коснитесь значка головного светодиода (верхний правый) для включения освещения/коснитесь еще раз для отключения освещения

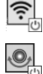

Коснитесь для включения/отключения соединения Wi-Fi

Коснитесь значка запатентованной функции Up-is-Up (нижний левый) для включения функции/коснитесь еще раз для отключения

**ПРИМЕЧАНИЕ.** Во время вращения изображения на ЖК дисплее по периметру могут присутствовать темные области. Это нормально для данного режима видеоустройства. Увеличение масштаба изображения позволит уменьшить эффект

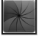

Коснитесь значка черно-белого/цветного режима (нижний центральный) для переключения между черно-белым и цветным режимами

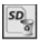

Коснитесь значка SD-карты (нижний правый) и подтвердите (да/нет) удаление всех файлов на SD-карте памяти (100 %)

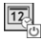

Коснитесь для включения/отключения функции отметки времени/даты

#### **8. Передача изображений/видео по беспроводной связи**

ROSCOPE i2000 может передавать сохраненные изображения и видео по беспроводной связи с прибора на смартфон, подключенный к сети Wi-Fi, для общего доступа к данным.

**ПРИМЕЧАНИЕ:** на передачу данных могут влиять радиопомехи и расстояние между ROSCOPE i2000 и внешними устройствами.

Получить подробную информацию, БЕСПЛАТНО загрузить встроенное ПО и найти приложения в магазине можно по адресу www.rothenberger.com.

#### **9. Передача изображений на компьютер**

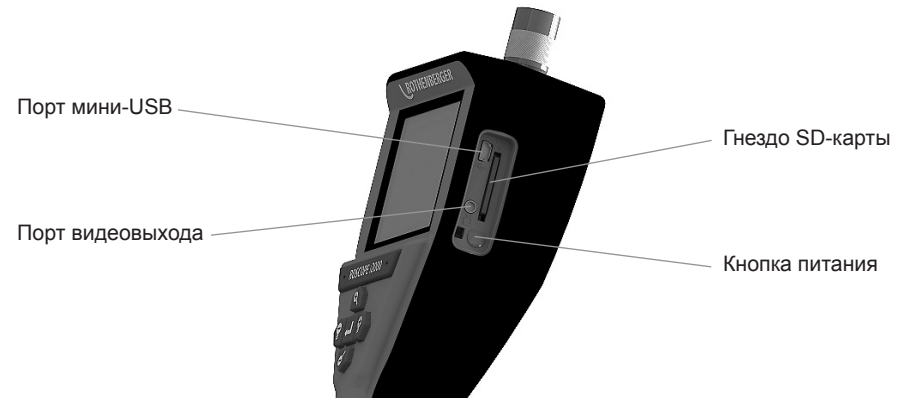

Рисунок 14 – Подключение USB для передачи

1. Используйте кабель мини-USB для подключения прибора ROTHENBERGER к компьютеру (рис. 14).

- 2. Включите прибор. На ЖК дисплее появится заставка с сообщением «USB Connected» (установлено USB-соединение). Следуйте экранным указаниям компьютера (платформы и/или версии могут различаться).
- 3. Также можно извлечь SD-карту памяти прибора и вставить ее непосредственно в компьютер. Следуйте экранным указаниям компьютера (платформы и/или версии могут различаться).

#### **10. Обновление**

Периодически проверяйте наличие новых версий встроенного ПО по адресу www.rothenberger.com.

#### **1 шаг**

Скопируйте папку DCIM на пустую SD-карту.

#### **2 шаг**

Вставьте SD-карту и включите прибор. Убедитесь, что уровень заряда батареи составляет как минимум 50 %.

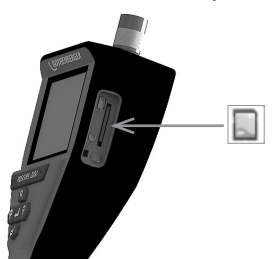

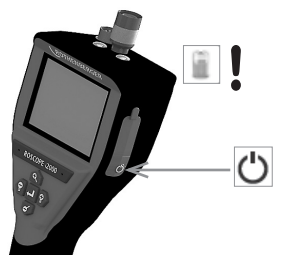

**3 шаг**

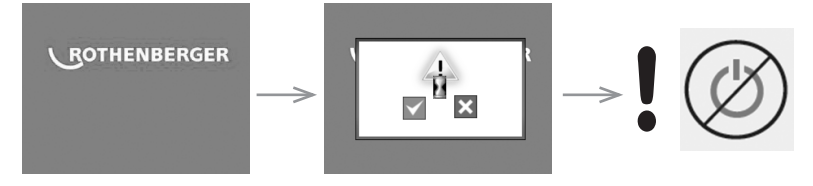

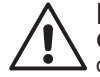

#### **Не нажимайте кнопку питания, когда на экране отображается значок песочных часов!** Выполняется обновление встроенного ПО (45 с).

#### **4 шаг**

Встроенное ПО успешно обновлено. Нажмите OK для отключения питания и извлеките SD-карту.

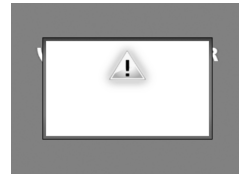

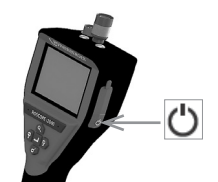

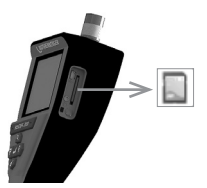
### **11. Инструкции по очистке**

- 1. Снимите аккумулятор с прибора.
- 2. Для удаления загрязнений и смазки с прибора используйте спирт, мягкие моющие средства и воду.
- 3. Для очистки ЖК дисплея рекомендуется использовать мягкие салфетки для очистки оптики.
- 4. Для очистки объектива камеры рекомендуется использовать хлопчатобумажные тканевые салфетки.
- 5. Прежде, чем установить аккумулятор и приступить к работе, дайте всем деталям полностью высохнуть.

### **12. Хранение**

- 1. Перед тем, как убрать прибор на длительное хранение очистите его.
- 2. Храните в прохладном сухом месте
- 3. Для увеличения срока службы аккумулятора, убирая устройство на хранение, снимайте аккумулятор.

### **13. Поиск и устранение неисправностей**

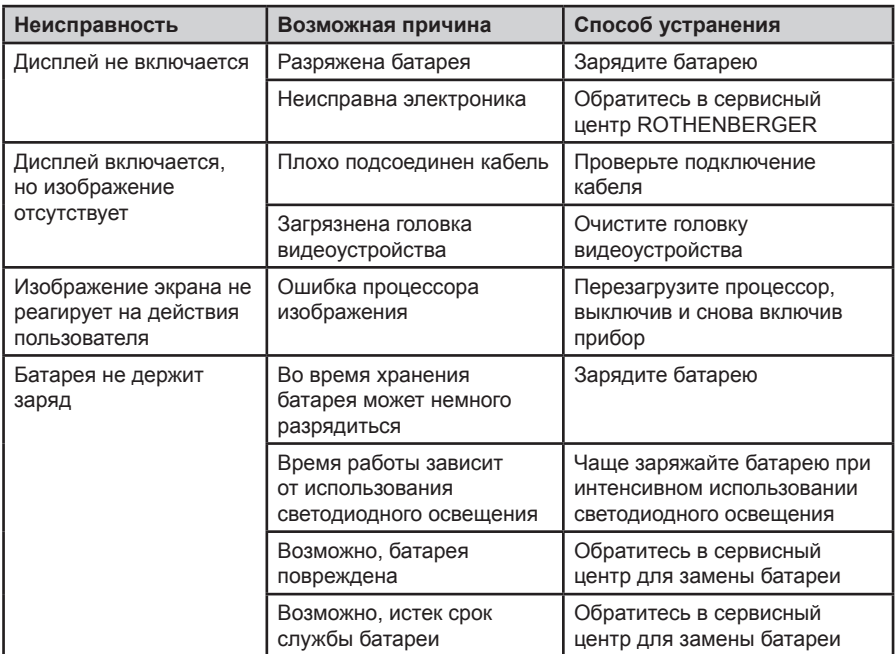

## **14. Принадлежности**

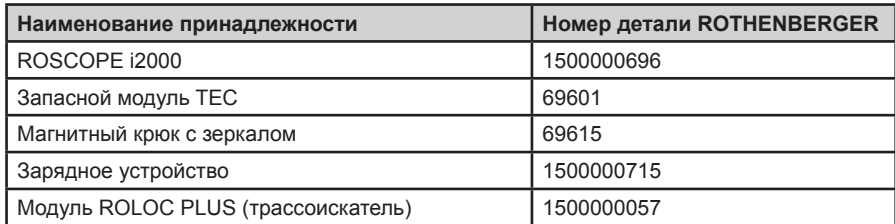

### **15. Утилизация**

Части прибора являются вторичным сырьем и могут быть отправлены на повторную переработку. Для этого в Вашем распоряжении имеются допущенные и сертифицированные утилизационные предприятия. Для получения информации по экологически приемлемой утилизации не подлежащих вторичной переработке частей (например, электронных отходов) обратитесь в местное представительство по утилизации отходов или в местный уполномоченный сервисный центр ROTHENBERGER.

### **Только для стран ЕС**:

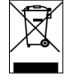

Не выбрасывайте электроинструменты в бытовой мусор! Согласно Европейской Директиве 2012/19/EG об использовании старых электроприборов и электронного оборудования и ее реализации в национальном праве ставшие непригодными к использованию электроинструменты надлежит собирать отдельно и подвергать экологичному повторному использованию.

### **16. Обслуживание клиентов**

Сервисные центры ROTHENBERGER предоставляют помощь клиентам (см. список в каталоге или в Интернете), а также предлагают запасные части и обслуживание.

Заказывайте принадлежности и запасные части у розничного торгового представителя или по RoService+ online обслуживания:

**Телефон: + 49 (0) 61 95 / 800 – 8200 Факс: + 49 (0) 61 95 / 800 – 7491 е-мейл: service@rothenberger.com www.rothenberger.com**

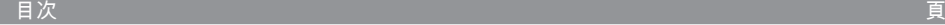

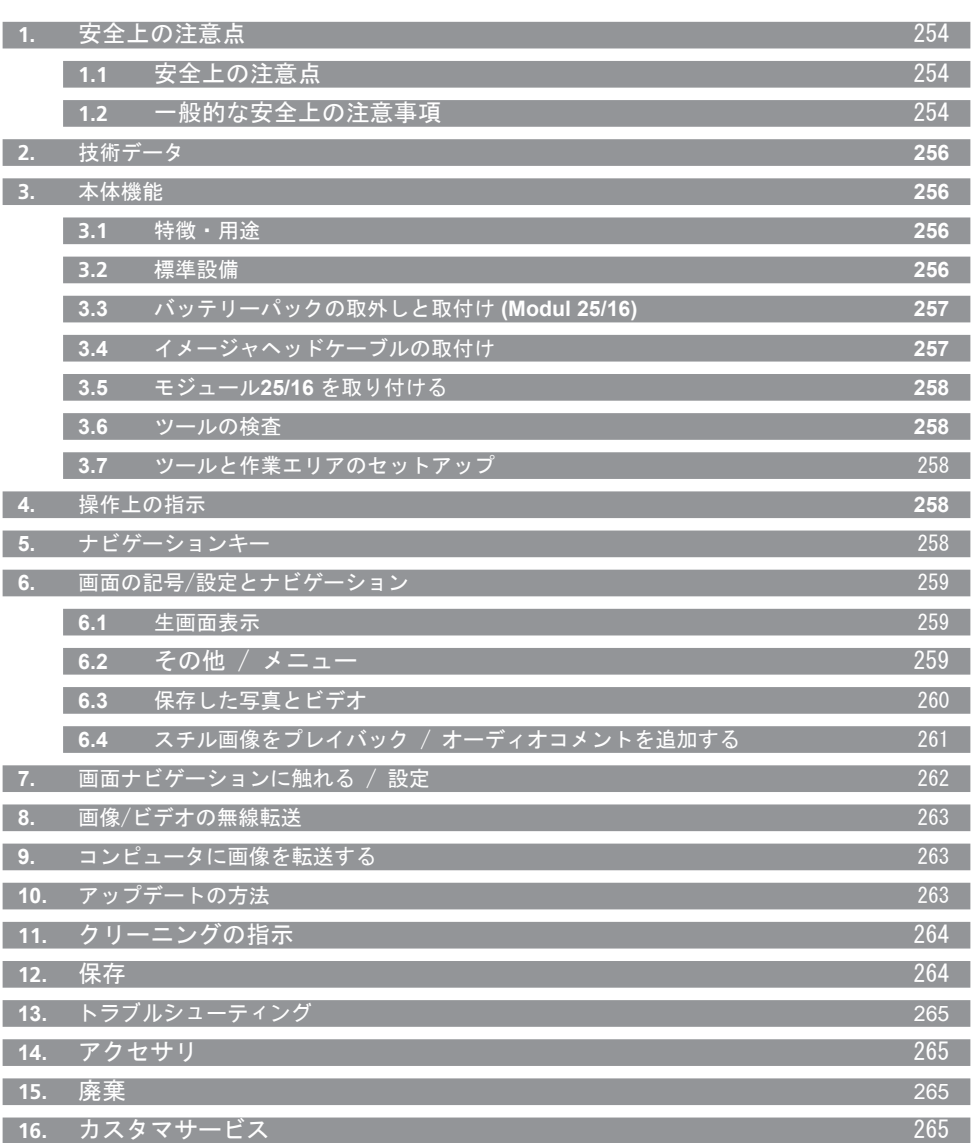

日本人 **COTHENBERGER** 253

本文書中のマーク表示:

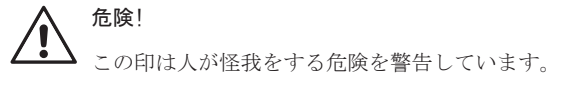

注意!

- この印は財産が損害を受けたり環境に損害を与える危険を警告しています。
- → 処置が必要です。

### 本製品は米国特許**7,384,308; 7,431,619 B2; 7,581,988 B2; 7,584,534,** 中国特許 **ZL200620147826.1; ZL200620147827.6; ZL2007200004596.8,** その他特許を申請中です。

### **1.** 安全上の注意点

### **1.1** 安全上の注意点

ROSCOPE 1000/i2000 携帯検査機の安全性について

- 1. 可燃性の液体、ガス、著しい埃などがある爆発性の雰囲気中では使用しないでください。
- 2. 腐食性の化学薬品には晒さないでください。
- 3. イメージャは水深 9m までの防水ですが、携帯機は乾燥した環境での使用に限ります。 (防水ではありませんので)

12 一般的な安全上の注意事項

警告**!** すべての指示事項を読んでく ださい。下記にリストしたすべての 指示に従わ ない場 合は, 電気ショック, 火災かつまたは重大な事故を招く恐れがあ ります。怪 我下記にリストしたすべての警 告中の用語「電動工具」は, お客様が主に使われる (コード付き)電動 工具またはバッテリー式(コードレス)電 動工具を指します。

### これらの指示を守ってください。

**1)** 作業エリア

a) 作業エリアはきれいに保ち十分明るくしてください。散らかって暗いエリアは事故の原因 になります。

- b) 可燃性の液体,ガス,埃などがある爆発性の雰囲気中では電 動工具を使用しないでくださ い。電動工具はスパークを発生し埃やガスに火 がつく可能性があります。
- c) 電動工具を扱っている間は子供や周りにいる人を近づけないようにしてください。注意が 散漫になるとコントロールを失う可能性があります。
- **2)** 電気的な安全性
- a) 電動工具のプラグはコンセントに合ったものを使ってください。どんな場合でもプラグを 改造することは止めてください。アースした(接地した)電動工具にはどんなアダプタプ ラグも使用しないでください。プラグを改造しないこと,コンセントに合わせることで電 気ショックのリスクを減らします。
- b) パイプ, ラジエータ, レンジ,冷蔵庫などアースされた,つまり接地された表面には身体を 触れないようにしてください。身体がアースされると,つまり接地されると電気ショック のリスクは大きくなります。
- c) 電気工具は雨や濡れた状態に晒さないようにしてください。電動工具の中に水が入ると電 気ショックのリスクは大きくなります。
- d) コードを痛めないでください。電動工具を運んだり引っ張ったり,プラグを抜くためにコ ードを決して使わないでください。熱, 油, 鋭いエッジ,動くものにはコードを近づけな いようにしてください。痛んだまたは絡まったコードは
- e) 電動工具を屋外で使用する時は,屋外用に適した延長コードを使用してください。屋外使 用に適したコードを使うことは電気ショックのリスクを小さくします。
- **3)** 人の安全性

## 254 \ ROTHENBERGER B本人

- a) 電動工具を使う時は, 注意を払い,やっていることに気をつけて常識を働かせてくださ い。疲れている時, 薬,アルコール,薬物治療の影響を受けている時は,電動工具は使用し ないでください。電動工具を扱っている間に注意が散漫になった瞬間,人が重大な怪我を する可能性があります。
- b) 安全用具の使用必ず目の保護具を使用してください。防塵マスク, 滑らない安全靴,硬い 帽子,耳栓などの安全用具をそれぞれに相応し 語い状態のために使えば人の怪我を減らし ます。
- c) 偶発的なスタートを避けてください。プラグを差し込む前には必ずスイッチがオフの位置 にあるようにしてください。電動工具を指をスイッチの上に置いて運んだりスイッチをオ ンにしたままプラグを差し込んだりすると事故の原因になります。
- d) 電動工具のスイッチを入れる前に調整キーやレンチは取り外しておいてください。電動工 具の回転部分にレンチやキーを当てたままにしておくと人が怪我をする原因になる可能性 があります。
- e) 無理に身体を伸ばさないでください。いつも足場をしっかりしてバランスを保ってくださ い。そうすると予期しない事態になっても電動工具をコントロールすることができます。
- f) 相応しい服装をしてください。ルーズな服装やジュエリーを身に着けないでください。髪 の毛, 服,手袋を動いている部品に近づけないでください。ルーズな服, ジュエリー,長い 髪は動いている部品に巻き込まれる可能性があります。
- g) ダスト抽出,収集設備と接続するようになっている場合は,接続と適切な使用がされている ことを確実にしてください。設備の使用でダスト関連のハザードを減らせます。
- **4)** 電動工具の使用と手入れ
- a) 電動工具に力を加えないでください。用途に応じて正しい電動工具を使ってください。正 しい電動工具を使って設計されたレートで仕事をより良く安全に行えます。
- b) スイッチがオンオフしなければ,電動工具は使用しないでください。スイッチでコントロ ールできない電動工具は危険で修理が必要です。
- c) 調整, アクセサリの交換,電動工具の収納の前に電源からプラグを抜いてください。その ような予防的な安全対策が,電動工具が偶発的に起動するリスクを小さくします。
- d) アイドル状態の電動工具は子供の手の届かない所に保管し,電動工具やこれらの指示に馴 染みのない人には電動工具を使用させないようにしてください。電動工具は訓練されてな いユーザの手には危険です。
- e) 雷動工具のメンテナンス動く部品の不良位置合わせ, 締め具, 部品の損傷, 雷動工具の使 用に影響を与えるかもしれないその他の状態について確認してください。もし損傷を受け ている場合は,使用する前に電動工具を修理してください。多くのアクシデントは電動工 具の貧弱なメンテナンスに原因があります。
- f) 刃物は鋭くクリーンに保ってください。適切にメンテナンスされた鋭い刃先を持つ刃物 は,固定されにくくコントロールがしやすくなります。
- g) この指示と電動工具の特別タイプ用に意図されたやり方にしたがって,作業状況と実施す べき作業を考慮しながら, 電動工具, アクセサリ,小物などを使ってください。ここに意 図したものと異なった動作のために電動工具を使用することは,ハザード状況を作り出す 可能性があります。
- **5)** バッテリー工具の使用と手入れ
- a) ッテリーパックを挿入する前にスイッチを必ずオフの位置にしてください。電動工具のスイ ッチをオンにしたままでバッテリーパックを挿入するとアクシデントの原因になります。
- b) 充電はメーカ専用の充電器で行ってください。あるタイプのバッテリーパックに適した充 電器を別のバッテリーパックに使うとリスクが大きくなる可能性があります。
- c) 電動工具は仕様が指定されたバッテリーパックだけを使ってください。電動工具は仕様が 指定されたバッテリーパックだけを使って使用してください。他のバッテリーパックを使 うと怪我や火災のリスクを大きくする可能性があります。
- d) バッテリーパックを使わない時は,クリップ, コイン, キー, 釘, ネジ,つまり**1**つの端子 と別の端子を導通させるその他小さな金属類のような他の金属のものを近づけないように してください。バッテリーの端子がショートすると爆発や火災の原因になる可能性があり ます。
- e) 過酷な状態のもとでは,バッテリーから液漏れする可能性があります;触れないようにして

 ください。偶発的に触ってしまった場合は,水で洗い流してください。液が眼に入った場 合は,さらに医学的治療も受けてください。バッテリーから漏れる液は炎症や火傷の原因 になる可能性があります。

### **6)** サービス

電動工具は同じ交換部品だけを使い,認定を受けた修理作業者のサービスを受けるように してください。これによって電動工具の安全性が保たれます。

### **2.** 技術データ

### **Modul 25/16**

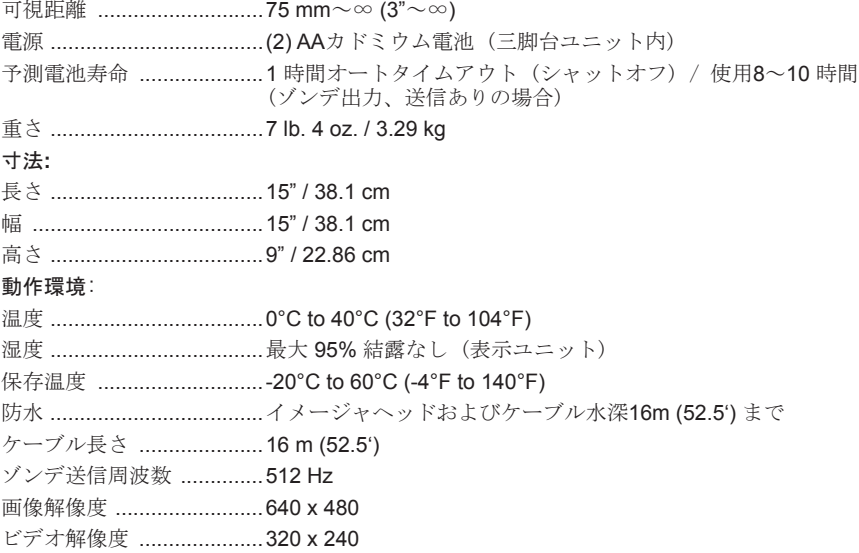

### **3.** 本体機能

### **3.1** 特徴・用途

### **Modul 25/16**

モジュール 25/16はROSCOPE 1000/i2000携帯表示装置とともに使用されることを意図して います(モジュールローロックプラスとともに使用も可能)。

16mのフレキシブルイメージャケーブルのためにユーザの検査範囲は大幅に広がりました。 イメージャにはゾンデ装置に送信するために動作する内蔵電池も付いており、そのために (ROLOC PLUSとともに使用したとき)ユーザはイメージャヘッド (それにゾンデ)の正確な位 置を特定することができ、それによって損傷を受けたあるいは詰まったパイプあるいはドレ ーンラインの正確な位置を特定できます。

### **3.2** 標準設備

モジュール 25/16 (No. 1500000052) には以下が付属しています:

- モジュール 25/16 (リール、イメージャを含む) /

(ROSCOPE 1000/i2000 別売)

- (2) AA 電池
- マニュアル
- ブローモールドケース

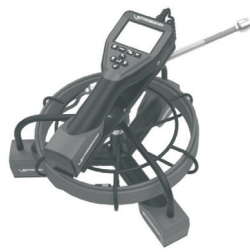

図 1 - Modul 25/16 (No. 1500000052) システム部品

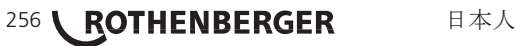

使用中の重大な怪我のリスクを小さくするため, これらの手順を守って正しい組立て をしてください。

### バッテリーパックの取外しと取付け:

1. 乾いた手で, 外れ止めに親指を置き押します。 (図 2).

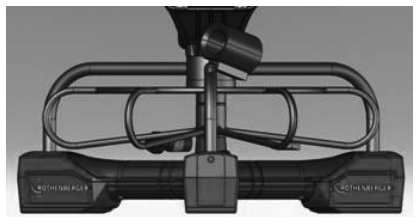

図 2 - Modul 25/16 バッテリーキャップ

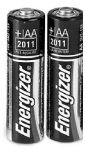

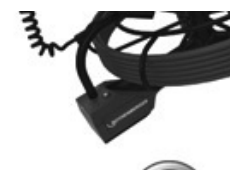

(2) AA 電池 60 min. オフにする

図 3 - 拆卸/安装电池 Modul 25/16

- 2. バッテリーの取外しと取付け (図 3) 本体を少し傾けて片方の手にバッテリーをスライドさせバッテリーパックを取外しま す。
- 3. 検査機のバッテリーコンパートメントに充電可能なバッテリーパックの接点の端を挿入 してバッテリーを取付けます。バッテリーを入れてバッテリーキャップをつけてねじを 締めます。 (図 2)

**3.4** イメージャヘッドケーブルの取付け

 本体に同時に接続するイメージャは1つだけにしてください。イメージャを取付けた り取外したりする時は, 必ず本体のスイッチをオフにしておいてください。

ROSCOPE 1000/i2000検査機は, イメージャヘッドケーブルを携帯機に接続して使ってくだ さい。ケーブルを携帯機に接続するには , キーとスロット(図4, 図5)が正しく位置合わせさ れていることを必ず確認してケーブルを携帯機に接続してください。一旦位置合わせしたら, 刻付きナットを手で締めて所々接続をしっかりしてください。

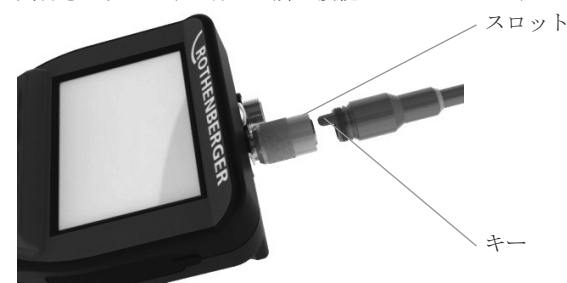

図 4 - ケーブルの接続 (コネクタ式A, 黒色) 注記**:** ROSCOPE 1000/i2000のイメージャ (または) モジュール 25/16にも同様です。

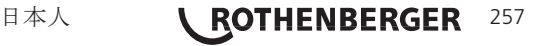

ROSCOPE 1000/i2000携帯装置をモジュール25/16の実装架台に取り付ける手順を図 6に示し ます。

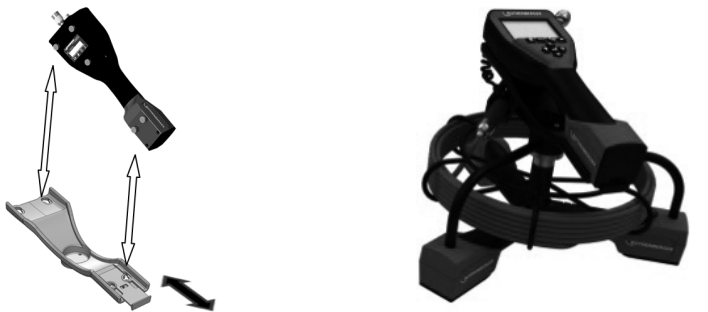

図 6 - ROSCOPE 1000/i2000携帯装置を実装架台に取り付ける

**3.6** ツールの検査

- 1. コネクタをきれいにします。
- 2. バッテリーが減っていないかダメージを受けていないかを検査します。
- 3. 外的な汚染物(グリス, 汚れ, 油, 汚水)を検査機から取り除きます。イメージャのガラ スが最適な性能を確実に発揮するためには, どんな異物もない状態にする必要がありま す。
- 4. 図7に示すラベル上のすべての警告に注意してください。

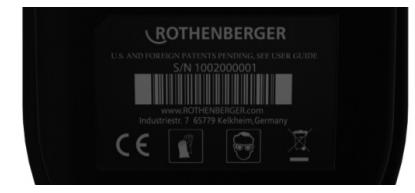

図 7 – 警告ラベル

**3.7** ツールと作業エリアのセットアップ

- 作業エリアに適度な明るさがあるかチェックしてください。
- 可燃性の液体、蒸気、埃が作業エリアに無いようにしてください。

### **4.** 操作上の指示

- • マニュアルはすべて読んでください。 (ROSCOPE 1000/i2000 と Modul 25/16 両方).
- • バッテリーを充電して取付けてください。
- • バッテリー寿命を延ばすために, 保存中はバッテリーを取外してください。

258 \ ROTHENBERGER **E** 日本人 **5.** ナビゲーションキー 写真あるいはビデオをキャプチャ(オン/オフ) **?** 2 LED 明るさs +/-■ ■像ズーム

### **6.1** 生画面表示

キャプチャモードインジケータおよびボタン(カメラあるいはビデオを選択するには、画面 に触れてください) 。

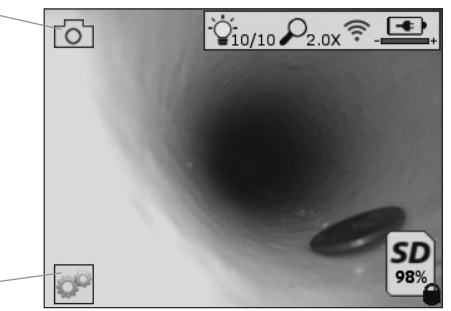

ツール/メニューボタン(ツールメニューにアクセスするには、画面に触れてください)

注意 - 全てのアイコンはユーザーが画面にタッチするか、ハードウェアボタンを押した場合 に表示され、3秒後には消えます。

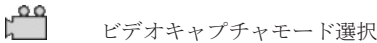

- $\circ$ 画像キャプチャモード選択(デフォルト設定)
- $\circ$ 画像 LED 強度
- $\mathcal{Q}$ ズームレベル
- 令 Wi-Fi 接続確立
- $\left| \frac{1}{2} \right|$ バッテリーレベル

SD

インストールされている SDカードのメモリ残量を示す

SDカードが書き込み保護になっていることを示す

SDカードがインストールされていないと、アイコンは表示されません(メモリ保存用に、SD カードが必要)。 **(**保存したファイルにアクセスするには、画面に触れてください**)** 注意 - ビデオ録画中に電源ボタンを有効にすると、SDカードを破壊してしまう恐れがありま す。

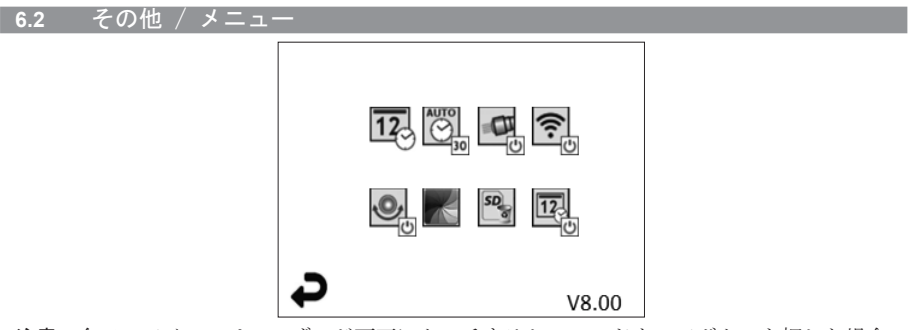

注意 - 全てのアイコンはユーザーが画面にタッチするか、ハードウェアボタンを押した場合 に表示され、3秒後には消えます。

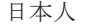

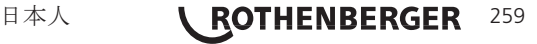

戻るボタン(生画像へ戻るには、画面に触れてください)

V8.00 ファームウェアバージョン

د

 $\blacksquare$ 

 $\widehat{\mathcal{E}}$ 

 $\overline{\mathbf{O}}$ 

 $*$ 

 $SO_{\overline{Q}}$ 

 $\boxed{12}$ 

- $\overline{12}$ 日時の設定(設定するには、画面にタッチしてください)
- $\overline{\bigodot}$ 自動オフタイマー機能(選択するには、画面に触れてください)
	- 60 無効
	- -30 デバイオスは30分後にオフになります
	- 20 デバイオスは20分後にオフになります
	- -10 デバイオスは10分後にオフになります
	- ROSCOPE 「ヘッドライト」機能(ヘッドライトのオン/オフは、画面に触れてく ださい)
	- Wi-Fi 接続(オンオフには画面に触れてください) 注意 - バッテリを節約するには、使用していない時にはオフにしてください。
	- Up-is-Up 機能(セルフレベリングのオン/オフは、画面にタッチしてください)
		- 白黒/色(選択するには、画面にタッチしてください)
	- SD Cardをフォーマット
	- 写真に時間と日付を追加する(オン/オフ機能は、画面にタッチしてください)
- **6.3** 保存した写真とビデオ

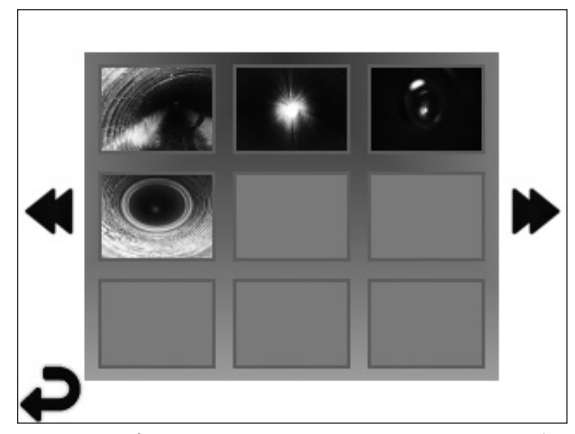

注意 - 全てのアイコンはユーザーが画面にタッチするか、ハードウェアボタンを押した場合 に表示され、3秒後には消えます。

サムネイルを選択すると、画像/ビデオをフルスクリーンモードで開きます(選択するには、 画面にタッチしてください):

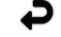

戻るボタン(生画像へ戻るには、画面にタッチしてください)

## 260 \ ROTHENBERGER B本人

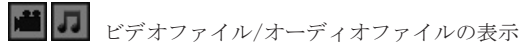

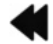

SD

e

 $\odot$  $\ddot{\odot}$ 

 $\odot$ 

ຣ

前のページに戻る

次のページに進む

**6.4** スチル画像をプレイバック / オーディオコメントを追加する

注意 - Sound-Biteは生ビデオに録画できます。/保存したビデオに追加することはできませ  $h_{\circ}$ 

注意 - 全てのアイコンはユーザーが画面にタッチするか、ハードウェアボタンを押した場合 に表示され、3秒後には消えます。

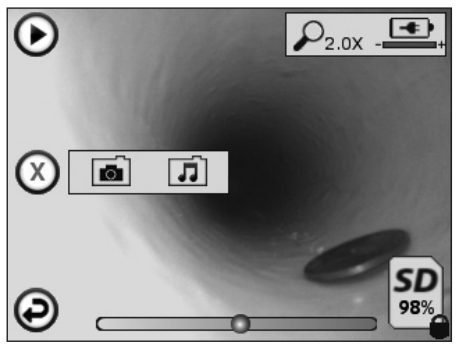

@ 戻るボタン(生画像へ戻るには、画面にタッチしてください)

ビデオあるいはオーディオプレイバックプログレスバー

インストールされている SDカードのメモリ残量を示す

SDカードが書き込み保護になっていることを示す

オーディオメモ機能 (以下のコマンドを選択するには、画面にタッチしてください)

オーディオメモを録画する

ある場合、オーディオメモを再生する

オーディオメモ再生を一時停止

 $\odot$ オーディオメモの録画あるいはオーディオメモ再生を停止する ステータスインジケータ

 $\mathcal{L}$ ズームレベル

 $\left| \frac{1}{2} \right|$ バッテリーレベル

Wi-Fi 接続確立

現在の画像あるいはビデオを削除する

 $(x)$  is and  $(x)$ 画像とビデオメモの両方を削除する(削除するには、画面にタッチしてくださ い)

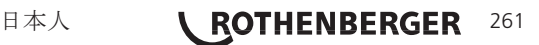

 $\Omega$ オーディオメモだけを削除する(削除するには、画面にタッチしてください) 削除あるいはキャンセルの選択を確定するには、画面にタッチしてください:

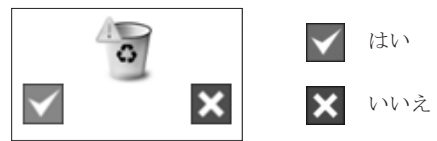

**7.** 画面ナビゲーションに触れる / 設定

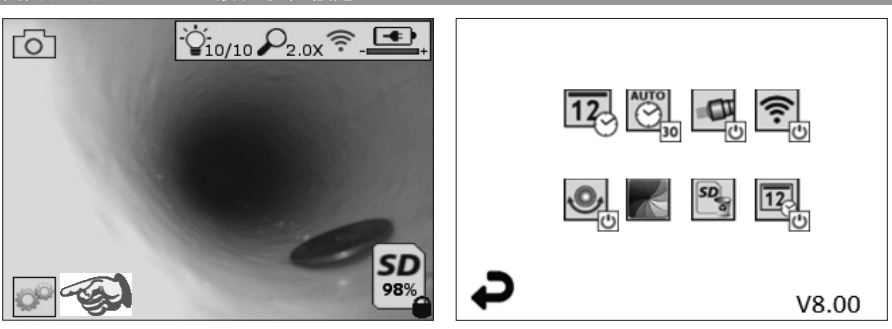

図 8 - ツールメニュー画面 マンクス 図 9 - ツールメニュー画面

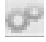

相互メニューを入力するには、画面にタッチしてください(ツールアイコンに触れ る/左下端、図8)(図9)。

 $\overline{12}$ 日付と時間を設定するには、日付と時間アイコン(左上)にタッチしてください。 - 選択するには、それぞれの入力項目をタップしてください

> - 希望する入力項目まで矢印を繰り返しタップアップ/タップダウンしてください - メインメニューに「戻る」矢印をタップしてください

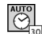

以下の機能を選択するには、「オートタイムアウト」アイコン(上中央)にタッチ してください:

- 10 分タイムアウト
- 20 分タイムアウト
- 30 分タイムアウト
- タイムアウトなし/ユニットは手動でオフにしなくてはなりません

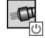

ライトをオンにするには、ヘッドライトにタッチし、オフにするには、再度タップ してください

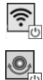

Wi-Fi 接続をオン/オフにするにはタッチしてください

"Up-is-Up" セルフレベリング機能をオンにするにはタッチし、再びタップすると、 オフになります。

注意**:** 生の画像がLCD内で回転するに従って、範囲の周辺で黒い領域が見えること があります。これはイメージャーのフォーマットの一般的な結果であり、生の画像 にズームインすることで、これが減ります。

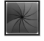

白黒/カラーアイコン(下中央)にタッチして、白黒とカラーモードを切り替えて ください。

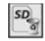

「全部」SDカードメモリ保存 (100%) を栗するには、SDカード (右下)にタッ チしてはい/いいえで確定してください。

 $\boxed{12}$ 

時間/日付スタンプの機能をオン/オフするには、触れてください

### **8.** 画像/ビデオの無線転送

ROSCOPE i2000には保存した画像やビデオを無線で有線デバイスから二次的なWi-Fiが使え るスマートフォンなどに転送できるため、データを共有することができます。

注意 - ラジオの干渉およびROSCOPE i2000のとの間の範囲および外部のデバイスはデータ転 送に影響します。

無料でファームウェアダウンロード、Appストアの検索あるいは詳しくは www.rothenberger. com にアクセスしてください。

**9.** コンピュータに画像を転送する

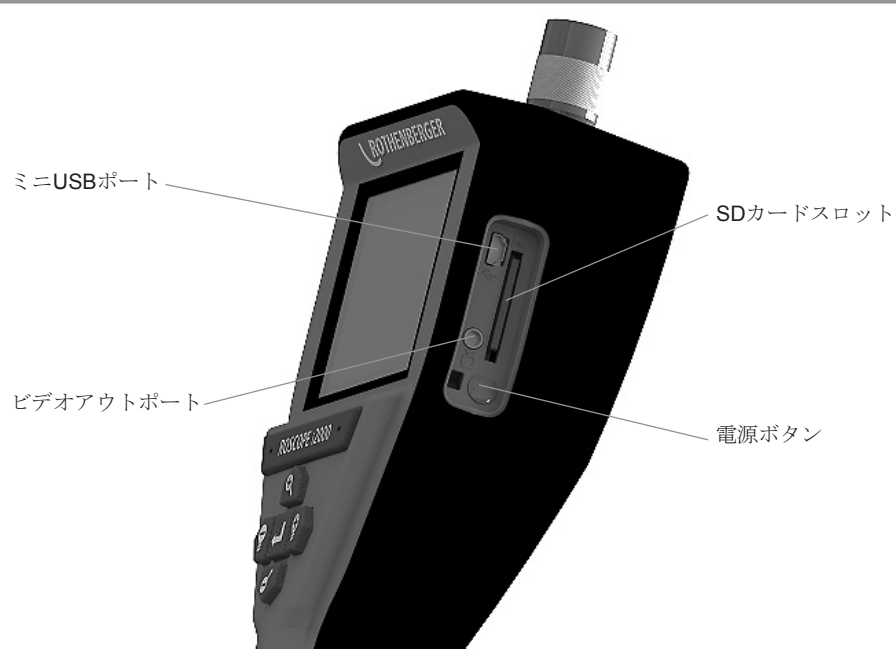

図 10 – 転送用USB接続

- 1. ROTHENBERGER 携帯型デバイスをコンピュータに接続するには、ミニUSBケーブル を使用してください(図10)。
- 2. デバイスをオンにし、ICD画面上にスプラッシュスクリーンで「USB接続」が表示され、 るので、コンピュータからのプロンプトに従ってください(プラットフォームおよび/あ るいはバージョンが異なる場合があります)
- 3. また、SDカードメモリ保存デバイスを取り外し、コンピュータに直接ロードすること ができるので、コンピュータからのプロンプトに従ってください(プラットフォームお よび/あるいはバージョンが異なる場合があります)。

**10.** アップデートの方法

www.rothenberger.comでファームウェアの最新バージョンを定期的にチェックしてくださ い。

### ステップ **1**

DCMフォルダを空のSDカードにコピーしてください。

### ステップ **2**

SDカードを挿入し、装置を開始してください。バッテリーレベルが最低50%あることを確認 してください。

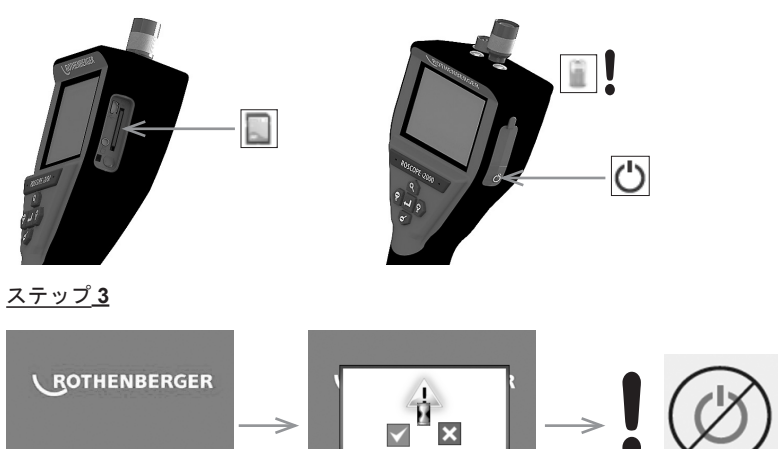

「砂時計」が画面上にある時に、電源ボタンを押さないでく ださい**!** ファームウェアアップデート中です(45秒)

### ステップ **4**

ファームウェアのアップデートに成功しました。電源をオフにし、SDカードを取り出してく ださい。

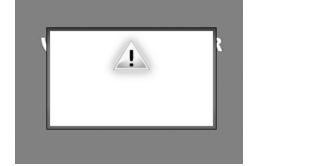

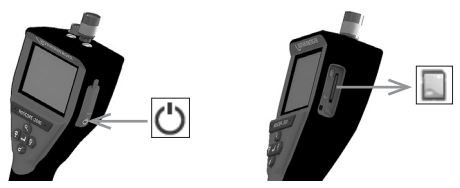

### **11.** クリーニングの指示

- 1 本機からバッテリーを取外します。
- 2. アルコール, 弱めの洗剤, 水を使って拭き取り, 本機から汚れやグリスを除去します。
- 3. LCD画面のクリーニングにはソフト光学クロスを推奨します。
- 4. イメージャヘッドのクリーニングには綿のクロスを推奨します。
- 5. バッテリーを再挿入し本機を使用する前には適当な乾燥期間を設けてください。

### **12.** 保存

- 1. 本機を長期間保存する前にはクリーニングする。
- 2. 気温の低い乾燥した場所に保存する。
- 3. バッテリー寿命を延ばすために, 保存中はバッテリーを取外す。

## 264 \ ROTHENBERGER 日本人

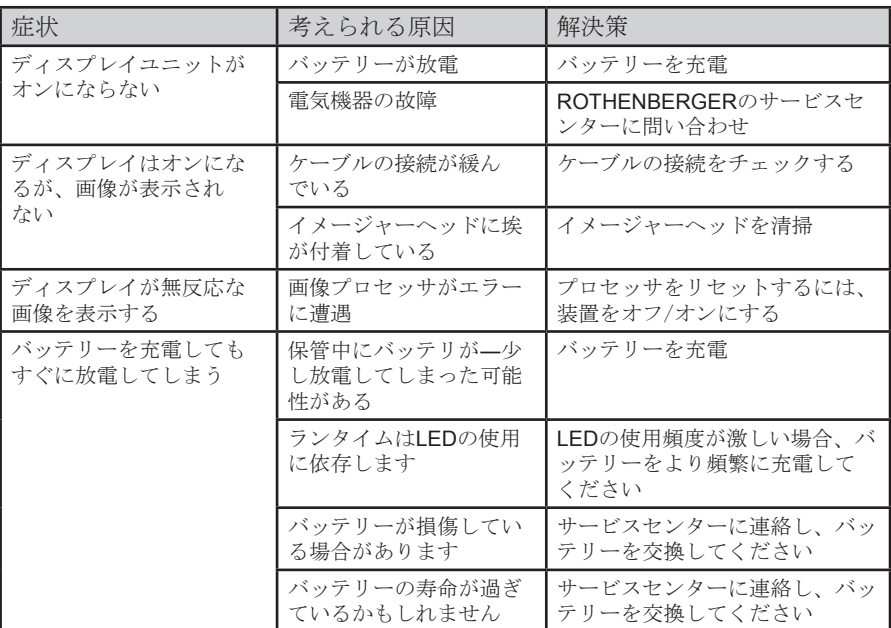

**14.** アクセサリ

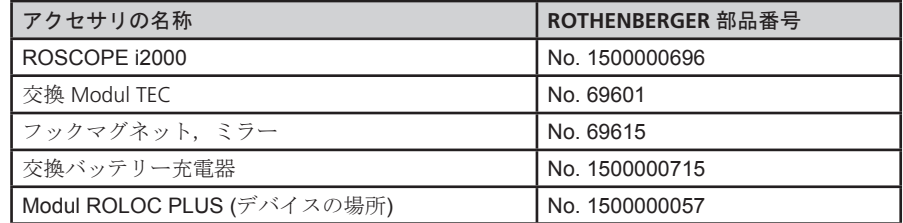

### **15.** 廃棄

本機の部品はリサイクル可能な材料です。リサイクルに回して下さい。本目的のために登録, 認証を受けたリサイクル業者が利用できます。リサイクルできない部品(例えば電子機器の廃 棄物)の環境に優しい処理方法については, 最寄の廃棄物処理の専門家にご相談ください。

### **EU** 諸国についてのみ**:**

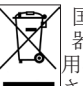

国内廃棄物と一緒に電動工具を廃棄しないでください。国内法令としての電気電子機 器の廃棄およびその実施に関する EU 指令 2012/19/EC にしたがって,すでに使 用不 能となった電動工具は別個に収集し環境的に適合性のあるリサイクルとして利用 ■され なければなりません。.

### **16.** カスタマサービス

ROTHENBERGER サービス拠点またはその他修理部門を持つ製造業者が支援のためご利用でき ます。弊社が短期通知でスペア部品を送付することは言うまでもありません。小売業者また は製造業者にご相談ください。

アクセサリとスペア部品は専門小売業者に発注されるか弊社のアフターセールスホットライ ンをご利用ください:

電話**: + 49 (0) 61 95 / 800 - 0** ファックス**: + 49 (0) 6195 / 800 - 3500**

### **www.rothenberger.com**

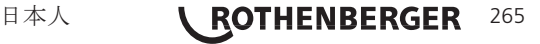

# **NOTES**

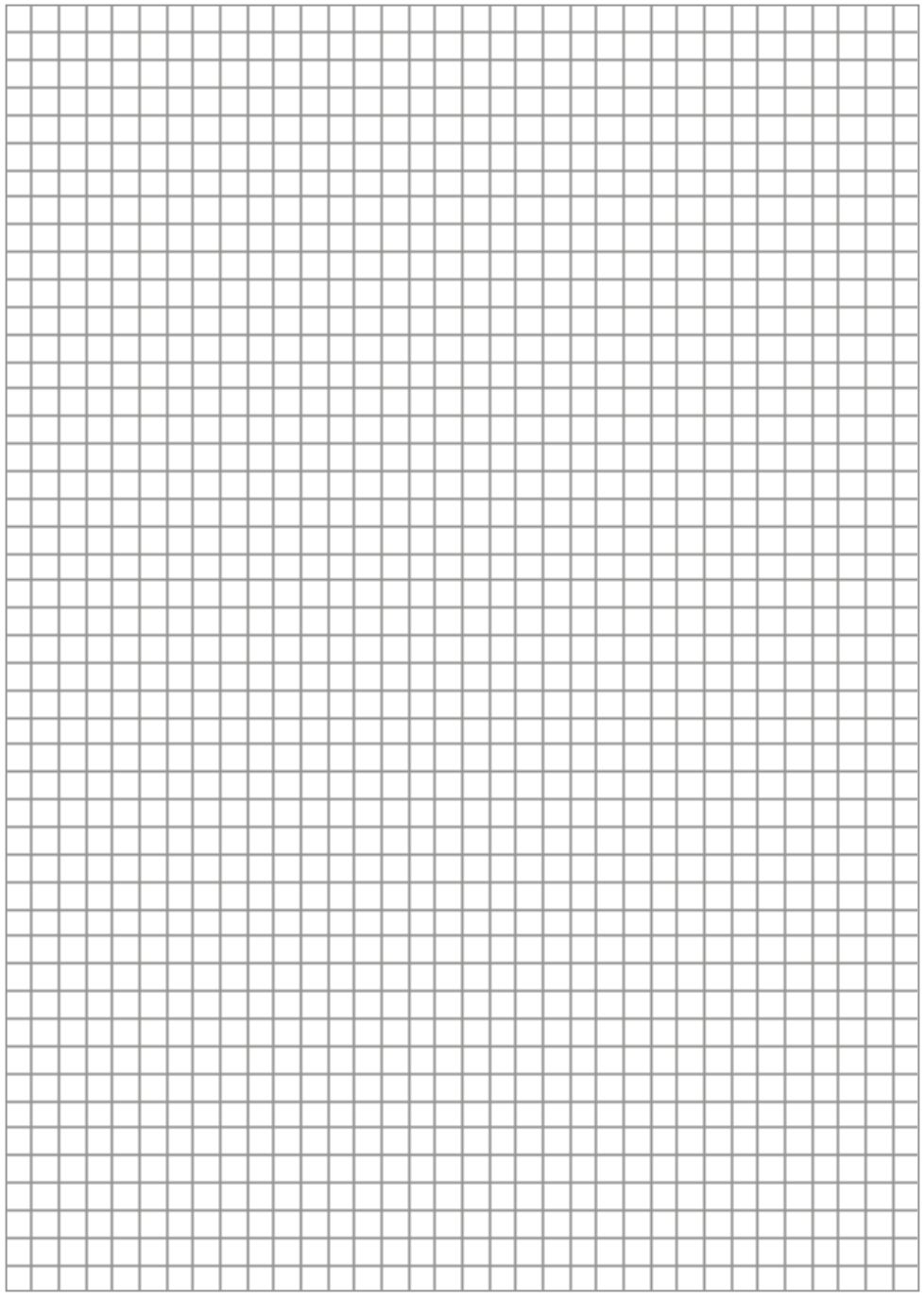

266 **ROTHENBERGER** 

# **NOTES**

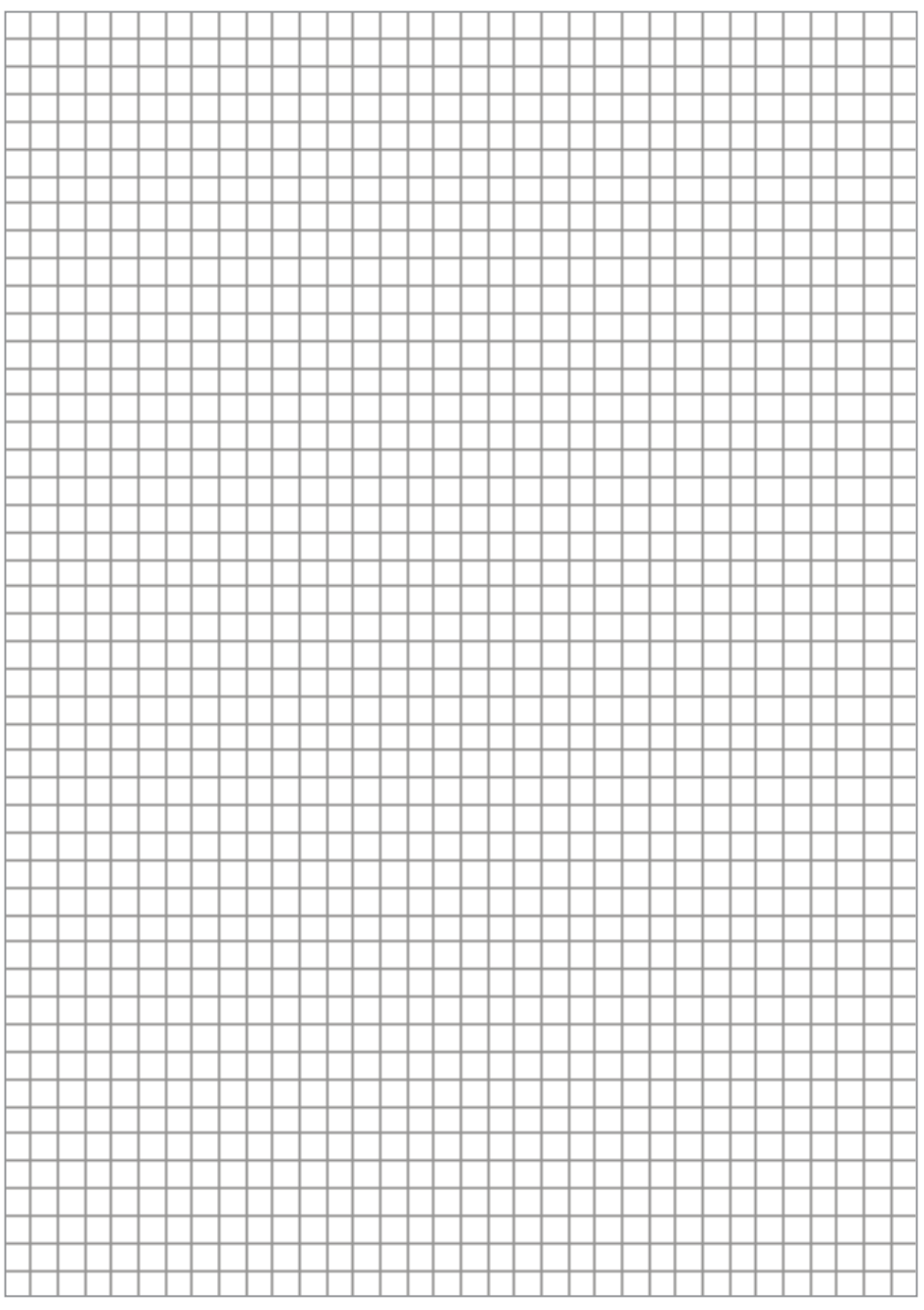

# **LEOTHENBERGER**

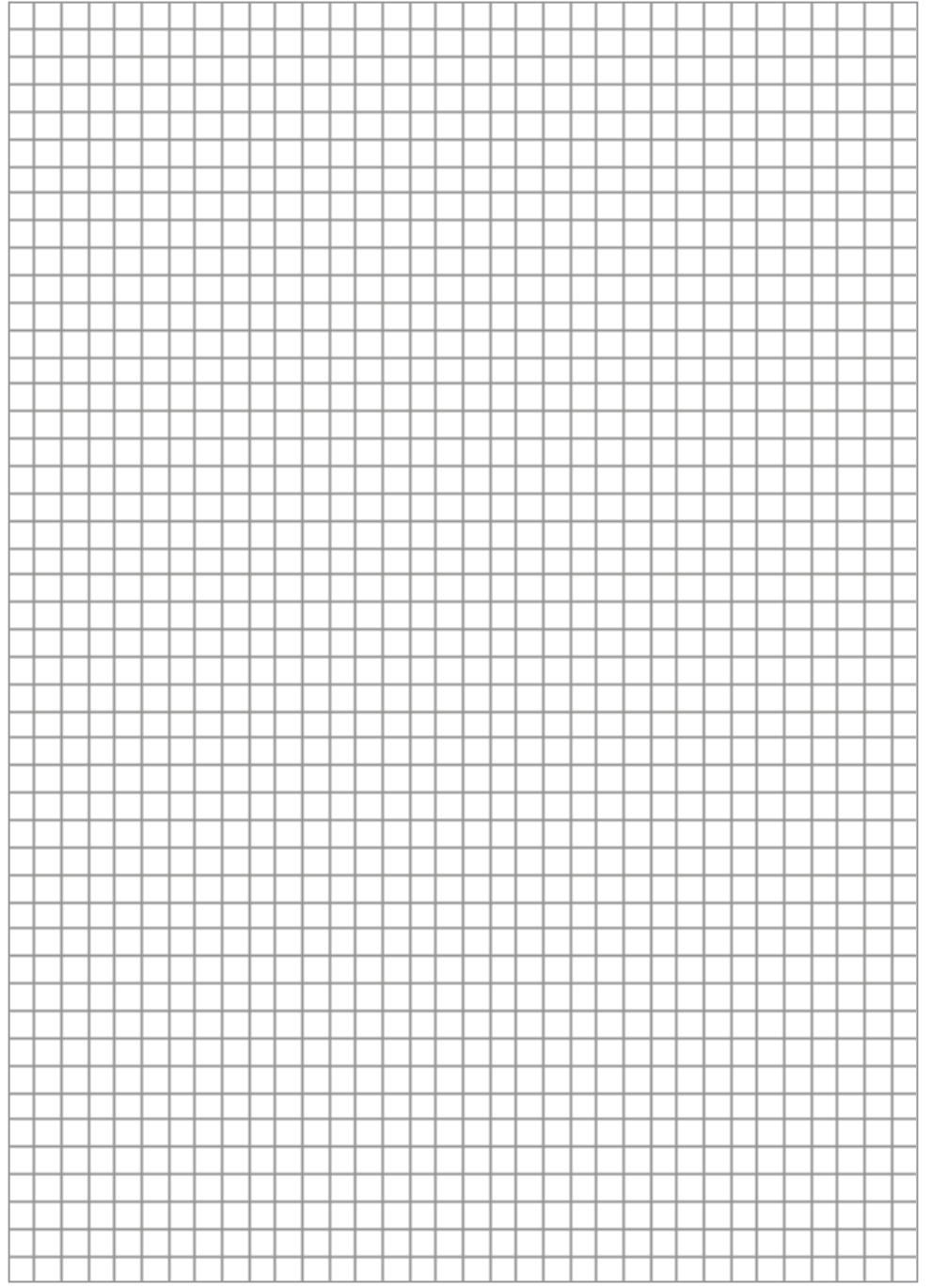

# **NOTES**

## **ROTHENBERGER Worldwide**

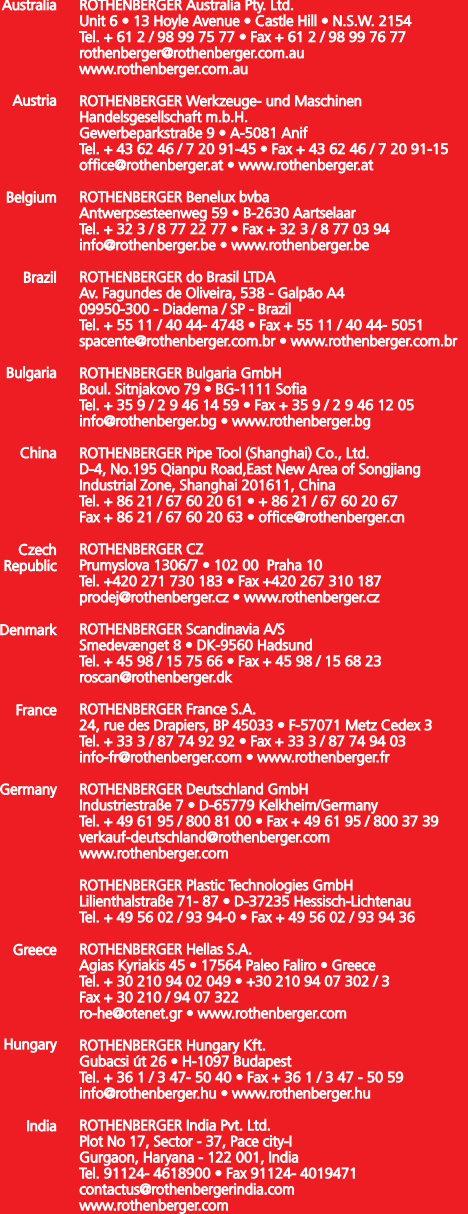

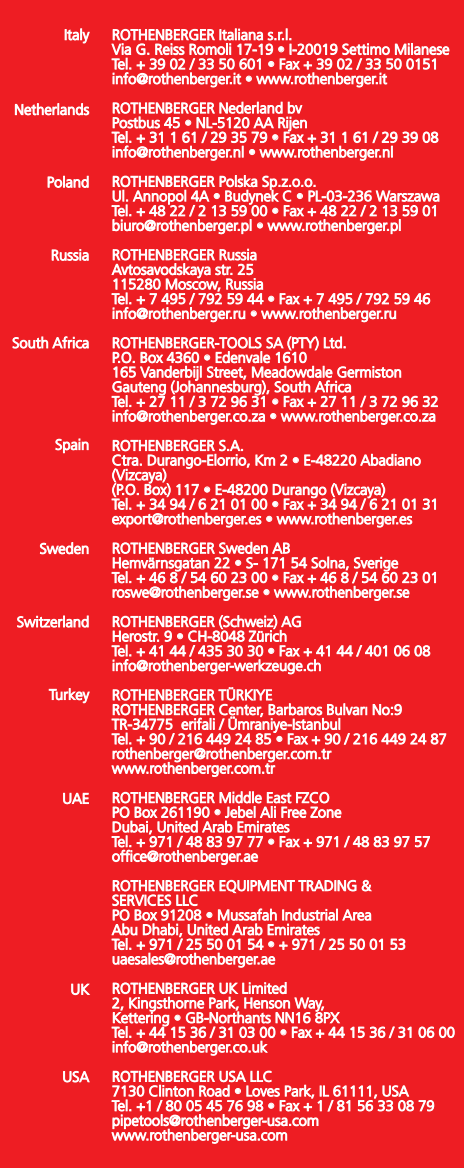

**ROTHENBERGER Werkzeuge GmbH Industriestraße 7 D- 65779 Kelkheim / Germany Telefon + 49 (0) 61 95 / 800 - 0 Fax + 49 (0) 6195 / 800 - 3500 info@rothenberger.com**

# **www.rothenberger.com**